# $\frac{d\ln\ln}{d}$

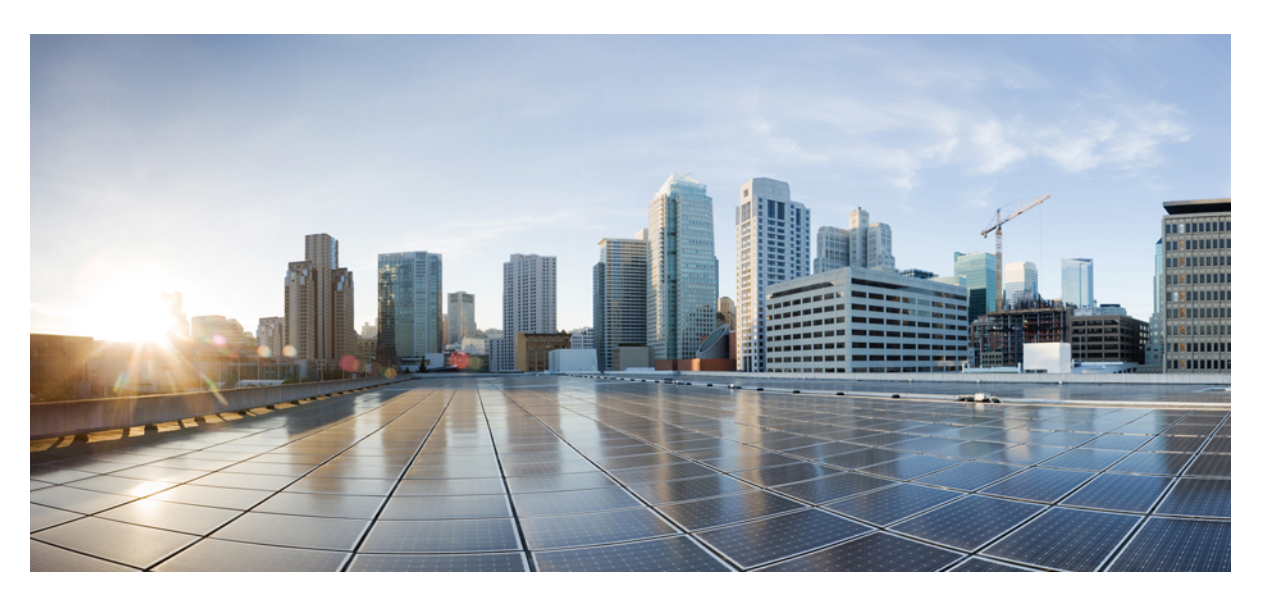

## **Cisco Nexus 9000 Series NX-OS Programmability Guide, Release 9.2(x)**

**First Published:** 2018-07-27 **Last Modified:** 2020-11-06

#### **Americas Headquarters**

Cisco Systems, Inc. 170 West Tasman Drive San Jose, CA 95134-1706 USA http://www.cisco.com Tel: 408 526-4000 800 553-NETS (6387) Fax: 408 527-0883

THE SPECIFICATIONS AND INFORMATION REGARDING THE PRODUCTS IN THIS MANUAL ARE SUBJECT TO CHANGE WITHOUT NOTICE. ALL STATEMENTS, INFORMATION, AND RECOMMENDATIONS IN THIS MANUAL ARE BELIEVED TO BE ACCURATE BUT ARE PRESENTED WITHOUT WARRANTY OF ANY KIND, EXPRESS OR IMPLIED. USERS MUST TAKE FULL RESPONSIBILITY FOR THEIR APPLICATION OF ANY PRODUCTS.

THE SOFTWARE LICENSE AND LIMITED WARRANTY FOR THE ACCOMPANYING PRODUCT ARE SET FORTH IN THE INFORMATION PACKET THAT SHIPPED WITH THE PRODUCT AND ARE INCORPORATED HEREIN BY THIS REFERENCE. IF YOU ARE UNABLE TO LOCATE THE SOFTWARE LICENSE OR LIMITED WARRANTY, CONTACT YOUR CISCO REPRESENTATIVE FOR A COPY.

The Cisco implementation of TCP header compression is an adaptation of a program developed by the University of California, Berkeley (UCB) as part of UCB's public domain version of the UNIX operating system. All rights reserved. Copyright © 1981, Regents of the University of California.

NOTWITHSTANDING ANY OTHER WARRANTY HEREIN, ALL DOCUMENT FILES AND SOFTWARE OF THESE SUPPLIERS ARE PROVIDED "AS IS" WITH ALL FAULTS. CISCO AND THE ABOVE-NAMED SUPPLIERS DISCLAIM ALL WARRANTIES, EXPRESSED OR IMPLIED, INCLUDING, WITHOUT LIMITATION, THOSE OF MERCHANTABILITY, FITNESS FOR A PARTICULAR PURPOSE AND NONINFRINGEMENT OR ARISING FROM A COURSE OF DEALING, USAGE, OR TRADE PRACTICE.

IN NO EVENT SHALL CISCO OR ITS SUPPLIERS BE LIABLE FOR ANY INDIRECT, SPECIAL, CONSEQUENTIAL, OR INCIDENTAL DAMAGES, INCLUDING, WITHOUT LIMITATION, LOST PROFITS OR LOSS OR DAMAGE TO DATA ARISING OUT OF THE USE OR INABILITY TO USE THIS MANUAL, EVEN IF CISCO OR ITS SUPPLIERS HAVE BEEN ADVISED OF THE POSSIBILITY OF SUCH DAMAGES.

Any Internet Protocol (IP) addresses and phone numbers used in this document are not intended to be actual addresses and phone numbers. Any examples, command display output, network topology diagrams, and other figures included in the document are shown for illustrative purposes only. Any use of actual IP addresses or phone numbers in illustrative content is unintentional and coincidental.

All printed copies and duplicate soft copies of this document are considered uncontrolled. See the current online version for the latest version.

Cisco has more than 200 offices worldwide. Addresses and phone numbers are listed on the Cisco website at www.cisco.com/go/offices.

Cisco and the Cisco logo are trademarks or registered trademarks of Cisco and/or its affiliates in the U.S. and other countries. To view a list of Cisco trademarks, go to this URL: <https://www.cisco.com/c/en/us/about/legal/trademarks.html>. Third-party trademarks mentioned are the property of their respective owners. The use of the word partner does not imply a partnership relationship between Cisco and any other company. (1721R)

© 2018–2020 Cisco Systems, Inc. All rights reserved.

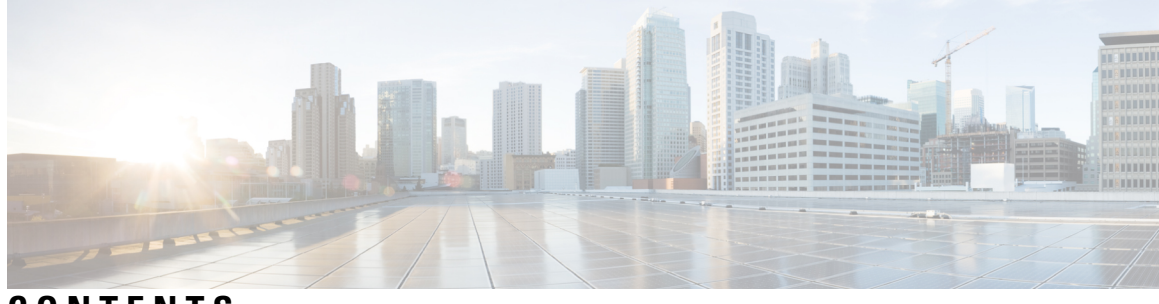

#### **CONTENTS**

 $\overline{\phantom{a}}$ 

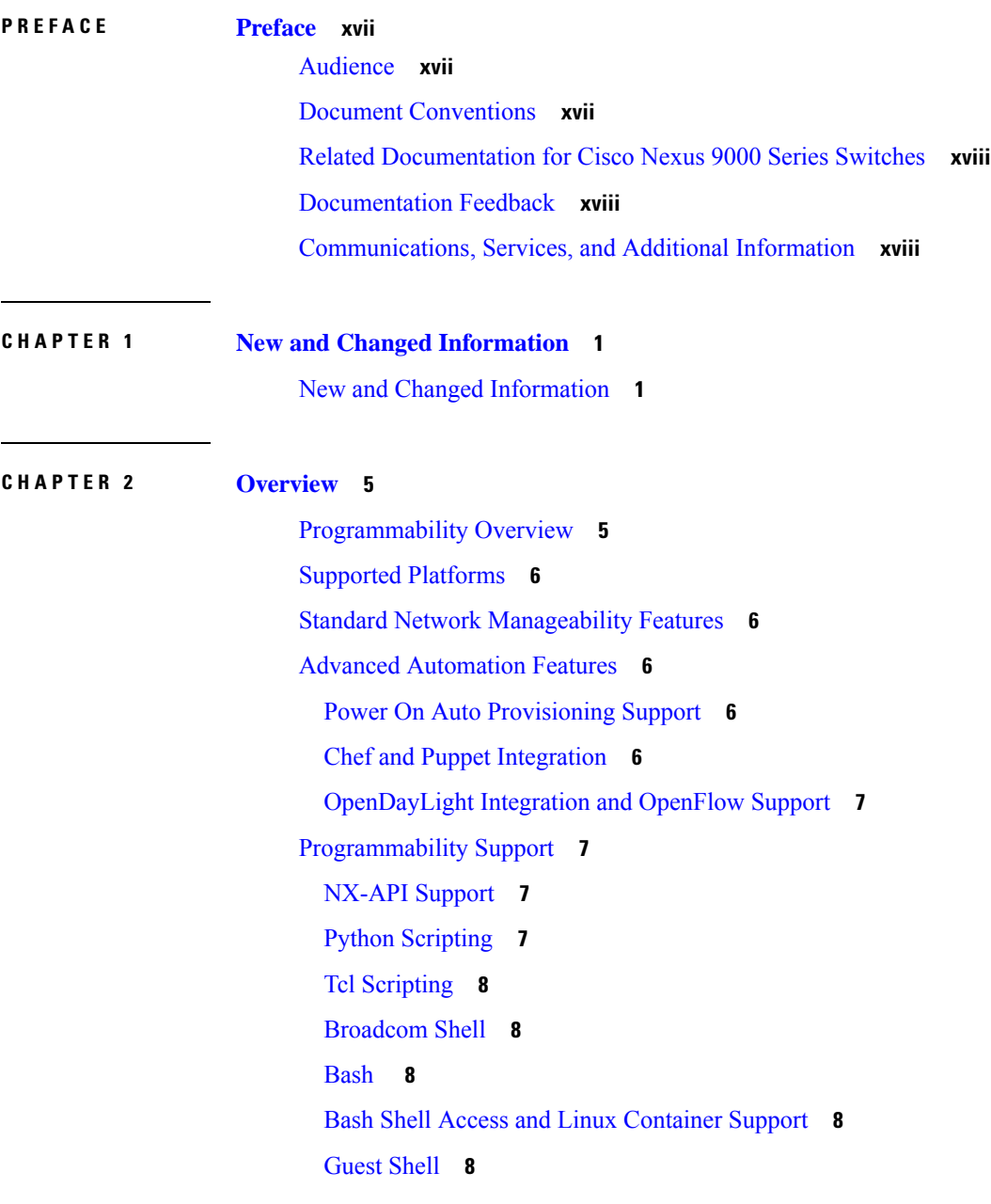

[Container](#page-27-5) Tracker Support **8** Perl [Modules](#page-28-0) **9**

#### **P ART I Shells and [Scripting](#page-30-0) 11**

**CHAPTER 3 [Bash](#page-32-0) 13**

[About](#page-32-1) Bash **13** Guidelines and [Limitations](#page-32-2) **13** [Accessing](#page-33-0) Bash **14** Escalate [Privileges](#page-34-0) to Root **15** Examples of Bash [Commands](#page-35-0) **16** [Displaying](#page-36-0) System Statistics **17** [Running](#page-36-1) Bash from CLI **17** [Managing](#page-36-2) Feature RPMs **17** RPM Installation [Prerequisites](#page-36-3) **17** [Installing](#page-37-0) Feature RPMs from Bash **18** [Upgrading](#page-38-0) Feature RPMs **19** [Downgrading](#page-38-1) a Feature RPM **19** [Erasing](#page-39-0) a Feature RPM **20** [Managing](#page-39-1) Patch RPMs **20** RPM Installation [Prerequisites](#page-39-2) **20** [Adding](#page-40-0) Patch RPMs from Bash **21** [Activating](#page-41-0) a Patch RPM **22** [Committing](#page-43-0) a Patch RPM **24** [Deactivating](#page-43-1) a Patch RPM **24** [Removing](#page-45-0) a Patch RPM **26** Persistently [Daemonizing](#page-46-0) an SDK- or ISO-built Third Party Process **27** Persistently Starting Your [Application](#page-47-0) from the Native Bash Shell **28** [Synchronize](#page-47-1) Files from Active Bootflash to Standby Bootflash **28** An Example [Application](#page-49-0) in the Native Bash Shell **30**

#### **CHAPTER 4 [Guest](#page-52-0) Shell 33**

[About](#page-52-1) the Guest Shell **33** Guidelines and [Limitations](#page-53-0) for Guestshell **34** [Accessing](#page-58-0) the Guest Shell **39** [Resources](#page-58-1) Used for the Guest Shell **39** [Capabilities](#page-59-0) in the Guestshell **40** [NX-OS](#page-59-1) CLI in the Guest Shell **40** [Network](#page-60-0) Access in Guest Shell **41** Access to [Bootflash](#page-62-0) in Guest Shell **43** [Python](#page-62-1) in Guest Shell **43** Python 3 in Guest Shell versions up to 2.10 [\(CentOS](#page-63-0) 7) **44** [Installing](#page-65-0) RPMs in the Guest Shell **46** Security Posture for Virtual [ServicesGuest](#page-67-0) Shell **48** Kernel [Vulnerability](#page-67-1) Patches **48** ASLR and [X-Space](#page-67-2) Support **48** [Namespace](#page-67-3) Isolation **48** Root-User [Restrictions](#page-68-0) **49** Resource [Management](#page-69-0) **50** Guest File System Access [Restrictions](#page-70-0) **51** [Managing](#page-70-1) the Guest Shell **51** [Disabling](#page-73-0) the Guest Shell **54** [Destroying](#page-74-0) the Guest Shell **55** [Enabling](#page-74-1) the Guest Shell **55** [Replicating](#page-75-0) the Guest Shell **56** [Exporting](#page-76-0) Guest Shell rootfs **57** [Importing](#page-76-1) Guest Shell rootfs **57** [Importing](#page-77-0) YAML File **58** show guestshell [Command](#page-81-0) **62** Verifying Virtual Service and Guest Shell [Information](#page-81-1) **62** Persistently Starting Your [Application](#page-83-0) From the Guest Shell **64** Procedure for Persistently Starting Your [Application](#page-84-0) from the Guest Shell **65** An Example [Application](#page-84-1) in the Guest Shell **65** [Troubleshooting](#page-85-0) Guest Shell Issues **66**

#### **CHAPTER 5 [Broadcom](#page-88-0) Shell 69**

About the [Broadcom](#page-88-1) Shell **69**

Guidelines and [Limitations](#page-88-2) **69**

Accessing the Broadcom Shell [\(bcm-shell\)](#page-88-3) **69** [Accessing](#page-88-4) bcm-shell with the CLI API **69** [Accessing](#page-89-0) the Native bcm-shell on the Fabric Module **70** [Accessing](#page-90-0) the bcm-shell on the Line Card **71**

#### **CHAPTER 6 [Python](#page-92-0) API 73**

About the [Python](#page-92-1) API **73** Using [Python](#page-92-2) **73** Cisco Python [Package](#page-92-3) **73** Using the CLI [Command](#page-93-0) APIs **74** Invoking the Python [Interpreter](#page-95-0) from the CLI **76** Display [Formats](#page-95-1) **76** [Non-Interactive](#page-97-0) Python **78** Running Scripts with [Embedded](#page-98-0) Event Manager **79** Python [Integration](#page-99-0) with Cisco NX-OS Network Interfaces **80** Cisco NX-OS [Security](#page-99-1) with Python **80** [Examples](#page-100-0) of Security and User Authority **81** Example of Running Script with [Scheduler](#page-101-0) **82**

#### **CHAPTER 7 [Scripting](#page-102-0) with Tcl 83**

#### [About](#page-102-1) Tcl **83** Guidelines and [Limitations](#page-102-2) **83** Tclsh [Command](#page-102-3) Help **83** Tclsh [Command](#page-103-0) History **84** Tclsh Tab [Completion](#page-103-1) **84** Tclsh CLI [Command](#page-103-2) **84** Tclsh Command [Separation](#page-104-0) **85** Tcl [Variables](#page-104-1) **85** [Tclquit](#page-104-2) **85** Tclsh [Security](#page-104-3) **85** Running the Tclsh [Command](#page-105-0) **86** [Navigating](#page-106-0) Cisco NX-OS Modes from the Tclsh Command **87** Tcl [References](#page-107-0) **88**

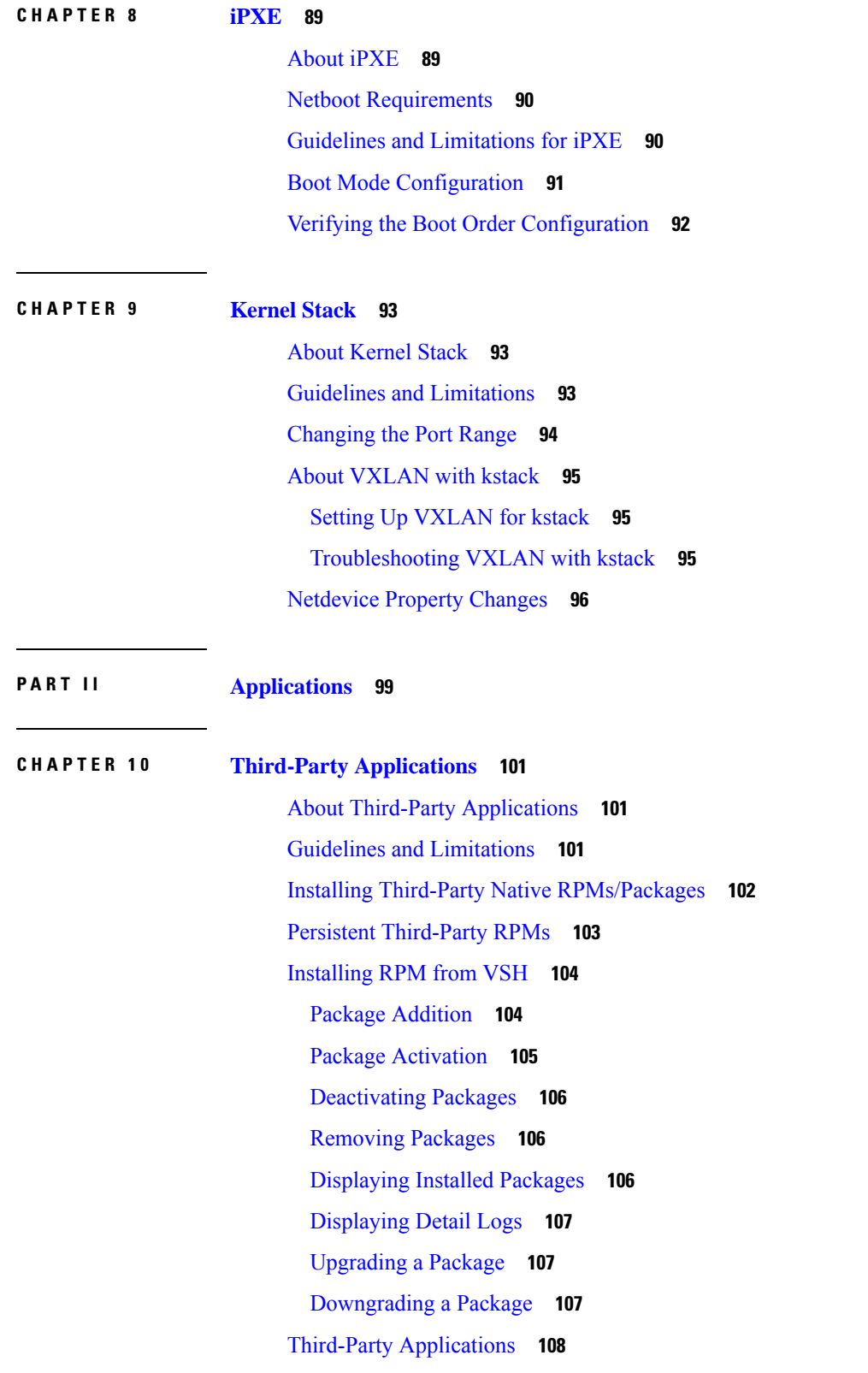

 $\blacksquare$ 

 $\mathbf I$ 

**CHAPTER 1 1 [Ansible](#page-132-0) 113**

**CHAPTER 1 2 [Puppet](#page-134-0) Agent 115**

**CHAPTER 1 3 Using Chef Client with Cisco [NX-OS](#page-138-0) 119**

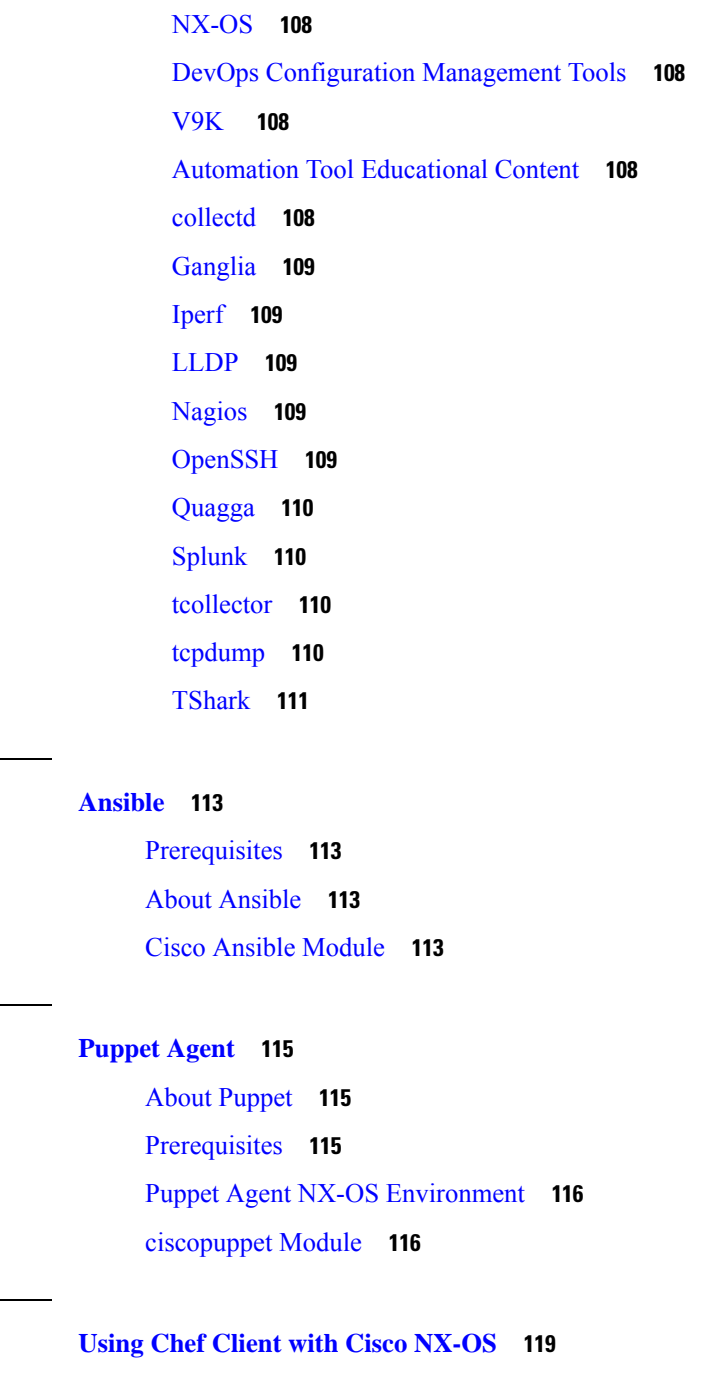

Г

[About](#page-138-1) Chef **119** [Prerequisites](#page-138-2) **119** Chef Client NX-OS [Environment](#page-139-0) **120** [cisco-cookbook](#page-139-1) **120**

**CHAPTER 1 4 Nexus Application [Development](#page-142-0) - Yocto 123**

#### [About](#page-142-1) Yocto **123** [Installing](#page-142-2) Yocto **123**

 $\blacksquare$ 

 $\mathbf I$ 

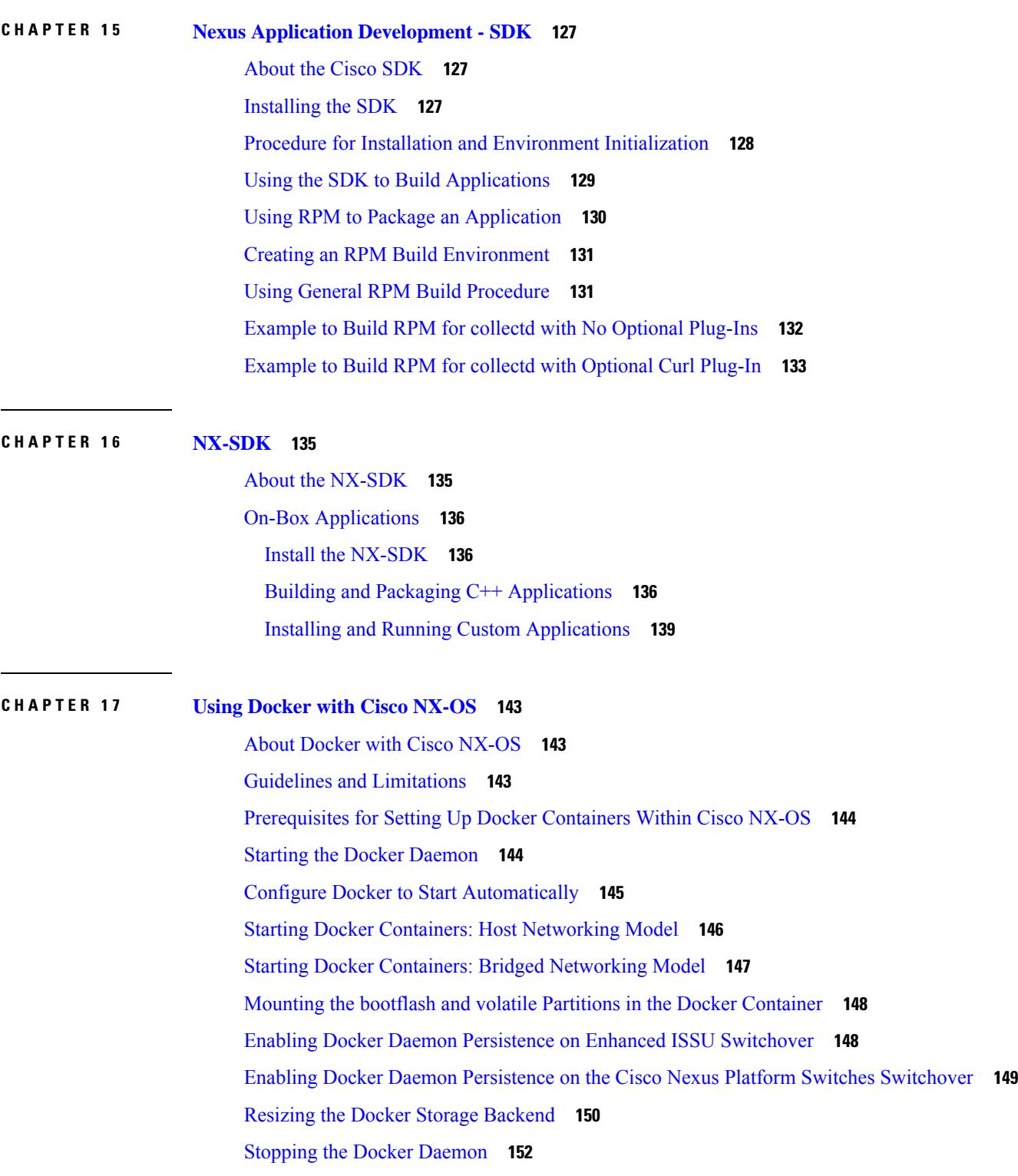

Docker [Container](#page-172-0) Security **153** Securing Docker Containers With User [namespace](#page-172-1) Isolation **153** Moving the cgroup [Partition](#page-173-0) **154** Docker [Troubleshooting](#page-173-1) **154** [Docker](#page-173-2) Fails to Start **154** Docker Fails to Start Due to [Insufficient](#page-174-0) Storage **155** Failure to Pull Images from Docker Hub (509 Certificate [Expiration](#page-174-1) Error Message) **155** Failure to Pull Images from Docker Hub (Client Timeout Error [Message\)](#page-175-0) **156** Docker Daemon or Containers Not Running On Switch Reload or [Switchover](#page-175-1) **156** Resizing of Docker Storage [Backend](#page-176-0) Fails **157** Docker [Container](#page-176-1) Doesn't Receive Incoming Traffic On a Port **157** Unable to See Data Port And/Or [Management](#page-176-2) Interfaces in Docker Container **157** General [Troubleshooting](#page-177-0) Tips **158**

#### **P ART III [NX-API](#page-178-0) 159**

#### **CHAPTER 1 8 [NX-API](#page-180-0) CLI 161**

About [NX-API](#page-180-1) CLI **161** Guidelines and [Limitations](#page-180-2) **161** [Transport](#page-180-3) **161** [Message](#page-181-0) Format **162** [Security](#page-181-1) **162** Using [NX-API](#page-182-0) CLI **163** Escalate [Privileges](#page-183-0) to Root on NX-API **164** NX-API [Management](#page-185-0) Commands **166** Working With Interactive [Commands](#page-187-0) Using NX-API **168** NX-API Request [Elements](#page-187-1) **168** NX-API [Response](#page-192-0) Elements **173** [Restricting](#page-193-0) Access to NX-API **174** [Updating](#page-194-0) an iptable **175** Making an Iptable [Persistent](#page-195-0) Across Reloads **176** Table of NX-API [Response](#page-196-0) Codes **177** JSON and XML [Structured](#page-198-0) Output **179** About JSON [\(JavaScript](#page-198-1) Object Notation) **179**

#### **Contents**

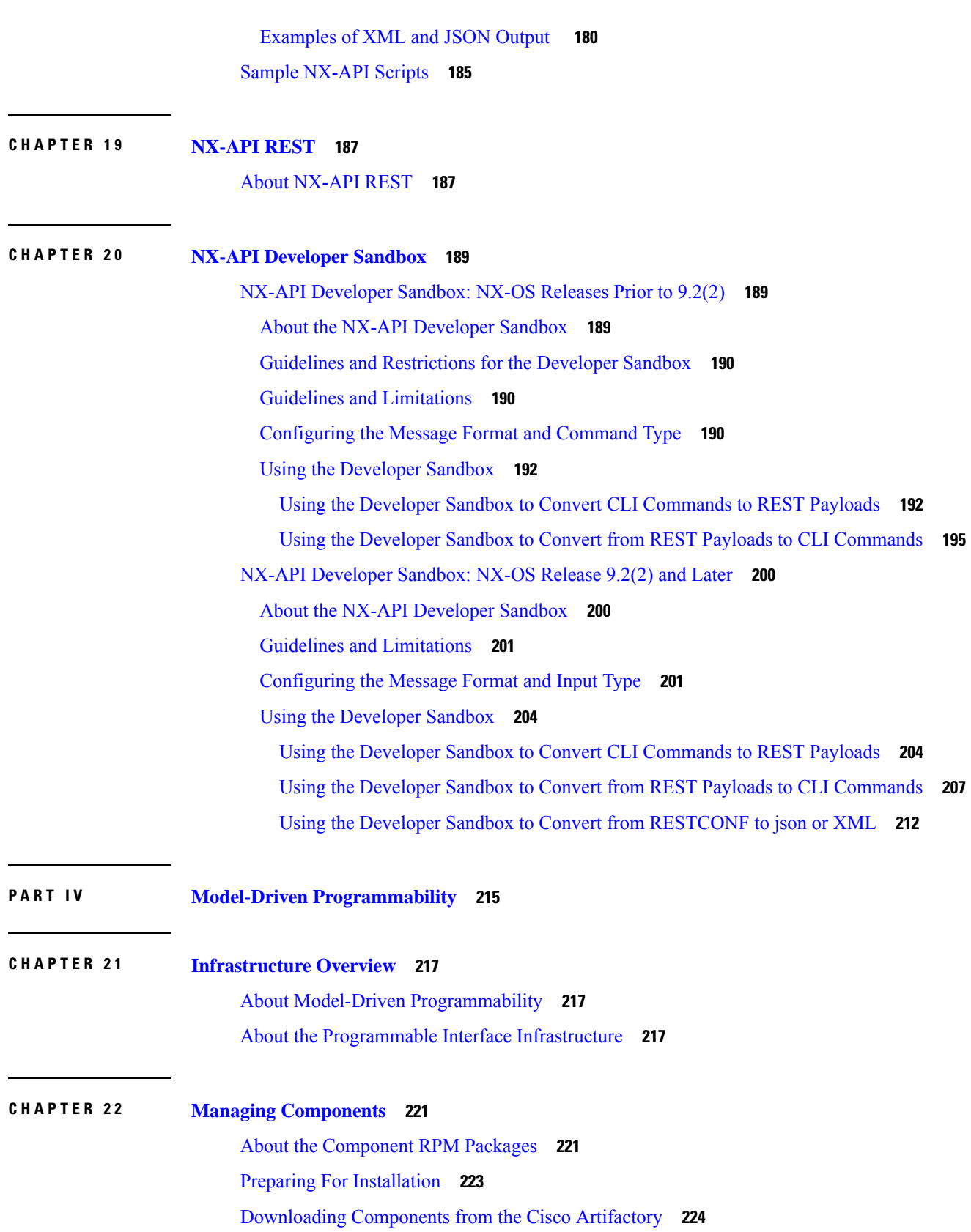

 $\blacksquare$ 

 $\mathbf I$ 

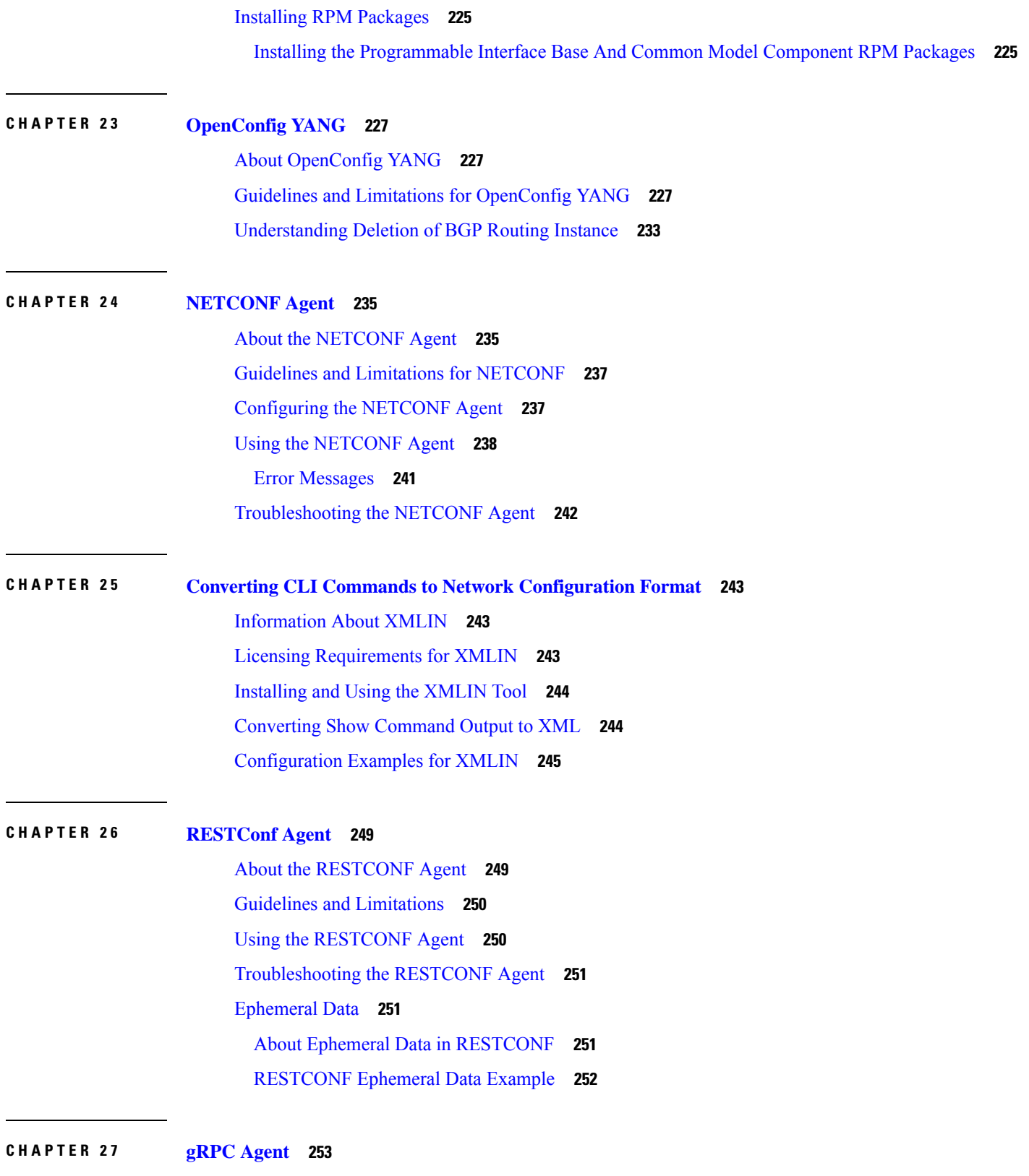

Г

I

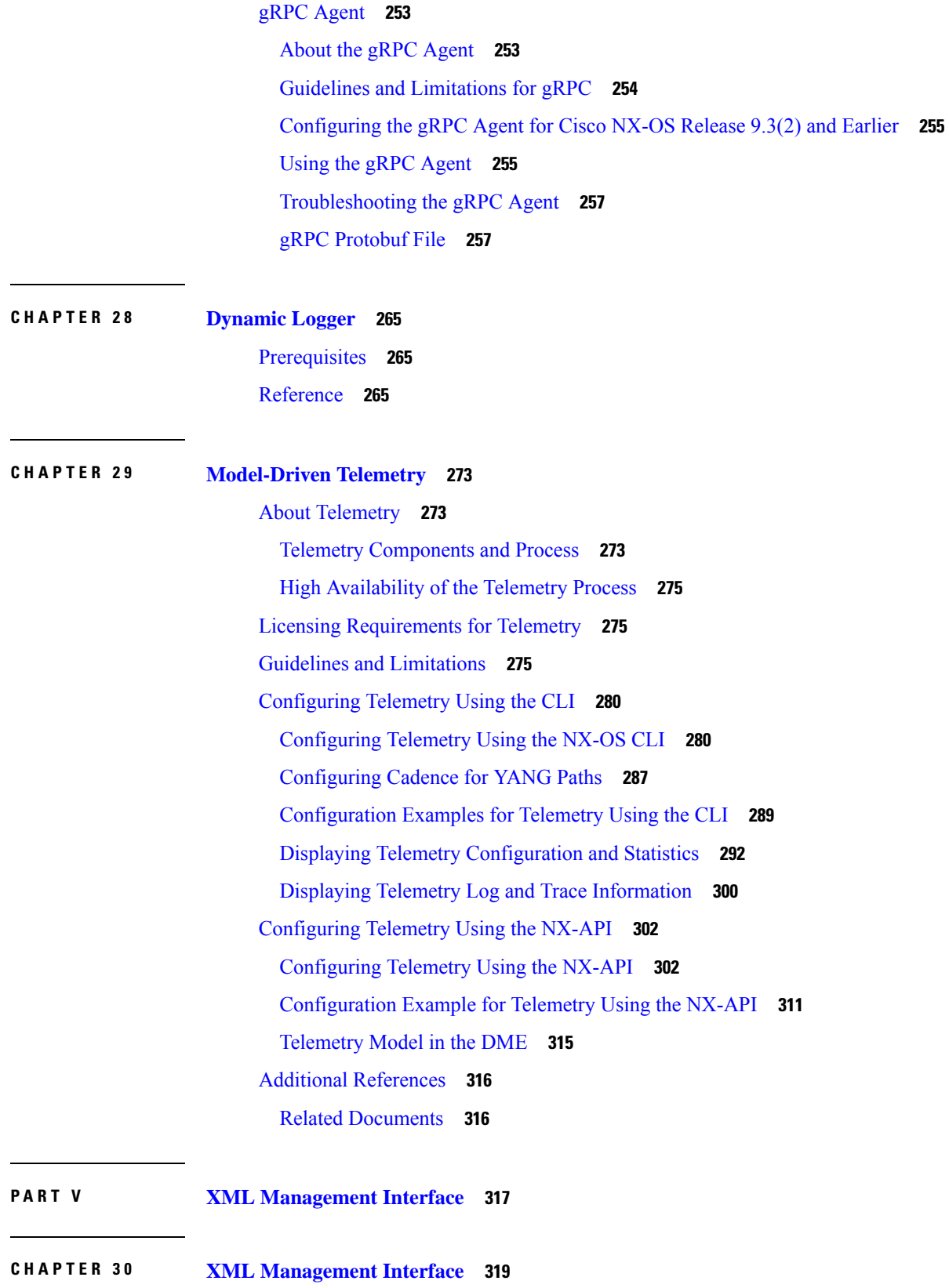

 $\blacksquare$ 

 $\mathbf I$ 

About the XML [Management](#page-338-1) Interface **319** Information About the XML [Management](#page-338-2) Interface **319** [NETCONF](#page-338-3) Layers **319** SSH [xmlagent](#page-339-0) **320** Licensing [Requirements](#page-339-1) for the XML Management Interface **320** Prerequisites to Using the XML [Management](#page-340-0) Interface **321** Using the XML [Management](#page-340-1) Interface **321** [Configuring](#page-340-2) the SSH and the XML Server Options Through the CLI **321** [Starting](#page-341-0) an SSHv2 Session **322** Sending a Hello [Message](#page-342-0) **323** Obtaining XML Schema [Definition](#page-342-1) (XSD) Files **323** Sending an XML [Document](#page-343-0) to the XML Server **324** Creating [NETCONF](#page-343-1) XML Instances **324** RPC [Request](#page-344-0) Tag **325** [NETCONF](#page-345-0) Operations Tags **326** [Device](#page-346-0) Tags **327** Extended [NETCONF](#page-348-0) Operations **329** [NETCONF](#page-352-0) Replies **333** RPC [Response](#page-352-1) Tag **333** Interpreting the Tags [Encapsulated](#page-352-2) in the data Tag **333** [Information](#page-353-0) About Example XML Instances **334** Example XML [Instances](#page-353-1) **334** [NETCONF](#page-354-0) Close Session Instance **335** [NETCONF](#page-354-1) Kill Session Instance **335** [NETCONF](#page-355-0) Copy Config Instance **336** [NETCONF](#page-355-1) Edit Config Instance **336** [NETCONF](#page-357-0) Get Config Instance **338** [NETCONF](#page-357-1) Lock Instance **338** [NETCONF](#page-358-0) Unlock Instance **339** NETCONF Commit Instance: Candidate [Configuration](#page-359-0) Capability **340** [NETCONF](#page-359-1) Confirmed Commit Instance **340** NETCONF [Rollback-On-Error](#page-359-2) Instance **340** [NETCONF](#page-360-0) Validate Capability Instance **341** Additional [References](#page-360-1) **341**

 $\blacksquare$ 

 $\mathbf I$ 

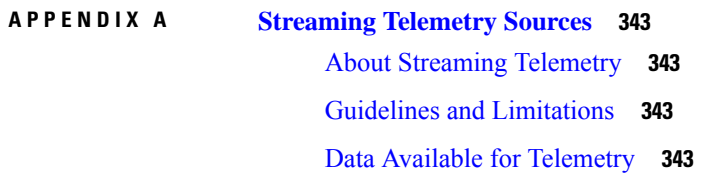

#### **Contents**

Г

I

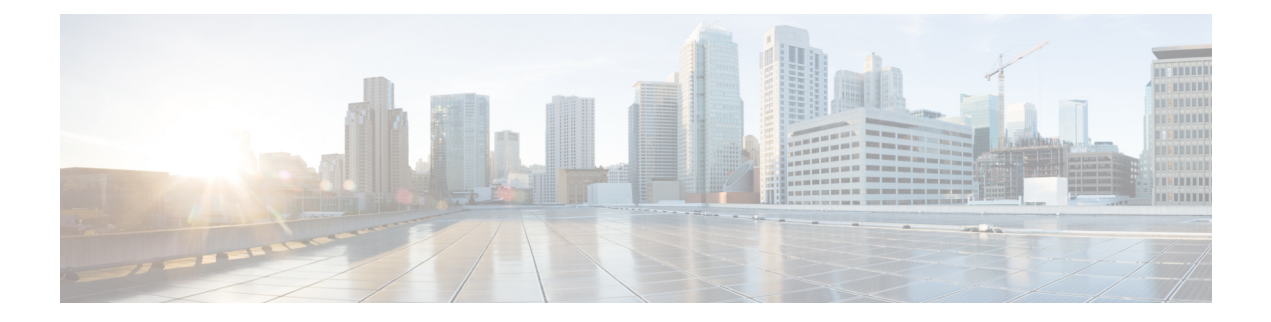

## <span id="page-16-0"></span>**Preface**

This preface includes the following sections:

- [Audience,](#page-16-1) on page xvii
- Document [Conventions,](#page-16-2) on page xvii
- Related [Documentation](#page-17-0) for Cisco Nexus 9000 Series Switches, on page xviii
- [Documentation](#page-17-1) Feedback, on page xviii
- [Communications,](#page-17-2) Services, and Additional Information, on page xviii

## <span id="page-16-2"></span><span id="page-16-1"></span>**Audience**

This publication is for network administrators who install, configure, and maintain Cisco Nexus switches.

## **Document Conventions**

Command descriptions use the following conventions:

 $\mathbf{I}$ 

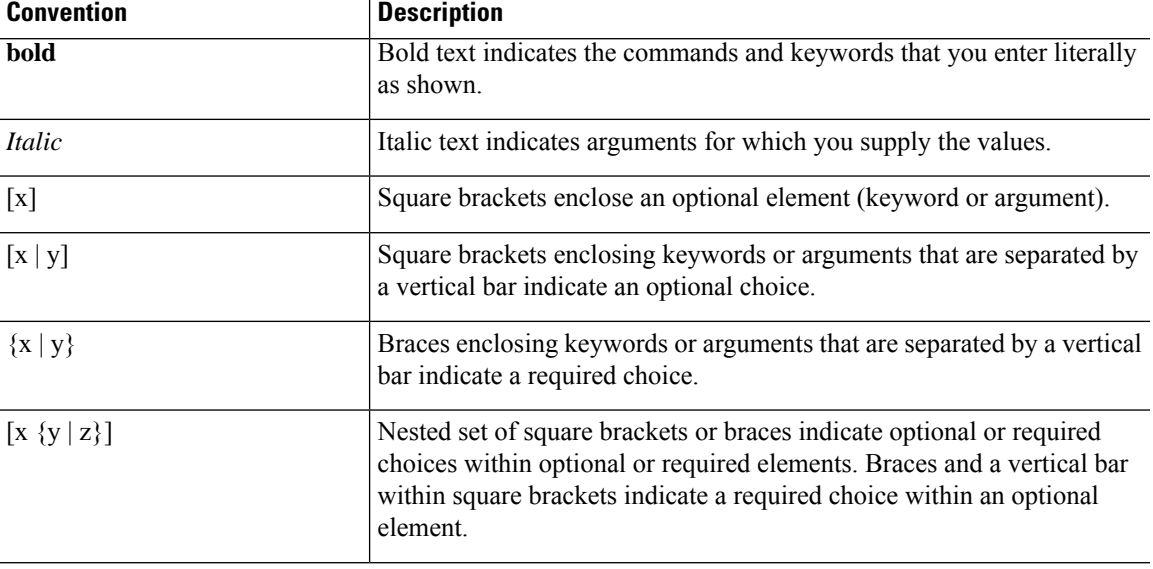

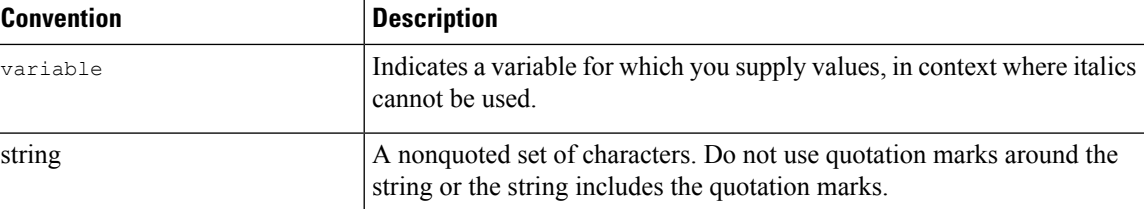

Examples use the following conventions:

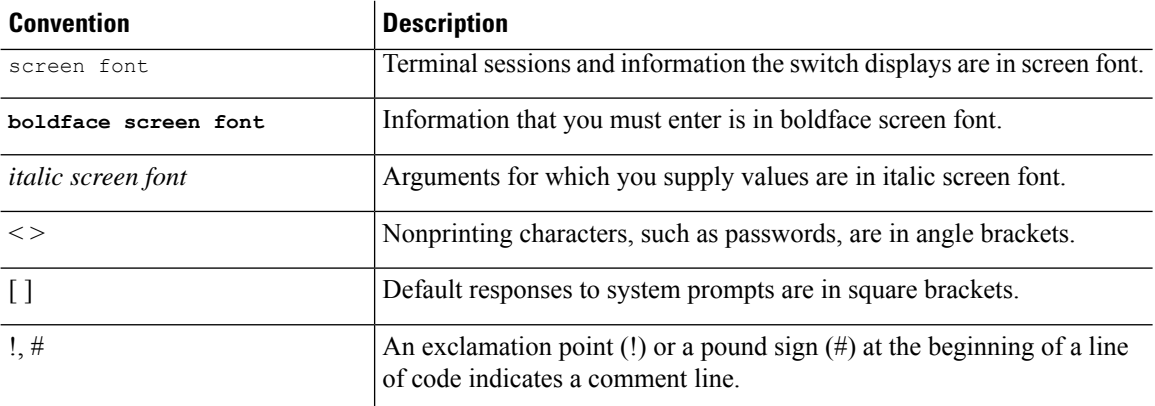

## <span id="page-17-1"></span><span id="page-17-0"></span>**Related Documentation for Cisco Nexus 9000 Series Switches**

The entire Cisco Nexus 9000 Series switch documentation set is available at the following URL: [http://www.cisco.com/en/US/products/ps13386/tsd\\_products\\_support\\_series\\_home.html](http://www.cisco.com/en/US/products/ps13386/tsd_products_support_series_home.html)

## <span id="page-17-2"></span>**Documentation Feedback**

To provide technical feedback on this document, or to report an error or omission, please send your comments to nexus9k-docfeedback@cisco.com. We appreciate your feedback.

## **Communications, Services, and Additional Information**

- To receive timely, relevant information from Cisco, sign up at Cisco Profile [Manager](https://www.cisco.com/offer/subscribe).
- To get the business impact you're looking for with the technologies that matter, visit Cisco [Services.](https://www.cisco.com/go/services)
- To submit a service request, visit Cisco [Support](https://www.cisco.com/c/en/us/support/index.html).
- To discover and browse secure, validated enterprise-class apps, products, solutions and services, visit Cisco [Marketplace.](https://www.cisco.com/go/marketplace/)
- To obtain general networking, training, and certification titles, visit [Cisco](http://www.ciscopress.com) Press.
- To find warranty information for a specific product or product family, access Cisco [Warranty](http://www.cisco-warrantyfinder.com) Finder.

#### **Cisco Bug Search Tool**

Cisco Bug [Search](https://www.cisco.com/c/en/us/support/web/tools/bst/bsthelp/index.html) Tool (BST) is a web-based tool that acts as a gateway to the Cisco bug tracking system that maintains a comprehensive list of defects and vulnerabilitiesin Cisco products and software. BST provides you with detailed defect information about your products and software.

**Preface**

I

∎

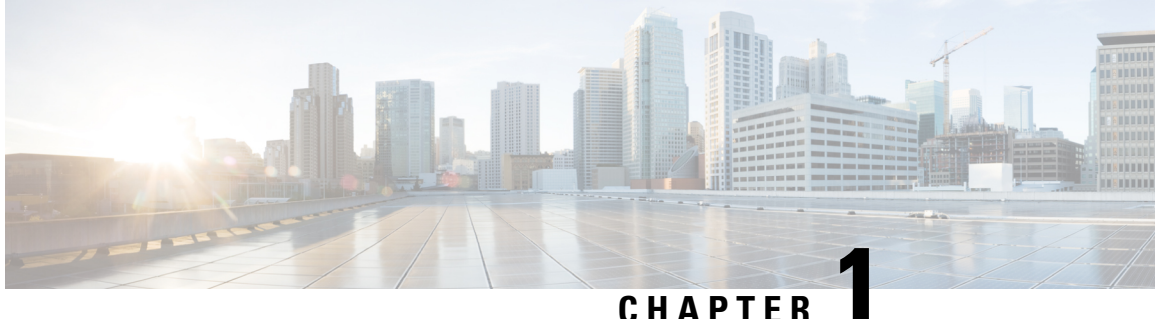

## <span id="page-20-0"></span>**New and Changed Information**

This chapter provides release-specific information for each new and changed feature in this release of the *Cisco Nexus 9000 Series NX-OS Programmability Guide, 9.2(x)*.

• New and Changed [Information,](#page-20-1) on page 1

## <span id="page-20-1"></span>**New and Changed Information**

Thistable summarizesthe new and changed featuresfor the *Cisco Nexus 9000 Series NX-OS Programmability Guide, Release 9.2(x)* and where they are documented.

#### **Table 1: New and Changed Features**

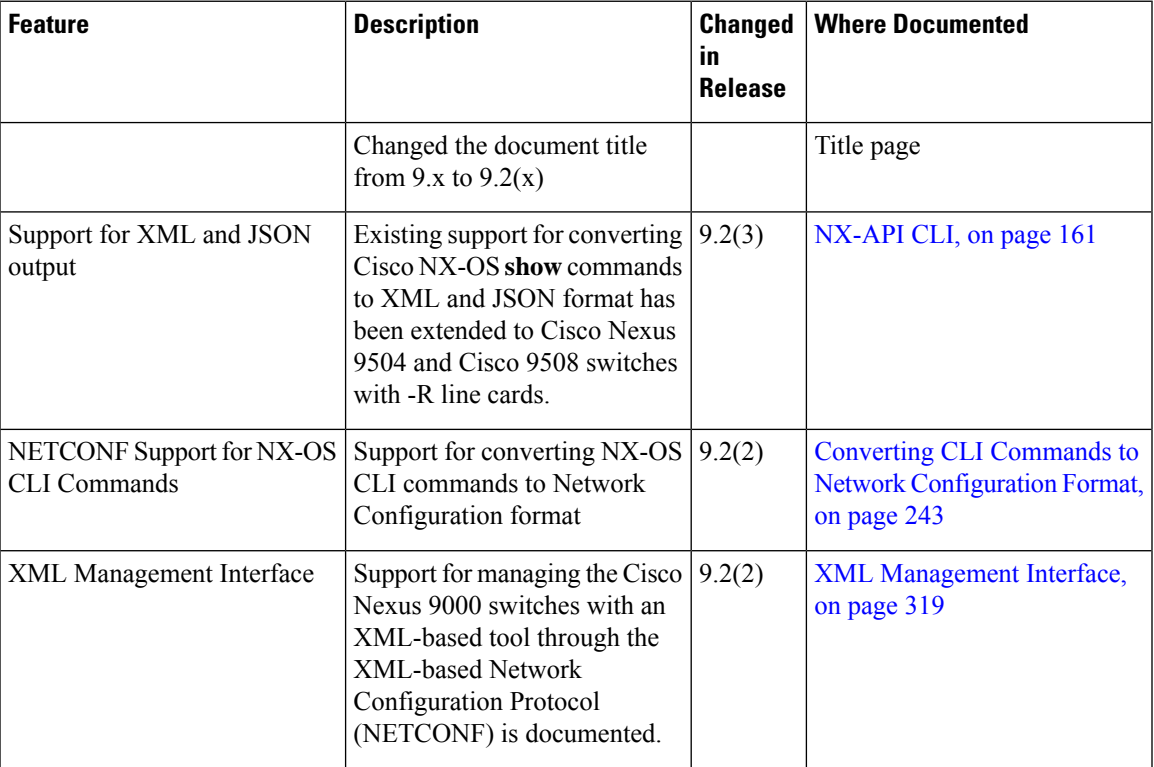

I

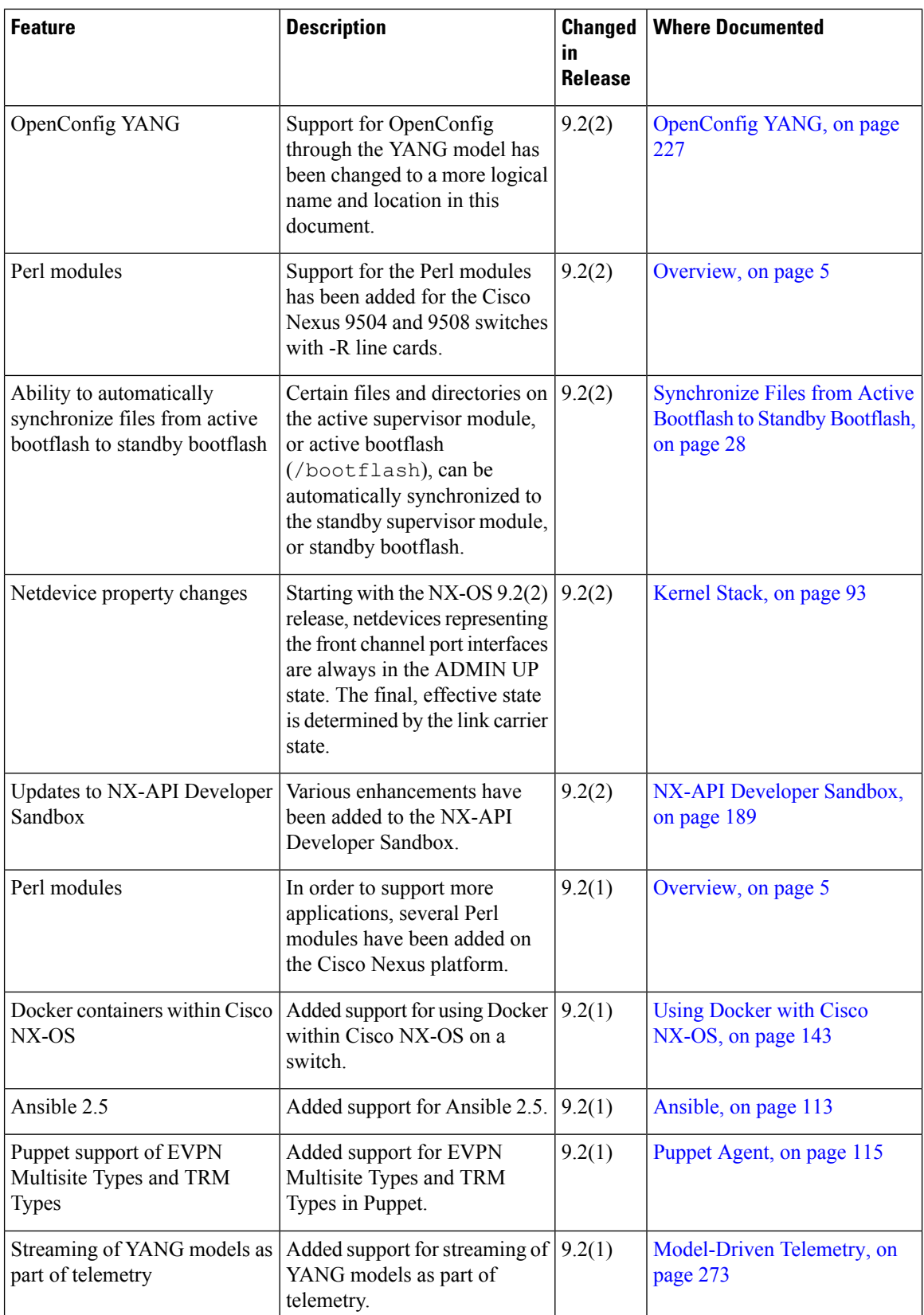

ı

 $\mathbf I$ 

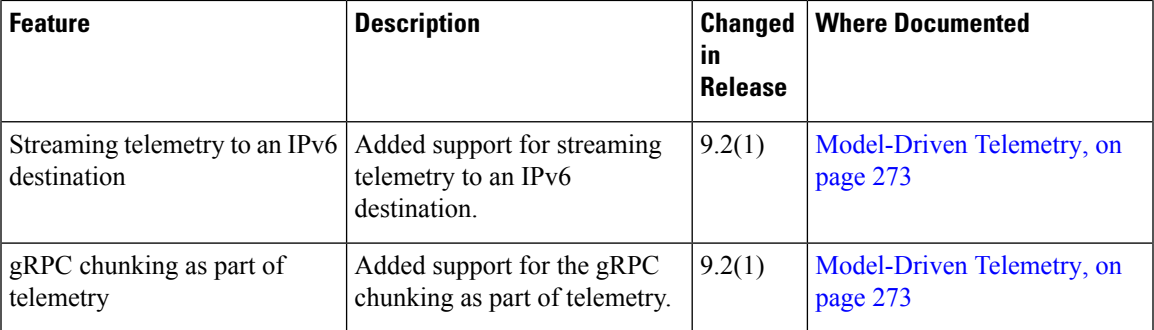

 $\mathbf I$ 

<span id="page-24-2"></span>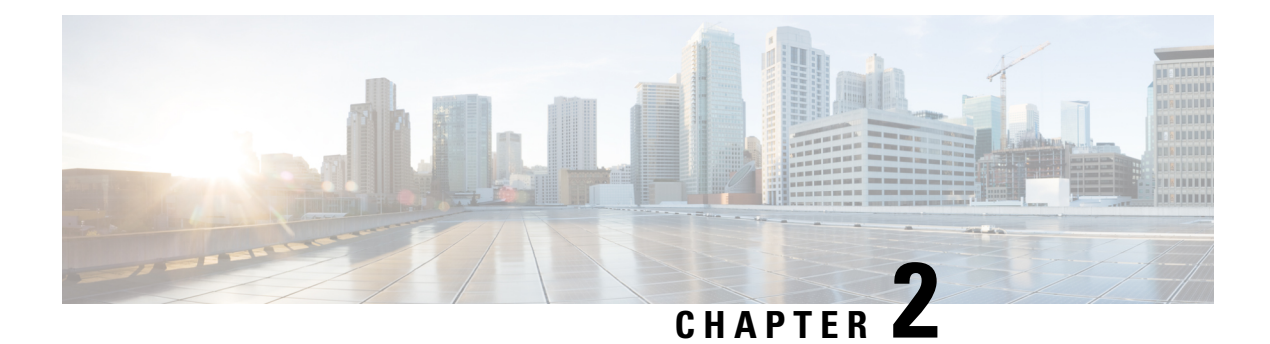

## <span id="page-24-0"></span>**Overview**

- [Programmability](#page-24-1) Overview, on page 5
- Supported [Platforms,](#page-25-0) on page 6
- Standard Network [Manageability](#page-25-1) Features, on page 6
- Advanced [Automation](#page-25-2) Features, on page 6
- [Programmability](#page-26-1) Support, on page 7

## <span id="page-24-1"></span>**Programmability Overview**

The Cisco NX-OS software running on the Cisco Nexus 9000 Series switches is as follows:

• **Resilient**

Provides critical business-class availability.

• **Modular**

Has extensions that accommodate business needs.

• **Highly Programmatic**

Allows for rapid automation and orchestration through Application Programming Interfaces (APIs).

• **Secure**

Protects and preserves data and operations.

• **Flexible**

Integrates and enables new technologies.

• **Scalable**

Accommodates and grows with the business and its requirements.

• **Easy to use**

Reduces the amount of learning required, simplifies deployment, and provides ease of manageability.

With the Cisco NX-OS operating system, the device functions in the unified fabric mode to provide network connectivity with programmatic automation functions.

Cisco NX-OS contains Open Source Software (OSS) and commercial technologies that provide automation, orchestration, programmability, monitoring, and compliance support.

For more information on Open NX-OS, see [https://developer.cisco.com/site/nx-os/.](https://developer.cisco.com/site/nx-os/)

### <span id="page-25-0"></span>**Supported Platforms**

Starting with Cisco NX-OS release 7.0(3)I7(1), use the Nexus Switch [Platform](https://www.cisco.com/c/dam/en/us/td/docs/Website/datacenter/platform/platform.html) Support Matrix to know from which Cisco NX-OS releases various Cisco Nexus 9000 and 3000 switches support a selected feature.

#### <span id="page-25-1"></span>**Standard Network Manageability Features**

- SNMP (V1, V2, V3)
- Syslog
- RMON
- NETCONF
- CLI and CLI scripting

## <span id="page-25-2"></span>**Advanced Automation Features**

The enhanced Cisco NX-OS on the device supports automation. The platform includes support for Power On Auto Provisioning (POAP).

The enhanced Cisco NX-OS on the device supports automation. The platform includes the features that support automation.

#### <span id="page-25-3"></span>**Power On Auto Provisioning Support**

Power On Auto Provisioning (POAP) automates the process of installing and upgrading software images and installing configuration files on switches that are being deployed in the network for the first time. It reduces the manual tasks that are required to scale the network capacity.

When a switch with the POAP feature boots and does not find the startup configuration, the device enters POAP mode. It locates a DHCP server and bootstraps itself with its interface IP address, gateway, and DNS server IP addresses. The device obtains the IP address of a TFTP server or the URL of an HTTP server and downloads a configuration script that enables the device to download and install the appropriate software image and configuration file.

#### <span id="page-25-4"></span>**Chef and Puppet Integration**

Chef and Puppet are two intent-based infrastructure automation frameworks.

Chef allows you to define your intent with a recipe. A recipe is a reusable set of configuration or management tasks. Chef allows the recipe to be deployed on numerous devices. When deployed on a switch, a recipe

translatesinto a network configuration or a set of commandsfor gathering statistics and analyticsinformation. A recipe provides a way for automated configuration and management of a switch.

Puppet provides a similar intent definition construct that is called a manifest. When deployed on a switch, a manifest translates into a network configuration or a set of commands for gathering information from the switch.

The switch supports both the Puppet and Chef frameworks. The Puppet client and the Chef client are both integrated into the enhanced Cisco NX-OS on the switch.

#### <span id="page-26-0"></span>**OpenDayLight Integration and OpenFlow Support**

Cisco Nexus switches support integration with the open source OpenDayLight project. OpenDayLight helps meet some of the requirements of operators and application developers for infrastructure:

- Real-time orchestration and operation of integrated virtual compute, application, and network.
- Simple interface to the network. An underlying detail such as a router, switch, or topology can be made abstract and more simple.

For OpenDayLight orchestration of Cisco Nexus switches, support is also available for other programmatic interfaces, such as NETCONF, that OpenDaylight can use in the southbound flow.

Cisco Nexus switches also support OpenFlow to enable use cases such as network TAP aggregation.

## <span id="page-26-2"></span><span id="page-26-1"></span>**Programmability Support**

Cisco NX-OS software on switches support several capabilities to aid programmability.

#### <span id="page-26-3"></span>**NX-API Support**

Cisco NX-API allows for HTTP-based programmatic access to the switches. This support is delivered by NX-API, an open source webserver. NX-API provides the configuration and management capabilities of the Cisco NX-OS CLI with web-based APIs. The device can be set to publish the output of the API calls in XML or JSON format. This API enables rapid development on the switches.

#### **Python Scripting**

Cisco NX-OS supports Python v2.7.5 in both interactive and noninteractive (script) modes.

Beginning in Cisco NX-OS Release 9.3(5), Python 3 is also supported.

The Python scripting capability on the devices provides programmatic access to the switch CLI to perform various tasks, and to Power-On Auto Provisioning (POAP) and Embedded Event Manager (EEM) actions. Responses to Python calls that invoke the Cisco NX-OS CLI return text or JSON output.

The Python interpreter is included in the Cisco NX-OS software.

#### <span id="page-27-0"></span>**Tcl Scripting**

Cisco Nexus 9000 Series switches support Tcl (Tool Command Language). Tcl is a scripting language that enables greater flexibility with CLI commands on the switch. You can use Tcl to extract certain values in the output of a **show** command, perform switch configurations, run Cisco NX-OS commands in a loop, or define EEM policies in a script.

#### <span id="page-27-1"></span>**Broadcom Shell**

The Cisco Nexus 9000 Series switch front panel and fabric module line cards contain Broadcom Network Forwarding Engine (NFE). You can access the Broadcom command-line shell (bcm-shell) from these NFEs.

#### <span id="page-27-3"></span><span id="page-27-2"></span>**Bash**

Cisco Nexus switches support direct Bourne-Again Shell (Bash) access. With Bash, you can access the underlying Linux system on the device and manage the system.

#### **Bash Shell Access and Linux Container Support**

Cisco Nexus switches support direct Linux shell access and Linux containers. With Linux shell access, you can access the underlying Linux system on the switch and manage the underlying system. You can also use Linux containers to securely install your own software and to enhance the capabilities of the Cisco Nexus switch. For example, you can install bare-metal provisioning tools like Cobbler on a Cisco Nexus switch to enable automatic provisioning of bare-metal servers from the top-of-rack switch.

#### <span id="page-27-5"></span><span id="page-27-4"></span>**Guest Shell**

The Cisco Nexus 9000 Series switches support a guest shell that provides Bash access into a Linux execution space on the host system that is decoupled from the host Cisco Nexus 9000 NX-OS software. With the guest shell, you can add software packages and update libraries as needed without impacting the hostsystem software.

#### **Container Tracker Support**

Cisco NX-OS is configured to communicate with the Kubernetes API Server to understand the capabilities of the containers behind a given switch port.

The following commands communicate with the Kubernetes API Server:

- The **show containers kubernetes** command obtains data from *kube-apiserver* using API calls over **HTTP**
- The**kubernetes watch***resource* command uses a daemon to subscribe to requested resources and process streaming data from *kube-apiserver*.
- The **action** assigned in the **watch** command is performed on pre-defined triggers. (For example, Add or Delete of a Pod.)

#### <span id="page-28-0"></span>**Perl Modules**

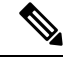

**Note**

Beginning with Cisco NX-OS Release 9.2(2), support for the Perl modules has been added for the Cisco Nexus 9504 and 9508 switches with -R line cards.

In order to support more applications, the following Perl modules have been added:

- bytes.pm
- feature.pm
- hostname.pl
- lib.pm
- overload.pm
- Carp.pm
- Class/Struct.pm
- Data/Dumper.pm
- DynaLoader.pm
- Exporter/Heavy.pm
- FileHandle.pm
- File/Basename.pm
- File/Glob.pm
- File/Spec.pm
- File/Spec/Unix.pm
- File/stat.pm
- Getopt/Std.pm
- IO.pm
- IO/File.pm
- IO/Handle.pm
- IO/Seekable.pm
- IO/Select.pm
- List/Util.pm
- MIME/Base64.pm
- SelectSaver.pm
- Socket.pm
- Symbol.pm
- Sys/Hostname.pm
- Time/HiRes.pm
- auto/Data/Dumper/Dumper.so
- auto/File/Glob/Glob.so
- auto/IO/IO.so
- auto/List/Util/Util.so
- auto/MIME/Base64/Base64.so
- auto/Socket/Socket.so
- auto/Sys/Hostname/Hostname.so
- auto/Time/HiRes/HiRes.so

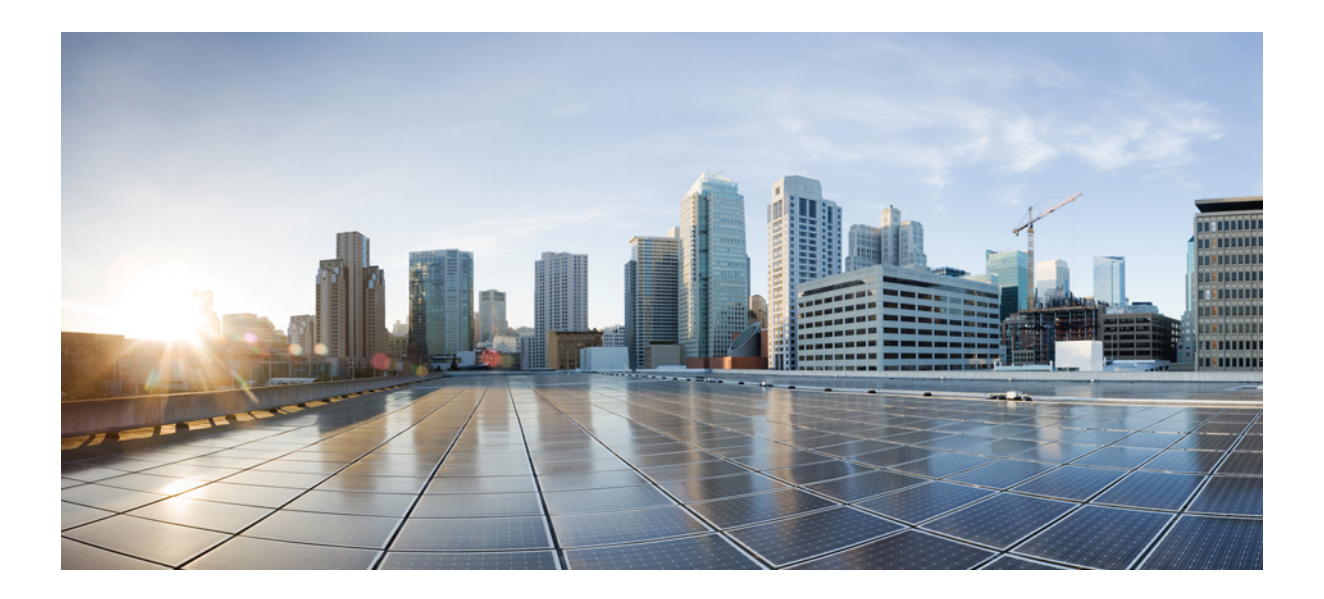

# <span id="page-30-0"></span>**<sup>P</sup> ART I**

## **Shells and Scripting**

- [Bash,](#page-32-3) on page 13
- [Guest](#page-52-2) Shell, on page 33
- [Broadcom](#page-88-5) Shell, on page 69
- [Python](#page-92-4) API, on page 73
- [Scripting](#page-102-4) with Tcl, on page 83
- [iPXE,](#page-108-2) on page 89
- [Kernel](#page-112-3) Stack, on page 93

<span id="page-32-3"></span>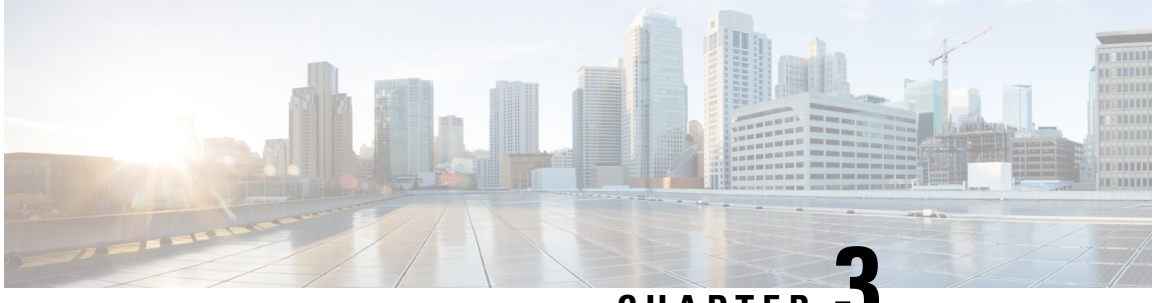

### **CHAPTER 3**

## <span id="page-32-0"></span>**Bash**

- [About](#page-32-1) Bash, on page 13
- Guidelines and [Limitations,](#page-32-2) on page 13
- [Accessing](#page-33-0) Bash, on page 14
- Escalate [Privileges](#page-34-0) to Root, on page 15
- Examples of Bash [Commands,](#page-35-0) on page 16
- [Managing](#page-36-2) Feature RPMs, on page 17
- [Managing](#page-39-1) Patch RPMs, on page 20
- Persistently [Daemonizing](#page-46-0) an SDK- or ISO-built Third Party Process, on page 27
- Persistently Starting Your [Application](#page-47-0) from the Native Bash Shell, on page 28
- [Synchronize](#page-47-1) Files from Active Bootflash to Standby Bootflash, on page 28
- An Example [Application](#page-49-0) in the Native Bash Shell, on page 30

## <span id="page-32-2"></span><span id="page-32-1"></span>**About Bash**

In addition to the Cisco NX-OS CLI, Cisco Nexus 9000 Series switches support access to the Bourne-Again SHell (Bash). Bash interprets commands that you enter or commands that are read from a shell script. Using Bash enables access to the underlying Linux system on the device and to manage the system.

## **Guidelines and Limitations**

The Bash shell has the following guidelines and limitations:

- The binaries in the /isan folder are meant to be run in an environment which is set up differently from the environment of the shell that you enter by the **run bash** command. It is advisable not to use these binaries from the Bash shell as the behavior within this environment isn't predictable.
- When importing Cisco Python modules, don't use Python from the Bash shell. Instead use the more recent Python in NX-OS VSH.
- Some processes and **show** commands can cause a large amount of output. If you are running scripts, and need to terminate long-running output, use Ctrl+C (not Ctrl+Z) to terminate the command output. If you use Ctrl+Z, this key command can generate aSIGCONT (signal continuation) message, which can cause the script to halt. Scripts that are halted through SIGCONT messages require user intervention to resume operation.

## <span id="page-33-0"></span>**Accessing Bash**

In Cisco NX-OS, Bash is accessible from user accounts that are associated with the Cisco NX-OS dev-ops role or the Cisco NX-OS network-admin role.

The following example shows the authority of the dev-ops role and the network-admin role:

switch# **show role name dev-ops**

```
Role: dev-ops
 Description: Predefined system role for devops access. This role
 cannot be modified.
 Vlan policy: permit (default)
 Interface policy: permit (default)
 Vrf policy: permit (default)
  -------------------------------------------------------------------
 Rule Perm Type Scope Entity
 -------------------------------------------------------------------
 4 permit command confit; username *<br>3 permit command comme bom module *
      permit command
 2 permit command run bash *
 1 permit command python *
```
switch# **show role name network-admin**

```
Role: network-admin
 Description: Predefined network admin role has access to all commands
 on the switch
  -------------------------------------------------------------------
 Rule Perm Type Scope 6 Entity
 -------------------------------------------------------------------
 1 permit read-write
switch#
```
Bash is enabled by running the **feature bash-shell** command.

The **run bash** command loads Bash and begins at the home directory for the user.

The following examples show how to enable the Bash shell feature and how to run Bash.

```
switch# configure terminal
switch(config)# feature bash-shell
switch# run?
 run Execute/run program
 run-script Run shell scripts
switch# run bash?
 bash Linux-bash
switch# run bash
bash-4.2$ whoami
admin
bash-4.2$ pwd
/bootflash/home/admin
bash-4.2$
```
You can also execute Bash commands with **run bash** *command*. **Note**

For instance, you can run **whoami** using **run bash** *command*:

**run bash whoami**

You can also run Bash by configuring the user **shelltype**:

**username foo shelltype bash**

This command puts you directly into the Bash shell upon login. This does not require **feature bash-shell** to be enabled.

#### <span id="page-34-0"></span>**Escalate Privileges to Root**

The privileges of an admin user can escalate their privileges for root access.

The following are guidelines for escalating privileges:

- admin privilege user (network-admin / vdc-admin) is equivalent of Linux root privilege user in NX-OS
- Only an authenticated admin user can escalate privileges to root, and password is not required for an authenticated admin privilege user \*
- Bash must be enabled before escalating privileges.
- SSH to the switch using  $\text{root}$  username through a non-management interface will default to Linux Bash shell-type access for the root user. Type **vsh** to return to NX-OS shell access.

\* From Cisco NX-OS Release 9.2(3) onward, if password prompting is required for some use case even for admin (user with role network-admin) privilege user, enter the **system security hardening sudo prompt-password** command.

NX-OS network administrator users must escalate to root to pass configuration commands to the NX-OS VSH if:

- The NX-OS user has a shell-type Bash and logs into the switch with a shell-type Bash.
- The NX-OS user that logged into the switch in Bash continues to use Bash on the switch.

Run **sudo su'vsh-c "<configurationcommands>"'** or**sudobash-c 'vsh-c "<configurationcommands>"'**.

The following example demonstrates with network administrator user MyUser with a default shell type Bash using **sudo** to pass configuration commands to the NX-OS:

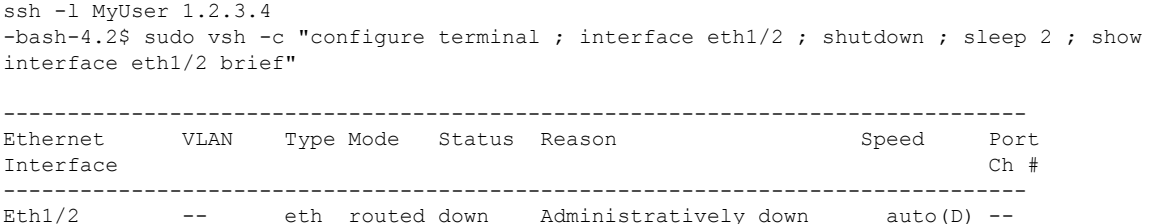

The following example demonstrates with network administrator user MyUser with default shell type Bash entering the NX-OS and then running Bash on the NX-OS:

```
ssh -l MyUser 1.2.3.4
-bash-4.2$ vsh -h
Cisco NX-OS Software
Copyright (c) 2002-2016, Cisco Systems, Inc. All rights reserved.
Nexus 9000v software ("Nexus 9000v Software") and related documentation,
files or other reference materials ("Documentation") are
the proprietary property and confidential information of Cisco
Systems, Inc. ("Cisco") and are protected, without limitation,
pursuant to United States and International copyright and trademark
laws in the applicable jurisdiction which provide civil and criminal
penalties for copying or distribution without Cisco's authorization.
Any use or disclosure, in whole or in part, of the Nexus 9000v Software
or Documentation to any third party for any purposes is expressly
prohibited except as otherwise authorized by Cisco in writing.
The copyrights to certain works contained herein are owned by other
third parties and are used and distributed under license. Some parts
of this software may be covered under the GNU Public License or the
GNU Lesser General Public License. A copy of each such license is
available at
http://www.gnu.org/licenses/gpl.html and
http://www.gnu.org/licenses/lgpl.html
      ***************************************************************************
* Nexus 9000v is strictly limited to use for evaluation, demonstration *
  and NX-OS education. Any use or disclosure, in whole or in part of
  the Nexus 9000v Software or Documentation to any third party for any
  purposes is expressly prohibited except as otherwise authorized by
  Cisco in writing.
***************************************************************************
switch# run bash
bash-4.2$ vsh -c "configure terminal ; interface eth1/2 ; shutdown ; sleep 2 ; show interface
 eth1/2 brief"
--------------------------------------------------------------------------------
Ethernet VLAN Type Mode Status Reason Speed Port
Interface \Box Ch \ddagger--------------------------------------------------------------------------------
Eth1/2 -- eth routed down Administratively down auto(D) --
```
#### $\mathscr{D}$

**Note** Do not use **sudo su -** or the system hangs.

The following example shows how to escalate privileges to root and how to verify the escalation:

```
switch# run bash
bash-4.2$ sudo su root
bash-4.2# whoami
root
bash-4.2# exit
exit
```
## <span id="page-35-0"></span>**Examples of Bash Commands**

This section contains examples of Bash commands and output.
# **Displaying System Statistics**

The following example displays system statistics:

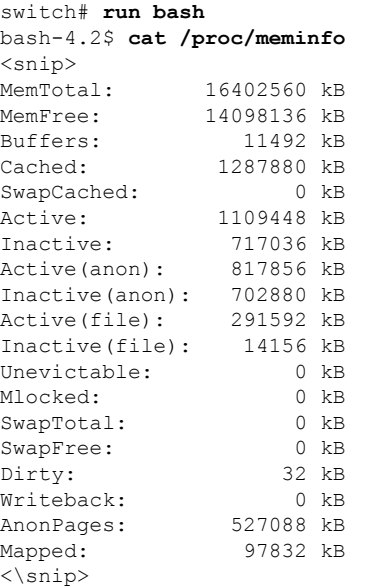

# **Running Bash from CLI**

The following example runs **ps** from Bash using **run bash** *command*:

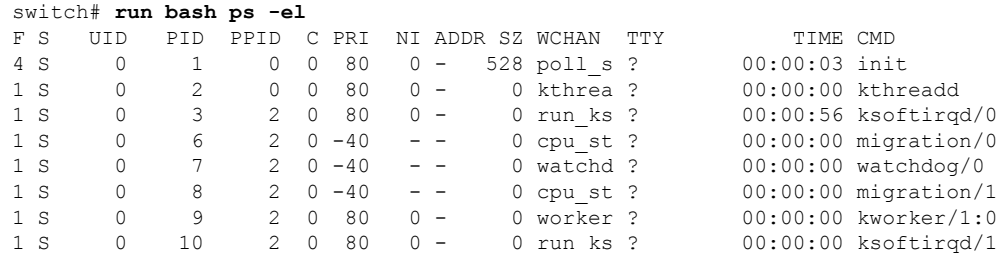

# **Managing Feature RPMs**

# **RPM Installation Prerequisites**

Use these procedures to verify that the system is ready before installing or adding an RPM.

### **Procedure**

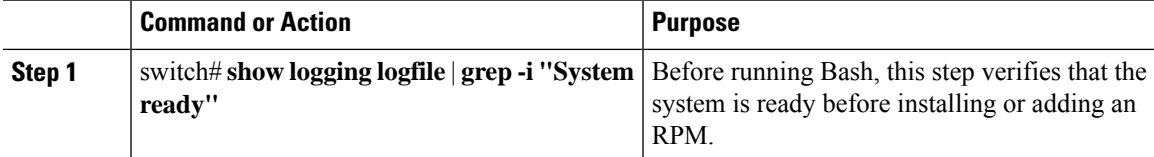

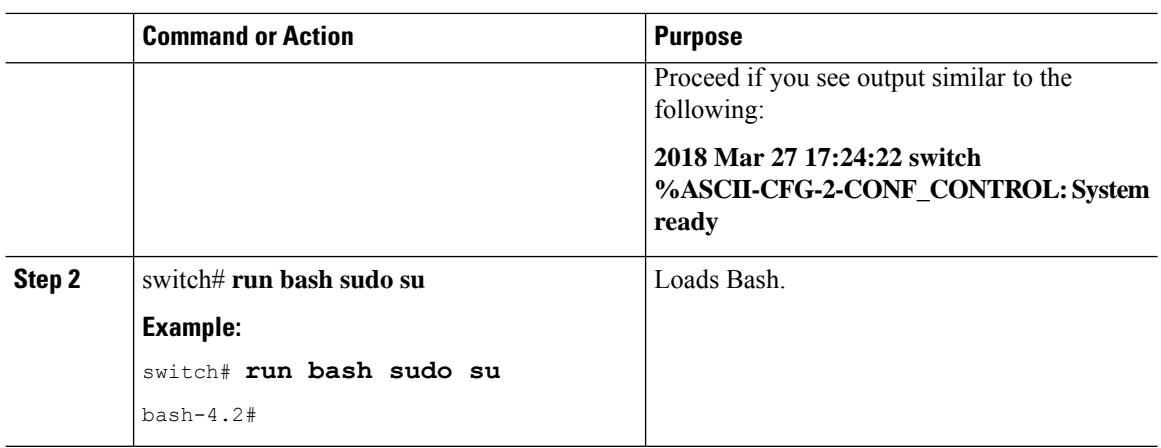

# **Installing Feature RPMs from Bash**

### **Procedure**

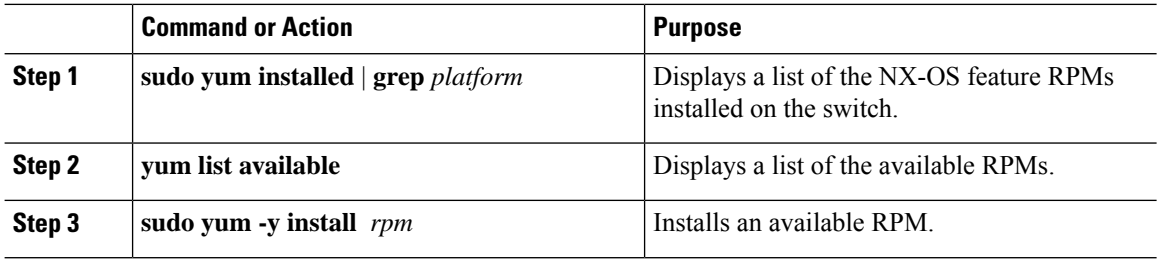

### **Example**

The following is an example of installing the **bfd** RPM:

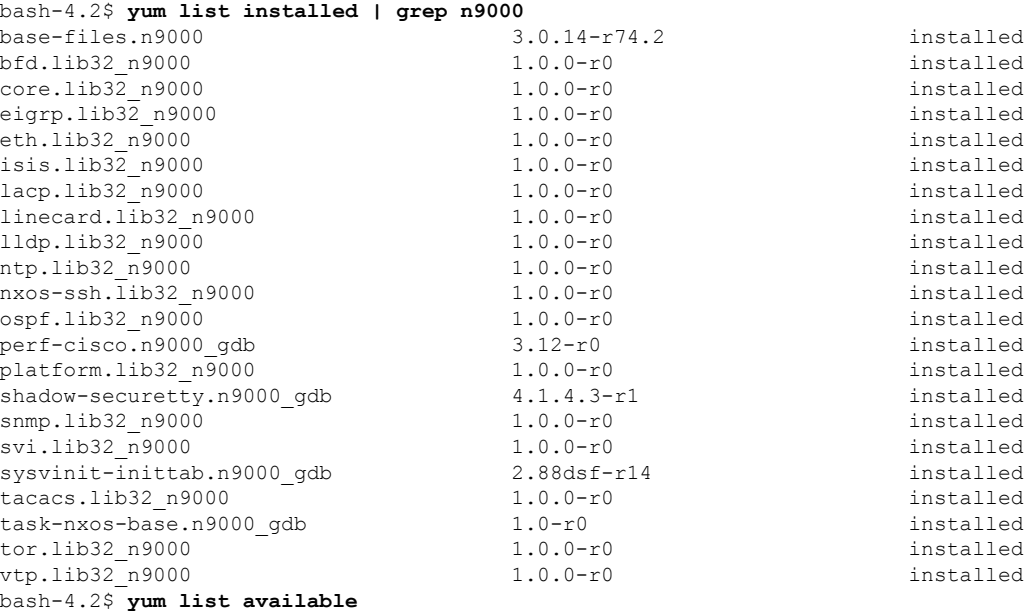

```
bgp.lib32_n9000 1.0.0-r0
bash-4.2$ sudo yum -y install bfd
```

```
\mathscr{P}Note
```
Upon switch reload during boot up, use the **rpm** command instead of **yum** for persistent RPMs. Otherwise, RPMs initially installed using **yum bash** or **install cli** shows reponame or filename instead of installed.

## **Upgrading Feature RPMs**

### **Before you begin**

There must be a higher version of the RPM in the yum repository.

#### **Procedure**

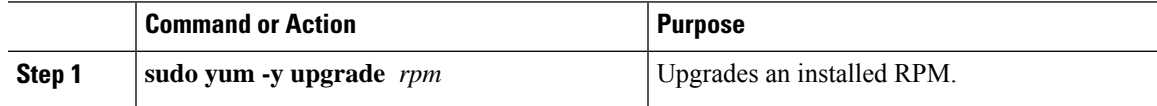

### **Example**

The following is an example of upgrading the **bfd** RPM:

bash-4.2\$ **sudo yum -y upgrade bfd**

# **Downgrading a Feature RPM**

### **Procedure**

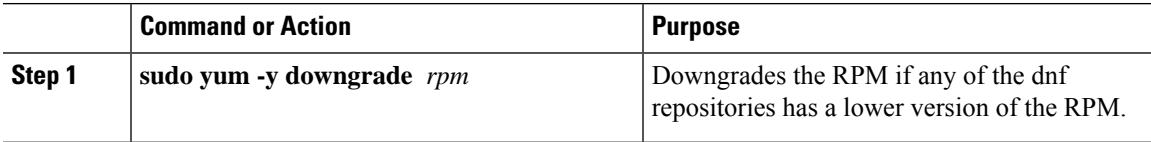

### **Example**

The following example shows how to downgrade the **bfd** RPM:

bash-4.2\$ **sudo yum -y downgrade bfd**

### **Erasing a Feature RPM**

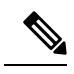

**Note**

The SNMP RPM and the NTP RPM are protected and cannot be erased.

You can upgrade or downgrade these RPMs. It requires a system reload for the upgrade or downgrade to take effect.

For the list of protected RPMs, see /etc/yum/protected.d/protected\_pkgs.conf.

### **Procedure**

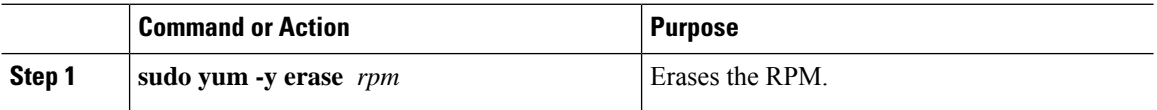

#### **Example**

The following example shows how to erase the **bfd** RPM:

bash-4.2\$ **sudo yum -y erase bfd**

# **Managing Patch RPMs**

# **RPM Installation Prerequisites**

Use these procedures to verify that the system is ready before installing or adding an RPM.

### **Procedure**

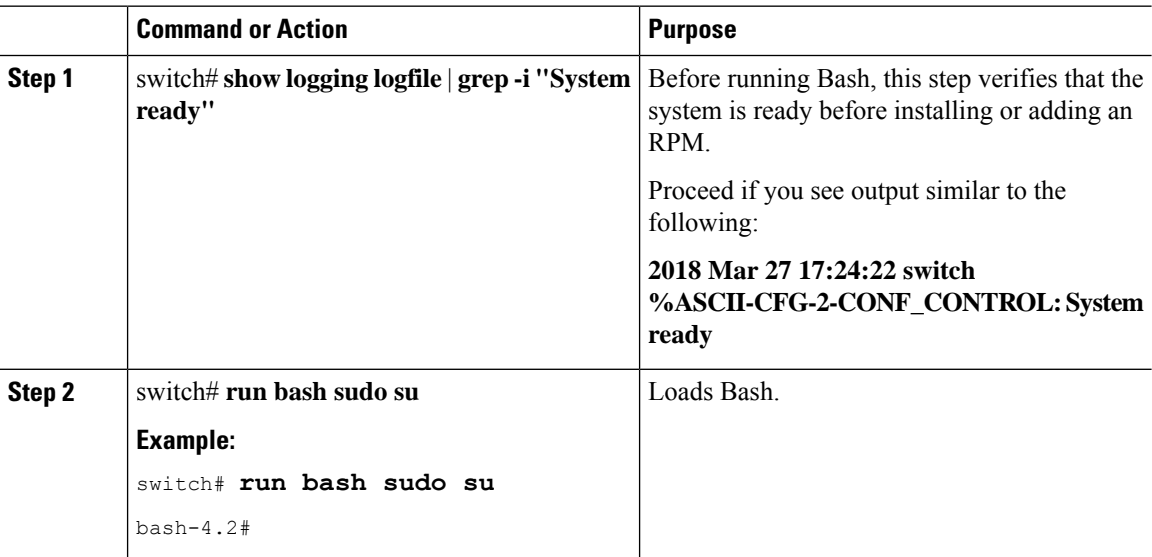

Ш

### <span id="page-40-0"></span>**Adding Patch RPMs from Bash**

### **Procedure**

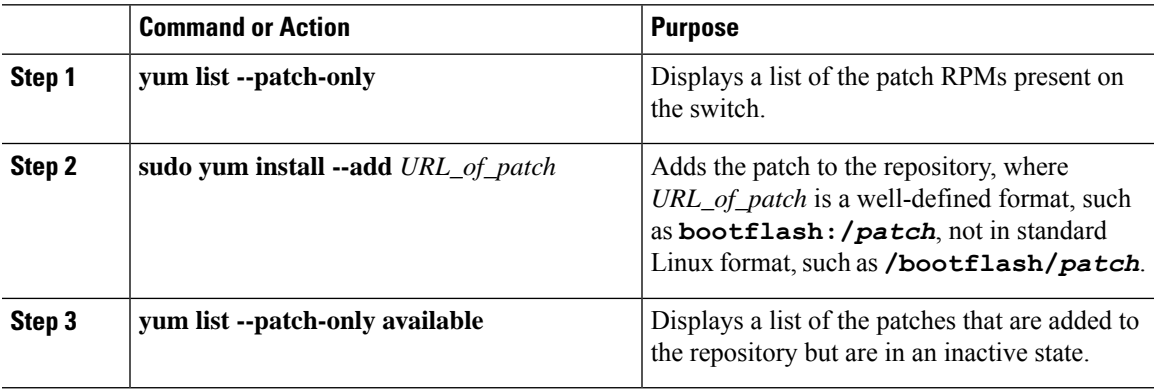

### **Example**

The following is an example of installing the **nxos.CSCab00001-n9k\_ALL-1.0.0-7.0.3.I7.3.lib32\_n9000** RPM:

```
bash-4.2# yum list --patch-only
Loaded plugins: downloadonly, importpubkey, localrpmDB, patchaction, patching,
              : protect-packages
qroups-repo | 1.1 \text{ kB} 00:00 \dotslocaldb 100.00 ... 1951 B 00:00 ...
patching | 951 B 00:00 ...
thirdparty
bash-4.2#
bash-4.2# sudo yum install --add
bootflash:/nxos.CSCab00001-n9k_ALL-1.0.0-7.0.3.I7.3.lib32_n9000.rpm
Loaded plugins: downloadonly, importpubkey, localrpmDB, patchaction, patching,
              : protect-packages
groups-repo | 1.1 kB 00:00 ...
localdb | 951 B 00:00 ...
patching \begin{array}{ccccccc} 1 & 951 & B & 00:00 & \ldots & \phantom{0} & & & & & \phantom{0} & \phantom{0} & \phantom{thirdparty | 951 B 00:00 ...
[############## ] 70%Install operation 135 completed successfully at Tue Mar 27 17:45:34
 2018.
[####################] 100%
bash-4.2#
```
Once the patch RPM is installed, verify that it was installed properly. The following command lists the patches that are added to the repository and are in the inactive state:

bash-4.2# **yum list --patch-only available** Loaded plugins: downloadonly, importpubkey, localrpmDB, patchaction, patching, : protect-packages groups-repo | 1.1 kB 00:00 ... localdb 100.00 ... 1951 B 00:00 ... patching  $\begin{array}{ccccccc} 951 & B & 00:00 & \ldots & \text{4.12} & 951 & B & 00:00 & \ldots & \text{5.23} & 951 & B & 00:00 & \ldots & \text{5.33} & 951 & B & 00:00 & \ldots & \end{array}$ thirdparty | 951 B 00:00 ...<br>nxos.CSCab00001-n9k ALL.lib32 n9000 1.0.0-7.0.3.17.3 patching | 00:00 ... nxos.CSCab00001-n9k\_ALL.lib32\_n9000 1.0.0-7.0.3.I7.3 patching bash-4.2#

You can also add patches to a repository from a tar file, where the RPMs are bundled in the tar file. The following example shows how to add two RPMs that are part of the nxos.CSCab00002\_CSCab00003-n9k\_ALL-1.0.0-7.0.3.I7.3.lib32\_n9000 tar file to the patch repository:

```
bash-4.2# sudo yum install --add
bootflash:/nxos.CSCab00002_CSCab00003-n9k_ALL-1.0.0-7.0.3.I7.3.lib32_n9000.tar
Loaded plugins: downloadonly, importpubkey, localrpmDB, patchaction, patching,
        : protect-packages
groups-repo | 1.1 kB 00:00 ...
localdb | 951 B 00:00 ...
patching | 951 B 00:00 ...
thirdparty 1951 B 00:00 ...
[############## ] 70%Install operation 146 completed successfully at Tue Mar 27 21:17:39
2018.
[####################] 100%
bash-4.2#
bash-4.2# yum list --patch-only
Loaded plugins: downloadonly, importpubkey, localrpmDB, patchaction, patching,
        : protect-packages
groups-repo | 1.1 kB 00:00 ...
localdb | 951 B 00:00 ...
patching | 951 B 00:00 ...
patching/primary \vert 942 B 00:00 ...
patching 2/2
thirdparty 1951 B 00:00 ...
nxos.CSCab00003-n9k_ALL.lib32_n9000 1.0.0-7.0.3.I7.3 patching
nxos.CSCab00002-n9k_ALL.lib32_n9000 1.0.0-7.0.3.I7.3 patching
bash-4.2#
```
### **Activating a Patch RPM**

#### **Before you begin**

Verify that you have added the necessary patch RPM to the repository using the instructions in [Adding](#page-40-0) Patch [RPMs](#page-40-0) from Bash, on page 21.

### **Procedure**

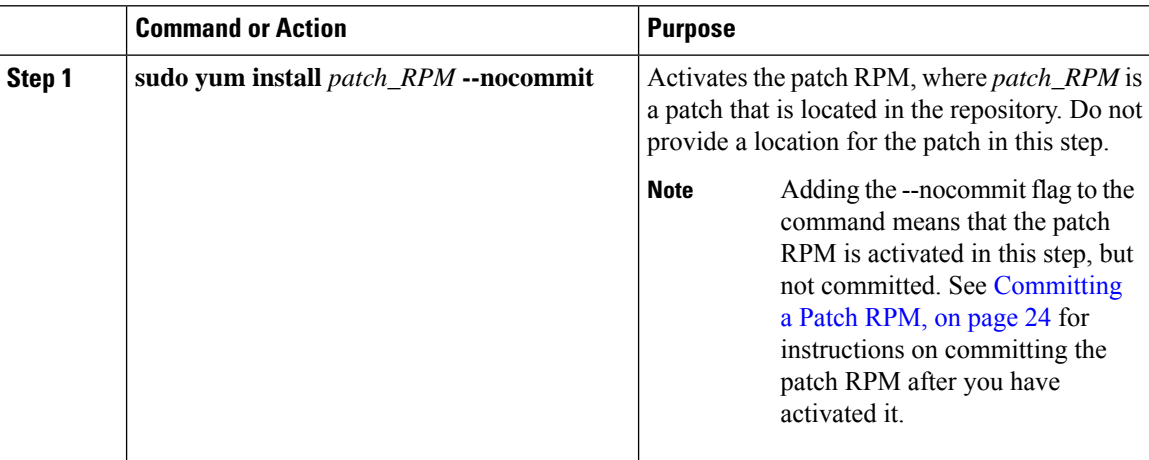

#### **Example**

```
The following example shows how to activate the
nxos.CSCab00001-n9k_ALL-1.0.0-7.0.3.I7.3.lib32_n9000 patch RPM:
```
bash-4.2# **sudo yum install nxos.CSCab00001-n9k\_ALL-1.0.0-7.0.3.I7.3.lib32\_n9000 --nocommit** Loaded plugins: downloadonly, importpubkey, localrpmDB, patchaction, patching, : protect-packages groups-repo | 1.1 kB 00:00 ... | 951 B 00:00 ...<br>| 951 B 00:00 ...<br>| 951 B 00:00 ... patching | 951 B 00:00 ... thirdparty | 951 B 00:00 ... Setting up Install Process Resolving Dependencies --> Running transaction check ---> Package nxos.CSCab00001-n9k\_ALL.lib32\_n9000 0:1.0.0-7.0.3.I7.3 will be installed

Dependencies Resolved

--> Finished Dependency Resolution

```
===================================================================================
Package Arch Version Repository Size
===================================================================================
Installing:
nxos.CSCab00001-n9k_ALL lib32_n9000 1.0.0-7.0.3.I7.3 patching 28 k
Transaction Summary
===================================================================================
Install 1 Package
Total download size: 28 k
Installed size: 82 k
Is this ok [y/N]: y
Downloading Packages:
Running Transaction Check
Running Transaction Test
Transaction Test Succeeded
Running Transaction
 Installing : nxos.CSCab00001-n9k_ALL-1.0.0-7.0.3.I7.3.lib32_n9000 1/1
[################## ] 90%error: reading
/var/sysmgr/tmp/patches/CSCab00001-n9k_ALL/isan/bin/sysinfo manifest, non-printable characters
found
Installed:
 nxos.CSCab00001-n9k_ALL.lib32_n9000 0:1.0.0-7.0.3.I7.3
Complete!
Install operation 140 completed successfully at Tue Mar 27 18:07:40 2018.
[####################] 100%
bash-4.2#
```
Enter the following command to verify that the patch RPM was activated successfully:

```
bash-4.2# yum list --patch-only
Loaded plugins: downloadonly, importpubkey, localrpmDB, patchaction, patching,
       : protect-packages
groups-repo | 1.1 kB 00:00 ...
localdb | 951 B 00:00 ...
patching \vert 951 B 00:00 ...
thirdparty 1951 B 00:00 ...
```
**nxos.CSCab00001-n9k\_ALL.lib32\_n9000 1.0.0-7.0.3.I7.3 installed** bash-4.2#

### <span id="page-43-0"></span>**Committing a Patch RPM**

#### **Procedure**

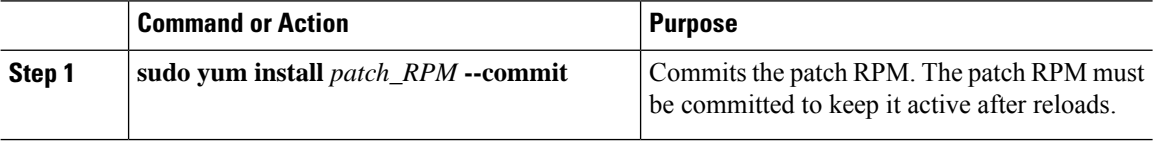

### **Example**

The following example shows how to commit the **nxos.CSCab00001-n9k\_ALL-1.0.0-7.0.3.I7.3.lib32\_n9000** patch RPM:

```
bash-4.2# sudo yum install nxos.CSCab00001-n9k_ALL-1.0.0-7.0.3.I7.3.lib32_n9000 --commit
Loaded plugins: downloadonly, importpubkey, localrpmDB, patchaction, patching,
              : protect-packages
```
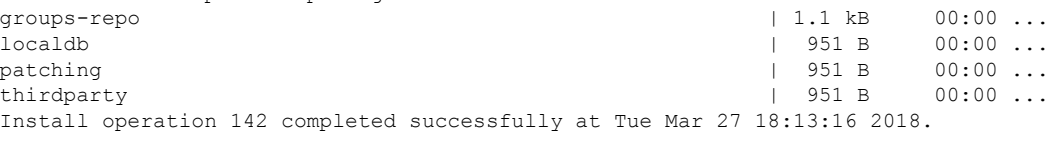

[####################] 100% bash-4.2#

Enter the following command to verify that the patch RPM was committed successfully:

```
bash-4.2# yum list --patch-only committed
Loaded plugins: downloadonly, importpubkey, localrpmDB, patchaction, patching,
        : protect-packages
groups-repo | 1.1 kB 00:00 ...
localdb | 951 B 00:00 ...
patching \qquad \qquad | 951 B 00:00 ...
thirdparty 1951 B 00:00 ...
nxos.CSCab00001-n9k_ALL.lib32_n9000 1.0.0-7.0.3.I7.3 installed
bash-4.2#
```
### <span id="page-43-1"></span>**Deactivating a Patch RPM**

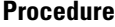

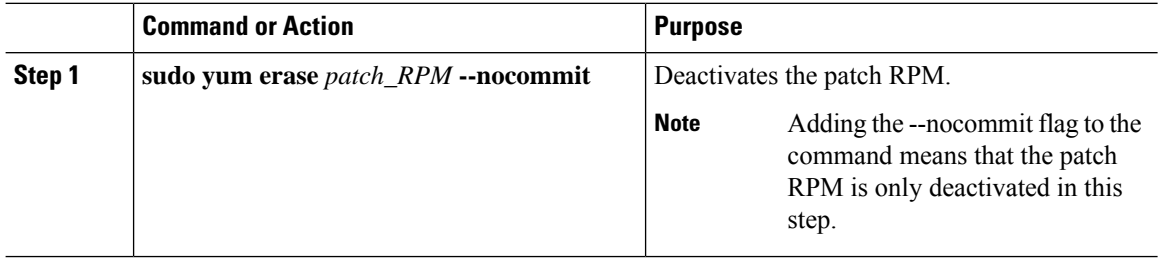

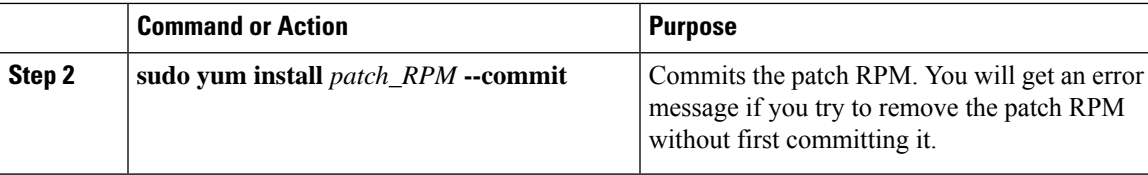

### **Example**

The following example shows how to deactivate the **nxos.CSCab00001-n9k\_ALL-1.0.0-7.0.3.I7.3.lib32\_n9000** patch RPM:

```
bash-4.2# sudo yum erase nxos.CSCab00001-n9k_ALL-1.0.0-7.0.3.I7.3.lib32_n9000 --nocommit
Loaded plugins: downloadonly, importpubkey, localrpmDB, patchaction, patching,
              : protect-packages
Setting up Remove Process
Resolving Dependencies
--> Running transaction check
---> Package nxos.CSCab00001-n9k_ALL.lib32_n9000 0:1.0.0-7.0.3.I7.3 will be erased
--> Finished Dependency Resolution
```
Dependencies Resolved

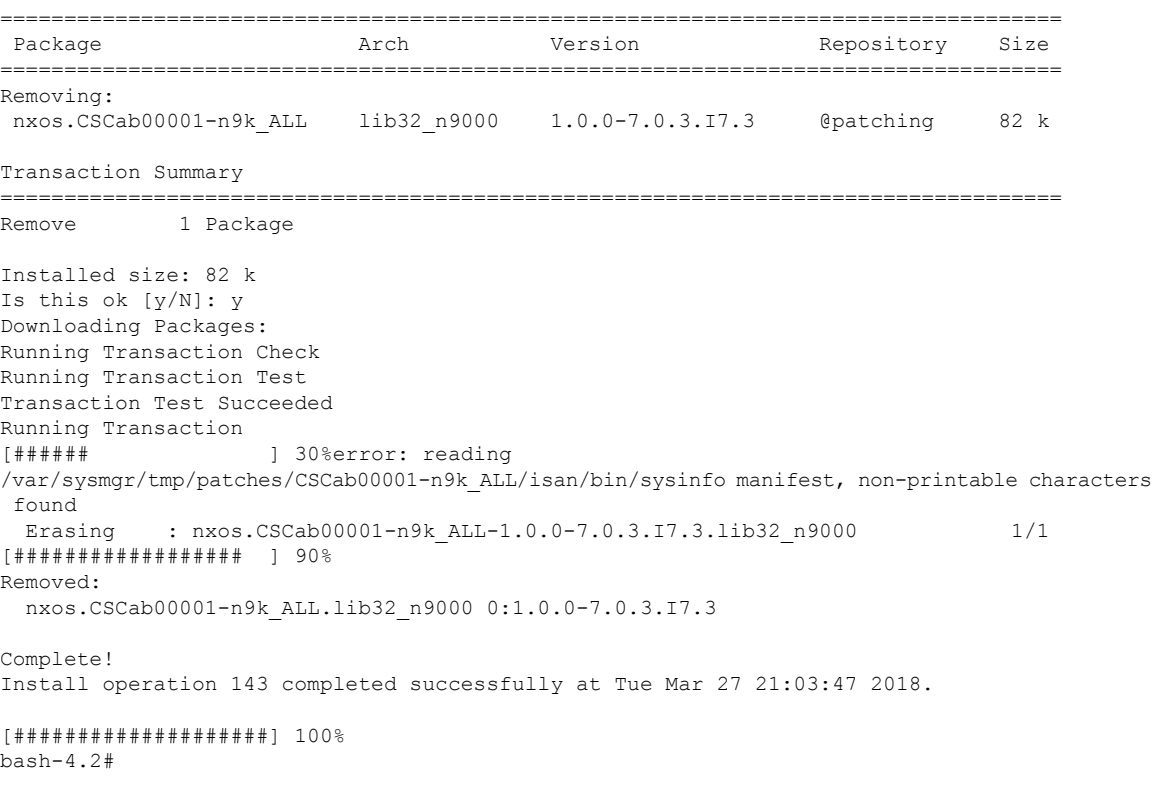

You must commit the patch RPM after deactivating it. If you do not commit the patch RPM after deactivating it, you will get an error message if you try to remove the patch RPM using the instructions in [Removing](#page-45-0) a Patch RPM, on page 26.

```
bash-4.2# sudo yum install nxos.CSCab00001-n9k_ALL-1.0.0-7.0.3.I7.3.lib32_n9000 --commit
Loaded plugins: downloadonly, importpubkey, localrpmDB, patchaction, patching,
             : protect-packages
```

```
groups-repo | 1.1 kB 00:00 ...
localdb | 951 B 00:00 ...
patching | 951 B 00:00 ...
thirdparty 1951 B 00:00 ...
Install operation 144 completed successfully at Tue Mar 27 21:09:28 2018.
[####################] 100%
bash-4.2#
```
Enter the following command to verify that the patch RPM has been committed successfully:

```
bash-4.2# yum list --patch-only
Loaded plugins: downloadonly, importpubkey, localrpmDB, patchaction, patching,
         : protect-packages
groups-repo | 1.1 kB 00:00 ...
localdb | 951 B 00:00 ...
                                       \vert 951 B 00:00 ...
thirdparty 1951 B 00:00 ...
nxos.CSCab00001-n9k_ALL.lib32_n9000 1.0.0-7.0.3.I7.3 patching
bash-4.2#
```
### <span id="page-45-0"></span>**Removing a Patch RPM**

### **Procedure**

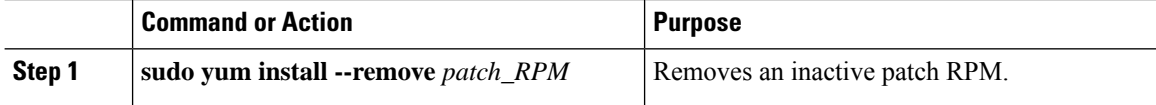

#### **Example**

The following example shows how to remove the **nxos.CSCab00001-n9k\_ALL-1.0.0-7.0.3.I7.3.lib32\_n9000** patch RPM:

```
bash-4.2# sudo yum install --remove nxos.CSCab00001-n9k_ALL-1.0.0-7.0.3.I7.3.lib32_n9000
Loaded plugins: downloadonly, importpubkey, localrpmDB, patchaction, patching,
         : protect-packages
groups-repo | 1.1 kB 00:00 ...
localdb | 951 B 00:00 ...
patching \vert 951 B 00:00 ...
thirdparty 1951 B 00:00 ...
[########## ] 50%Install operation 145 completed successfully at Tue Mar 27 21:11:05
2018.
[####################] 100%
bash-4.2#
```

```
\mathscr{D}
```
**Note**

If you see the following error message after attempting to remove the patch RPM:

**Install operation 11 "failed because patch was not committed". at Wed Mar 28 22:14:05 2018**

Then you did not commit the patch RPM before attempting to remove it. See [Deactivating](#page-43-1) a Patch [RPM,](#page-43-1) on page 24 for instructions on committing the patch RPM before attempting to remove it.

Ш

Enter the following command to verify that the inactive patch RPM was removed successfully:

```
bash-4.2# yum list --patch-only
Loaded plugins: downloadonly, importpubkey, localrpmDB, patchaction, patching,
                : protect-packages
groups-repo | 1.1 kB 00:00 ...
localdb | 951 B 00:00 ...
patching \vert 951 B 00:00 ...
patching/primary \begin{array}{ccccccc} 197 & B & 00:00 & \ldots & \phantom{0} & \phantom{0} & \phantomthirdparty 1951 B 00:00 ...
bash-4.2#
```
# **Persistently Daemonizing an SDK- or ISO-built Third Party Process**

Your application should have a startup Bash script that gets installed in /etc/init.d/*application name*. This startup Bash script should have the following general format (for more information on this format, see <http://linux.die.net/man/8/chkconfig>).

#### #**!/bin/bash**

```
#
# <application_name> Short description of your application
#
# chkconfig: 2345 15 85
# description: Short description of your application
#
### BEGIN INIT INFO
# Provides: <application_name>
# Required-Start: $local fs $remote fs $network $named
# Required-Stop: $local_fs $remote_fs $network
# Description: Short description of your application
### END INIT INFO
# See how we were called.
case "$1" in
start)
# Put your startup commands here
# Set RETVAL to 0 for success, non-0 for failure
;;
stop)
# Put your stop commands here
# Set RETVAL to 0 for success, non-0 for failure
;;
status)
# Put your status commands here
# Set RETVAL to 0 for success, non-0 for failure
;;
restart|force-reload|reload)
# Put your restart commands here
# Set RETVAL to 0 for success, non-0 for failure
;;
*)
echo $"Usage: $prog {start|stop|status|restart|force-reload}"
RETVAL=2
esac
exit $RETVAL
```
# **Persistently Starting Your Application from the Native Bash Shell**

#### **Procedure**

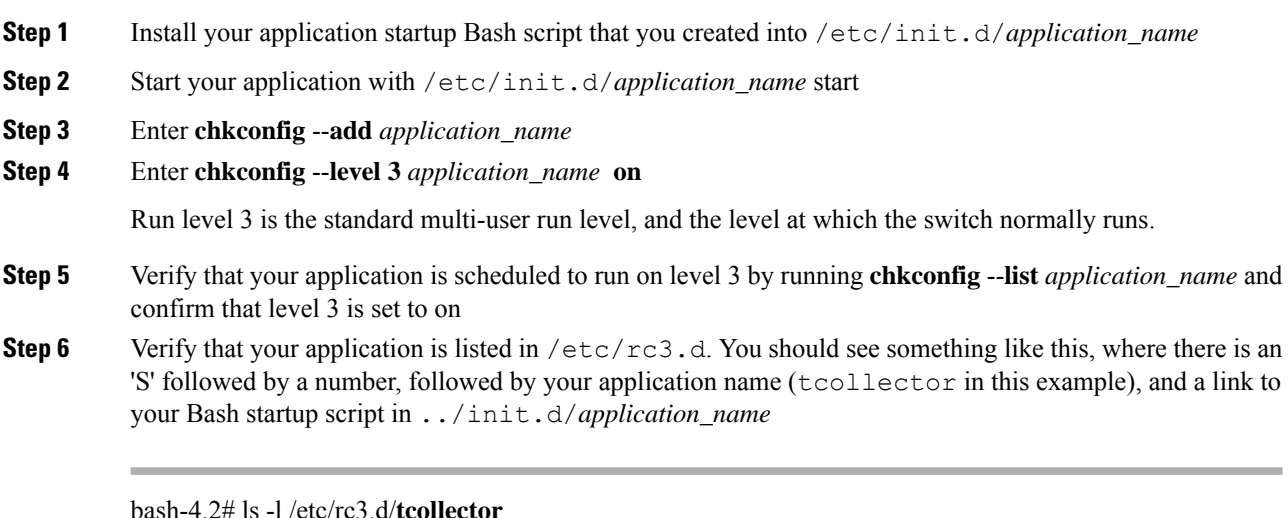

bash-4.2# ls -l /etc/rc3.d/**tcollector**

lrwxrwxrwx 1 root root 20 Sep 25 22:56 /etc/rc3.d/S15tcollector -> ../init.d/tcollector

bash-4.2#

# **Synchronize Files from Active Bootflash to Standby Bootflash**

Cisco Nexus 9500 platform switches are generally configured with two supervisor modules to provide high availability (one active supervisor module and one standby supervisor module). Each supervisor module has its own bootflash file system for file storage, and the Active and Standby bootflash file systems are generally independent of each other. If there is a need for specific content on the active bootflash, that same content is probably also needed on the standby bootflash in case there is a switchover at some point.

Before the Cisco NX-OS 9.2(2) release, you had to manually manage this content between the Active and Standby supervisor modules. Starting with Cisco NX-OS 9.2(2), certain files and directories on the active supervisor module, or active bootflash (/bootflash), can be automatically synchronized to the standby supervisor module, or standby bootflash (/bootflash\_sup-remote), if the standby supervisor module is up and available. You can select the files and directories to be synchronized by loading Bash on your switch, then adding the files and directories that you would like to have synchronized from the active bootflash to the standby bootflash into the editable file /bootflash/bootflash\_sync\_list.

For example:

```
switch# run bash
bash-4.2# echo "/bootflash/home/admin" | sudo tee --append /bootflash/bootflash_sync_list
bash-4.2# echo "/bootflash/nxos.7.0.3.I7.3.5.bin" | sudo tee --append
/bootflash/bootflash_sync_list
bash-4.2# cat /bootflash/bootflash_sync_list
```

```
/bootflash/home/admin
/bootflash/nxos.7.0.3.I7.3.5.bin
```
When changes are made to the files or directories on the active bootflash, these changes are automatically synchronized to standby bootflash, if the standby bootflash is up and available. If the standby bootflash is rebooted, either as a regular boot, switchover or manual standby reload, a catch-up synchronization of changes to the active bootflash is pushed out to the standby bootflash, once the standby supervisor comes online.

Following are the characteristics and restrictions for the editable /bootflash/bootflash\_sync\_list file:

- The /bootflash/bootflash sync list file is automatically created on the first run and is empty at that initial creation state.
- Entries in the /bootflash/bootflash\_sync\_list file follow these guidelines:
	- One entry per line
	- Entries are given as Linux paths (for example, /bootflash/img.bin)
	- Entries must be within the /bootflash file system
- The /bootflash/bootflash sync list file itself is automatically synchronized to the standby bootflash. You can also manually copy the /bootflash/bootflash sync list file to or from the supervisor module using the **copy** virtual shell (VSH) command.
- You can edit the /bootflash/bootflash\_sync\_list file directly on the supervisor module with the following command:

```
run bash vi /bootflash/bootflash_sync_list
```
All output from the synchronization event is redirected to the log file /var/tmp/bootflash sync.log. You can view or tail this log file using either of the following commands:

**run bash less /var/tmp/bootflash\_sync.log**

**run bash tail -f /var/tmp/bootflash\_sync.log**

The synchronization script will not delete files from the standby bootflash directories unless it explicitly receives a delete event for the corresponding file on the active bootflash directories. Sometimes, the standby bootflash might have more used space than the active bootflash, which results in the standby bootflash running out of space when the active bootflash is synchronizing to it. To make the standby bootflash an exact mirror of the active bootflash (to delete any extra files on the standby bootflash), enter the following command:

**run bash sudo rsync -a --delete /bootflash/ /bootflash\_sup-remote/**

The synchronization script should continue to run in the background without crashing or exiting. However, if it does stop running for some reason, you can manually restart it using the following command:

**run bash sudo /isan/etc/rc.d/rc.isan-start/S98bootflash\_sync.sh start**

# **An Example Application in the Native Bash Shell**

The following example demonstrates an application in the Native Bash Shell:

```
bash-4.2# cat /etc/init.d/hello.sh
#!/bin/bash
PIDFILE=/tmp/hello.pid
OUTPUTFILE=/tmp/hello
echo $$ > $PIDFILE
rm -f $OUTPUTFILE
while true
do
    echo $(date) >> $OUTPUTFILE
    echo 'Hello World' >> $OUTPUTFILE
   sleep 10
done
bash-4.2#
bash-4.2#
bash-4.2# cat /etc/init.d/hello
#!/bin/bash
#
# hello Trivial "hello world" example Third Party App
#
# chkconfig: 2345 15 85
# description: Trivial example Third Party App
#
### BEGIN INIT INFO
# Provides: hello
# Required-Start: $local_fs $remote_fs $network $named
# Required-Stop: $local_fs $remote_fs $network
# Description: Trivial example Third Party App
### END INIT INFO
PIDFILE=/tmp/hello.pid
# See how we were called.
case "$1" in
start)
    /etc/init.d/hello.sh &
    RETVAL=$?
;;
stop)
    kill -9 `cat $PIDFILE`
    RETVAL=$?
;;
status)
   ps -p `cat $PIDFILE`
    RETVAL=$?
;;
restart|force-reload|reload)
   kill -9 `cat $PIDFILE`
    /etc/init.d/hello.sh &
    RETVAL=$?
;;
*)
echo $"Usage: $prog {start|stop|status|restart|force-reload}"
RETVAL=2
esac
exit SRETVAL
```
bash-4.2# bash-4.2# chkconfig --add hello bash-4.2# chkconfig --level 3 hello on bash-4.2# chkconfig --list hello hello 0:off 1:off 2:on 3:on 4:on 5:on 6:off bash-4.2# ls -al /etc/rc3.d/\*hello\* lrwxrwxrwx 1 root root 15 Sep 27 18:00 /etc/rc3.d/S15hello -> ../init.d/hello bash-4.2# bash-4.2# reboot

#### After reload

```
bash-4.2# ps -ef | grep hello
root 8790 1 0 18:03 ? 00:00:00 /bin/bash /etc/init.d/hello.sh
root 8973 8775 0 18:04 ttyS0 00:00:00 grep hello
bash-4.2#
bash-4.2# ls -al /tmp/hello*
-rw-rw-rw- 1 root root 205 Sep 27 18:04 /tmp/hello
-rw-rw-rw- 1 root root 5 Sep 27 18:03 /tmp/hello.pid
bash-4.2# cat /tmp/hello.pid
8790
bash-4.2# cat /tmp/hello
Sun Sep 27 18:03:49 UTC 2015
Hello World
Sun Sep 27 18:03:59 UTC 2015
Hello World
Sun Sep 27 18:04:09 UTC 2015
Hello World
Sun Sep 27 18:04:19 UTC 2015
Hello World
Sun Sep 27 18:04:29 UTC 2015
Hello World
Sun Sep 27 18:04:39 UTC 2015
Hello World
bash-4.2#
```
I

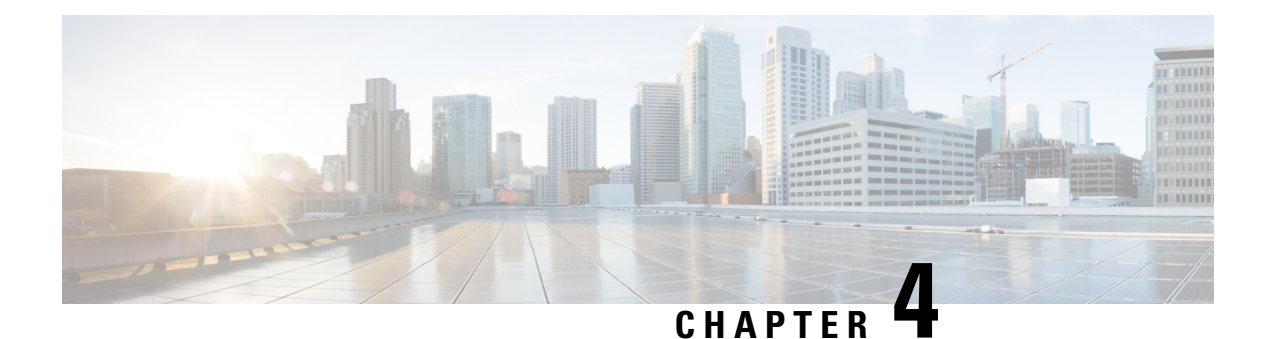

# **Guest Shell**

- [About](#page-52-0) the Guest Shell, on page 33
- Guidelines and [Limitations](#page-53-0) for Guestshell, on page 34
- [Accessing](#page-58-0) the Guest Shell, on page 39
- [Resources](#page-58-1) Used for the Guest Shell, on page 39
- [Capabilities](#page-59-0) in the Guestshell, on page 40
- Security Posture for Virtual [ServicesGuest](#page-67-0) Shell, on page 48
- Guest File System Access [Restrictions](#page-70-0) , on page 51
- [Managing](#page-70-1) the Guest Shell, on page 51
- Verifying Virtual Service and Guest Shell [Information,](#page-81-0) on page 62
- Persistently Starting Your [Application](#page-83-0) From the Guest Shell, on page 64
- Procedure for Persistently Starting Your [Application](#page-84-0) from the Guest Shell, on page 65
- An Example [Application](#page-84-1) in the Guest Shell, on page 65
- [Troubleshooting](#page-85-0) Guest Shell Issues, on page 66

# <span id="page-52-0"></span>**About the Guest Shell**

In addition to the NX-OS CLI and Bash access on the underlying Linux environment, switches support access to a decoupled execution space running within a Linux Container (LXC) called the "Guest Shell".

From within the Guest Shell the network-admin has the following capabilities:

- Access to the network over Linux network interfaces.
- Access to the switch's bootflash.
- Access to the switch's volatile tmpfs.
- Access to the switch's CLI.
- Access to the switch's host file system.
- Access to Cisco NX-API REST.
- The ability to install and run python scripts.
- The ability to install and run 32-bit and 64-bit Linux applications.

Decoupling the execution space from the native host system allows customization of the Linux environment to suit the needs of the applications without impacting the host system or applications running in other Linux Containers.

On NX-OS devices, Linux Containers are installed and managed with the virtual-service commands. The Guest Shell will appear in the virtual-service show command output.

 $\mathscr{D}$ 

By default, the Guest Shell occupies approximately 5 MB of RAM and 200 MB of bootflash when enabled. Beginning with Cisco NX-OS Release 7.0(3)I2(1) the Guest Shell occupies approximately 35 MB of RAM. Use the **guestshell destroy** command to reclaim resources if the Guest Shell is not used. **Note**

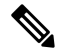

By default, the Guest Shell occupies approximately 35 MB of RAM and 350 MB of bootflash when enabled. Use the **guestshell destroy** command to reclaim resources if the Guest Shell is not used. **Note**

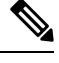

**Note** Beginning with Cisco NX-OS 7.0(3)F3(1), the Guest Shell is supported on the Cisco Nexus 9508 switch.

# <span id="page-53-0"></span>**Guidelines and Limitations for Guestshell**

### **Common Guidelines Across All Releases**

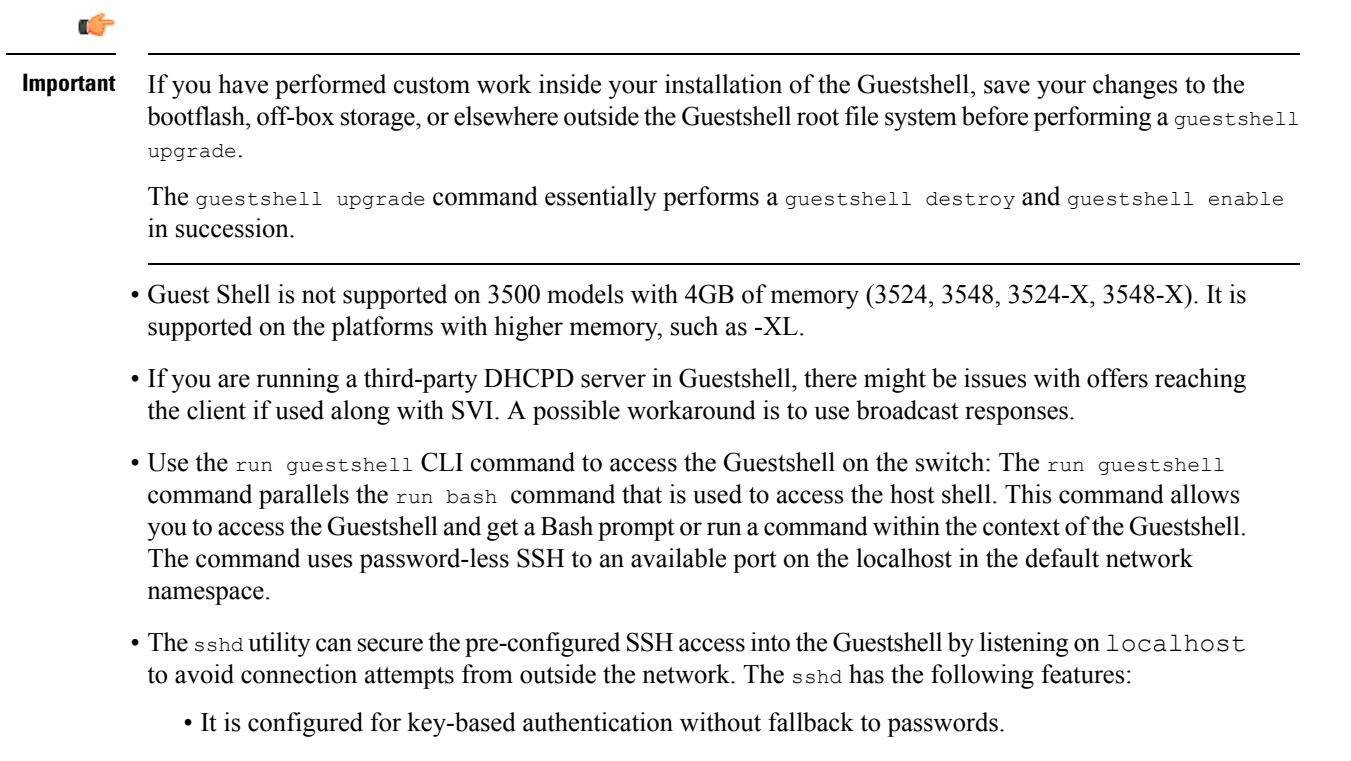

- Only root can read keys use to access the Guestshell after Guestshell restarts.
- Only root can read the file that contains the key on the host to prevent a nonprivileged user with host Bash access from being able to use the key to connect to the Guestshell. Network-admin users may start another instance ofsshd in the Guestshell to allow remote access directly into the Guestshell, but any user that logs into the Guestshell is also given network-admin privilege.

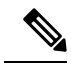

**Note**

Introduced in Guestshell 2.2 (0.2), the key file is readable for whom the user account was created for.

In addition, the Guestshell accounts are not automatically removed, and must be removed by the network administrator when no longer needed.

Guestshell installations before 2.2 (0.2) will not dynamically create individual user accounts.

- Installing the Cisco NX-OS software release on a fresh out-of-the-box switch will automatically enable the Guestshell. Subsequent upgrades to the switch software will not automatically upgrade Guestshell.
- Guestshell releases increment the major number when distributions or distribution versions change.
- Guestshell for NX-OS can access front-panel ports as first-class Linux interfaces.
- Guestshell for NX-OS can access Command shell through dohost using local Unix socket to NX-API.
- **1.** Guestshell for NX-OS: Access to NX-API socket is allowed only for root/admin user privilege from 9.3(8) and later.
- **2.** Guestshell for NX-OS: Access to NX-OS filesystem only as root/admin user in 9.3(8) and later.
- Guestshell releasesincrement the minor number when CVEs have been addressed. The Guestshell updates CVEs only when CentOS makes them publicly available.
- Cisco recommends using **yum update** to pick up third-party security vulnerability fixes directly from the CentOS repository. This provides the flexibility of getting updates as, and when, available without needing to wait for a Cisco NX-OS software update.

Alternatively, using the **guestshell update** command would replace the existing Guestshell rootfs. Any customizations and software package installations would then need to be performed again within the context of this new Guestshell rootfs.

#### **CentOS end of life and impact on Guestshell**

Guestshell is an **LXC container based on CentOS environment.** As per updates in the open source community, CentOS 8 Project is reaching end of support by December 2021. The CentOS 7 project is to continue through and is targeted to reach end of support by June 2024. Due to this long term support for CentOS 7, the latest Cisco NX-OS software 10.2.x is packaged with Guestshell 2.11 (CentOS 7 based). This replaces Guestshell 3.0 (CentOS 8) which is the default environment in 10.1.x release.

### **Guestshell 2.11**

Beginning with Cisco NX-OS release 10.2(1), CentOS 7 is re-introduced as the default Guestshell environment. See section "*CentOS End of Life*" for a detailed explanation on the reasons.

Guestshell 2.11 comes with python2 and python3.6 support. The functionality between Guestshell 2.11 and Guestshell 3.0 remains the same.

**Note** The rootfs size of Guestshell 2.11 has increased to approximately 200 MB.

### **Upgrading from Guestshell 1.0 to Guestshell 2.x**

Guestshell 2.x is based on a CentOS 7 root file system. If you have an off-box repository of .conf files or utilities that pulled the content down into Guestshell 1.0, you must repeat the same deployment steps in Guestshell 2.x. Your deployment script may need to be adjusted to account for the CentOS 7 differences.

#### **Guestshell 2.x**

The Cisco NX-OS automatically installs and enables the Guestshell by default on systems with sufficient resources. However, if the device is reloaded with a Cisco NX-OS image that does not provide Guestshell support, the installer will automatically remove the existing Guestshell and issue a %VMAN-2-INVALID\_PACKAGE.

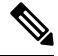

**Note**

Systems with 4 GB of RAM will not enable Guestshell by default. Use the **guestshell enable** command to install and enable Guestshell.

The **install all** command validates the compatibility between the current Cisco NX-OS image against the target Cisco NX-OS image.

The following is an example output from installing an incompatible image:

```
switch#
Installer will perform compatibility check first. Please wait.
uri is: /
2014 Aug 29 20:08:51 switch %$ VDC-1 %$ %VMAN-2-ACTIVATION_STATE:
Successfully activated virtual service 'guestshell+'
Verifying image bootflash:/n9kpregs.bin for boot variable "nxos".
[####################] 100% -- SUCCESS
Verifying image type.
[####################] 100% -- SUCCESS
Preparing "" version info using image bootflash:/.
[####################] 100% -- SUCCESS
Preparing "bios" version info using image bootflash:/.
[####################] 100% -- SUCCESS
Preparing "" version info using image bootflash:/.
[####################] 100% -- SUCCESS
Preparing "" version info using image bootflash:/.
[####################] 100% -- SUCCESS
Preparing "nxos" version info using image bootflash:/.
[####################] 100% -- SUCCESS
Preparing "" version info using image bootflash:/.
[####################] 100% -- SUCCESS
Preparing "" version info using image bootflash:/.
[####################] 100% -- SUCCESS
"Running-config contains configuration that is incompatible with the new image (strict
incompatibility).
Please run 'show incompatibility-all nxos <image>' command to find out which feature
needs to be disabled.".
Performing module support checks.
```

```
[####################] 100% -- SUCCESS
Notifying services about system upgrade.
[# ] 0% -- FAIL.
Return code 0x42DD0006 ((null)).
"Running-config contains configuration that is incompatible with the new image (strict
incompatibility).
Please run 'show incompatibility-all nxos <image>' command to find out
which feature needs to be disabled."
Service "vman" in vdc 1: Guestshell not supported, do 'guestshell destroy' to remove
it and then retry ISSU
Pre-upgrade check failed. Return code 0x42DD0006 ((null)).
switch#
```
**Note**

As a best practice, remove the Guestshell with the **guestshell destroy** command before reloading an older Cisco NX-OS image that does not support the Guestshell.

#### **Pre-Configured SSHD Service**

The Guestshell starts an OpenSSH server upon boot up. The server listens on a randomly generated port on the localhost IP address interface 127.0.0.1 only. This provides the password-less connectivity into the Guestshell from the NX-OS virtual-shell when the guestshell keyword is entered. If this server is killed or its configuration (residing in /etc/ssh/sshd\_config-cisco) is altered, access to the Guestshell from the NX-OS CLI might not work.

The following steps instantiate an OpenSSh server within the Guestshell as root:

- **1.** Determine which network namespace or VRF you want to establish your SSH connections through.
- **2.** Determine the port that you want OpenSSH to listen on. Use the NX-OScommand **show socket connection** to view ports already in use.

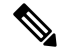

The Guestshell sshd service for password-less access uses a randomized port starting at 17680 through 49150. To avoid port conflict, choose a port outside this range. **Note**

The following steps start the OpenSSH server. The examples start the OpenSSH server for management netns on IP address 10.122.84.34:2222:

**1.** Create the following files: /usr/lib/systemd/systm/sshd-mgmt.service and /etc/ssh/sshd-mgmt\_config. The files should have the following configurations:

-rw-r--r-- 1 root root 394 Apr 7 14:21 /usr/lib/systemd/system/sshd-mgmt.service -rw------- 1 root root 4478 Apr 7 14:22 /etc/ssh/sshd-mgmt config

- 2. Copy the Unit and Service contents from the /usr/lib/systemd/system/ssh.service file to sshd-mgmt.service.
- **3.** Edit the sshd-mgmt.service file to match the following:

```
[Unit]
Description=OpenSSH server daemon
After=network.target sshd-keygen.service
Wants=sshd-keygen.service
[Service]
EnvironmentFile=/etc/sysconfig/sshd
```

```
ExecStartPre=/usr/sbin/sshd-keygen
ExecStart=/sbin/ip netns exec management /usr/sbin/sshd -f /etc/ssh/sshd-mgmt_config
-D $OPTIONS
ExecReload=/bin/kill -HUP $MAINPID
KillMode=process
Restart=on-failure
RestartSec=42s
[Install]
WantedBy=multi-user.target
```
**4.** Copy the contents of /etc/ssh/sshd-config to /etc/ssh/sshd-mgmt\_config. Modify the ListenAddress IP and port as necessary.

```
Port 2222
ListenAddress 10.122.84.34
```
**5.** Start the systemctl daemon using the following commands:

```
sudo systemctl daemon-reload
sudo systemctl start sshd-mgmt.service
sudo systemctl status sshd-mgmt.service -l
```
**6.** (Optional) Check the configuration.

```
ss -tnldp | grep 2222
```
**7.** SSH into Guestshell:

ssh -p 2222 guestshell@10.122.84.34

**8.** Save the configuration across multiple Guestshell or switch reboots.

sudo systemctl enable sshd-mgmt.service

**9.** For passwordless SSH/SCP and remote execution, generate the public and private keys for the user ID you want to user for SSH/SCP using the **ssh-keygen -t dsa** command.

The key is then stored in the  $id\_rsa$  and  $id\_rsa$ .pub files in the  $/$ .ssh directory:

```
[root@node01 ~]# cd ~/.ssh
[root@node02 .ssh]# ls -l
total 8
-rw-------. 1 root root 1675 May 5 15:01 id rsa
-rw-r-r-1 root root 406 May 5 15:01 id rsa.pub
```
**10.** Copy the public key into the machine you want to SSH into and fix permissions:

cat id rsa.pub >> /root/.ssh/authorized keys chmod 700 /root/.ssh chmod 600 /root/.ssh/\*

**11.** SSH or SCP into the remote switch without a password:

```
ssh -p <port#> userid@hostname [<remote command>]
scp -P <port#> userid@hostname/filepath /destination
```
### **Localtime**

The Guestshell shares /etc/localtime with the host system.

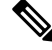

**Note**

If you do not want to share the same localtime with the host, this symlink can be broken and a Guestshell specific /etc/localtime can be created.

```
switch(config)# clock timezone PDT -7 0
switch(config)# clock set 10:00:00 27 Jan 2017
Fri Jan 27 10:00:00 PDT 2017
switch(config)# show clock
10:00:07.554 PDT Fri Jan 27 2017
switch(config)# run guestshell
guestshell:~$ date
Fri Jan 27 10:00:12 PDT 2017
```
# <span id="page-58-0"></span>**Accessing the Guest Shell**

In Cisco NX-OS, only network-admin users can access the Guest Shell by default. It is automatically enabled in the system and can be accessed using the **runguestshell** command. Consistent with the **runbash**command, these commands can be issued within the Guest Shell with the **run guestshell** *command* form of the NX-OS CLI command.

**Note** The Guest Shell is automatically enabled on systems with more than 4 GB of RAM.

```
switch# run guestshell ls -al /bootflash/*.ova
-rw-rw-rw- 1 2002 503 83814400 Aug 21 18:04 /bootflash/pup.ova
-rw-rw-rw- 1 2002 503 40724480 Apr 15 2012 /bootflash/red.ova
```
**Note**

The Guest Shell starting in 2.2(0.2) will dynamically create user accounts with the same as the user logged into switch. However, all other information is NOT shared between the switch and the Guest Shell user accounts.

In addition, the Guest Shell accounts are not automatically removed, and must be removed by the network administrator when no longer needed.

# <span id="page-58-1"></span>**Resources Used for the Guest Shell**

By default, the resources for the Guest Shell have a small impact on resources available for normal switch operations. If the network-admin requires additional resources for the Guest Shell, the **guestshell resize** {*cpu* | *memory* | *rootfs*} command changes these limits.

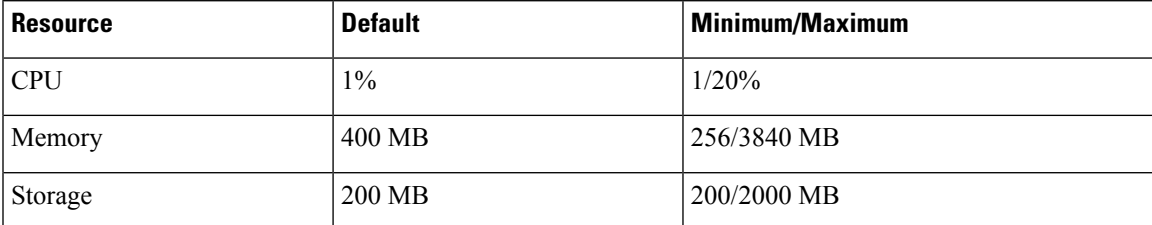

The CPU limit is the percentage of the system compute capacity that tasks running within the Guest Shell are given when there is contention with other compute loads in the system. When there is no contention for CPU resources, the tasks within the Guest Shell are not limited.

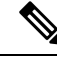

A Guest Shell reboot is required after changing the resource allocations. This can be accomplished with the **guestshell reboot** command. **Note**

# <span id="page-59-0"></span>**Capabilities in the Guestshell**

The Guestshell has a number of utilities and capabilities available by default.

The Guestshell is populated with CentOS 7 Linux which provides the ability to dnf install software packages built for this distribution. The Guestshell is pre-populated with many of the common tools that would naturally be expected on a networking device including **net-tools**, **iproute**, **tcpdump** and OpenSSH. For Guestshell 2.x, python 2.7.5 is included by default as is the PIP for installing additional python packages. In Guestshell 2.11, by default, python 3.6 is also included.

By default the Guestshell is a 64-bit execution space. If 32-bit support is needed, the glibc.i686 package can be dnf installed.

The Guestshell has access to the Linux network interfaces used to represent the management and data ports of the switch. Typical Linux methods and utilities like **ifconfig** and **ethtool** can be used to collect counters. When an interface is placed into a VRF in the NX-OS CLI, the Linux network interface is placed into a network namespace for that VRF. The name spaces can be seen at /var/run/netns and the **ip netns** utility can be used to run in the context of different namespaces. A couple of utilities, **chvrf** and **vrfinfo**, are provided as a convenience for running in a different namespace and getting information about which namespace/vrf a process is running in.

systemd is used to manage services in CentOS 8 environments, including the Guestshell.

### **NX-OS CLI in the Guest Shell**

The Guest Shell provides an application to allow the user to issue NX-OS commands from the Guest Shell environment to the host network element. The **dohost** application accepts any valid NX-OS configuration or exec commands and issues them to the host network element.

When invoking the **dohost** command each NX-OS command may be in single or double quotes:

**dohost "<NXOS CLI>"**

The NX-OS CLI can be chained together:

```
[guestshell@guestshell ~]$ dohost "sh lldp time | in Hold" "show cdp global"
Holdtime in seconds: 120
Global CDP information:
CDP enabled globally
Refresh time is 21 seconds
Hold time is 180 seconds
CDPv2 advertisements is enabled
DeviceID TLV in System-Name(Default) Format
[guestshell@guestshell ~]$
```
The NX-OS CLI can also be chained together using the NX-OS style command chaining technique by adding a semicolon between each command. (A space on either side of the semicolon is required.):

```
[guestshell@guestshell ~]$ dohost "conf t ; cdp timer 13 ; show run | inc cdp"
Enter configuration commands, one per line. End with CNTL/Z.
cdp timer 13
[guestshell@guestshell ~]$
```
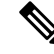

For release 7.0(3)I5(2) usingStarting with Guest Shell 2.2 (0.2), commands issued on the host through the **dohost** command are run with privileges based on the effective role of the Guest Shell user. **Note**

Prior versions of Guest Shell will run command with network-admin level privileges.

The **dohost** command fails when the number of UDS connections to NX-API are at the maximum allowed.

### **Network Access in Guest Shell**

The NX-OS switch ports are represented in the Guest Shell as Linux network interfaces. Typical Linux methods like view stats in /proc/net/dev, through if config or ethtool are all supported:

The Guest Shell has a number of typical network utilities included by default and they can be used on different VRFs using the **chvrf** *vrf command* command.

```
[guestshell@guestshell bootflash]$ ifconfig Eth1-47
Eth1-47: flags=4163<UP,BROADCAST,RUNNING,MULTICAST> mtu 1500
inet 13.0.0.47 netmask 255.255.255.0 broadcast 13.0.0.255
ether 54:7f:ee:8e:27:bc txqueuelen 100 (Ethernet)
RX packets 311442 bytes 21703008 (20.6 MiB)
RX errors 0 dropped 185 overruns 0 frame 0
TX packets 12967 bytes 3023575 (2.8 MiB)
TX errors 0 dropped 0 overruns 0 carrier 0 collisions 0
```
Within the Guest Shell, the networking state can be monitored, but may not be changed. To change networking state, use the NX-OS CLI or the appropriate Linux utilities in the host bash shell.

The **tcpdump** command is packaged with the Guest Shell to allow packet tracing of punted traffic on the management or switch ports.

The **sudo ipnetns exec managementping** utility is a common method for running a command in the context of a specified network namespace. This can be done within the Guest Shell:

```
[guestshell@guestshell bootflash]$ sudo ip netns exec management ping 10.28.38.48
PING 10.28.38.48 (10.28.38.48) 56(84) bytes of data.
64 bytes from 10.28.38.48: icmp_seq=1 ttl=48 time=76.5 ms
```
The chvrf utility is provided as a convenience:

```
guestshell@guestshell bootflash]$ chvrf management ping 10.28.38.48
PING 10.28.38.48 (10.28.38.48) 56(84) bytes of data.
64 bytes from 10.28.38.48: icmp_seq=1 ttl=48 time=76.5 ms
```
**Note** Commands that are run without the **chvrf** command are run in the current VRF/network namespace.

For example, to ping IP address 10.0.0.1 over the management VRF, the command is "**chvrf** *management ping 10.0.0.1*". Other utilities such as **scp** or **ssh** would be similar.

Example:

```
switch# guestshell
[guestshell@guestshell ~]$ cd /bootflash
[guestshell@guestshell bootflash]$ chvrf management scp foo@10.28.38.48:/foo/index.html
index.html
foo@10.28.38.48's password:
index.html 100% 1804 1.8KB/s 00:00
[guestshell@guestshell bootflash]$ ls -al index.html
-rw-r--r-- 1 guestshe users 1804 Sep 13 20:28 index.html
[guestshell@guestshell bootflash]$
[guestshell@guestshell bootflash]$ chvrf management curl cisco.com
<!DOCTYPE HTML PUBLIC "-//IETF//DTD HTML 2.0//EN">
<html><head>
<title>301 Moved Permanently</title>
</head><body>
<h1>Moved Permanently</h1>
<p>The document has moved <a href="http://www.cisco.com/">here</a>.</p>
</body></html>
[guestshell@guestshell bootflash]$
```
To obtain a list of VRFs on the system, use the **show vrf** command natively from NX-OS or through the **dohost** command:

Example:

```
[guestshell@guestshell bootflash]$ dohost 'sh vrf'
VRF-Name VRF-ID State Reason
default 1 Up --
management 2 Up --red 6 Up -red 6 Up
```
Within the Guest Shell, the network namespaces associated with the VRFs are what is actually used. It can be more convenient to just see which network namespaces are present:

```
[guestshell@guestshell bootflash]$ ls /var/run/netns
default management red
[guestshell@guestshell bootflash]$
```
To resolve domain names from within the Guest Shell, the resolver needs to be configured. Edit the /etc/resolv.conf file in the GuestShell to include a DNSnameserver and domain as appropriate for the network.

Example:

nameserver 10.1.1.1 domain cisco.com

The nameserver and domain information should match what is configured through the NX-OS configuration.

Example:

```
switch(config)# ip domain-name cisco.com
switch(config)# ip name-server 10.1.1.1
switch(config)# vrf context management
switch(config-vrf)# ip domain-name cisco.com
```

```
switch(config-vrf)# ip name-server 10.1.1.1
```
If the switch is in a network that uses an HTTP proxy server, the **http\_proxy** and **https\_proxy** environment variables must be set up within the Guest Shell also.

Example:

export http proxy=http://proxy.esl.cisco.com:8080 export https\_proxy=http://proxy.esl.cisco.com:8080

These environment variables should be set in the .bashrc file or in an appropriate script to ensure that they are persistent.

### **Access to Bootflash in Guest Shell**

Network administrators can manage files with Linux commands and utilities in addition to using NX-OS CLI commands. By mounting the system bootflash at */bootflash* in the Guest Shell environment, the network-admin can operate on these files with Linux commands.

Example:

```
find . –name "foo.txt"
rm "/bootflash/junk/foo.txt"
```
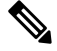

```
Note
```
While the name of the user within the Guest Shell is the same as when on the host, the Guest Shell is in a separate user namespace, and the uid does not match that of the user on the host. The file permissions for group and others will control the type of access the Guest Shell user has on the file.

### **Python in Guest Shell**

Python can be used interactively or python scripts can be run in the Guest Shell.

Example:

```
guestshell:~$ python
Python 2.7.5 (default, Jun 24 2015, 00:41:19)
[GCC 4.8.3 20140911 (Red Hat 4.8.3-9)] on linux2
Type "help", "copyright", "credits" or "license" for more information.
>>>
guestshell:~$
```
The pip python package manager is included in the Guest Shell to allow the network-admin to install new python packages.

Example:

```
[guestshell@guestshell ~]$ sudo su
[root@guestshell guestshell]# pip install Markdown
Collecting Markdown
Downloading Markdown-2.6.2-py2.py3-none-any.whl (157kB)
100% |################################| 159kB 1.8MB/s
```

```
Installing collected packages: Markdown
Successfully installed Markdown-2.6.2
[root@guestshell guestshell]# pip list | grep Markdown
Markdown (2.6.2)
[root@guestshell guestshell]#
```

$$
\mathscr{O}
$$

**Note** You must enter the **sudo su** command before entering the **pip install** command.

### **Python 3 in Guest Shell versions up to 2.10 (CentOS 7)**

Guest Shell 2.X provides a CentOS 7.1 environment, which does not have Python 3 installed by default. There are multiple methods of installing Python 3 on CentOS 7.1, such as using third-party repositories or building from source. Another option is using the Red Hat Software Collections, which supports installing multiple versions of Python within the same system.

To install the Red Hat Software Collections (SCL) tool:

- **1.** Install the scl-utils package.
- **2.** Enable the CentOS SCL repository and install one of its provided Python 3 RPMs.

```
[admin@guestshell ~]$ sudo su
[root@guestshell admin]# yum install -y scl-utils | tail
Running transaction test
Transaction test succeeded
Running transaction
 Installing : scl-utils-20130529-19.el7.x86_64 1/1
 Verifying : scl-utils-20130529-19.el7.x86_64 1/1
Installed:
 scl-utils.x86_64 0:20130529-19.el7
Complete!
[root@guestshell admin]# yum install -y centos-release-scl | tail
 Verifying : centos-release-scl-2-3.el7.centos.noarch 1/2
 Verifying : centos-release-scl-rh-2-3.el7.centos.noarch 2/2
Installed:
 centos-release-scl.noarch 0:2-3.el7.centos
Dependency Installed:
 centos-release-scl-rh.noarch 0:2-3.el7.centos
Complete!
[root@guestshell admin]# yum install -y rh-python36 | tail
warning: /var/cache/yum/x86_64/7/centos-sclo-rh/packages/rh-python36-2.0-1.el7.x86_64.rpm:
Header V4 RSA/SHA1 Signature, key ID f2ee9d55: NOKEY
http://centos.sonn.com/7.7.1908/os/x86_64/Packages/groff-base-1.22.2-8.el7.x86_64.rpm:
[Errno 12] Timeout on
http://centos.sonn.com/7.7.1908/os/x86_64/Packages/groff-base-1.22.2-8.el7.x86_64.rpm: (28,
 'Operation too slow. Less than 1000 bytes/sec transferred the last 30 seconds')
Trying other mirror.
Importing GPG key 0xF2EE9D55:
Userid : "CentOS SoftwareCollections SIG
(https://wiki.centos.org/SpecialInterestGroup/SCLo) <security@centos.org>"
```

```
Fingerprint: c4db d535 b1fb ba14 f8ba 64a8 4eb8 4e71 f2ee 9d55
Package : centos-release-scl-rh-2-3.el7.centos.noarch (@extras)
From : /etc/pki/rpm-gpg/RPM-GPG-KEY-CentOS-SIG-SCLo
rh-python36-python-libs.x86_64 0:3.6.9-2.el7
rh-python36-python-pip.noarch 0:9.0.1-2.el7
rh-python36-python-setuptools.noarch 0:36.5.0-1.el7
rh-python36-python-virtualenv.noarch 0:15.1.0-2.el7
rh-python36-runtime.x86_64 0:2.0-1.el7
scl-utils-build.x86_64 0:20130529-19.el7
xml-common.noarch 0:0.6.3-39.el7
zip.x86_64 0:3.0-11.el7
```

```
Complete!
```
Using SCL, it is possible to create an interactive bash session with Python 3's environment variables automatically setup.

**Note** The root user is not needed to use the SCL Python installation.

```
[admin@guestshell ~]$ scl enable rh-python36 bash
[admin@questshell ~]$ python3
Python 3.6.9 (default, Nov 11 2019, 11:24:16)
[GCC 4.8.5 20150623 (Red Hat 4.8.5-39)] on linux
Type "help", "copyright", "credits" or "license" for more information.
>>>
```
#### The Python SCL installation also provides the pip utility.

```
[admin@guestshell ~]$ pip3 install requests --user
Collecting requests
  Downloading
https://files.pythonhosted.org/packages/51/bd/23c926cd341ea6b7dd0b2a00aba99ae0f828be89d72b2190f27c11d4b7fb/requests-2.22.0-py2.py3-none-any.whl
 (57kB)
    100% |################################| 61kB 211kB/s
Collecting idna<2.9,>=2.5 (from requests)
  Downloading
https://files.pythonhosted.org/packages/14/2c/cd551d81dbe15200be1cf41cd03869a46fe7226e7450af7a6545bfc474c9/idna-2.8-py2.py3-none-any.whl
 (58kB)
     100% |################################| 61kB 279kB/s
Collecting chardet<3.1.0,>=3.0.2 (from requests)
  Downloading
https://files.pythonhosted.org/packages/bc/a9/01ffebfb562e4274b6487b4bb1ddec7ca55ec7510b22e4c51f14098443b8/chardet-3.0.4-py2.py3-none-any.whl
 (133kB)
     100% |################################| 143kB 441kB/s
Collecting certifi>=2017.4.17 (from requests)
  Downloading
https://files.pythonhosted.org/packages/b9/63/df50cac98ea0d5b006c55a399c3bf1db9da7b5a24de7890bc9cfd5dd9e99/certifi-2019.11.28-py2.py3-none-any.whl
 (156kB)
     100% |################################| 163kB 447kB/s
Collecting urllib3!=1.25.0,!=1.25.1,<1.26,>=1.21.1 (from requests)
  Downloading
https://files.pythonhosted.org/packages/e8/74/6e4f91745020f967d09332bb2b8b9b10090957334692eb88ea4afe91b77f/urllib3-1.25.8-py2.py3-none-any.whl
 (125kB)
    100% |################################| 133kB 656kB/s
Installing collected packages: idna, chardet, certifi, urllib3, requests
Successfully installed certifi-2019.11.28 chardet-3.0.4 idna-2.8 requests-2.22.0
urllib3-1.25.8
You are using pip version 9.0.1, however version 20.0.2 is available.
You should consider upgrading via the 'pip install --upgrade pip' command.
[admin@guestshell ~]$ python3
Python 3.6.9 (default, Nov 11 2019, 11:24:16)
[GCC 4.8.5 20150623 (Red Hat 4.8.5-39)] on linux
```

```
Type "help", "copyright", "credits" or "license" for more information.
>>> import requests
>>> requests.get("https://cisco.com")
<Response [200]>
```
The default Python 2 installation can be used alongside the SCL Python installation.

```
[admin@questshell ~]$ which python3
/opt/rh/rh-python36/root/usr/bin/python3
[admin@guestshell ~]$ which python2
/bin/python2
[admin@guestshell ~]$ python2
Python 2.7.5 (default, Aug 7 2019, 00:51:29)
[GCC 4.8.5 20150623 (Red Hat 4.8.5-39)] on linux2
Type "help", "copyright", "credits" or "license" for more information.
>>> print 'Hello world!'
Hello world!
```
Software Collections makes it possible to install multiple versions of the same RPM on a system. In this case, it is possible to install Python 3.5 in addition to Python 3.6.

```
[admin@guestshell ~]$ sudo yum install -y rh-python35 | tail
Dependency Installed:
  rh-python35-python.x86_64 0:3.5.1-13.el7
  rh-python35-python-devel.x86_64 0:3.5.1-13.el7
  rh-python35-python-libs.x86_64 0:3.5.1-13.el7
  rh-python35-python-pip.noarch 0:7.1.0-2.el7
 rh-python35-python-setuptools.noarch 0:18.0.1-2.el7
  rh-python35-python-virtualenv.noarch 0:13.1.2-2.el7
  rh-python35-runtime.x86_64 0:2.0-2.el7
Complete!
[admin@guestshell ~]$ scl enable rh-python35 python3
```

```
Python 3.5.1 (default, May 29 2019, 15:41:33)
[GCC 4.8.5 20150623 (Red Hat 4.8.5-36)] on linux
Type "help", "copyright", "credits" or "license" for more information.
>>>
```
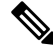

```
Note
```
Creating new interactive bash sessions when multiple Python versions are installed in SCL can cause an issue where the libpython shared object file cannot be loaded. There is a workaround where you can use the **source scl\_source enable** *python-installation* command to properly set up the environment in the current bash session.

The default Guest Shell storage capacity is not sufficient to install Python 3. Use the **guestshell resize rootfs** *size-in-MB* command to increase the size of the file system. Typically, setting the rootfs size to 550 MB is sufficient.

### **Installing RPMs in the Guest Shell**

The /etc/yum.repos.d/CentOS-Base.repo file is set up to use the CentOS mirror list by default. Follow instructions in that file if changes are needed.

Yum can be pointed to one or more repositories at any time by modifying the yumrepo  $\times86\,\,64$ .repo file or by adding a new. repo file in the repos.d directory.

For applications to be installed inside Guest Shell 2.x, go to the CentOS 7 repo at [http://mirror.centos.org/](http://mirror.centos.org/centos/7/os/x86_64/Packages/) [centos/7/os/x86\\_64/Packages/](http://mirror.centos.org/centos/7/os/x86_64/Packages/).

Yum resolves the dependencies and installs all the required packages.

```
[guestshell@guestshell ~]$ sudo chvrf management yum -y install glibc.i686
Loaded plugins: fastestmirror
Loading mirror speeds from cached hostfile
* base: bay.uchicago.edu
* extras: pubmirrors.dal.corespace.com
* updates: mirrors.cmich.edu
Resolving Dependencies
"-->" Running transaction check
"--->" Package glibc.i686 0:2.17-78.el7 will be installed
"-->" Processing Dependency: libfreebl3.so(NSSRAWHASH_3.12.3) for package:
glibc-2.17-78.el7.i686
"-->" Processing Dependency: libfreebl3.so for package: glibc-2.17-78.el7.i686
"-->" Running transaction check
"--->" Package nss-softokn-freebl.i686 0:3.16.2.3-9.el7 will be installed
"-->" Finished Dependency Resolution
```
Dependencies Resolved

Package Arch Version Repository Size

```
Installing:
glibc i686 2.17-78.el7 base 4.2 M
Installing for dependencies:
nss-softokn-freebl i686 3.16.2.3-9.el7 base 187 k
```
Transaction Summary

============================================================================================================================================================================ Install 1 Package (+1 Dependent package)

```
Total download size: 4.4 M
Installed size: 15 M
Downloading packages:
Delta RPMs disabled because /usr/bin/applydeltarpm not installed.
(1/2): nss-softokn-freebl-3.16.2.3-9.el7.i686.rpm | 187 kB 00:00:25
(2/2): glibc-2.17-78.el7.i686.rpm | 4.2 MB 00:00:30
----------------------------------------------------------------------------------------------------------------------------------------------------------------------------
```

```
Total 145 kB/s | 4.4 MB 00:00:30
Running transaction check
Running transaction test
Transaction test succeeded
Running transaction
Installing : nss-softokn-freebl-3.16.2.3-9.el7.i686 1/2
Installing : glibc-2.17-78.el7.i686 2/2
error: lua script failed: [string "%triggerin(glibc-common-2.17-78.el7.x86 64)"]:1: attempt
to compare number with nil
Non-fatal "<"unknown">" scriptlet failure in rpm package glibc-2.17-78.el7.i686
Verifying : glibc-2.17-78.el7.i686 1/2
Verifying : nss-softokn-freebl-3.16.2.3-9.el7.i686 2/2
```
============================================================================================================================================================================

============================================================================================================================================================================

Installed: glibc.i686 0:2.17-78.el7

Dependency Installed: nss-softokn-freebl.i686 0:3.16.2.3-9.el7

Complete!

**Note**

When more space is needed in the Guest Shell root file system for installing or running packages, the **guestshell resize roofs** *size-in-MB* command is used to increase the size of the file system.

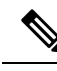

**Note**

Some open source software packages from the repository might not install or run as expected in the Guest Shell as a result of restrictions that have been put into place to protect the integrity of the host system.

# <span id="page-67-0"></span>**Security Posture for Virtual ServicesGuest Shell**

Use of the Guest Shell and virtual services in switches are only two of the many ways that the network-admin can manage or extend the functionality of the system. These options are geared toward providing an execution environment that is decoupled from the native host context. Thisseparation allowsthe introduction ofsoftware into the system that may not be compatible with the native execution environment. It also allows the software to run in an environment that does not interfere with the behavior, performance, or scale of the system.

Use of the Guest Shell in switches is just one of the many ways the network admin can manage or extend the functionality of the system. The Guest Shell is intended to provide an execution environment that is decoupled from the native host context. This separation allows the introduction of software into the system that may not be compatible with the native execution environment. It also allows the software to run in an environment that does not interfere with the behavior, performance, or scale of the system.

## **Kernel Vulnerability Patches**

Cisco responds to pertinent Common Vulnerabilities and Exposures (CVEs) with platform updates that address known vulnerabilities.

# **ASLR and X-Space Support**

Cisco 9000 NX-OS supports the use of Address Space Layout Randomization (ASLR) and Executable Space Protection (X-Space) for runtime defense. The software in Cisco-signed packages make use of this capability. If other software is installed on the system, it is recommended that it be built using a host OS and development toolchain that supports these technologies. Doing so reduces the potential attack surface that the software presents to potential intruders.

### **Namespace Isolation**

The Guest Shell environment runs within a Linux container that makes use of various namespaces to decouple the Guest Shell execution space from that of the host. Starting in the NX-OS 9.2(1) release, the Guest Shell is run in a separate user namespace, which helps protect the integrity of the host system, as processes running as root within the Guest Shell are not root of the host. These processes appear to be running as uid 0 within the Guest Shell due to uid mapping, but the kernel knows the real uid of these processes and evaluates the POSIX capabilities within the appropriate user namespace.

When a user enters the Guest Shell from the host, a user of the same name is created within the Guest Shell. While the names match, the uid of the user within the Guest Shell is not the same as the uid on the host. To

still allow users within the Guest Shell to access files on shared media (for example, /bootflash or /volatile), the common NX-OS gids used on the host (for example, network-admin or network-operator) are mapped into the Guest Shell such that the values are the same and the Guest Shell instance of the user is associated with the appropriate groups based on group membership on the host.

As an example, consider user bob. On the host, bob has the following uid and gid membership:

```
bash-4.3$ id
uid=2004(bob) gid=503(network-admin) groups=503(network-admin),504(network-operator)
```
When user bob is in the Guest Shell, the group membership from the host is set up in the Guest Shell:

```
[bob@guestshell ~]$ id
uid=1002(bob) gid=503(network-admin)
groups=503(network-admin),504(network-operator),10(wheel)
```
Files created by user bob in the host Bash shell and the Guest Shell have different owner ids. The example output below shows that the file created from within the Guest Shell has owner id 12002, instead of 1002 as shown in the example output above. This is due to the command being issued from the host Bash shell and the id space for the Guest Shell starting at id 11000. The group id of the file is network-admin, which is 503 in both environments.

```
bash-4.3$ ls -ln /bootflash/bob_*
-rw-rw-r-- 1 12002 503 4 Jun 22 15:47 /bootflash/bob_guestshell
-rw-rw-r-- 1 2004 503 4 Jun 22 15:47 /bootflash/bob_host
bash-4.3$ ls -l /bootflash/bob_*
-rw-rw-r-- 1 12002 network-admin 4 Jun 22 15:47 /bootflash/bob_guestshell
-rw-rw-r-- 1 bob network-admin 4 Jun 22 15:47 /bootflash/bob host
```
The user is allowed to access the file due to the file permission settings for the network-admin group, and the fact that bob is a member of network-admin in both the host and Guest Shell.

Inside the Guest Shell environment, the example output below shows that the owner id for the file created by bob from the host is 65534. This indicates the actual id is in a range that is outside range of ids mapped into the user namespace. Any unmapped id will be shown as this value.

```
[bob@guestshell ~]$ ls -ln /bootflash/bob_*
-rw-rw-r-- 1 1002 503 4 Jun 22 15:47 /bootflash/bob guestshell
-rw-rw-r-- 1 65534 503 4 Jun 22 15:47 /bootflash/bob host
[bob@guestshell ~]$ ls -l /bootflash/bob_*
-rw-rw-r-- 1 bob network-admin 4 Jun 22 15:47 /bootflash/bob_guestshell
-rw-rw-r-- 1 65534 network-admin 4 Jun 22 15:47 /bootflash/bob_host
```
### **Root-User Restrictions**

As a best practice for developing secure code, it is recommend running applications with the least privilege needed to accomplish the assigned task. To help prevent unintended accesses, software added into the Guest Shell should follow this best practice.

All processes within a virtual servicethe Guest Shell are subject to restrictions imposed by reduced Linux capabilities. If your application must perform operations that require root privileges, restrict the use of the root account to the smallest set of operations that absolutely requires root access, and impose other controls such as a hard limit on the amount of time that the application can run in that mode.

The set of Linux capabilities that are dropped for root within virtual servicesthe Guest Shell follow:

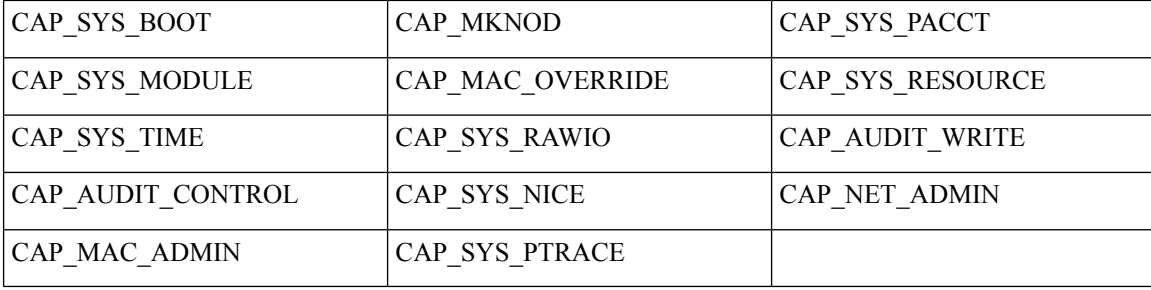

- cap\_audit\_control
- cap audit write
- cap\_mac\_admin
- cap\_mac\_override
- cap\_mknod
- cap\_net\_broadcast
- cap sys boot
- cap\_syslog
- cap sys module
- cap\_sys\_nice
- cap\_sys\_pacct
- cap sys ptrace
- cap sys rawio
- cap\_sys\_resource
- cap sys time
- cap\_wake\_alarm

As root within a virtual service, bind mounts may be used as well as tmpfs and ramfs mounts. Other mounts are prevented.

While the net admin capability is not dropped, user namespace and the host ownership of the network namespaces prevents the Guest Shell user from modifying the interface state. As root within the Guest Shell, bind mounts may be used as well as tmpfs and ramfs mounts. Other mounts are prevented.

### **Resource Management**

A Denial-of-Service (DoS) attack attempts to make a machine or network resource unavailable to its intended users. Misbehaving or malicious application code can cause DoS as the result of over-consumption of connection bandwidth, disk space, memory, and other resources. The host provides resource-management features that ensure fair allocation of resources among all virtual servicesbetween Guest Shell and services on the host.

# <span id="page-70-0"></span>**Guest File System Access Restrictions**

To preserve the integrity of the files within the virtual services, the file systems of the virtual services are not accessible from the NX-OS CLI. If a given virtual-service allows files to be modified, it needs to provide an alternate means by which this can be done (i.e. **yum install**, **scp**, **ftp**, etc).

To preserve the integrity of the files within the Guest Shell, the file systems of the Guest Shell are not accessible from the NX-OS CLI.

bootflash: and volatile: of the host are mounted as /bootflash and /volatile within the Guest Shell. A network-admin can access files on this media using the NX-OS exec commands from the host or using Linux commands from within the Guest Shell.

# <span id="page-70-1"></span>**Managing the Guest Shell**

The following are commands to manage the Guest Shell:

#### **Table 2: Guest Shell CLI Commands**

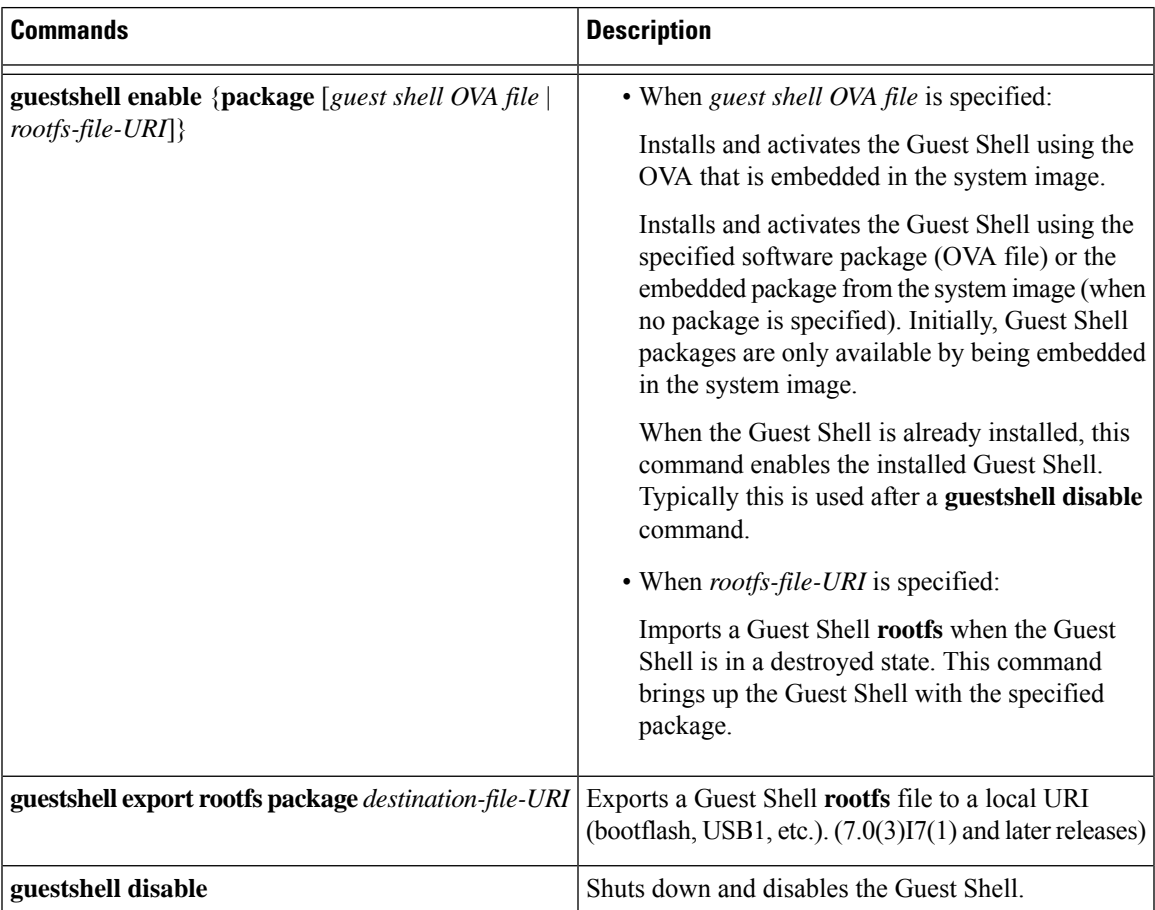

I

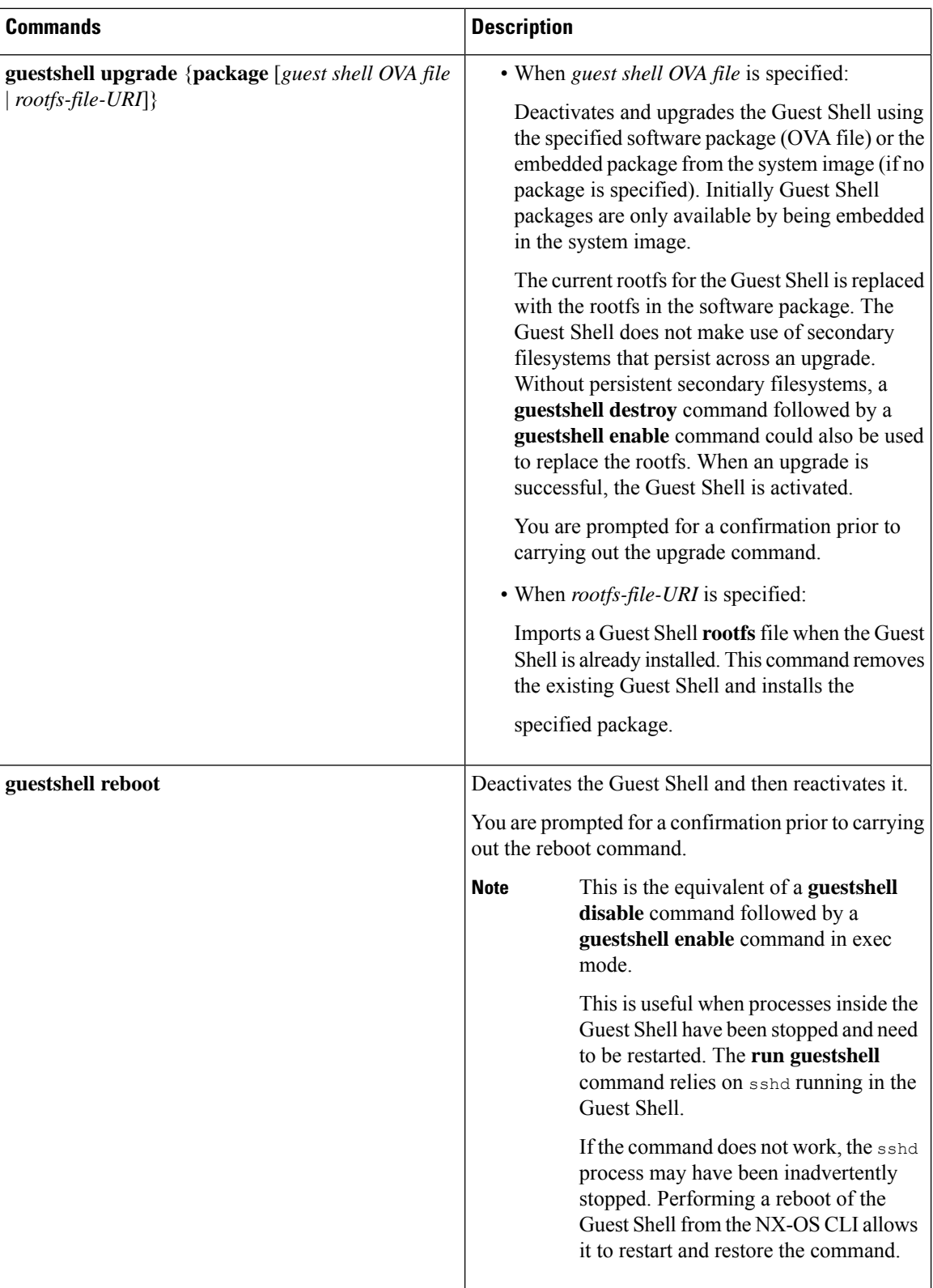
I

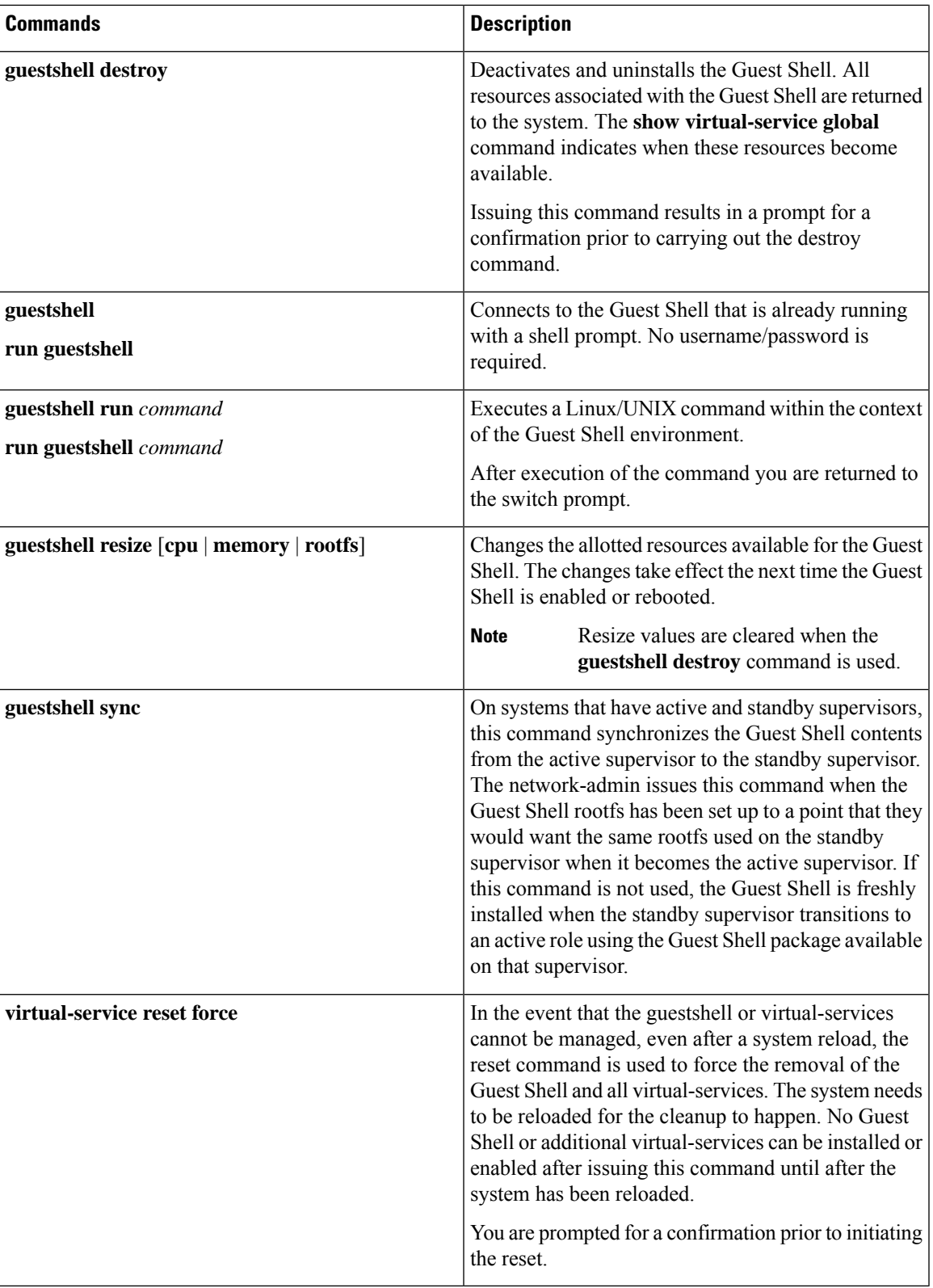

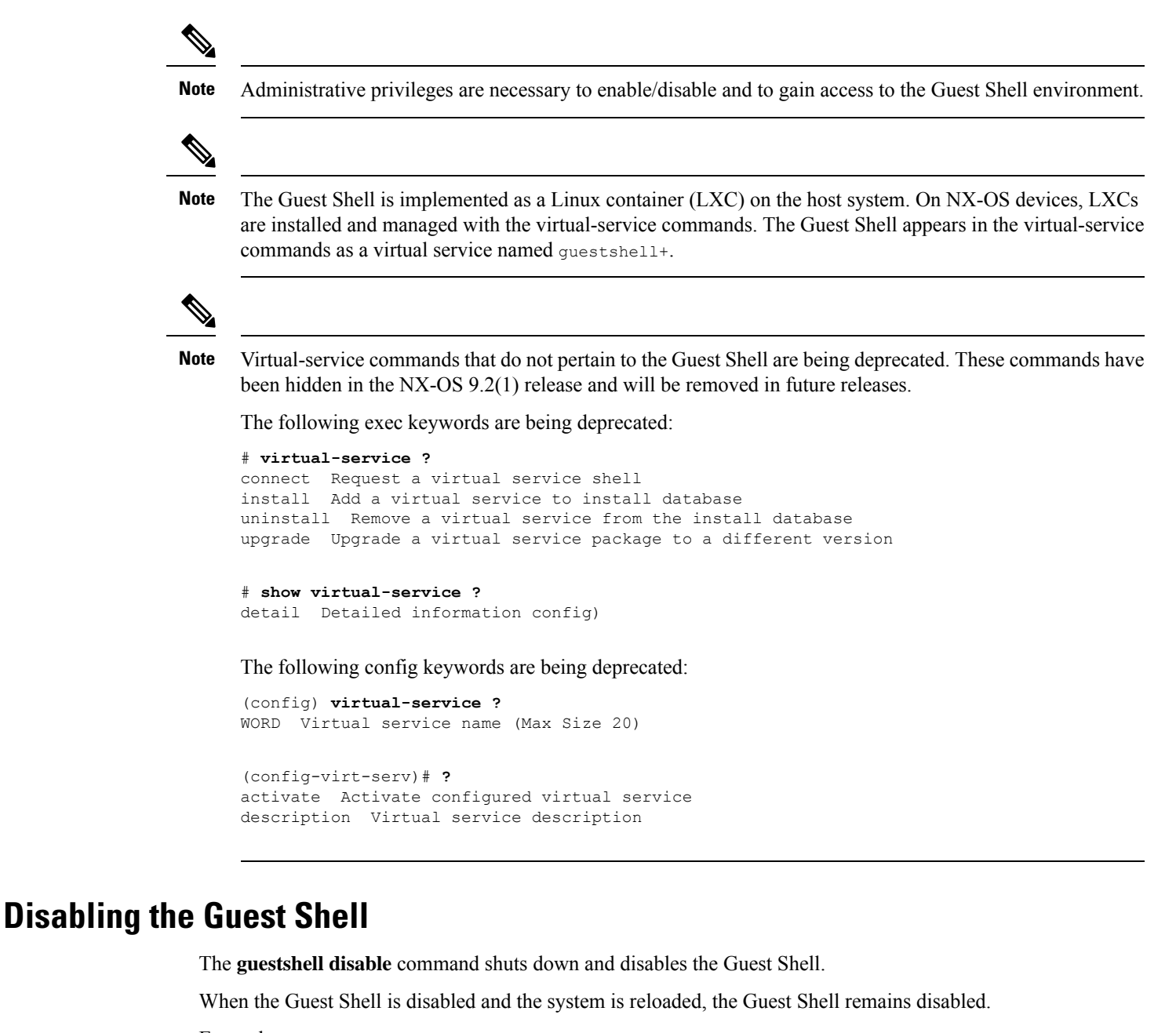

Example:

```
switch# show virtual-service list
Virtual Service List:
Name Status Package Name
-----------------------------------------------------------
guestshell+ Activated guestshe11.ova
switch# guestshell disable
You will not be able to access your guest shell if it is disabled. Are you sure you want
to disable the guest shell? (y/n) [n) y2014 Jul 30 19:47:23 switch %$ VDC-1 %$ %VMAN-2-ACTIVATION_STATE: Deactivating virtual
service 'guestshell+'
```

```
2014 Jul 30 18:47:29 switch %$ VDC-1 %$ %VMAN-2-ACTIVATION_STATE: Successfully deactivated
virtual service 'guestshell+'
switch# show virtual-service list
Virtual Service List:
Name Status Package Name
guestshell+ Deactivated guestshell.ova
```
**Note** The Guest Shell is reactivated with the **guestshell enable** command.

### **Destroying the Guest Shell**

The **guestshell destroy** command uninstalls the Guest Shell and its artifacts. The command does not remove the Guest Shell OVA.

When the Guest Shell is destroyed and the system is reloaded, the Guest Shell remains destroyed.

```
switch# show virtual-service list
Virtual Service List:
Name Status Package Name
-------------------------------------------------
guestshell+ Deactivated guestshell.ova
switch# guestshell destroy
You are about to destroy the guest shell and all of its contents. Be sure to save your work.
Are you sure you want to continue? (y/n) [n] y
2014 Jul 30 18:49:10 switch %$ VDC-1 %$ %VMAN-2-INSTALL_STATE: Destroying virtual service
 'guestshell+'
2014 Jul 30 18:49:10 switch %$ VDC-1 %$ %VMAN-2-INSTALL_STATE: Successfully destroyed
virtual service 'guestshell +'
switch# show virtual-service list
Virtual Service List:
```
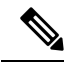

**Note** The Guest Shell can be re-enabled with the **guestshell enable** command.

If you do not want to use the Guest Shell, you can remove it with the **guestshell destroy** command. Once the Guest Shell has been removed, it remains removed for subsequent reloads. This means that when the Guest Shell container has been removed and the switch is reloaded, the Guest Shell container is not automatically started. **Note**

### **Enabling the Guest Shell**

The **guestshell enable** command installs the Guest Shell from a Guest Shell software package. By default, the package embedded in the system image is used for the installation. The command is also used to reactivate the Guest Shell if it has been disabled.

When the Guest Shell is enabled and the system is reloaded, the Guest Shell remains enabled.

Example:

```
switch# show virtual-service list
Virtual Service List:
switch# guestshell enable
2014 Jul 30 18:50:27 switch %$ VDC-1 %$ %VMAN-2-INSTALL_STATE: Installing virtual service
'guestshell+'
2014 Jul 30 18;50;42 switch %$ VDC-1 %$ %VMAN-2-INSTALL_STATE: Install success virtual
service 'guestshell+'; Activating
2014 Jul 30 18:50:42 switch %$ VDC-1 %$ %VMAN-2-ACTIVATION_STATE: Activating virtual service
 'guestshell+'
2014 Jul 30 18:51:16 switch %$ VDC-1 %$ %VMAN-2-ACTIVATION_STATE: Successfully activated
virtual service 'guestshell+'
switch# show virtual-service list
Virtual Service List:
Name Status Package Name
guestshell+ Activated guestshell.ova
```
#### **Enabling the Guest Shell in Base Boot Mode**

Beginning in the NX-OS 9.2(1) release, you can choose to boot your system in *base boot mode*. When you boot your system in base boot mode, the Guest Shell is not started by default. In order to use the Guest Shell in this mode, you must activate the RPMs containing the virtualization infrastructure as well as the Guest Shell image. Once you have done this, the Guest Shell and virtual-service commands will be available.

If the RPM activation commands are run in this order:

- **1.** install activate guestshell
- **2.** install activate virtualization

The Guest Shell container will be activated automatically as it would have been if the system had been booted in full mode.

If the RPM activation commands are run in the reverse order:

- **1.** install activate virtualization
- **2.** install activate guestshell

Then the Guest Shell will not be enabled until you run the **guestshell enable** command.

### **Replicating the Guest Shell**

Beginning with Cisco NX-OS release 7.0(3)I7(1), a Guest Shell **rootfs** that is customized on one switch can be deployed onto multiple switches.

The approach is to customize and then export the Guest Shell **rootfs** and store it on a file server. A POAP script can download (import) the Guest Shell **rootfs** to other switches and install the specific Guest Shell across many devices simultaneously.

#### **Exporting Guest Shell rootfs**

Use the **guestshell export rootfs package** *destination-file-URI* command to export a Guest Shell **rootfs**.

The *destination-file-URI* parameter is the name of the file that the Guest Shell **rootfs** is copied to. This file allows for local URI options (bootflash, USB1, etc.).

The **guestshell export rootfs package** command:

- Disables the Guest Shell (if already enabled).
- Creates a Guest Shell import YAML file and inserts it into the /cisco directory of the **rootfs** ext4 file.
- Copies the **rootfs** ext4 file to the target URI location.
- Re-enables the Guest Shell if it had been previously enabled.

#### **Importing Guest Shell rootfs**

When importing a Guest Shell **rootfs**, there are two situations to consider:

- Use the **guestshell enable package** *rootfs-file-URI* command to import a Guest Shell **rootfs** when the Guest Shell is in a destroyed state. This command brings up the Guest Shell with the specified package.
- Use the **guestshell upgrade package** *rootfs-file-URI* command to import a Guest Shell **rootfs** when the Guest Shell is already installed. This command removes the existing Guest Shell and installs the specified package.

The *rootfs-file-URI* parameter is the **rootfs** file stored on local storage (bootflash, USB, etc.).

When this command is executed with a file that is on bootflash, the file is moved to a storage pool on bootflash.

As a best practice, you should copy the file to the bootflash and validate the md5sum before using the **guestshell upgrade package** *rootfs-file-URI* command.

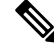

**Note** The **guestshell upgrade package** *rootfs-file-URI* command can be executed from within the Guest Shell.

The rootfs file is not a Cisco signed package, you must configure to allow unsigned packages before enabling as shown in the example: **Note**

(config-virt-serv-global)# signing level unsigned Note: Support for unsigned packages has been user-enabled. Unsigned packages are not endorsed by Cisco. User assumes all responsibility.

**Note** To restore the embedded version of the rootfs: • Use the **guestshellupgrade** command (without additional parameters) when the GuestShell has already been installed. • Use the **guestshell enable** command (without additional parameters) when the Guest Shell had been destroyed. **Note** When running this command from within a Guest Shell, or outside a switch using NX-API, you must set **terminal dont-ask** to skip any prompts. The **guestshell enable package** *rootfs-file-URI* command: • Performs basic validation of the **rootfs** file. • Moves the **rootfs** into the storage pool. • Mounts the **rootfs** to extract the YAML file from the /cisco directory. • Parses the YAML file to obtain VM definition (including resource requirements). • Activates the Guest Shell. Example workflow for **guestshell enable** : switch# copy scp://user@10.1.1.1/my\_storage/gs\_rootfs.ext4 bootflash: vrf management switch# guestshell resize cpu 8 Note: System CPU share will be resized on Guest shell enable switch# guestshell enable package bootflash:gs\_rootfs.ext4 Validating the provided rootfs switch# 2017 Jul 31 14:58:01 switch %\$ VDC-1 %\$ %VMAN-2-INSTALL\_STATE: Installing virtual service 'guestshell+' 2017 Jul 31 14:58:09 switch %\$ VDC-1 %\$ %VMAN-2-INSTALL\_STATE: Install success virtual service 'questshell+'; Activating 2017 Jul 31 14:58:09 switch %\$ VDC-1 %\$ %VMAN-2-ACTIVATION\_STATE: Activating virtual service 'guestshell+' 2017 Jul 31 14:58:33 switch %\$ VDC-1 %\$ %VMAN-2-ACTIVATION\_STATE: Successfully activated virtual service 'guestshell+'  $\mathscr{D}_{\mathbf{z}}$ **Note** Workflow for **guestshell upgrade** is preceded by the existing Guest Shell being destroyed.

**Note** Resize values are cleared when the **guestshell upgrade** command is used.

#### **Importing YAML File**

A YAML file that defines some user modifiable characteristics of the Guest Shell is automatically created as a part of the export operation. It is embedded into the Guest Shell **rootfs** in the /cisco directory. It is not a

complete descriptor for the Guest Shell container. It only contains some of the parameters that are user modifiable.

Example of a Guest Shell import YAML file:

```
---
import-schema-version: "1.0"
info:
 name: "GuestShell"
 version: "2.2(0.3)"
 description: "Exported GuestShell: 20170216T175137Z"
app:
 apptype: "lxc"
 cpuarch: "x86_64"
 resources:
   cpu: 3
   memory: 307200
   disk:
    - target-dir: "/"
      capacity: 250
...
```
The YAML file is generated when the **guestshell export rootfs package** command is executed. The file captures the values of the currently running Guest Shell.

The info section contains non-operational data that is used to help identify the Guest Shell. Some of the information will be displayed in the output of the **show guestshell detail** command.

The description value is an encoding of the UTC time when the YAML file was created. The time string format is the same as DTSTAMP in RFC5545 (iCal).

The resources section describes the resources required for hosting the Guest Shell. The value "/" for the target-dir in the example identifies the disk as the **rootfs**.

```
Note
```
If resized values were specified while the Guest Shell was destroyed, those values take precedence over the values in the import YAML file when the **guestshell enable package** command is used.

The cpuarch value indicates the CPU architecture that is expected for the container to run.

You can modify the YAML file (such as the description or increase the resource parameters, if appropriate) after the export operation is complete .

Cisco provides a python script that you can run to validate a modified YAML file with a JSON schema. It is not meant to be a complete test (for example, device-specific resource limits are not checked), but it is able to flag common errors. The python script with examples is located at Guest Shell Import Export. The following JSON file describes the schema for version 1.0 of the Guest Shell import YAML .

```
{
 "$schema": "http://json-schema.org/draft-04/schema#",
 "title": "Guest Shell import schema",
 "description": "Schema for Guest Shell import descriptor file - ver 1.0",
 "copyright": "2017 by Cisco systems, Inc. All rights reserved.",
 "id": "",
 "type": "object",
 "additionalProperties": false,
 "properties": {
   "import-schema-version": {
     "id": "/import-schema-version",
```

```
"type": "string",
 "minLength": 1,
 "maxLength": 20,
 "enum": [
      "1.0"
 ]
},
"info": {
 "id": "/info",
 "type": "object",
 "additionalProperties": false,
  "properties": {
    "name": {
      "id": "/info/name",
      "type": "string",
      "minLength": 1,
      "maxLength": 29
    },
    "description": {
      "id": "/info/description",
      "type": "string",
      "minLength": 1,
      "maxLength": 199
    },
    "version": {
      "id": "/info/version",
      "type": "string",
      "minLength": 1,
      "maxLength": 63
   },
    "author-name": {
      "id": "/info/author-name",
      "type": "string",
      "minLength": 1,
      "maxLength": 199
    },
    "author-link": {
      "id": "/info/author-link",
      "type": "string",
      "minLength": 1,
      "maxLength": 199
   }
 }
},
"app": {
 "id": "/app",
 "type": "object",
 "additionalProperties": false,
 "properties": {
    "apptype": {
     "id": "/app/apptype",
      "type": "string",
      "minLength": 1,
      "maxLength": 63,
      "enum": [
       "lxc"
      ]
    },
    "cpuarch": {
      "id": "/app/cpuarch",
      "type": "string",
      "minLength": 1,
      "maxLength": 63,
      "enum": [
```

```
"x86_64"
   ]
 },
  "resources": {
   "id": "/app/resources",
    "type": "object",
    "additionalProperties": false,
    "properties": {
      "cpu": {
        "id": "/app/resources/cpu",
        "type": "integer",
        "multipleOf": 1,
        "maximum": 100,
        "minimum": 1
      },
      "memory": {
       "id": "/app/resources/memory",
        "type": "integer",
        "multipleOf": 1024,
        "minimum": 1024
      },
      "disk": {
        "id": "/app/resources/disk",
        "type": "array",
        "minItems": 1,
        "maxItems": 1,
        "uniqueItems": true,
        "items": {
          "id": "/app/resources/disk/0",
          "type": "object",
          "additionalProperties": false,
          "properties": {
            "target-dir": {
              "id": "/app/resources/disk/0/target-dir",
              "type": "string",
              "minLength": 1,
              "maxLength": 1,
              "enum": [
                "/"
              ]
            },
            "file": {
              "id": "/app/resources/disk/0/file",
              "type": "string",
              "minLength": 1,
              "maxLength": 63
            },
            "capacity": {
              "id": "/app/resources/disk/0/capacity",
              "type": "integer",
                "multipleOf": 1,
                "minimum": 1
            }
         }
       }
      }
    },
    "required": [
     "memory",
      "disk"
   ]
 }
},
"required": [
```

```
"apptype",
         "cpuarch",
         "resources"
      ]
    }
  },
  "required": [
   "app"
  \mathbf{I}}
```
#### **show guestshell Command**

The output of the **show guestshell detail** command includes information that indicates whether the Guest Shell was imported or was installed from an OVA.

Example of the **show guestshell detail** command after importing **rootfs**.

```
switch# show guestshell detail
Virtual service guestshell+ detail
 State : Activated
 Package information
   Name : rootfs puppet
   Path : usb2:/rootfs puppet
   Application
    Name : GuestShell
    Installed version : 2.3(0.0)
    Description : Exported GuestShell: 20170613T173648Z
  Signing
    Key type : Unsigned
    Method : Unknown
  Licensing
    Name : None
    Version : None
```
## **Verifying Virtual Service and Guest Shell Information**

You can verify virtual service and Guest Shell information with the following commands:

I

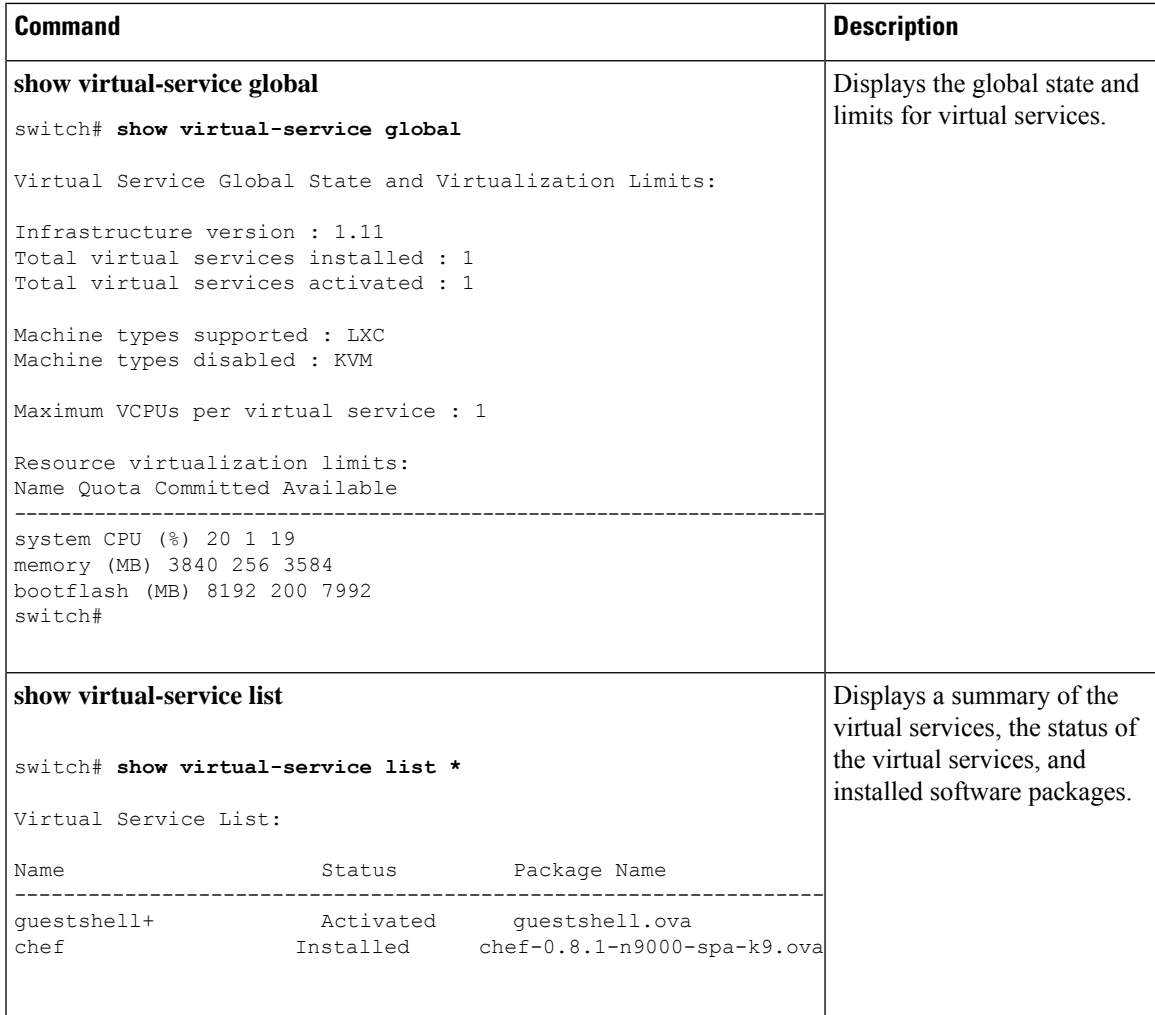

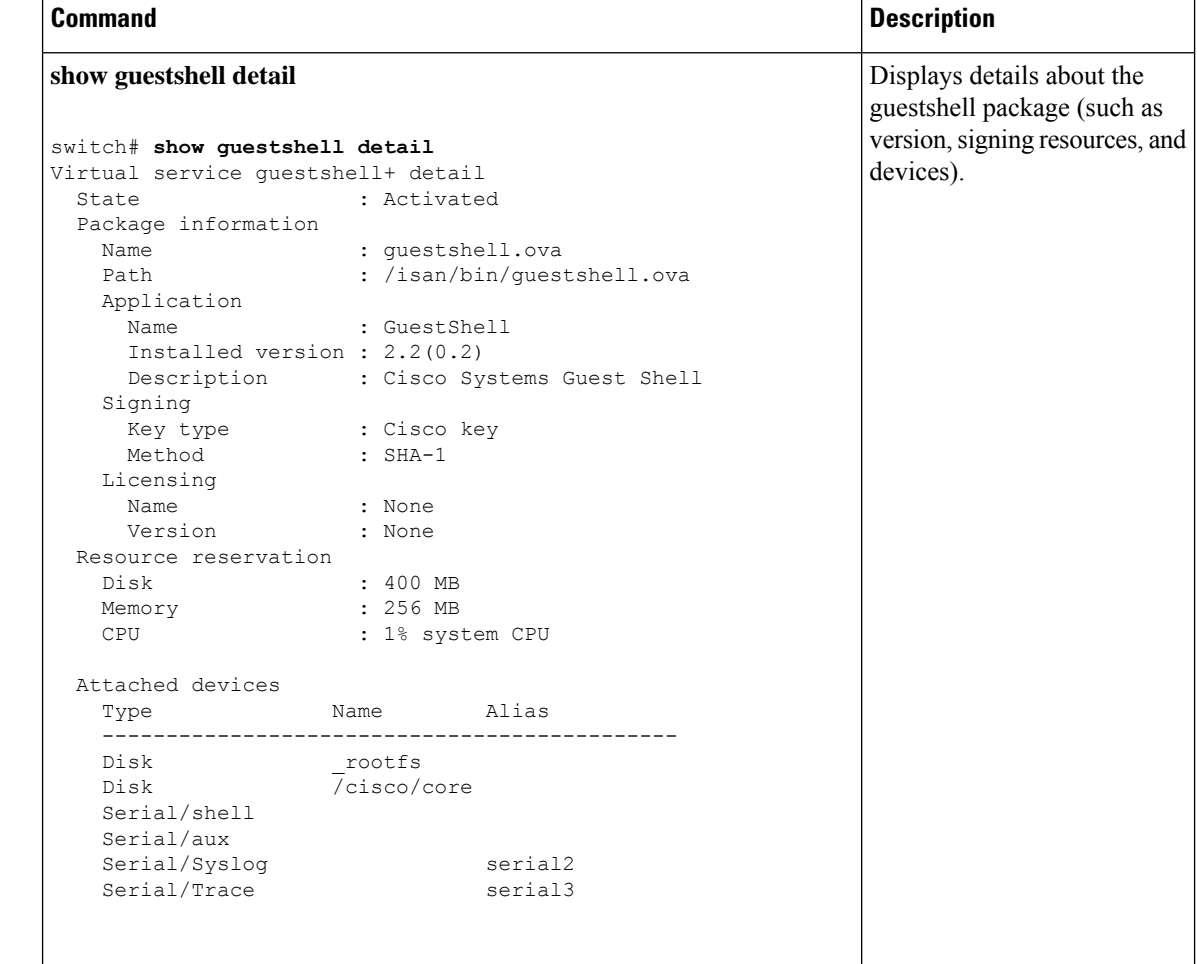

## **Persistently Starting Your Application From the Guest Shell**

Your application should have a systemd / systemctl service file that gets installed in /usr/lib/systemd/system/*application\_name*.service. This service file should have the following general format:

```
[Unit]
Description=Put a short description of your application here
[Service]
ExecStart=Put the command to start your application here
Restart=always
RestartSec=10s
[Install]
WantedBy=multi-user.target
```
### ≫

Note To run systemd as a specific user, add User=<username> to the [Service] section of your service.

Ш

## **Procedure for Persistently Starting Your Application from the Guest Shell**

#### **Procedure**

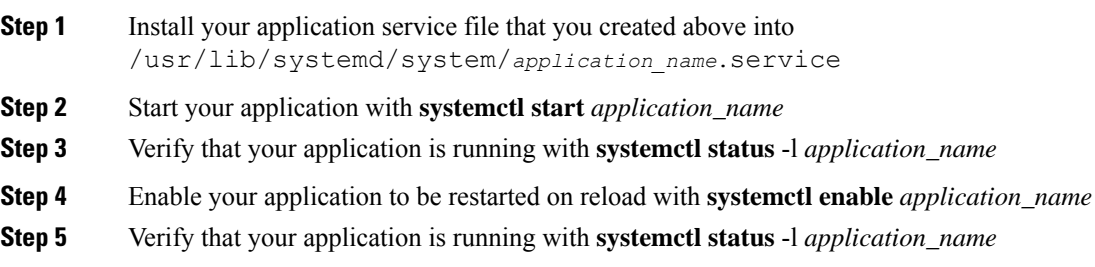

## **An Example Application in the Guest Shell**

The following example demonstrates an application in the Guest Shell:

```
root@guestshell guestshell]# cat /etc/init.d/hello.sh
#!/bin/bash
OUTPUTFILE=/tmp/hello
rm -f $OUTPUTFILE
while true
do
    echo $(date) >> $OUTPUTFILE
    echo 'Hello World' >> $OUTPUTFILE
   sleep 10
done
[root@guestshell guestshell]#
[root@guestshell guestshell]#
[root@guestshell system]# cat /usr/lib/systemd/system/hello.service
[Unit]
Description=Trivial "hello world" example daemon
[Service]
ExecStart=/etc/init.d/hello.sh &
Restart=always
RestartSec=10s
[Install]
WantedBy=multi-user.target
[root@guestshell system]#
[root@guestshell system]# systemctl start hello
[root@guestshell system]# systemctl enable hello
[root@guestshell system]# systemctl status -l hello
hello.service - Trivial "hello world" example daemon
  Loaded: loaded (/usr/lib/systemd/system/hello.service; enabled)
   Active: active (running) since Sun 2015-09-27 18:31:51 UTC; 10s ago
Main PID: 355 (hello.sh)
   CGroup: /system.slice/hello.service
```

```
##355 /bin/bash /etc/init.d/hello.sh &
           ##367 sleep 10
Sep 27 18:31:51 guestshell hello.sh[355]: Executing: /etc/init.d/hello.sh &
[root@guestshell system]#
[root@guestshell guestshell]# exit
exit
[guestshell@guestshell ~]$ exit
logout
switch# reload
This command will reboot the system. (y/n)? [n] y
```
#### After reload

```
[root@guestshell guestshell]# ps -ef | grep hello
root 20 1 0 18:37 ? 00:00:00 /bin/bash /etc/init.d/hello.sh &
root 123 108 0 18:38 pts/4 00:00:00 grep --color=auto hello
[root@guestshell guestshell]#
[root@guestshell guestshell]# cat /tmp/hello
Sun Sep 27 18:38:03 UTC 2015
Hello World
Sun Sep 27 18:38:13 UTC 2015
Hello World
Sun Sep 27 18:38:23 UTC 2015
Hello World
Sun Sep 27 18:38:33 UTC 2015
Hello World
Sun Sep 27 18:38:43 UTC 2015
Hello World
[root@guestshell guestshell]#
```
Running under systemd / systemctl, your application is automatically restarted if it dies (or if you kill it). The Process ID is originally 226. After killing the application, it is automatically restarted with a Process ID of 257.

```
[root@guestshell guestshell]# ps -ef | grep hello
root 226 1 0 19:02 ? 00:00:00 /bin/bash /etc/init.d/hello.sh &
root 254 116 0 19:03 pts/4 00:00:00 grep --color=auto hello
[root@guestshell guestshell]#
[root@guestshell guestshell]# kill -9 226
[root@guestshell guestshell]#
[root@guestshell guestshell]# ps -ef | grep hello
root 257 1 0 19:03 ? 00:00:00 /bin/bash /etc/init.d/hello.sh &<br>root 264 116 0 19:03 pts/4 00:00:00 grep --color=auto hello
root 264 116 0 19:03 pts/4 00:00:00 grep --color=auto hello
[root@guestshell guestshell]#
```
## **Troubleshooting Guest Shell Issues**

#### **Unable to Get Into Guest Shell After Downgrade to 7.0(3)I7**

If you downgrade from the NX-OS 9.2(1) release to the NX-OS 7.0(3)7 release image (which does not have user namespace support) while the Guest Shell is in the process of activating or deactivating, you may run into the following condition where the Guest Shell activates, but you are unable to get into the Guest Shell. The reason for this issue is that if a reload is issued while the Guest Shell is in transition, the files within the Guest Shell can't get shifted back into an id range that is usable for NX-OS releases that don't have user namespace support.

switch# **guestshell Failed to mkdir .ssh for admin admin RSA add failed**

```
ERROR: Failed to connect with Virtual-service 'guestshell+'
switch#
switch# sh virt list
Virtual Service List:
Name Status Package Name
-----------------------------------------------------------------------
guestshell+ Activated guestshell.ova
switch# run bash ls -al /isan/vdc_1/virtual-instance/guestshell+/rootfs/
drwxr-xr-x 24 11000 11000 1024 Apr 11 10:44 .
drwxrwxrwx 4 root root 80 Apr 27 20:08 ..
-rw-r--r-- 1 11000 11000 0 Mar 21 16:24 .autorelabel
lrwxrwxrwx 1 11000 11000 7 Mar 21 16:24 bin -> usr/bin
```
To recover from this issue without losing the contents of the Guest Shell, reload the system with the previously-running NX-OS  $9.2(x)$  image and let the Guest Shell get to the Activated state before reloading the system with the NX-OS7.0(3)I7 image. Another option isto disable the GuestShell while running NX-OS 9.2(x) and re-enable it after reloading with  $7.0(3)$  I7.

If you do not have anything to preserve in the Guest Shell and you just want to recover it, you can destroy and recreate it without needing to change images.

#### **Unable to Access Files on bootflash from root in the Guest Shell**

You may find that you are unable to access files on bootflash from root in the Guest Shell.

From the host:

```
root@switch# ls -al /bootflash/try.that
-rw-r--r-- 1 root root 0 Apr 27 20:55 /bootflash/try.that
root@switch#
```
#### From the Guest Shell:

```
[root@guestshellbootflash]# ls -al /bootflash/try.that
-rw-r--r-- 1 65534 host-root 0 Apr 27 20:55 /bootflash/try.that
[root@guestshellbootflash]# echo "some text" >> /bootflash/try.that
-bash: /bootflash/try.that: Permission denied
[root@guestshellbootflash]#
```
This may be due to the fact that, because the user namespace is being used to protect the host system, root in the Guest Shell is not actually the root of the system.

To recover from this issue, verify that the file permissions and group-id of the files allow for shared files on bootflash to be accessed as expected. You may need to change the permissions or group-id from the host Bash session.

 $\mathbf I$ 

i.

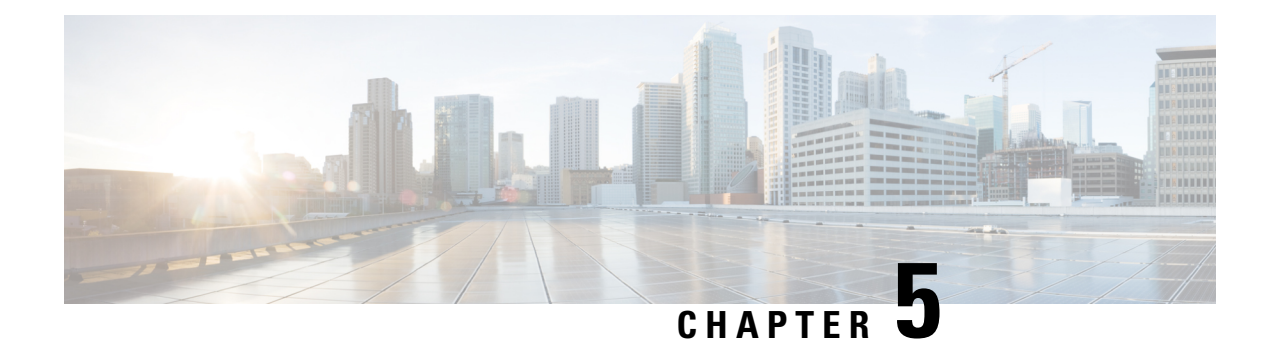

## **Broadcom Shell**

- About the [Broadcom](#page-88-0) Shell, on page 69
- Guidelines and [Limitations,](#page-88-1) on page 69
- Accessing the Broadcom Shell [\(bcm-shell\),](#page-88-2) on page 69

## <span id="page-88-0"></span>**About the Broadcom Shell**

The switch's front panel and fabric module line cards contain Broadcom Network Forwarding Engines (NFE). The number of NFEs varies depending upon the specific model of the front panel line card (LC) or the fabric module (FM).

## <span id="page-88-2"></span><span id="page-88-1"></span>**Guidelines and Limitations**

You can access and read information from the T2 ASICs without any limitations. However, Cisco does not recommend changing the T2 configuration settings. Use caution when accessing the Broadcom Shell.

## **Accessing the Broadcom Shell (bcm-shell)**

The following sections describe approaches to access the Broadcom Shell (bcm-shell).

## **Accessing bcm-shell with the CLI API**

The bcm-shell commands are passed directly from the Cisco NX-OS CLI to the specific T2 ASIC instance. The T2 ASIC instance can be on the fabric module or on the front panel line card.

The command syntax is as follows:

**bcm-shell module** *module\_number* [*instance\_number:command*]

Where

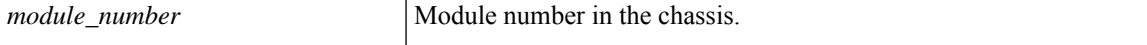

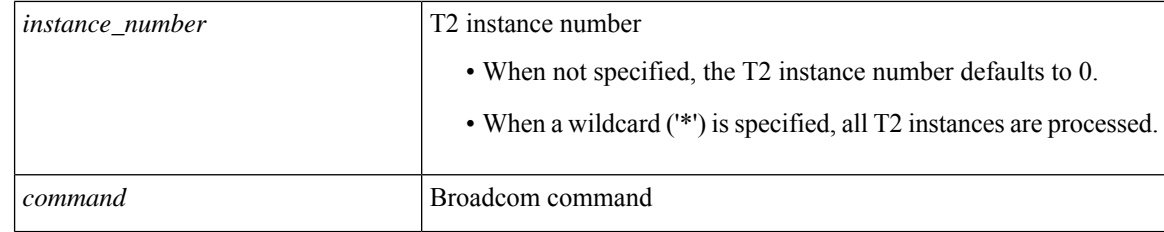

**Note**

Cisco NX-OS command extensions such as 'pipe include' or 'redirect output to file' can be used to manage command output.

Entering commands with the CLI API are recorded in the system accounting log for auditing purposes. Commands that are entered directly from the bcm-shell are not recorded in the accounting log. **Note**

### **Accessing the Native bcm-shell on the Fabric Module**

An eight-slot line card (LC) chassis can host a maximum of six fabric modules (FMs). These slots are numbered 21 through 26.You must specify the FM that you wish to access the bcm-shell on.

The following example shows how to access the bcm-shell on the FM in slot 24, access context help, and exit the bcm-shell.

• Use the **show module** command to display the FMs.

```
switch# show module
Mod Ports Module-Type Model Status
--- ----- ----------------------------------- ------------------ ----------
3 36 36p 40G Ethernet Module N9k-X9636PQ ok
4 36 36p 40G Ethernet Module N9k-X9636PQ ok
21 0 Fabric Module Nexus-C9508-FM ok
22 0 Fabric Module Nexus-C9508-FM ok
23 0 Fabric Module Nexus-C9508-FM ok
24 0 Fabric Module Nexus-C9508-FM ok
25 0 Fabric Module Nexus-C9508-FM ok
26 0 Fabric Module Nexus-C9508-FM ok
27 0 Supervisor Module Nexus-SUP-A active *
29 0 System Controller Nexus-SC-A active
```
• Attach to module 24 to gain access to the command line for the FM in slot 24.

```
switch# attach module 24
Attaching to module 24 ...
To exit type 'exit', to abort type '$.'
```
• Enter the command to gain root access to the fabric module software.

```
module-24# test hardware internal bcm-usd bcm-diag-shell
Available Unit Numbers: 0 1
bcm-shell.0> 1
```
At this point, you are at the Broadcom shell for the fabric module in slot 24, T2 ASIC instance 1. Any commands that you enter are specific to this specific ASIC instance.

• Use the exit command to exit the bcm-shell and to detach from the FM.

П

bcm-shell.1> **exit** module-24# **exit** rlogin: connection closed.

### **Accessing the bcm-shell on the Line Card**

When connecting to the T2 ASIC on the line card (LC), you first attach to the module, enter root mode, run the shell access exec, and select the ASIC instance to which you want to attach. The number of available ASICs depends on the model of the line card to which you are attached.

The following example shows how to access the bcm-shell of ASIC instance 1 on the LC in slot 2 and exit the bcm-shell on an LC that contains three T2 instances.

• Attach to module 2 to gain access to the command line for the LC in slot 2.

```
switch# attach module 2
Attaching to module 2 ...
To exit type 'exit', to abort type '$.'
Last login: Wed Aug 7 14:13:15 UTC 2013 from sup27 on ttyp0
```
• Enter the command to gain root access to the line card software.

```
switch-2# test hardware internal bcm-usd bcm-diag-shell
Available Unit Numbers: 0 1 2
bcm-shell.0> 1
bcm-shell.1>
```
At this point, you are at the Broadcom shell for the line card module in slot 2, T2 ASIC instance 1.

• Use the **exit** command to exit the bcm-shell and detach from the FM.

```
bcm-shell.1> exit
module-2# exit
rlogin: connection closed.
```
I

i.

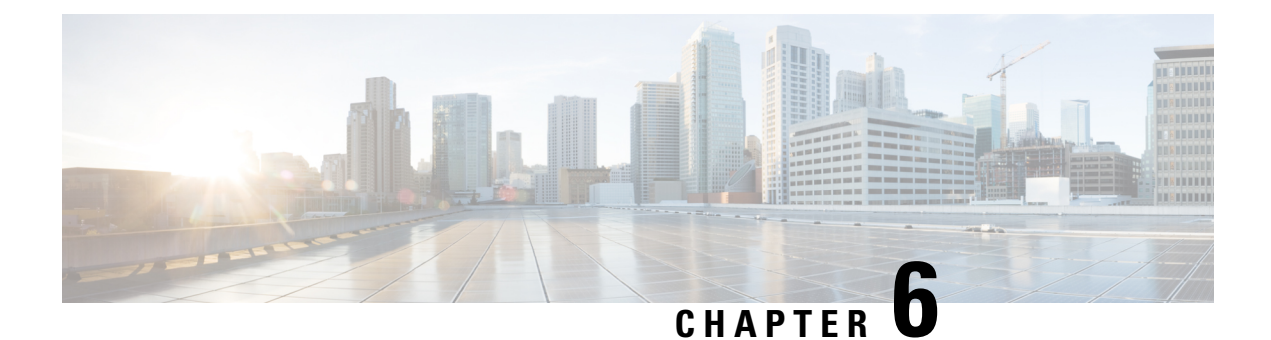

# **Python API**

- **About the [Python](#page-92-0) API** , on page 73
- Using [Python,](#page-92-1) on page 73

## <span id="page-92-0"></span>**About the Python API**

Python is an easy to learn, powerful programming language. It has efficient high-level data structures and a simple but effective approach to object-oriented programming. Python's elegant syntax and dynamic typing, together with its interpreted nature, make it an ideal language for scripting and rapid application development in many areas on most platforms.

The Python interpreter and the extensive standard library are freely available in source or binary form for all major platforms from the Python website:

http://www.python.org/

The same site also contains distributions of and pointers to many free third-party Python modules, programs and tools, and more documentation.

The Cisco Nexus 9000 Series devices support Python v2.7.5 in both interactive and noninteractive (script) modes and are available in the Guest Shell.

The Python scripting capability gives programmatic access to the device's command-line interface (CLI) to perform various tasks and Power On Auto Provisioning (POAP) or Embedded Event Manager (EEM) actions. Python also can be accessed from the Bash shell.

The Python interpreter is available in the Cisco NX-OS software.

## <span id="page-92-1"></span>**Using Python**

This section describes how to write and execute Python scripts.

### **Cisco Python Package**

Cisco NX-OS provides a Cisco Python package that enables access to many core network-device modules, such as interfaces, VLANs, VRFs, ACLs, and routes. You can display the details of the Cisco Python package by entering the**help()** command. To obtain additional information about the classes and methods in a module, you can run the help command for a specific module.For example,**help**(*cisco.interface*) displaysthe properties of the cisco.interface module.

The following is an example of how to display information about the Cisco Python package:

```
>>> import cisco
>>> help(cisco)
Help on package cisco:
NAME
    cisco
FILE
    /isan/python/scripts/cisco/__init__.py
PACKAGE CONTENTS
    acl
    bgp
    cisco_secret
    cisco_socket
    feature
    interface
    key
    line_parser
    md5sum
    nxcli
    ospf
    routemap
    routes
    section_parser
    ssh
    system
    tacacs
    vrf
CLASSES
     __builtin__.object
       cisco.cisco_secret.CiscoSecret
        cisco.interface.Interface
        cisco.key.Key
```
### **Using the CLI Command APIs**

The Python programming language uses three APIs that can execute CLI commands. The APIs are available from the Python CLI module.

These APIs are listed in the following table. You must enable the APIs with the **from cli import** *\** command. The arguments for these APIs are strings of CLI commands. To execute a CLI command through the Python interpreter, you enter the CLI command as an argument string of one of the following APIs:

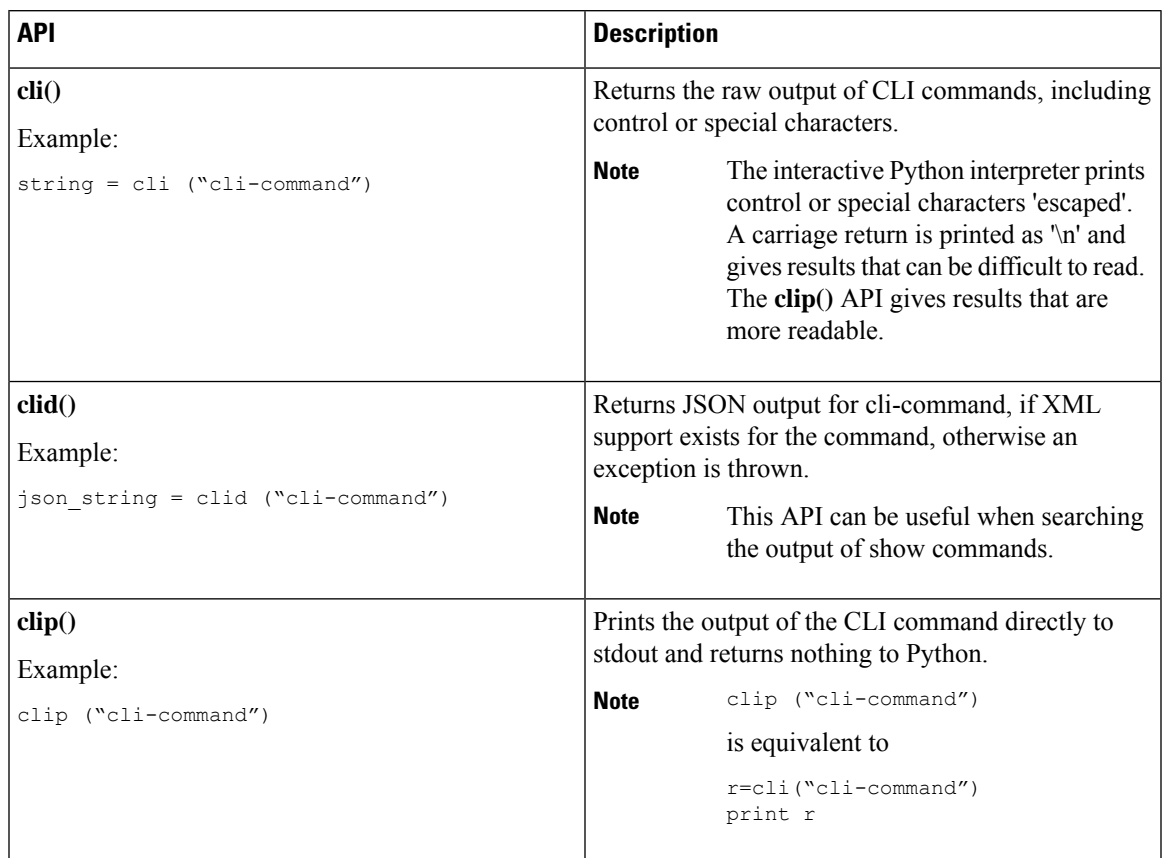

#### **Table 3: CLI Command APIs**

When two or more commands are run individually, the state is not persistent from one command to subsequent commands.

In the following example, the second command fails because the state from the first command does not persist for the second command:

```
>>> cli("conf t")
>>> cli("interface eth4/1")
```
When two or more commands are run together, the state is persistent from one command to subsequent commands.

In the following example, the second command is successful because the state persists for the second and third commands:

>>> cli("conf t ; interface eth4/1 ; shut")

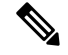

**Note**

Commands are separated with *" ; "* as shown in the example. The semicolon ( ; ) must be surrounded with single blank characters.

### **Invoking the Python Interpreter from the CLI**

The following example shows how to invoke Python 2 from the CLI:

```
\label{eq:1} \bigotimes_{\mathbf{k}}
```
**Note** The Python interpreter is designated with the ">>>" or "..." prompt.

```
switch# python
switch# python
Warning: Python 2.7 is End of Support, and future NXOS software will deprecate
python 2.7 support. It is recommended for new scripts to use 'python3' instead.
Type "python3" to use the new shell.
Python 2.7.11 (default, Jun 4 2020, 09:48:24)
[GCC 4.6.3] on linux2
Type "help", "copyright", "credits" or "license" for more information.
>>>
>>> from cli import *
>>> import json
>>> cli('configure terminal ; interface loopback 1 ; no shut')
''
>>> intflist=json.loads(clid('show interface brief'))
>> i=0>>> while i < len(intflist['TABLE_interface']['ROW_interface']):
... intf=intflist['TABLE_interface']['ROW_interface'][i]
... i=i+1
... if intf['state'] == 'up':
... print intf['interface']
...
mgmt0
loopback1
>>>
```
### **Display Formats**

The following examples show various display formats using the Python APIs:

#### Example 1:

```
>>> from cli import *
>>> cli("conf ; interface loopback 1")
''>>> clip('where detail')
 mode:
 username: admin
 vdc: switch
 routing-context vrf: default
```
#### Example 2:

```
>>> from cli import *
>>> cli("conf ; interface loopback 1")
''
>>> cli('where detail')
' mode:
                      \n username: admin\n vdc:
switch\n routing-context vrf: default\n'
```
#### >>>

#### Example 3:

```
>>> from cli import *
>>> cli("conf ; interface loopback 1")
''
>>> r = cli('where detail') ; print r
 mode:
 username: admin
 vdc: FOR-1
 routing-context vrf: default
>>>
```
#### Example 4:

```
>>> from cli import *
>>> import json
>>> out=json.loads(clid('show version'))
>>> for k in out.keys():
... print "%30s = %s" % (k, out[k])
...
                kern uptm secs = 21kick_file_name = bootflash:///nxos.9.2.1.bin.S246
                    rr_service = None
                     module_id = Supervisor Module
                   kick tmstmp = 07/11/2018 00:01:44bios_cmpl_time = 05/17/2018bootfloat size = 20971520
             kickstart ver str = 9.2(1)kick cmpl time = 7/9/2018 9:00:00
                    chassis_id = Nexus9000 C9504 (4 Slot) Chassis
                 proc_board_id = SAL171211LX
                       memory = 16077872
                 manufacturer = Cisco Systems, Inc.
                kern uptm mins = 26bios ver str = 05.31cpu name = Intel(R) Xeon(R) CPU D-1528 @ 1.90GHzkern_uptm_hrs = 2
                     rr usecs = 816550rr sys ver = 9.2(1)rr reason = Reset Requested by CLI command reload
                      rr ctime = Wed Jul 11 20:44:39 2018
                    header str = Cisco Nexus Operating System (NX-OS) Software
TAC support: http://www.cisco.com/tac
Copyright (C) 2002-2018, Cisco and/or its affiliates.
All rights reserved.
The copyrights to certain works contained in this software are
owned by other third parties and used and distributed under their own
licenses, such as open source. This software is provided "as is," and unless
otherwise stated, there is no warranty, express or implied, including but not
limited to warranties of merchantability and fitness for a particular purpose.
Certain components of this software are licensed under
the GNU General Public License (GPL) version 2.0 or
GNU General Public License (GPL) version 3.0 or the GNU
Lesser General Public License (LGPL) Version 2.1 or
Lesser General Public License (LGPL) Version 2.0.
A copy of each such license is available at
http://www.opensource.org/licenses/gpl-2.0.php and
http://opensource.org/licenses/gpl-3.0.html and
http://www.opensource.org/licenses/lgpl-2.1.php and
http://www.gnu.org/licenses/old-licenses/library.txt.
                     host name = switch
```
mem type =  $kB$ kern\_uptm\_days = 0

>>>

### **Non-Interactive Python**

A Python script can run in non-interactive mode by providing the Python script name as an argument to the Python CLI command. Python scripts must be placed under the bootflash or volatile scheme. A maximum of 32 command-line arguments for the Python script are allowed with the Python CLI command.

The switch also supports the source CLI command for running Python scripts. The bootflash: scripts directory is the default script directory for the source CLI command.

This example shows the script first and then executing it. Saving is like bringing any file to the bootflash.

```
switch# show file bootflash:deltaCounters.py
#!/isan/bin/python
from cli import *
import sys, time
ifName = sys.argv[1]
delay = float(sys.argv[2])
count = int(sys.array[3])cmd = 'show interface ' + ifName + ' counters'
out = json.loads(clid(cmd))
rxuc = int(out['TABLE_rx_counters']['ROW_rx_counters'][0]['eth_inucast'])
rxmc = int(out['TABLE_rx_counters']['ROW_rx_counters'][1]['eth_inmcast'])
rxbc = int(out['TABLE_rx_counters']['ROW_rx_counters'][1]['eth_inbcast'])
txuc = int(out['TABLE_tx_counters']['ROW_tx_counters'][0]['eth_outucast'])
txmc = int(out['TABLE_tx_counters']['ROW_tx_counters'][1]['eth_outmcast'])
txbc = int(out['TABLE_tx_counters']['ROW_tx_counters'][1]['eth_outbcast'])
print 'row rx ucast rx mcast rx bcast tx ucast tx mcast tx bcast'
print '========================================================='
print ' %8d %8d %8d %8d %8d %8d' % (rxuc, rxmc, rxbc, txuc, txmc, txbc)
print '========================================================='
i = 0while (i < count):
 time.sleep(delay)
  out = json.loads(clid(cmd))
 rxucNew = int(out['TABLE_rx_counters']['ROW_rx_counters'][0]['eth_inucast'])
 rxmcNew = int(out['TABLE_rx_counters']['ROW_rx_counters'][1]['eth_inmcast'])
 rxbcNew = int(out['TABLE_rx_counters']['ROW_rx_counters'][1]['eth_inbcast'])
 txucNew = int(out['TABLE_tx_counters']['ROW_tx_counters'][0]['eth_outucast'])
  txmcNew = int(out['TABLE_tx_counters']['ROW_tx_counters'][1]['eth_outmcast'])
 txbcNew = int(out['TABLE_tx_counters']['ROW_tx_counters'][1]['eth_outbcast'])
  i + = 1print '%-3d %8d %8d %8d %8d %8d %8d' % \
   (i, rxucNew - rxuc, rxmcNew - rxmc, rxbcNew - rxbc, txucNew - txuc, txmcNew - txmc,
txbcNew - txbc)
```

```
switch# python bootflash:deltaCounters.py Ethernet1/1 1 5
```
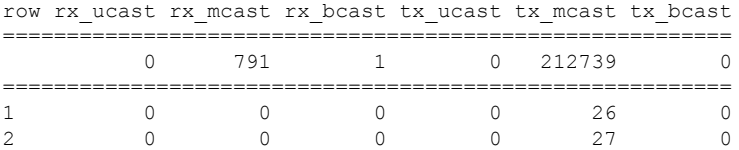

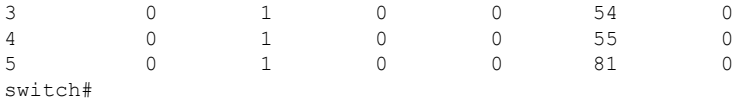

The following example shows how a source command specifies command-line arguments. In the example, *policy-map* is an argument to the cgrep python script. The example also shows that a source command can follow the pipe operator ("|").

```
switch# show running-config | source sys/cgrep policy-map
```

```
policy-map type network-qos nw-pfc
policy-map type network-qos no-drop-2
policy-map type network-qos wred-policy
policy-map type network-qos pause-policy
policy-map type qos foo
policy-map type qos classify
policy-map type qos cos-based
policy-map type qos no-drop-2
policy-map type qos pfc-tor-port
```
### **Running Scripts with Embedded Event Manager**

On Cisco Nexus switches, Embedded Event Manager (EEM) policies support Python scripts.

The following example shows how to run a Python script as an EEM action:

• An EEM applet can include a Python script with an action command.

```
switch# show running-config eem
!Command: show running-config eem
!Running configuration last done at: Thu Jun 25 15:29:38 2020
!Time: Thu Jun 25 15:33:19 2020
version 9.3(5) Bios:version 07.67
event manager applet a1
 event cli match "show clock"
 action 1 cli python bootflash:pydate.py
switch# show file logflash:vdc_1/event_archive_1 | last 33
eem event time:06/25/2020,15:34:24 event type:cli event id:24 slot:active(1) vdc
:1 severity:minor applets:a1
eem param info:command = "exshow clock"
Starting with policy a1
stty: standard input: Inappropriate ioctl for device
Executing the following commands succeeded:
         python bootflash:pydate.py
Completed executing policy a1
Event Id:24 event type:10241 handling completed
```
• You can search for the action that is triggered by the event in the log file by running the **show file** *logflash*:*event\_archive\_1* command.

```
switch# show file logflash:event_archive_1 | last 33
```
eem event time:05/01/2011,19:40:28 event type:cli event id:8 slot:active(1)

```
vdc:1 severity:minor applets:a1
eem param info:command = "exshow clock"
Starting with policy a1
Python
2011-05-01 19:40:28.644891
Executing the following commands succeeded:
         python bootflash:pydate.py
PC VSH CMD TLV(7679) with q
```
### **Python Integration with Cisco NX-OS Network Interfaces**

On Cisco Nexus switches, Python is integrated with the underlying Cisco NX-OS network interfaces. You can switch from one virtual routing context to another by setting up a context through the cisco.vrf.set\_global\_vrf() API.

The following example shows how to retrieve an HTML document over the management interface of a device. You can also establish a connection to an external entity over the in-band interface by switching to a desired virtual routing context.

```
switch# python
Python 2.7.5 (default, Oct 8 2013, 23:59:43)
[GCC 4.6.3] on linux2
Type "help", "copyright", "credits" or "license" for more information.
>>> import urllib2
>>> from cisco.vrf import *
>>> set global vrf('management')
>>> page=urllib2.urlopen('http://172.23.40.211:8000/welcome.html')
>>> print page.read()
Hello Cisco Nexus 9000
>>>
>>> import cisco
>>> help(cisco.vrf.set qlobal vrf)
Help on function set global vrf in module cisco.vrf:
set global vrf(vrf)
   Sets the global vrf. Any new sockets that are created (using socket.socket)
   will automatically get set to this vrf (including sockets used by other
   python libraries).
   Arguments:
        vrf: VRF name (string) or the VRF ID (int).
   Returns: Nothing
>>>
```
### **Cisco NX-OS Security with Python**

Cisco NX-OS resources are protected by the Cisco NX-OS Sandbox layer of software and by the CLI role-based access control (RBAC).

All users who are associated with a Cisco NX-OS network-admin or dev-ops role are privileged users. Users who are granted access to Python with a custom role are regarded as nonprivileged users. Nonprivileged users have limited access to Cisco NX-OS resources, such as the file system, guest shell, and Bash commands. Privileged users have greater access to all the resources of Cisco NX-OS.

### **Examples of Security and User Authority**

The following example shows how a privileged user runs commands:

```
switch# python
Python 2.7.5 (default, Oct 8 2013, 23:59:43)
[GCC 4.6.3] on linux2
Type "help", "copyright", "credits" or "license" for more information.
>>> import os
>>> os.system('whoami')
admin
\Omega>>> f=open('/tmp/test','w')
>>> f.write('hello from python')
>> f.close()
>>> r=open('/tmp/test','r')
>>> print r.read()
hello from python
>>> r.close()
```
#### Python 3 example.

The following example shows a nonprivileged user being denied access:

```
switch# python
Python 2.7.5 (default, Oct 8 2013, 23:59:43)
[GCC 4.6.3] on linux2
Type "help", "copyright", "credits" or "license" for more information.
>>> import os
>>> os.system('whoami')
system(whoami): rejected!
-1
>>> f=open('/tmp/test','r')
Permission denied. Traceback (most recent call last):
 File "<stdin>", line 1, in <module>
IOError: [Errno 13] Permission denied: '/tmp/test'
>>>
```
RBAC controls CLI access based on the login user privileges. A login user's identity is given to Python that is invoked from the CLI shell or from Bash. Python passes the login user's identity to any subprocess that is invoked from Python.

The following is an example for a privileged user:

```
>>> from cli import *
>>> cli('show clock')
'Warning: No NTP peer/server configured. Time may be out of sync.\n15:39:39.513 UTC Thu Jun
25 2020\nTime source is NTP\n'
>>> cli('configure terminal ; vrf context myvrf')
''
>>> clip('show running-config l3vm')
!Command: show running-config l3vm
!Running configuration last done at: Thu Jun 25 15:39:49 2020
!Time: Thu Jun 25 15:39:55 2020
version 9.3(5) Bios:version 07.67
interface mgmt0
 vrf member management
vrf context blue
vrf context management
```
vrf context myvrf

The following is an example for a nonprivileged user:

```
>>> from cli import *
>>> cli('show clock')
'11:18:47.482 AM UTC Sun May 08 2011\n'
>>> cli('configure terminal ; vrf context myvrf2')
Traceback (most recent call last):
 File "<stdin>", line 1, in <module>
  File "/isan/python/scripts/cli.py", line 20, in cli
   raise cmd_exec_error(msg)
errors.cmd exec error: '% Permission denied for the role\n\nCmd exec error.\n'
```
The following example shows an RBAC configuration:

```
switch# show user-account
user:admin
        this user account has no expiry date
       roles:network-admin
user:pyuser
        this user account has no expiry date
        roles:network-operator python-role
switch# show role name python-role
```
### **Example of Running Script with Scheduler**

The following example shows a Python script that is running the script with the scheduler feature:

```
#!/bin/env python
from cli import *
from nxos import *
import os
switchname = cli("show switchname")
try:
   user = os.environ['USER']
except:
   user = "No user"
   pass
msg = user + " ran " + file + " on : " + switchnameprint msg
py_syslog(1, msg)
# Save this script in bootflash:///scripts
```
#### Python 3 example.

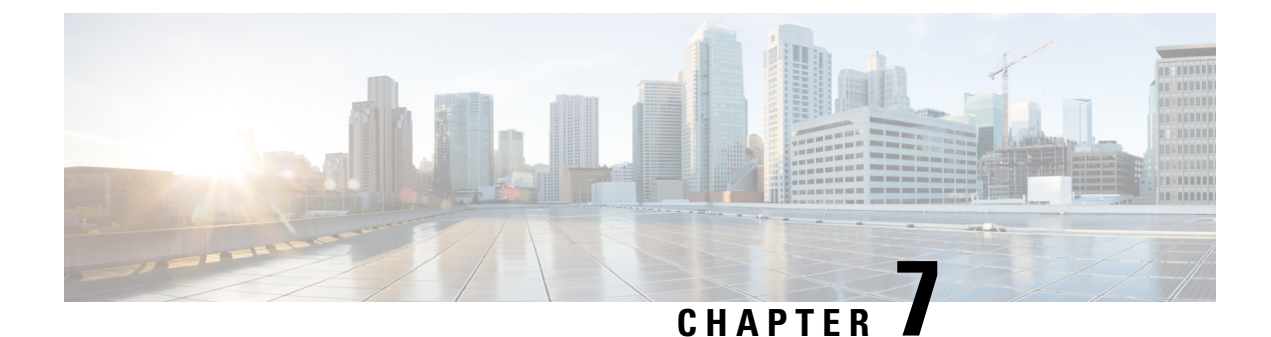

## **Scripting with Tcl**

- [About](#page-102-0) Tcl, on page 83
- Running the Tclsh [Command,](#page-105-0) on page 86
- [Navigating](#page-106-0) Cisco NX-OS Modes from the Tclsh Command, on page 87
- Tel [References,](#page-107-0) on page 88

## <span id="page-102-0"></span>**About Tcl**

Tcl (pronounced "tickle") is a scripting language that increases flexibility of CLI commands. You can use Tcl to extract certain values in the output of a **show** command, perform switch configurations, run Cisco NX-OS commands in a loop, or define Embedded Event Manager (EEM) policies in a script.

This section describes how to run Tcl scripts or run Tcl interactively on switches.

### **Guidelines and Limitations**

Following are guidelines and limitations for TCL scripting:

- Tcl is supported on Cisco Nexus switches.
- Some processes and **show** commands can cause a large amount of output. If you are running scripts, and need to terminate long-running output, use Ctrl+C (not Ctrl+Z) to terminate the command output. If you use Ctrl+Z, a SIGCONT (signal continuation) message can be generated, which can cause the script to halt. Scripts that are halted through SIGCONT messages require user intervention to resume operation.

### **Tclsh Command Help**

Command help is not available for Tcl commands. You can still access the help functions of Cisco NX-OS commands from within an interactive Tcl shell.

This example shows the lack of Tcl command help in an interactive Tcl shell:

```
switch# tclsh
switch-tcl# set x 1
switch-tcl# puts ?
           \hat{ }% Invalid command at '^' marker.
switch-tcl# configure ?
  CR>
```

```
session Configure the system in a session
 terminal Configure the system from terminal input
switch-tcl#
```

```
Note
```
In the preceding example, the Cisco NX-OScommand help function isstill available but the Tcl**puts** command returns an error from the help function.

### **Tclsh Command History**

You can use the arrow keys on your terminal to access commands you previously entered in the interactive Tcl shell.

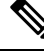

**Note** The **tclsh** command history is not saved when you exit the interactive Tcl shell.

### **Tclsh Tab Completion**

You can use tab completion for Cisco NX-OS commands when you are running an interactive Tcl shell. Tab completion is not available for Tcl commands.

### **Tclsh CLI Command**

Although you can directly access Cisco NX-OS commands from within an interactive Tcl shell, you can only execute Cisco NX-OS commands in a Tcl script if they are prepended with the Tcl **cli** command.

In an interactive Tcl shell, the following commands are identical and execute properly:

```
switch-tcl# cli show module 1 | incl Mod
switch-tcl# cli "show module 1 | incl Mod"
switch-tcl# show module 1 | incl Mod
```
In a Tcl script, you must prepend Cisco NX-OS commands with the Tcl **cli** command as shown in the following example:

set x 1 cli show module \$x | incl Mod cli "show module \$x | incl Mod"

If you use the following commands in your script, the script fails and the Tcl shell displays an error:

show module \$x | incl Mod "show module \$x | incl Mod"

### **Tclsh Command Separation**

The semicolon  $($ ;  $)$  is the command separator in both Cisco NX-OS and Tcl. To execute multiple Cisco NX-OS commands in a Tcl command, you must enclose the Cisco NX-OS commands in quotes ("").

In an interactive Tcl shell, the following commands are identical and execute properly:

```
switch-tcl# cli "configure terminal ; interface loopback 10 ; description loop10"
switch-tcl# cli configure terminal ; cli interface loopback 10 ; cli description loop10
switch-tcl# cli configure terminal
Enter configuration commands, one per line. End with CNTL/Z.
switch(config-tcl)# cli interface loopback 10
```

```
switch(config-if-tcl)# cli description loop10
switch(config-if-tcl)#
```
In an interactive Tcl shell, you can also execute Cisco NX-OS commands directly without prepending the Tcl **cli** command:

```
switch-tcl# configure terminal
Enter configuration commands, one per line. End with CNTL/Z.
switch(config-tcl)# interface loopback 10
switch(config-if-tcl)# description loop10
switch(config-if-tcl)#
```
### **Tcl Variables**

You can use Tcl variables as arguments to the Cisco NX-OS commands. You can also pass arguments into Tcl scripts. Tcl variables are not persistent.

The following example shows how to use a Tcl variable as an argument to a Cisco NX-OS command:

```
switch# tclsh
switch-tcl# set x loop10
switch-tcl# cli "configure terminal ; interface loopback 10 ; description $x"
switch(config-if-tcl)#
```
### **Tclquit**

The **tclquit** command exits the Tcl shell regardless of which Cisco NX-OS command mode is currently active. You can also press **Ctrl-C** to exit the Tcl shell. The **exit** and **end** commands change Cisco NX-OS command modes. The **exit** command terminates the Tcl shell only from the EXEC command mode.

### **Tclsh Security**

The Tcl shell is executed in a sandbox to prevent unauthorized access to certain parts of the Cisco NX-OS system. The system monitors CPU, memory, and file system resources being used by the Tcl shell to detect events such as infinite loops, excessive memory utilization, and so on.

You configure the initial Tcl environment with the **scripting tcl init** *init-file* command.

You can define the looping limits for the Tcl environment with the **scripting tcl recursion-limit** *iterations* command. The default recursion limit is 1000 iterations.

## <span id="page-105-0"></span>**Running the Tclsh Command**

You can run Tcl commands from either a script or on the command line using the **tclsh** command.

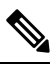

**Note**

You cannot create a Tcl script file at the CLI prompt. You can create the script file on a remote device and copy it to the bootflash: directory on the Cisco NX-OS device.

#### **Procedure**

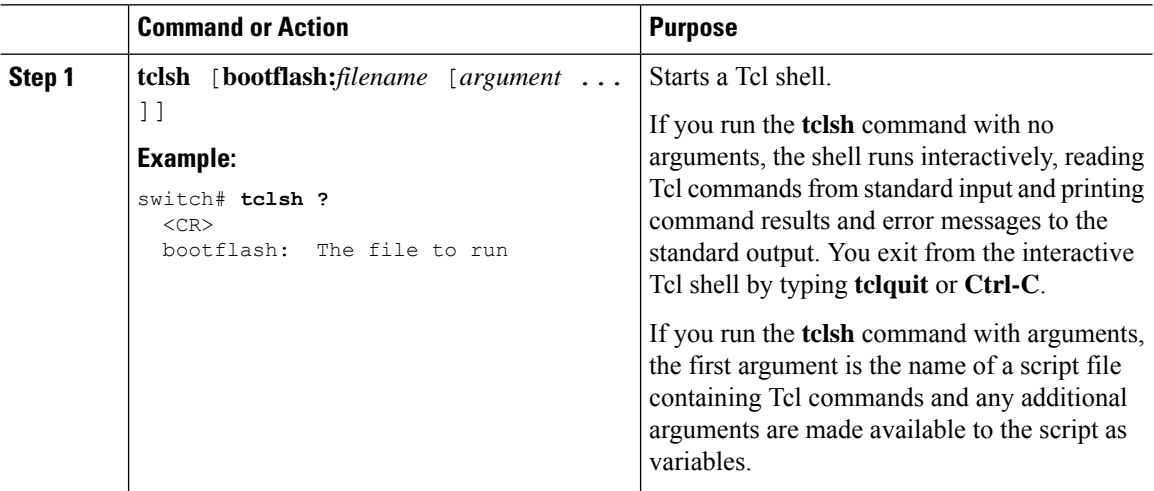

#### **Example**

The following example shows an interactive Tcl shell:

```
switch# tclsh
switch-tcl# set x 1
switch-tcl# cli show module $x | incl Mod
Mod Ports Module-Type and Model Status
1 36 36p 40G Ethernet Module N9k-X9636PQ ok
Mod Sw Hw
Mod MAC-Address(es) Serial-Num
switch-tcl# exit
switch#
```
The following example shows how to run a Tcl script:

```
switch# show file bootflash:showmodule.tcl
set x 1
while {$x < 19} {
cli show module $x | incl Mod
set x [expr {$x + 1}]
}
switch# tclsh bootflash:showmodule.tcl
Mod Ports Module-Type and Model Status
```
Ш

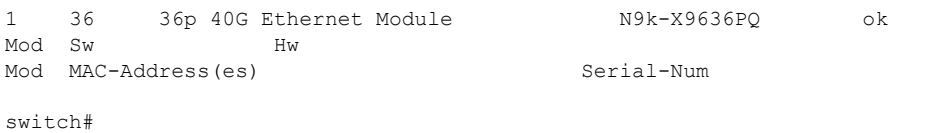

## <span id="page-106-0"></span>**Navigating Cisco NX-OS Modes from the Tclsh Command**

You can change modes in Cisco NX-OS while you are running an interactive Tcl shell.

#### **Procedure**

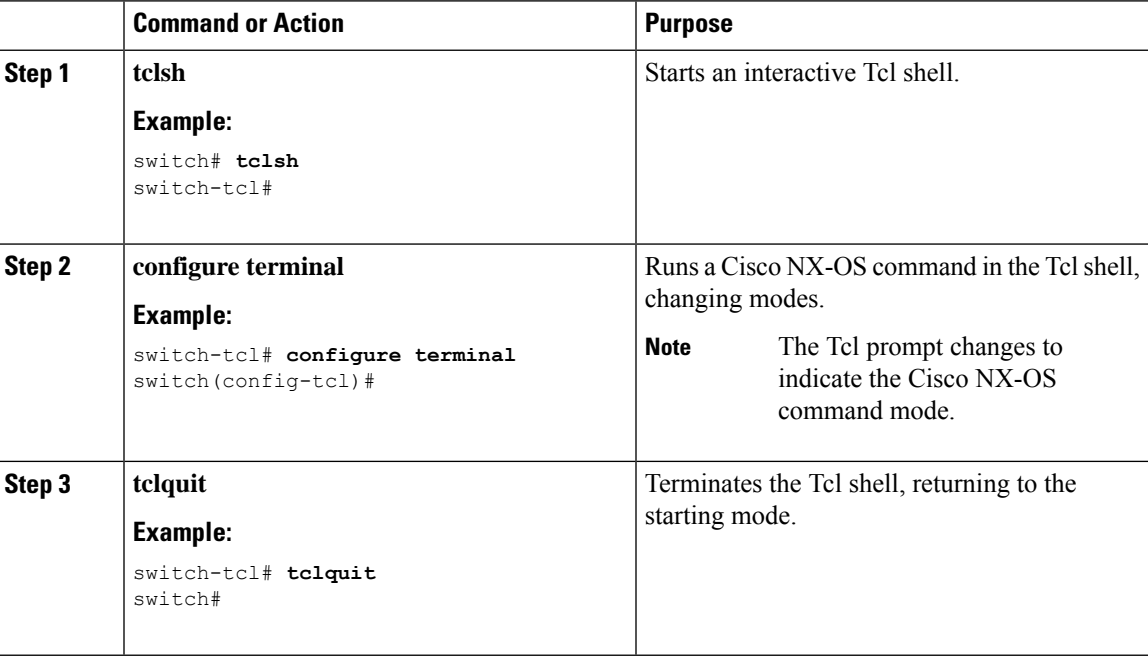

#### **Example**

The following example shows how to change Cisco NX-OS modes from an interactive Tcl shell:

```
switch# tclsh
switch-tcl# configure terminal
Enter configuration commands, one per line. End with CNTL/Z.
switch(config-tcl)# interface loopback 10
switch(config-if-tcl)# ?
 description Enter description of maximum 80 characters
 inherit Inherit a port-profile
 ip Configure IP features<br>ipv6 Configure IPv6 feature
             Configure IPv6 features
 logging Configure logging for interface
 no Negate a command or set its defaults
 rate-limit Set packet per second rate limit
 shutdown Enable/disable an interface
 this Shows info about current object (mode's instance)
 vrf Configure VRF parameters
```

```
end Go to exec mode
 exit From command interpreter
 pop Pop mode from stack or restore from name
 push Push current mode to stack or save it under name
 where Shows the cli context you are in
switch(config-if-tcl)# description loop10
switch(config-if-tcl)# tclquit
Exiting Tcl
switch#
```
## <span id="page-107-0"></span>**Tcl References**

The following titles are provided for your reference:

- Mark Harrison (ed), *Tcl/Tk Tools*, O'Reilly Media, ISBN 1-56592-218-2, 1997
- Mark Harrison and Michael McLennan, *Effective Tcl/Tk Programming*, Addison-Wesley, Reading, MA, USA, ISBN 0-201-63474-0, 1998
- John K. Ousterhout,*Tcl and theTkToolkit*, Addison-Wesley, Reading, MA, USA, ISBN 0-201-63337-X, 1994.
- Brent B. Welch, *Practical Programming in Tcl and Tk*, Prentice Hall, Upper Saddle River, NJ, USA, ISBN 0-13-038560-3, 2003.
- J Adrian Zimmer,*Tcl/Tk for Programmers*, IEEE ComputerSociety, distributed by John Wiley andSons, ISBN 0-8186-8515-8, 1998.
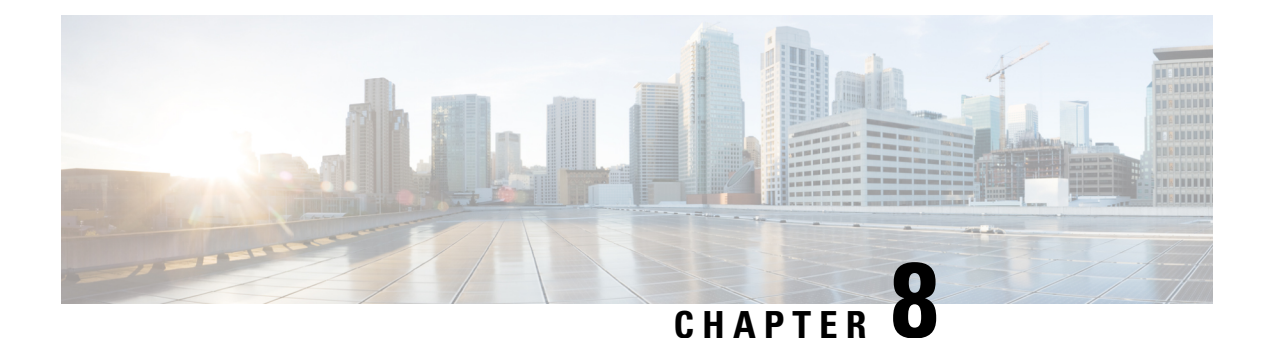

# **iPXE**

This chapter contains the following sections:

- [About](#page-108-0) iPXE, on page 89
- Netboot [Requirements,](#page-109-0) on page 90
- Guidelines and [Limitations](#page-109-1) for iPXE, on page 90
- Boot Mode [Configuration,](#page-110-0) on page 91
- Verifying the Boot Order [Configuration,](#page-111-0) on page 92

### <span id="page-108-0"></span>**About iPXE**

iPXE is an open source network-boot firmware. iPXE is based on gPXE, which is an open-source PXE client firmware and bootloader derived from Etherboot. Standard PXE clients use TFTP to transfer data whereas gPXE supports more protocols.

Here is a list of additional features that iPXE provides over standard PXE:

- Boots from a web server via HTTP, iSCSI SAN, FCoE, and so on
- Supports both IPv4 and IPv6
- Netboot supports HTTP/TFTP, IPv4, and IPv6
- Supports embedded scripts into the image or served by the HTTP/TFTP, and so on
- Supports stateless address autoconfiguration (SLAAC) and stateful IP autoconfiguration variants for DHCPv6. iPXE supports boot URI and parameters for DHCPv6 options. This depends on IPv6 router advertisement.

In addition, we have disabled some of the existing features from iPXE for security reasons such as:

- Boot support for standard Linux image format such as bzImage+initramfs/initrd, or ISO, and so on
- Unused network boot options such as FCoE, iSCSI SAN, Wireless, and so on
- Loading of unsupported NBP (such as syslinux/pxelinux) because these can boot system images that are not properly code-signed.

### <span id="page-109-0"></span>**Netboot Requirements**

The primary requirements are:

- A DHCP server with proper configuration.
- A TFTP/HTTP server.
- Enough space on the device's bootflash because NX-OS downloads the image when the device is PXE booted.
- IPv4/IPv6 support—for better deployment flexibility

# <span id="page-109-1"></span>**Guidelines and Limitations for iPXE**

PXE has the following configuration guidelines and limitations:

• While autobooting through iPXE, there is a window of three seconds where you can enter Ctrl+B to exit out of the PXE boot. The system prompts you with the following options:

```
Please choose a bootloader shell:
1). GRUB shell
2). PXE shell
Enter your choice:
```
- HTTP image download vs. TFTP—TFTP is a UDP-based protocol, and it can be problematic if packet loss starts appearing. TCP is a window-based protocol and handles bandwidth sharing or losses better. As a result, TCP-based protocols support is more suitable given the sizes of the Cisco NX-OS images which are over 250 Mbytes.
- iPXE only allows or boots Cisco signed NBI images. Other standard-image format support is disabled for security reasons.
- On switches that have multiple supervisors, the behavior of supervisor A+ and B+ that are configured to PXE boot is different than the behavior of supervisor A or B.

When supervisor  $A$ + or  $B$ + is configured to boot from PXE boot first and bootflash second, the supervisor continuously attempts to boot from PXE and does not switch over to bootflash (GRUB) after unsuccessful PXE-boot retries. To boot from bootflash, the supervisor requires manual intervention to reload the supervisors.

You can interrupt PXE boot by entering **Ctrl+C**, and then you should get a prompt to stop PXE boot by entering **Ctrl+B**. The supervisors will then boot from bootflash after manually reloading them.

This limitation applies only to supervisor A+ and B+. In a similar configuration, supervisor A and B attempt to PXE boot four times before rebooting automatically and loading from bootflash.

Ш

# <span id="page-110-0"></span>**Boot Mode Configuration**

#### **VSH CLI**

```
switch# configure terminal
switch(conf)# boot order bootflash|pxe [bootflash|pxe]
switch(conf)# end
```

```
\mathscr{D}_{\scriptscriptstyle\blacktriangle}
```
**Note** The keyword **bootflash** indicates it is Grub based booting.

For example, to do a PXE boot mode only, the configuration command is:

switch(conf)# **boot order pxe**

To boot Grub first, followed by PXE:

switch(conf)# **boot order bootflash pxe**

To boot PXE first, followed by Grub:

switch(conf)# **boot order pxe bootflash**

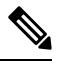

**Note**

If you set **boot order pxe bootflash** on supervisor A+ or B+, the supervisor continually tries to PXE boot. Supervisor A+ or B+ does not switch over to boot from GRUB without manual intervention.

If you never use the **boot order** command, by default the boot order is Grub.

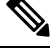

**Note** The following sections describe how you can toggle from Grub and iPXE.

#### **Grub CLI**

**bootmode** [**-g**|**-p**|**-p2g**|**-g2p**]

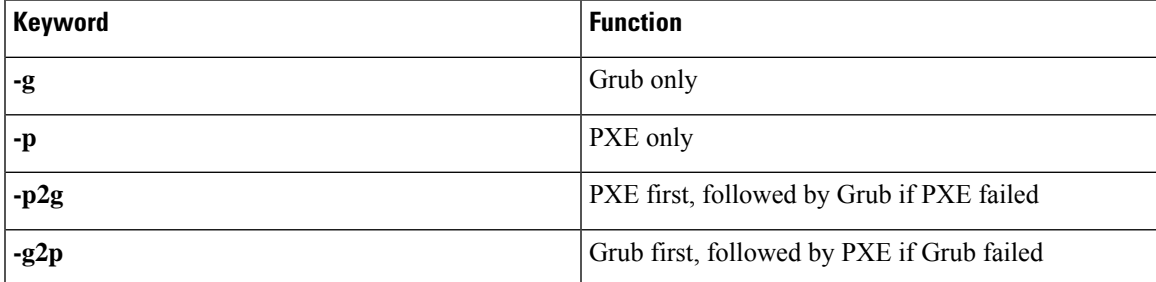

The Grub CLI is useful if you want to toggle the boot mode from the serial console without booting a full Cisco NX-OS image. It also can be used to get a box out of the continuous PXE boot state.

#### **iPXE CLI**

**bootmode** [**-g**|**--grub**] [**-p**|**--pxe**] [**-a**|**--pxe2grub**] [**-b**|**--grub2pxe**]

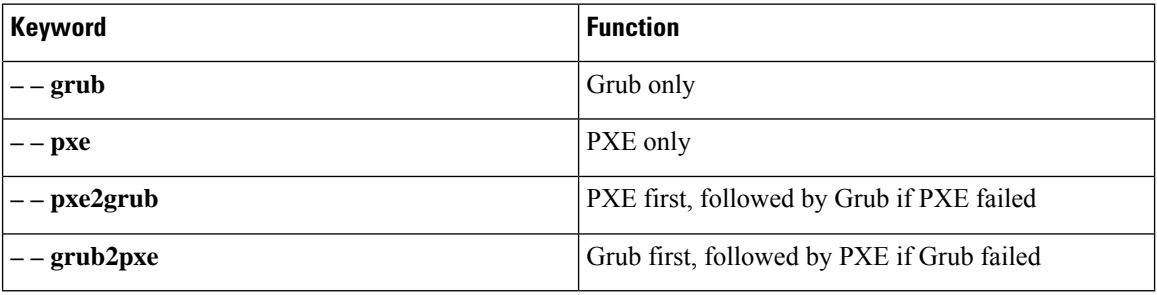

The iPXE CLI is useful if you wish to toggle the boot mode from the serial console without booting a full Cisco NX-OS image. It also can be used to get a box out of continuous PXE boot state.

# <span id="page-111-0"></span>**Verifying the Boot Order Configuration**

To display boot order configuration information, enter the following command:

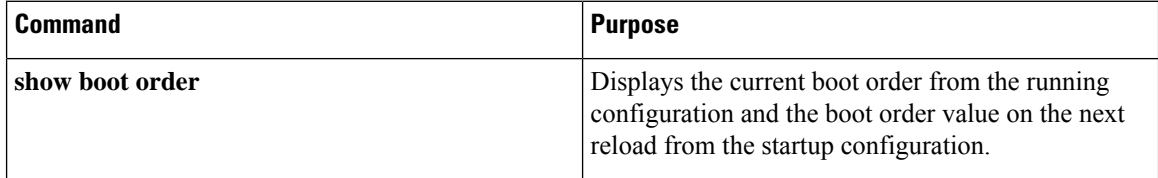

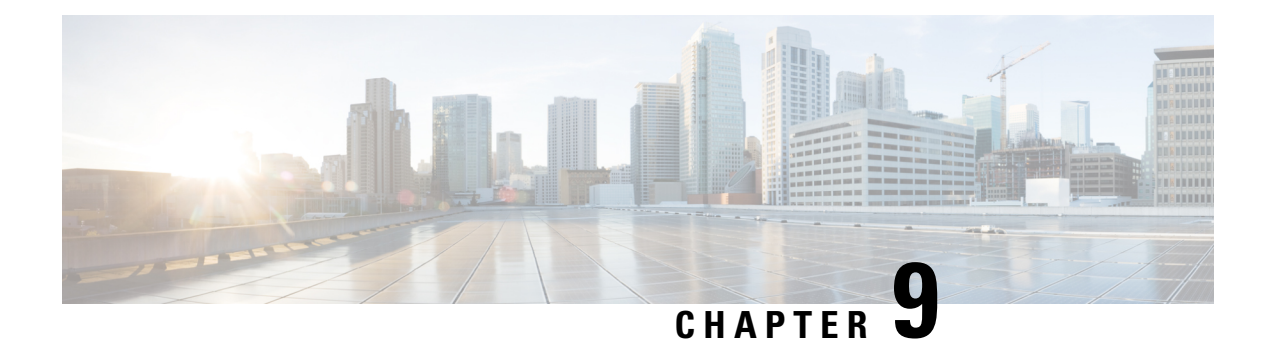

# **Kernel Stack**

This chapter contains the following sections:

- About [Kernel](#page-112-0) Stack, on page 93
- Guidelines and [Limitations,](#page-112-1) on page 93
- [Changing](#page-113-0) the Port Range, on page 94
- About [VXLAN](#page-114-0) with kstack, on page 95
- [Netdevice](#page-115-0) Property Changes, on page 96

## <span id="page-112-0"></span>**About Kernel Stack**

Kernel Stack (kstack) uses well known Linux APIs to manage the routes and front panel ports.

Open Containers, like the Guest Shell, are Linux environments that are decoupled from the host software. You can install or modify software within that environment without impacting the host software packages.

# <span id="page-112-1"></span>**Guidelines and Limitations**

- Guest shell, Docker containers, and the host Bash Shell use Kernel Stack (kstack).
- The Guest Shell and the host Bash Shell start in the default network namespace. Docker containers start in the management network namespace by default.
	- Other network namespaces may be accessed by using the **setns** system call
	- The **nsenter** and **ip netns exec** utilities can be used to execute within the context of a different network namespace.
- The interface state may be read from /proc/net/dev or retrieved using other typical Linux utilities such as **ip**, **ifconfig**, or **netstat**. The counters are for packets that have initiated or terminated on the switch.
- **ethtool –S** may be used to get extended statistics from the net devices, which includes packets that are switched through the interface.
- Packet capture applications like **tcpdump** may be run to capture packets that are initiated from or terminated on the switch.
- There is no support for networking state changes (interface creation or deletion, IP address configuration, MTU change, and so on) from the Guest Shell.
- IPv4 and IPv6 are supported.
- Raw PF\_PACKET is supported.
- Only on stack (Netstack or kstack) at a time can use well-known ports (0-15000), regardless of the network namespace.
- There is no IP connectivity between applications using Nestack and applications running kstack on the same switch. This limitation holds true regardless of whether the kstack applications are being run from the host Bash Shell or within a container.
- Applications within the Guest Shell are not allowed to send packets directly over an Ethernet out-of-band channel (EOBC) interface to communicate with the line cards or standby Sup.
- The management interface (mgmt0) is represented as eth1 in the kernel netdevices.
- Use of the VXLAN overlay interface (NVE x) is not supported for applications utilizing the kernel stack. NX-OS features, including CLI commands, are able to use this interface via netstack.

For more information about the NVE interface, see the Cisco Nexus 9000 Series NX-OS [VXLAN](https://www.cisco.com/c/en/us/td/docs/switches/datacenter/nexus9000/sw/7-x/vxlan/configuration/guide/b_Cisco_Nexus_9000_Series_NX-OS_VXLAN_Configuration_Guide_7x.html) [Configuration](https://www.cisco.com/c/en/us/td/docs/switches/datacenter/nexus9000/sw/7-x/vxlan/configuration/guide/b_Cisco_Nexus_9000_Series_NX-OS_VXLAN_Configuration_Guide_7x.html) Guide.

### <span id="page-113-0"></span>**Changing the Port Range**

Netstack and kstack divide the port range between them. The default port ranges are as follows:

- Kstack—15001 to 58000
- Netstack—58001 to 65535

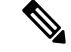

**Note** Within this range 63536 to 65535 are reserved for NAT.

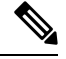

**Note** The ports configured with **nxapi use-vrf management** uses kstack and are accessible.

#### **Procedure**

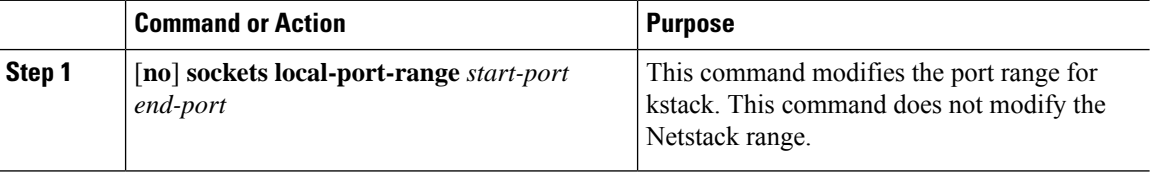

#### **Example**

The following example sets the kstack port range: switch# **sockets local-port-range 15001 25000**

#### **What to do next**

After you have entered the command, be aware of the following issues:

- Reload the switch after entering the command.
- Leave a minimum of 7000 ports unallocated which are used by Netstack.
- Specify the *start-port* as 15001 or the *end-port* as 65535 to avoid holes in the port range.

### <span id="page-114-0"></span>**About VXLAN with kstack**

Starting with NX-OS 9.2(1), VXLAN EVPN is supported with kstack to be leveraged by third-party applications. This functionality is supported on the Cisco Nexus 9000 ToR switches.

### **Setting Up VXLAN for kstack**

No additional configuration is required to make the interfaces or network namespaces for VXLAN EVPN accessible to the third-party applications. The VXLAN EVPN routes are programmed automatically in the kernel based on the NX-OS VXLAN EVPN configuration. For more information, see the "Configuring VXLAN BGP EVPN" chapter in the *Cisco Nexus 9000 Series NX-OS VXLAN Configuration Guide*.

### **Troubleshooting VXLAN with kstack**

To troubleshoot VXLAN issues, enter the following command to list several critical pieces of information to be collected:

switch(config)# **show tech-support kstack**

• Run the **ip route show** command:

```
root@switch(config)# run bash sudo su-
root@switch# ip netns exec evpn-tenant-kk1 ip route show
```
Output similar to the following appears:

```
10.160.1.0/24 dev Vlan1601 proto kernel scope link src 10.160.1.254
10.160.1.1 dev veth1-3 proto static scope link metric 51
10.160.2.0/24 dev Vlan1602 proto kernel scope link src 10.160.2.253
127.250.250.1 dev veth1-3 proto static scope link metric 51
```
Verify that all EVPN routes for the corresponding VRF are present in the kernel.

• Run the **ip neigh show** command:

```
root@switch(config)# run bash sudo su-
root@switch# ip netns exec evpn-tenant-kk1 ip neigh show
```
Output similar to the following appears:

```
10.160.1.1 dev veth1-3 lladdr 0c:75:bd:07:b4:33 PERMANENT
127.250.250.1 devveth1-3 lladdr0c:75:bd:07:b4:33 PERMANENT
```
### <span id="page-115-0"></span>**Netdevice Property Changes**

Starting with the NX-OS 9.2(2) release, netdevices representing the front channel port interfaces are always in the ADMIN UP state. The final, effective state is determined by the link carrier state.

The following example shows the following interfaces in NX-OS, where eth1/17 is shown as **up** and eth1/1 is shown as **down**:

```
root@kstack-switch# sh int ethernet 1/17 brief
Eth1/17 -- eth routed up none 1000(p) -
root@kstack-switch# sh int ethernet 1/1 brief
Eth1/1 -- eth routed down Link not connected auto(D) -
```
The following example shows these same interfaces, but this time as shown in the Bash shell using the **iplink show** command:

```
bash-4.3# ip link show Eth1-17
49: Eth1-17: <BROADCAST, MULTICAST, UP, LOWER UP> mtu 1500 qdisc pfifo fast state UP mode
DEFAULT group default qlen 100
   link/ether 00:42:68:58:f8:eb brd ff:ff:ff:ff:ff:ff
bash-4.3# ip link show Eth1-1
33: Eth1-1: <NO-CARRIER,BROADCAST,MULTICAST,UP> mtu 1500 qdisc pfifo_fast state DOWN mode
DEFAULT group default qlen 100
    link/ether 00:42:68:58:f8:eb brd ff:ff:ff:ff:ff:ff
```
In this example, Eth1-1 is shown as being **UP**, but is shown as **NO-CARRIER** and **state DOWN**.

The following example showsthese same interfaces, but thistime asshown in the Bash shell using the **ifconfig** command:

```
bash-4.3# ifconfig Eth1-17
Eth1-17 Link encap:Ethernet HWaddr 00:42:68:58:f8:eb
         UP BROADCAST RUNNING MULTICAST MTU:1500 Metric:1
         RX packets:0 errors:0 dropped:0 overruns:0 frame:0
         TX packets:7388 errors:0 dropped:0 overruns:0 carrier:0
         collisions:0 txqueuelen:100
         RX bytes:0 (0.0 B) TX bytes:1869164 (1.7 MiB)
bash-4.3# ifconfig Eth1-1
Eth1-1 Link encap:Ethernet HWaddr 00:42:68:58:f8:eb
         inet addr:99.1.1.1 Bcast:99.1.1.255 Mask:255.255.255.0
         UP BROADCAST MULTICAST MTU:1500 Metric:1
```

```
RX packets:0 errors:0 dropped:0 overruns:0 frame:0
TX packets:0 errors:0 dropped:0 overruns:0 carrier:0
```
collisions:0 txqueuelen:100

RX bytes:0 (0.0 B) TX bytes:0 (0.0 B)

The output from the **ifconfig** command provides different information, where the **RUNNING** keyword is used to represent the final state. By default, all netdevices show the keyword UP, which represents the ADMIN state of the netdevice in the kernel.

Following are the changes that are part of the NX-OS 9.2(2) release:

• **IPv4 address on netdevices** — Before the NX-OS 9.2(2) release, the IPv4 address would be plumbed to the netdevice in the kernel even when the corresponding interface in NX-OS was in the **DOWN** state. Starting with the NX-OS 9.2(2) release, the IPv4 address are plumbed to the kernel space only when the interface is in the **UP** state. Once plumbed, the IPv4 address continues to stay with the netdevice in the kernel even if the interface goes **DOWN**. It will be removed only after you have entered the following CLI command to explicitly remove the IP address from the NX-OS interface:

```
Interface Eth1/1
            no ip address IP-address
```
• **IPv6 address on netdevices** — Before the NX-OS 9.2(2) release, the IPv6 address would get flushed from the netdevices in the kernel when the interface was **DOWN**. Starting with the NX-OS 9.2(2) release, the netdevices are always in the admin **UP** state, so the IPv6 addresses will not get flushed from the kernel when the interface goes down.

 $\mathbf I$ 

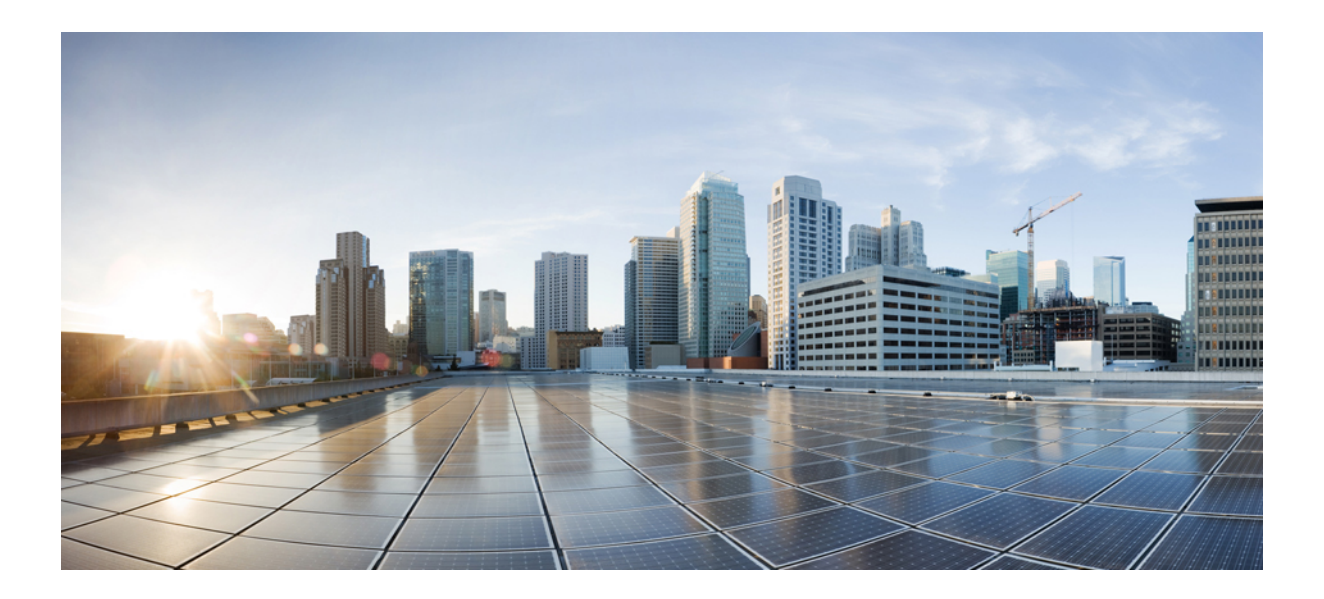

# **<sup>P</sup> ART II**

# **Applications**

- Third-Party [Applications,](#page-120-0) on page 101
- [Ansible,](#page-132-0) on page 113
- [Puppet](#page-134-0) Agent, on page 115
- Using Chef Client with Cisco [NX-OS,](#page-138-0) on page 119
- Nexus Application [Development](#page-142-0) Yocto, on page 123
- Nexus Application [Development](#page-146-0) SDK, on page 127
- [NX-SDK,](#page-154-0) on page 135
- Using Docker with Cisco [NX-OS,](#page-162-0) on page 143

<span id="page-120-0"></span>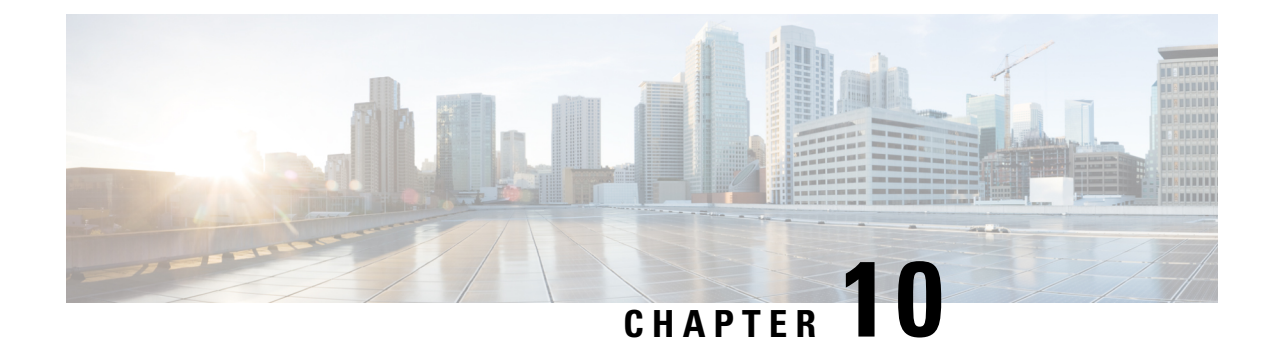

# **Third-Party Applications**

This chapter contains the following sections:

- About Third-Party [Applications,](#page-120-1) on page 101
- Guidelines and [Limitations,](#page-120-2) on page 101
- Installing Third-Party Native [RPMs/Packages,](#page-121-0) on page 102
- Persistent [Third-Party](#page-122-0) RPMs, on page 103
- [Installing](#page-123-0) RPM from VSH, on page 104
- Third-Party [Applications,](#page-127-0) on page 108

# <span id="page-120-1"></span>**About Third-Party Applications**

The RPMs for the Third-Party Applications are available in the repository at [https://devhub.cisco.com/](https://devhub.cisco.com/artifactory/open-nxos/7.0-3-I2-1/x86_64/) [artifactory/open-nxos/7.0-3-I2-1/x86\\_64/](https://devhub.cisco.com/artifactory/open-nxos/7.0-3-I2-1/x86_64/)<https://devhub.cisco.com/artifactory/open-nxos/9.2.1/>. These applications are installed in the native host by using the **yum** command in the Bash shell or through the NX-OS CLI.

When you enter the **yum install** *rpm* command, a Cisco **YUM** plug-in gets executed. This plug-in copies the RPM to a hidden location. On switch reload, the system reinstalls the RPM.

For configurations in /etc, a Linux process, **incrond**, monitors artifacts that are created in the directory and copies them to a hidden location, which gets copied back to /etc.

# <span id="page-120-2"></span>**Guidelines and Limitations**

RPMs for the third-party applications have the following guidelines and limitations:

- Starting with Cisco NX-OS Release 9.2(1), the Cisco repository where agents are stored is now located at [https://devhub.cisco.com/artifactory/open-nxos/9.2.1/.](https://devhub.cisco.com/artifactory/open-nxos/9.2.1/) All RPMs hosted in this repository are signed with the release key.
- The NX-OS9.2(1) release has a new operating system and rootfs, based on Wind River Linux 8 (WRL8), so third-party RPMs that were built using WRL5 might not be compatible with WRL8, so the third-party software might not work. In this case, remove old versions of your apps used with previous releases and replace them with new software that is compatible with WRL8, which is available in the repository at <https://devhub.cisco.com/artifactory/open-nxos/9.2.1/>
- Guidelines and instructions for installing signed RPMs are provided in the *Cisco Nexus 9000 Series NX-OS Software Upgrade and Downgrade Guide, Release 9.2(x)*, including YUM and VSH CLI options for managing RPMs, signed and nonsigned RPM installations, the clean-up of repositories, and so on.
- The third-party applications are started during switch startup. It is possible that a third-party application could be started before its communication interface is up, or before the routing between the switch and any communication peer or server is established. Therefore, all third-party applications should be written to be robust in case of communication failure, and the application should retry establishing the connection. If an application is not resilient in the presence of a communication failure, a "wrapper" application might be required to establish that any communication peer is reachable before starting the desired application, or restart the desired application if necessary.

### <span id="page-121-0"></span>**Installing Third-Party Native RPMs/Packages**

The complete workflow of package installation is as follows:

#### **Procedure**

Configure the repository on the switch to point to the Cisco repository where agents are stored.

```
bash-4.2# cat /etc/yum/repos.d/open-nxos.repo
[open-nxos]
name=open-nxos
baseurl=https://devhub.cisco.com/artifactory/open-nxos/7.0-3-I2-1/x86_64/
baseurl=https://devhub.cisco.com/artifactory/open-nxos/9.2.1/
enabled=1
```
gpgcheck=0 sslverify=0

Instructions for using the CLIs to import the digital signature are available in the section "Using Install CLIs for Digital Signature Support" in the *Cisco Nexus 9000 Series NX-OS Software Upgrade and Downgrade Guide, Release 9.2(x)*.

An example of installation of an RPM using *yum*, with full install log.

#### **Example:**

```
bash-4.2# yum install splunkforwarder
Loaded plugins: downloadonly, importpubkey, localrpmDB, patchaction, patching,
protect-packages
Setting up Install Process
Resolving Dependencies
--> Running transaction check
---> Package splunkforwarder.x86 64 0:6.2.3-264376 will be installed
--> Finished Dependency Resolution
```
Dependencies Resolved

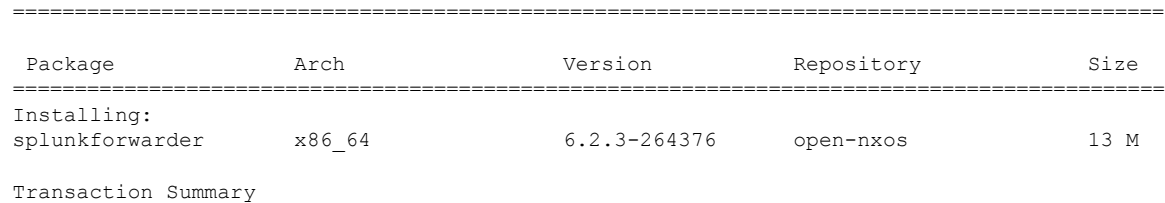

```
=============================================================================================
Install 1 Package
Total size: 13 M
Installed size: 34 M
Is this ok [y/N]: y
Downloading Packages:
Running Transaction Check
Running Transaction Test
Transaction Test Succeeded
Running Transaction
 Installing : splunkforwarder-6.2.3-264376.x86_64
                                                                               1/1
complete
Installed:
 splunkforwarder.x86_64 0:6.2.3-264376
Complete!
bash-4.2#
```
An example of querying the switch for successful installation of the package, and verifying that its processes or services are up and running.

#### **Example:**

```
bash-4.2# yum info splunkforwarder
Loaded plugins: downloadonly, importpubkey, localrpmDB, patchaction, patching,
protect-packages
Fretta | 951 B 00:00 ...
groups-repo | 1.1 kB
localdb | 951 B 00:00 ...
patching | 951 B
thirdparty 1 951 B 00:00 ...
Installed Packages
Name : splunkforwarder
Arch : x86_64
Version : 6.2.3
Release : 264376
Size : 34 M
Repo : installed
From repo : open-nxos
Summary : SplunkForwarder
License : Commercial
Description : The platform for machine data.
```
### <span id="page-122-0"></span>**Persistent Third-Party RPMs**

The following is the logic behind persistent third-party RPMs:

- A local **yum** repository is dedicated to persistent third-party RPMs. The /etc/yum/repos.d/thirdparty.repo pointsto /bootflash/.rpmstore/thirdparty.
- Whenever you enter the **yum install third-party.rpm** command, a copy of the RPM is saved in //bootflash/.rpmstore/thirdparty.
- During a reboot, all the RPMs in the third-party repository are reinstalled on the switch.
- Any change in the /etc configuration files persists under /bootflash/.rpmstore/config/etc and they are replayed during boot on /etc.
- Any script that is created in the /etc directory persists across reloads. For example, a third-party service script that is created under /etc/init.d/ brings up the apps during a reload.

The rules in iptables are not persistent across reboots when they are modified in a bash-shell. **Note**

To make the modified iptables persistent, see Making an Iptable Persistent Across [Reloads,](#page-195-0) on page 176.

## <span id="page-123-0"></span>**Installing RPM from VSH**

### **Package Addition**

NX-OS feature RPMs can also be installed by using the VSH CLIs.

#### **Procedure**

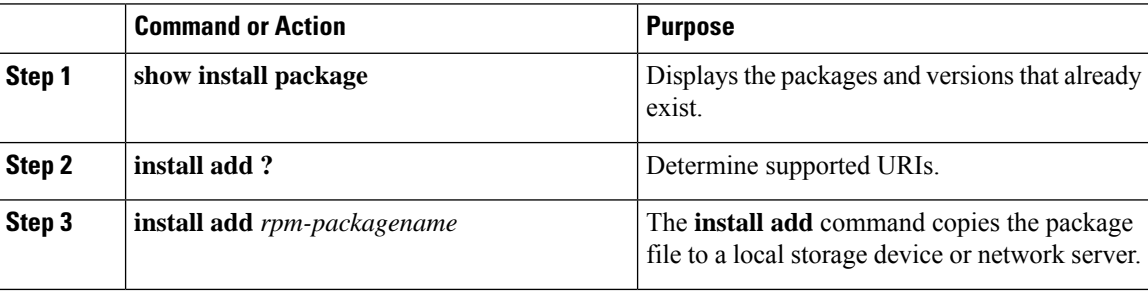

#### **Example**

The following example shows how to activate the Chef RPM:

```
switch# show install package
switch# install add ?
WORD Package name
bootflash: Enter package uri
ftp: Enter package uri
http: Enter package uri
modflash: Enter package uri
scp: Enter package uri
sftp: Enter package uri
tftp: Enter package uri
usb1: Enter package uri
usb2: Enter package uri
volatile: Enter package uri
switch# install add
```

```
bootflash:chef-12.0.0alpha.2+20150319234423.git.1608.b6eb10f-1.el5.x86_64.rpm
[####################] 100%
Install operation 314 completed successfully at Thu Aug 6 12:58:22 2015
```
#### **What to do next**

When you are ready to activate the package, go to Package [Activation,](#page-124-0) on page 105.

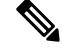

Adding and activating an RPM package can be accomplished in a single command: **Note**

```
switch#
install add bootflash:chef-12.0.0alpha.2+20150319234423.git.1608.b6eb10f-1.el5.x86_64.rpm
activate
```
### <span id="page-124-0"></span>**Package Activation**

#### **Before you begin**

The RPM has to have been previously added.

#### **Procedure**

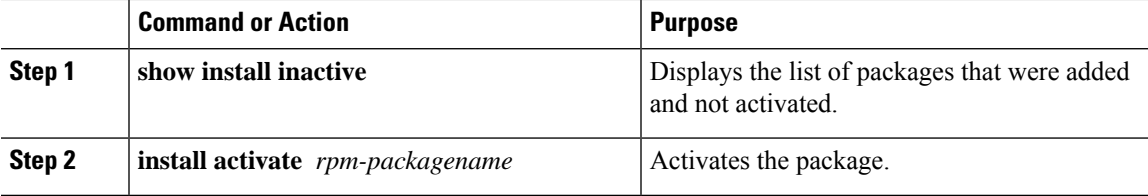

#### **Example**

The following example shows how to activate a package:

```
switch# show install inactive
Boot image:
       NXOS Image: bootflash:///yumcli6.bin
Inactive Packages:
       sysinfo-1.0.0-7.0.3.x86_64
Loaded plugins: downloadonly, importpubkey, localrpmDB, patchaction, patching,
            : protect-packages
Available Packages<br>chef.x86 64
             12.0.0alpha.2+20150319234423.git.1608.b6eb10f-1.el5 thirdparty
eigrp.lib32_n9000_1.0.0-r0 groups-rep groups-rep
o
sysinfo.x86 64 1.0.0-7.0.3 patching
switch# install activate chef-12.0-1.el5.x86_64.rpm
[####################] 100%
Install operation completed successfully at Thu Aug 6 12:46:53 2015
```
### **Deactivating Packages**

#### **Procedure**

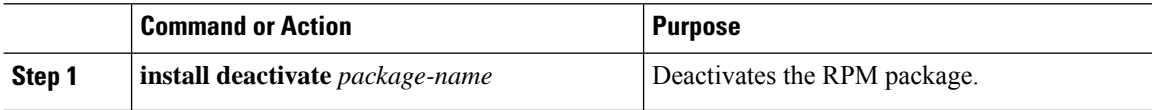

#### **Example**

The following example shows how to deactivate the Chef RPM package:

```
switch# install deactivate chef
```
### **Removing Packages**

#### **Before you begin**

Deactivate the package before removing it. Only deactivated RPM packages can be removed.

#### **Procedure**

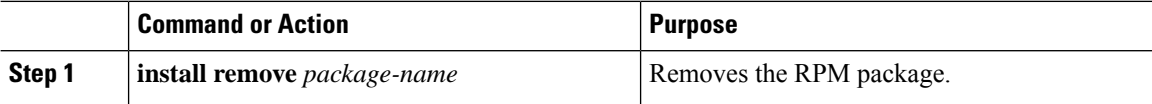

#### **Example**

The following example shows how to remove the Chef RPM package:

switch# **install remove chef-12.0-1.el5.x86\_64.rpm**

### **Displaying Installed Packages**

#### **Procedure**

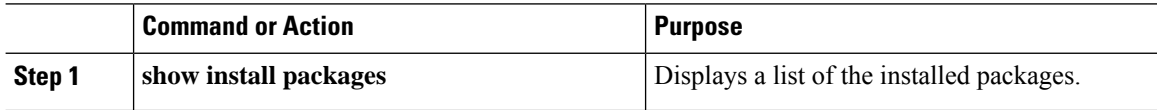

#### **Example**

The following example shows how to display a list of the installed packages:

switch# **show install packages**

### **Displaying Detail Logs**

#### **Procedure**

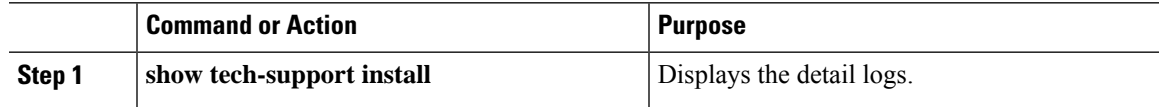

#### **Example**

The following example shows how to display the detail logs:

```
switch# show tech-support install
```
### **Upgrading a Package**

#### **Procedure**

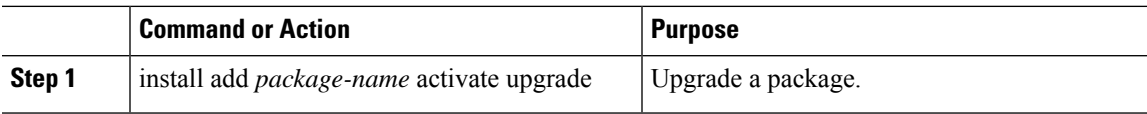

#### **Example**

The following example shows how to upgrade a package:

```
switch# install add bootflash:bgp-1.0.1-r0.lib32_n9000.rpm activate ?
downgrade Downgrade package
forced Non-interactive
upgrade Upgrade package
switch# install add bootflash:bgp-1.0.1-r0.lib32_n9000.rpm activate upgrade
[####################] 100%
Install operation completed successfully at Thu Aug 6 12:46:53 2015
```
### **Downgrading a Package**

#### **Procedure**

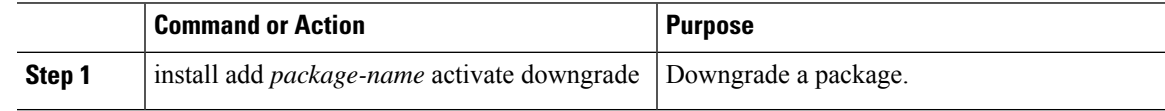

#### **Example**

The following example shows how to downgrade a package:

```
switch# install add bootflash:bgp-1.0.1-r0.lib32_n9000.rpm activate ?
downgrade Downgrade package
```

```
forced Non-interactive
upgrade Upgrade package
switch# install add bootflash:bgp-1.0.1-r0.lib32_n9000.rpm activate downgrade
[####################] 100%
Install operation completed successfully at Thu Aug 6 12:46:53 2015
```
# <span id="page-127-0"></span>**Third-Party Applications**

### **NX-OS**

For more information about NX-API REST API object model specifications, see [https://developer.cisco.com/](https://developer.cisco.com/media/dme/index.html) [media/dme/index.html](https://developer.cisco.com/media/dme/index.html)

### **DevOps Configuration Management Tools**

For DevOps configuration management tools, refer to the following links:

- Ansible 2.0 Release(Nexus Support), [Ansible](https://releases.ansible.com/ansible/) Release Index
- Ansible NX-OS Sample Modules, Ansible NX-OS Sample [Modules](https://github.com/jedelman8/nxos-ansible)
- Puppet, [Puppet](https://forge.puppet.com/puppetlabs/ciscopuppet) Forge Cisco Puppet
- Cisco Puppet Module(Git), Cisco [Network](https://github.com/cisco/cisco-network-puppet-module/tree/master) Puppet Module
- Chef, Chef [Supermarket](https://supermarket.chef.io/cookbooks/cisco-cookbook) Cisco Cookbook
- Cisco Chef Cookbook(Git), Cisco Network Chef [Cookbook](https://github.com/cisco/cisco-network-chef-cookbook/tree/master)

### **V9K**

To download a virtual Nexus 9000 switch, for an ESX5.1/5.5, VirtualBox, Fusion, and KVM, go to [https://software.cisco.com/portal/pub/download/portal/](https://software.cisco.com/portal/pub/download/portal/select.html?&mdfid=286312239&flowid=81422&softwareid=282088129) [select.html?&mdfid=286312239&flowid=81422&softwareid=282088129.](https://software.cisco.com/portal/pub/download/portal/select.html?&mdfid=286312239&flowid=81422&softwareid=282088129)

### **Automation Tool Educational Content**

For a free book on Open NX-OS architecture and automation, see [http://www.cisco.com/c/dam/en/us/td/docs/](http://www.cisco.com/c/dam/en/us/td/docs/switches/datacenter/nexus9000/sw/open_nxos/programmability/guide/Programmability_Open_NX-OS.pdf) [switches/datacenter/nexus9000/sw/open\\_nxos/programmability/guide/Programmability\\_Open\\_NX-OS.pdf](http://www.cisco.com/c/dam/en/us/td/docs/switches/datacenter/nexus9000/sw/open_nxos/programmability/guide/Programmability_Open_NX-OS.pdf)

### **collectd**

collectd is a daemon that periodically collects system performance statistics and provides multiple means to store the values, such as RRD files. Those statistics can then be used to find current performance bottlenecks (for example, performance analysis) and predict future system load (that is, capacity planning).

For additional information, see [https://collectd.org.](https://collectd.org)

### **Ganglia**

Ganglia is a scalable distributed monitoring system for high-performance computing systems such as clusters and grids. It is based on a hierarchical design that is targeted at federations of clusters. It leverages widely used technologiessuch as XML for data representation, XDR for compact, portable data transport, and RRDtool for data storage and visualization. It uses engineered data structures and algorithms to achieve low per-node overheads and high concurrency. The implementation isrobust, has been ported to an extensive set of operating systems and processor architectures, and is currently in use on thousands of clusters around the world. It has been used to link clusters across university campuses and around the world and can scale to handle clusters with 2000 nodes.

For additional information, see <http://ganglia.info>.

### **Iperf**

Iperf was developed by NLANR/DAST to measure maximum TCP and UDP bandwidth performance. Iperf allowsthe tuning of various parameters and UDPcharacteristics. Iperf reports bandwidth, delay jitter, datagram loss.

For additional information, see <http://sourceforge.net/projects/iperf/> or [http://iperf.sourceforge.net.](http://iperf.sourceforge.net)

### **LLDP**

The link layer discover protocol (LLDP) is an industry standard protocol that is designed to supplant proprietary link layer protocols such as EDP or CDP. The goal of LLDP is to provide an intervendor compatible mechanism to deliver link layer notifications to adjacent network devices.

For more information, see <https://vincentbernat.github.io/lldpd/index.html>.

### **Nagios**

Nagios is open source software that monitors the following through the Nagios remote plug-in executor (NRPE) and through SSH or SSL tunnels:

- Network services through ICMP, SNMP, SSH, FTP, HTTP, and so on
- Host resources, such as CPU load, disk usage, system logs, and so on
- Alert services for servers, switches, applications
- Services

For more information, see [https://www.nagios.org/.](https://www.nagios.org/)

### **OpenSSH**

OpenSSH is an open-source version of theSSH connectivity toolsthat encrypts all traffic (including passwords) to eliminate eavesdropping, connection hijacking, and other attacks. OpenSSH provides secure tunneling capabilities and several authentication methods, and supports all SSH protocol versions.

For more information, see <http://www.openssh.com>.

### **Quagga**

Quagga is a network routing software suite that implements various routing protocols. Quagga daemons are configured through a network accessible CLI called a "vty."

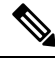

**Note** Only Quagga BGP has been validated.

For more information, see [http://www.nongnu.org/quagga/.](http://www.nongnu.org/quagga/)

### **Splunk**

Splunk is a web-based data collection, analysis, and monitoring tool that has search, visualization, and prepackaged content for use-cases. The raw data is sent to the Splunk server using the Splunk Universal Forwarder. Universal Forwarders provide reliable, secure data collection from remote sources and forward that data into the Splunk Enterprise for indexing and consolidation. They can scale to tens of thousands of remote systems, collecting terabytes of data with a minimal impact on performance.

For additional information, see [http://www.splunk.com/en\\_us/download/universal-forwarder.html](http://www.splunk.com/en_us/download/universal-forwarder.html).

### **tcollector**

tcollector is a client-side process that gathers data from local collectors and pushes the data to Open Time Series Database (OpenTSDB).

tcollector has the following features:

- Runs data collectors and collates the data.
- Manages connections to the time series database (TSD).
- Eliminates the need to embed TSD code in collectors.
- Deduplicates repeated values.
- Handles wire protocol work.

For additional information, see [http://opentsdb.net/docs/build/html/user\\_guide/utilities/tcollector.html](http://opentsdb.net/docs/build/html/user_guide/utilities/tcollector.html).

### **tcpdump**

tcpdump is a CLI application that prints a description of the contents of packets on a network interface that match a Boolean expression. The description is preceded by a timestamp, printed, by default, as hours, minutes, seconds, and fractions of a second since midnight.

tcpdump can be run with the following flags:

- -w, which causes it to save the packet data to a file for later analysis.
- -r, which causes it to read from a saved packet file rather than to read packets from a network interface.
- -V, which causes it to read a list of saved packet files.

In all cases, tcpdump processes only the packets that match the expression. For more information, see [http://www.tcpdump.org/manpages/tcpdump.1.html.](http://www.tcpdump.org/manpages/tcpdump.1.html)

### **TShark**

TShark is a network protocol analyzer on the CLI. Tshar lets you capture packet data from a live network, or read packets from a previously saved capture file. You can print either a decoded form of those packets to the standard output or write the packets to a file. TShark's native capture file format is pcap, the format that is used by **tcpdump** and various other tools also. TShark can be used within the Guest Shell after removing the cap\_net\_admin file capability.

```
setcap
cap_net_raw=ep /sbin/dumpcap
```
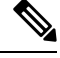

**Note** This command must be run within the Guest Shell.

For more information, see <https://www.wireshark.org/docs/man-pages/tshark.html>.

**TShark**

Ш

I

<span id="page-132-0"></span>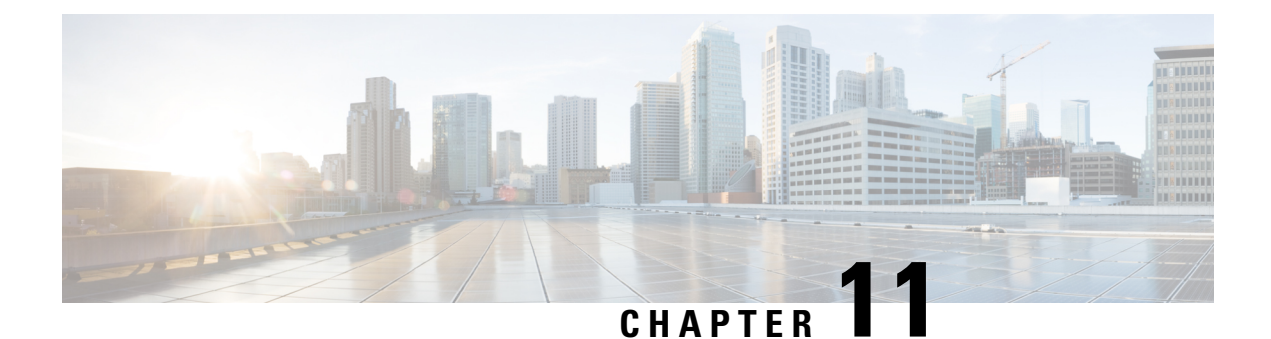

# **Ansible**

- [Prerequisites,](#page-132-1) on page 113
- About [Ansible,](#page-132-2) on page 113
- Cisco Ansible [Module,](#page-132-3) on page 113

# <span id="page-132-2"></span><span id="page-132-1"></span>**Prerequisites**

Go to [https://docs.ansible.com/ansible/latest/getting\\_started/index.html](https://docs.ansible.com/ansible/latest/getting_started/index.html) for installation requirements for supported control environments.

# **About Ansible**

Ansible is an open-source IT automation engine that automates cloud provisioning, configuration management, application deployment, intraservice orchestration, and other IT needs.

Ansible uses small programs that are called Ansible modules to make API calls to your nodes, and apply configurations that are defined in playbooks.

By default, Ansible represents what machines it manages using a simple INI file that puts all your managed machines in groups of your own choosing.

More information can be found from Ansible:

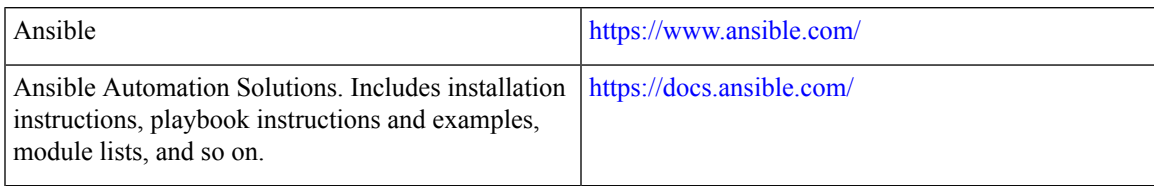

# <span id="page-132-3"></span>**Cisco Ansible Module**

There are multiple Cisco NX-OS-supported modules and playbooks for Ansible, as per the following table of links:

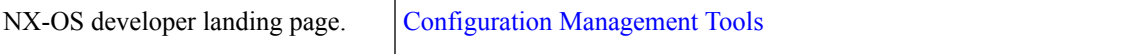

L

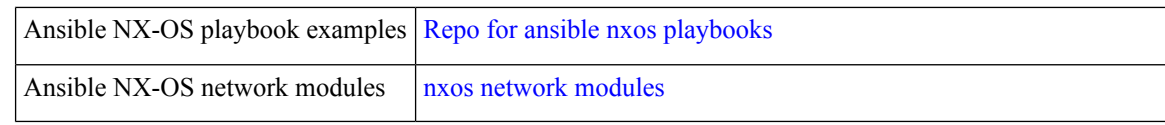

<span id="page-134-0"></span>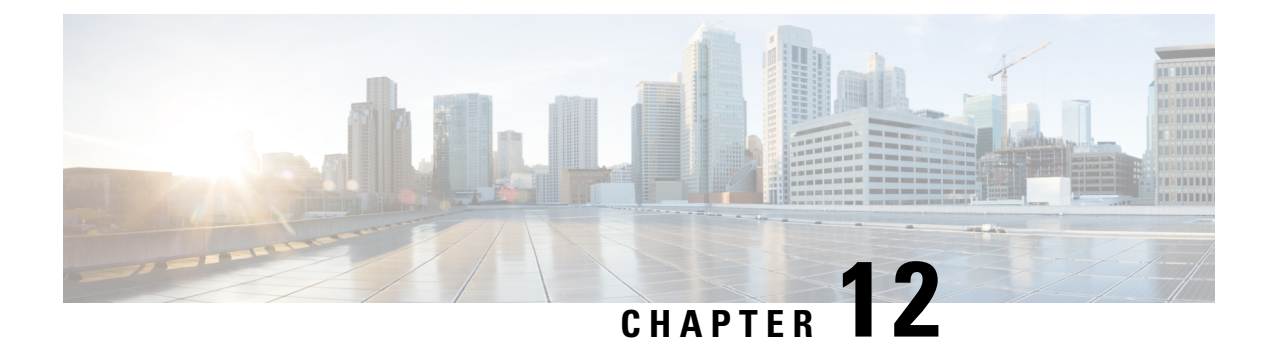

# **Puppet Agent**

This chapter includes the following sections:

- About [Puppet,](#page-134-1) on page 115
- [Prerequisites,](#page-134-2) on page 115
- Puppet Agent NX-OS [Environment,](#page-135-0) on page 116
- [ciscopuppet](#page-135-1) Module, on page 116

# <span id="page-134-1"></span>**About Puppet**

The Puppet software package, developed by Puppet Labs, is an open source automation toolset for managing servers and other resources. The Puppet software accomplishes server and resource management by enforcing device states, such as configuration settings.

Puppet components include a puppet agent which runs on the managed device (node) and a Puppet Primary (server). The Puppet Primary typically runs on a separate dedicated server and serves multiple devices. The operation of the puppet agent involves periodically connecting to the Puppet Primary, which in turn compiles and sends a configuration manifest to the agent. The agent reconciles this manifest with the current state of the node and updates state that is based on differences.

A puppet manifest is a collection of property definitions for setting the state on the device. The details for checking and setting these property states are abstracted so that a manifest can be used for more than one operating system or platform. Manifests are commonly used for defining configuration settings, but they also can be used to install software packages, copy files, and start services.

More information can be found from Puppet Labs:

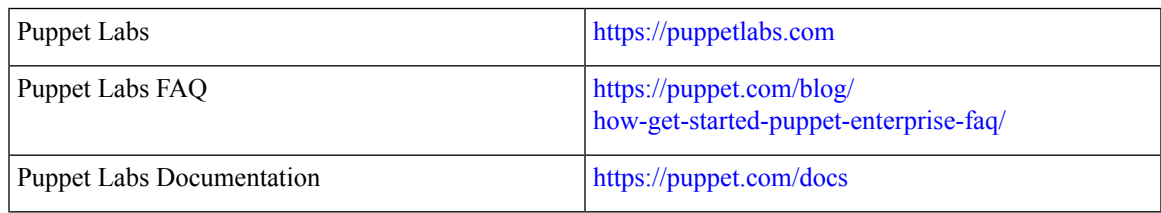

# <span id="page-134-2"></span>**Prerequisites**

The following are prerequisites for the Puppet Agent:

- You must have a Cisco Nexus switch and operating system software release that supports the installation.
	- Cisco Nexus 9300 Series switch.
	- Cisco Nexus 9500 Series switch.
	- Cisco NX-OS release 7.0(3)I2(5) or later.
- You must have the required disk storage available on the device for virtual services installation and deployment of Puppet Agent.
	- A minimum of 450-MB free disk space on the bootflash.
- You must have a Puppet Primary server with Puppet 4.0 or later.
- You must have Puppet Agent 4.0 or later.

# <span id="page-135-0"></span>**Puppet Agent NX-OS Environment**

The Puppet Agent software must be installed on a switch in the Guest Shell (the Linux container environment running CentOS). The Guest Shell provides a secure, open execution environment that is decoupled from the host.

Starting with the Cisco NX-OS Release 9.2(1), the Bash-shell (native WindRiver Linux environment underlying Cisco NX-OS) install of Puppet Agent is no longer supported.

The following provides information about agent-software download, installation, and setup:

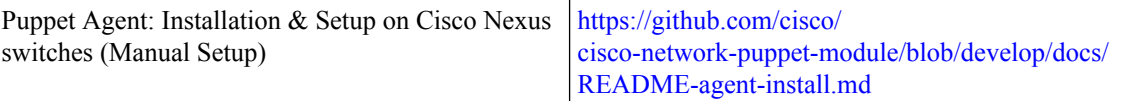

# <span id="page-135-1"></span>**ciscopuppet Module**

The ciscopuppet module is a Cisco developed open-source software module. It interfaces between the abstract resources configuration in a puppet manifest and the specific implementation details of the Cisco NX-OS operating system and platform. This module is installed on the Puppet Primary and is required for puppet agent operation on Cisco Nexus switches.

The ciscopuppet module is available on Puppet Forge.

The following provide additional information about the ciscopuppet module installation procedures:

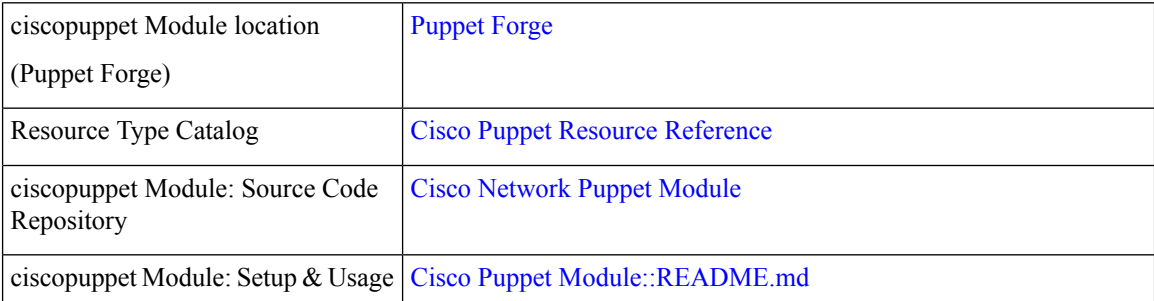

 $\mathbf{l}$ 

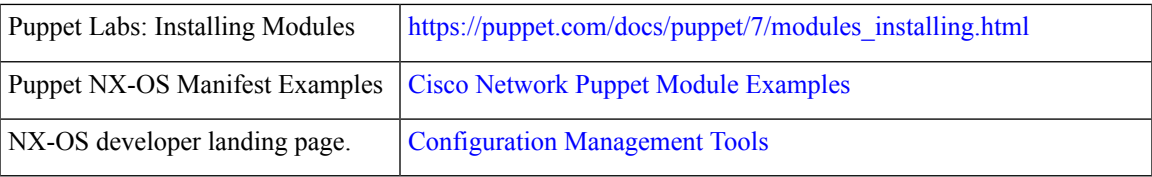

 $\mathbf I$ 

<span id="page-138-0"></span>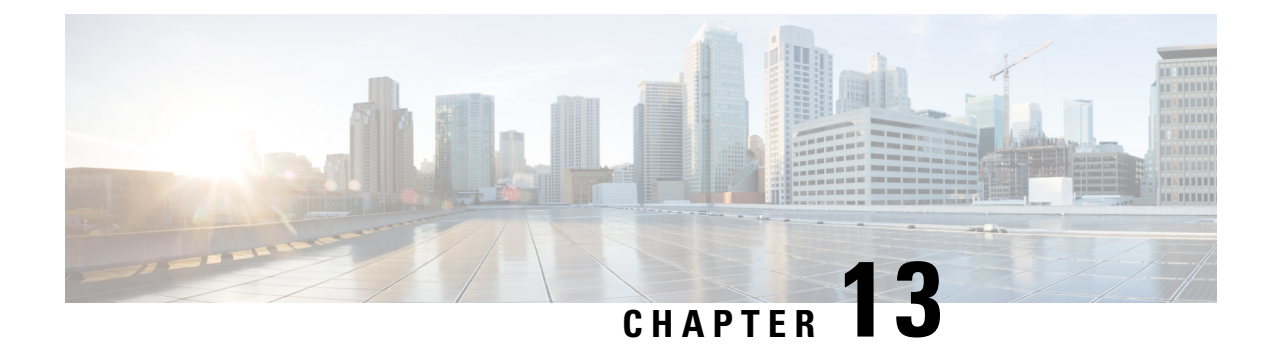

# **Using Chef Client with Cisco NX-OS**

This chapter includes the following sections:

- [About](#page-138-1) Chef, on page 119
- [Prerequisites,](#page-138-2) on page 119
- Chef Client NX-OS [Environment,](#page-139-0) on page 120
- [cisco-cookbook,](#page-139-1) on page 120

# <span id="page-138-1"></span>**About Chef**

Chef is an open-source software package that is developed by Chef Software, Inc. The software package is a systems and cloud infrastructure automation framework that deploys servers and applications to any physical, virtual, or cloud location, no matter the size of the infrastructure. Each organization consists of one or more workstations, a single server, and every node that the chef-client has configured and is maintaining. Cookbooks and recipes are used to tell the chef-client how each node should be configured. The chef-client, which is installed on every node, does the actual configuration.

A Chef cookbook is the fundamental unit of configuration and policy distribution. A cookbook defines a scenario and contains everything that is required to support that scenario, including libraries, recipes, files, and more. A Chef recipe is a collection of property definitions for setting state on the device. The details for checking and setting these property states are abstracted away so that a recipe may be used for more than one operating system or platform. While recipes are commonly used for defining configuration settings, they also can be used to install software packages, copy files, start services, and more.

The following references provide more information from Chef:

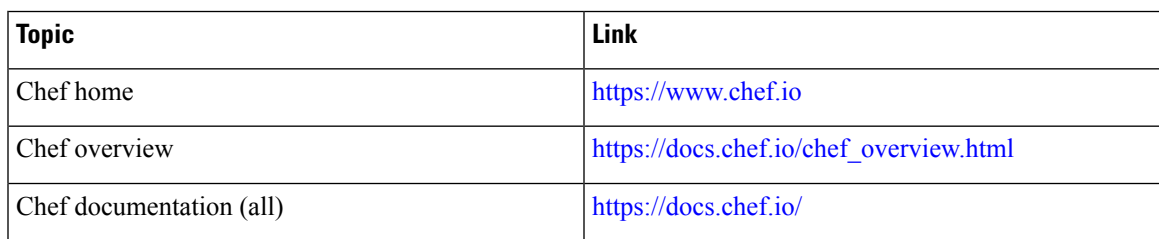

# <span id="page-138-2"></span>**Prerequisites**

The following are prerequisites for Chef:

- You must have a Cisco device and operating system software release that supports the installation:
	- Cisco Nexus 9500 Series switch
	- Cisco Nexus 9300 Series switch
	- Cisco NX-OS Release 7.0(3)I2(5) or later
- You must have the required disk storage available on the device for Chef deployment:
	- A minimum of 500 MB of free disk space on bootflash
- You need a Chef server with Chef 12.4.1 or higher.
- You need Chef Client 12.4.1 or higher.

# <span id="page-139-0"></span>**Chef Client NX-OS Environment**

The chef-client software must be installed on a switch in the Guest Shell (the Linux container environment running CentOS). This software provides a secure, open execution environment that is decoupled from the host.

Starting with the Cisco NX-OS Release 9.2(1), the Bash-shell (native WindRiver Linux environment underlying NX-OS) install of chef-client is no longer supported.

The following documents provide step-by-step guidance about agent-software download, installation, and setup:

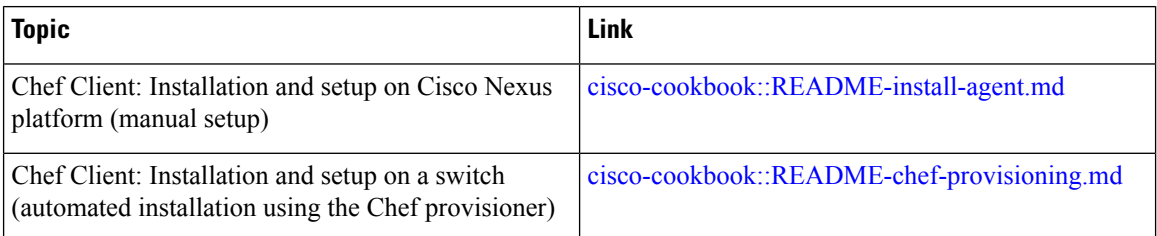

# <span id="page-139-1"></span>**cisco-cookbook**

cisco-cookbook is a Cisco-developed open-source interface between the abstract resources configuration in a Chef recipe and the specific implementation details of the switch. This cookbook is installed on the Chef Server and is required for proper Chef Client operation on switches.

The cisco-cookbook can be found on Chef Supermarket.

The following documents provide more detail for cisco-cookbook and generic cookbook installation procedures:

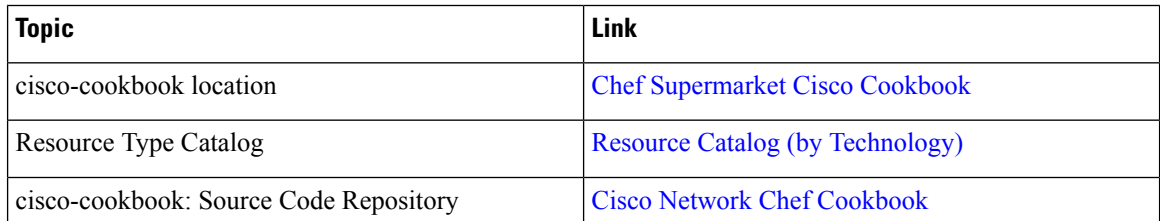

 $\mathbf l$ 

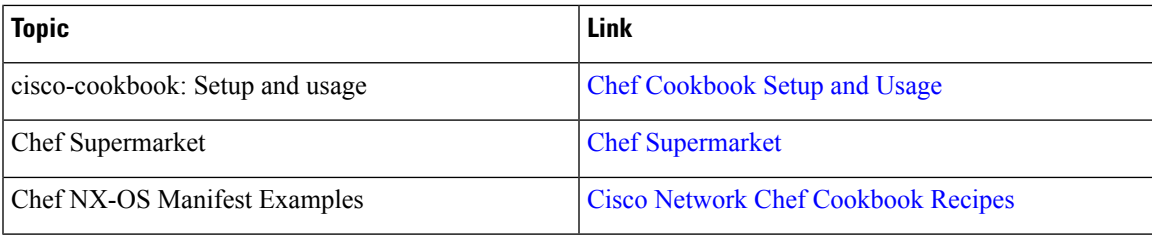

 $\mathbf I$ 

#### **Cisco Nexus 9000 Series NX-OS Programmability Guide, Release 9.2(x)**

<span id="page-142-0"></span>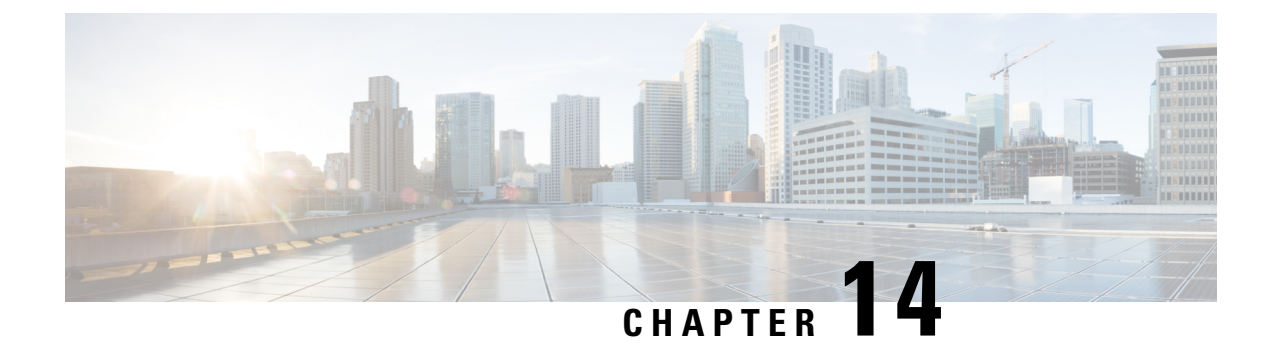

# **Nexus Application Development - Yocto**

This chapter contains the following sections:

- About [Yocto,](#page-142-1) on page 123
- [Installing](#page-142-2) Yocto, on page 123

# <span id="page-142-1"></span>**About Yocto**

The Cisco NX-OS Release 9.2(1) software is based on Yocto 2.0. More applications can be installed by downloading Yocto 2.0, downloading the new software to be built, building the software, and installing the software on the switch.

# <span id="page-142-2"></span>**Installing Yocto**

**Procedure**

In the example below, we are building Ruby version 2.2.2 in a Ubuntu 16.04 virtual machine.

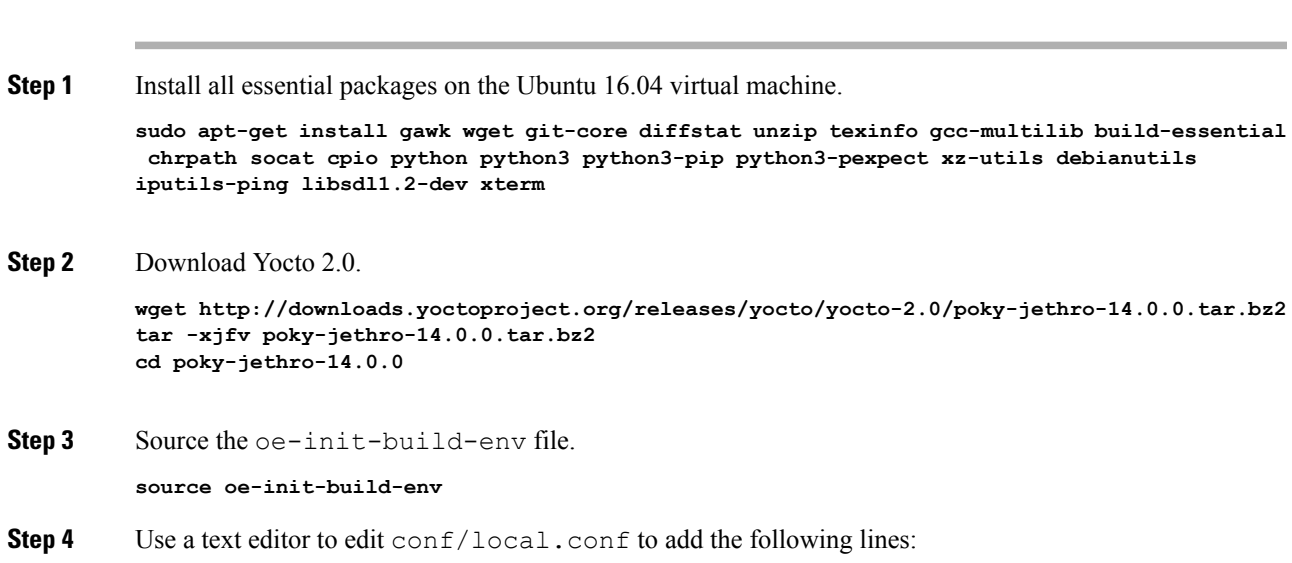

```
MACHINE = "genericx86-64"
DEFAULTTUNE = "x86-64"
```
**Step 5** Enter the following command:

**bitbake ruby**

After the build completes, the RPMs are present in  $\text{tmp/depth/}x86-64/*$ .rpm.

**Step 6** Copy the RPMs to the switch.

```
Switch# copy scp://<username>@<IP_address>/ruby-2.2.2-r0.x86_64.rpm bootflash: vrf management
use-kstack
Switch# copy scp://<username>@<IP_address>/libyaml-0-2-0.1.6-r0.x86_64.rpm bootflash: vrf
management use-kstack
```
**Step 7** From the Bash shell, enter the following commands.

You will be entering **y** at one point in the install process.

```
bash-4.3# yum install /bootflash/libyaml-0-2-0.1.6-r0.x86_64.rpm
Loaded plugins: downloadonly, importpubkey, localrpmDB, patchaction, patching,
protect-packages
groups-repo | 1.1 kB 00:00 ...
localdb | 951 B 00:00 ...
patching | 951 B 00:00 ...thirdparty 1951 B 00:00 ...
Setting up Install Process
Examining /bootflash/libyaml-0-2-0.1.6-r0.x86_64.rpm: libyaml-0-2-0.1.6-r0.x86_64
Marking /bootflash/libyaml-0-2-0.1.6-r0.x86 64.rpm to be installed
Resolving Dependencies
--> Running transaction check
---> Package libyaml-0-2.x86 64 0:0.1.6-r0 will be installed
--> Finished Dependency Resolution
Dependencies Resolved
===========================================================================================
Package \qquad Arch \qquad Version Repository \qquad Size
===========================================================================================
Installing:
libyaml-0-2 x86_64 0.1.6-r0 /libyaml-0-2-0.1.6-r0.x86_64 119 k
Transaction Summary
===========================================================================================
Install 1 Package
Total size: 119 k
Installed size: 119 k
Is this ok [y/N]: y
Downloading Packages:
Running Transaction Check
Running Transaction Test
Transaction Test Succeeded
Running Transaction
 Installing : libyaml-0-2-0.1.6-r0.x86_64 1/1
/sbin/ldconfig: /usr/lib/libboost_regex.so.1.49.0 is not a symbolic link
Installed:
 libyaml-0-2-0.1.6-r0.x86_64
```
```
Complete!
Install operation 2450 completed successfully at Fri Jul 27 18:54:55 2018.
[####################] 100%
```
**Step 8** The following commands provide an example of building Ruby version 2.2.2 in a Ubuntu 16.04 virtual machine.

You will be entering **y** at one point in the install process.

```
bash-4.3# yum install /bootflash/ruby-2.2.2-r0.x86_64.rpm
Loaded plugins: downloadonly, importpubkey, localrpmDB, patchaction, patching,
protect-packages
groups-repo | 1.1 kB 00:00 ...
\lvert 951 B \lvert 90:00 ...
patching | 951 B 00:00 ...
thirdparty 1951 B 00:00 ...
thirdparty/primary | 1.8 \text{ kB} 00:00 ...
thirdparty 2/2
Setting up Install Process
Examining /bootflash/ruby-2.2.2-r0.x86_64.rpm: ruby-2.2.2-r0.x86_64
Marking /bootflash/ruby-2.2.2-r0.x86 64.rpm to be installed
Resolving Dependencies
--> Running transaction check
---> Package ruby.x86 64 0:2.2.2-r0 will be installed
--> Finished Dependency Resolution
Dependencies Resolved
===========================================================================================
Package Arch Version Repository Size
===========================================================================================
Installing:
ruby x86_64 2.2.2-r0 /ruby-2.2.2-r0.x86_64 32 M
Transaction Summary
===========================================================================================
Install 1 Package
Total size: 32 M
Installed size: 32 M
Is this ok [y/N]: y
Downloading Packages:
Running Transaction Check
Running Transaction Test
Transaction Test Succeeded
Running Transaction
 Installing : ruby-2.2.2-r0.x8664/sbin/ldconfig: /usr/lib/libboost_regex.so.1.49.0 is not a symbolic link
Installed:
 ruby.x86_64 0:2.2.2-r0
Complete!
Install operation 2451 completed successfully at Fri Jul 27 18:55:23 2018.
[####################] 100%
```
 $\mathbf I$ 

#### **Cisco Nexus 9000 Series NX-OS Programmability Guide, Release 9.2(x)**

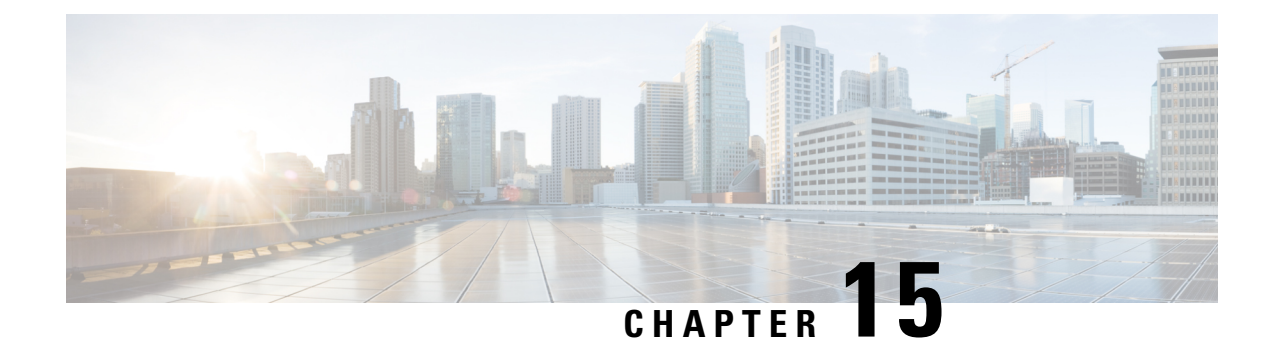

## **Nexus Application Development - SDK**

This chapter contains the following sections:

- [About](#page-146-0) the Cisco SDK, on page 127
- [Installing](#page-146-1) the SDK, on page 127
- Procedure for Installation and Environment [Initialization,](#page-147-0) on page 128
- Using the SDK to Build [Applications,](#page-148-0) on page 129
- Using RPM to Package an [Application,](#page-149-0) on page 130
- Creating an RPM Build [Environment,](#page-150-0) on page 131
- Using General RPM Build [Procedure,](#page-150-1) on page 131
- Example to Build RPM for collectd with No Optional [Plug-Ins,](#page-151-0) on page 132
- [Example](#page-152-0) to Build RPM for collectd with Optional Curl Plug-In, on page 133

## <span id="page-146-0"></span>**About the Cisco SDK**

The Cisco SDK is a development kit that is based on Yocto 2.0. It contains all the tools to build applications for execution on a Cisco Nexus switch running the Cisco NX-OS Release 9.2(1). The basic components are the C cross-compiler, linker, libraries, and header files that are commonly used in many applications. The list is not exhaustive, and you might need to download and build any dependencies that are needed for any particular application.Some applications are ready to be downloaded and used from the Cisco devhub website and do not require building. The SDK can be used to build RPM packages which may be directly installed on a switch.

## <span id="page-146-1"></span>**Installing the SDK**

The following lists the system requirements:

- The SDK can run on most modern 64-bit x86 64 Linux systems. It has been verified on CentOS 7 and Ubuntu 14.04. Install and run the SDK under the Bash shell.
- The SDK includes binaries for both 32-bit and 64-bit architectures, so it must be run on an x86\_64 Linux system that also has 32-bit libraries installed.

#### **Procedure**

Check if the 32-bit libraries are installed:

#### **Example:**

bash\$ **ls /lib/ld-linux.so.2**

If this file exists, then 32-bit libraries should be installed already. Otherwise, install 32-bit libraries as follows:

• For CentOS 7:

bash\$ **sudo yum install glibc.i686**

• For Ubuntu 14.04:

```
bash$ sudo apt-get install gcc-multilib
```
## <span id="page-147-0"></span>**Procedure for Installation and Environment Initialization**

The SDK is available for download at: [https://devhub.cisco.com/artifactory/open-nxos/9.2.1/](https://devhub.cisco.com/artifactory/open-nxos/9.2.1/wrlinux-8.0.0.25-glibc-x86_64-n9000-nxos-image-rpm-sdk-sdk.sh) [wrlinux-8.0.0.25-glibc-x86\\_64-n9000-nxos-image-rpm-sdk-sdk.sh.](https://devhub.cisco.com/artifactory/open-nxos/9.2.1/wrlinux-8.0.0.25-glibc-x86_64-n9000-nxos-image-rpm-sdk-sdk.sh)

This file is a self-extracting archive that installs the SDK into a directory of your choice. You are prompted for a path to an SDK installation directory.

```
bash$ ./wrlinux-8.0.0.25-glibc-x86_64-n9000-nxos-image-rpm-sdk-sdk.sh
Wind River Linux SDK installer version 8.0-n9000
================================================
Enter target directory for SDK (default: /opt/windriver/wrlinux/8.0-n9000):
You are about to install the SDK to "/opt/windriver/wrlinux/8.0-n9000". Proceed[Y/n]? Y
Extracting
SDK...............................................................................done
Setting it up...done
SDK has been successfully set up and is ready to be used.
```
Each time that you want to use the SDK in a new shell session, you will need to source the environment setup script. For example:

```
$ . /opt/windriver/wrlinux/8.0-n9000/environment-setup-x86-wrsmllib32-linux
$ . /opt/windriver/wrlinux/8.0-n9000/environment-setup-x86_64-wrs-linux
bash$
```
Use the **source environment-setup-x86-wrsmllib32-linux** and **source environment-setup-x86\_64-wrs-linux** commands to add the SDK-specific paths to your shell environment. Add the SDK-specific paths for each shell you intend to use with the SDK. Adding the SDK-specific paths is the key to setting up the SDK to use the correct versions of the build tools and libraries.

#### **Procedure**

- **Step 1** Browse to the installation directory.
- **Step 2** Enter the following commands at the Bash prompt:

```
bash$ source environment-setup-x86-wrsmllib32-linux
bash$ source environment-setup-x86_64-wrs-linux
```
## <span id="page-148-0"></span>**Using the SDK to Build Applications**

Many of the common Linux build processes work for this scenario. Use the techniques that are best suited for your situation.

The source code for an application package can be retrieved in various ways. For example, you can get the source code either in tar file form or by downloading from a git repository where the package resides.

The following are examples of some of the most common cases.

**(Optional) Verify that the application package builds using standard configure/make/make install.**

```
bash$ tar --xvzf example-app.tgz
bash$ mkdir example-lib-install
bash$ cd example-app/
bash$ ./configure --prefix=/path/to/example-app-install
bash$ make
bash$ make install
```
Sometimes it is necessary to pass extra options to the ./configure script, for example to specify which optional components and dependencies are needed. Passing extra options depends entirely on the application being built.

#### **Example - Build Ganglia and its dependencies**

In this example, we build ganglia, along with the third-party libraries that it requires - libexpat, libapr, and libconfuse.

#### **libexpat**

```
bash$ wget 'http://downloads.sourceforge.net/project/expat/expat/2.1.0/expat-2.1.0.tar.gz'
bash$ mkdir expat-install
bash$ tar xvzf expat-2.1.0.tar.gz
bash$ cd expat-2.1.0
bash$ ./configure --prefix=/home/sdk-user/expat-install
bash$ make
bash$ make install
bash$ cd ..
```
#### **libapr**

```
bash$ wget 'http://www.eu.apache.org/dist/apr/apr-1.5.2.tar.gz'
bash$ mkdir apr-install
bash$ tar xvzf apr-1.5.2.tar.gz
bash$ cd apr-1.5.2
bash$ ./configure --prefix=/home/sdk-user/apr-install
```

```
bash$ make
bash$ make install
bash$ cd ..
```
**libconfuse**

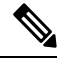

confuse requires the extra --enable-shared option to ./configure, otherwise it builds a statically linked library instead of the required shared library. **Note**

```
bash$ wget 'http://savannah.nongnu.org/download/confuse/confuse-2.7.tar.gz'
bash$ mkdir confuse-install
bash$ tar xvzf confuse-2.7.tar.gz
bash$ cd confuse-2.7
bash$ ./configure --prefix=/home/sdk-user/confuse-install --enable-shared
bash$ make
bash$ make install
bash$ cd ..
```
#### **ganglia**

**Note** The locations to all the required libraries are passed to . /configure.

```
bash$ wget
'http://downloads.sourceforge.net/project/ganglia/ganglia%20monitoring%20core/3.7.2/ganglia-3.7.2.tar.gz'
bash$ mkdir ganglia-install
bash$ tar xvzf ganglia-3.7.2.tar.gz
bash$ cd ganglia-3.7.2
bash$ ./configure --with-libexpat=/home/sdk-user/expat-install
--with-libapr=/home/sdk-user/apr-install/bin/apr-1-config
--with-libconfuse=/home/sdk-user/confuse-install --prefix=/home/sdk-user/ganglia-install
bash$ make
bash$ make install
bash$ cd ..
```
## <span id="page-149-0"></span>**Using RPM to Package an Application**

If the application successfully builds using "make", then it can be packaged into an RPM.

 $\mathscr{D}$ 

#### **RPM and spec files Note**

The RPM package format is designed to package up all files (binaries, libraries, configurations, documents, etc) that are needed for a complete install of the given application. The process of creating an RPM file is therefore somewhat non-trivial. To aid in the RPM build process, a .spec file is used that controls everything about the build process.

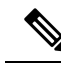

Many third-party applications are available on the internet in the form of source code packaged into tarballs. In many cases, these tarballs will include a .spec file to help with RPM build process. Unfortunately, many of these .spec files are not updated as frequently as the source code itself. Even worse, sometimes there is no spec file at all. In these cases the spec file may need editing or even creating from scratch so that RPMs can be built. **Note**

## <span id="page-150-0"></span>**Creating an RPM Build Environment**

Before using the SDK to build RPMs, an RPM build directory structure must be created, and some RPM macros set.

#### **Procedure**

```
Step 1 Create the directory structure:
          bash$ mkdir rpmbuild
          bash$ cd rpmbuild
          bash$ mkdir BUILD RPMS SOURCES SPECS SRPMS
```
**Step 2** Set the topdir macro to point to the directory structure created above:

bash\$ echo "\_topdir \${PWD}" > ~/.rpmmacros

This step assumes that the current user does not already have a .rpmmacros file that is already set up. If it is inconvenient to alter an existing .rpmmacros file, then the following may be added to all rpmbuild command lines: **Note**

--define " topdir \${PWD}"

#### **Step 3** Refresh the RPM DB:

```
bash$ rm /path/to/sdk/sysroots/x86_64-wrlinuxsdk-linux/var/lib/rpm/__db.*
bash$ rpm --rebuilddb
```
The rpm and rpmbuild tools in the SDK have been modified to use /path/to/sdk/sysroots/x86\_64-wrlinuxsdk-linux/var/lib/rpm astheRPM database instead of the normal /var/lib/rpm. This modification prevents any conflicts with the RPM database for the host when not using the SDK and removes the need for root access. After SDK installation, the SDK RPM database must be rebuilt through this procedure. **Note**

## <span id="page-150-1"></span>**Using General RPM Build Procedure**

General RPM Build procedure is as follows:

```
bash$ wget --no-check-certificate --directory-prefix=SOURCES http://<URL of example-app
tarball>
bash$ # determine location of spec file in tarball:
```

```
bash$ tar tf SOURCES/example-app.tar.bz2 | grep '.spec$'
bash$ tar xkvf SOURCES/example-app.tar.bz2 example-app/example-app.spec
bash$ mv example-app/example-app.spec SPECS/
bash$ rm -rf example-app
bash$ rpmbuild -v --bb SPECS/example-app.spec
```
The result is a binary RPM in RPMS/ that can be copied to the switch and installed. Installation and configuration of applications can vary. Refer to the application documents for those instructions.

This rpmbuild and installation on the switch is required for every software package that is required to support the application. If a software dependency is required that is not already included in the SDK, the source code must be obtained and the dependencies built. On the build machine, the package can be built manually for verification of dependencies. The following example is the most common procedure:

```
bash$ tar xkzf example-lib.tgz
bash$ mkdir example-lib-install
bash$ cd example-lib/
bash$ ./configure --prefix=/path/to/example-lib-install
bash$ make
bash$ make install
```
These commands place the build files (binaries, headers, libraries, and so on) into the installation directory. From here, you can use standard compiler and linker flags to pick up the location to these new dependencies. Any runtime code, such as libraries, are required to be installed on the switch also, so packaging required runtime code into an RPM is required.

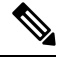

**Note** There are many support libraries already in RPM form on the Cisco devhub website.

## <span id="page-151-0"></span>**Example to Build RPM for collectd with No Optional Plug-Ins**

Download source tarball and extract spec file:

```
bash$ wget --no-check-certificate --directory-prefix=SOURCES
https://collectd.org/files/collectd-5.5.0.tar.bz2
bash$ tar tf SOURCES/collectd-5.5.0.tar.bz2 | grep '.spec$'
collectd-5.5.0/contrib/redhat/collectd.spec
collectd-5.5.0/contrib/aix/collectd.spec
collectd-5.5.0/contrib/sles10.1/collectd.spec
collectd-5.5.0/contrib/fedora/collectd.spec
bash$ tar xkvf SOURCES/collectd-5.5.0.tar.bz2 collectd-5.5.0/contrib/redhat/collectd.spec
bash$ mv collectd-5.5.0/contrib/redhat/collectd.spec SPECS/
bash$ rm -rf collectd-5.5.0
```
There are four spec files in this tarball. The Red Hat spec file is the most comprehensive and is the only one that contains the correct collectd version. We will use it as an example.

This spec file sets the RPM up to use /sbin/chkconfig to install collectd. However on a switch, you will use the /usr/sbin/chkconfig instead. Edit the following edited in the spec file:

bash\$ **sed -r -i.bak 's%(^|\s)/sbin/chkconfig%\1/usr/sbin/chkconfig%' SPECS/collectd.spec**

*collectd* has numerous optional plug-ins. This spec file enables many plug-ins by default. Many plug-ins have external dependencies, so options to disable these plug-ins must be passed to the **rpmbuild** command line. Instead of typing out one long command line, we can manage the options in a Bash array as follows:

```
bash$ rpmbuild_opts=()
bash$ for rmdep in \
> amqp apache ascent bind curl curl xml dbi ipmi java memcachec mysql nginx \
> notify desktop notify email nut openldap perl pinba ping postgresql python \setminus> rrdtool sensors snmp varnish virt write http write riemann
> do
  > rpmbuild_opts+=("--without")
> rpmbuild opts+=(${rmdep})
> done
bash$ rpmbuild_opts+=(--nodeps)
bash$ rpmbuild_opts+=(--define)
bash$ rpmbuild_opts+=("_unpackaged_files_terminate_build 0")
```
It is then passed to rpmbuild as follows to start the entire build and RPM package process:

```
bash$ rpmbuild "${rpmbuild_opts[@]}" -bb SPECS/collectd.spec
```
You can then find the resulting RPMs for collectd in the RPMS directory.

These RPM files can now be copied to the switch and installed from the switch Bash shell:

bash\$ **rpm --noparentdirs -i /bootflash/collectd-5.5.0-1.ia32e.rpm**

## <span id="page-152-0"></span>**Example to Build RPM for collectd with Optional Curl Plug-In**

The collectd curl plug-in has libcurl as a dependency.

In order to satisfy this link dependency during the RPM build process, it is necessary to download and build curl under the SDK:

```
bash$ wget --no-check-certificate http://curl.haxx.se/download/curl-7.24.0.tar.gz
bash$ tar xkvf curl-7.24.0.tar.gz
bash$ cd curl-7.24.0
bash$ ./configure --without-ssl --prefix /path/to/curl-install
bash$ make
bash$ make install
bash$ cd ..
```

```
Note
```
The curl binaries and libraries are installed to /path/to/curl-install. This directory will be created if it does not already exist, so you must have write permissions for the current user. Next, download the source tarball and extract the spec file. This step is exactly the same as in the collectd example for no plugins.

```
bash$ wget --no-check-certificate --directory-prefix=SOURCES
https://collectd.org/files/collectd-5.5.0.tar.bz2
bash$ tar tf SOURCES/collectd-5.5.0.tar.bz2 | grep '.spec$'
collectd-5.5.0/contrib/redhat/collectd.spec
collectd-5.5.0/contrib/aix/collectd.spec
collectd-5.5.0/contrib/sles10.1/collectd.spec
collectd-5.5.0/contrib/fedora/collectd.spec
bash$ tar xkvf SOURCES/collectd-5.5.0.tar.bz2 collectd-5.5.0/contrib/redhat/collectd.spec
```
bash\$ **mv collectd-5.5.0/contrib/redhat/collectd.spec SPECS/** bash\$ **rm -rf collectd-5.5.0**

This spec file sets the RPM up to use /sbin/chkconfig to install collectd. However on a switch, you must use/usr/sbin/chkconfig instead, so the following can be edited in the spec file:

```
\mathscr{D}
```
There are four spec files in this tarball. The Red Hat spec file is the most comprehensive, and it is the only one to contain the correct collectd version. We will use that one as an example. **Note**

bash\$ **sed -r -i.bak 's%(^|\s)/sbin/chkconfig%\1/usr/sbin/chkconfig%' SPECS/collectd.spec**

Here a deviation from the previous example is encountered. The collectd rpmbuild process needs to know the location of libcurl. Edit the collectd spec file to add the following.

Find the string *%configure* in SPECS/collectd. spec. This line and those following it define the options that rpmbuild will pass to the ./configure script.

Add the following option:

--with-libcurl=/path/to/curl-install/bin/curl-config \

Next a Bash array is built again to contain the rpmbuild command options. Note the following differences:

- *curl* is removed from the list of plug-ins not to be built
- The addition of *--with curl=force*

```
bash$ rpmbuild_opts=()
bash$ for rmdep in \
> amqp apache ascent bind curl xml dbi ipmi java memcachec mysql nginx \
> notify desktop notify email nut openldap perl pinba ping postgresql python \
> rrdtool sensors snmp varnish virt write http write riemann
> do
   > rpmbuild_opts+=("--without")
  > rpmbuild_opts+=(${rmdep})
> done
bash$ rpmbuild_opts+=("--with")
bash$ rpmbuild_opts+=("curl=force")bash$ rpmbuild_opts+=(--nodeps)
bash$ rpmbuild_opts+=(--define)
bash$ rpmbuild_opts+=("_unpackaged_files_terminate_build 0")
```
It is then passed to rpmbuild as follows to start the entire build and RPM package process:

bash\$ **rpmbuild "\${rpmbuild\_opts[@]}" -bb SPECS/collectd.spec**

The resulting RPMs in the RPMs directory will now also include collectd-curl. These RPM files can now be copied to the switch and installed from the switch Bash shell:

```
bash$ rpm --noparentdirs -i /bootflash/collectd-5.5.0-1.ia32e.rpm
bash$ rpm --noparentdirs -i /bootflash/collectd-curl-5.5.0-1.ia32e.rpm
```
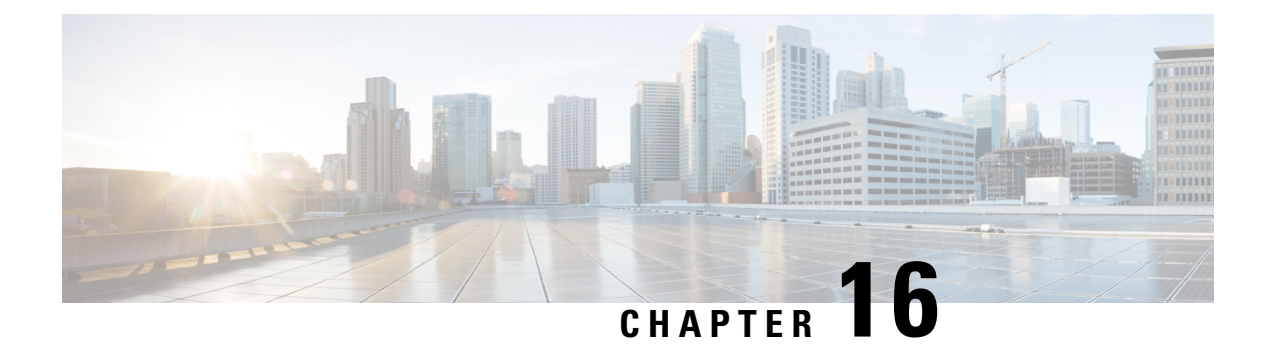

## **NX-SDK**

This chapter contains the following topics:

- About the [NX-SDK,](#page-154-0) on page 135
- On-Box [Applications,](#page-155-0) on page 136

## <span id="page-154-0"></span>**About the NX-SDK**

The Cisco NX-OS SDK (NX-SDK) is a C++ abstraction and plugin-library layer that streamlines access to infrastructure for automation and custom application creation, such as generating custom:

- CLIs
- Syslogs
- Event and Error managers
- Inter-application communication
- High availability (HA)
- Route manager

You can use C++, Python, or Go for application development with NX-SDK.

#### **Requirements**

The NX-SDK has the following requirements:

- Docker
- A Linux environment (either Ubuntu 14.04, or Centos 6.7). Cisco recommends using the provided NX-SDK Docker containers. For more information, see Cisco DevNet [NX-SDK.](https://github.com/CiscoDevNet/NX-SDK)

#### **Related Information**

For more information about Cisco NX-SDK, go to:

• Cisco DevNet [NX-SDK](https://github.com/CiscoDevNet/NX-SDK). Click the versions.md link [\(https://github.com/CiscoDevNet/NX-SDK/](https://github.com/CiscoDevNet/NX-SDK/blob/master/versions.md) [blob/master/versions.md](https://github.com/CiscoDevNet/NX-SDK/blob/master/versions.md)) to get information about features and details on each supported release.

## <span id="page-155-0"></span>**On-Box Applications**

### **Install the NX-SDK**

#### **Procedure**

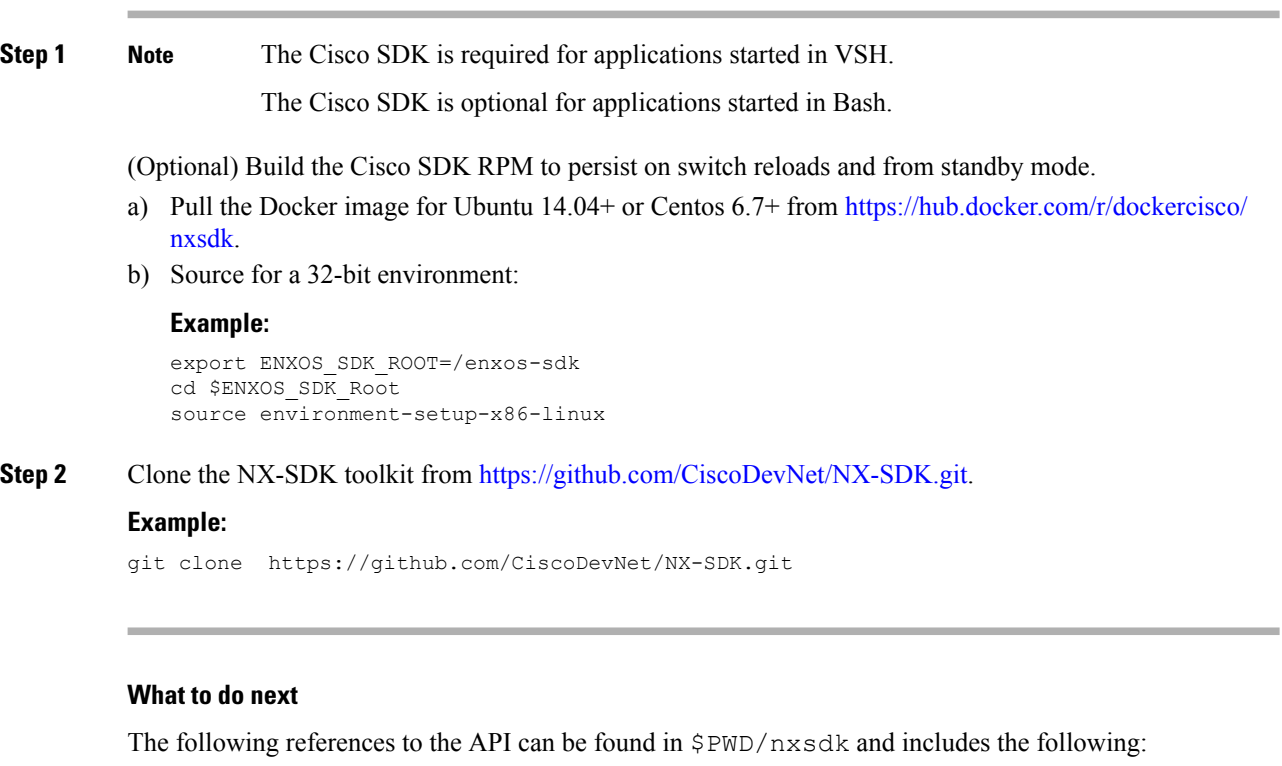

- The NX-SDK public C++ classes and APIs,
- Example applications, and
- Example Python applications.

### **Building and Packaging C++ Applications**

The following instructions describes how to build and package your custom C++ NX-OS application.

```
Procedure
Step 1 Build your application files..
           a) Building a C++ application requires adding your source files to the Makefile
              Example:
```
The example below uses the customCliApp.cpp file from /examples

```
...
##Directory Structure
...
EXNXSDK_BIN:= customCliApp
...
```
b) Build the C++ application using the**make** command.

#### **Example:**

```
$PWD/nxsdk# make clean
    $PWD/nxsdk# make all
```
**Step 2** (Optional) Package your application.

#### **Auto-generate RPM package**

Custom RPM packages for your applications are required to run on VSH and allow you to specify whether a given application persists on switch reloads or system switchovers. Use the following to create a custom specification file for your application.

**Note** RPM packaging is required to be done within the provided ENXOS Docker image.

a) Use the [rpm\\_gen.py](https://github.com/CiscoDevNet/NX-SDK/tree/master/scripts) script to auto-generate RPM package for a custom application.

#### **Example:**

Specify the -h option of the script to display the usages of the script.

/NX-SDK# python scripts/rpm\_gen.py -h

b) By default, NXSDK\_ROOT is set to /NX-SDK. If NX-SDK is installed in another location other than the default, then you must set NXSDK\_ROOT env to the appropriate location for the script to run correctly.

#### **Example:**

export NXSDK ROOT=<absolute-path-to-NX-SDK>

Example of Auto-generate RPM package for C++ App examples/customCliApp.cpp

```
/NX-SDK/scripts# python rpm_gen.py CustomCliApp
#########################################################################################################
Generating rpm package...
Executing(%prep): /bin/sh -e /enxos-sdk/sysroots/x86_64-wrlinuxsdk-linux/var/tmp/rpm-tmp.49266
+ umask 022
+ cd /enxos-sdk/sysroots/x86_64-wrlinuxsdk-linux/usr/lib/rpm/../../src/rpm/BUILD
+ exit 0
Executing(%build): /bin/sh -e
/enxos-sdk/sysroots/x86_64-wrlinuxsdk-linux/var/tmp/rpm-tmp.49266
+ umask 022
+ cd /enxos-sdk/sysroots/x86_64-wrlinuxsdk-linux/usr/lib/rpm/../../src/rpm/BUILD
+ exit 0
Executing(%install): /bin/sh -e
/enxos-sdk/sysroots/x86_64-wrlinuxsdk-linux/var/tmp/rpm-tmp.49266
+ umask 022
+ cd /enxos-sdk/sysroots/x86_64-wrlinuxsdk-linux/usr/lib/rpm/../../src/rpm/BUILD
+ /bin/rm -rf
/enxos-sdk/sysroots/x86_64-wrlinuxsdk-linux/usr/lib/rpm/../../../var/tmp/customCliApp-root
+ /bin/mkdlr -p
```

```
/enxos-sdk/sysrOOts/x86_64-wrIinuxsdk-linux/usr/lib/rpm/../../../var/tmp/customCliApp-root//isan/bin
+ cp -R /NX-SDK/bin /enxos-sdk/sysroots/x86 64-wrlinuxsdk-linux/usr/lib/rpm/..
/../../var/tmp/customCliApp-root//isan/bin
+ exit 0
Processing files: customCliApp-1.0-7.03.I6.1.x86 64
Requires: libc.so.6 libc.so.6(GLIBC 2.0) 3.0) Libc.so.6(GLIBC_2.1.3) libdl.so.2 libgcc_s.so.1
libgcc_s.so.1(GCC_3.0) libm.so.6 libnxsdk.so libstdc++.so.6 libstdc++.so.6 (CXXAB1 1.3)
libstdc++.so.6(GLIBCXX 3.4) libstdc++.so.6(GLIBCXX_3.4.14) rt1d(GNU HASH)
Checking for unpackaged file(s):
/enxos-sdk/sysroots/x86_64-wrlinuxsdk-linux/usr/lib/rpm/check-files
/enos-sdk/sysroots/x86_64-wrlinuxsdk-linux/usr/lib/rpm/../../../var/tmp/customCliApp-root
Wrote:
/enxos-sdk/sysrootS/X86_64-wrlinuxsdk-linux/usr/src/rpm/SRPMS/customCliApp-1.0-7.0.3.I6.1.src-rpm
Wrote:
/enxos-sdk/sysrootS/X86_64-wrlinuxsdk-linux/usr/src/rpm/RPMS/x86_64/customCliApp-1.0-7.0.3.I6.1.x86_64.rpm
Executing($clean): /bin/sh -e
/enxos-sdk/sysroots/x86_64-wrlinuxsdk-linux/var/tmp/rpm-tmp.49266
+ umask 022
+ cd /enxos-sdk/sysroots/x86_64-wrlinuxsdk-linux/usr/lib/rpm/../../src/rpm/BUILD
+ / bin/rm -rf
/enxos-sdk/sysroots/x86_64-wrlinuxsdk-linux/usr/lib/rpm/../../../var/tmp/customCliApp-root
RPM package has been built
#########################################################################################################
```

```
SPEC file: /NX-SDK/rpm/SPECS/customCliApp.spec
RPM file : /NX-SDK/rpm/RPMS/customCliApp-1.0-7.0.3.I6.1.x86 64.rpm
```
#### **Manually-generate RPM Package**

Custom RPM packages for your applications are required to run on VSH and allow you to specify whether a given application persists on switch reloads or system switchovers. Use the following steps to create a custom specification file (\*.spec) for your application.

a) Export the Cisco SDK RPM source to \$RPM\_ROOT.

#### **Example:**

export RPM\_ROOT=\$ENXOS\_SDK\_ROOT/sysroots/x86\_64-wrlinuxsdk-linux/usr/src/rpm

b) Enter the \$RPM\_ROOT directory.

#### **Example:**

ls \$RPM\_ROOT (BUILD RPMS SOURCES SPECS SRPMS)

c) Create/edit your application-specific  $\star$ . spec file.

Refer to the customCliApp.spec file in the /rpm/SPECS directory for an example specification file.

We recommend installing application files to  $/$  is an $/$ bin $/$ nxsdk on the switch as per the example customCliApp.spec file. **Note**

#### **Example:**

vi \$RPM\_ROOT/SPECS/<application>.spec

d) Build your RPM package.

**Example:**

rpm -ba \$RPM\_ROOT/SPECS/<application>.spec

A successful build will generate an RPM file in \$RPMS\_ROOT/RPMS/x86\_64/

### **Installing and Running Custom Applications**

You can install applications by copying binaries to the switch, or installing unpacking the binaries from the RPM package.

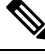

**Note**

Only custom applications that are installed from RPM packages can persist on switch reload or system switchovers. We recommend reserving copying binaries to the switch for simple testing purposes.

To run NX-SDK apps inside the swtich (on box), you must have the Cisco SDK build environment that is installed.

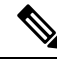

**Note**

The Cisco SDK is required to start applications in VSH: VSH requires that all applications be installed through RPMs, which requires that being built in the Cisco SDK.

The Cisco SDK is not required for Python application.

The Cisco SDK is not required for C++ application, but is still recommended: Using  $g++$  to build applications and then copying the built files to the switch may pose stability risks as **g++** is not supported.

To install or run custom applications on the switch, use this procedure:

#### **Before you begin**

The switch must have the NX-SDK enabled before running any custom application. Run **feature nxsdk** on the switch.

#### **Procedure**

**Step 1** Install your application using either VSH or Bash.

To install your application using VSH, perform the following:

a) Add the RPM package to the installer.

#### **Example:**

switch(config)# install add bootflash:<app-rpm-package>.rpm

b) After installation, check if the RPM is listed as inactive.

#### **Example:**

switch(config)# show install inactive

c) Activate the RPM package.

**Example:**

switch(config)# install activate <app-rpm-package>

d) After activation, check if the RPM is listed as active.

#### **Example:**

switch(config)# show install active

To install your application using Bash, run the following commands:

switch(config)# **run bash sudo su** bash# **yum install /bootflash/<app-rpm-package>.rpm**

#### **Step 2** Start your application.

C++ applications can run from VSH or Bash.

• To run a C++ application in VSH, run the **nxsdk** command:

switch(config)# **nxsdk service-name /<install directory>/<application>**

- If the application is installed in /isan/bin/nxsdk, the full file path is not required. You can use the **nxsdk service-name** *app-name* form of the command. **Note**
- To run a C<sup>++</sup> application in Bash, start Bash then start the application.

```
switch(config)# run bash sudo su
bash# <app-full-path> &
```
Python applications can run from VSH or Bash.

• To run a Python application from VSH, run the **nxsdk** command:

switch(config)# **nxsdk service-name <app-full-path>**

The Python application must be made executable to start from VSH: **Note**

- Run **chmod +x** *app-full-path*
- Add #!/isan/bin/nxpython to the first link of your Python application.
- To run a Python application from Bash,

```
switch(config)# run bash sudo su
bash# /isan/bin/nxsdk <app-full-path>
```
- By default, NX-SDK uses /isan/bin/nxsdk to run Python applications in Bash, but you can specify a different install directory if needed. **Note**
- **Step 3** Run **show nxsdk internal service** to verify that your application is running

#### **Example:**

switch(config)# **show nxsdk internal service**

switch(config)# **show nxsdk internal service**

```
NXSDK total services (Max Allowed) : 2 (32)
NXSDK Default App Path : /isan/bin/nxsdk
NXSDK Supported Versions : 1.0
Service-name Base App Started(PID) Version RPM Package
------------------------- --------------- ------------ ---------- --------------------
```
ı

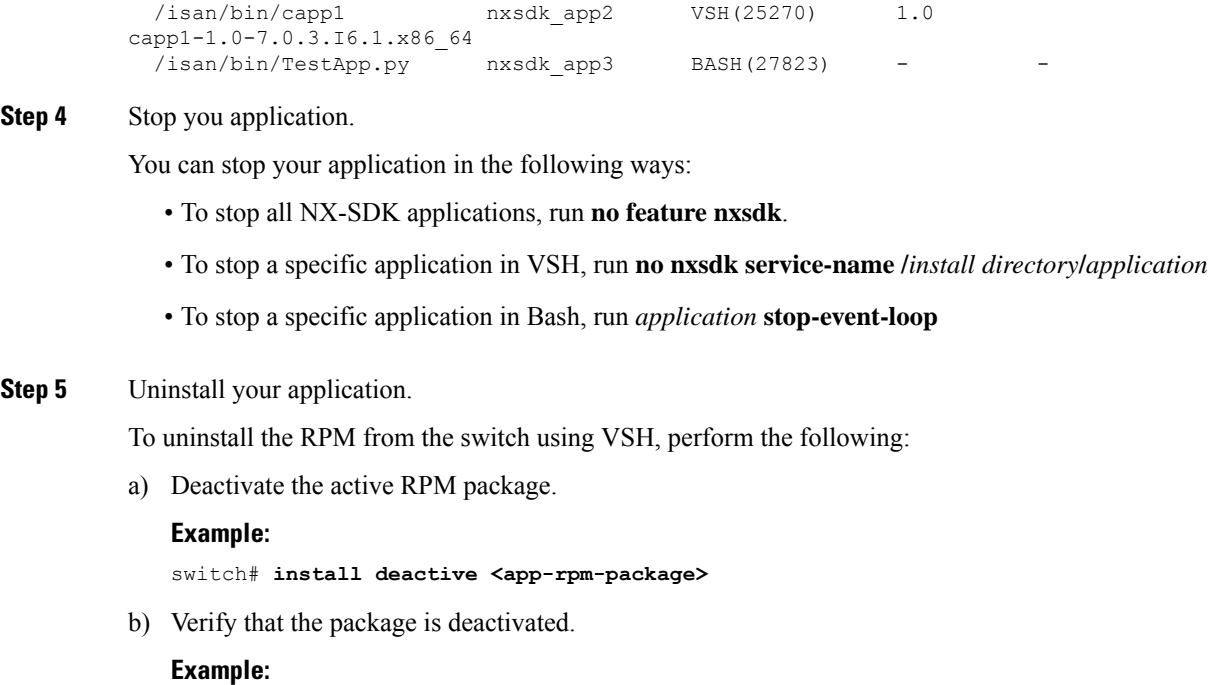

switch# **show install inactive**

c) Remove the RPM package.

**Example:**

switch# **install remove <app-rpm-package>**

To uninstall the RPM from the switch using Bash, run **yum remove** *app-full-path*

I

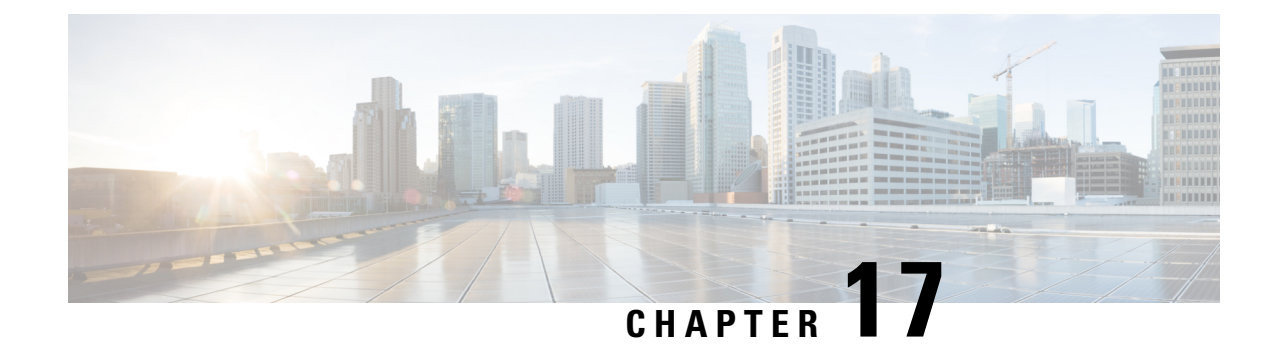

## **Using Docker with Cisco NX-OS**

This chapter contains the following topics:

- About Docker with Cisco [NX-OS,](#page-162-0) on page 143
- Guidelines and [Limitations,](#page-162-1) on page 143
- [Prerequisites](#page-163-0) for Setting Up Docker Containers Within Cisco NX-OS, on page 144
- Starting the Docker [Daemon,](#page-163-1) on page 144
- Configure Docker to Start [Automatically,](#page-164-0) on page 145
- Starting Docker Containers: Host [Networking](#page-165-0) Model, on page 146
- Starting Docker Containers: Bridged [Networking](#page-166-0) Model, on page 147
- Mounting the bootflash and volatile Partitions in the Docker [Container,](#page-167-0) on page 148
- Enabling Docker Daemon Persistence on Enhanced ISSU [Switchover,](#page-167-1) on page 148
- Enabling Docker Daemon Persistence on the Cisco Nexus Platform Switches [Switchover,](#page-168-0) on page 149
- Resizing the Docker Storage [Backend,](#page-169-0) on page 150
- Stopping the Docker [Daemon,](#page-171-0) on page 152
- Docker [Container](#page-172-0) Security, on page 153
- Docker [Troubleshooting,](#page-173-0) on page 154

## <span id="page-162-0"></span>**About Docker with Cisco NX-OS**

Docker provides a way to run applications securely isolated in a container, packaged with all its dependencies and libraries. See <https://docs.docker.com/> for more information on Docker.

Beginning with Cisco NX-OS Release 9.2(1), support is now added for using Docker within Cisco NX-OS on a switch.

The version of Docker that is included on the switch is 1.13.1. The Docker daemon is not running by default. You must start it manually or set it up to automatically restart when the switch boots up.

This section describes how to enable and use Docker in the specific context of the switch environment. Refer to the Docker documentation at <https://docs.docker.com/> for details on general Docker usage and functionality.

## <span id="page-162-1"></span>**Guidelines and Limitations**

Following are the guidelines and limitations for using Docker on Cisco NX-OS on a switch:

• Docker functionality is supported on the switches with at least 8 GB of system RAM.

## <span id="page-163-0"></span>**Prerequisites for Setting Up Docker Containers Within Cisco NX-OS**

Following are the prerequisites for using Docker on Cisco NX-OS on a switch:

• Enable the host Bash shell. To use Docker on Cisco NX-OS on a switch, you must be the root user on the host Bash shell:

```
switch# configure terminal
   Enter configuration commands, one per line. End with CNTL/Z.
   switch(config)# feature bash-shell
```
• If the switch is in a network that uses an HTTP proxy server, the http proxy and https proxy environment variables must be set up in /etc/sysconfig/docker. For example:

```
export http_proxy=http://proxy.esl.cisco.com:8080
export https_proxy=http://proxy.esl.cisco.com:8080
```
• Verify that the switch clock is set correctly, or you might see the following error message:

x509: certificate has expired or is not yet valid

• Verify that the domain name and name servers are configured appropriately for the network and that it is reflected in the/etc/resolv.conf file:

```
switch# conf t
    Enter configuration commands, one per line. End with CNTL/Z.
     switch(config)# vrf context management
     switch(config-vrf)# ip domain-name ?
    WORD Enter the default domain (Max Size 64)
     switch(config-vrf)# ip name-server ?
    A.B.C.D Enter an IPv4 address
    A:B::C:D Enter an IPv6 address
root@switch# cat /etc/resolv.conf
domain cisco.com #bleed
nameserver 171.70.168.183 #bleed
root@switch#
```
## <span id="page-163-1"></span>**Starting the Docker Daemon**

When you start the Docker daemon for the first time, a fixed-size backend storage space is carved out in a file called dockerpart on the bootflash, which is then mounted to /var/lib/docker. If necessary, you can adjust the default size of this space by editing /etc/sysconfig/docker before you start the Docker daemon for the first time. You can also resize this storage space if necessary as described later on.

To start the Docker daemon:

#### **Procedure**

**Step 1** Load Bash and become superuser.

switch# **run bash sudo su -**

**Step 2** Start the Docker daemon.

root@switch# **service docker start**

**Step 3** Check the status.

```
root@switch# service docker status
dockerd (pid 3597) is running...
root@switch#
```
Once you start the Docker daemon, do not delete or tamper with the dockerpart file on the bootflash since it is critical to the docker functionality. **Note**

```
switch# dir bootflash:dockerpart
2000000000 Mar 14 12:50:14 2018 dockerpart
```
## <span id="page-164-0"></span>**Configure Docker to Start Automatically**

You can configure the Docker daemon to always start up automatically when the switch boots up.

#### **Procedure**

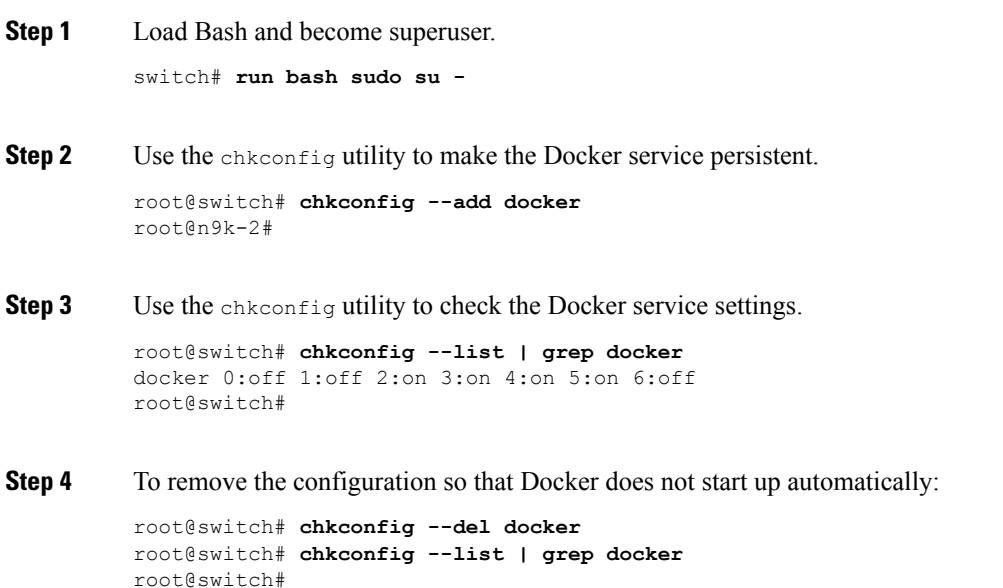

## <span id="page-165-0"></span>**Starting Docker Containers: Host Networking Model**

If you want Docker containers to have access to all the host network interfaces, including data port and management, start the Docker containers with the --network host option. The user in the container can switch between the different network namespaces at /var/run/netns (corresponding to different VRFs configured in Cisco NX-OS) using the ip netns exec <net namespace> <cmd>.

#### **Procedure**

**Step 1** Load Bash and become superuser.

switch# **run bash sudo su -**

#### **Step 2** Start the Docker container.

Following is an example of starting an Alpine Docker container on the switch and viewing all the network interfaces. The container is launched into the management network namespace by default.

```
root@switch# docker run --name=alpinerun -v /var/run/netns:/var/run/netns:ro,rslave --rm
--network host --cap-add SYS_ADMIN -it alpine
/ # apk --update add iproute2
fetch http://dl-cdn.alpinelinux.org/alpine/v3.7/main/x86_64/APKINDEX.tar.gz
fetch http://dl-cdn.alpinelinux.org/alpine/v3.7/community/x86_64/APKINDEX.tar.gz
(1/6) Installing libelf (0.8.13-r3)
(2/6) Installing libmnl (1.0.4-r0)
(3/6) Installing jansson (2.10-r0)
(4/6) Installing libnftnl-libs (1.0.8-r1)
(5/6) Installing iptables (1.6.1-r1)
(6/6) Installing iproute2 (4.13.0-r0)
Executing iproute2-4.13.0-r0.post-install
Executing busybox-1.27.2-r7.trigger
OK: 7 MiB in 17 packages
/ #
/ # ip netns list
management
default
/ #
/ # ip address
1: lo: <LOOPBACK,UP,LOWER_UP> mtu 65536 qdisc noqueue state UNKNOWN group default
link/loopback 00:00:00:00:00:00 brd 00:00:00:00:00:00
inet 127.0.0.1/8 scope host lo
valid_lft forever preferred_lft forever
inet6 ::1/128 scope host
valid_lft forever preferred_lft forever
2: tunl0@NONE: <NOARP> mtu 1480 qdisc noop state DOWN group default
link/ipip 0.0.0.0 brd 0.0.0.0
3: gre0@NONE: <NOARP> mtu 1476 qdisc noop state DOWN group default
link/gre 0.0.0.0 brd 0.0.0.0
...
/ #
/ # ip netns exec default ip address
1: lo: <LOOPBACK,UP,LOWER_UP> mtu 65536 qdisc noqueue state UNKNOWN group default
link/loopback 00:00:00:00:00:00 brd 00:00:00:00:00:00
inet 127.0.0.1/16 scope host lo
valid_lft forever preferred_lft forever
2: dummy0: <BROADCAST, NOARP> mtu 1500 qdisc noop state DOWN group default
link/ether 42:0d:9b:3c:d4:62 brd ff:ff:ff:ff:ff:ff
```

```
3: tunl0@NONE: <NOARP> mtu 1480 qdisc noop state DOWN group default
link/ipip 0.0.0.0 brd 0.0.0.0
```
## <span id="page-166-0"></span>**Starting Docker Containers: Bridged Networking Model**

If you want Docker containers to only have external network connectivity (typically through the management interface) and you don't necessarily care about visibility into a specific data port or other switch interface, you can start the Docker container with the default Docker bridged networking model. This is more secure than the host networking model described in the previous section since it also provides network namespace isolation.

#### **Procedure**

**Step 1** Load Bash and become superuser.

switch# **run bash sudo su -**

**Step 2** Start the Docker container.

Following is an example of starting an Alpine Docker container on the switch and installing the iproute2 package.

```
root@switch# docker run -it --rm alpine
/ # apk --update add iproute2
fetch http://dl-cdn.alpinelinux.org/alpine/v3.7/main/x86_64/APKINDEX.tar.gz
fetch http://dl-cdn.alpinelinux.org/alpine/v3.7/community/x86_64/APKINDEX.tar.gz
(1/6) Installing libelf (0.8.13-r3)
(2/6) Installing libmnl (1.0.4-r0)
(3/6) Installing jansson (2.10-r0)
(4/6) Installing libnftnl-libs (1.0.8-r1)
(5/6) Installing iptables (1.6.1-r1)
(6/6) Installing iproute2 (4.13.0-r0)
Executing iproute2-4.13.0-r0.post-install
Executing busybox-1.27.2-r7.trigger
OK: 7 MiB in 17 packages
/ #
/ # ip netns list
/ #
```
**Step 3** Determine if you want to set up user namespace isolation.

For containers using the bridged networking model, you can also set up user namespace isolation to further improve security. See Securing Docker Containers With User [namespace](#page-172-1) Isolation, on page 153 for more information.

You can use standard Docker port options to expose a service from within the container, such as sshd. For example:

root@switch# **docker run -d -p 18877:22 --name sshd\_container sshd\_ubuntu**

This maps port 22 from within the container to port 18877 on the switch. The service can now be accessed externally through port 18877, as shown in the following example:

root@ubuntu-vm# **ssh root@***ip\_address* **-p 18887**

## <span id="page-167-0"></span>**Mounting the bootflash and volatile Partitions in the Docker Container**

You can make the bootflash and volatile partitions visible in the Docker container by passing in the -v /bootflash:/bootflash and -v /volatile:/volatile optionsin the run command for the Docker container. This is useful if the application in the container needs access to files shared with the host, such as copying a new NX-OS system image to bootflash.

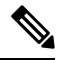

This **-v** command option allows for any directory to be mounted into the container and may result in information leaking or other accesses that may impact the operation of the NX-OS system. Limit this to resources such as /bootflash and /volatile that are already accessible using NX-OS CLI. **Note**

#### **Procedure**

```
Step 1 Load Bash and become superuser.
```
switch# **run bash sudo su -**

**Step 2** Pass in the -v /bootflash:/bootflash and -v /volatile:/volatile options in the run command for the Docker container.

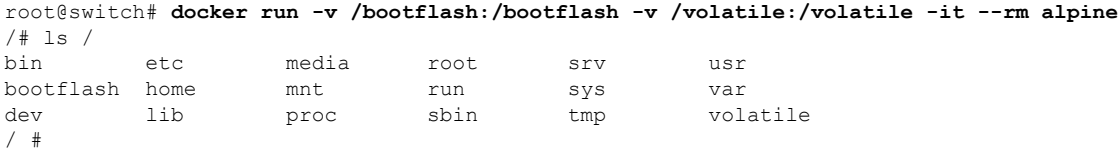

## <span id="page-167-1"></span>**Enabling Docker Daemon Persistence on Enhanced ISSU Switchover**

You can have both the Docker daemon and any running containers persist on an Enhanced ISSU switchover. This is possible since the bootflash on which the backend Docker storage resides is the same and shared between both Active and Standby supervisors.

The Docker containers are disrupted (restarted) during the switchover, so they will not be running continuously.

#### **Procedure**

**Step 1** Load Bash and become superuser.

switch# **run bash sudo su -**

**Step 2** Before starting the switchover, use the chkconfig utility to make the Docker service persistent.

root@switch# **chkconfig --add docker** root@n9k-2#

**Step 3** Start any containers using the --restart unless-stopped option so that they will be restarted automatically after the switchover.

The following example starts an Alpine container and configures it to always restart unless it is explicitly stopped or Docker is restarted:

root@switch# **docker run -dit --restart unless-stopped alpine** root@n9k-2#

The Docker containers are disrupted (restarted) during the switchover,so they will not be running continuously.

## <span id="page-168-0"></span>**Enabling Docker Daemon Persistence on the Cisco Nexus Platform Switches Switchover**

You can have both the Docker daemon and any running containers persist on a switchover between two separate physical supervisors with distinct bootflash partitions. However, for the Cisco Nexus switches, the bootflash partitions on both supervisors are physically separate. You will therefore need to copy the dockerpart file manually to the standby supervisor before performing the switchover.

#### **Procedure**

**Step 1** Load Bash and become superuser.

switch# **run bash sudo su -**

**Step 2** Start any containers using the --restart unless-stopped option so that they will be restarted automatically after the switchover.

The following example starts an Alpine container and configures it to always restart unless it is explicitly stopped or Docker is restarted:

root@switch# **docker run -dit --restart unless-stopped alpine** root@n9k-2#

Note that the Docker containers will be disrupted (restarted) during the switchover,so they will not be running continuously.

**Step 3** Before starting the switchover, use the chkconfig utility to make the Docker service persistent.

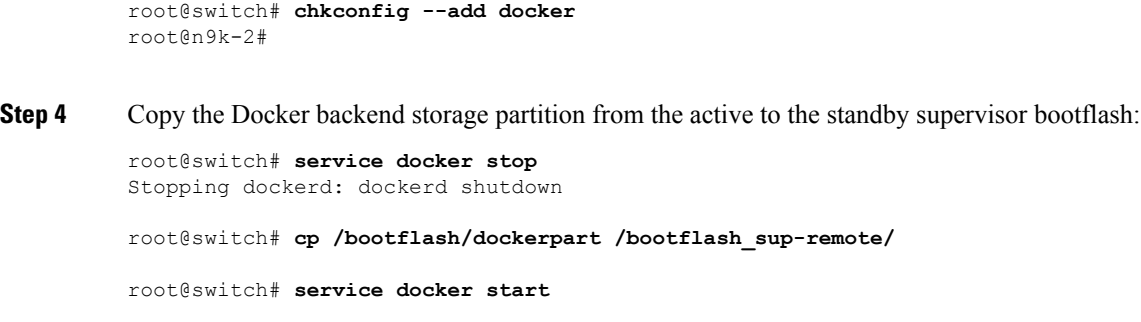

## <span id="page-169-0"></span>**Resizing the Docker Storage Backend**

After starting or using the Docker daemon, you can grow the size of the Docker backend storage space according to your needs.

#### **Procedure**

**Step 1** Disable the Guest Shell.

If you do not disable the Guest Shell, it may interfere with the resize.

```
switch# guestshell disable
You will not be able to access your guest shell if it is disabled. Are you sure you want
to disable the guest shell? (y/n) [n] y
switch# 2018 Mar 15 17:16:55 switch %$ VDC-1 %$ %VMAN-2-ACTIVATION_STATE: Deactivating
virtual service 'guestshell+'
2018 Mar 15 17:16:57 switch %$ VDC-1 %$ %VMAN-2-ACTIVATION_STATE: Successfully deactivated
virtual service 'guestshell+'
```
**Step 2** Load Bash and become superuser.

switch# **run bash sudo su -**

```
Step 3 Get information on the current amount of storage space available.
```

```
root@switch# df -kh /var/lib/docker
Filesystem Size Used Avail Use% Mounted on
/dev/loop12 1.9G 7.6M 1.8G 1% /var/lib/docker
root@n9k-2#
```
#### **Step 4** Stop the Docker daemon.

root@switch# **service docker stop** Stopping dockerd: dockerd shutdown

**Step 5** Get information on the current size of the Docker backend storage space (/bootflash/dockerpart).

```
root@switch# ls -l /bootflash/dockerpart
-rw-r--r-- 1 root root 2000000000 Mar 15 16:53 /bootflash/dockerpart
root@n9k-2#
```
#### **Step 6** Resize the Docker backend storage space.

For example, the following command increases the size by 500 megabytes:

root@switch# **truncate -s +500MB /bootflash/dockerpart** root@n9k-2#

**Step 7** Get updated information on the size of the Docker backend storage space to verify that the resizing process was completed successfully.

> For example, the following output confirms that the size of the Docker backend storage was successfully increased by 500 megabytes:

```
root@switch# ls -l /bootflash/dockerpart
-rw-r--r-- 1 root root 2500000000 Mar 15 16:54 /bootflash/dockerpart
root@n9k-2#
```
**Step 8** Check the size of the filesystem on /bootflash/dockerpart.

root@switch# **e2fsck -f /bootflash/dockerpart** e2fsck 1.42.9 (28-Dec-2013) Pass 1: Checking inodes, blocks, and sizes Pass 2: Checking directory structure Pass 3: Checking directory connectivity Pass 4: Checking reference counts Pass 5: Checking group summary information /bootflash/dockerpart: 528/122160 files (0.6% non-contiguous), 17794/488281 blocks

**Step 9** Resize the filesystem on /bootflash/dockerpart.

```
root@switch# /sbin/resize2fs /bootflash/dockerpart
resize2fs 1.42.9 (28-Dec-2013)
Resizing the filesystem on /bootflash/dockerpart to 610351 (4k) blocks.
The filesystem on /bootflash/dockerpart is now 610351 blocks long.
```
**Step 10** Check the size of the filesystem on /bootflash/dockerpart again to confirm that the filesystem was successfully resized.

> root@switch# **e2fsck -f /bootflash/dockerpart** e2fsck 1.42.9 (28-Dec-2013) Pass 1: Checking inodes, blocks, and sizes Pass 2: Checking directory structure Pass 3: Checking directory connectivity Pass 4: Checking reference counts Pass 5: Checking group summary information /bootflash/dockerpart: 528/154736 files (0.6% non-contiguous), 19838/610351 blocks

**Step 11** Start the Docker daemon again.

```
root@switch# service docker start
Updating certificates in /etc/ssl/certs...
0 added, 0 removed; done.
Running hooks in /etc/ca-certificates/update.d...
done.
Starting dockerd with args '--debug=true':
```
#### **Step 12** Verify the new amount of storage space available.

root@switch# **df -kh /var/lib/docker** Filesystem Size Used Avail Use% Mounted on /dev/loop12 2.3G 7.6M 2.3G 1% /var/lib/docker

#### **Step 13** Exit out of Bash shell.

```
root@switch# exit
logout
switch#
```
**Step 14** Enable the Guest Shell, if necessary.

switch# **guestshell enable**

```
switch# 2018 Mar 15 17:12:53 switch %$ VDC-1 %$ %VMAN-2-ACTIVATION_STATE: Activating virtual
service 'guestshell+'
switch# 2018 Mar 15 17:13:18 switch %$ VDC-1 %$ %VMAN-2-ACTIVATION_STATE: Successfully
activated virtual service 'guestshell+'
```
## <span id="page-171-0"></span>**Stopping the Docker Daemon**

If you no longer wish to use Docker, follow the procedures in this topic to stop the Docker daemon.

#### **Procedure**

```
Step 1 Load Bash and become superuser.
          switch# run bash sudo su -
Step 2 Stop the Docker daemon.
          root@switch# service docker stop
          Stopping dockerd: dockerd shutdown
Step 3 Verify that the Docker daemon is stopped.
          root@switch# service docker status
          dockerd is stopped
          root@switch#
                     You can also delete the dockerpart file on the bootflash at this point, if necessary:
                     switch# delete bootflash:dockerpart
                     Do you want to delete "/dockerpart" ? (yes/no/abort) y
                     switch#
          Note
```
## <span id="page-172-0"></span>**Docker Container Security**

Following are the Docker container security recommendations:

- Run in a separate user namespace if possible.
- Run in a separate network namespace if possible.
- Use cgroups to limit resources. An existing cgroup (ext\_ser) is created to limit hosted applications to what the platform team has deemed reasonable for extra software running on the switch. Docker allows use of this and limiting per-container resources.
- Do not add unnecessary POSIX capabilities.

### <span id="page-172-1"></span>**Securing Docker Containers With User namespace Isolation**

For containers using the bridged networking model, you can also set up user namespace isolation to further improve security. See <https://docs.docker.com/engine/security/userns-remap/> for more information.

#### **Procedure**

**Step 1** Determine if a dockremap group already exists on your system.

A dockremap user must already be set up on your system by default. If the dockremap group doesn't already exist, follow these steps to create it.

a) Enter the following command to create the dockremap group:

root@switch# **groupadd dockremap -r**

b) Create the dockremap user, unless it already exists:

root@switch# **useradd dockremap -r -g dockremap**

c) Verify that the dockremap group and the dockremap user were created successfully:

```
root@switch# id dockremap
uid=999(dockremap) gid=498(dockremap) groups=498(dockremap)
root@switch#
```
**Step 2** Add the desired re-mapped ID and range to the /etc/subuid and /etc/subgid.

#### For example:

```
root@switch# echo "dockremap:123000:65536" >> /etc/subuid
root@switch# echo "dockremap:123000:65536" >> /etc/subgid
```
**Step 3** Using a text editor, add the --userns-remap=default option to the other args field in the /etc/sysconfig/docker file.

For example:

```
other_args="–debug=true --userns-remap=default"
```
**Step 4** Restart the Docker daemon, or start it if it is not already running, using service docker [re]start. For example:

root@switch# **service docker [re]start**

Refer to the Docker documentation at <https://docs.docker.com/engine/security/userns-remap/> for more information on configuring and using containers with user namespace isolation.

### **Moving the cgroup Partition**

The cgroup partition for third-party services is  $ext{est}$  ser, which limits CPU usage to 25% per core. Cisco recommends that you run your Docker container under this ext\_ser partition.

If the Docker container is run without the --cgroup-parent=/ext\_ser/ option, it can get up to the full 100% host CPU access, which can interfere with the regular operation of Cisco NX-OS.

#### **Procedure**

```
Step 1 Load Bash and become superuser.
```
switch# **run bash sudo su -**

**Step 2** Run the Docker container under the ext\_ser partition.

For example:

```
root@switch# docker run --name=alpinerun -v /var/run/netns:/var/run/netns:ro,rslave --rm
--network host --cgroup-parent=/ext_ser/ --cap-add SYS_ADMIN -it alpine
/ #
```
## <span id="page-173-0"></span>**Docker Troubleshooting**

These topics describe issues that can arise with Docker containers and provides possible resolutions.

### **Docker Fails to Start**

**Problem:** Docker fails to start, showing an error message similar to the following:

```
switch# run bash
bash-4.3$ service docker start
Free bootflash: 39099 MB, total bootflash: 51771 MB
Carving docker bootflash storage: 2000 MB
2000+0 records in
2000+0 records out
```

```
2000000000 bytes (2.0 GB) copied, 22.3039 s, 89.7 MB/s
losetup: /dev/loop18: failed to set up loop device: Permission denied
mke2fs 1.42.9 (28-Dec-2013)
mkfs.ext4: Device size reported to be zero. Invalid partition specified, or
       partition table wasn't reread after running fdisk, due to
        a modified partition being busy and in use. You may need to reboot
       to re-read your partition table.
```
Failed to create docker volume

**Possible Cause:** You might be running Bash as an admin user instead of as a root user.

**Solution:** Determine if you are running Bash as an admin user instead of as a root user:

```
bash-4.3$ whoami
admin
```
Exit out of Bash and run Bash as root user:

```
bash-4.3$ exit
switch# run bash sudo su -
```
### **Docker Fails to Start Due to Insufficient Storage**

**Problem:** Docker fails to start, showing an error message similar to the following, due to insufficient bootflash storage:

```
root@switch# service docker start
Free bootflash: 790 MB, total bootflash: 3471 MB
Need at least 2000 MB free bootflash space for docker storage
```
**Possible Cause:** You might not have enough free bootflash storage.

Solution: Free up space or adjust the *variable* dockerstrg values in /etc/sysconfig/docker as needed, then restart the Docker daemon:

```
root@switch# cat /etc/sysconfig/docker
# Replace the below with your own docker storage backend boundary value (in MB)
# if desired.
boundary_dockerstrg=5000
# Replace the below with your own docker storage backend values (in MB) if
# desired. The smaller value applies to platforms with less than
# $boundary dockerstrg total bootflash space, the larger value for more than
# $boundary dockerstrg of total bootflash space.
small_dockerstrg=300
```

```
large_dockerstrg=2000
```
### **Failure to Pull Images from Docker Hub (509 Certificate Expiration Error Message)**

**Problem:** The system fails to pull images from the Docker hub with an error message similar to the following:

```
root@switch# docker pull alpine
Using default tag: latest
```
Error response from daemon: Get https://registry-1.docker.io/v2/: x509: certificate has expired or is not yet valid

**Possible Cause:** The system clock might not be set correctly.

**Solution:** Determine if the clock is set correctly or not:

root@n9k-2# **sh clock** 15:57:48.963 EST Thu Apr 25 2002 Time source is Hardware Calendar

#### Reset the clock, if necessary:

root@n9k-2# **clock set** *hh:mm:ss { day month | month day } year*

For example:

root@n9k-2# **clock set 14:12:00 10 feb 2018**

### **Failure to Pull Images from Docker Hub (Client Timeout Error Message)**

**Problem:** The system fails to pull images from the Docker hub with an error message similar to the following:

```
root@switch# docker pull alpine
Using default tag: latest
Error response from daemon: Get https://registry-1.docker.io/v2/: net/http: request canceled
while waiting for connection (Client.Timeout exceeded while awaiting headers)
```
**Possible Cause:** The proxies or DNS settings might not be set correctly.

**Solution:** Check the proxy settings and fix them, if necessary, then restart the Docker daemon:

```
root@switch# cat /etc/sysconfig/docker | grep proxy
#export http_proxy=http://proxy.esl.cisco.com:8080
#export https_proxy=http://proxy.esl.cisco.com:8080
root@switch# service docker [re]start
```
Check the DNS settings and fix them, if necessary, then restart the Docker daemon:

```
root@switch# cat /etc/resolv.conf
domain cisco.com #bleed
nameserver 171.70.168.183 #bleed
root@switch# # conf t
    Enter configuration commands, one per line. End with CNTL/Z.
     switch(config)# vrf context management
     switch(config-vrf)# ip domain-name ?
    WORD Enter the default domain (Max Size 64)
     switch(config-vrf)# ip name-server ?
    A.B.C.D Enter an IPv4 address
     A:B::C:D Enter an IPv6 address
root@switch# service docker [re]start
```
### **Docker Daemon or Containers Not Running On Switch Reload or Switchover**

**Problem:** The Docker daemon or containers do not run after you have performed a switch reload or switchover.

**Possible Cause:** The Docker daemon might not be configured to persist on a switch reload or switchover.

**Solution:** Verify that the Docker daemon is configured to persist on a switch reload or switchover using the chkconfig command, then start the necessary Docker containers using the --restart unless-stopped option. For example, to start an Alpine container:

```
root@switch# chkconfig --add docker
root@switch#
root@switch# chkconfig --list | grep docker
docker 0:off 1:off 2:on 3:on 4:on 5:on 6:off
root@switch# docker run -dit --restart unless-stopped alpine
```
### **Resizing of Docker Storage Backend Fails**

**Problem:** An attempt to resize the Docker backend storage failed.

**Possible Cause:** You might not have Guest Shell disabled.

**Solution:** Use the following command to determine if Guest Shell is disabled:

```
root@switch# losetup -a | grep dockerpart
root@n9k-2#
```
The command should not display any output if Guest Shell is disabled.

Enter the following command to disable the Guest Shell, if necessary:

switch# **guestshell disable**

If you still cannot resize the Docker backend storage, you can delete /bootflash/dockerpart, then adjust the [small ]large\_dockerstrg in /etc/sysconfig/docker, then start Docker again to get a fresh Docker partition with the size that you want.

### **Docker Container Doesn't Receive Incoming Traffic On a Port**

**Problem:** The Docker container doesn't receive incoming traffic on a port.

**Possible Cause:** The Docker container might be using a netstack port instead of a kstack port.

**Solution:** Verify that any ephemeral ports that are used by Docker containers are within the kstack range. Otherwise any incoming packets can get sent to netstack for servicing and dropped.

```
switch# show socket local-port-range
Kstack local port range (15001 - 58000)
Netstack local port range (58001 - 63535) and nat port range (63536 - 65535)
switch# conf t
Enter configuration commands, one per line. End with CNTL/Z.
switch(config)# sockets local-port-range <start_port> <end_port>
switch# run bash sudo su -
root@switch# cat /proc/sys/net/ipv4/ip_local_port_range
15001 58000
root@switch#
```
### **Unable to See Data Port And/Or Management Interfaces in Docker Container**

**Problem:** You are unable to see the data port or management interfaces in the Docker container.

#### **Solution:**

- Verify that the Docker container is started in the host network namespace with all host namespaces mapped in using the -v /var/run/netns:/var/run/netns:ro,rslave --network host options.
- Once in the container, you will be in the management network namespace by default. You can use the  $i$  ip netns utility to move to the default ( $i$ nit) network namespace, which has the data port interfaces. The ip netns utility might need to be installed in the container using yum, apk, or something similar.

### **General Troubleshooting Tips**

**Problem:** You have other issues with Docker containers that were not resolved using other troubleshooting processes.

#### **Solution:**

- Look for dockerd debug output in /var/log/docker for any clues as to what is wrong.
- Verify that your switch has 8 GB or more of RAM. Docker functionality is not supported on any switch that has less than 8 GB of RAM.

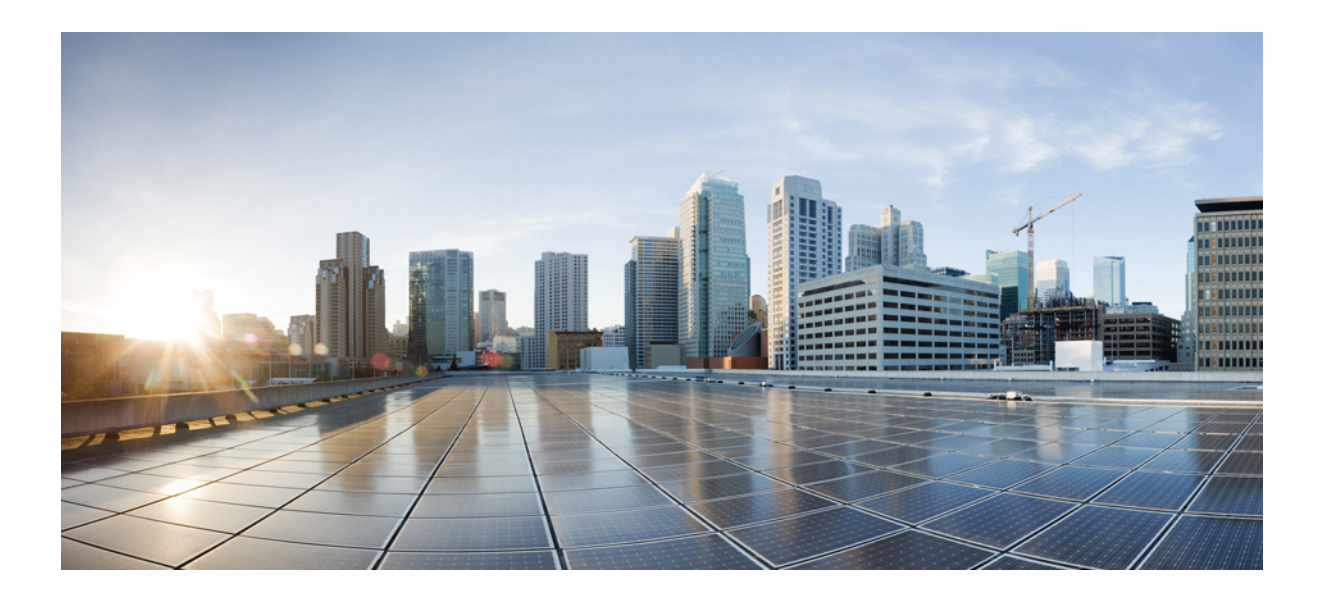

# **<sup>P</sup> ART III**

## **NX-API**

- [NX-API](#page-180-0) CLI, on page 161
- [NX-API](#page-206-0) REST, on page 187
- NX-API [Developer](#page-208-0) Sandbox, on page 189
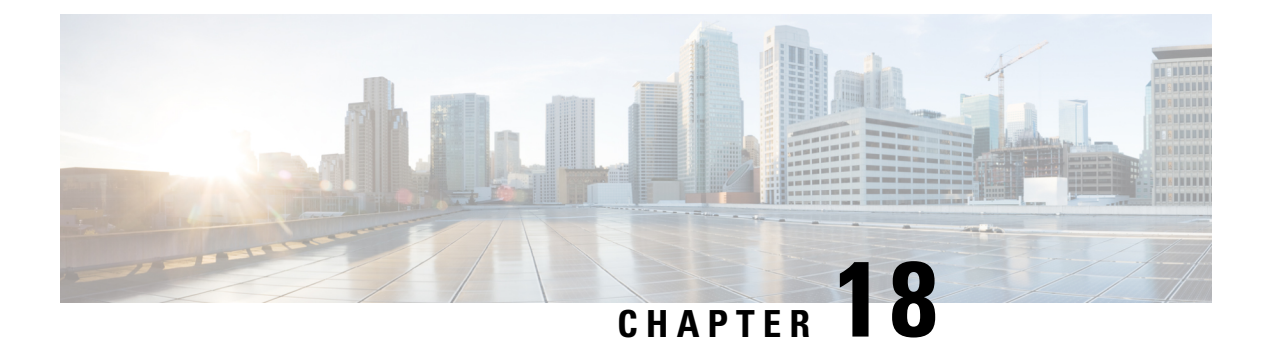

# **NX-API CLI**

- About [NX-API](#page-180-0) CLI, on page 161
- Using [NX-API](#page-182-0) CLI, on page 163
- Table of NX-API [Response](#page-196-0) Codes, on page 177
- JSON and XML [Structured](#page-198-0) Output, on page 179
- Sample [NX-API](#page-204-0) Scripts, on page 185

# <span id="page-180-0"></span>**About NX-API CLI**

NX-API CLI is an enhancement to the Cisco NX-OS CLI system, which supports XML output. NX-API CLI also supports JSON output format for specific commands.

On Cisco Nexus switches, command-line interfaces (CLIs) are run only on the switch. NX-API CLI improves the accessibility of these CLIs by making them available outside of the switch by using HTTP/HTTPS. You can use this extension to the existing Cisco NX-OS CLI system on the switches. NX-API CLI supports **show** commands, configurations, and Linux Bash.

NX-API CLI supports JSON-RPC.

## **Guidelines and Limitations**

NX-API CLI spawns VSH to execute Cisco NX-OS CLIs on a switch. The VSH timeout limit is 5 minutes. If the Cisco NX-OS CLIs take longer than 5 minutes to execute, the commands fail with the message: "Back-end" processing error.". This is governed by the NX-API command timeout, which governs how long a command requested via NX-API can run. It is fixed at 300s and cannot be changed.

### **Transport**

NX-API uses HTTP/HTTPS as its transport. CLIs are encoded into the HTTP/HTTPS POST body.

Starting with Cisco NX-OS Release 9.2(1), the NX-API feature is enabled by default on HTTPS port 443. HTTP port 80 is disabled.

NX-API is also supported through UNIX Domain Sockets for applications running natively on the host or within Guest Shell.

The NX-API backend uses the Nginx HTTP server. The Nginx process, and all its children processes, are under the Linux cgroup protection where the CPU and memory usage is capped. If the Nginx memory usage exceeds the cgroup limitations, the Nginx process is restarted and the NX-API configuration (the VRF, port, and certificate configurations) is restored.

### **Message Format**

NX-API is an enhancement to the Cisco NX-OS CLI system, which supports XML output. NX-API also supports JSON output format for specific commands.

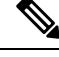

**Note**

- NX-API XML output presents information in a user-friendly format.
- NX-API XML does not map directly to the Cisco NX-OS NETCONF implementation.
- NX-API XML output can be converted into JSON.

## **Security**

- NX-API supports HTTPS. All communication to the device is encrypted when you use HTTPS.
- NX-API does not support insecure HTTP by default.
- NX-API does not support weak TLSv1 protocol by default.

NX-API is integrated into the authentication system on the device. Users must have appropriate accounts to access the device through NX-API. NX-API uses HTTP basic authentication. All requests must contain the username and password in the HTTP header.

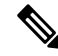

**Note** You should consider using HTTPS to secure your user's login credentials.

You can enable NX-API by using the **feature** manager CLI command. NX-API is disabled by default.

NX-API provides a session-based cookie, **nxapi\_auth** when users first successfully authenticate. With the session cookie, the username and password are included in all subsequent NX-API requests that are sent to the device. The username and password are used with the session cookie to bypass performing the full authentication process again. If the session cookie is not included with subsequent requests, another session cookie isrequired and is provided by the authentication process. Avoiding unnecessary use of the authentication process helps to reduce the workload on the device.

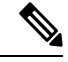

**Note** A **nxapi\_auth** cookie expires in 600 seconds (10 minutes). This value is a fixed and cannot be adjusted.

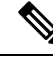

**Note**

NX-API performs authentication through a programmable authentication module (PAM) on the switch. Use cookies to reduce the number of PAM authentications, which reduces the load on the PAM.

## <span id="page-182-0"></span>**Using NX-API CLI**

The commands, command type, and output type for the Cisco Nexus 9000 Series switches are entered using NX-API by encoding the CLIs into the body of a HTTP/HTTPS POST. The response to the request is returned in XML or JSON output format.

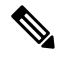

**Note** For more details about NX-API response codes, see Table of NX-API [Response](#page-196-0) Codes, on page 177.

NX-API CLI is enabled by default for local access. The remote HTTP access is disabled by default.

The following example shows how to configure and launch the NX-API CLI:

• Enable the management interface.

```
switch# conf t
Enter configuration commands, one per line.
End with CNTL/Z.
switch(config)# interface mgmt 0
switch(config-if)# ip address 10.126.67.53/25
switch(config-if)# vrf context managment
switch(config-vrf)# ip route 0.0.0.0/0 10.126.67.1
switch(config-vrf)# end
switch#
```
• Enable the NX-API **nxapi** feature.

switch# **conf t** switch(config)# **feature nxapi**

The following example shows a request and its response in XML format:

#### Request:

```
<?xml version="1.0" encoding="ISO-8859-1"?>
<ins_api>
  <version>0.1</version>
 <type>cli_show</type>
  <chunk>0</chunk>
 <sid>session1</sid>
 <input>show switchname</input>
  <output_format>xml</output_format>
</ins_api>
```
#### Response:

```
<?xml version="1.0"?>
<ins_api>
 <type>cli_show</type>
 <version>0.1</version>
 <sid>eoc</sid>
 <outputs>
   <output>
      <body>
        <hostname>switch</hostname>
      </body>
      <input>show switchname</input>
      <msg>Success</msg>
      <code>200</code>
```

```
</output>
  </outputs>
</ins_api>
```
The following example shows a request and its response in JSON format:

#### Request:

```
{
    "ins_api": {
        "version": "0.1",
        "type": "cli_show",
        "chunk": "0",
        "sid": "session1",
        "input": "show switchname",
        "output_format": "json"
    }
}
```
#### Response:

```
{
    "ins_api": {
        "type": "cli_show",
        "version": "0.1",
        "sid": "eoc",
        "outputs": {
            "output": {
                 "body": {
                     "hostname": "switch"
                 },
                 "input": "show switchname",
                 "msg": "Success",
                 "code": "200"
            }
        }
    }
}
```
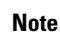

There is a known issue where an attempt to delete a user might fail, resulting in an error message similar to the following appearing every 12 hours or so:

user delete failed for *username*:userdel: user *username* is currently logged in - securityd

This issue might occur in a scenario where you try to delete a user who is still logged into a switch through NX-API. Enter the following command in this case to try to log the user out first:

switch(config)# **clear user** *username*

Then try to delete the user again. If the issue persists after attempting this workaround, contact Cisco TAC for further assistance.

### **Escalate Privileges to Root on NX-API**

For NX-API, the privileges of an admin user can escalate their privileges for root access.

The following are guidelines for escalating privileges:

- Only an admin user can escalate privileges to root.
- Escalation to root is password protected.

The following examples show how an admin escalates privileges to root and how to verify the escalation. Note that after becoming root, the **whoami** command shows you as admin; however, the admin account has all the root privileges.

First example:

```
<?xml version="1.0"?>
<ins_api>
 <version>1.0</version>
 <type>bash</type>
 <chunk>0</chunk>
 <sid>sid</sid>
 <input>sudo su root ; whoami</input>
 <output_format>xml</output_format>
</ins_api>
<?xml version="1.0" encoding="UTF-8"?>
<ins_api>
 <type>bash</type>
  <version>1.0</version>
  <sid>eoc</sid>
 <outputs>
    <output>
     <body>admin </body>
     <code>200</code>
      <msg>Success</msg>
   </output>
 </outputs>
</ins_api>
```
#### Second example:

```
<?xml version="1.0"?>
<ins_api>
  <version>1.0</version>
  <type>bash</type>
  <chunk>0</chunk>
  <sid>sid</sid>
 <input>sudo cat path_to_file </input>
  <output_format>xml</output_format>
</ins_api>
<?xml version="1.0" encoding="UTF-8"?>
<ins_api>
  <type>bash</type>
  <version>1.0</version>
  <sid>eoc</sid>
  <outputs>
    <output>
      <body>[Contents of file]</body>
      <code>200</code>
     <msg>Success</msg>
    </output>
  </outputs>
</ins_api>
```
## **NX-API Management Commands**

You can enable and manage NX-API with the CLI commands listed in the following table.

**Table 4: NX-API Management Commands**

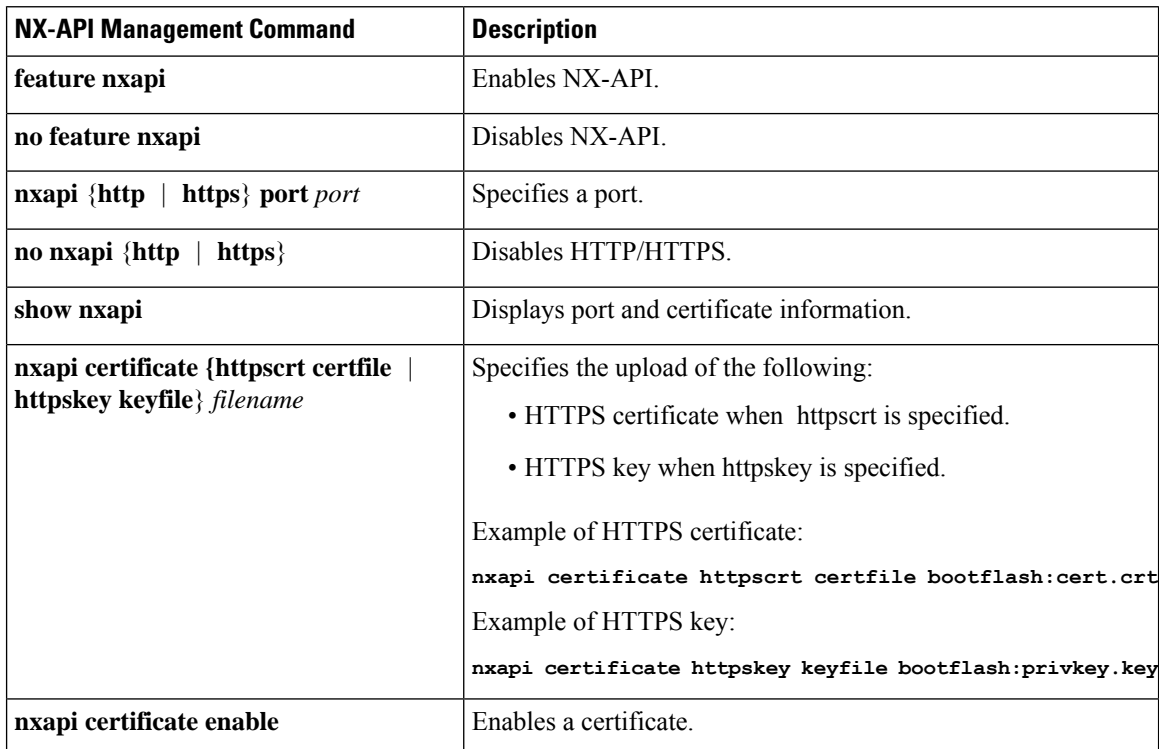

 $\mathbf{l}$ 

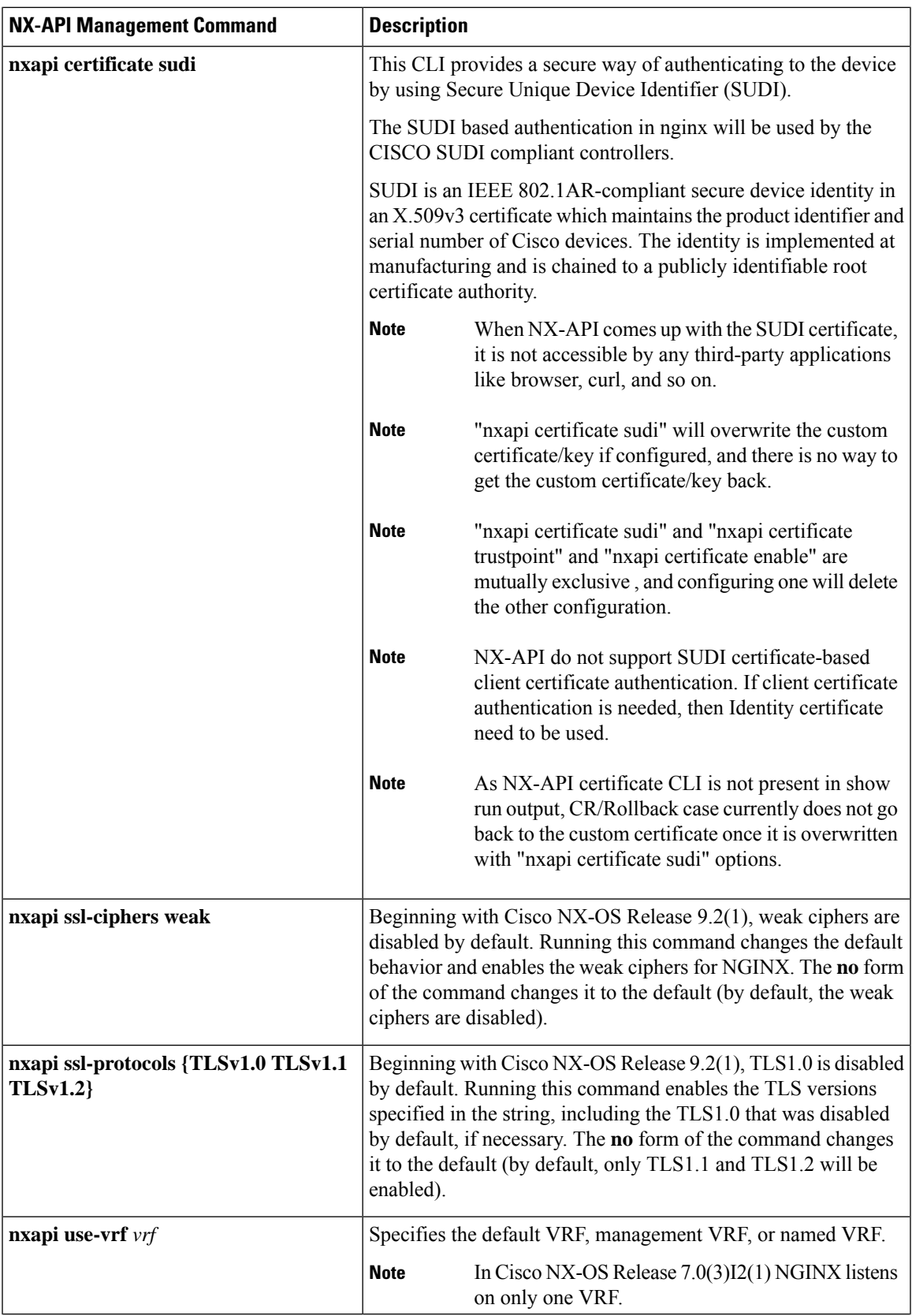

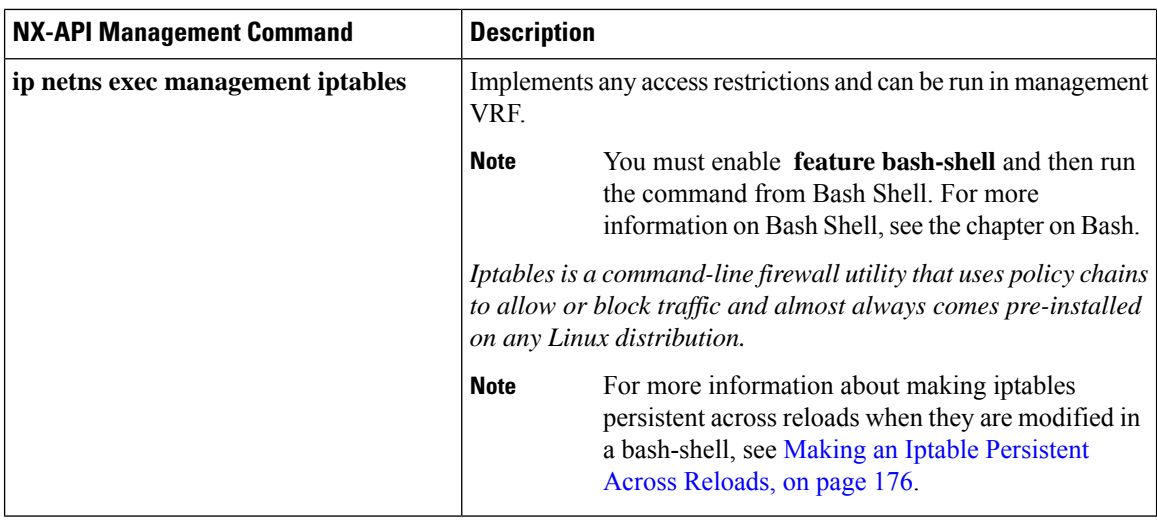

Following is an example of a successful upload of an HTTPS certificate:

```
switch(config)# nxapi certificate httpscrt certfile certificate.crt
Upload done. Please enable. Note cert and key must match.
switch(config)# nxapi certificate enable
switch(config)#
```
**Note** You must configure the certificate and key before enabling the certificate.

Following is an example of a successful upload of an HTTPS key:

```
switch(config)# nxapi certificate httpskey keyfile bootflash:privkey.key
Upload done. Please enable. Note cert and key must match.
switch(config)# nxapi certificate enable
switch(config)#
```
## **Working With Interactive Commands Using NX-API**

To disable confirmation prompts on interactive commands and avoid timing out with an error code 500, prepend interactive commands with **terminal dont-ask**. Use **;** to separate multiple interactive commands, where each **;** is surrounded with single blank characters.

Following are several examples of interactive commands where **terminal dont-ask** is used to avoid timing out with an error code 500:

```
terminal dont-ask ; reload module 21
terminal dont-ask ; system mode maintenance
```
### **NX-API Request Elements**

NX-API request elements are sent to the device in XML format or JSON format. The HTTP header of the request must identify the content type of the request.

You use the NX-API elements that are listed in the following table to specify a CLI command:

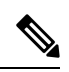

Users need to have permission to execute "configure terminal" command. When JSON-RPC is the input request format, the "configure terminal" command will always be executed before any commands in the payload are executed. **Note**

#### **Table 5: NX-API Request Elements for XML or JSON Format**

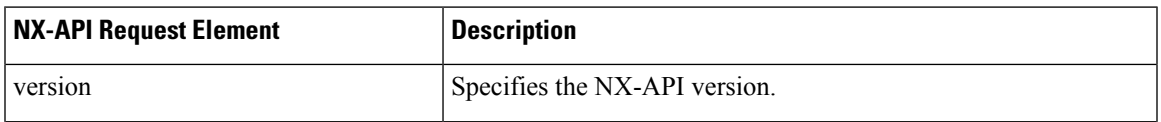

 $\mathbf I$ 

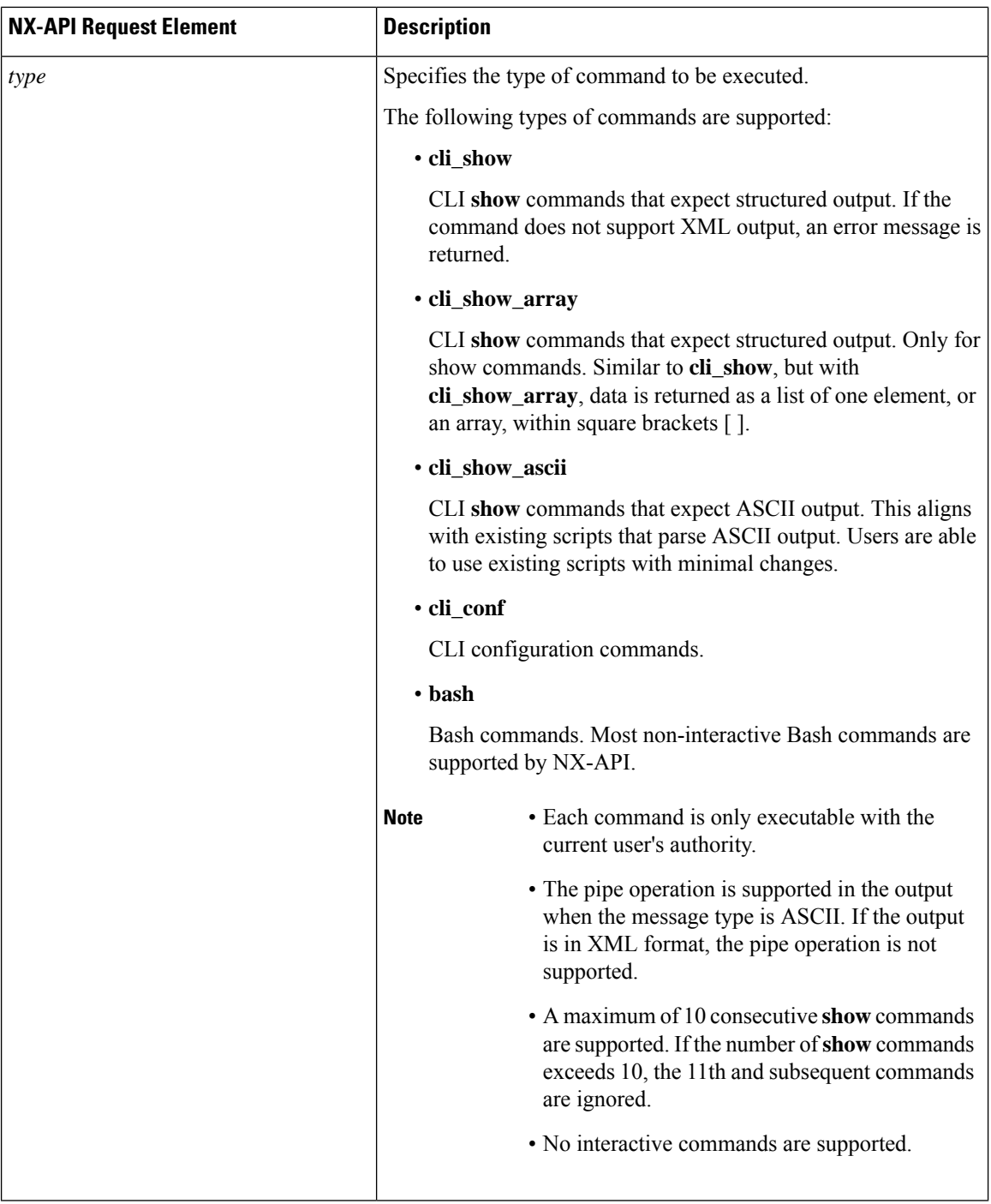

 $\mathbf{l}$ 

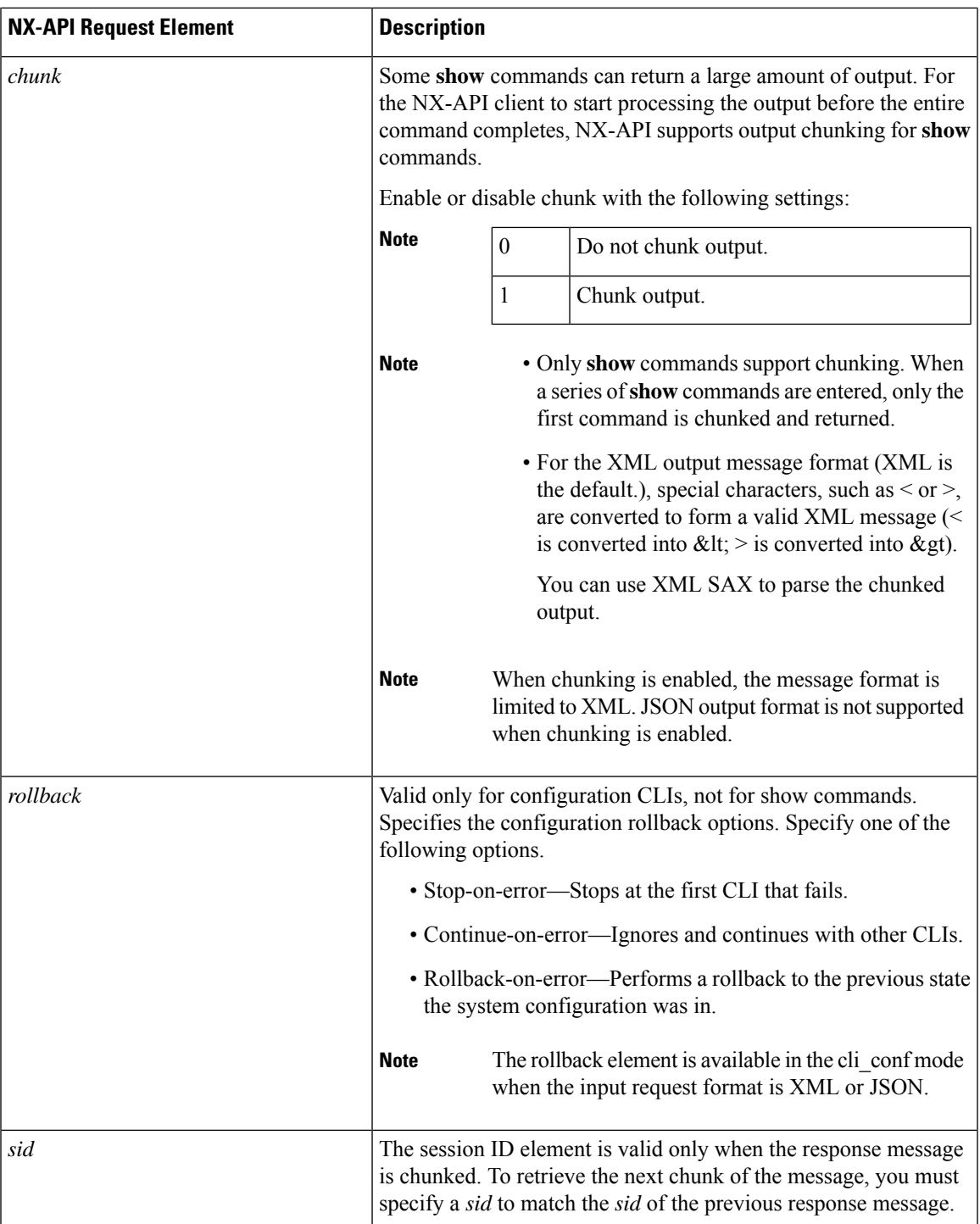

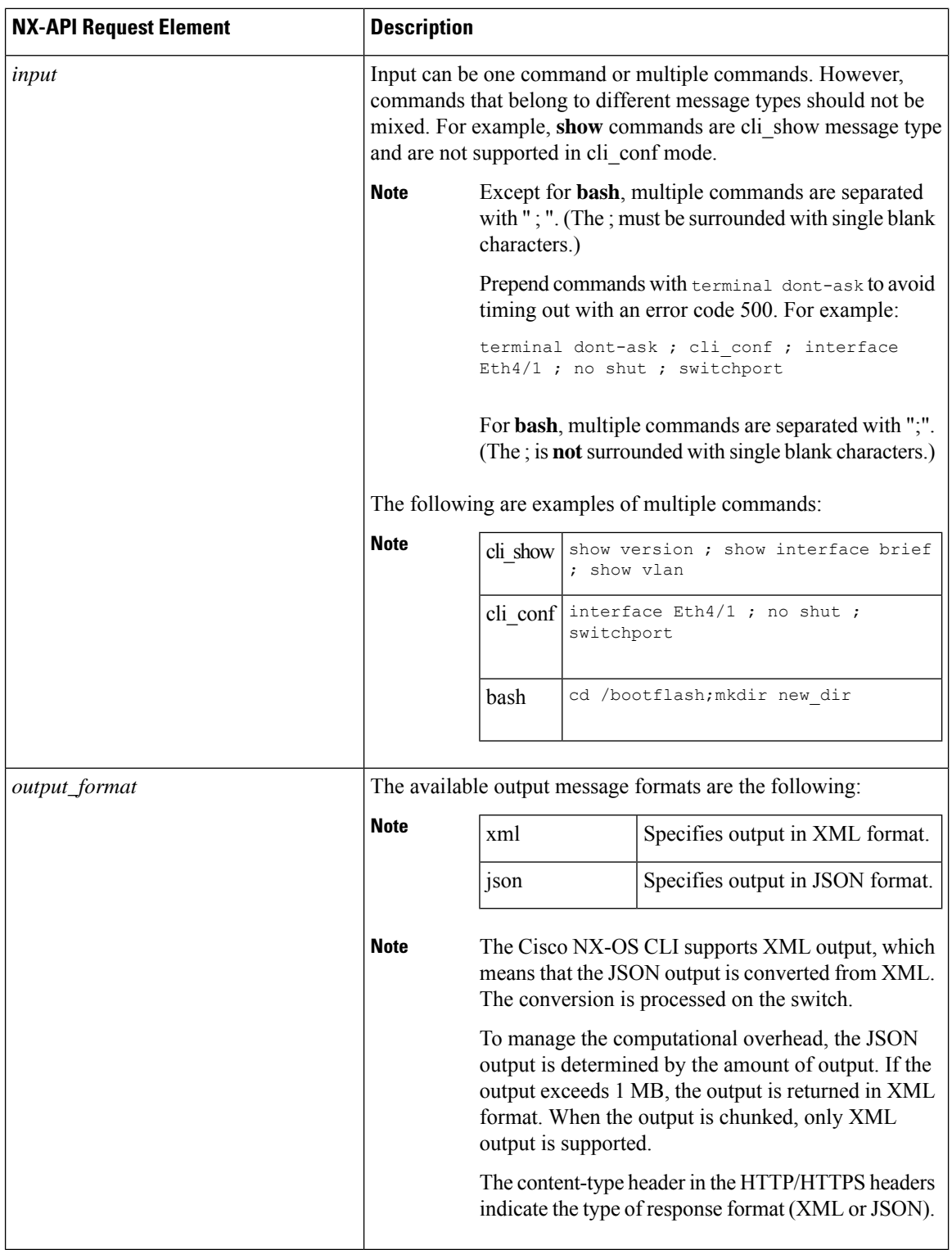

When JSON-RPC is the input request format, use the NX-API elements that are listed in the following table to specify a CLI command:

l

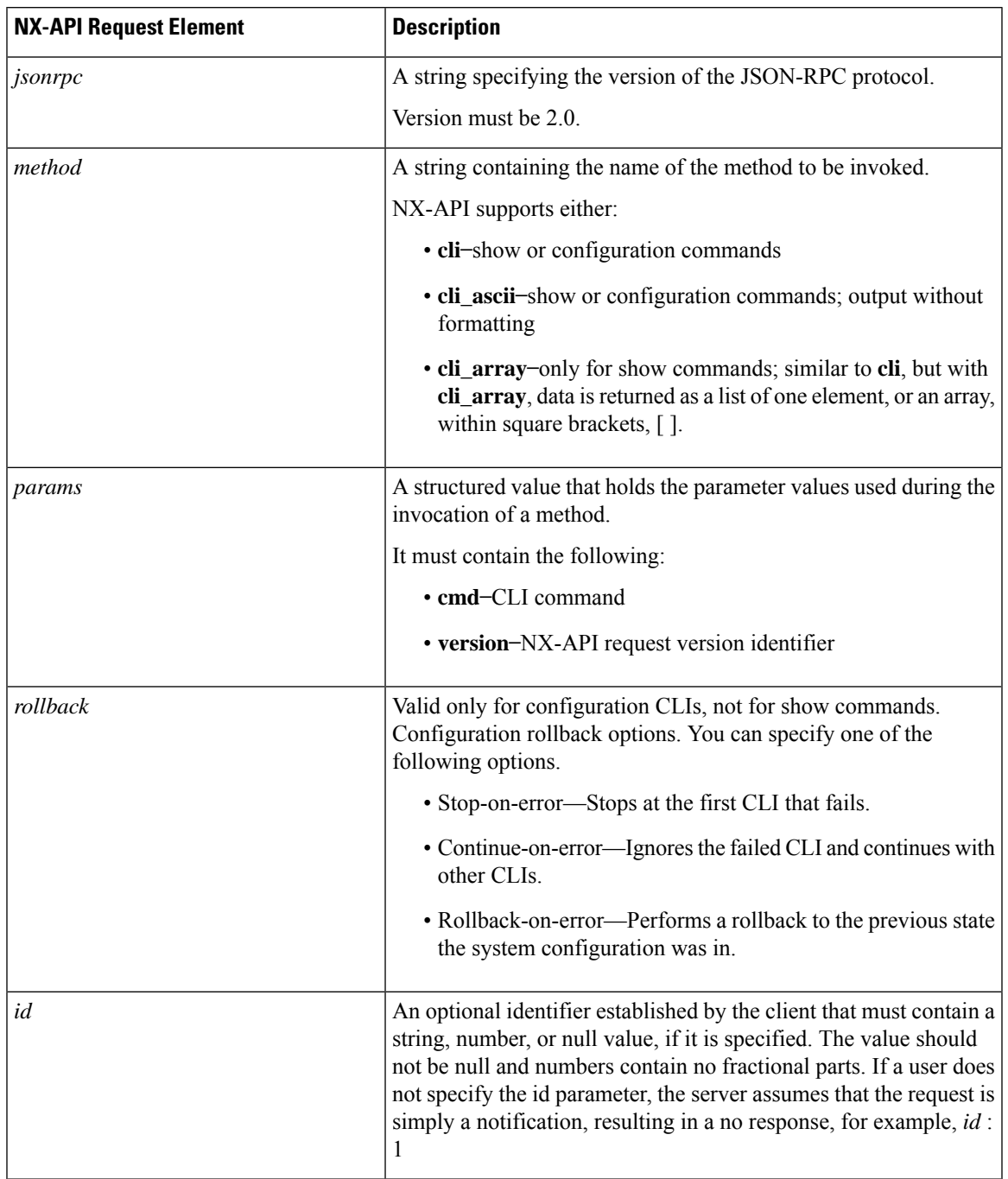

#### **Table 6: NX-API Request Elements for JSON-RPC Format**

## **NX-API Response Elements**

The NX-API elements that respond to a CLI command are listed in the following table:

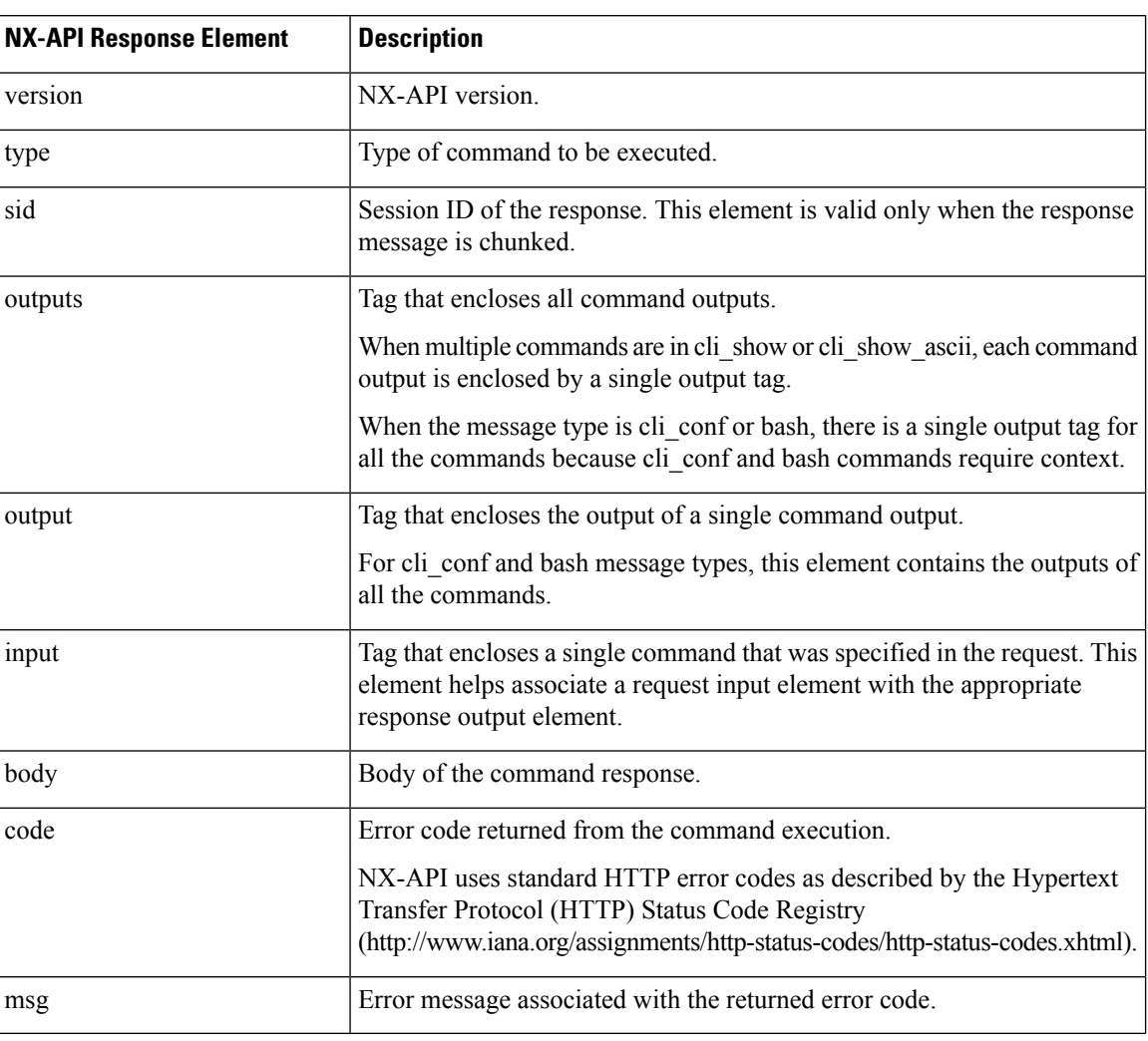

#### **Table 7: NX-API Response Elements**

## **Restricting Access to NX-API**

There are two methods for restricting HTTP and HTTPS access to a device: ACLs and iptables. The method that you use depends on whether you have configured a VRF for NX-API communication using the nxapi use-vrf <vrf-name> CLI command.

Use ACLs to restrict HTTP or HTTPS access to a device only if you have not configured NXAPI to use a specific VRF. For information about configuring ACLs, see the *Cisco Nexus Series NX-OS Security Configuration Guide* for your switch family.

If you have configured a VRF for NX-API communication, however, ACLs will not restrict HTTP or HTTPS access. Instead, create a rule for an iptable. For more information about creating a rule, see [Updating](#page-194-0) an iptable, on [page](#page-194-0) 175.

#### <span id="page-194-0"></span>**Updating an iptable**

An iptable enables you to restrict HTTP or HTTPS access to a device when a VRF has been configured for NX-API communication. This section demonstrates how to add, verify, and remove rules for blocking HTTP and HTTPS access to an existing iptable.

#### **Procedure**

**Step 1** To create a rule that blocks HTTP access:

bash-4.3# **ip netns exec management iptables -A INPUT -p tcp --dport 80 -j DROP**

**Step 2** To create a rule that blocks HTTPS access:

bash-4.3# **ip netns exec management iptables -A INPUT -p tcp --dport 443 -j DROP**

**Step 3** To verify the applied rules:

bash-4.3# **ip netns exec management iptables -L**

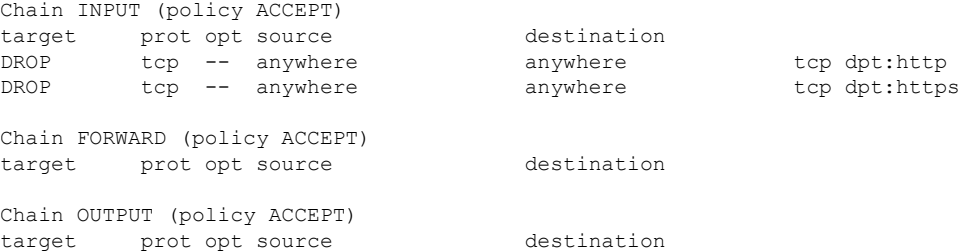

**Step 4** To create and verify a rule that blocks all traffic with a 10.155.0.0/24 subnet to port 80:

bash-4.3# **ip netns exec management iptables -A INPUT -s 10.155.0.0/24 -p tcp --dport 80 -j DROP** bash-4.3# **ip netns exec management iptables -L**

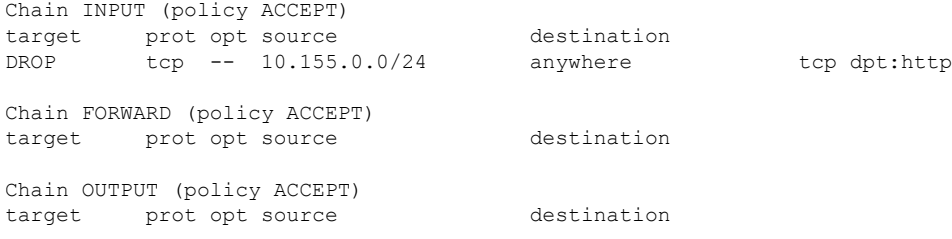

#### **Step 5** To remove and verify previously applied rules:

This example removes the first rule from INPUT.

bash-4.3# **ip netns exec management iptables -D INPUT 1** bash-4.3# **ip netns exec management iptables -L**

Chain INPUT (policy ACCEPT) target prot opt source destination

Chain FORWARD (policy ACCEPT)

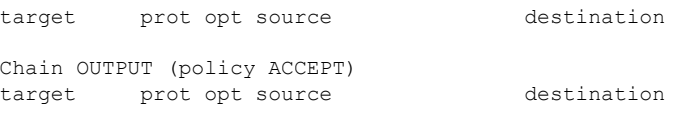

#### **What to do next**

The rules in iptables are not persistent across reloads when they are modified in a bash-shell. To make the rules persistent, see Making an Iptable [Persistent](#page-195-0) Across Reloads, on page 176.

### <span id="page-195-0"></span>**Making an Iptable Persistent Across Reloads**

The rules in iptables are not persistent across reloads when they are modified in a bash-shell. This section explains how to make a modified iptable persistent across a reload.

#### **Before you begin**

You have modified an iptable.

#### **Procedure**

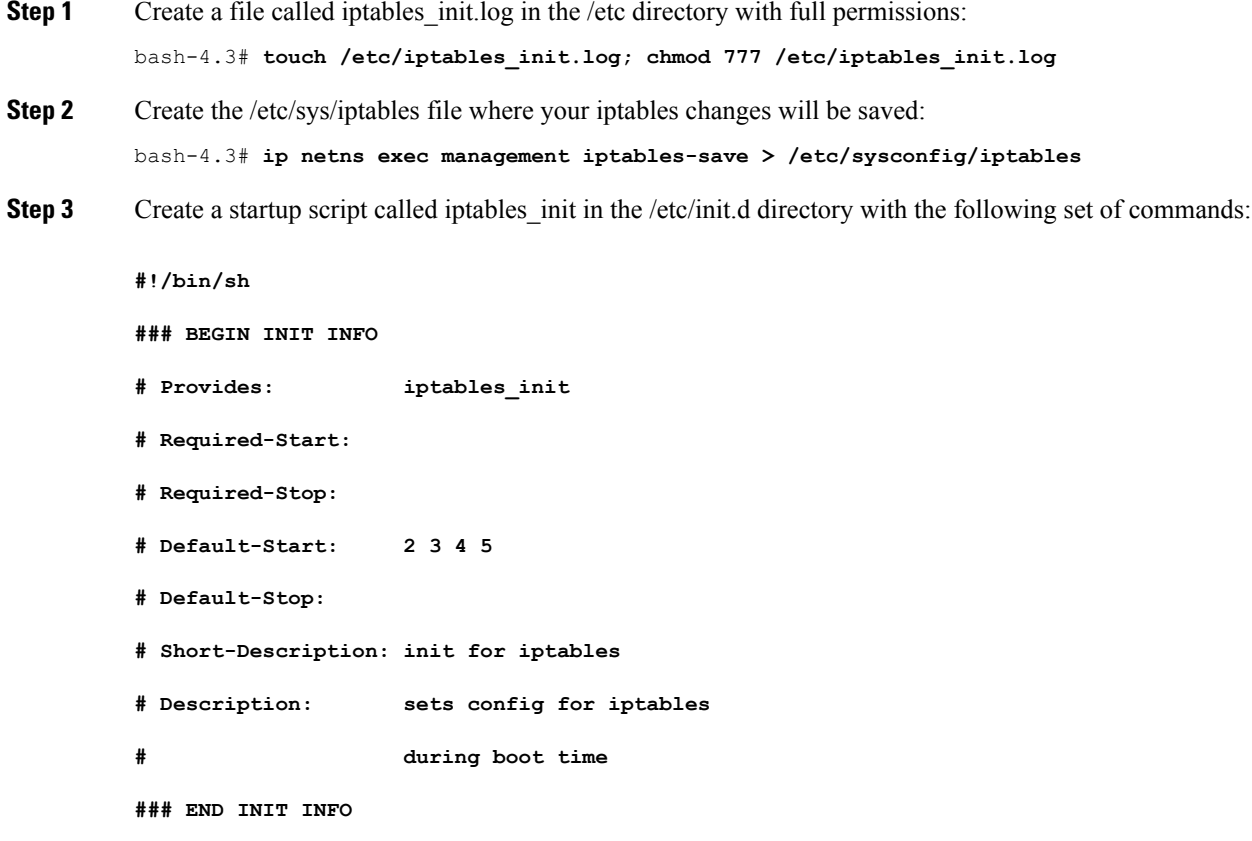

**PATH=/usr/local/sbin:/usr/local/bin:/sbin:/bin:/usr/sbin:/usr/bin**

```
start_script() {
               ip netns exec management iptables-restore < /etc/sysconfig/iptables
               ip netns exec management iptables
              echo "iptables init script executed" > /etc/iptables_init.log
          }
          case "$1" in
            start)
              start_script
              ;;
            stop)
               ;;
            restart)
              sleep 1
              $0 start
               ;;
             *)
               echo "Usage: $0 {start|stop|status|restart}"
               exit 1
          esac
          exit 0
Step 4 Set the appropriate permissions to the startup script:
          bash-4.3# chmod 777 /etc/init.d/iptables_int
Step 5 Set the iptables int startup script to on with the chkconfig utility:
          bash-4.3# chkconfig iptables_init on
```
The iptables init startup script will now execute each time that you perform a reload, making the iptable rules persistent.

# <span id="page-196-0"></span>**Table of NX-API Response Codes**

The following are the possible NX-API errors, error codes, and messages of an NX-API response.

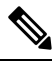

The standard HTTP error codes are at the Hypertext Transfer Protocol (HTTP) Status Code Registry (http://www.iana.org/assignments/http-status-codes/http-status-codes.xhtml). **Note**

#### **Table 8: NX-API Response Codes**

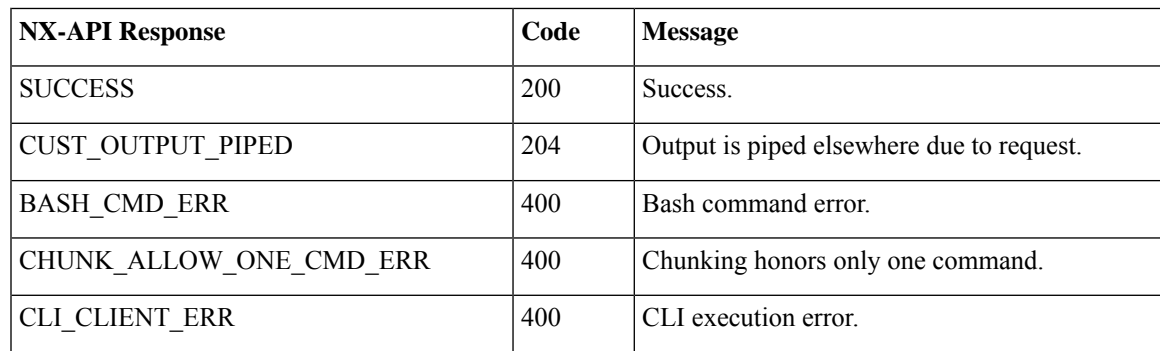

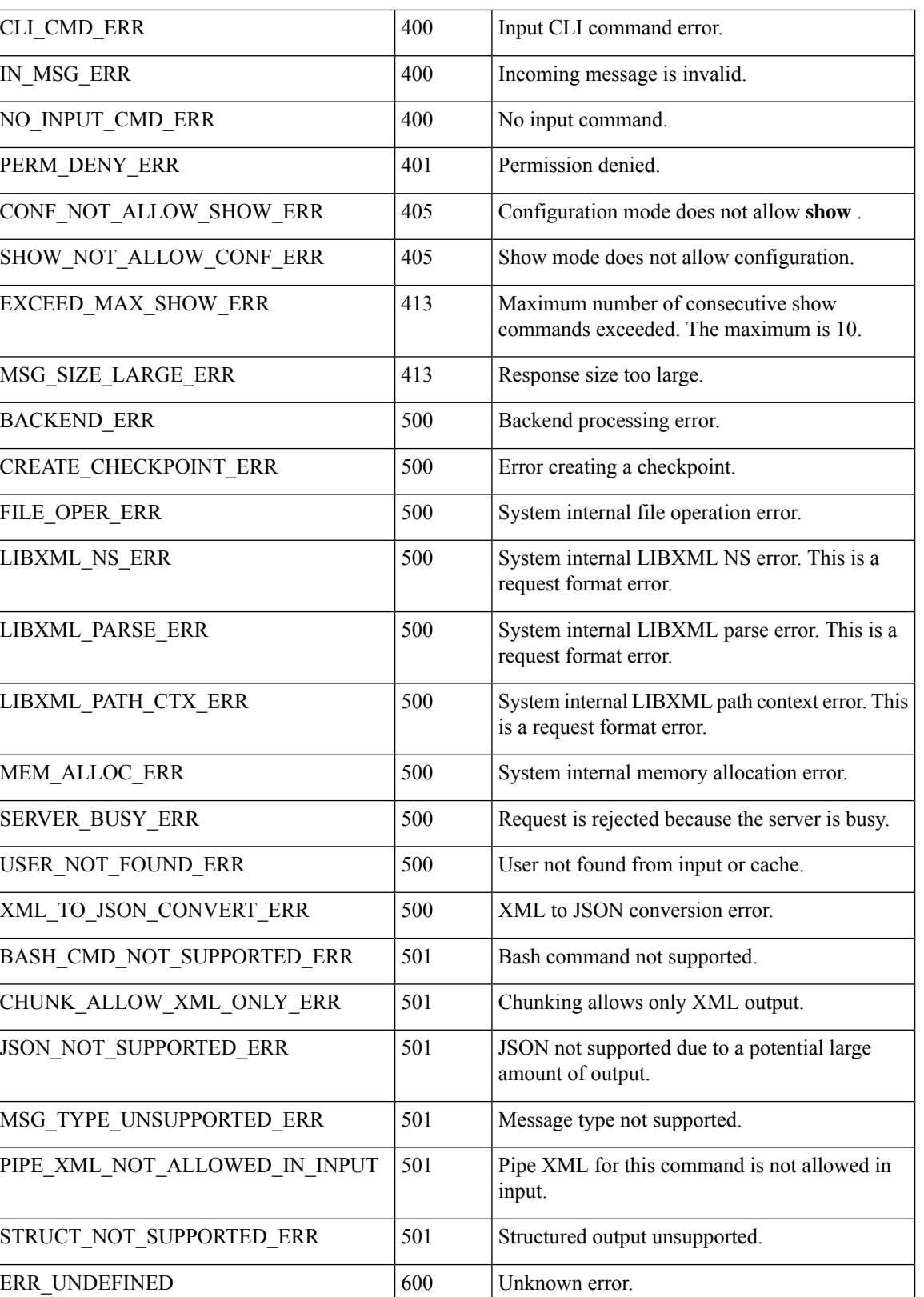

## <span id="page-198-0"></span>**JSON and XML Structured Output**

The NX-OS supports redirecting the standard output of various **show** commands in the following structured output formats:

- XML
- JSON. The limit for JSON output is 60 MB.
- JSON Pretty, which makes the standard block of JSON-formatted output easier to read. The limit for JSON output is 60 MB.

Converting the standard NX-OS output to any of these formats occurs on the NX-OS CLI by "piping" the output to a JSON or XML interpreter. For example, you can issue the **show ip access** command with the logical pipe ( | ) and specify the output format. If you do, the NX-OS command output is properly structured and encoded in that format. This feature enables programmatic parsing of the data and supports streaming data from the switch through software streaming telemetry. Most commands in Cisco NX-OS support JSON, JSON Pretty, and XML output.Some, for example, consistency checker commands, do notsupport all formats. Consistency checker commands support XML, but not any variant of JSON.

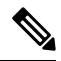

**Note**

To avoid validation error, use file redirection to redirect the JSON output to a file, and use the file output.

Example:

```
Switch#show version | json > json_output ; run bash cat /bootflash/json_output
```
Selected examples of this feature follow.

## **About JSON (JavaScript Object Notation)**

JSON is a light-weight text-based open standard that is designed for human-readable data and is an alternative to XML. JSON was originally designed from JavaScript, but it is language-independent data format. JSON and JSON Pretty format are supported for command output.

The two primary DataStructuresthat are supported in some way by nearly all modern programming languages are as follows:

- Ordered List :: Array
- Unordered List (Name/Value pair) :: Objects

JSON or XML output for a **show** command can be accessed through the NX-API sandbox also.

#### CLI Execution

```
switch-1-vxlan-1# show cdp neighbors | json
{"TABLE_cdp_neighbor_brief_info": {"ROW_cdp_neighbor_brief_info": [{"ifindex": "
83886080", "device id": "SW-SWITCH-1", "intf_id": "mgmt0", "ttl": "148"
, "capability": ["switch", "IGMP cnd filtering"], "platform id": "cisco AA-C0000
S-29-L", "port id": "GigabitEthernet1/0/24"}, {"ifindex": "436207616", "device
_id": "SWITCH-1-VXLAN-1(FOC1234A01B)", "intf_id": "Ethernet1/1", "ttl": "166
", "capability": ["router", "switch", "IGMP_cnd_filtering", "Supports-STP-Disput
e"], "platform id": "N3K-C3132Q-40G", "port_id": "Ethernet1/1"}]}}
BLR-VXLAN-NPT-CR-179#
```
## **Examples of XML and JSON Output**

This section documents selected examples of NX-OS commands that are displayed as XML and JSON output.

This example shows how to display the unicast and multicast routing entries in hardware tables in JSON format:

```
switch(config)# show hardware profile status | json
{"total_lpm": ["8191", "1024"], "total_host": "8192", "max_host4_limit": "4096",
"max_host6_limit": "2048", "max_mcast_limit": "2048", "used_lpm_total": "9", "u
sed v4 lpm": "6", "used v6 lpm": "3", "used v6 lpm 128": "1", "used host lpm tot
al": "\overline{0}", "used host v4 lpm": "0", "used host \overline{v}6 lpm": "0", "used mcast": "0",
used mcast oifl": "2", "used host in host total": "13", "used host4 in host": "1
2", "used host6 in host": "1", "max_ecmp_table_limit": "64", "used_ecmp_table":
"0", "mfib_fd_status": "Disabled", "mfib_fd_maxroute": "0", "mfib_fd_count": "0"
}
switch(config)#
```
This example shows how to display the unicast and multicast routing entries in hardware tables in XML format:

```
switch(config)# show hardware profile status | xml
<?xml version="1.0" encoding="ISO-8859-1"?>
<nf:rpc-reply xmlns:nf="urn:ietf:params:xml:ns:netconf:base:1.0" xmlns="http://w
ww.cisco.com/nxos:1.0:fib">
 <nf:data>
  <show>
   <hardware>
    <profile>
     <status>
      <__XML__OPT_Cmd_dynamic_tcam_status>
       < XML OPT Cmd dynamic tcam status __ readonly
          <__readonly__>
         <total_lpm>8191</total_lpm>
         <total host>8192</total host>
         <total_lpm>1024</total_lpm>
         <max_host4_limit>4096</max_host4_limit>
         <max_host6_limit>2048</max_host6_limit>
         <max_mcast_limit>2048</max_mcast_limit>
         <used_lpm_total>9</used_lpm_total>
         <used_v4_lpm>6</used_v4_lpm>
         <used_v6_lpm>3</used_v6_lpm>
         <used_v6_lpm_128>1</used_v6_lpm_128>
         <used_host_lpm_total>0</used_host_lpm_total>
         <used_host_v4_lpm>0</used_host_v4_lpm>
         <used_host_v6_lpm>0</used_host_v6_lpm>
         <used_mcast>0</used_mcast>
         <used_mcast_oifl>2</used_mcast_oifl>
         <used_host_in_host_total>13</used_host_in_host_total>
         <used_host4_in_host>12</used_host4_in_host>
         <used_host6_in_host>1</used_host6_in_host>
         <max_ecmp_table_limit>64</max_ecmp_table_limit>
         <used_ecmp_table>0</used_ecmp_table>
         <mfib_fd_status>Disabled</mfib_fd_status>
         <mfib_fd_maxroute>0</mfib_fd_maxroute>
         <mfib_fd_count>0</mfib_fd_count>
        </__readonly__>
       </__XML__OPT_Cmd_dynamic_tcam_status___readonly__>
      </__XML__OPT_Cmd_dynamic_tcam_status>
     </status>
    </profile>
   </hardware>
```
</show> </nf:data> </nf:rpc-reply>  $]$ ] $>$ ]]> switch(config)#

This example shows how to display LLDP timers that are configured on the switch in JSON format:

```
switch(config)# show lldp timers | json
{"ttl": "120", "reinit": "2", "tx_interval": "30", "tx_delay": "2", "hold_mplier
": "4", "notification interval": "5"}
switch(config)#
```
This example shows how to display LLDP timers that are configured on the switch in XML format:

```
switch(config)# show lldp timers | xml
<?xml version="1.0" encoding="ISO-8859-1"?>
<nf:rpc-reply xmlns:nf="urn:ietf:params:xml:ns:netconf:base:1.0" xmlns="http://w
ww.cisco.com/nxos:1.0:lldp">
 <nf:data>
  <show>
   <lldp>
    <timers>
     < XML OPT Cmd lldp show timers___readonly__>
       <__readonly__>
       <ttl>120</ttl>
       <reinit>2</reinit>
       <tx_interval>30</tx_interval>
       <tx_delay>2</tx_delay>
       <hold_mplier>4</hold_mplier>
       <notification_interval>5</notification_interval>
      \left\langle \right\rangle \_readonly<br>_>
     \langle XML OPT Cmd lldp show timers readonly >
    </timers>
   \langle/lldp>
  \langle/show
</nf:data>
</nf:rpc-reply>
]] >] ] >
switch(config)#
```
This example shows how to display ACL statistics in XML format.

```
switch-1(config-acl)# show ip access-lists acl-test1 | xml
<?xml version="1.0" encoding="ISO-8859-1"?>
<nf:rpc-reply xmlns="http://www.cisco.com/nxos:1.0:aclmgr" xmlns:nf="urn:ietf:p
arams:xml:ns:netconf:base:1.0">
 <nf:data>
  <show>
   < XML OPT Cmd show acl ip ipv6 mac>
    <ip_ipv6_mac>ip</ip_ipv6_mac>
    <access-lists>
     <__XML__OPT_Cmd_show_acl_name>
      <name>acl-test1</name>
      < XML OPT Cmd show acl capture>
       <__XML__OPT_Cmd_show_acl_expanded>
        \overline{\phantom{C}} XML OPT Cmd show acl__readonly >
         <__readonly__>
          <TABLE_ip_ipv6_mac>
           <ROW_ip_ipv6_mac>
            <op_ip_ipv6_mac>ip</op_ip_ipv6_mac>
            <show_summary>0</show_summary>
            <acl_name>acl-test1</acl_name>
```

```
<statistics>enable</statistics>
             <frag_opt_permit_deny>permit-all</frag_opt_permit_deny>
             <TABLE_seqno>
              <ROW_seqno>
               <seqno>10</seqno>
               <permitdeny>permit</permitdeny>
               <ip>ip</ip>
               <src_ip_prefix>192.0.2.1/24</src_ip_prefix>
               <dest_any>any</dest_any>
              </ROW_seqno>
             </TABLE_seqno>
            </ROW_ip_ipv6_mac>
           </TABLE_ip_ipv6_mac>
         </__readonly__>
        </__XML__OPT_Cmd_show_acl___readonly__>
      </__XML_OPT_Cmd_show_acl_expanded><br></ XML OPT Cmd_show_acl_capture>
          XML OPT Cmd show acl capture>
     </__XML__OPT_Cmd_show_acl_name>
    </access-lists>
   </__XML__OPT_Cmd_show_acl_ip_ipv6_mac>
  </show>
 </nf:data>
</nf:rpc-reply>
]]>]]>
switch-1(config-acl)#
```
This example shows how to display ACL statistics in JSON format.

```
switch-1(config-acl)# show ip access-lists acl-test1 | json
{"TABLE_ip_ipv6_mac": {"ROW_ip_ipv6_mac": {"op_ip_ipv6_mac": "ip", "show_summar
y": "0", "acl_name": "acl-test1", "statistics": "enable", "frag_opt_permit_deny
": "permit-all", "TABLE_seqno": {"ROW_seqno": {"seqno": "10", "permitdeny": "pe
rmit", "ip": "ip", "src_ip_prefix": "192.0.2.1/24", "dest_any": "any"}}}}}
switch-1(config-acl)#
```
The following example shows how to display the switch's redundancy status in JSON format.

```
switch-1# show system redundancy status | json
{"rdn mode admin": "HA", "rdn mode oper": "None", "this sup": "(sup-1)", "this
sup rdn state": "Active, SC not present", "this sup sup state": "Active", "this
sup internal state": "Active with no standby", "other sup": "(sup-1)", "other
sup_rdn_state": "Not present"}
nxosv2#
switch-1#
```
The following example shows how to display the IP route summary in XML format.

```
switch-1# show ip route summary | xml
<?xml version="1.0" encoding="ISO-8859-1"?> <nf:rpc-reply
xmlns="http://www.cisco.com/nxos:1.0:urib" xmlns:nf="urn:ietf:params:xml:ns:netconf:base:1.0">
 <nf:data>
  <show>
   <ip>
    <route>
     < XML OPT Cmd urib show ip route command ip>
      <__XML__OPT_Cmd_urib_show_ip_route_command_unicast>
              OPT Cmd urib show ip route command topology>
        <__XML__OPT_Cmd_urib_show_ip_route_command_l3vm-info>
          \overline{X} XML OPT Cmd urib_show_ip_route_command_rpf>
          < XML OPT Cmd urib show ip route command ip-addr>
           <__XML__OPT_Cmd_urib_show_ip_route_command_protocol>
            <__XML__OPT_Cmd_urib_show_ip_route_command_summary>
              < XML OPT Cmd urib show ip route command vrf>
                \overline{XML} OPT Cmd_urib_show_ip_route_command___readonly__>
               <__readonly__>
```

```
<TABLE_vrf>
         <ROW_vrf>
           <vrf-name-out>default</vrf-name-out>
           <TABLE_addrf>
            <ROW_addrf>
             <addrf>ipv4</addrf>
             <TABLE_summary>
              <ROW_summary>
               <routes>938</routes>
               <paths>1453</paths>
               <TABLE_unicast>
                <ROW_unicast>
                 <clientnameuni>am</clientnameuni>
                 <best-paths>2</best-paths>
                </ROW_unicast>
                <ROW_unicast>
                  <clientnameuni>local</clientnameuni>
                 <best-paths>105</best-paths>
                </ROW_unicast>
                <ROW_unicast>
                 <clientnameuni>direct</clientnameuni>
                 <best-paths>105</best-paths>
                </ROW_unicast>
                <ROW_unicast>
                 <clientnameuni>broadcast</clientnameuni>
                 <br />best-paths>203</best-paths>
                </ROW_unicast>
                <ROW_unicast>
                 <clientnameuni>ospf-10</clientnameuni>
                 <best-paths>1038</best-paths>
                </ROW_unicast>
               </TABLE_unicast>
               <TABLE_route_count>
                <ROW_route_count>
                 <mask_len>8</mask_len>
                 <count>1</count>
                </ROW_route_count>
                <ROW_route_count>
                 <mask_len>24</mask_len>
                  <count>600</count>
                </ROW_route_count>
                <ROW_route_count>
                 <mask_len>31</mask_len>
                 <count>13</count>
                </ROW_route_count>
                <ROW_route_count>
                 <mask_len>32</mask_len>
                 <count>324</count>
                </ROW_route_count>
               \leq/TABLE route count>
              </ROW_summary>
             </TABLE_summary>
            </ROW_addrf>
          </TABLE_addrf>
         \langle ROW_vrf>
        </TABLE_vrf>
       </__readonly__>
      \hspace*{0.2cm}<\hspace*{0.2cm}/\underline{\hspace*{0.2cm}}\hspace*{0.2cm}\texttt{XML}\hspace*{-0.2cm}\underline{\hspace*{0.2cm}}\hspace*{0.2cm}\texttt{cmd\_urib\_show\_ip\_route\_command\__readonly\_>}</__XML__OPT_Cmd_urib_show_ip_route_command_vrf>
    </__XML__OPT_Cmd_urib_show_ip_route_command_summary>
   </__XML__OPT_Cmd_urib_show_ip_route_command_protocol>
  </ XML OPT Cmd urib show ip route command ip-addr>
 </__XML__OPT_Cmd_urib_show_ip_route_command_rpf>
</ XML OPT Cmd urib show ip route command l3vm-info>
```

```
</__XML__OPT_Cmd_urib_show_ip_route_command_topology>
      </__XML__OPT_Cmd_urib_show_ip_route_command_unicast>
     </ XML OPT Cmd urib show ip route command ip>
    </route>
   \langleip>
  </show>
 </nf:data>
</nf:rpc-reply>
]] >] ] >switch-1#
```
The following example shows how to display the IP route summary in JSON format.

```
switch-1# show ip route summary | json
{"TABLE_vrf": {"ROW_vrf": {"vrf-name-out": "default", "TABLE_addrf": {"ROW_addrf": {"addrf":
 "ipv4", "TABLE_summary": {"ROW_summary": {"routes": "938", "paths": "
1453", "TABLE_unicast": {"ROW_unicast": [{"clientnameuni": "am", "best-paths": "2"},
{"clientnameuni": "local", "best-paths": "105"}, {"clientnameuni": "direct",
"best-paths": "105"}, {"clientnameuni": "broadcast", "best-paths": "203"}, {"clientnameuni":
 "ospf-10", "best-paths": "1038"}]}, "TABLE route count": {"ROW route
count": [{"mask_len": "8", "count": "1"}, {"mask_len": "24", "count": "600"}, {"mask_len":
"31", "count": "13"}, {"mask_len": "32", "count": "324"}]}}}}}}}}
switch-1#
```
The following example shows how to display the IP route summary in JSON Pretty format.

```
switch-1# show ip route summary | json-pretty
 {
      "TABLE_vrf": {
        "ROW_vrf": {
            "vrf-name-out": "default",
            "TABLE_addrf": {
                "ROW_addrf": {
                     "addrf": "ipv4",
                     "TABLE_summary": {
                         "ROW_summary": {
                             "routes": "938",
                             "paths": "1453",
                             "TABLE_unicast": {
                                 "ROW_unicast": [
                                     {
                                          "clientnameuni": "am",
                                          "best-paths": "2"
                                     },
                                      {
                                          "clientnameuni": "local",
                                          "best-paths": "105"
                                     },
                                      {
                                          "clientnameuni": "direct",
                                          "best-paths": "105"
                                     },
                                      {
                                          "clientnameuni": "broadcast",
                                          "best-paths": "203"
                                     },
                                     {
                                          "clientnameuni": "ospf-10",
                                          "best-paths": "1038"
                                     }
                                 ]
                             },
                             "TABLE route count": {
                                 "ROW_route_count": [
                                     {
```
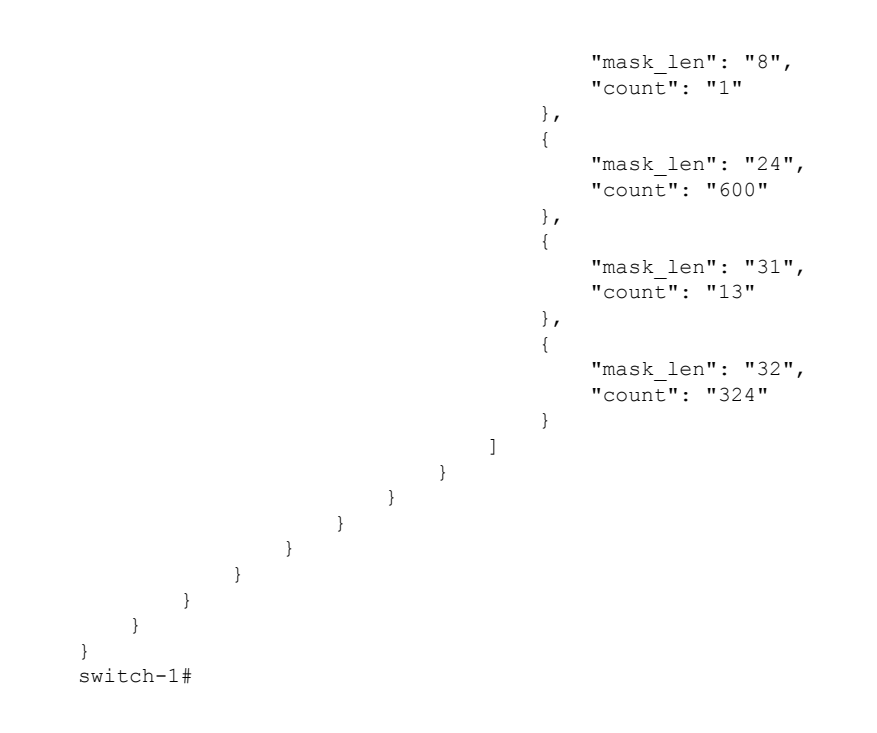

# <span id="page-204-0"></span>**Sample NX-API Scripts**

You can access sample scripts that demonstrate how to use a script with NX-API. To access a sample script, click the following link then choose the directory that corresponds to the required software release: [Cisco](https://github.com/datacenter/nexus9000/tree/master/nx-os/nxapi/) Nexus 9000 NX-OS [NX-API](https://github.com/datacenter/nexus9000/tree/master/nx-os/nxapi/)

 $\mathbf I$ 

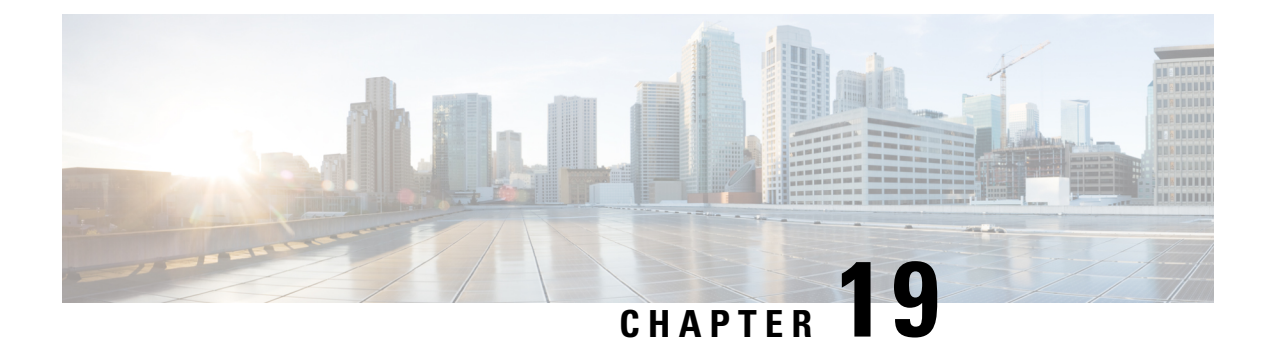

# **NX-API REST**

• About [NX-API](#page-206-0) REST, on page 187

# <span id="page-206-0"></span>**About NX-API REST**

#### **NX-API REST**

In Release 7.0(3)I2(1), the NX-API REST SDK has been added.

On Cisco Nexus switches, configuration is performed using command-line interfaces (CLIs) that run only on the swtich. NX-API REST improves the accessibility of the Cisco Nexus configuration by providing HTTP/HTTPS APIs that:

- Make specific CLIs available outside of the switch.
- Enable configurations that would require issuing many CLI commands by combining configuration actions in relatively few HTTP/HTTPS operations.

NX-API REST supports **show** commands, basic and advanced switch configurations, and Linux Bash.

NX-API REST uses HTTP/HTTPS as its transport. CLIs are encoded into the HTTP/HTTPS POST body. The NX-API REST backend uses the Nginx HTTP server. The Nginx process, and all of its children processes, are under Linux cgroup protection where the CPU and memory usage is capped. If the Nginx memory usage exceeds the cgroup limitations, the Nginx process is restarted and the NX-API configuration (the VRF, port, and certificate configurations) is restored.

For more information about the Cisco Nexus 3000 and 9000 Series NX-API REST SDK, see [https://developer.cisco.com/docs/nx-os-n3k-n9k-api-ref/.](https://developer.cisco.com/docs/nx-os-n3k-n9k-api-ref/)

**About NX-API REST**

I

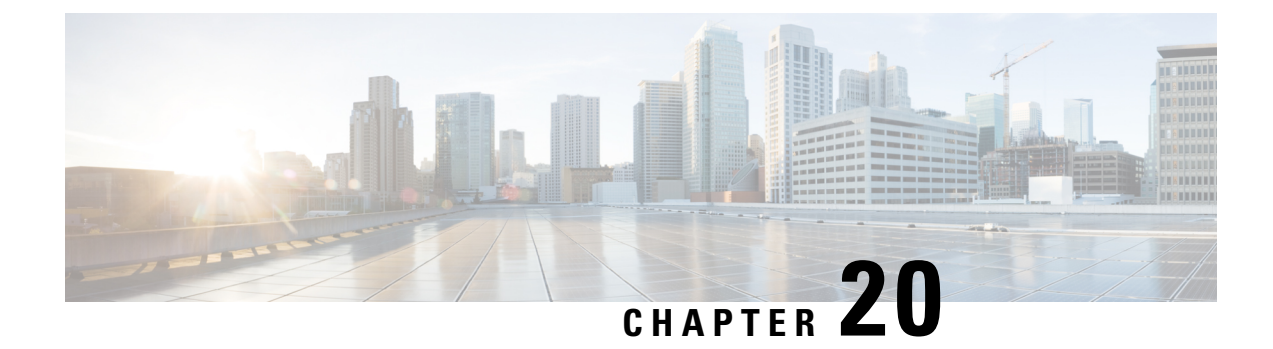

# **NX-API Developer Sandbox**

- NX-API [Developer](#page-208-0) Sandbox: NX-OS Releases Prior to 9.2(2), on page 189
- NX-API [Developer](#page-219-0) Sandbox: NX-OS Release 9.2(2) and Later, on page 200

# <span id="page-208-0"></span>**NX-API Developer Sandbox: NX-OS Releases Prior to 9.2(2)**

## **About the NX-API Developer Sandbox**

The NX-API Developer Sandbox is a web form hosted on the switch. It translates NX-OS CLI commands into equivalent XML or JSON payloads, and converts NX-API REST payloads into their CLI equivalents.

The web form is a single screen with three panes — Command (top pane), Request, and Response — asshown in the figure.

**Figure 1: NX-API Developer Sandbox with Example Request and Output Response**

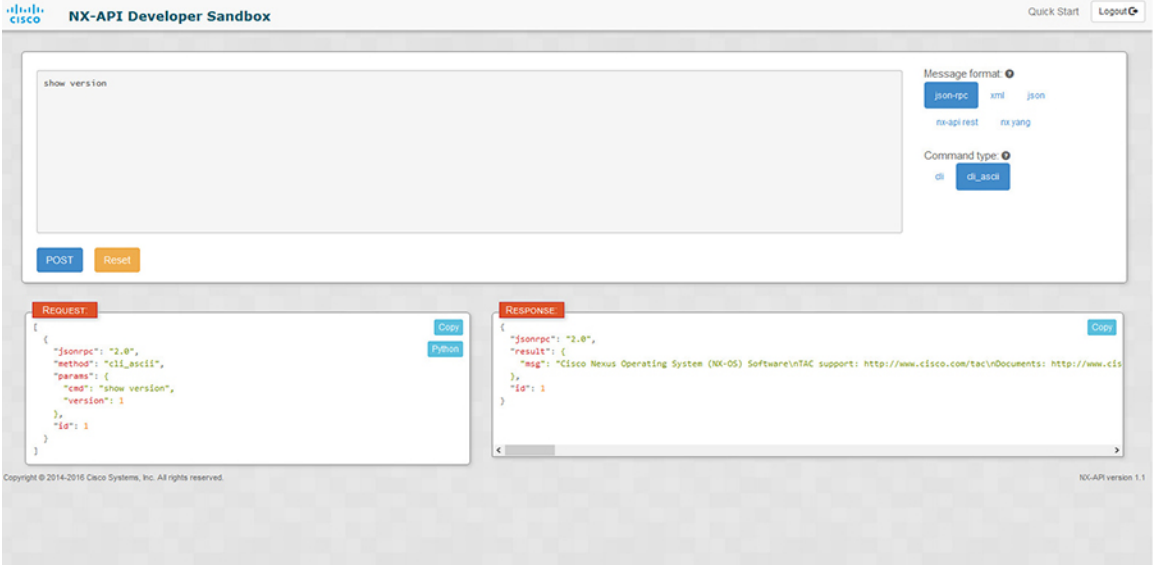

Controls in the Command pane allow you to choose a message format for a supported API, such as NX-API REST, and a command type, such as XML or JSON. The available command type options vary depending on the selected message format.

When you type or paste one or more CLI commands into the Command pane, the web form converts the commands into an API payload, checking for configuration errors, and displays the resulting payload in the Request pane. If you then choose to post the payload directly from the Sandbox to the switch, using the POST button in the Command pane, the Response pane displays the API response.

Conversely, when you type an NX-API REST designated name (DN) and payload into the Command pane and select the **nx-api rest** Message format and the **model** Command type, Developer Sandbox checks the payload for configuration errors, then the Response pane displays the equivalent CLIs.

## **Guidelines and Restrictions for the Developer Sandbox**

- Clicking **POST** in the Sandbox commits the command to the switch, which can result in a configuration or state change.
- Some feature configuration commands are not available until their associated feature has been enabled.

## **Guidelines and Limitations**

Following are the guidelines and limitations for the Developer Sandbox:

- Clicking **Send** in the Sandbox commits the command to the switch, which can result in a configuration or state change.
- Some feature configuration commands are not available until their associated feature has been enabled.
- Using Sandbox to convert with DN is supported only for finding the DN of a CLI config. Any other workflow, for example, using DME to convert DN for CLI configuration commands is not supported.
- The Command pane (the top pane) supports a maximum of 10,000 individual lines of input.

### <span id="page-209-0"></span>**Configuring the Message Format and Command Type**

The **Message Format** and **Command Type** are configured in the upper right corner of the Command pane (the top pane).For **Message Format**, choose the format of the API protocol that you want to use. The Developer Sandbox supports the following API protocols:

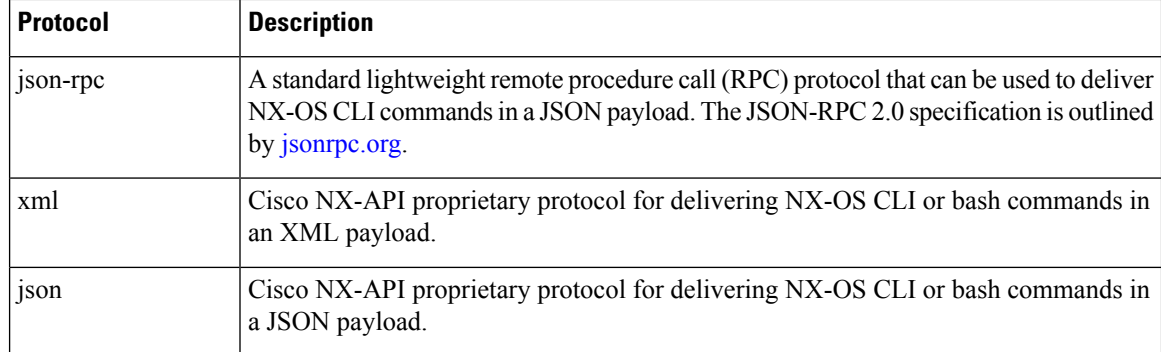

#### **Table 9: NX-OS API Protocols**

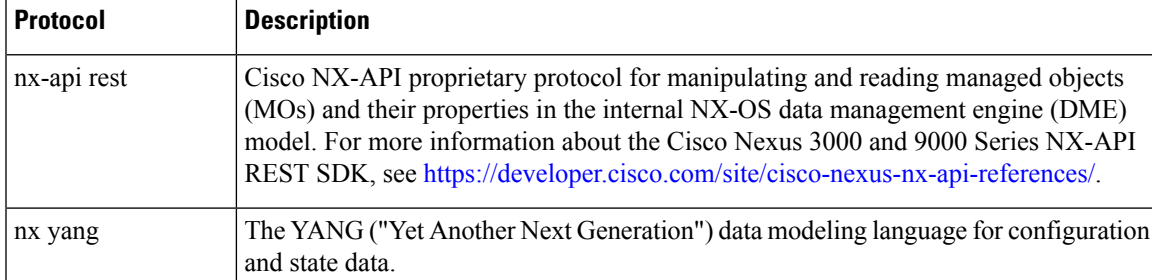

When the **Message Format** has been chosen, a set of **Command Type** options are presented just below the **Message Format** control. The **Command Type** setting can constrain the input CLI and can determine the **Request** and **Response** format. The options vary depending on the **Message Format** selection. For each **Message Format**, the following table describes the **Command Type** options:

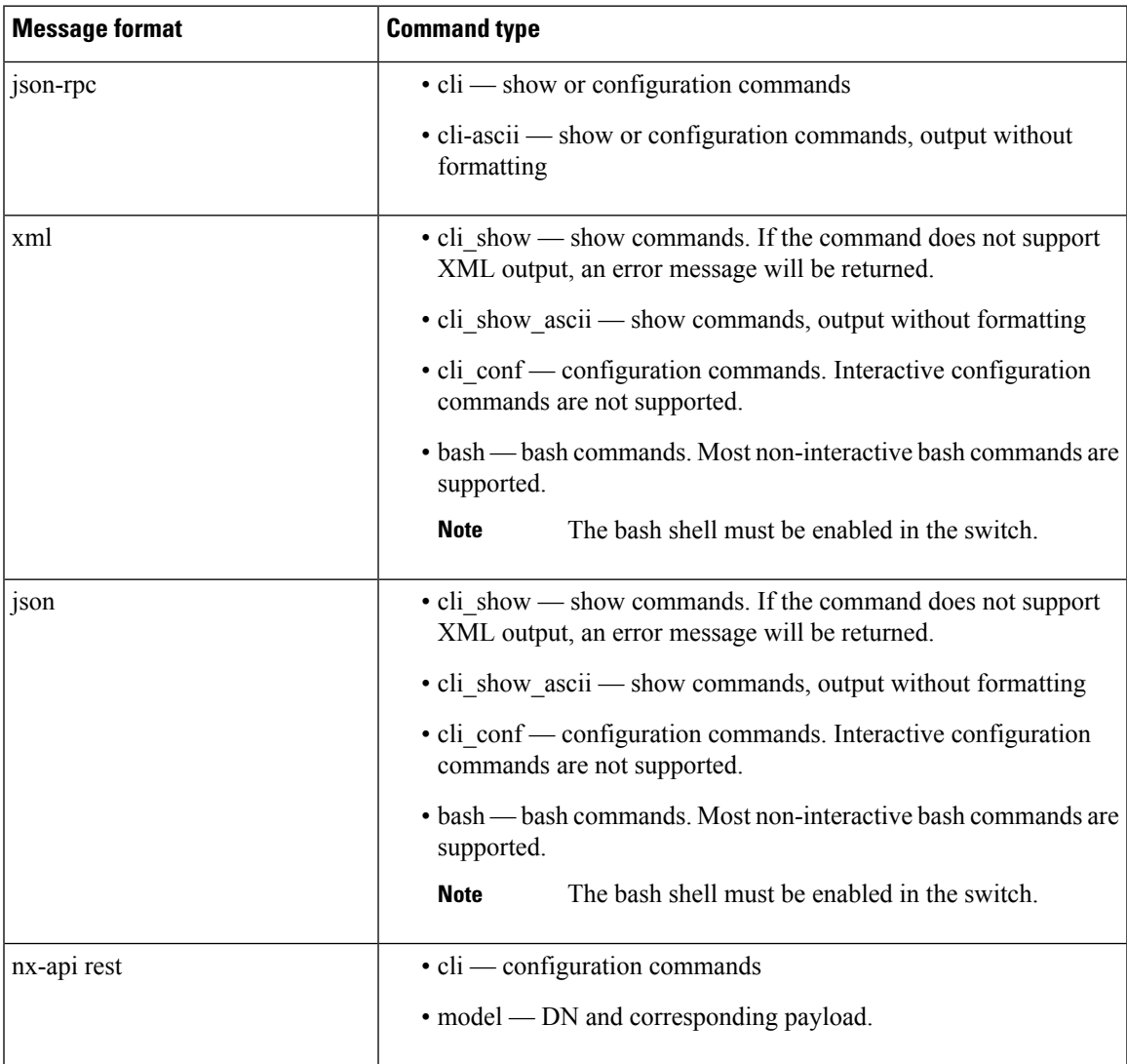

#### **Table 10: Command Types**

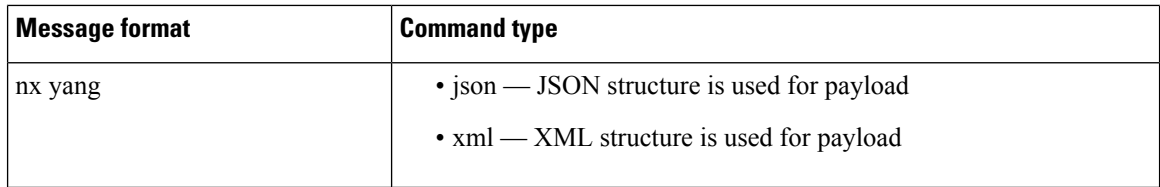

#### **Output Chunking**

In order to handle large show command output, some NX-API message formats support output chunking for show commands. In this case, an **Enable chunk mode** checkbox appears below the **Command Type** control along with a session ID (**SID**) type-in box.

When chunking is enabled, the response is sent in multiple "chunks," with the first chunk sent in the immediate command response. In order to retrieve the next chunk of the response message, you must send an NX-API request with **SID** set to the session ID of the previous response message.

## **Using the Developer Sandbox**

### **Using the Developer Sandbox to Convert CLI Commands to REST Payloads**

 $\mathcal{L}$ 

Online help is available by clicking **Quick Start** in the upper right corner of the Sandbox window. **Tip**

Additional details, such as response codes and security methods, can be found in the chapter "NX-API CLI". Only configuration commands are supported.

#### **Procedure**

**Step 1** Configure the **Message Format** and **Command Type** for the API protocol you want to use.

For detailed instructions, see [Configuring](#page-209-0) the Message Format and Command Type, on page 190.

**Step 2** Type or paste NX-OS CLI configuration commands, one command per line, into the text entry box in the top pane.

You can erase the contents of the text entry box (and the **Request** and **Response** panes) by clicking **Reset** at the bottom of the top pane.

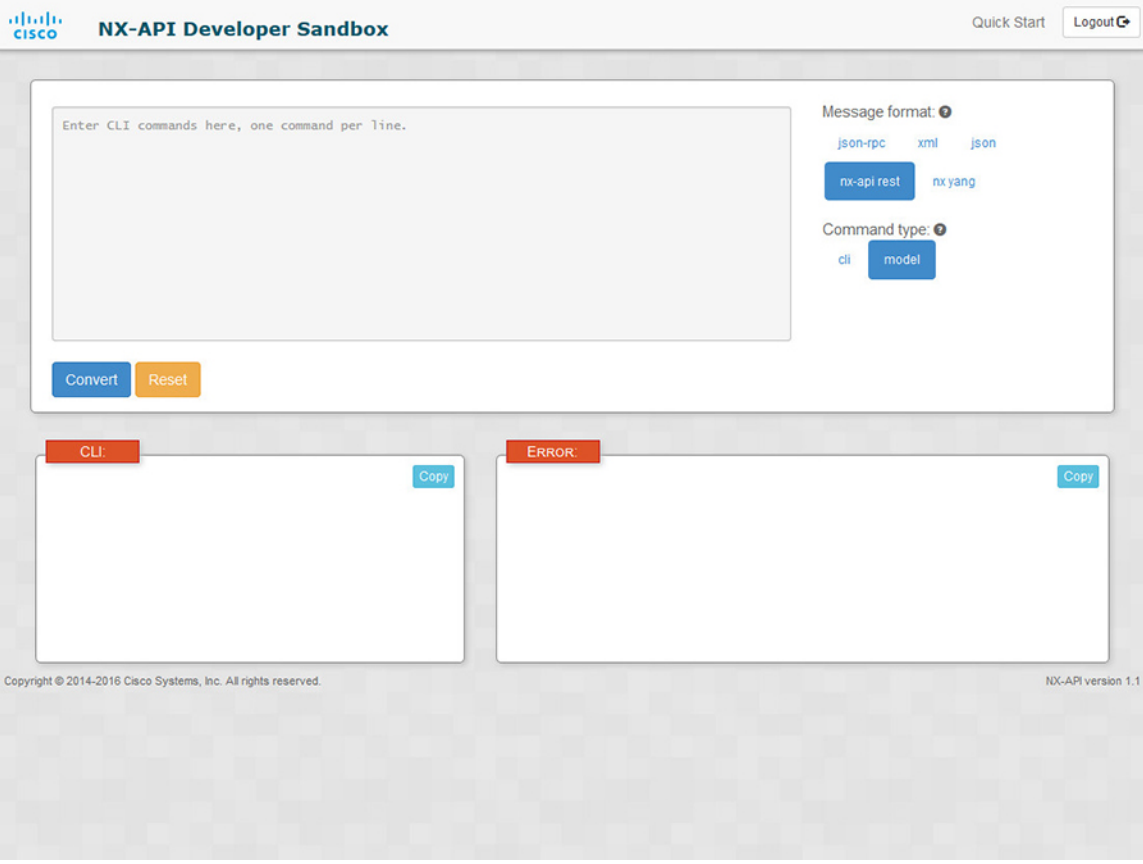

**Step 3** Click the **Convert** at the bottom of the top pane.

If the CLI commands contain no configuration errors, the payload appears in the **Request** pane. If errors are present, a descriptive error message appears in the **Response** pane.

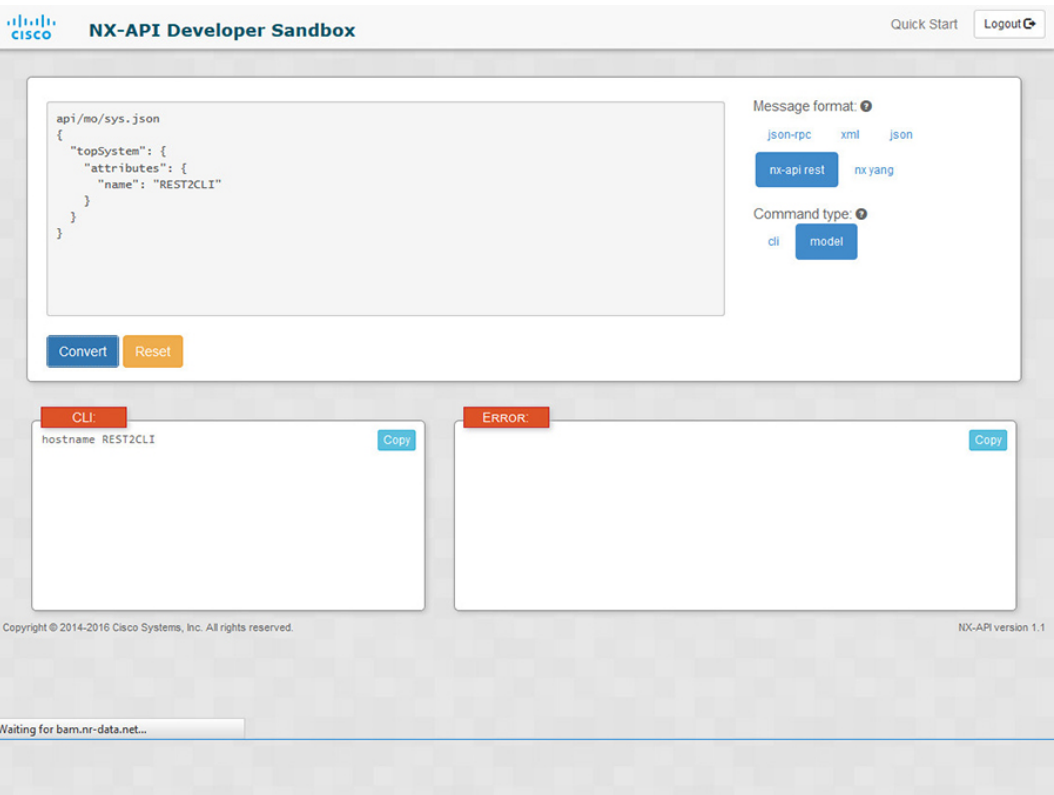

**Step 4** When a valid payload is present in the **Request** pane, you can click **POST** to send the payload as an API call to the switch.

The response from the switch appears in the **Response** pane.

Clicking **POST** commits the command to the switch, which can result in a configuration or state change. **Warning**

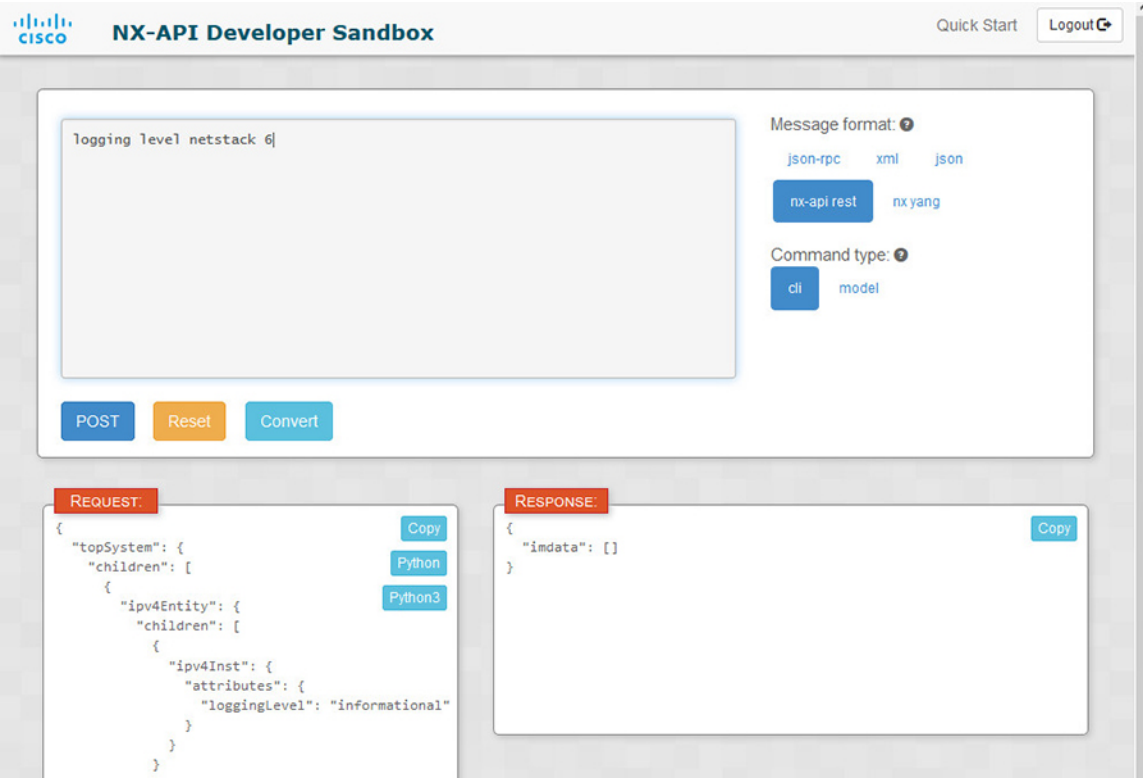

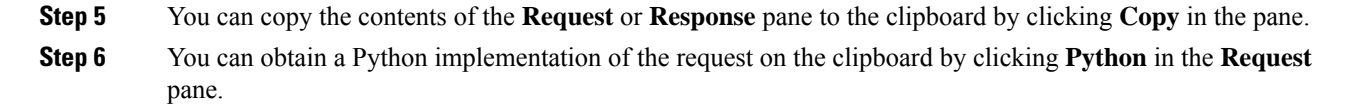

### **Using the Developer Sandbox to Convert from REST Payloads to CLI Commands**

## $\Omega$

Online help is available by clicking **Quick Start** in the upper right corner of the Sandbox window. **Tip**

Additional details, such as response codes and security methods, can be found in the chapter "NX-API CLI".

#### **Procedure**

**Step 1** Select **nx-api rest** as the **Message Format** and **model** as the **Command Type**. **Example:**

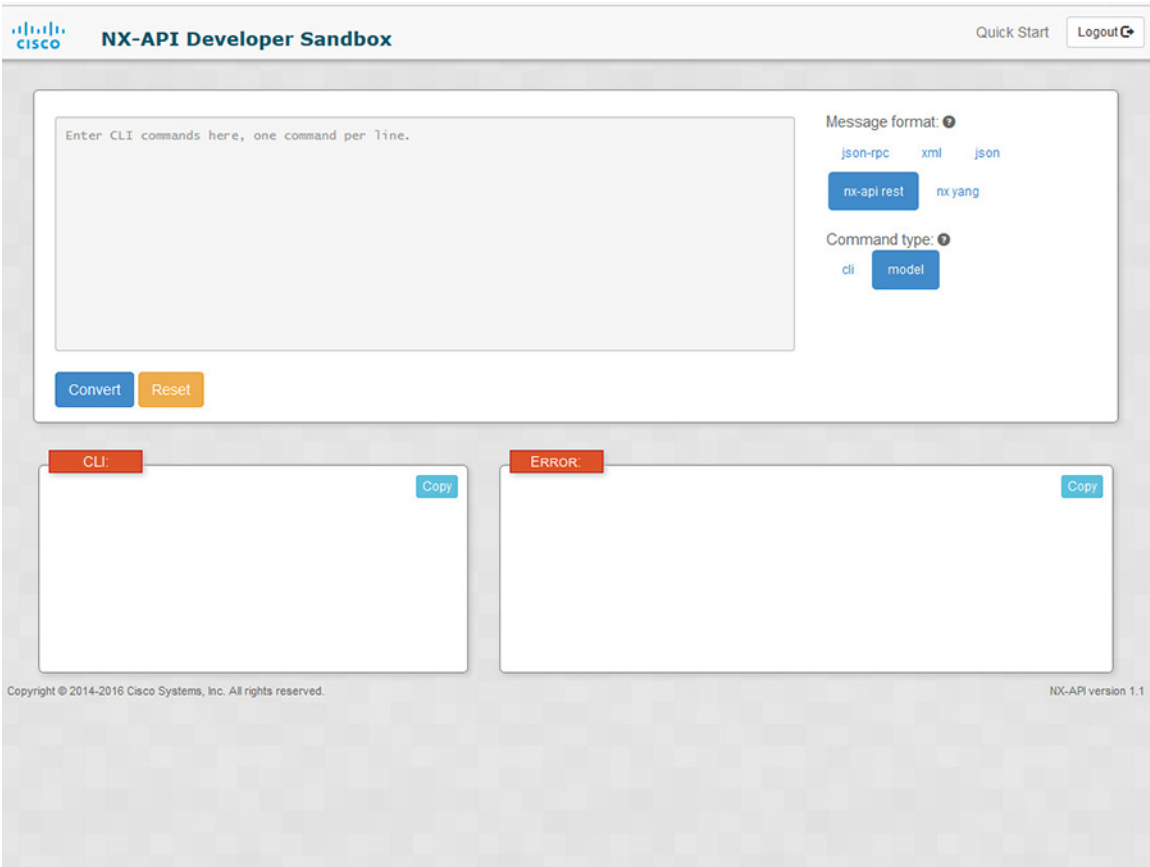

**Step 2** Enter a DN and payload into the text entry box in the top pane. Then click on the **Convert** button below the top pane.

#### **Example:**

{

For this example, the DN is **api/mo/sys.json** and the NX-API REST payload is:

```
"topSystem": {
    "attributes": {
      "name": "REST2CLI"
    }
 }
}
```
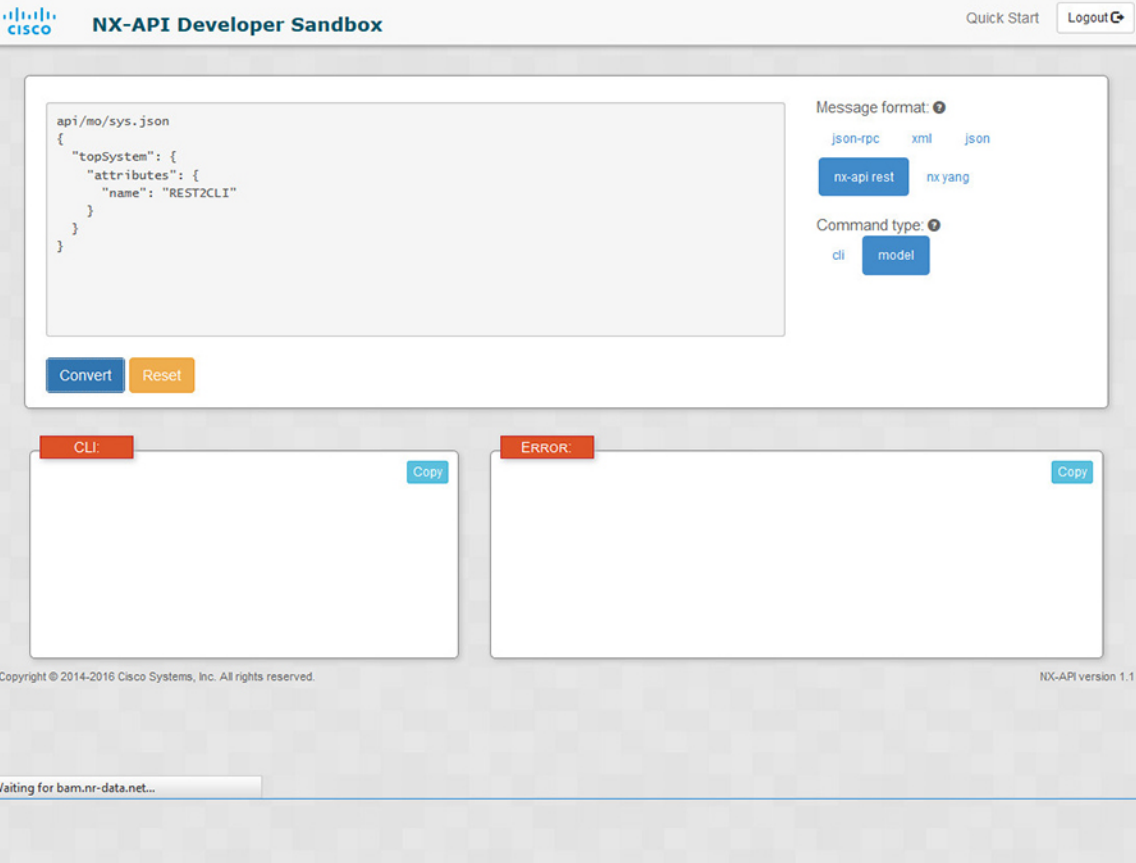

When you click on the **Convert** button, the CLI equivalent appears in the **CLI** pane as shown in the following image.

I

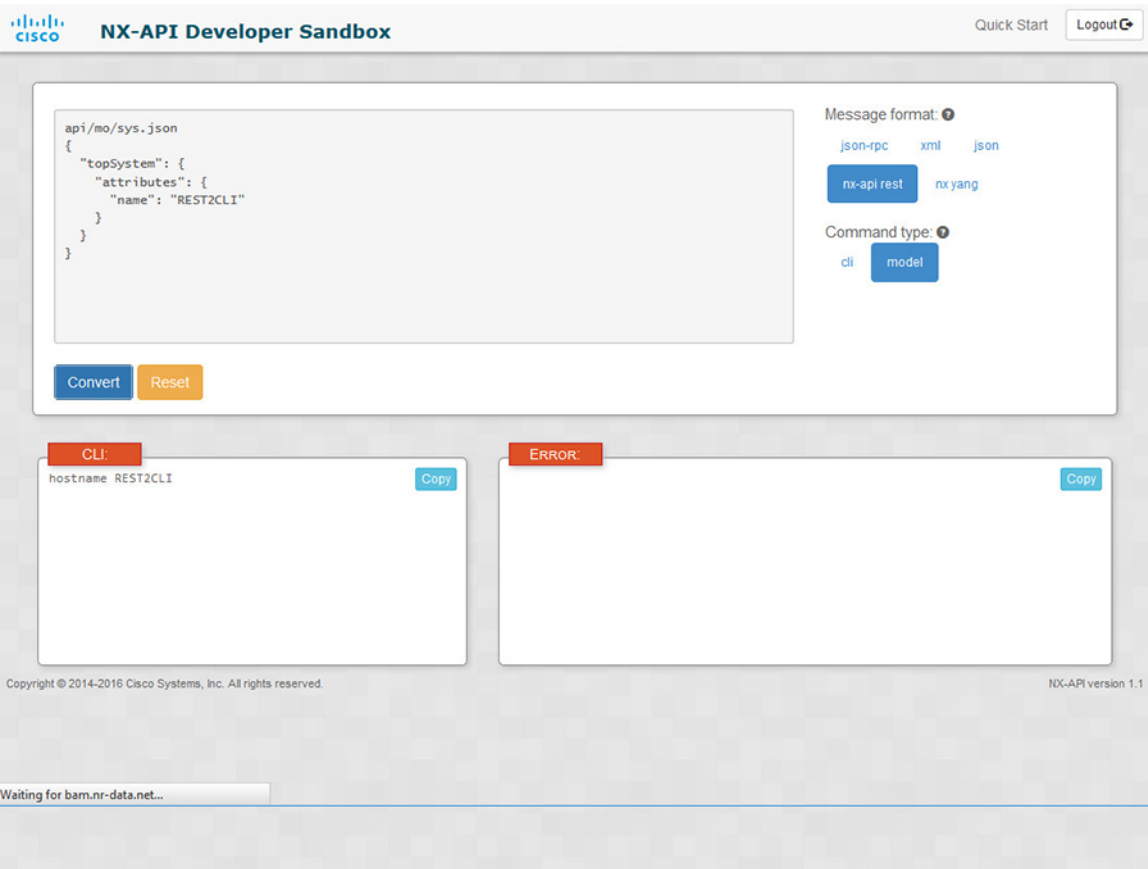

The Developer Sandbox cannot convert all payloads into equivalent CLIs, even if the Sandbox converted the CLIs to NX-API REST payloads. The following is a list of possible sources of error that can prevent a payload from completely converting to CLI commands: **Note**

#### **Table 11: Sources of REST2CLI Errors**

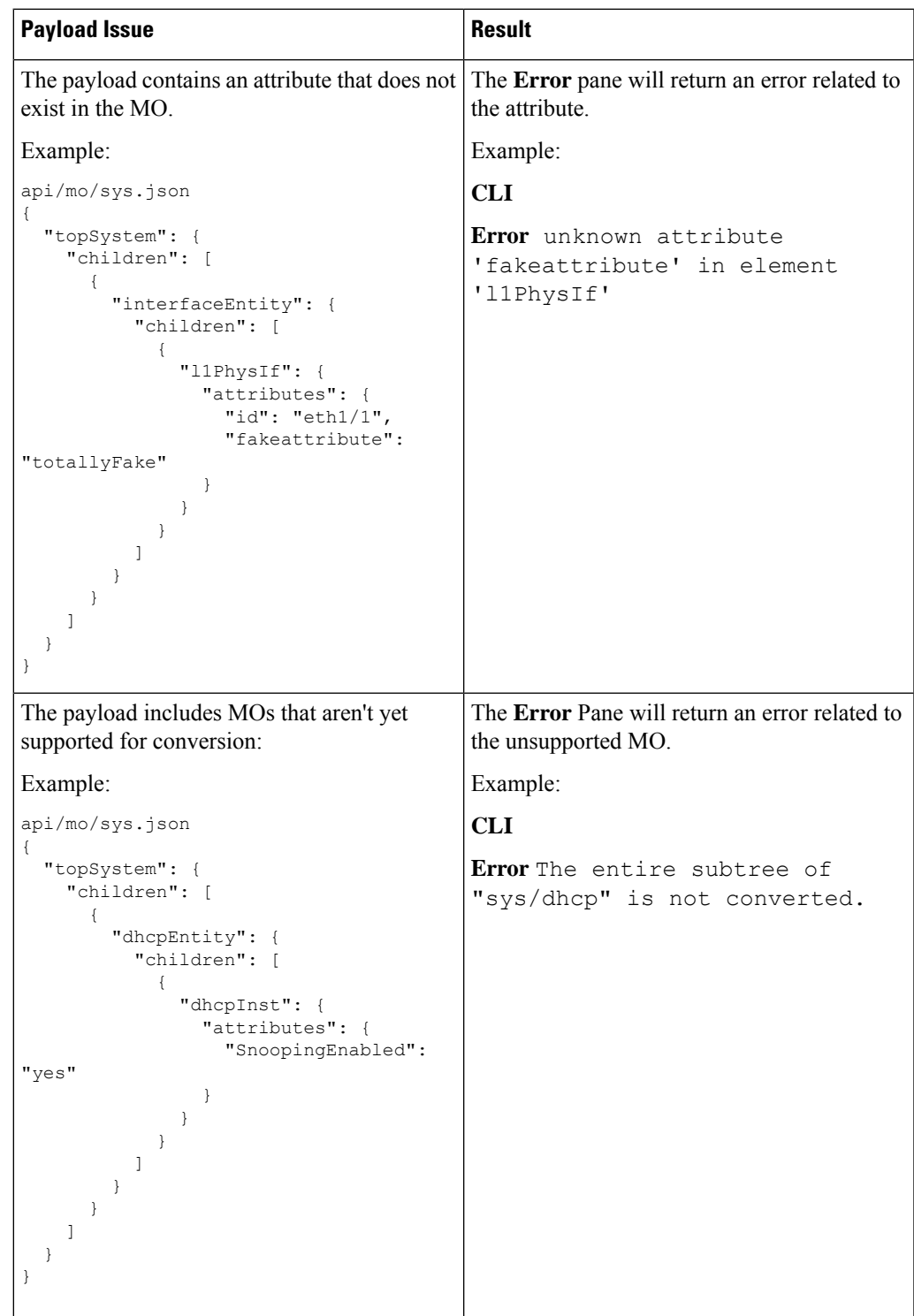

# **NX-API Developer Sandbox: NX-OS Release 9.2(2) and Later**

### **About the NX-API Developer Sandbox**

The Cisco NX-API Developer Sandbox is a web form hosted on the switch. It translates NX-OS CLI commands into equivalent XML or JSON payloads and converts NX-API REST payloads into their CLI equivalents.

The web form is a single screen with three panes — Command (top pane), Request (middle pane), and Response (bottom pane) — as shown in the figure below. The designated name (DN) field is located between the Command and Request panes (seen in the figure below located between the **POST** and **Send** options).

The Request pane also has a series of tabs. Each tab represents a different language: **Python**, **Python3**, **Java**, **JavaScript**, and **Go-Lang**. Each tab enables you to view the request in the respective language. For example, after converting CLI commands into an XML or JSON payload, click the **Python** tab to view the request in Python, which you can use to create scripts.

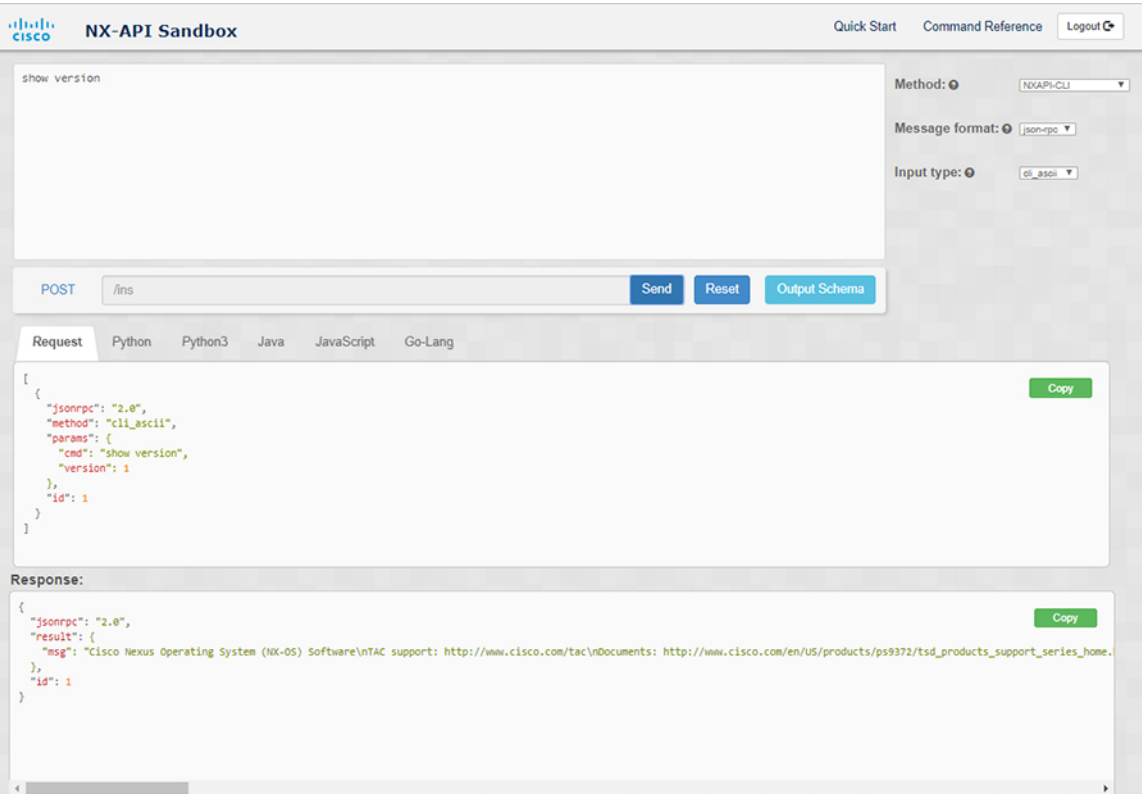

**Figure 2: NX-API Developer Sandbox with Example Request and Output Response**

Controls in the Command pane enable you to choose a supported API, such as NX-API REST, an input type, such as model (payload) or CLI, and a message format, such as XML or JSON. The available options vary depending on the chosen method.

When you choose the NXAPI-REST (DME) method, type or paste one or more CLI commands into the Command pane,and click **Convert**, the web form converts the commands into a REST API payload, checking for configuration errors, and displays the resulting payload in the Request pane. If you then choose to post the payload directly from the sandbox to the switch (by choosing the **POST** option and clicking **SEND**), the Response pane displays the API response. For more information, see Using the Developer Sandbox to Convert CLI [Commands](#page-223-0) to REST Payloads, on page 204

Conversely, the Cisco NX-API Developer Sandbox checks the payload for configuration errors then displays the equivalent CLis in the Response pane. For more information, see Using the Developer Sandbox to Convert from REST Payloads to CLI [Commands,](#page-226-0) on page 207

### **Guidelines and Limitations**

Following are the guidelines and limitations for the Developer Sandbox:

- Clicking **Send** in the Sandbox commits the command to the switch, which can result in a configuration or state change.
- Some feature configuration commands are not available until their associated feature has been enabled.
- Using Sandbox to convert with DN is supported only for finding the DN of a CLI config. Any other workflow, for example, using DME to convert DN for CLI configuration commands is not supported.
- The Command pane (the top pane) supports a maximum of 10,000 individual lines of input.

### **Configuring the Message Format and Input Type**

The **Method**, **Message format**, and **Input type** are configured in the upper right corner of the Command pane (the top pane). For **Method**, choose the format of the API protocol that you want to use. The Cisco NX-API Developer Sandbox supports the following API protocols:

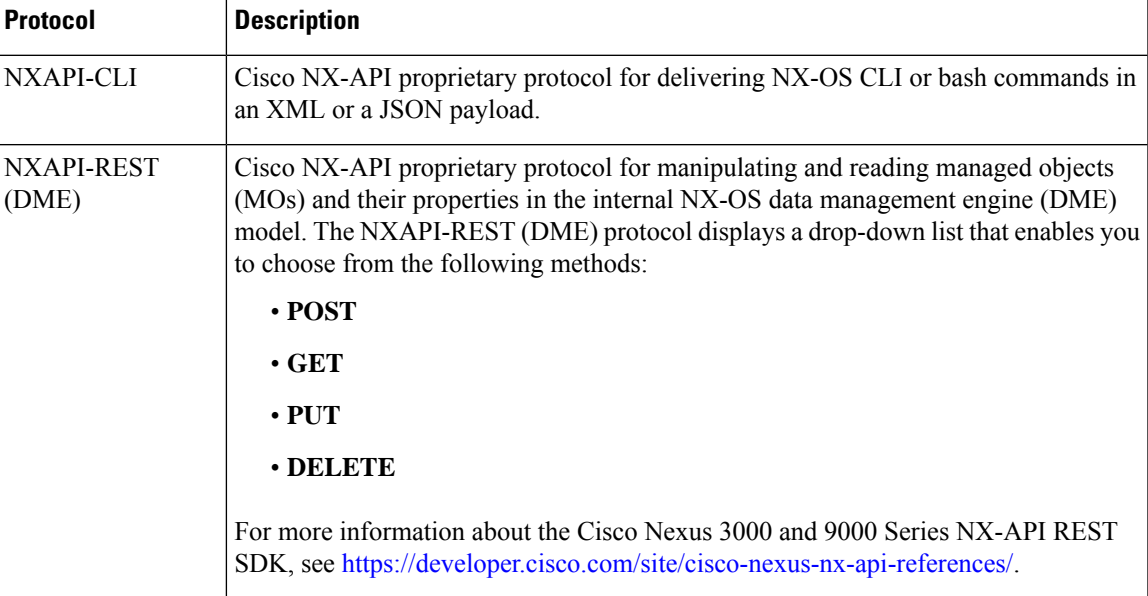

#### **Table 12: NX-OS API Protocols**

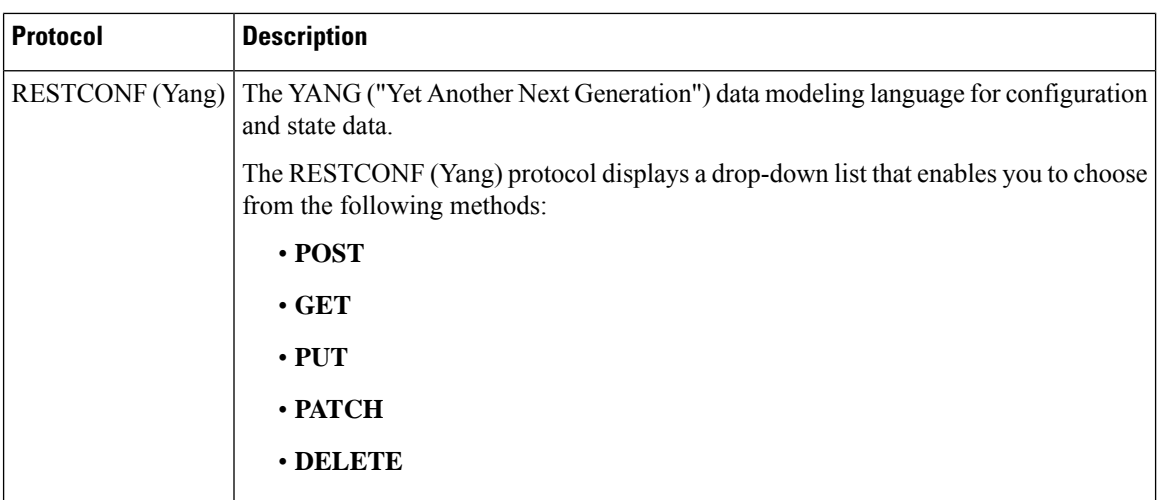

When you choose the **Method**, a set of **Message format** or **Input type** options are displayed in a drop-down list. The **Message format** can constrain the input CLI and determine the **Request** and **Response** format. The options vary depending on the **Method** you choose.

The following table describes the **Input/Command type** options for each **Message format**:

#### **Table 13: Command Types**

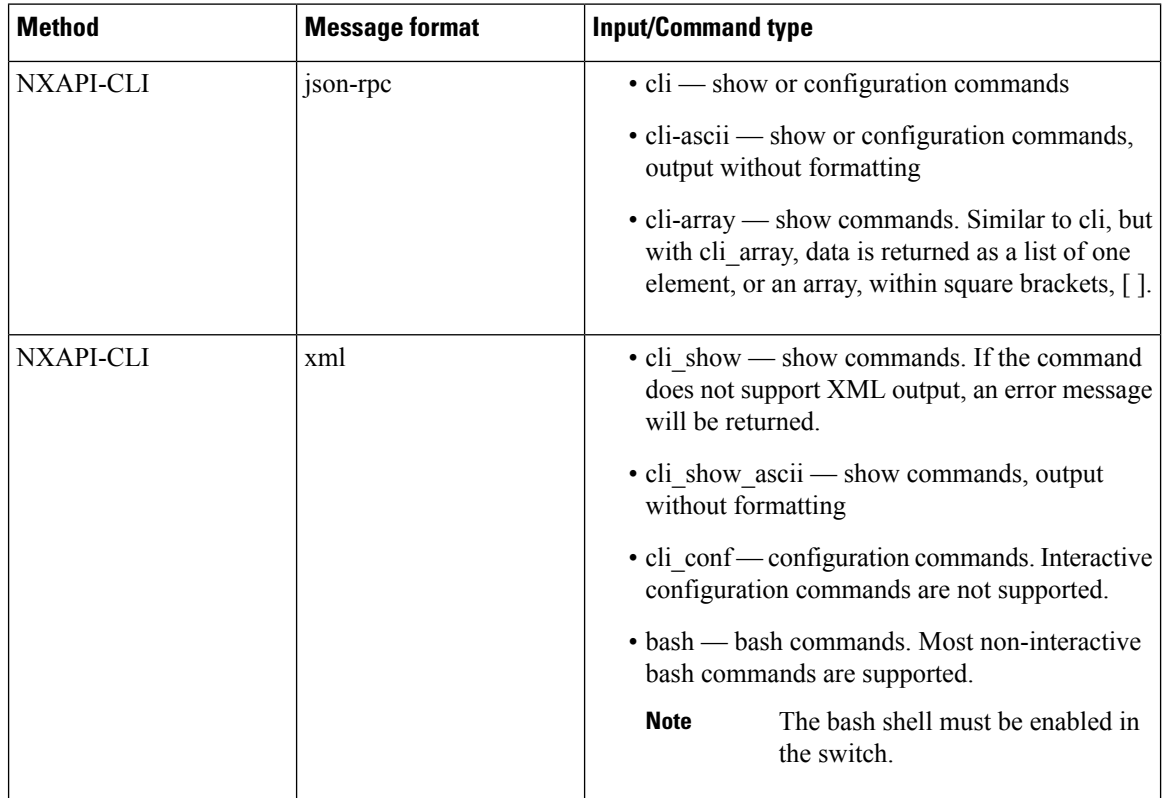

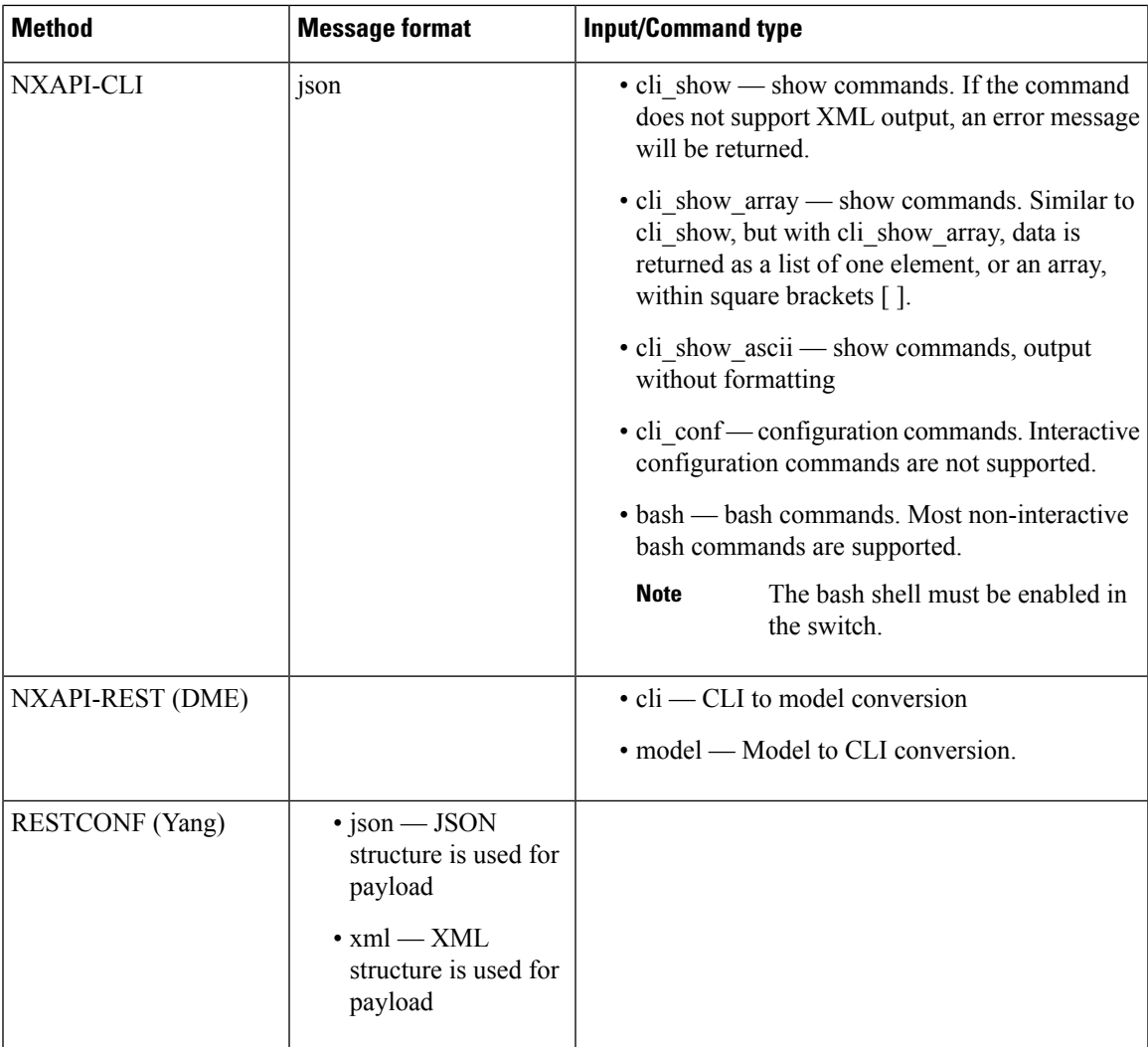

#### **Output Chunking**

In order to handle large show command output, some NX-API message formats support output chunking for show commands. In this case, an **Enable chunk mode** check box appears below the **Command Type** control along with a session ID (**SID**) type-in box.

When chunking is enabled, the response is sent in multiple "chunks," with the first chunk sent in the immediate command response. In order to retrieve the next chunk of the response message, you must send an NX-API request with **SID** set to the session ID of the previous response message.

I

### **Using the Developer Sandbox**

### <span id="page-223-0"></span>**Using the Developer Sandbox to Convert CLI Commands to REST Payloads**

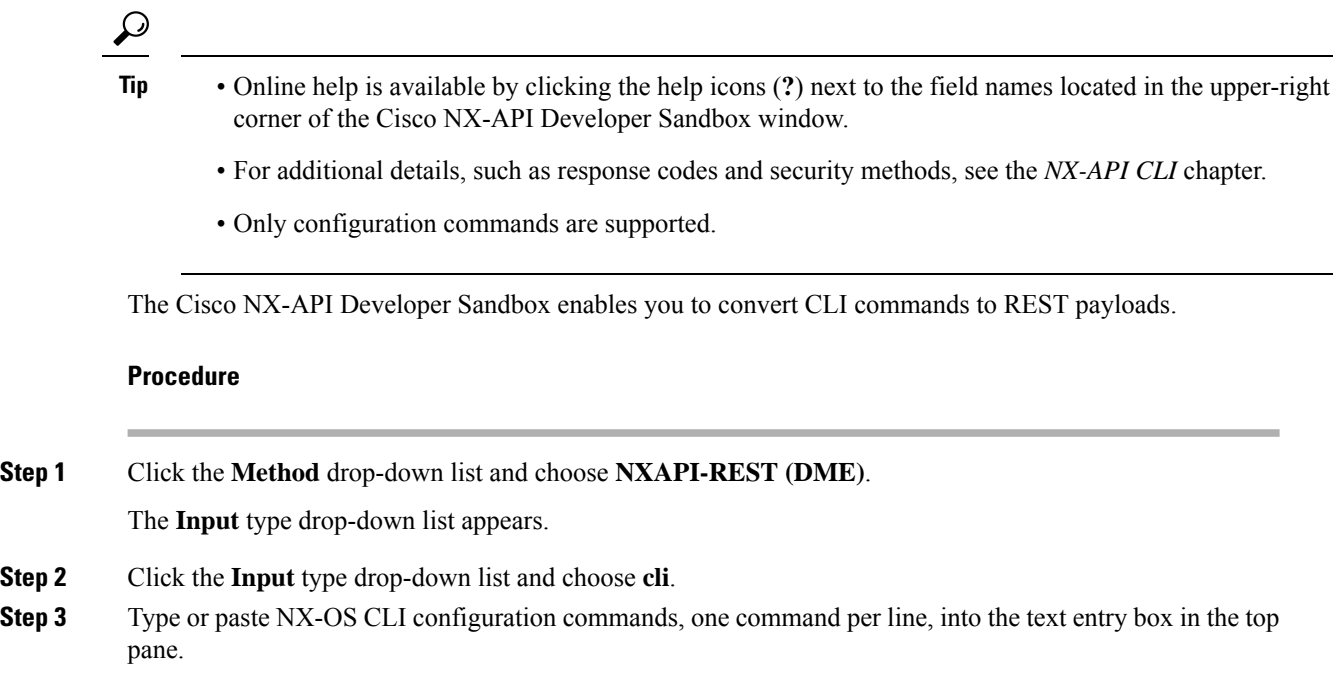

You can erase the contents of the text entry box (and the **Request** and **Response** panes) by clicking **Reset** at the bottom of the top pane.

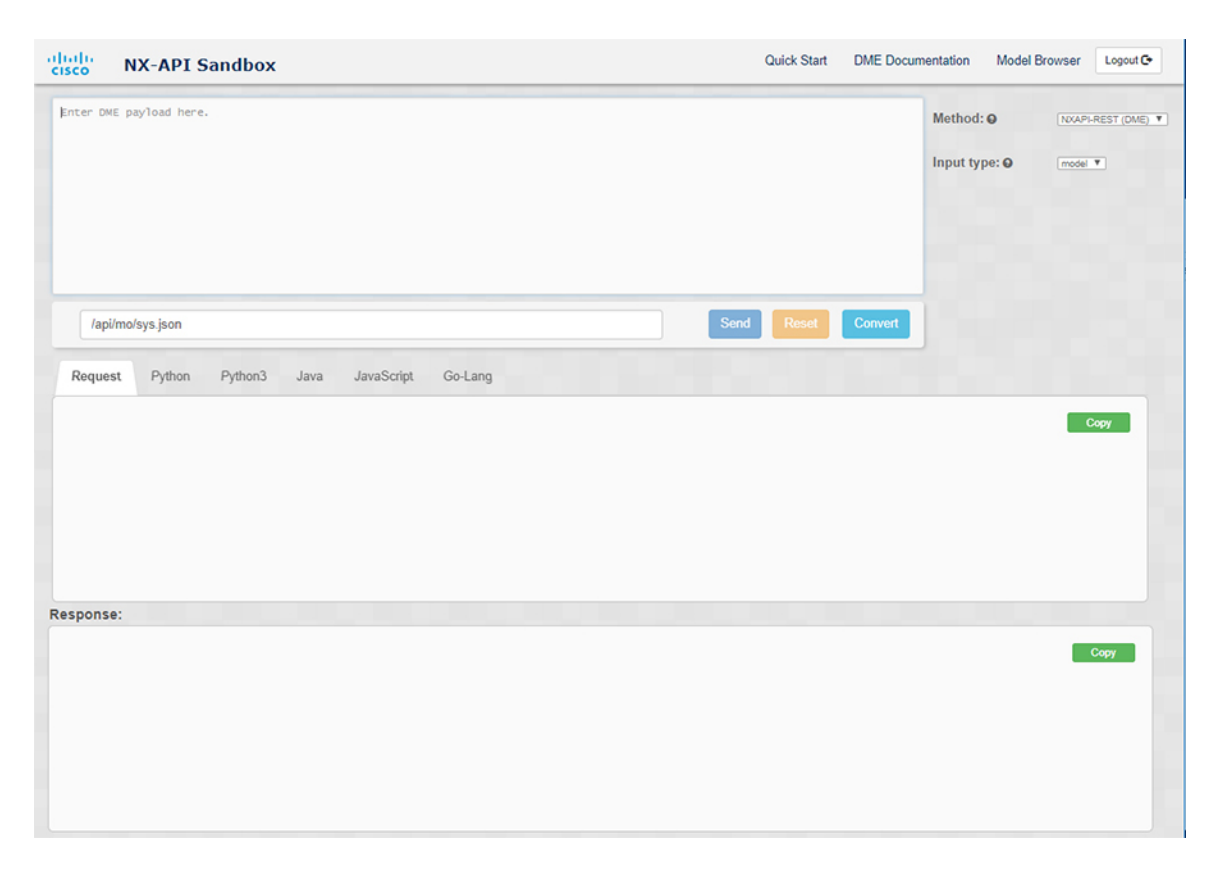

#### **Step 4** Click **Convert**.

If the CLI commands contain no configuration errors, the payload appears in the **Request** pane. If errors are present, a descriptive error message appears in the **Response** pane.

**Step 5** (Optional) To send a valid payload as an API call to the switch, click **Send**.

The response from the switch appears in the **Response** pane.

Clicking **Send** commits the command to the switch, which can result in a configuration or state change. **Warning**

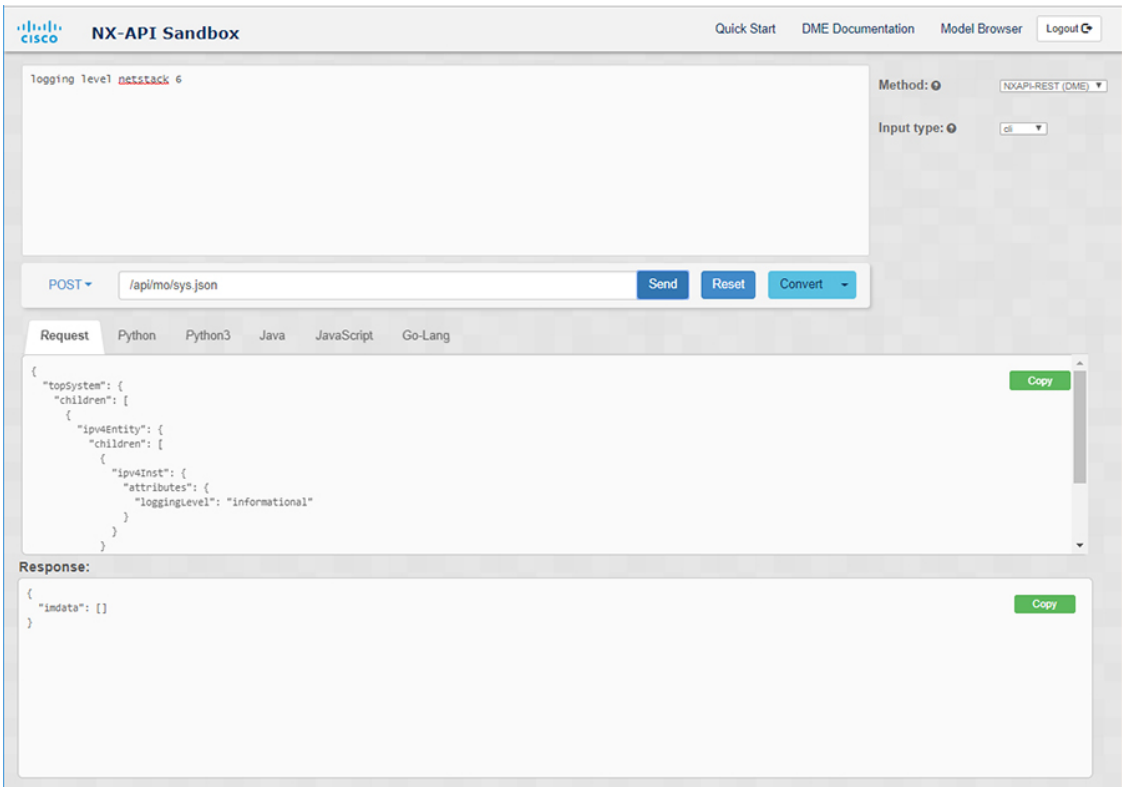

**Step 6** (Optional) To obtain the DN for an MO in the payload:

- **a.** From the **Request** pane, choose **POST**.
- **b.** Click the **Convert** drop-down list and choose **Convert (with DN)**.

The payload appears with with a **dn** field that contains the DN that corresponds to each MO in the payload.

- **Step 7** (Optional) To overwrite the current configuration with a new configuration:
	- **a.** Click the **Convert** drop-down list and choose **Convert (for Replace)**. The **Request** pane displays a payload with a **status** field set to **replace**.
	- **b.** From the **Request** pane, choose **POST**.
	- **c.** Click **Send**.

The current configuration is replaced with the posted configuration. For example, if you start with the following configuration:

```
interface eth1/2
 description test
 mtu 1501
```
Then use **Convert (for Replace)** to POST the following configuration:

```
interface eth1/2
  description testForcr
```
The  $m$ tu configuration is removed and only the new description ( $text{testForcr}$ ) is present under the interface. This change is confirmed when entering **show running-config** .

- **Step 8** (Optional) To copy the contents of a pane, such as the **Request** or **Response** pane, click **Copy**. The contents o the respective pane is copied to the clipboard.
- **Step 9** (Optional) To convert the request into an of the formats listed below, click on the appropriate tab in the **Request** pane:
	- **Python**
	- **Python3**
	- **Java**
	- **JavaScript**
	- **Go-Lang**

#### <span id="page-226-0"></span>**Using the Developer Sandbox to Convert from REST Payloads to CLI Commands**

The Cisco NX-API Developer Sandbox enables you to convert REST payloads to corresponding CLI commands. This option is only available for the NXAPI-REST (DME) method.

 $\boldsymbol{\varOmega}$ **Tip**

• Online help is available by clicking help icons (**?**) next to the Cisco NX-API Developer Sandbox field names. Click a help icon get information about the respective field.

For additional details, such as response codes and security methods, see the chapter *NX-API CLI*.

- The top-right corner of the Cisco NX-API Developer Sandbox contains links for additional information. The links that appear depend on the **Method** you choose. The links that appear for the NXAPI-REST (DME) method:
	- **NX-API References**—Enables you to access additional NX-API documentation.
	- **DME Documentation**—Enables you to access the NX-API DME Model Reference page.
	- **Model Browser**—Enables you to access Visore, the Model Browser. Note that you might have to manually enter the IP address for your switch to access the Visore page:

https://*management-ip-address*/visore.html.

#### **Procedure**

**Step 1** Click the **Method** drop-down list and choose **NXAPI-REST (DME)**.

#### **Example:**

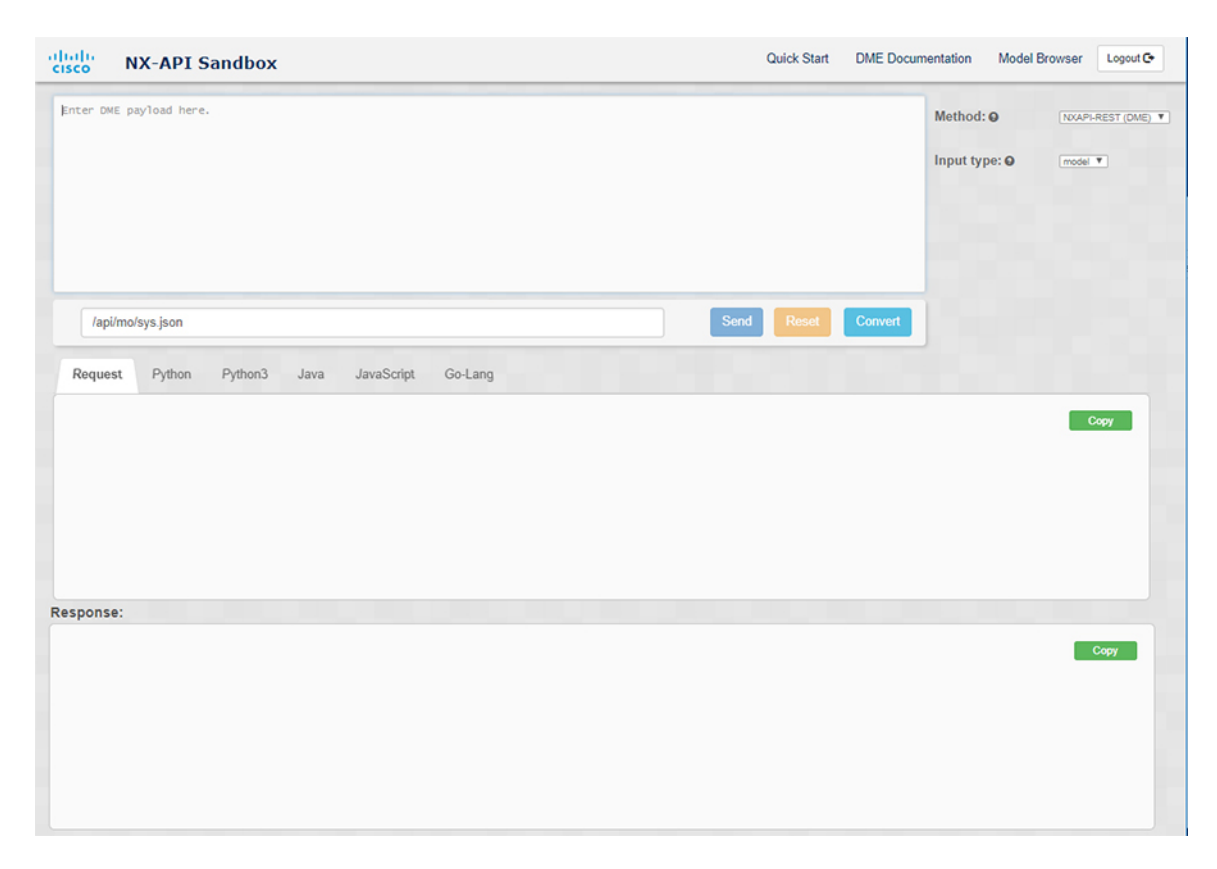

- **Step 2** Click the **Input Type** drop-down list and choose **model**.
- **Step 3** Enter the designated name (DN) that corresponds to the payload in the field above the Request pane.
- **Step 4** Enter the payload in the Command pane.
- **Step 5** Click **Convert**.

#### **Example:**

For this example, the DN is **/api/mo/sys.json** and the NX-API REST payload is:

```
{
 "topSystem": {
    "attributes": {
      "name": "REST2CLI"
    }
 }
}
```
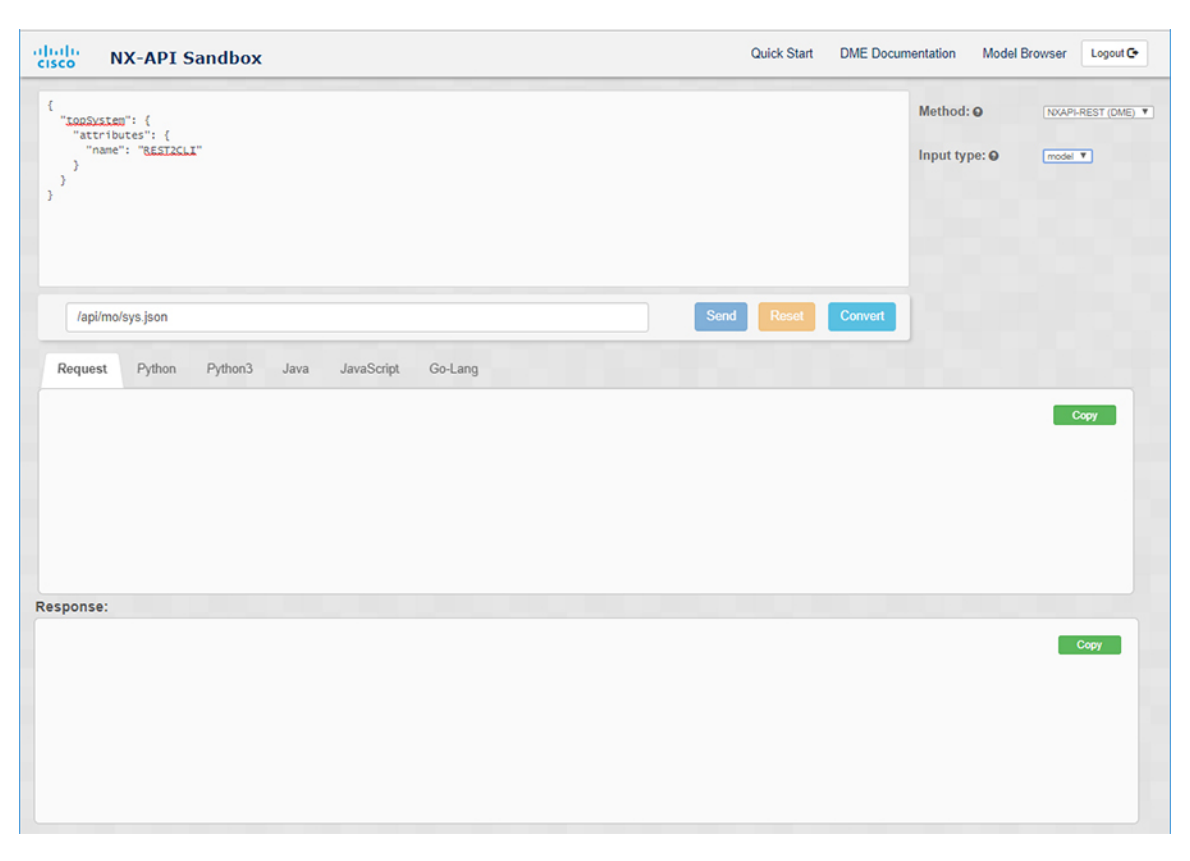

When you click on the **Convert** button, the CLI equivalent appears in the **CLI** pane as shown in the following image.

I

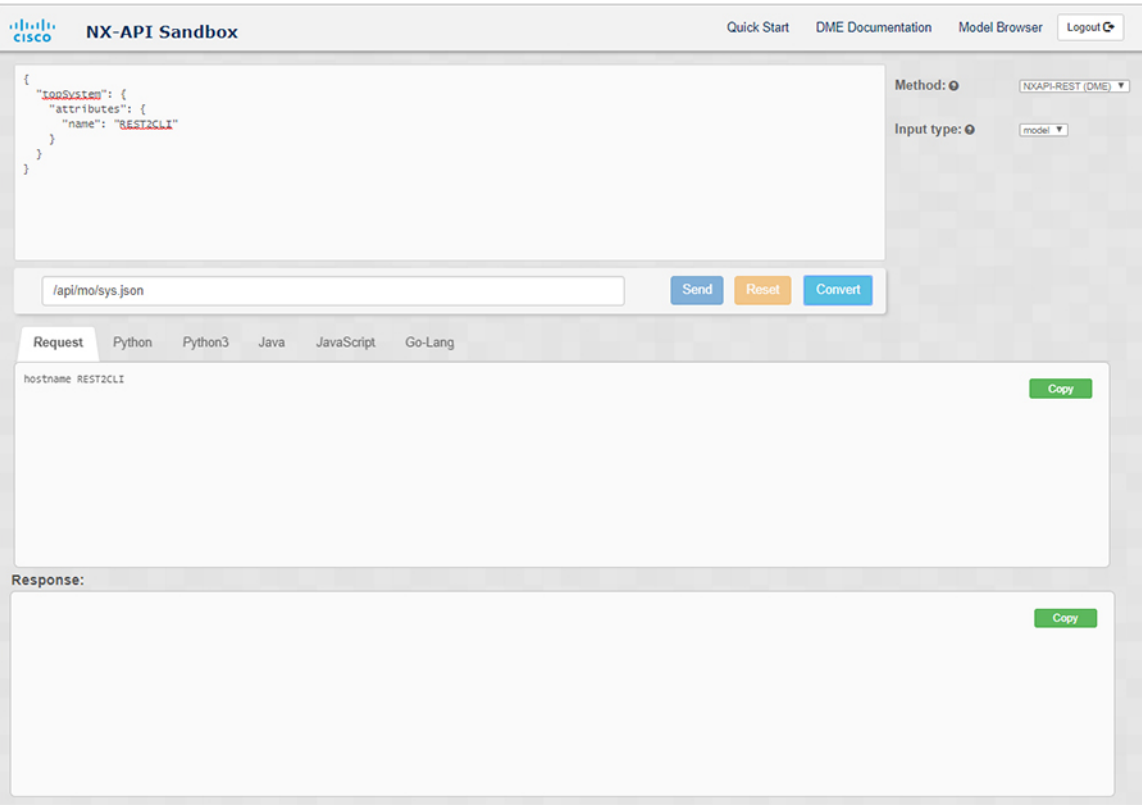

The Cisco NX-API Developer Sandbox cannot convert all payloads into equivalent CLIs, even if the sandbox converted the CLIs to NX-API REST payloads. The following is a list of possible sources of error that can prevent a payload from completely converting to CLI commands: **Note**

#### **Table 14: Sources of REST2CLI Errors**

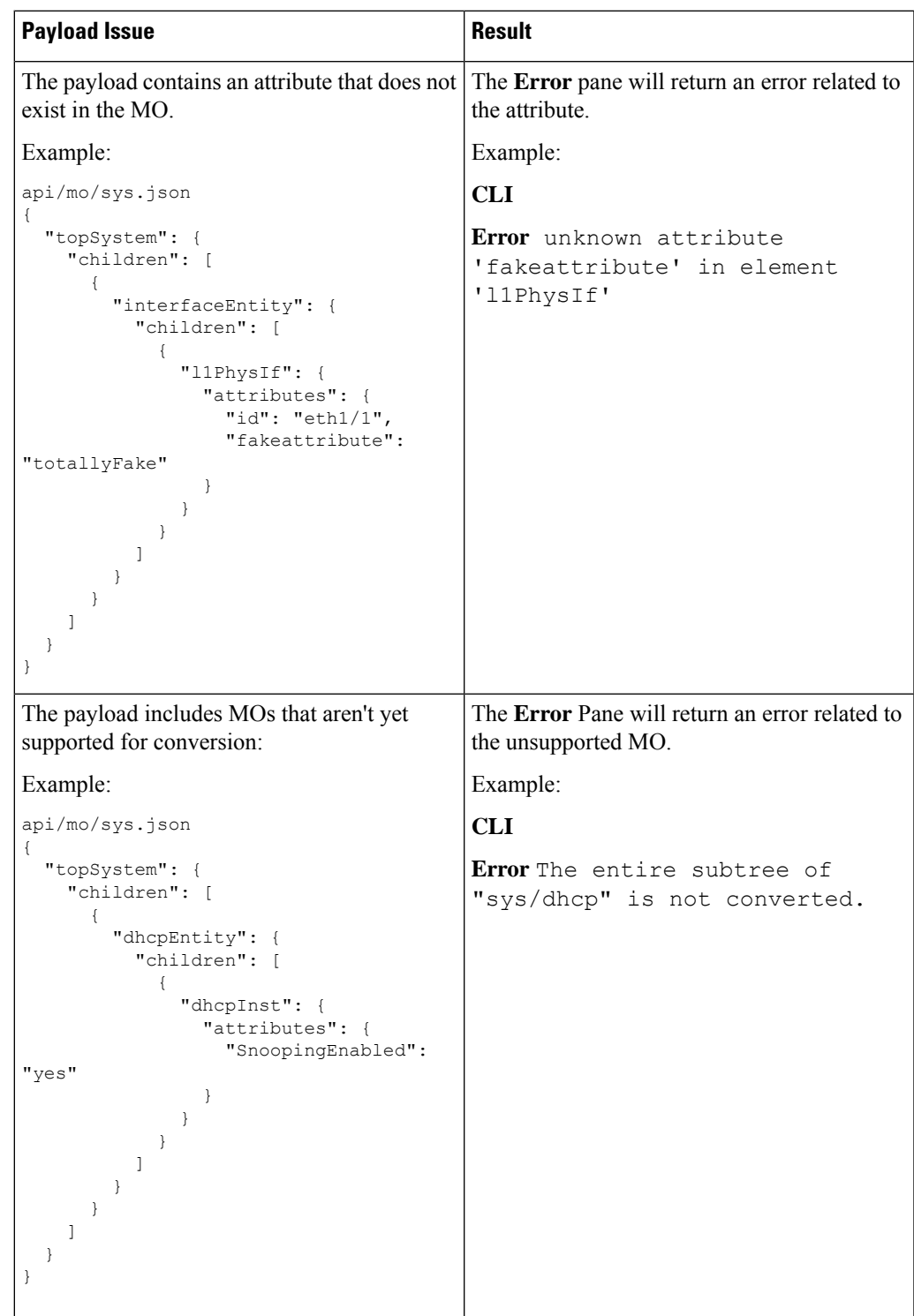

### **Using the Developer Sandbox to Convert from RESTCONF to json or XML**

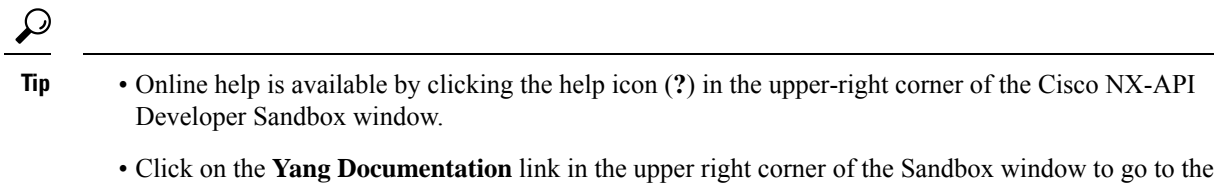

• Click on the **Yang Models**link in the upper right corner of theSandbox window to accessthe YangModels GitHub site.

#### **Procedure**

**Step 1** Click the **Method** drop-down list and choose **RESTCONF (Yang)**.

Model Driven Programmability with Yang page.

#### **Example:**

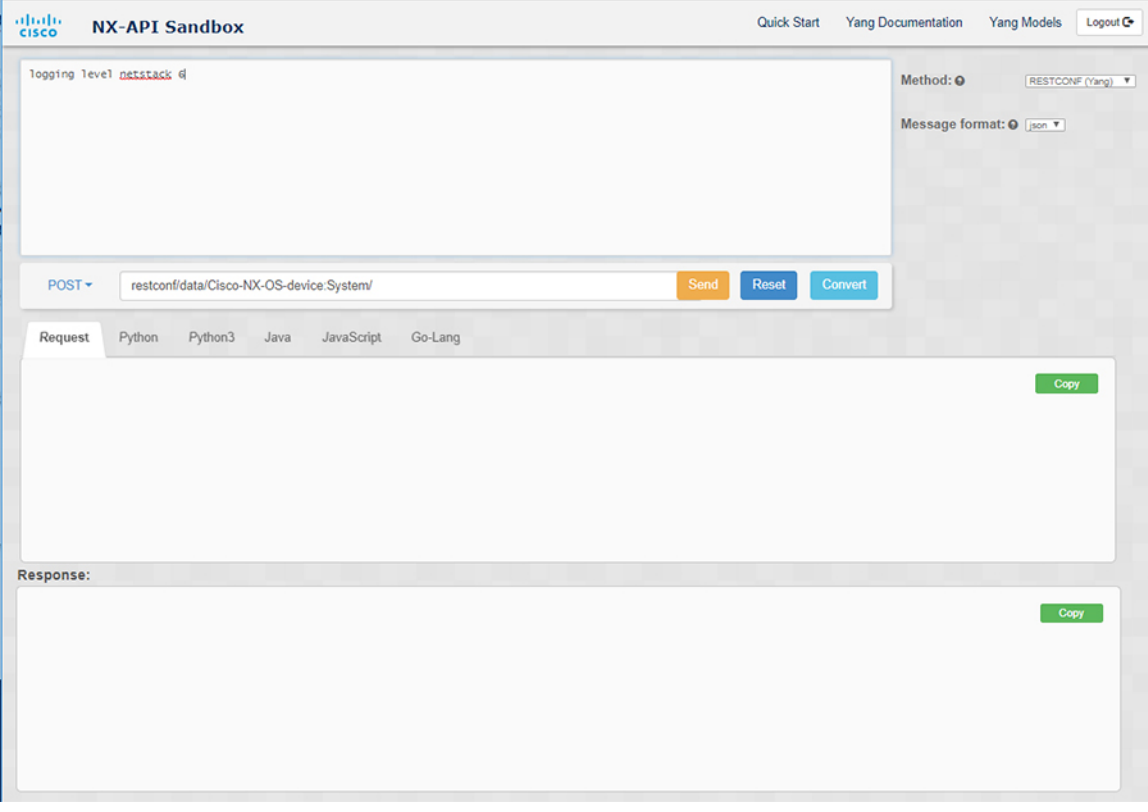

- **Step 2** Click **Message format** and choose either **json** or **xml**.
- **Step 3** Enter a command in the text entry box in the top pane.
- **Step 4** Choose a message format.

#### **Step 5** Click **Convert**.

#### **Example:**

For this example, the command is **logging level netstack 6** and the message format is json:

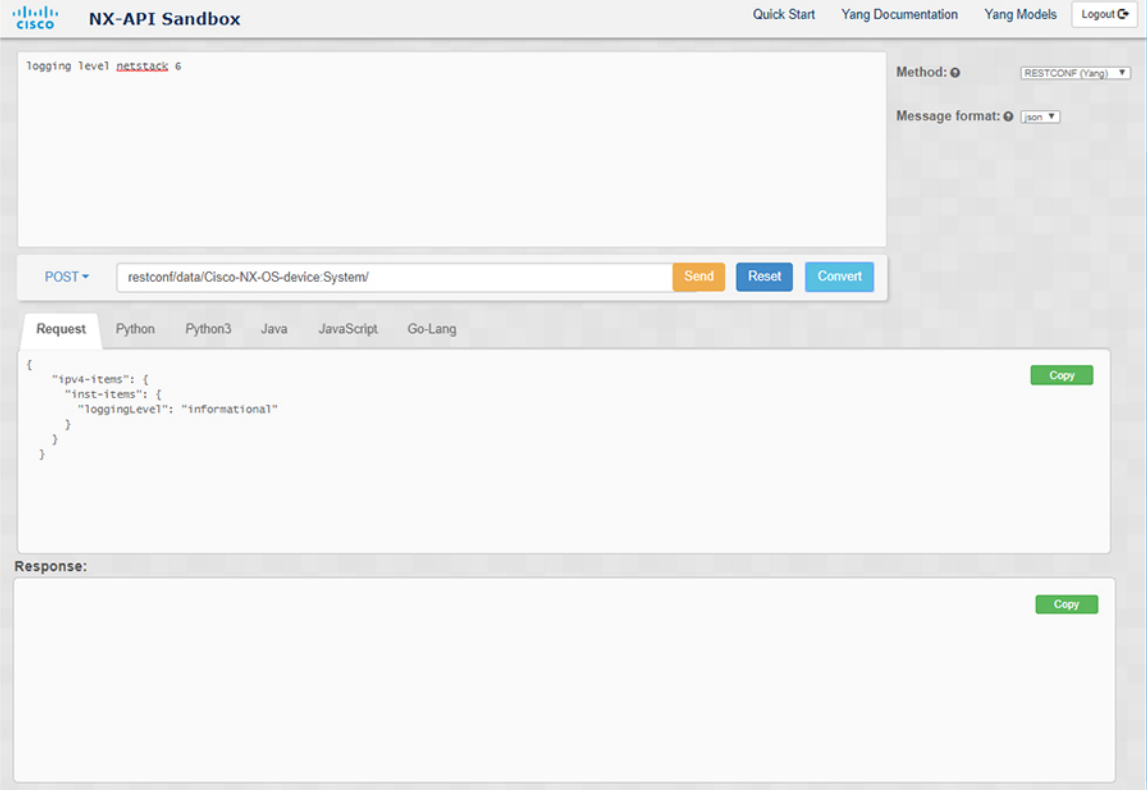

#### **Example:**

For this example, the command is **logging level netstack 6** and the message format is xml:

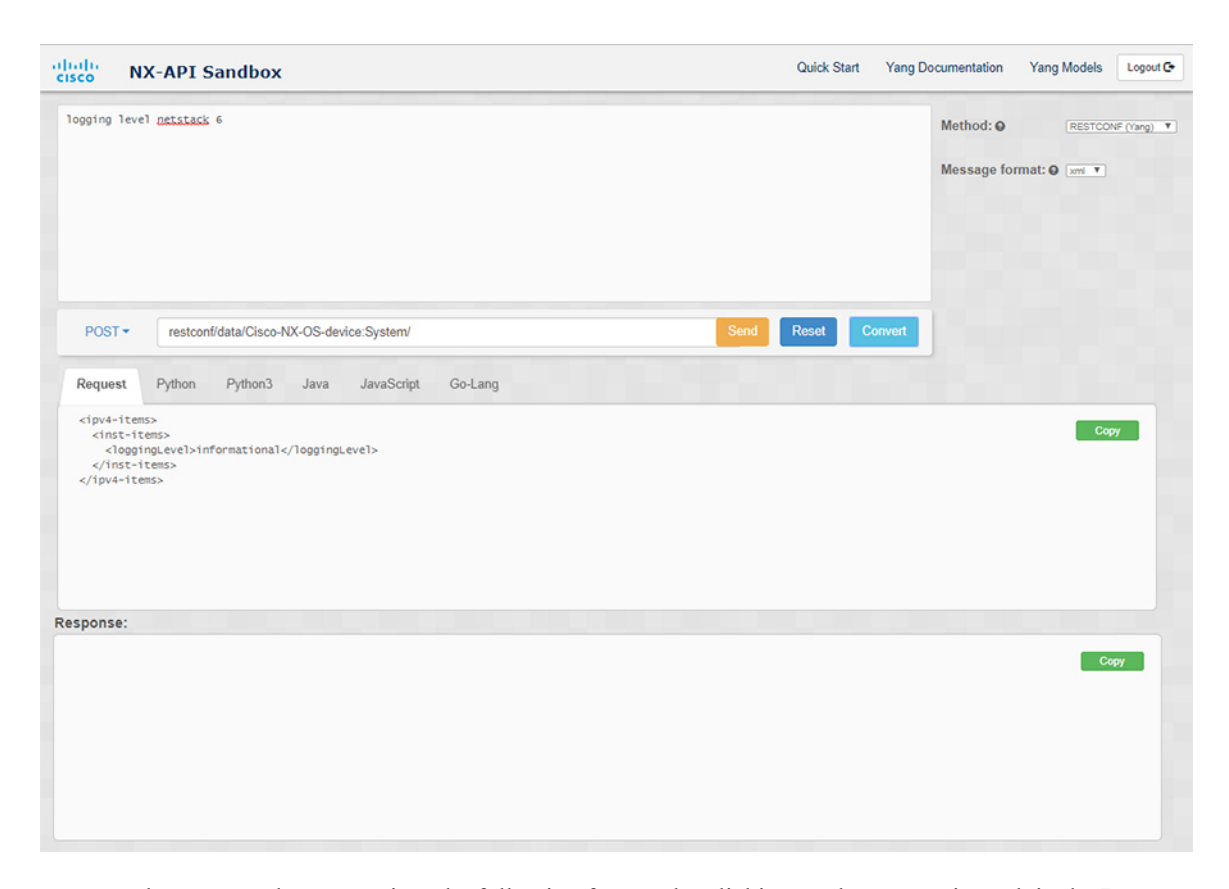

- **Step 6** You can also convert the request into the following formats by clicking on the appropriate tab in the **Request** pane:
	- Python
	- Python3
	- Java
	- JavaScript
	- Go-Lang
	- The Java-generated script does not work if you choose the PATCH option from the drop-down menu in the area above the Request tab. This is a known limitation with Java and is expected behavior. **Note**

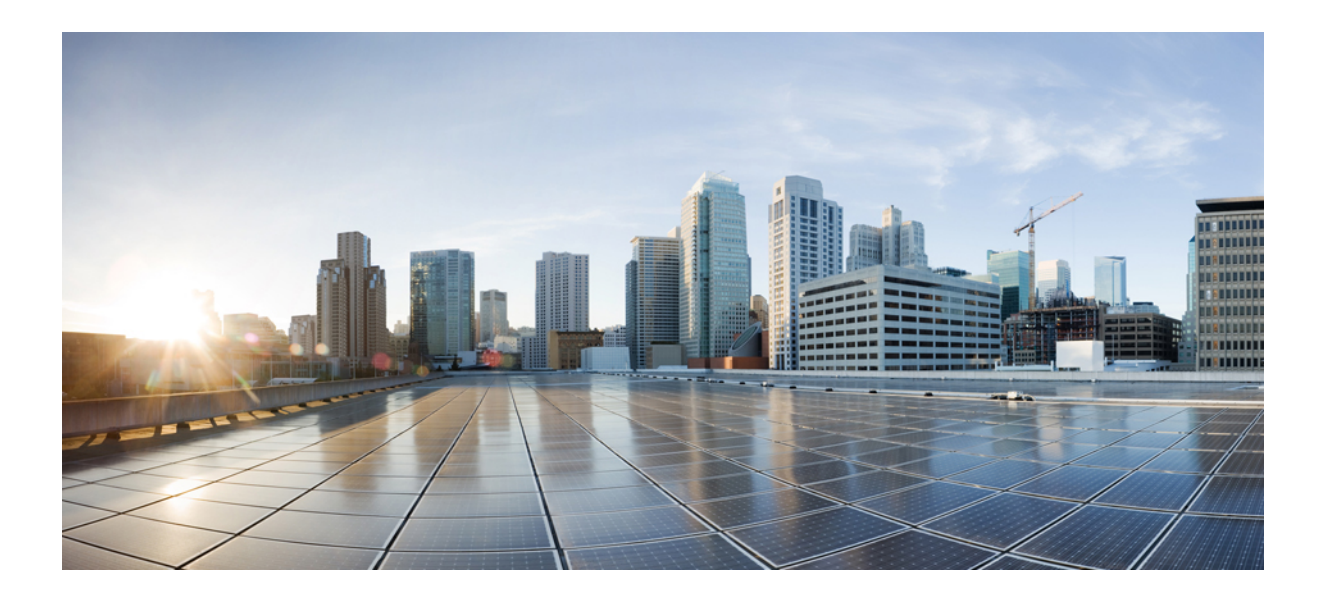

# **<sup>P</sup> ART IV**

# **Model-Driven Programmability**

- [Infrastructure](#page-236-0) Overview, on page 217
- Managing [Components,](#page-240-0) on page 221
- [OpenConfig](#page-246-0) YANG, on page 227
- [NETCONF](#page-254-0) Agent, on page 235
- Converting CLI Commands to Network [Configuration](#page-262-0) Format, on page 243
- [RESTConf](#page-268-0) Agent, on page 249
- gRPC [Agent,](#page-272-0) on page 253
- [Dynamic](#page-284-0) Logger, on page 265
- [Model-Driven](#page-292-0) Telemetry, on page 273

<span id="page-236-0"></span>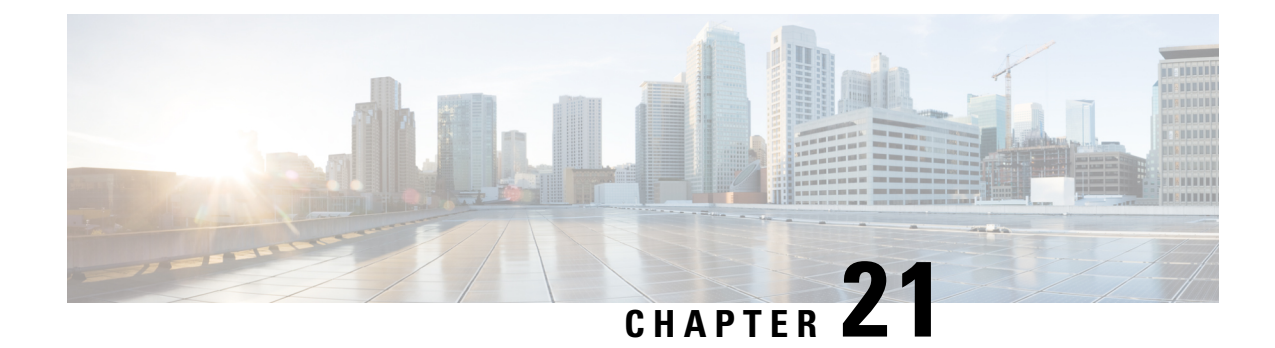

# **Infrastructure Overview**

- About Model-Driven [Programmability,](#page-236-1) on page 217
- About the [Programmable](#page-236-2) Interface Infrastructure, on page 217

### <span id="page-236-1"></span>**About Model-Driven Programmability**

The model-driven programmability of the NX-OS device allows you to automate the configuration and control of the device.

#### **Data Modeling**

Data modeling provides a programmatic and standards-based method of writing configurations to the network device, replacing the process of manual configuration. Data models are written in a standard, industry-defined language. Although configuration using a CLI may be more human-friendly, automating the configuration using data models results in better scalability.

The Cisco NX-OS device supports the YANG data modeling language. YANG is a data modeling language used to describe configuration and operational data, remote procedure calls, and notifications for network devices.

#### **Programmable Interfaces**

Three standards-based programmable interfaces are supported by NX-OS for operations on the data model: NETCONF, RESTConf, and gRPC.

### <span id="page-236-2"></span>**About the Programmable Interface Infrastructure**

This section provides a brief overview of the NX-OS Programmable Interface infrastructure.

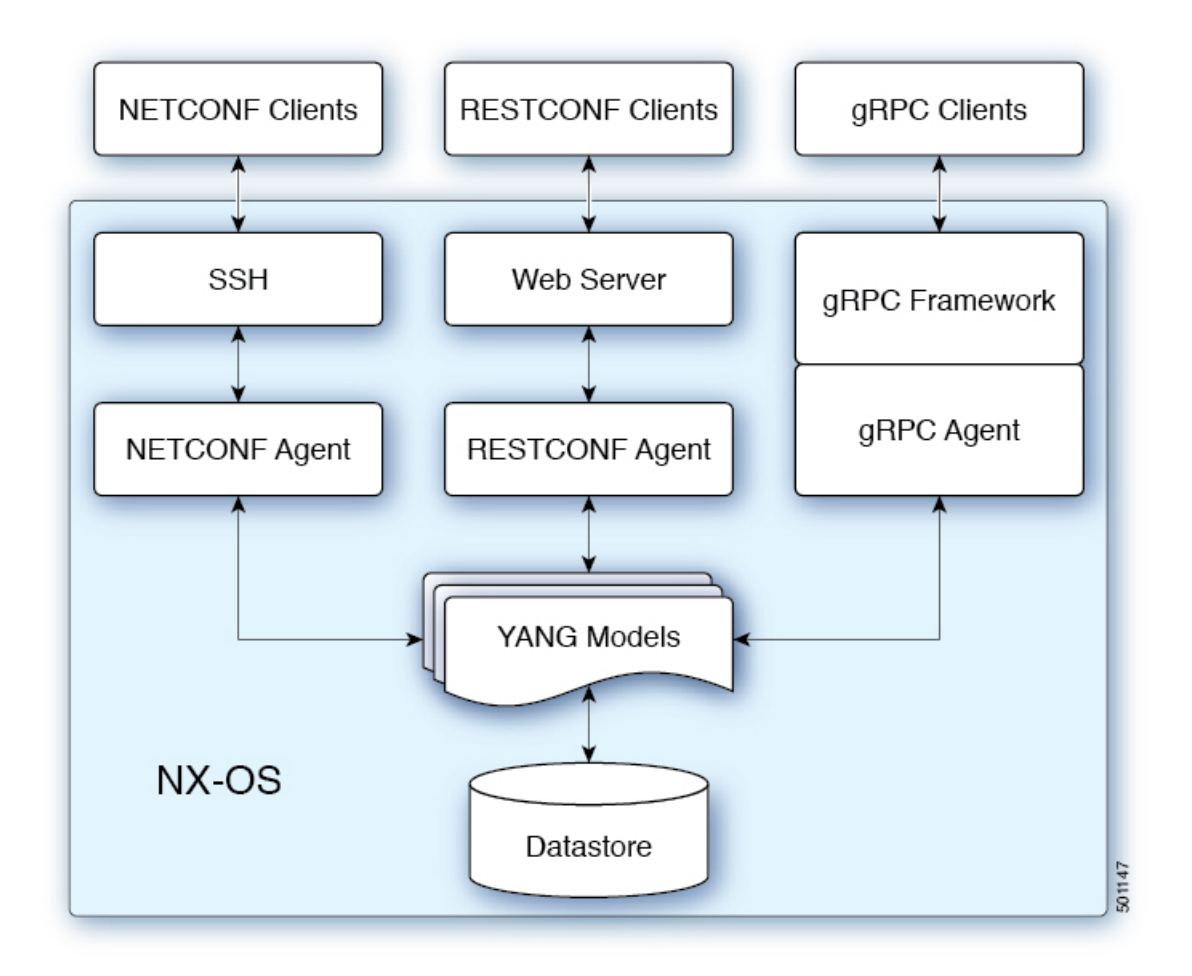

When a request is received whether via NETCONF, RESTConf, or gRPC, the request is converted into an abstract message object. That message object is distributed to the underlying model infrastructure based on the namespace in the request. Using the namespace, the appropriate model isselected and the request is passed to it for processing. The model infrastructure executes the request (read or write) on the device datastore. The results are returned to the agent of origin for response transmission back to the requesting client.

#### **NX-OS Programmable Interface Agents**

Agents provide an interface between the Device and clients. They specify the transport, the protocol, and the encoding of the communications with the Device. NX-OS Programmable Interfaces support three agents: NETCONF, RESTConf, and gRPC, each providing different interfaces for configuration management of the Device via YANG models.

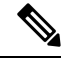

Supported YANG models for each Cisco NX-OS release are provided at [https://devhub.cisco.com/artifactory/](https://devhub.cisco.com/artifactory/open-nxos-agents) [open-nxos-agents.](https://devhub.cisco.com/artifactory/open-nxos-agents) **Note**

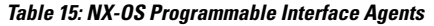

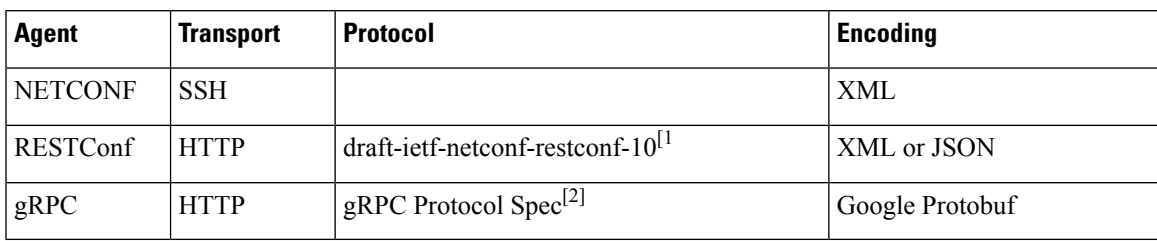

The protocol specifications are described in the following documents:

- [1] RESTCONF Protocol draft-ietf-netconf-restconf-10 [https://tools.ietf.org/html/](https://tools.ietf.org/html/draft-ietf-netconf-restconf-10) [draft-ietf-netconf-restconf-10](https://tools.ietf.org/html/draft-ietf-netconf-restconf-10)
- [2] Cisco NX-OS gRPC Protocol Specification

#### **Model Infrastructure**

The Model Infrastructure takes requests that are received from the Agent, determines the namespace that is associated with the YANG model in the request, and selects the model component matching the namespace to process the request. When the selected model component completes request processing, the processing results are sent to the requesting Agent for transmission back to the client. The Model Infrastructure is also responsible for handling protocol initiation requests involving authentication, handshaking, and so on, as specified by the Agent protocol.

#### **Device YANG Model**

The Device Configuration is described in a YANG model that is called a Device Model. The Device Model is manifested in the Model Infrastructure as another model component with the Device namespace.

#### **Common YANG Models**

A Common Model is another kind of model component that contains within its elements, YANG Paths to the equivalent Device Model elements. These equivalent Device Model elements are used to read and write Device Model data in the Device YANG context.

#### **Additional YANG References**

Additional information about YANG can be found at the*YANG Central Wiki* <https://handwiki.org/wiki/YANG> (M. Bjorklund, Ed.)

I

<span id="page-240-0"></span>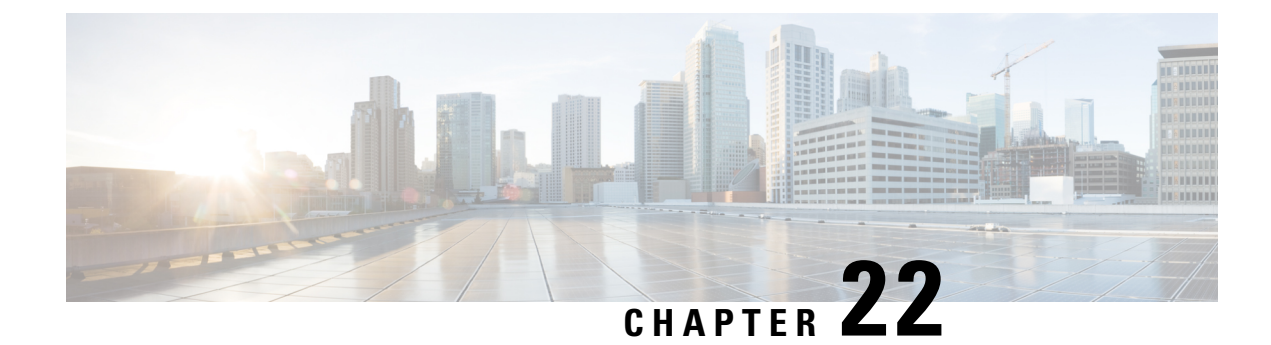

# **Managing Components**

- About the [Component](#page-240-1) RPM Packages, on page 221
- Preparing For [Installation,](#page-242-0) on page 223
- [Downloading](#page-243-0) Components from the Cisco Artifactory, on page 224
- Installing RPM [Packages,](#page-244-0) on page 225

### <span id="page-240-1"></span>**About the Component RPM Packages**

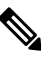

**Note**

Beginning with Cisco NX-OS Release 7.0(3)I6(2), the NX-OS Programmable Interface Base Component RPM packages (agents, the Cisco native model, most of the other required models, and infrastructure) are included in the Cisco NX-OS image. As a result, nearly all the required software is installed automatically when the image is loaded. This situation means that there is no need to download and install the bulk of the software from the Cisco Artifactory. The exception is the OpenConfig model, which is required. You must explicitly download the OpenConfig models from the Cisco Artifactory.

But, for Cisco NX-OS Release 7.0(3)I6(1) and earlier releases, if you need to upgrade, the following sections describing downloading and installing the packages are required.

NX-OS Programmable Interface Component RPM packages may be downloaded from the Cisco Artifactory. There are two types of component RPM packages that are needed:

- Base Components (required)
- Common Model Components (OpenConfig models must be explicitly downloaded and installed)

#### **Base Components**

The Base Components comprise the following required RPM packages:

- **mtx-infra** Infrastructure
- **mtx-device** Cisco native model

At least one of the following agent packages must be installed in order to have access to the modeled NX-OS interface:

• **mtx-netconf-agent** — NETCONF agent

- **mtx-restconf-agent** RESTCONF agent
- **mtx-grpc-agent** gRPC agent

#### **Common Model Components**

Common Model component RPMs support OpenConfig models. To use the OpenConfig models, you must download and install the OpenConfig RPMs. For convenience, there is a single combined package of all supported OpenConfig models, mtx-openconfig-all.

While the single combined package is recommended, an alternative is to download and install RPMs of selected models and their dependencies among the supported models listed in the following table. The mtx-openconfig-all RPM is not compatible with the individual model RPMs. You must uninstall the former before installing the latter, and you must unistall the latter before installing the former.

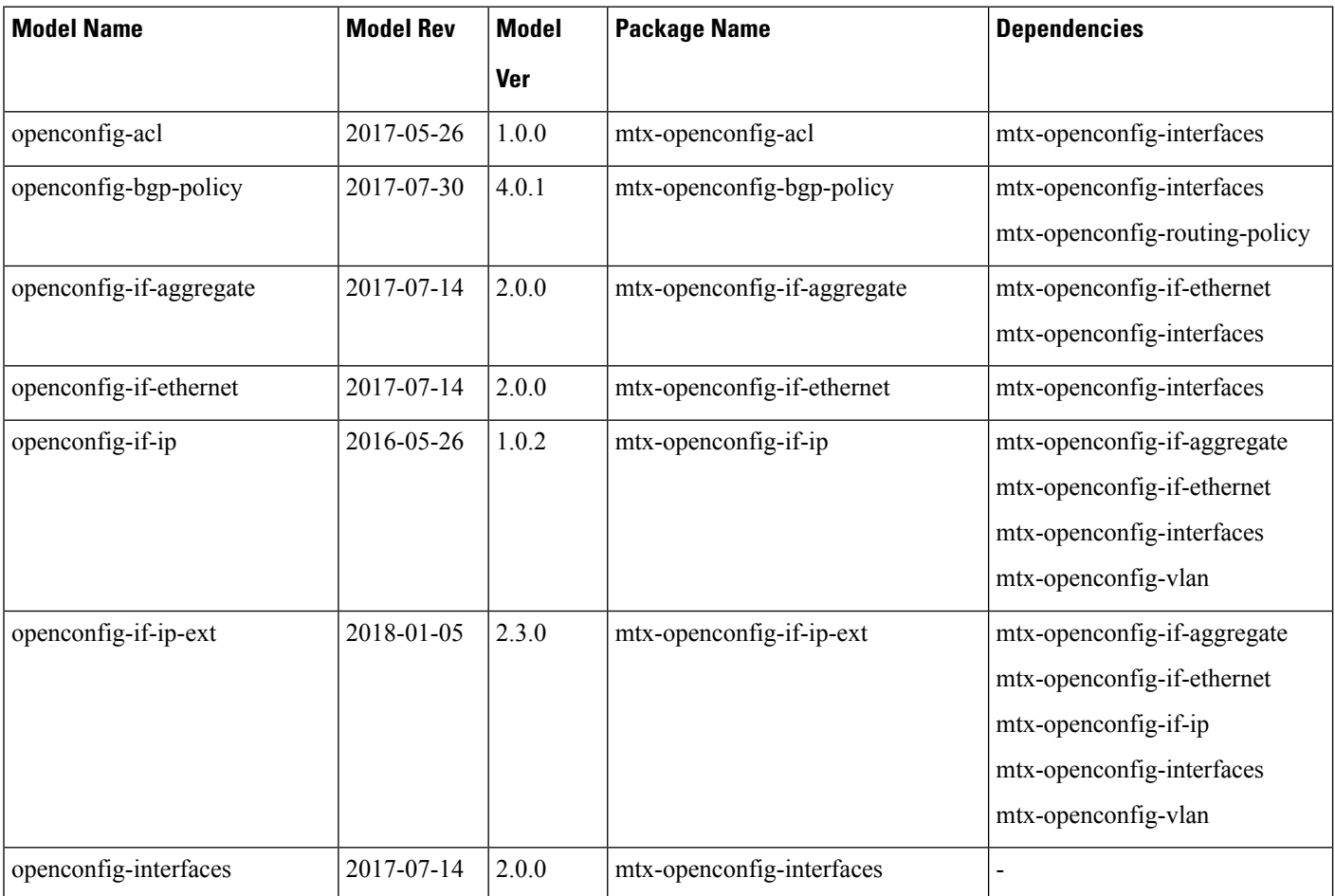

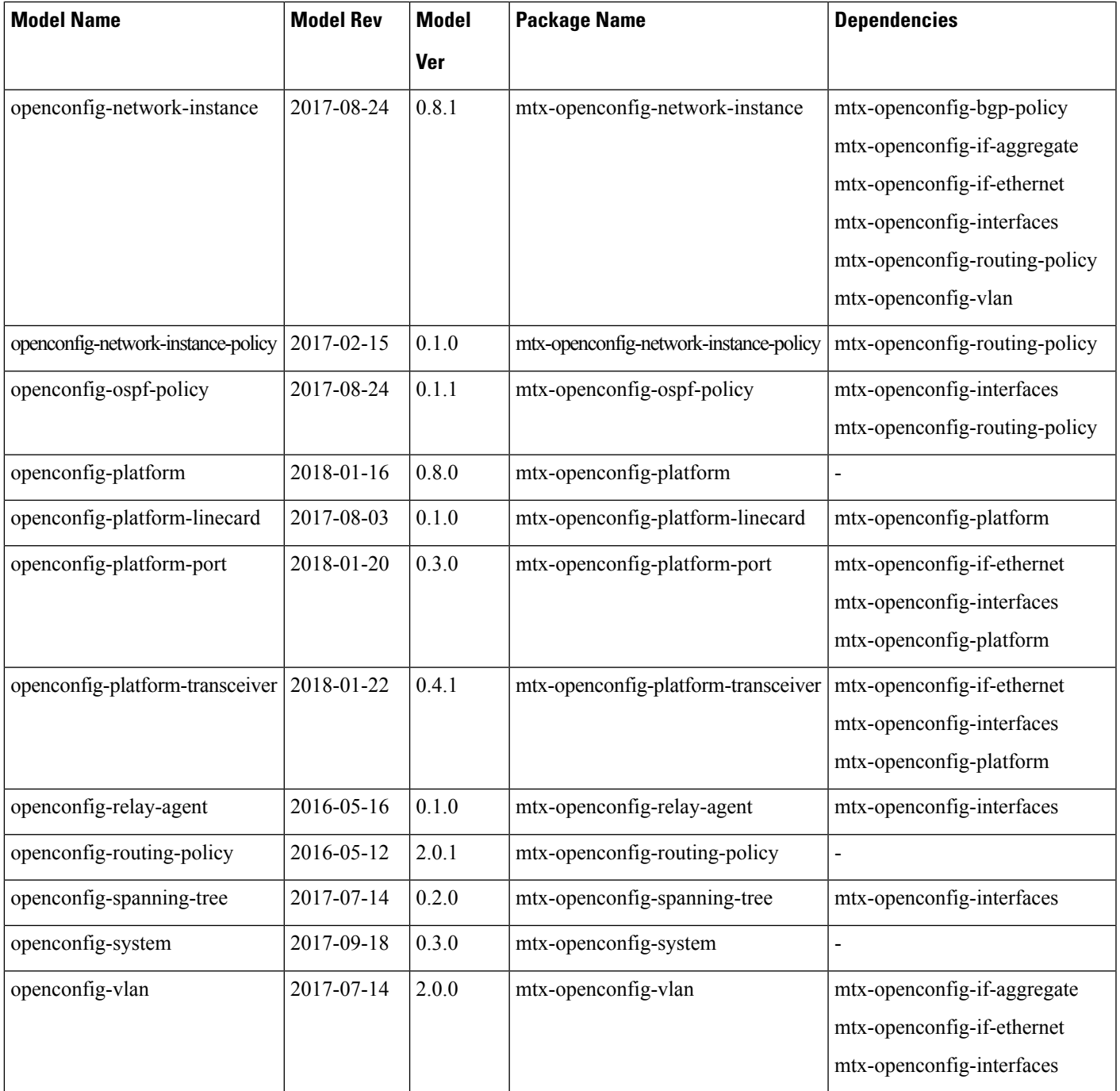

# <span id="page-242-0"></span>**Preparing For Installation**

This section contains installation preparation and other useful information for managing NX-OS Programmable Interface components.

#### **Opening the Bash Shell on the Device**

RPM installation on the switch is performed in the Bash shell. Make sure that **feature bash** is configured on the device.

```
Switch# configure terminal
Enter configuration commands, one per line. End with CNTL/Z.
Switch(config)# feature bash-shell
Switch(config)# end
Switch# run bash sudo su
bash-4.2#
```
<span id="page-243-1"></span>To return to the device CLI prompt from Bash, type **exit** or **Ctrl-D**.

#### **Verify Device Readiness**

You can use the following CLI **show** commands to confirm the readiness of the device before installation of an RPM.

• show module — Indicates whether all modules are up.

Switch# **show module**

• show system redundancy status — Indicates whether the standby device is up and running and in HA mode. If a standby sync is in progress, the RPM installation may fail.

```
Switch# show system redundancy status
```
If the line cards have failed to come up, enter the **createrepo /rpms** command in the Bash shell.

bash-4.2# **createrepo /rpms**

### <span id="page-243-0"></span>**Downloading Components from the Cisco Artifactory**

The NX-OS Programmable Interface Component RPMs can be downloaded from the Cisco Artifactory at the following URL. The RPMs are organized by NX-OS release-specific directories. Ensure that you are downloading the RPMs from the correct NX-OS release directory.

<https://devhub.cisco.com/artifactory/open-nxos-agents>

The NX-OS Programmable Interface Component RPMs adhere to the following naming convention:

<*package*>-<*version*>-<*NX-OS release*>.<*architecture*>**.rpm**

Select and download the desired NX-OS Programmable Interface Component RPM packages to the device for installation as described in the following sections.

Ш

### <span id="page-244-0"></span>**Installing RPM Packages**

### **Installing the Programmable Interface Base And Common Model Component RPM Packages**

#### **Before you begin**

- From the Cisco Artifactory, download the following packages:
	- mtx-infra
	- mtx-device
	- mtx-netconf-agent/mtx-restconf-agent/mtx-grpc-agent (at least one)
	- mtx-openconfig-all (alternatively, selected individual models)
- Using the CLI commands in Verify Device [Readiness,](#page-243-1) on page 224, confirm that all line cards in the Active and Standby devices are up and ready.

#### **Procedure**

**Step 1** Copy the downloaded RPMs to the device.

#### **Example:**

```
Switch# copy scp://jdoe@192.0.20.123/myrpms/mtx-infra-2.0.0.0-9.2.1.lib32_n9000.rpm bootflash:
vrf management
Switch# copy scp://jdoe@192.0.20.123/myrpms/mtx-device-2.0.0.0-9.2.1.lib32_n9000.rpm
bootflash: vrf management
Switch# copy scp://jdoe@192.0.20.123/myrpms/mtx-netconf-agent-2.0.0.0-9.2.1.lib32_n9000.rpm
bootflash: vrf management
Switch# copy scp://jdoe@192.0.20.123/myrpms/mtx-openconfig-all-1.0.0.0-9.2.1.lib32_n9000.rpm
bootflash: vrf management
```
**Step 2** From the Bash shell, install the RPMs.

#### **Example:**

```
bash-4.2# cd /bootflash
bash-4.2# yum install mtx-infra-2.0.0.0-9.2.1.lib32_n9000.rpm
mtx-device-2.0.0.0-9.2.1.lib32_n9000.rpm mtx-netconf-agent-2.0.0.0-9.2.1.lib32_n9000.rpm
mtx-openconfig-all-1.0.0.0-9.2.1.lib32_n9000.rpm
```
**Step 3** From the Bash shell, verify the installation.

#### **Example:**

I

bash-4.2# **yum list installed | grep mtx**

<span id="page-246-0"></span>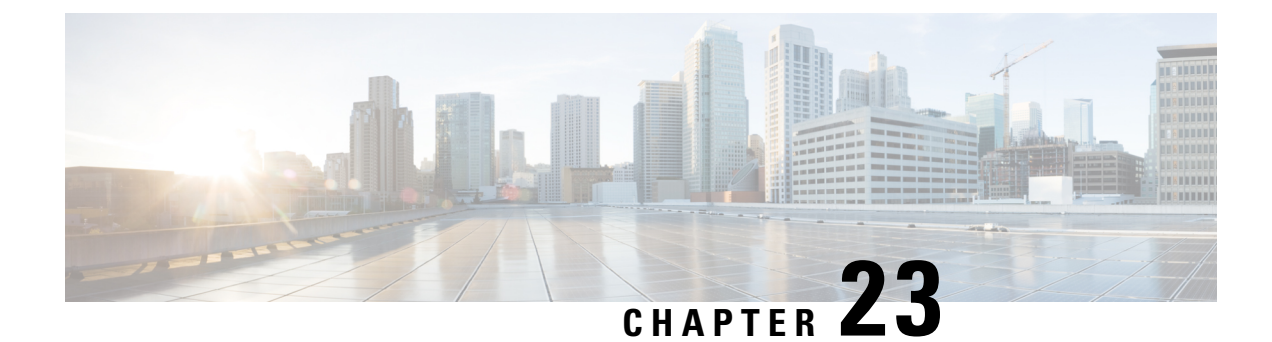

# **OpenConfig YANG**

This section contains the following topics:

- About [OpenConfig](#page-246-1) YANG, on page 227
- Guidelines and Limitations for [OpenConfig](#page-246-2) YANG, on page 227
- [Understanding](#page-252-0) Deletion of BGP Routing Instance, on page 233

### <span id="page-246-1"></span>**About OpenConfig YANG**

OpenConfig YANG supports modern networking principles, such as declarative configuration and model-driven management and operations. OpenConfig provides vendor-neutral data models for configuration and monitoring of the network. And, helping with moving from a pull model to a push model, with subscriptions and event update streaming.

Beginning with Cisco NX-OS Release 9.2(1), support is added across a broad range of functional areas. Those include BGP, OSPF, Interface L2 and L3, VRFs, VLANs, and TACACs.

For additional information about OpenConfig YANG, see About [OpenConfig](https://developer.cisco.com/docs/openconfig-yang-release-9-2x/) YANG.

For the OpenConfig models for Cisco NX-OS 9.2(1), see YANG [Models](https://github.com/YangModels/yang/tree/master/vendor/cisco/nx/9.2-1) 9.2(1). OpenConfig YANG models are grouped by Cisco NX-OS release, so when the Cisco NX-OS release number changes, the last digits in the URL change.

# <span id="page-246-2"></span>**Guidelines and Limitations for OpenConfig YANG**

OpenConfig YANG has the following guidelines and limitations:

- The following OpenConfig YANG limitations exist for OC-BGP-POLICY:
	- Action type is always permit for community-set and as-path-set, which applies to the following containers:
		- /bgp-defined-sets/community-sets/community-set/
		- /bgp-defined-sets/as-path-sets/as-path-set/

In OpenConfig YANG, there is no action type concept as there is in the CLI for community-set and as-path-set. Therefore, the action type is always permit for community-set and as-path-set.

• The following OpenConfig YANG limitation applies to this container: /bgp-defined-sets/community-sets/community-set/

In the CLI, community-list can have two different types: standard and expanded. However, in the OpenConfig YANG model, community-set-name has no such differentiation.

When you create the community-set-name through OpenConfig YANG, the following things happen internally:

- The std suffix will be appended after community-set-name if community-member is in the standard form (AS:NN).
- The exp suffix will be appended after community-set-name if community-member is in the expanded form (regex):

```
<community-set>
    <community-set-name>oc_commset1d</community-set-name>
    <config>
        <community-set-name>oc_commset1d</community-set-name>
        <community-member>0:1</community-member>
        <community-member>_1_</community-member>
    </config>
</community-set>
```
The preceding OpenConfig YANG configuration is mapped to the following CLI:

```
ip community-list expanded oc_commset1d_exp seq 5 permit "_1_"
ip community-list standard oc commset1d std seq 5 permit 0:1
```
• The following OpenConfig YANG limitation applies to this container: /bgp-conditions/match-community-set/config/community-set/

OpenConfig YANG can only map to one community-set, while the CLI can match to multiple instances of the community-set:

• In the CLI:

```
ip community-list standard 1-1 seq 1 permit 1:1
 ip community-list standard 1-2 seq 1 permit 1:2
 ip community-list standard 1-3 seq 1 permit 1:3
route-map To_LC permit 10
 match community 1-1 1-2 1-3
```
• The corresponding OpenConfig YANG payload follows:

```
<config>
 <routing-policy xmlns="http://openconfig.net/yang/routing-policy">
   <defined-sets>
     <bgp-defined-sets xmlns="http://openconfig.net/yang/bgp-policy">
       <community-sets>
         <community-set>
            <community-set-name>cs</community-set-name>
           <config>
              <community-set-name>cs</community-set-name>
              <community-member>1:1</community-member>
             <community-member>1:2</community-member>
             <community-member>1:3</community-member>
            </config>
         </community-set>
        </community-sets>
      </bgp-defined-sets>
```

```
</defined-sets>
    <policy-definitions>
      <policy-definition>
        <name>To_LC</name>
        <statements>
          <statement>
            <name>10</name>
            <conditions>
              <bgp-conditions xmlns="http://openconfig.net/yang/bgp-policy">
                <match-community-set>
                  <config>
                    <community-set>cs</community-set>
                  </config>
                </match-community-set>
              </bgp-conditions>
            </conditions>
          </statement>
        </statements>
      </policy-definition>
    </policy-definitions>
 </routing-policy>
</config>
```
As a workaround, create one community with multiple statements through OpenConfig YANG:

```
ip community-list standard cs_std seq 5 permit 1:1
 ip community-list standard cs_std seq 10 permit 1:2
 ip community-list standard cs_std seq 15 permit 1:3
route-map To_LC permit 10
 match community cs_std
```
• The following OpenConfig YANG limitation applies to this container: /bgp-conditions/state/next-hop-in

In OpenConfig YANG, the next-hop-in type is an IP address, but in the CLI, it is an IP prefix.

While creating the next-hop-in through OpenConfig YANG, the IP address is converted to a "/32" mask prefix in the CLI configuration. For example:

• Following is an example of next-hop-in in the OpenConfig YANG payload:

```
<policy-definition>
   <name>sc0</name>
   <statements>
       <statement>
            <name>5</name>
            <conditions>
               <bgp-conditions xmlns="http://openconfig.net/yang/bgp-policy">
                    <config>
                        <next-hop-in>2.3.4.5</next-hop-in>
                    </config>
                </bgp-conditions>
            </conditions>
       </statement>
   </statements>
```

```
</policy-definition>
```
• Following is an example of the same information in the CLI:

```
ip prefix-list IPV4_PFX_LIST_OPENCONFIG_sc0_5 seq 5 permit 2.3.4.5/32
route-map sc0 permit 5
```
match ip next-hop prefix-list IPV4 PFX LIST OPENCONFIG sc0 5

- The following NX-OS limitations exist for OC-BGP-POLICY:
	- /bgp-actions/set-community/config/method enum "REFERENCE" is notsupported.
	- enum "SELF", which is supported in the OpenConfig YANG model for /bgp-actions/config/set-next-hop, is not supported.
- For OC-BGP-POLICY,

/bgp-conditions/match-community-set/config/community-set get mapped only to match community <community-set> std, so only standard community is supported. Match to expanded community set is not supported.

• There is a limitation in replacing match-tag-set because defined sets for tag-sets are not currently implemented.

Currently, replacing match-tag-set appends the values. To replace match-tag-set, delete it, then create it again.

- The following guidelines and limitations apply to OSPF OpenConfig YANG:
	- If you configure and remove an area configuration in OSPF, the deleted areas (stale entries) are still shown in DME. Those stale area entries are shown in the GETCONFIG/GET output in OpenConfig YANG.
	- Only one area is supported in OpenConfig YANG in the OSPF policy match ospf-area configuration. In the CLI, you can configure to match multiple areas, such as  $\text{match}$  ospf-area 100 101. However, in OpenConfig YANG, you can configure only one area (for example, match ospf-area 100).
	- The area virtual-link and area interface configurations payload cannot go under the same area list. Split the area container payload as a Virtual link area and interface area in the same payload.
	- The MD5 authentication string cannot be configured in OSPF OpenConfig YANG.

In the OSPF model, Authentication-type is defined for the Authentication:

```
leaf authentication-type {
 type string;
 description
    "The type of authentication that should be used on this
    interface";
}
```
OSPF OpenConfig YANG does not support an option for authentication password.

- The OSPF area authentication configuration is not supported. For example, area 0.0.0.200 authentication message-digest cannot be configured from OpenConfig YANG.
- The OSPF/BGP instance configuration that falls under default VRF (for example, **router ospf 1/router bgp 1**) is not deleted when you delete the Protocols container with the default network instance.
- The following are guidelines and limitations for VLAN configuration between the OpenConfig payload and the Cisco Nexus 9000 interfaces:

• When you attempt to simultaneously configure a trunk-mode interface and trunk VLANs in the same OpenConfig payload, the configuration does not complete successfully. However, when you split the payload so that the trunk-mode interface is sent first, then the trunk VLANs are sent, the configuration completes successfully.

On Cisco NX-OS interfaces, the default interface mode is **access**. To implement any trunk-related configurations, you must first change the interface mode to **trunk**, then configure the trunk VLAN ranges. Do these configurations in separate payloads.

The following examples show the separate payloads for the configuring trunk mode and VLAN ranges.

Example 1, payload configuring the interface to trunk mode.

```
<rpc xmlns="urn:ietf:params:xml:ns:netconf:base:1.0" message-id="101">
 <edit-config>
   <target>
     <running/>
   </target>
   <config>
      <interfaces xmlns="http://openconfig.net/yang/interfaces">
        <interface>
          <name>eth1/47</name>
          <subinterfaces>
            <subinterface>
              <index>0</index>
              <config>
                <index>0</index>
              </config>
            </subinterface>
          </subinterfaces>
          <ethernet xmlns="http://openconfig.net/yang/interfaces/ethernet">
            <switched-vlan xmlns="http://openconfig.net/yang/vlan">
              <config>
                <interface-mode>TRUNK</interface-mode>
              </config>
            </switched-vlan>
          </ethernet>
        </interface>
      </interfaces>
   </config>
  </edit-config>
\langle/rpc\rangle
```
#### Example 2, payload configuring the VLAN ranges.

```
<rpc xmlns="urn:ietf:params:xml:ns:netconf:base:1.0" message-id="101">
  <edit-config>
   <target>
      <running/>
   </target>
   <config>
      <interfaces xmlns="http://openconfig.net/yang/interfaces">
        <interface>
          <name>eth1/47</name>
          <subinterfaces>
            <subinterface>
              <index>0</index>
              <config>
                <index>0</index>
              </config>
            </subinterface>
          </subinterfaces>
          <ethernet xmlns="http://openconfig.net/yang/interfaces/ethernet">
```

```
<switched-vlan xmlns="http://openconfig.net/yang/vlan">
              <config>
                <native-vlan>999</native-vlan>
                <trunk-vlans xmlns:nc="urn:ietf:params:xml:ns:netconf:base:1.0"
nc:operation="delete">1..4094</trunk-vlans>
                <trunk-vlans>401</trunk-vlans>
                 <trunk-vlans>999</trunk-vlans>
              </config>
            </switched-vlan>
          </ethernet>
        </interface>
      </interfaces>
    </config>
  </edit-config>
\langle/rpc\rangle
```
- Because of the design of OpenConfig YANG, when you configure VLANs, there must be no overlap between the VLANsin the payload and the VLANs already configured on an interface. If an overlap exists, the configuration through OpenConfig is notsuccessful. Make sure that the VLANs configured on an interface are different from the VLANs in the OpenConfig payload. Pay particular attention to the starting and ending VLANs in a range.
- The following new operational state OpenConfig paths are supported. Some paths have extra guidelines and limitations as mentioned below:
	- /network-instances/network-instance/fdb/l2rib/mac-table
		- Parent level queries for l2rib are supported at l2rib level. For example, you can query until network-instances/network-instance/fdb/l2rib but not at fdb level network-instances/network-instance/fdb.
	- /interfaces/interface/routed-vlan/ipv4/neighbors/neighbor/state
	- /interfaces/interface/routed-vlan/ipv6/neighbors/neighbor/state
		- For parent queries, the infrastructure retrieves all the keys for all the list items and a request is sent to the back end to populate the rest of the data for each of these list items. This means that the infrastructure must have the same view of the tree as the back end.

For example, if the infrastructure only sees static entries, while the back end has static and dynamic entries, then for the list walk the infrastructure will only send requests for each static entry which will result in incomplete data. The paths with this limitation in the current release are

/interfaces/interface/routed-vlan/ipv6/neighbors/neighbor/state and

/interfaces/interface/routed-vlan/ipv4/neighbors/neighbor/state. The data contains both dynamic and static ARP and ND entries if the exact path is given but would only contain the static entries if the parent path given.

- /network-instances/network-instance/protocols/protocol/bgp/rib/afi-safis/afi-safi/l2vpn-evpn/loc-rib/routes
- /network-instances/network-instance/protocols/protocol/bgp/rib/attr-sets
- /network-instances/network-instance/protocols/protocol/bgp/rib/communities
- /network-instances/network-instance/protocols/protocol/bgp/rib/ext-communities
- /network-instances/network-instance/connection-points/connection-point/endpoints/endpoint/vxlan/endpoint-peers
• /network-instances/network-instance/connection-points/connection-point/endpoints/endpoint/vxlan/endpoint-vnis

## **Understanding Deletion of BGP Routing Instance**

With OpenConfig YANG network-instance (OCNI), when attempting to delete only the BGP configuration of the default VRF instead of deleting the entire BGP routing instance, BGP information might not be deleted at the protocols/BGP level. In this situation, when the delete is at the protocols or BGP level with the autonomous system number in the payload, only the configuration of the default VRF is deleted instead of removing the entire BGP routing instance.

Following is an example payload that would be used to delete the configuration under the default VRF in BGP.

```
<rpc xmlns="urn:ietf:params:xml:ns:netconf:base:1.0" message-id="101">
  <edit-config>
    <target>
      <running/>
    </target>
    <config>
      <network-instances xmlns="http://openconfig.net/yang/network-instance">
        <network-instance>
          <name>default</name>
          <protocols>
             <protocol>
               <identifier>BGP</identifier>
               <name>bgp</name>
             <bgp xmlns:nc="urn:ietf:params:xml:ns:netconf:base:1.0" nc:operation="delete">
                 <global>
                   <config>
                     <sub>as>100</sub><sub><b>as</b></sub>
                   </config>
                 </global>
               </bgp>
             </protocol>
          </protocols>
        </network-instance>
      </network-instances>
    </config>
  </edit-config>
\langle /rpc>
```
**Expected Behavior:** The BGP routing instance itself should be deleted, which is the equivalent to **no router bgp 100**.

**Actual Behavior:** Only the BGP configuration under the default VRF is deleted, and there is no equivalent single CLI configuration.

Following is the running configuration before the delete operation:

```
router bgp 100
 router-id 1.2.3.4
 address-family ipv4 unicast
 vrf abc
   address-family ipv4 unicast
     maximum-paths 2
```
And following is the running configuration after the delete operation:

I

router bgp 100 vrf abc address-family ipv4 unicast maximum-paths 2

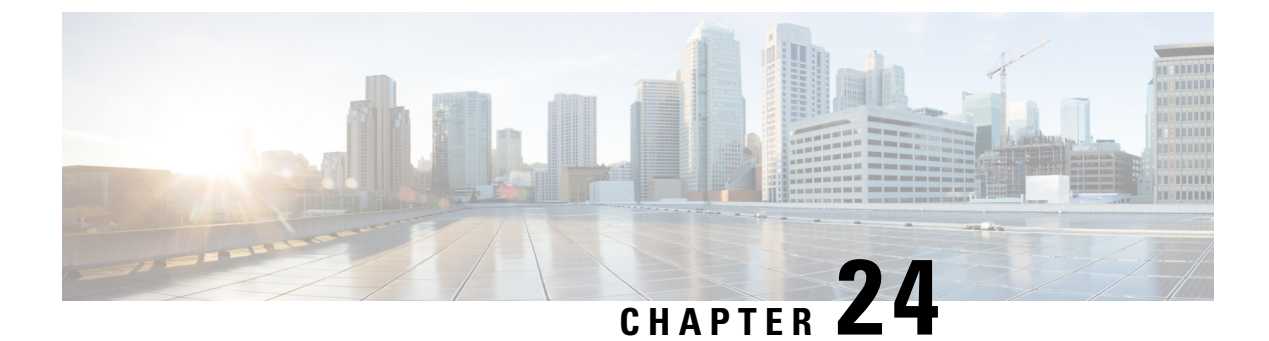

# **NETCONF Agent**

- About the [NETCONF](#page-254-0) Agent, on page 235
- Guidelines and Limitations for [NETCONF,](#page-256-0) on page 237
- [Configuring](#page-256-1) the NETCONF Agent, on page 237
- Using the [NETCONF](#page-257-0) Agent, on page 238
- [Troubleshooting](#page-261-0) the NETCONF Agent, on page 242

## <span id="page-254-0"></span>**About the NETCONF Agent**

The Cisco NX-OS NETCONF Agent is a client-facing interface that provides secure transport for the client requests and server responses in the form of a YANG model, encoded in XML.

The NETCONF Agent supports a candidate configuration feature. The Candidate configuration datastore temporarily holds candidate configuration and any changes you make without changing the running configuration. You can then choose when to update the configuration of the device with the candidate configuration when you commit and confirm the candidate configuration.

If you do not confirm the changes, exit from a nonpersistent NETCONF client session, or choose to cancel the commit after you commit the change, a system timer then times out and rolls back the changes if you do not confirm the changes.

If you initiate a confirmed-commit operation with a persistent token, the NETCONF client session becomes a persistent process. In a persistent process, exiting the NETCONF client session will not call an automatic roll-back and the changes cannot be rolled back without the matching persistent token.

Cisco NX-OS NETCONF supports the following configuration capabilities:

• Writable-Running Capability

urn:ietf:params:netconf:capability:writable-running:1.0

• Rollback-on-error Capability

urn:ietf:params:netconf:capability:rollback-on-error:1.0

• Candidate Configuration Capability

urn:ietf:params:netconf:capability:candidate:1.0

• Validation Capability

urn:ietf:params:netconf:capability:validate:1.1

• Confirmed Commit Capability

urn:ietf:params:netconf:capability:confirmed-commit:1.1

When a new session starts, the NETCONF Agent sends out a  $\alpha$ -hello message advertising its capabilities. The following example shows a NETCONF agent sending a  $\leq$ hello $\geq$  message to the client:

```
<?xml version="1.0" encoding="UTF-8"?>
<hello><capabilities>
 <capability>urn:ietf:params:netconf:base:1.0</capability>
 <capability>urn:ietf:params:netconf:base:1.1</capability>
 <capability>urn:ietf:params:netconf:capability:writable-running:1.0</capability>
 <capability>urn:ietf:params:netconf:capability:rollback-on-error:1.0</capability>
 <capability>urn:ietf:params:netconf:capability:candidate:1.0</capability>
 <capability>urn:ietf:params:netconf:capability:validate:1.1</capability>
 <capability>urn:ietf:params:netconf:capability:confirmed-commit:1.1</capability>
```
<capability>http://cisco.com/ns/yang/cisco-nx-os-device?revision=2017-04-06&amp;module=cisco-nx-os-device&amp;deviations=cisco-nx-os-device-deviations</capability>

```
</capabilities>
<session-id>1438752697</session-id>
</hello>
```
The Cisco NX-OS NETCONF Agent supports the following NETCONF Protocol operations:

- get
- get-config
- edit-config
- close-session
- kill-session

Candidate configuration supports the following NETCONF Protocol operations.

- Operations for the candidate configuration as <source> or <target>.
	- get-config
	- edit-config
	- copy-config
	- lock
	- unlock
	- validate
- Operations for the candidate configuration that do not require explicitly specifying the candidate configuration as <source> or <target>.
	- commit
	- cancel-commit
	- discard-changes

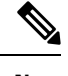

**Note** The delete-config operation is not allowed.

### <span id="page-256-0"></span>**Guidelines and Limitations for NETCONF**

The NETCONF Agent has the following guideline and limitation:

- The device YANG model defines ephemeral data and they are marked with a comment "// Ephemeral data". These nonpersistent large-volume data is handled differently from the rest of the model. They are returned only when <get> query's <filter> parameter pointsspecifically to the particular element marked with the comment. Refer to the ephemeral data support documentation for detailed information on the usage.
- In a single Get request, the number of objects that are supported is 250,000. If you see the following error, it means that the data requested is more than 250,000. To avoid this error, send requests with filters querying for a narrower scope of data.

too many objects(459134 > 250000) to query the entire device model.

- NETCONF does not support enhanced Role-Based Access Control (RBAC) as specified in RFC [6536.](http://tools.ietf.org/html/rfc6536) Only users with a "network-admin" role are granted access to the NETCONF agent.
- The <edit-config> "replace" operation sometimes might not work due to run-time default values and behaviors that are implemented by the affected system component. Therefore, it's better to base the configuration to replace on the configuration obtained through the <get-config> query instead of the NX-API Developer Sandbox.
- The Cisco NX-OS NETCONF server supports a maximum of five subscriptions, one subscription per client session.
- Per RFC [5277](http://tools.ietf.org/html/rfc5277), autonomous notifications support NETCONF, SYSLOG, and SNMP streams for event sources. In this release, Cisco NX-OS supports NETCONF streams only.
- Cisco NX-OS does not support the Replay option for subscriptions. Because Start Time and Stop Time options are part of Replay, they are not supported.
- For a stream subscription and filtering, support is only for subtree filtering. XPath filtering is not supported.
- When the Cisco NX-OS NETCONF Agent is operating under a heavy load, it is possible that some event notifications can get dropped.

## <span id="page-256-1"></span>**Configuring the NETCONF Agent**

•

The NETCONF Agent supports the following optional configuration parameters under the [netconf] section in the configuration file  $(\text{/etc/mtx.comf}).$ 

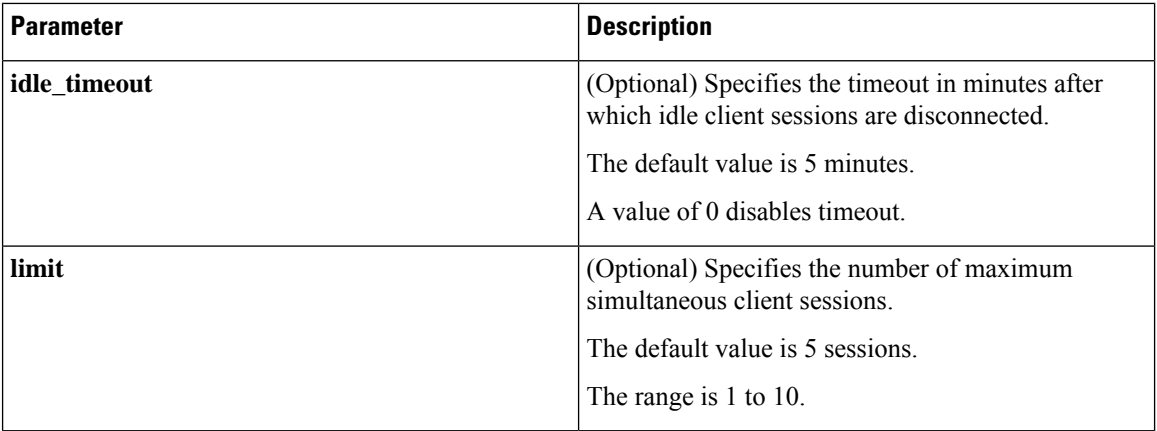

The following is an example of the [netconf] section in the configuration file:

```
[netconf]
mtxadapter=/opt/mtx/lib/libmtxadapternetconf.1.0.1.so
idle_timeout=10
limit=1
```
For the modified configuration file to take effect, you must restart the NETCONF Agent using the CLI command [**no**] **feature netconf** to disable and re-enable.

### <span id="page-257-0"></span>**Using the NETCONF Agent**

#### **General Commands**

The NETCONF Agent is enabled or disabled by the command [**no**] **feature netconf**.

#### **Initializing the Candidate Configuration Datastore**

The candidate configuration can only be initialized with the contents of the running configuration. To Initialize the candiate configuring datastore, send a Copy-Config request using SSH, with candidate as the target and running as the source.

#### **Performing Read and Write on the Candidate Configuration**

To read from the candidate configuration, send a Get-Config request with SSH, using candidate as the source.

To write to the contents of the candidate configuration, send an Edit-Config request with SSH, using candidate as the target.

#### **NETCONF Candidate Configuration Workflow**

The candidate configuration workflow is as follows:

- Edit the candidate configuration file.
- Validate the candidate configuration.
- Commit the changes to the running configuration.

#### **Example: An SSH Session**

This example shows initiating a session using the SSH client and sending an Edit-Config and Get request using the SSH Client.

```
client-host % ssh -s admin@172.19.193.152 -p 830 netconf
client-host % ssh -s admin@172.19.193.152 -p 830 netconf
User Access Verification
Password:
<?xml version="1.0" encoding="UTF-8"?>
<hello>
    <capabilities>
        <capability>urn:ietf:params:netconf:base:1.0</capability>
        <capability>urn:ietf:params:netconf:base:1.1</capability>
        <capability>urn:ietf:params:netconf:capability:writable-running:1.0</capability>
        <capability>urn:ietf:params:netconf:capability:rollback-on-error:1.0</capability>
        <capability>urn:ietf:params:netconf:capability:candidate:1.0</capability>
        <capability>urn:ietf:params:netconf:capability:validate:1.1</capability>
        <capability>urn:ietf:params:netconf:capability:confirmed-commit:1.1</capability>
```
<capability>http://cisco.com/ns/yang/cisco-nx-os-device?revision=2017-04-06&amp;module=cisco-nx-os-device&amp;deviations=cisco-nx-os-device-deviations</capability>

```
</capabilities>
    <session-id>1912037714</session-id>
\langlehello>
]]>]]><hello xmlns="urn:ietf:params:xml:ns:netconf:base:1.0">
  <capabilities>
    <capability>urn:ietf:params:netconf:base:1.1</capability>
  </capabilities>
</hello>
]]>]>]>#794
<rpc message-id="101"
xmlns="urn:ietf:params:xml:ns:netconf:base:1.0"
xmlns:nc="urn:ietf:params:xml:ns:netconf:base:1.0">
     <edit-config>
         <target>
              <running/>
         </target>
         <config>
              <System xmlns="http://cisco.com/ns/yang/cisco-nx-os-device">
                      <bgp-items>
                          <inst-items>
                               <dom-items>
                                   <Dom-list>
                                       <name>default</name>
                                          <rtrId>2.2.2.2</rtrId>
                                   \langle/Dom-list\rangle</dom-items>
                          </inst-items>
                      </bgp-items>
              </System>
         </config>
     </edit-config>
\langle/rpc\rangle##
#190
<?xml version="1.0" encoding="UTF-8"?>
<rpc-reply message-id="101"
xmlns="urn:ietf:params:xml:ns:netconf:base:1.0"
xmlns:nc="urn:ietf:params:xml:ns:netconf:base:1.0">
    <ok/>
```

```
\langle/rpc-reply>
##
#511
<rpc message-id="109"
xmlns="urn:ietf:params:xml:ns:netconf:base:1.0">
<get-config>
    <source>
        <running/>
    </source>
    <filter type="subtree">
        <System xmlns="http://cisco.com/ns/yang/cisco-nx-os-device">
                 <bgp-items>
                     <inst-items>
                         <dom-items>
                             <Dom-list/>
                         </dom-items>
                     </inst-items>
                 </bgp-items>
        </System>
    </filter>
</get-config>
\langle/rpc\rangle##
#996
<?xml version="1.0" encoding="UTF-8"?>
<rpc-reply message-id="109"
xmlns="urn:ietf:params:xml:ns:netconf:base:1.0">
    <data>
        <System>
            <bgp-items>
                 <inst-items>
                     <dom-items>
                         <Dom-list>
                             <name>default</name>
                              <always>disabled</always>
                              <bestPathIntvl>300</bestPathIntvl>
                              <holdIntvl>180</holdIntvl>
                              <kaIntvl>60</kaIntvl>
                              <maxAsLimit>0</maxAsLimit>
                              <pfxPeerTimeout>30</pfxPeerTimeout>
                              <pfxPeerWaitTime>90</pfxPeerWaitTime>
                              <reConnIntvl>60</reConnIntvl>
                              <rtrId>2.2.2.2</rtrId>
                         </Dom-list>
                     </dom-items>
                 </inst-items>
            </bgp-items>
        </System>
    \langle data>
\langle/rpc-reply>
##
```
Note that the operation attribute in edit-config identifies the point in configuration where the specified operation will be performed. If the operation attribute is not specified, the configuration is merged into the existing configuration data store. Operation attribute can have the following values:

- create
- merge

Ш

#### • delete

The following example shows how to delete the configuration of interface Ethernet 0/0 from the running configuration.

```
xmlns="urn:ietf:params:xml:ns:netconf:base:1.0">
    <edit-config>
        <target>
            <running/>
        </target>
        <default-operation>none</default-operation>
        <config xmlns:xc="urn:ietf:params:xml:ns:netconf:base:1.0">
            <top xmlns="http://example.com/schema/1.2/config">
                <interface xc:operation="delete">
                    <name>Ethernet0/0</name>
                </interface>
            </top>
        </config>
    </edit-config>
\langle/rpc>]]>]]>
```
### **Error Messages**

If a request results in an error, the response payload includes the error.

#### **Errors Defined by Cisco**

The following are the errors defined by Cisco.

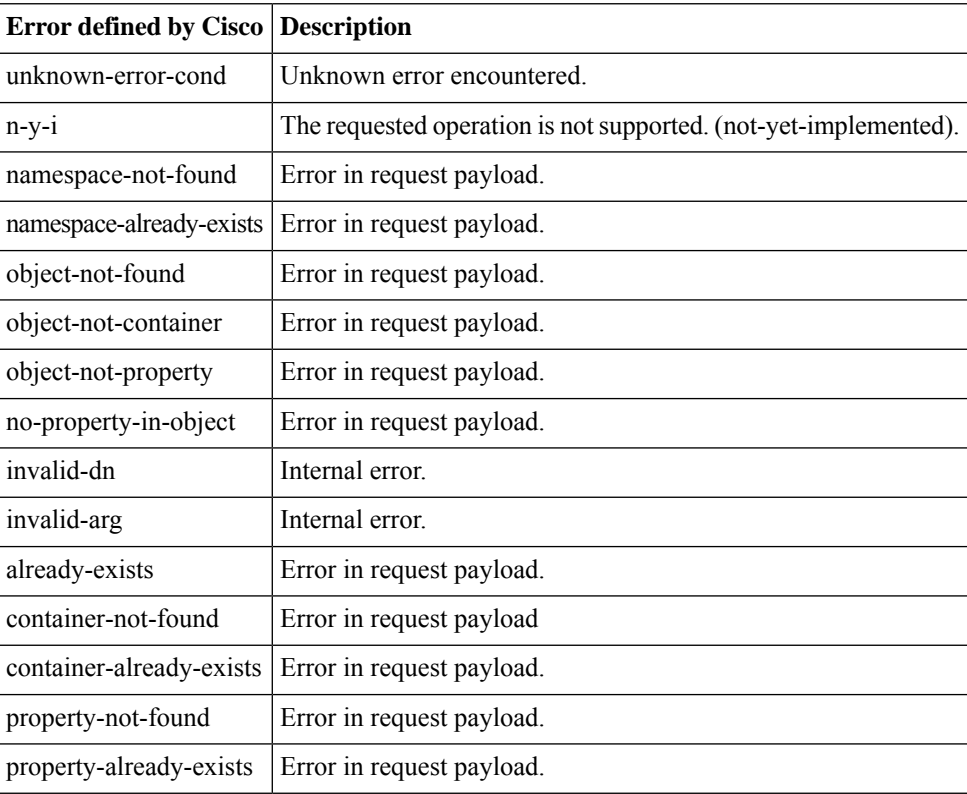

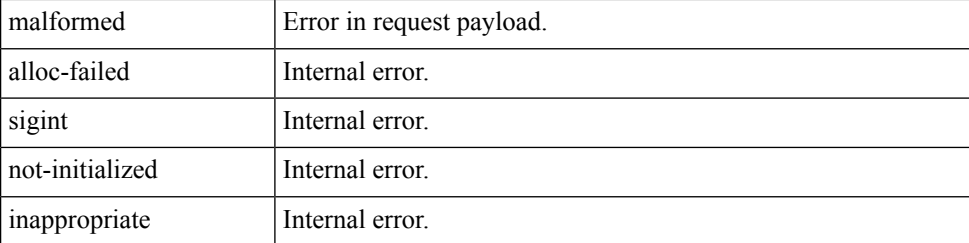

The following is an example of a NETCONF error response payload that reports an invalid IP address value:

```
<?xml version="1.0" encoding="UTF-8"?>
<rpc-reply message-id="320" xmlns="urn:ietf:params:xml:ns:netconf:base:1.0">
  <rpc-error>
    <error-type>Protocol</error-type>
    <error-tag>operation-failed</error-tag>
    <error-severity>Error</error-severity>
    <error-message xml:lang="en">Property Merge (set property) Failed: operation-failed
value=500.500.500.500</error-message>
    <error-path>/config/System/bgp-items/inst-items/dom-items/Dom-list/rtrId</error-path>
  </rpc-error>
\langle/rpc-reply>
```
### <span id="page-261-0"></span>**Troubleshooting the NETCONF Agent**

#### **Troubleshooting Connectivity**

- From a client system, ping the management port of the switch to verify that the switch is reachable.
- In the bash shell of the switch, execute the **service netconf status** command to check the agent status.
- There is the XML Management Interface (also known as xmlagent), which is quite different from and often confused as the NETCONF Agent. Please ensure that you connect to the correct port 830 and receive a correct <hello> message (similar to what is shown in the Establishing a NETCONF Session section) from the server if the server does not respond with the correct NETCONF messages.
- You can view NETCONF agent debugs from the Bash shell by viewing the contents of the /volatile/netconf-internal-log file. You can enable the Bash shell by using the **feature bash** command. After enabling the Bash shell, enter the Bash shell through the **runbash**command.For more information, see the chapter titled *Bash* in this document.

**Note:** The **debug netconf** commands cannot be used to debug NETCONF Agent operations. These debug commands will not output any NETCONF Agent-related logs.

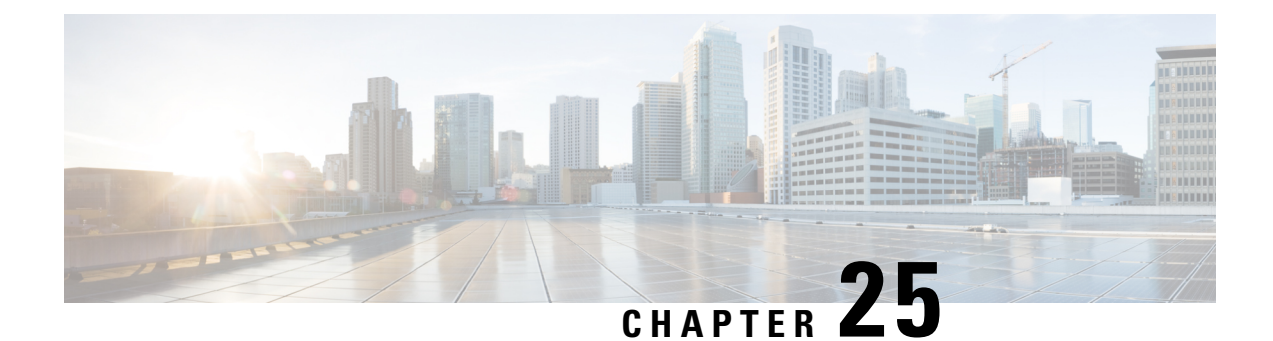

# **Converting CLI Commands to Network Configuration Format**

- [Information](#page-262-0) About XMLIN, on page 243
- Licensing [Requirements](#page-262-1) for XMLIN, on page 243
- [Installing](#page-263-0) and Using the XMLIN Tool, on page 244
- [Converting](#page-263-1) Show Command Output to XML, on page 244
- [Configuration](#page-264-0) Examples for XMLIN, on page 245

## <span id="page-262-0"></span>**Information About XMLIN**

The XMLIN tool converts CLI commands to the Network Configuration (NETCONF) protocol format. NETCONF is a network management protocol that provides mechanisms to install, manipulate, and delete the configuration of network devices. It uses XML-based encoding for configuration data and protocol messages. The NX-OS implementation of the NETCONF protocol supports the following protocol operations:  $\leq$ get $\geq$ ,  $\leq$ edit-config $\geq$ ,  $\leq$ close-session $\geq$ ,  $\leq$ kill-session $\geq$ , and  $\leq$ exec-command $\geq$ .

The XMLIN tool converts show, EXEC, and configuration commands to corresponding NETCONF <get>, <exec-command>, and <edit-config> requests. You can enter multiple configuration commands into a single NETCONF <edit-config> instance.

The XMLIN tool also converts the output of show commands to XML format.

## <span id="page-262-1"></span>**Licensing Requirements for XMLIN**

#### **Table 16: XMLIN Licensing Requirements**

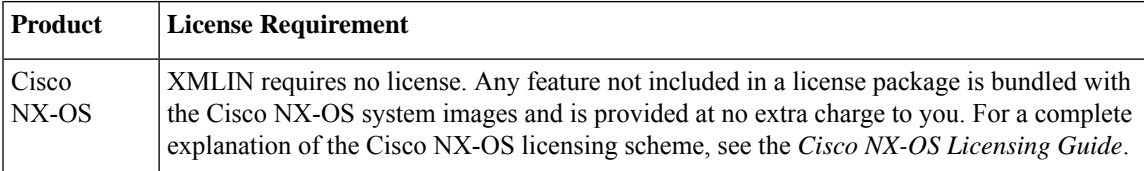

## <span id="page-263-0"></span>**Installing and Using the XMLIN Tool**

You can install the XMLIN tool and then use it to convert configuration commands to NETCONF format.

#### **Before you begin**

The XMLIN tool can generate NETCONF instances of commands even if the corresponding feature sets or required hardware capabilities are not available on the device. But, you might still need to install some feature sets before entering the **xmlin** command.

#### **Procedure**

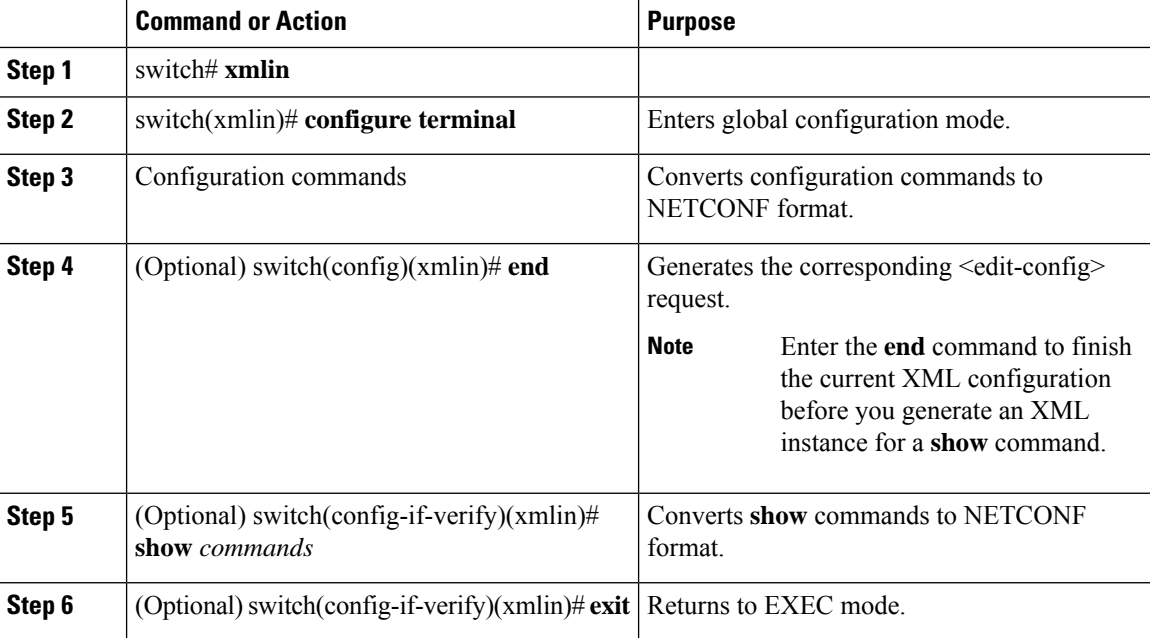

## <span id="page-263-1"></span>**Converting Show Command Output to XML**

You can convert the output of show commands to XML.

#### **Before you begin**

Make sure that all features for the commands you want to convert are installed and enabled on the device. Otherwise, the commands fail.

You can use the **terminal verify-only** command to verify that a feature is enabled without entering it on the device.

Make sure that all required hardware for the commands you want to convert are present on the device. Otherwise, the commands fail.

Make sure that the XMLIN tool is installed.

#### **Procedure**

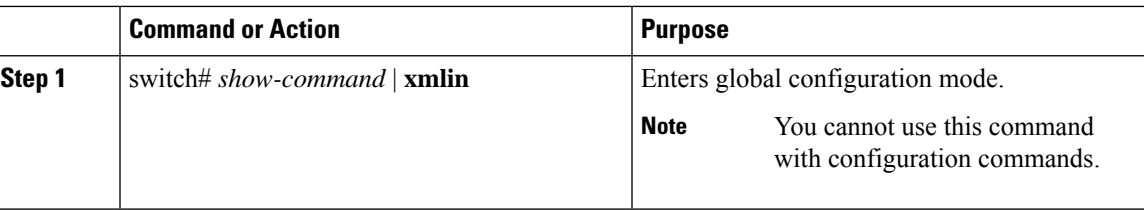

### <span id="page-264-0"></span>**Configuration Examples for XMLIN**

The following example shows how the XMLIN tool is installed on the device and used to convert a set of configuration commands to an  $\leq$ edit-config $\geq$  instance.

```
switch# xmlin
******************************************
Loading the xmlin tool. Please be patient.
******************************************
Cisco Nexus Operating System (NX-OS) Software
TAC support: http://www.cisco.com/tac
Copyright ©) 2002-2013, Cisco Systems, Inc. All rights reserved.
The copyrights to certain works contained in this software are
owned by other third parties and used and distributed under
license. Certain components of this software are licensed under
the GNU General Public License (GPL) version 2.0 or the GNU
Lesser General Public License (LGPL) Version 2.1. A copy of each
such license is available at
http://www.opensource.org/licenses/gpl-2.0.php and
http://www.opensource.org/licenses/lgpl-2.1.php
switch(xmlin)# configure terminal
Enter configuration commands, one per line. End with CNTL/Z.
switch(config)(xmlin)# interface ethernet 2/1
% Success
switch(config-if-verify)(xmlin)# cdp enable
% Success
switch(config-if-verify)(xmlin)# end
<?xml version="1.0"?>
<nf:rpc xmlns:nf="urn:ietf:params:xml:ns:netconf:base:1.0"
xmlns="http://www.cisco.com/nxos:6.2.2.:configure_"
xmlns:m="http://www.cisco.com/nxos:6.2.2.: exec"
xmlns:m1="http://www.cisco.com/nxos:6.2.2.:configure__if-eth-base" message-id="1">
  <nf:edit-config>
     <nf:target>
      <nf: running/>
  </nf:target>
  <nf:config>
    <m:configure>
      <m:terminal>
        <interface>
           <__XML__PARAM__interface>
              <__XML__value>Ethernet2/1</__XML__value>
              <m1:cdp>
                \langle m1:enable/>
              \langle/m1:cdp\rangle</__XML__PARAM__interface>
            </interface>
           </m:terminal>
          </m:configure>
```

```
</nf:config>
   </nf:edit-config>
 </nf:rpc>
]] >] ] >
```
The following example shows how to enter the **end** command to finish the current XML configuration before you generate an XML instance for a **show** command.

```
switch(xmlin)# configure terminal
Enter configuration commands, one per line. End with CNTL/Z.
switch(config)(xmlin)# interface ethernet 2/1
switch(config-if-verify)(xmlin)# show interface ethernet 2/1
   ********************************************************
Please type "end" to finish and output the current XML document before building a new one.
********************************************************
% Command not successful
switch(config-if-verify)(xmlin)# end
<?xml version="1.0"?>
<nf:rpc xmlns:nf="urn:ietf:params:xml:ns:netconf:base:1.0"
xmlns="http://www.cisco.com/nxos:6.2.2.:configure_"
xmlns:m="http://www.cisco.com/nxos:6.2.2.:_exec" message-id="1">
    <nf:edit-config>
      <nf:target>
         \langle nf:running \rangle</nf:target>
      <nf:config>
         <m:configure>
           <m:terminal>
              <interface>
                  <__XML__PARAM__interface>
                     <__XML__value>Ethernet2/1</__XML__value>
                  \langle \rangle XML PARAM interface>
               </interface>
            </m:terminal>
           </m:configure>
         </nf:config>
      </nf:edit-config>
    \langlenf:rpc\rangle]] >] ] >switch(xmlin)# show interface ethernet 2/1
<?xml version="1.0"?>
<nf:rpc xmlns:nf="urn:ietf:params:xml:ns:netconf:base:1.0"
xmlns="http://www.cisco.com/nxos:6.2.2.:if_manager" message-id="1">
  <nf:get>
    <nf:filter type="subtree">
      <show>
      <interface>
        <__XML__PARAM__ifeth>
           < XML value>Ethernet2/1</ XML value>
        </__XML__PARAM__ifeth>
      </interface>
     </show>
   </nf:filter>
  \langlenf:get>
</nf:rpc>
]]>]]>
switch(xmlin)# exit
switch#
```
The following example shows how you can convert the output of the **show interfacebrief** command to XML.

```
switch# show interface brief | xmlin
<?xml version="1.0"?>
<nf:rpc xmlns:nf="urn:ietf:params:xml:ns:netconf:base:1.0"
xmlns="http://www.cisco.com/nxos:6.2.2.:if_manager"
message-id="1">
  <nf:get>
    <nf:filter type="subtree">
       <\!{\tt show}\!><interface>
               <brief/>
           </interface>
       </show>
     \langlenf:filter>
   \langlenf:get\rangle\langlenf:rpc>
]]>]]>
```
 $\mathbf I$ 

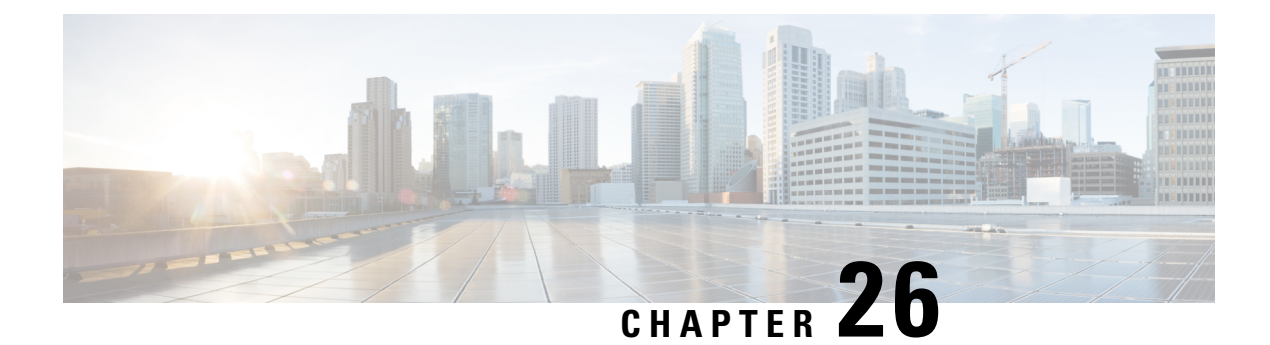

# **RESTConf Agent**

- About the [RESTCONF](#page-268-0) Agent, on page 249
- Guidelines and [Limitations,](#page-269-0) on page 250
- Using the [RESTCONF](#page-269-1) Agent, on page 250
- [Troubleshooting](#page-270-0) the RESTCONF Agent, on page 251
- [Ephemeral](#page-270-1) Data, on page 251

## <span id="page-268-0"></span>**About the RESTCONF Agent**

Cisco NX-OS RESTCONFis an HTTP-based protocol for configuring data that are defined in YANG version 1, using datastores defined in NETCONF.

NETCONF defines configuration datastores and a set of Create, Retrieve, Update, and Delete (CRUD) operations that can be used to access these datastores. The YANG language defines the syntax and semantics of datastore content, operational data, protocol operations, and event notifications.

Cisco NX-OS RESTCONF uses HTTP operations to provide CRUD operations on a conceptual datastore containing YANG-defined data. This data is compatible with a server which implements NETCONF datastores.

The RESTCONF protocol supports both XML and JSON payload encodings. User authentication is done through the HTTP Basic Authentication.

The following table shows the Protocol operations that the Cisco NX-OS RESTCONF Agent supports:

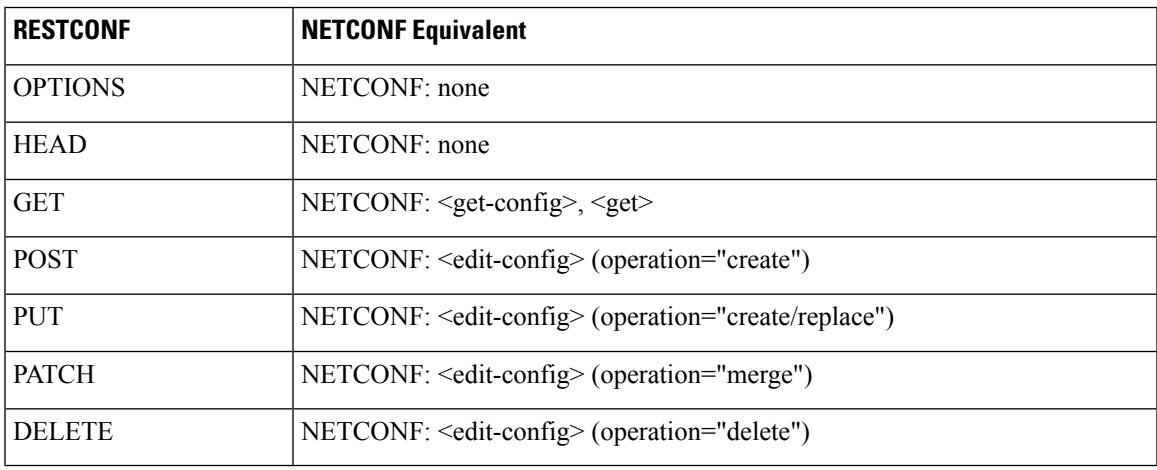

### <span id="page-269-0"></span>**Guidelines and Limitations**

The RESTCONF Agent has the following guideline and limitation:

- Cisco NX-OS RESTCONF is based on an RFC draft entitled RESTCONF Protocol draft-ietf-netconf-restconf-10. See [https://tools.ietf.org/html/draft-ietf-netconf-restconf-10](https:/�/�tools.ietf.org/�html/�draft-ietf-netconf-restconf-10).
- RESTCONF does not support enhanced Role-Based Access Control (RBAC) as specified in RFC 6536. Only users with a "network-admin" role are granted access to the RESTCONF agent.

## <span id="page-269-1"></span>**Using the RESTCONF Agent**

#### **General Commands**

- Configure the following commands to enable HTTP or HTTPS access:
	- **feature nxapi**
	- **nxapi http port 80**
	- **nxapi https port 443**

#### **General Control Commands**

You can enable or disable the RESTCONF Agent [**no**] **feature restconf** command.

#### **Viewing the Agent Status**

To view the status of the RESTCONF agent, use the **show feature** command and include the expression restconf.

```
switch-1# show feature | grep restconf
restconf 1 enabled
switch-1#
```
#### **Sending a POST Request to the Server Using Curl**

```
client-host % curl -X POST -H "Authorization: Basic YWRtaW46Y2lzY28=" -H "Content-Type:
application/yang.data+xml" -d '<always>enabled</always><rtrId>2.2.2.2</rtrId>'
"http://192.0.20.123/restconf/data/Cisco-NX-OS-device:System/bgp-items/inst-items/dom-items/Dom-list=default"
-i
HTTP/1.1 201 Created
Server: nginx/1.7.10
Date: Tue, 27 Sep 2016 20:25:31 GMT
Transfer-Encoding: chunked
Connection: keep-alive
Set-Cookie: nxapi_auth=admin:147500853169574134
Status: 201 Created
Location: /System/bgp-items/inst-items/dom-items/Dom-list=default/always/rtrId/
```
П

#### **Sending a GET Request to the Server Using Curl**

```
client-host % curl -X GET -H "Authorization: Basic YWRtaW46Y2lzY28=" -H "Accept:
application/yang.data+xml"
"http://192.0.20.123/restconf/data/Cisco-NX-OS-device:System/bgp-items/inst-items/dom-items/Dom-list?content=config"
 -i
HTTP/1.1 200 OK
Server: nginx/1.7.10
```

```
Date: Tue, 27 Sep 2016 20:26:03 GMT
Content-Type: application/yang.data+xml
Content-Length: 395
Connection: keep-alive
Set-Cookie: nxapi_auth=admin:147500856185650327
Status: 200 OK
```

```
<Dom-list>
       <name>default</name>
        <always>enabled</always>
        <bestPathIntvl>300</bestPathIntvl>
        <holdIntvl>180</holdIntvl>
        <kaIntvl>60</kaIntvl>
        <maxAsLimit>0</maxAsLimit>
        <pfxPeerTimeout>30</pfxPeerTimeout>
        <pfxPeerWaitTime>90</pfxPeerWaitTime>
        <reConnIntvl>60</reConnIntvl>
        <rtrId>2.2.2.2</rtrId>
    </Dom-list>
client-host %
```
### <span id="page-270-0"></span>**Troubleshooting the RESTCONF Agent**

#### **Troubleshooting Connectivity**

- Enable the web server by issuing the **feature nxapi** command.
- Ensure that the **nxapi http port 80** command is configured to open up the port for HTTP
- Ensure that the **nxapi https port 443** command is configured to open up the port for HTTPS.
- Ping the management port of the switch to verify that the switch is reachable.

### <span id="page-270-1"></span>**Ephemeral Data**

### **About Ephemeral Data in RESTCONF**

This feature provides access to ephemeral data. Ephemeral data is high volume data. DME provides a batching mechanism to retrieve the data so that each batch is of a manageable size in terms of memory usage. The size of the batch is the number of MOs to be retrieved.

You can find information about which data is ephemeral by the comment "Ephemeral data" in the published Cisco-NX-OS-device.yang file.

The output from ephemeral data is returned, if and only if the URI in the request points to:

- A leaf from ephemeral data
- A container or list with ephemeral data children
- An empty container that is used to wrap a list that has direct ephemeral data children

System level GET queries do not return ephemeral data.

### **RESTCONF Ephemeral Data Example**

This is an example for retrieving ephemeral data.

The client might send the following GET request message:

```
GET
/restconf/data/Cisco-NX-OS-device:System//urib-items/table4-items/Table4-list=management/route4-items
HTTP/1.1
  Host: example.com
  Accept: application/yang.data+json
  The server might respond:
      HTTP/1.1 200 OK
      Date: Fri, 06 Mar 2020 11:10:30 GMT
      Server: nginx/1.7.10
      Content-Type: application/yang.data+json
      {
          "route4-items": {
               "Route4-list": [{
                    "prefix": "172.23.167.255/32",
                   "flags": "0",
                    ...
```
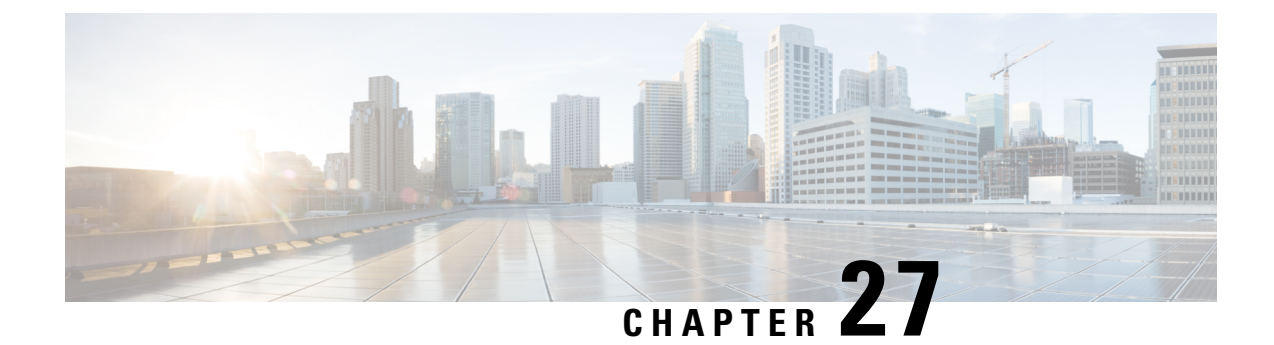

# **gRPC Agent**

• gRPC [Agent,](#page-272-0) on page 253

## <span id="page-272-0"></span>**gRPC Agent**

### **About the gRPC Agent**

The Cisco NX-OS gRPC protocol defines a mechanism through which a network device can be managed and its configuration data can be retrieved and installed. The protocol exposes a complete and formal Application Programming Interface (API) that clients can use to manage device configurations.

The Cisco NX-OS gRPC protocol uses a remote procedure call (RPC) paradigm where an external client manipulates device configurations utilizing Google Protocol Buffer (GPB)-defined API calls along with their service-specific arguments. These GPB-defined APIs transparently cause an RPC call to the device that return replies in the same GPB-defined API context.

The gRPC Agent provides a secure transport through TLS and user authentication and authorization through AAA.

The functional objective of the Cisco NX-OS gRPC protocol is to mirror that provided by NETCONF, particularly in terms of both stateless and stateful configuration manipulation for maximum operational flexibility.

The Cisco NX-OS gRPC Agent supports the following protocol operations:

- Get
- GetConfig
- GetOper
- EditConfig
- StartSession
- CloseSession
- KillSession

The gRPC Agent supports two types of operations:

- **Stateless operations** are performed entirely within a single message without creating a session.
- **Stateful operations** are performed using multiple messages. The following isthe sequence of operations that are performed:
- **1.** Start the session. This action acquires a unique session ID.
- **2.** Perform session tasks using the session ID.
- **3.** Close the session. This action invalidates the session ID.

The following are the supported operations. See the Appendix for their RPC definitions in the **.proto** file that is exported by the gRPC Agent.

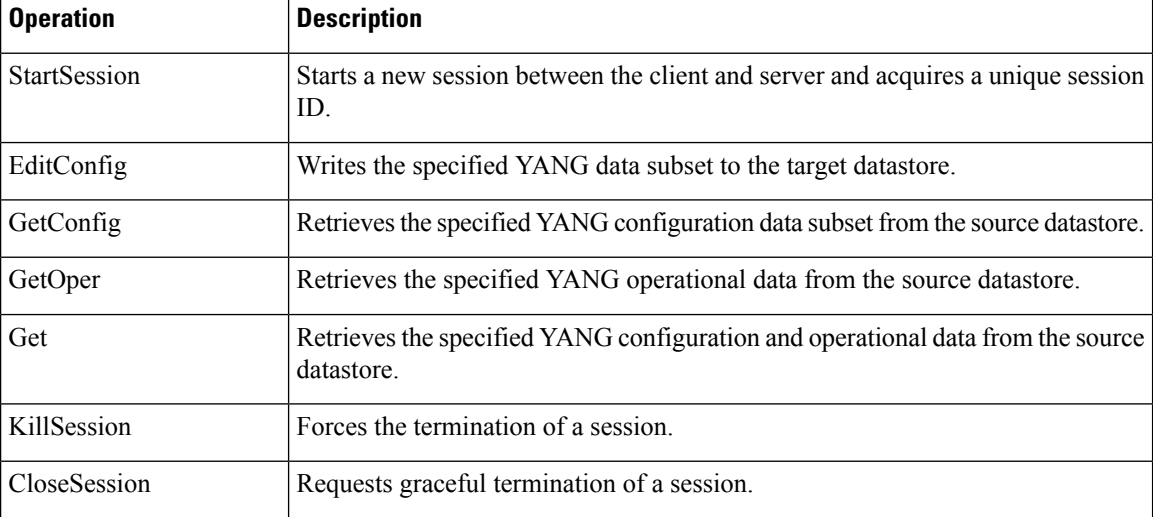

GetConfig, GetOper, and Get are stateless operations so don't require a session ID.

EditConfig can be either stateless or stateful. For a stateless operation, specify the SessionID as 0. For a stateful operation, a valid (nonzero) SessionID is required.

The gRPC Agent supports timeout for the sessions. The idle timeout for sessions can be configured on the device, after which idle sessions are closed and deleted.

### **Guidelines and Limitations for gRPC**

The gRPC Agent has the following guideline and limitation:

- Beginning with Cisco NX-OS Release 9.3(3), if you have configured a custom gRPC certificate, upon entering the **reload ascii** command the configuration is lost. It will revert to the default day-1 certificate. After entering the **reload ascii** command, the switch will reload. Once the switch is up again, you need to reconfigure the gRPC custom certificate.
- gRPC does not support enhanced Role-Based Access Control (RBAC) as specified in RFC 6536. Only users with a "network-admin" role are granted access to the gRPC agent.

### **Configuring the gRPC Agent for Cisco NX-OS Release 9.3(2) and Earlier**

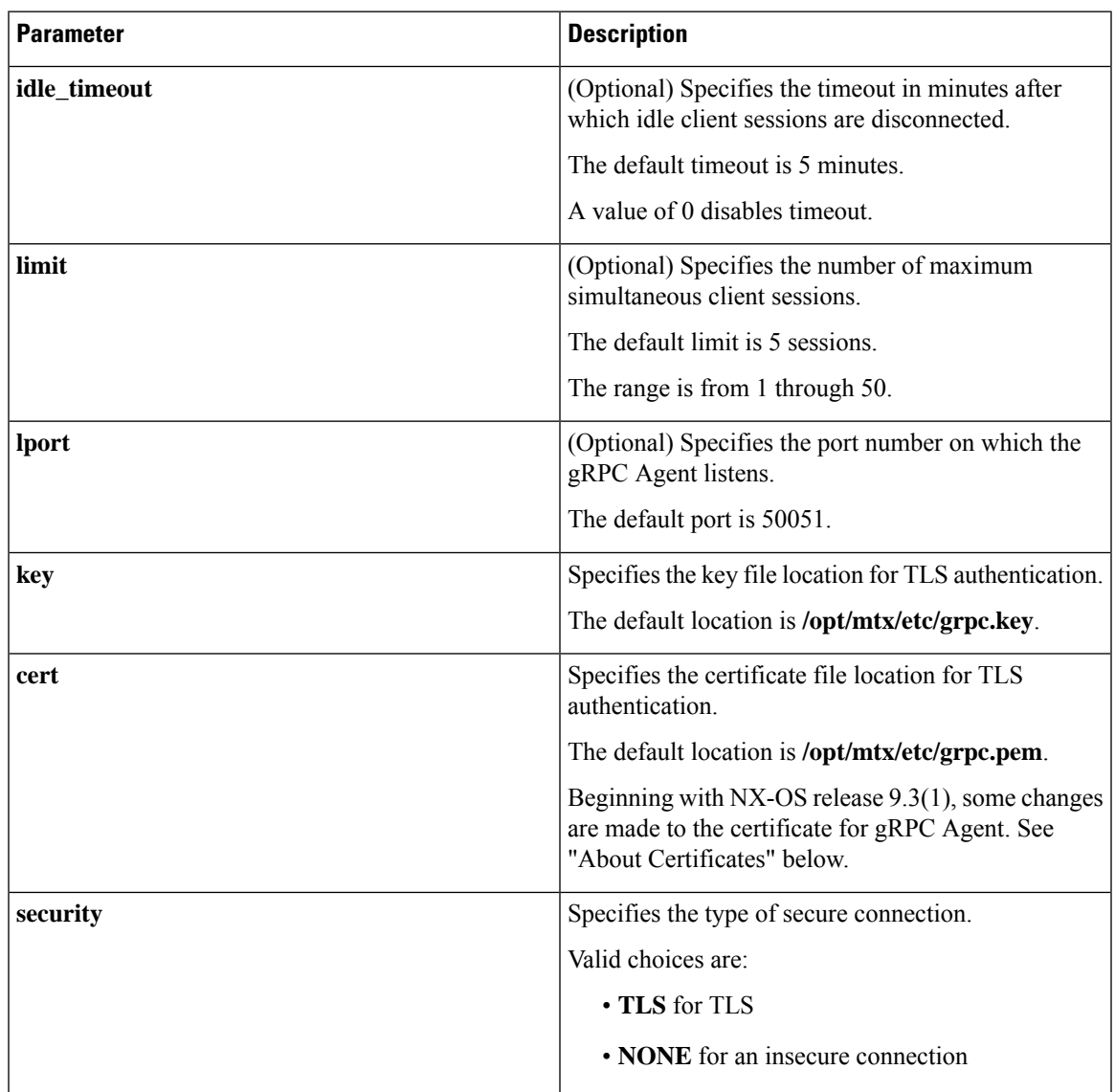

The gRPC Agent supports the following configuration parameters under the [grpc] section in the configuration file (**/etc/mtx.conf**).

### **Using the gRPC Agent**

#### **General Commands**

You can enable or disable the gRPC Agent by issuing the [**no**] **feature grpc** command.

#### **Example: A Basic Yang Path in JSON Format**

```
client-host % cat payload.json
```

```
{
   "namespace": "http://cisco.com/ns/yang/cisco-nx-os-device",
   "System": {
     "bgp-items": {
        "inst-items": {
          "dom-items": {
            "Dom-list": {
               "name": "default",
               "rtrId": "7.7.7.7",
               "holdIntvl": "100"
            }
          }
       }
     }
   }
 }
\mathscr{D}_{\mathbb{Z}}
```
**Note** The JSON structure has been pretty-formatted here for readability.

#### **Sending an EditConfig Request to the Server**

```
client-host % ./grpc_client -username=admin -password=cisco -operation=EditConfig
-e_oper=Merge -def_op=Merge -err_op=stop-on-error -infile=payload.json -reqid=1
-source=running -tls=true -serverAdd=192.0.20.123 -lport=50051
######################################################
Starting the client service
######################################################
TLS set true for client requests1ems.cisco.com
TLS FLAG:1
192.0.20.123:50051
All the client connections are secured
Sending EditConfig request to the server
sessionid is
\Omegareqid:1
{"rpc-reply":{"ok":""}}
```
#### **Sending a GetConfig Request to the Server**

```
client-host % ./grpc_client -username=admin -password=cisco -operation=GetConfig
-infile=payload.json -reqid=1 -source=running -tls=true -serverAdd=192.0.20.123 -lport=50051
######################################################
Starting the client service
######################################################
TLS set true for client requests1ems.cisco.com
TLS FLAG:1
192.0.20.123:50051
All the client connections are secured
Sending GetConfig request to the server
in get config
Got the response from the server
#########################################
Yang Json is:
#########################################
```

```
{"rpc-reply":{"data":{"System":{"bgp-items":{"inst-items":{"dom-items":{"Dom-list":{"name":"default","rtrId":"7.7.7.7","holdIntvl":"100"}}}}}}}}
#########################################
client-host %
```
### **Troubleshooting the gRPC Agent**

#### **Troubleshooting Connectivity**

• From a client system, verify that the agent is listening on the port. For example:

```
client-host % nc –z 192.0.20.222 50051
Connection to 192.0.20.222 50051 port [tcp/*] succeeded!
client-host % echo $?
\Omegaclient-host %
```
• In the NX-OS, check the gRPC agent status by issuing **show feature | grep grpc**.

### **gRPC Protobuf File**

The gRPC Agent exports the supported operations and data structures in the proto definition file at /opt/mtx/etc/nxos\_grpc.proto. The file is included in the gRPC Agent RPM. The following shows the definitions:

```
// Copyright 2016, Cisco Systems Inc.
// All rights reserved.
syntax = "proto3";
package NXOSExtensibleManagabilityService;
// Service provided by Cisco NX-OS gRPC Agent
service gRPCConfigOper {
    // Retrieves the specified YANG configuration data subset from the
    // source datastore
    rpc GetConfig(GetConfigArgs) returns(stream GetConfigReply) {};
    // Retrieves the specified YANG operational data from the source datastore
    rpc GetOper(GetOperArgs) returns(stream GetOperReply) {};
    // Retrieves the specified YANG configuration and operational data
    // subset from the source datastore
    rpc Get(GetArgs) returns(stream GetReply){};
    // Writes the specified YANG data subset to the target datastore
    rpc EditConfig(EditConfigArgs) returns(EditConfigReply) {};
    // Starts a new session between the client and server and acquires a
    // unique session ID
    rpc StartSession(SessionArgs) returns(SessionReply) {};
    // Requests graceful termination of a session
    rpc CloseSession(CloseSessionArgs) returns (CloseSessionReply) {};
```

```
// Forces the termination of a session
    rpc KillSession(KillArgs) returns(KillReply) {};
// Unsupported; reserved for future
   rpc DeleteConfig(DeleteConfigArgs) returns(DeleteConfigReply) {};
    // Unsupported; reserved for future
    rpc CopyConfig(CopyConfigArgs) returns(CopyConfigReply) {};
    // Unsupported; reserved for future
   rpc Lock(LockArgs) returns(LockReply) {};
    // Unsupported; reserved for future
    rpc UnLock(UnLockArgs) returns(UnLockReply) {};
    // Unsupported; reserved for future
   rpc Commit(CommitArgs) returns(CommitReply) {};
    // Unsupported; reserved for future
   rpc Validate(ValidateArgs) returns(ValidateReply) {};
    // Unsupported; reserved for future
    rpc Abort(AbortArgs) returns(AbortReply) {};
}
message GetConfigArgs
{
   // JSON-encoded YANG data to be retrieved
   string YangPath = 1;
   // (Optional) Specifies the request ID. Default value is 0.
   int64 ReqID = 2;
   // (Optional) Specifies the source datastore; only "running" is supported.
   // Default is "running".
   string Source = 3;
}
message GetConfigReply
{
    // The request ID specified in the request.
   int64 ReqID = 1;
    // JSON-encoded YANG data that was retrieved
    string YangData = 2;
    // JSON-encoded error information when request fails
   string Errors = 3;
}
message GetOperArgs
{
    // JSON-encoded YANG data to be retrieved
   string YangPath = 1;
   // (Optional) Specifies the request ID. Default value is 0.
   int64 ReqID = 2;
}
message GetOperReply
{
    // The request ID specified in the request.
    int64 ReqID = 1;
```

```
// JSON-encoded YANG data that was retrieved
   string YangData = 2;
    // JSON-encoded error information when request fails
   string Errors = 3;
}
message GetArgs
{
    // JSON-encoded YANG data to be retrieved
   string YangPath=1;
   // (Optional) Specifies the request ID. Default value is 0.
   int64 ReqID = 2;
}
message GetReply
{
    // The request ID specified in the request.
   int64 ReqID = 1;
    // JSON-encoded YANG data that was retrieved
   string YangData = 2;
   // JSON-encoded error information when request fails
   string Errors = 3;
}
message EditConfigArgs
{
    // JSON-encoded YANG data to be edited
   string YangPath = 1;
   // Specifies the operation to perform on teh configuration datastore with
   // the YangPath data. Possible values are:
   // create
    // merge
    // replace
   // delete
   // remove
   // If not specified, default value is "merge".
   string Operation = 2;
    // A unique session ID acquired from a call to StartSession().
   // For stateless operation, this value should be set to 0.
   int64 SessionID = 3;
    // (Optional) Specifies the request ID. Default value is 0.
   int64 ReqID = 4;// (Optional) Specifies the target datastore; only "running" is supported.
   // Default is "running".
   string Target = 5;
    // Specifies the default operation on the given object while traversing
   // the configuration tree.
   // The following operations are possible:
   // merge: merges the configuration data with the target datastore;
   // this is the default.
   // replace: replaces the configuration data with the target datastore.
   // none: target datastore is unaffected during the traversal until
   // the specified object is reached.
   string DefOp = 6;
```

```
// Specifies the action to be performed in the event of an error during
    // configuration. Possible values are:
    // stop
    // roll-back
    // continue
    // Default is "roll-back".
   string ErrorOp = 7;
}
message EditConfigReply
{
    // The request ID specified in the request.
   int64 ReqID = 1;
    // If EditConfig is successful, YangData contains a JSON-encoded "ok" response.
    string YangData = 2;
   // JSON-encoded error information when request fails
    string Errors = 3;
}
message DeleteConfigArgs
{
    // A unique session ID acquired from a call to StartSession().
    // For stateless operation, this value should be set to 0.
   int64 SessionID = 1;
    // (Optional) Specifies the request ID. Default value is 0.
   int64 ReqID = 2;
    // (Optional) Specifies the target datastore; only "running" is supported.
    // Default is "running".
    string Target = 3;
}
message DeleteConfigReply
{
    // The request ID specified in the request.
   int64 ReqID = 1;// If DeleteConfig is successful, YangData contains a JSON-encoded "ok" response.
   string YangData = 2;
    // JSON-encoded error information when request fails
    string Errors = 3;
}
message CopyConfigArgs
{
    // A unique session ID acquired from a call to StartSession().
    // For stateless operation, this value should be set to 0.
    int64 SessionID = 1;
    // (Optional) Specifies the request ID. Default value is 0.
    int64 ReqID = 2;
    // (Optional) Specifies the source datastore; only "running" is supported.
    // Default is "running".
    string Source = 3;
    // (Optional) Specifies the target datastore; only "running" is supported.
    // Default is "running".
    string Target = 4;
```

```
}
message CopyConfigReply
{
    // The request ID specified in the request.
   int64 ReqID = 1;
   // If CopyConfig is successful, YangData contains a JSON-encoded "ok" response.
   string YangData = 2;
    // JSON-encoded error information when request fails
   string Errors = 3;
}
message LockArgs
{
    // A unique session ID acquired from a call to StartSession().
   int64 SessionID = 1;
    // (Optional) Specifies the request ID. Default value is 0.
   int64 ReqID=2;
    // (Optional) Specifies the target datastore; only "running" is supported.
   // Default is "running".
   string Target = 3;
}
message LockReply
{
    // The request ID specified in the request.
   int64 ReqID = 1;
    // If Lock is successful, YangData contains a JSON-encoded "ok" response.
    string YangData = 2;
   // JSON-encoded error information when request fails
   string Errors = 3;
}
message UnLockArgs
{
    // A unique session ID acquired from a call to StartSession().
   int64 SessionID = 1;
    // (Optional) Specifies the request ID. Default value is 0.
   int64 ReqID = 2;
    // (Optional) Specifies the target datastore; only "running" is supported.
    // Default is "running".
   string Target = 3;
}
message UnLockReply
{
    // The request ID specified in the request.
   int64 ReqID = 1;
    // If UnLock is successful, YangData contains a JSON-encoded "ok" response.
   string YangData = 2;
    // JSON-encoded error information when request fails
   string Errors = 3;
}
```

```
message SessionArgs
{
    // (Optional) Specifies the request ID. Default value is 0.
   int64 ReqID = 1;
}
message SessionReply
{
    // The request ID specified in the request.
   int64 ReqID = 1;int64 SessionID = 2;
   // JSON-encoded error information when request fails
   string Errors = 3;
}
message CloseSessionArgs
{
    // (Optional) Specifies the request ID. Default value is 0.
   int64 ReqID = 1;
    // A unique session ID acquired from a call to StartSession().
   int64 SessionID = 2;
}
message CloseSessionReply
{
    // The request ID specified in the request.
   int64 ReqID = 1;
   // If CloseSession is successful, YangData contains a JSON-encoded "ok" response.
   string YangData = 2;
   // JSON-encoded error information when request fails
   string Errors = 3;
}
message KillArgs
{
    // A unique session ID acquired from a call to StartSession().
   int64 SessionID = 1;
   int64 SessionIDToKill = 2;
   // (Optional) Specifies the request ID. Default value is 0.
   int64 ReqID = 3;
}
message KillReply
{
   // The request ID specified in the request.
   int64 ReqID = 1;
   // If Kill is successful, YangData contains a JSON-encoded "ok" response.
   string YangData = 2;
   // JSON-encoded error information when request fails
   string Errors = 3;
}
message ValidateArgs
{
    // A unique session ID acquired from a call to StartSession().
    int64 SessionID = 1;
```

```
// (Optional) Specifies the request ID. Default value is 0.
   int64 ReqID = 2;
}
message ValidateReply
{
    // The request ID specified in the request.
   int64 ReqID = 1;
    // If Validate is successful, YangData contains a JSON-encoded "ok" response.
   string YangData = 2;
   // JSON-encoded error information when request fails
   string Errors = 3;
}
message CommitArgs
{
    // A unique session ID acquired from a call to StartSession().
   int64 SessionID = 1;
    // (Optional) Specifies the request ID. Default value is 0.
   int64 ReqID = 2;
}
message CommitReply
{
   // (Optional) Specifies the request ID. Default value is 0.
   int64 ReqID = 1;
   // If Commit is successful, YangData contains a JSON-encoded "ok" response.
   string YangData = 2;
   // JSON-encoded error information when request fails
   string Errors = 3;
}
message AbortArgs
{
    // A unique session ID acquired from a call to StartSession().
   int64 SessionID = 1;
    // (Optional) Specifies the request ID. Default value is 0.
   int64 ReqID = 2;
}
message AbortReply
{
    // (Optional) Specifies the request ID. Default value is 0.
   int64 ReqID = 1;
    // If Abort is successful, YangData contains a JSON-encoded "ok" response.
   string YangData = 2;
    // JSON-encoded error information when request fails
   string Errors = 3;
}
```
 $\mathbf I$ 

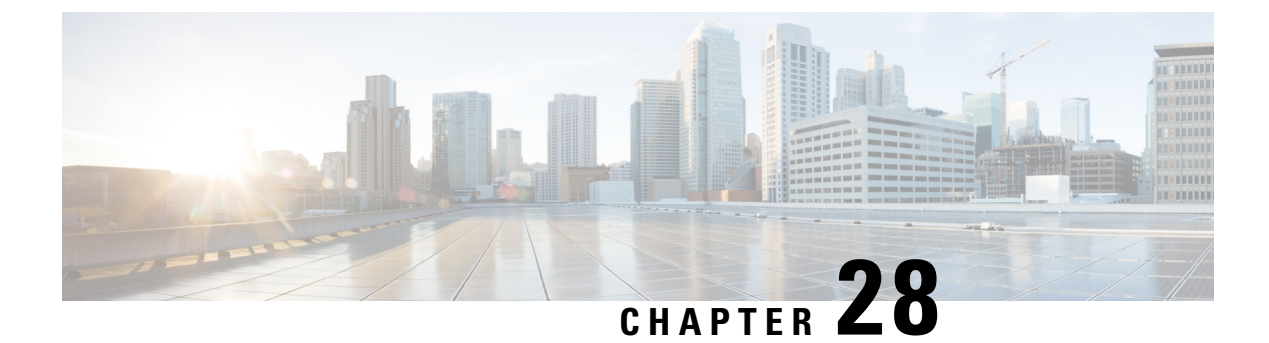

# **Dynamic Logger**

- [Prerequisites,](#page-284-0) on page 265
- [Reference,](#page-284-1) on page 265

## <span id="page-284-0"></span>**Prerequisites**

Before using dynamic logging, confirm that the following are on your switch:

- The libmtxlogmgr\*.so library isinstalled /opt/mtx/lib/. The libmtxlogmgr\*.so library is part of the mtx\_infra RPM.
- The mtx.conf file that is located in /etc/ contains:

```
[mtxlogger]
config=/opt/mtx/conf/mtxlogger.cfg
```
• The mtxlogger.cfg file is in /opt/mtx/conf/.

## <span id="page-284-1"></span>**Reference**

The configuration file has the following structure:

```
<config name="nxos-device-mgmt">
 <container name="mgmtConf">
    <container name="logging">
      <leaf name="enabled" type="boolean" default="false"></leaf>
      <leaf name="allActive" type="boolean" default="false"></leaf>
      <container name="format">
       <leaf name="content" type="string" default="$DATETIME$ $COMPONENTID$ $TYPE$:
$MSG$"></leaf>
     <container name="componentID">
           <leaf name="enabled" type="boolean" default="true"></leaf>
     </container>
     <container name="dateTime">
           <leaf name="enabled" type="boolean" default="true"></leaf>
            <leaf name="format" type="string" default="%y%m%d.%H%M%S"></leaf>
     </container>
     <container name="fcn">
            <leaf name="enabled" type="boolean" default="true"></leaf>
            <leaf name="format" type="string"
default="$CLASS$::$FCNNAME$($ARGS$)@$LINE$"></leaf>
     </container>
```

```
</container>
      <container name="dest">
        <container name="console">
          <leaf name="enabled" type="boolean" default="false"></leaf>
        </container>
        <container name="file">
          <leaf name="enabled" type="boolean" default="false"></leaf>
          <leaf name="name" type="string" default="mtx-internal.log"></leaf>
          <leaf name="location" type="string" default="./mtxlogs"></leaf>
    <leaf name="mbytes-rollover" type="uint32" default="10"></leaf>
    <leaf name="hours-rollover" type="uint32" default="24"></leaf>
    <leaf name="startup-rollover" type="boolean" default="false"></leaf>
          <leaf name="max-rollover-files" type="uint32" default="10"></leaf>
        </container>
      </container>
      <list name="logitems" key="id">
        <listitem>
         <leaf name="id" type="string"></leaf>
   <leaf name="active" type="boolean" default="true"></leaf>
        </listitem>
      \langle/list>
    </container>
  </container>
</config>
```
The **<list>** tag defines the log filters by **<componentID>**.

The following table describes some of the containers and their leaves.

**Table 17: Container and Leaf Descriptions**

| <b>Container</b> | <b>Container Description</b>       | <b>Contained Containers</b>           |                                            | <b>Contained Leaf and</b><br><b>Description</b>                                                                                                    |
|------------------|------------------------------------|---------------------------------------|--------------------------------------------|----------------------------------------------------------------------------------------------------|
| logging          | Contains all logging data<br>types | format<br>dest<br>file<br><b>Note</b> | Also<br>contains list<br>tag<br>"logitems" | enabled: Boolean that<br>determines whether<br>logging is on or off.<br>Default off.<br>allActive: Boolean that<br>activates all defined<br>logging items for logging.<br>Default off |

 $\mathbf l$ 

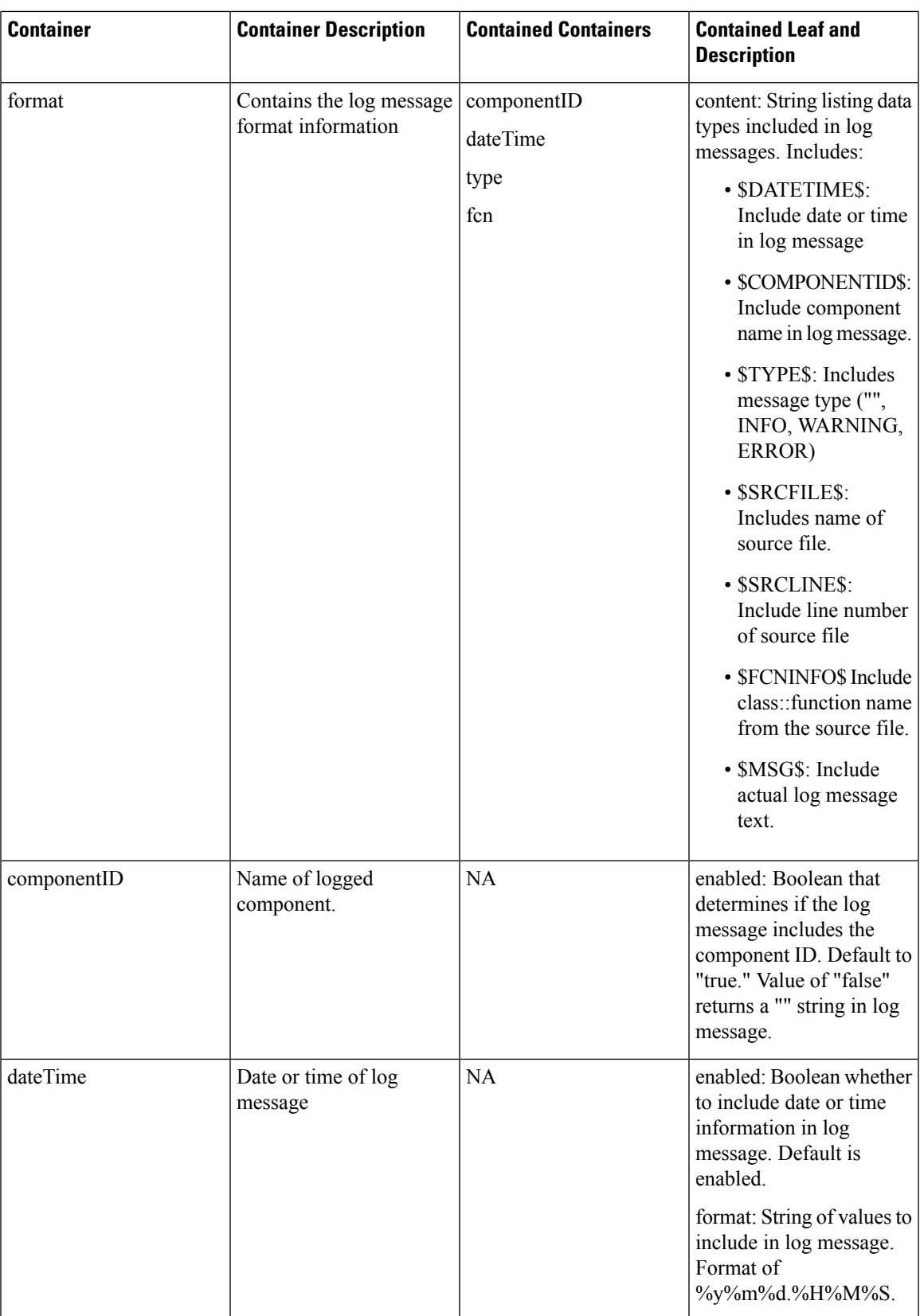

L

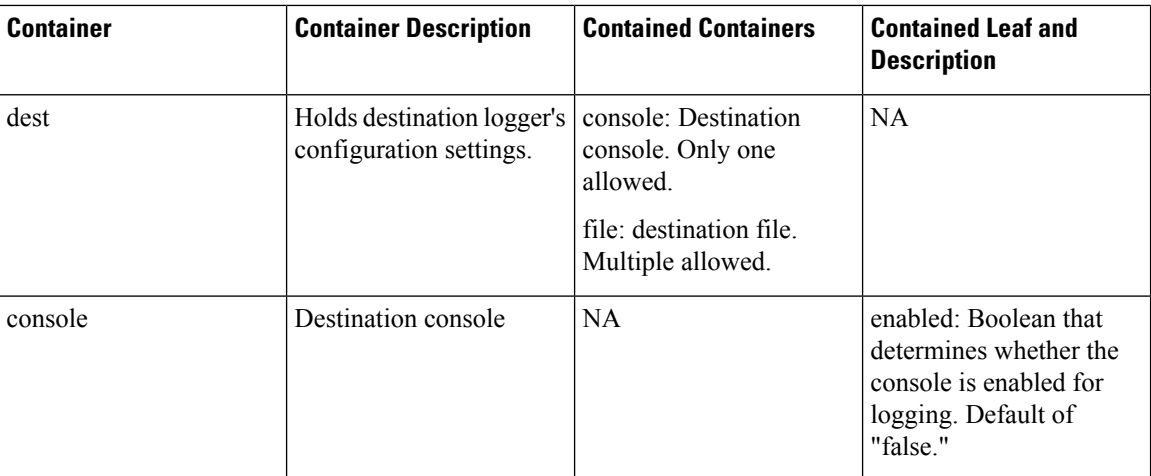
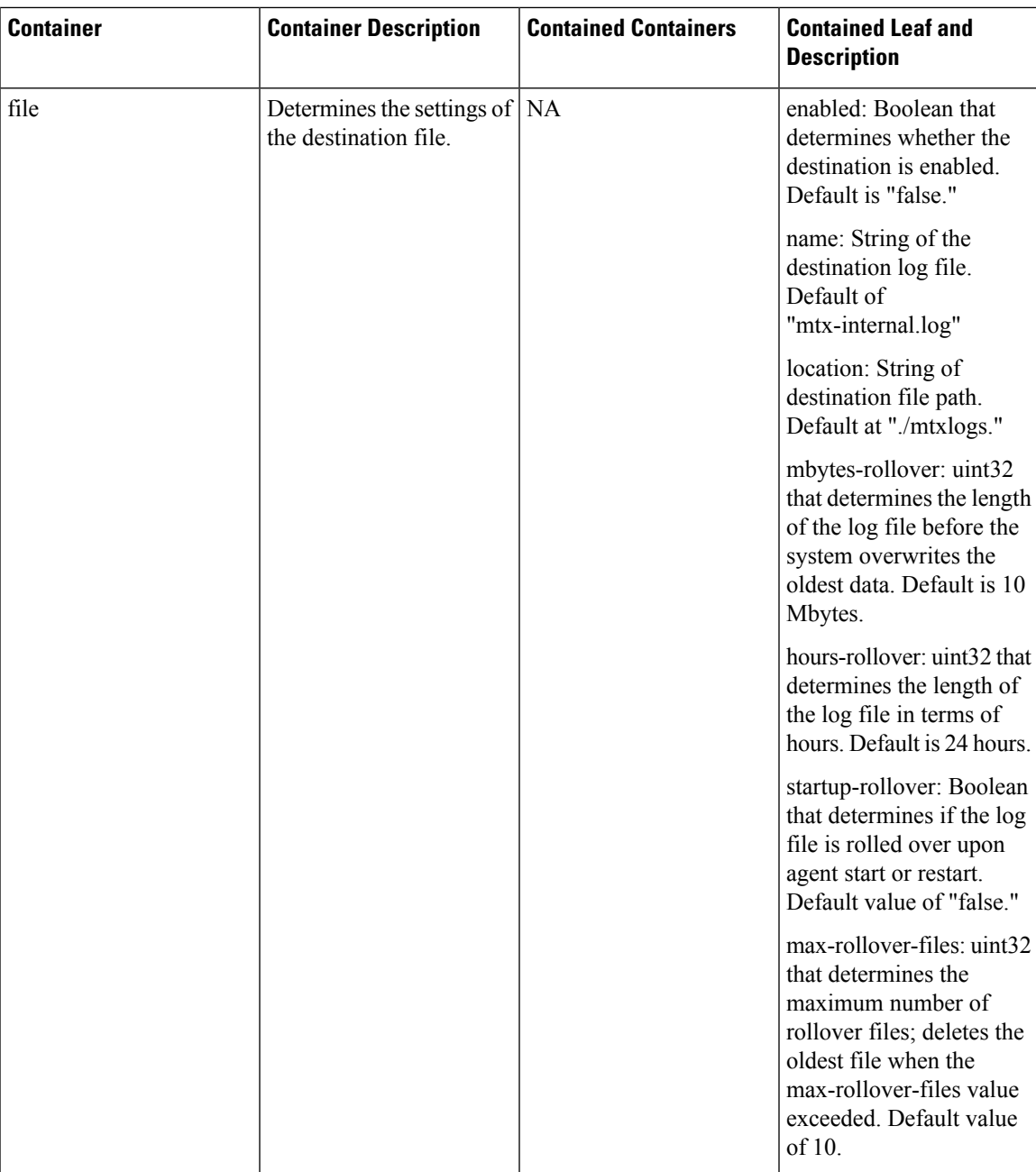

### **Example**

The following is the configuration file with the default installed configuration.

```
<config name="nxos-device-mgmt">
 <container name="mgmtConf">
   <container name="logging">
     <leaf name="enabled" type="boolean" default="false">true</leaf>
     <leaf name="allActive" type="boolean" default="false">false</leaf>
     <container name="format">
       <leaf name="content" type="string" default="$DATETIME$ $COMPONENTID$ $TYPE$:
$MSG$">$DATETIME$ $COMPONENTID$ $TYPE$ $SRCFILE$ @ $SRCLINE$ $FCNINFO$:$MSG$</leaf>
```
<container name="componentID"> <leaf name="enabled" type="boolean" default="true"></leaf> </container> <container name="dateTime"> <leaf name="enabled" type="boolean" default="true"></leaf> <leaf name="format" type="string" default="%y%m%d.%H%M%S"></leaf> </container> <container name="fcn"> <leaf name="enabled" type="boolean" default="true"></leaf> <leaf name="format" type="string" default="\$CLASS\$::\$FCNNAME\$(\$ARGS\$)@\$LINE\$"></leaf> </container> </container> <container name="dest"> <container name="console"> <leaf name="enabled" type="boolean" default="false">true</leaf> </container> <container name="file"> <leaf name="enabled" type="boolean" default="false">true</leaf> <leaf name="name" type="string" default="mtx-internal.log"></leaf> <leaf name="location" type="string" default="./mtxlogs">/volatile</leaf> <leaf name="mbytes-rollover" type="uint32" default="10">50</leaf> <leaf name="hours-rollover" type="uint32" default="24">24</leaf> <leaf name="startup-rollover" type="boolean" default="false">true</leaf> <leaf name="max-rollover-files" type="uint32" default="10">10</leaf> </container> </container> <list name="logitems" key="id"> <listitem> <leaf name="id" type="string">\*</leaf> <leaf name="active" type="boolean" default="false">false</leaf> </listitem> <listitem> <leaf name="id" type="string">SYSTEM</leaf> <leaf name="active" type="boolean" default="true">true</leaf> </listitem> <listitem> <leaf name="id" type="string">LIBUTILS</leaf> <leaf name="active" type="boolean" default="true">true</leaf> </listitem> <listitem> <leaf name="id" type="string">MTX-API</leaf> <leaf name="active" type="boolean" default="true">true</leaf> </listitem> <listitem> <leaf name="id" type="string">Model-\*</leaf> <leaf name="active" type="boolean" default="true">true</leaf> </listitem> <listitem> <leaf name="id" type="string">Model-Cisco-NX-OS-device</leaf> <leaf name="active" type="boolean" default="true">false</leaf> </listitem> <listitem> <leaf name="id" type="string">Model-openconfig-bgp</leaf> <leaf name="active" type="boolean" default="true">false</leaf> </listitem> <listitem> <leaf name="id" type="string">INST-MTX-API</leaf> <leaf name="active" type="boolean" default="true">false</leaf> </listitem> <listitem> <leaf name="id" type="string">INST-ADAPTER-NC</leaf> <leaf name="active" type="boolean" default="true">false</leaf> </listitem>

```
<listitem>
        <leaf name="id" type="string">INST-ADAPTER-RC</leaf>
   <leaf name="active" type="boolean" default="true">false</leaf>
        </listitem>
        <listitem>
         <leaf name="id" type="string">INST-ADAPTER-GRPC</leaf>
   <leaf name="active" type="boolean" default="true">false</leaf>
        </listitem>
      \langlelist\rangle</container>
 </container>
</config>
```
 $\mathbf I$ 

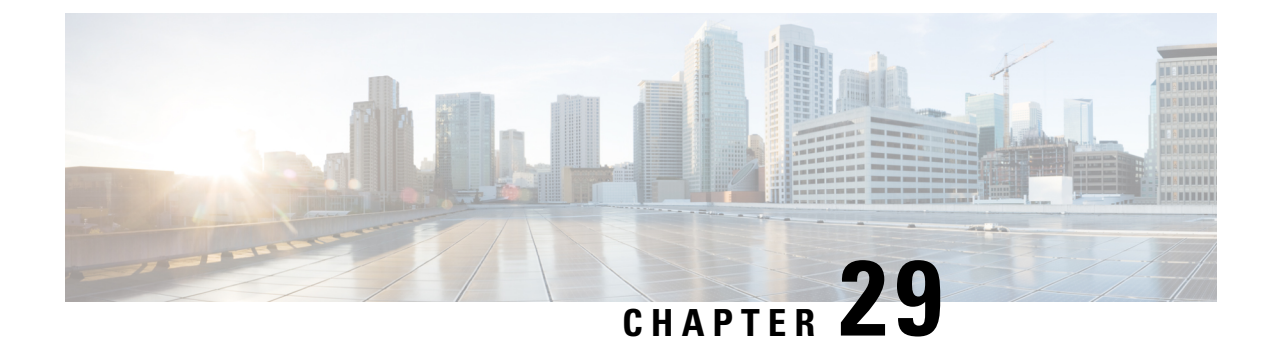

# **Model-Driven Telemetry**

- About [Telemetry,](#page-292-0) on page 273
- Licensing [Requirements](#page-294-0) for Telemetry, on page 275
- Guidelines and [Limitations,](#page-294-1) on page 275
- [Configuring](#page-299-0) Telemetry Using the CLI, on page 280
- [Configuring](#page-321-0) Telemetry Using the NX-API, on page 302
- Additional [References,](#page-335-0) on page 316

# <span id="page-292-0"></span>**About Telemetry**

Collecting data for analyzing and troubleshooting has always been an important aspect in monitoring the health of a network.

Cisco NX-OS provides several mechanisms such as SNMP, CLI, and Syslog to collect data from a network. These mechanisms have limitations that restrict automation and scale. One limitation is the use of the pull model, where the initial request for data from network elements originates from the client. The pull model does not scale when there is more than one network management station (NMS) in the network. With this model, the server sends data only when clients request it. To initiate such requests, continual manual intervention is required. This continual manual intervention makes the pull model inefficient.

A push model continuously streams data out of the network and notifies the client. Telemetry enables the push model, which provides near-real-time access to monitoring data.

### <span id="page-292-1"></span>**Telemetry Components and Process**

Telemetry consists of four key elements:

- **Data Collection** Telemetry data is collected from the Data Management Engine (DME) database in branches of the object model specified using distinguished name (DN) paths. The data can be retrieved periodically (frequency-based) or only when a change occurs in any object on a specified path (event-based). You can use the NX-API to collect frequency-based data.
- **Data Encoding** The telemetry encoder encapsulates the collected data into the desired format for transporting.

NX-OS encodes telemetry data in the Google Protocol Buffers (GPB) and JSON format.

• **Data Transport** — NX-OS transports telemetry data using HTTP for JSON encoding and the Google remote procedure call (gRPC) protocol for GPB encoding. The gRPC receiver supports message sizes greater than 4 MB. (Telemetry data using HTTPS is also supported if a certificate is configured.)

Starting with Cisco NX-OS Release  $7.0(3)$  I7(1), UDP and secure UDP (DTLS) are supported as telemetry transport protocols. You can add destinations that receive UDP. The encoding for UDP and secure UDP can be GPB or JSON.

Starting with Cisco NX-OS Release 9.2(1), telemetry now supports streaming to IPv6 destinations and IPv4 destinations.

Use the following command to configure the UDP transport to stream data using a datagram socket either in JSON or GPB:

```
destination-group num
  ip address xxx.xxx.xxx.xxx port xxxx protocol UDP encoding {JSON | GPB }
```
Example for an IPv4 destination:

```
destination-group 100
  ip address 171.70.55.69 port 50001 protocol UDP encoding GPB
```
Example for an IPv6 destination:

```
destination-group 100
  ipv6 address 10:10::1 port 8000 protocol gRPC encoding GPB
```
The UDP telemetry is with the following header:

```
typedef enum tm_encode_ {
  TM_ENCODE_DUMMY,
  TM_ENCODE_GPB,
 TM_ENCODE_JSON,
 TM_ENCODE_XML,
 TM_ENCODE_MAX,
} tm_encode_type_t;
typedef struct tm_pak_hdr_ {
 uint8 t version; /* 1 */uint8 t encoding;
 uint16 t msg size;
 uint8 t secure;
  uint8 t padding;
  _attribute__ ((packed, aligned (1))) tm_pak_hdr_t;
```
Use the first 6 bytes in the payload to process telemetry data using UDP, using one of the following methods:

- Read the information in the header to determine which decoder to use to decode the data, JSON or GPB, if the receiver is meant to receive different types of data from multiple endpoints.
- Remove the header if you are expecting one decoder (JSON or GPB) but not the other.

Depending on the receiving operation system and the network load, using the UDP protocol may result in packet drops. **Note**

• **Telemetry Receiver** — A telemetry receiver is a remote management system or application that stores the telemetry data.

The GPB encoder stores data in a generic key-value format. The encoder requires metadata in the form of a compiled .proto file to translate the data into GPB format.

In order to receive and decode the data stream correctly, the receiver requires the .proto file that describes the encoding and the transport services. The encoding decodes the binary stream into a key value string pair.

A telemetry .proto file that describes the GPB encoding and gRPC transport is available on Cisco's GitLab: <https://github.com/CiscoDevNet/nx-telemetry-proto>

### **High Availability of the Telemetry Process**

High availability of the telemetry process is supported with the following behaviors:

- **System Reload** During a system reload, any telemetry configuration and streaming services are restored.
- Supervisor Failover Although telemetry is not on hot standby, telemetry configuration and streaming services are restored when the new active supervisor is running.
- **Process Restart** If the telemetry process freezes or restarts for any reason, configuration and streaming services are restored when telemetry is restarted.

# <span id="page-294-0"></span>**Licensing Requirements for Telemetry**

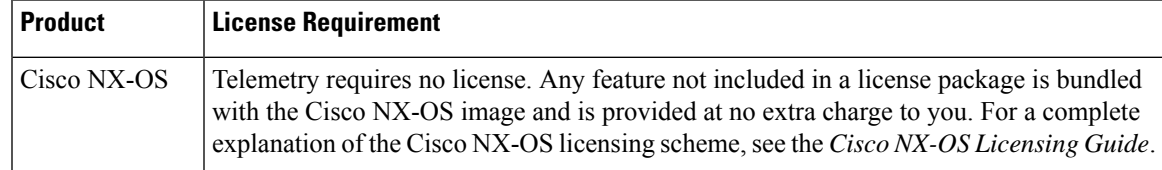

# <span id="page-294-1"></span>**Guidelines and Limitations**

Telemetry has the following configuration guidelines and limitations:

- Cisco NX-OS releases that support the data management engine (DME) Native Model support Telemetry.
- Support is in place for the following:
	- DME data collection
	- NX-API data sources
	- Google protocol buffer (GPB) encoding over Google Remote Procedure Call (gRPC) transport
	- JSON encoding over HTTP
- The smallest sending interval (cadence) supported is five seconds for a depth of 0. The minimum cadence values for depth values greater than 0 depends on the size of the data being streamed out. Configuring any cadences below the minimum value may result in undesirable system behavior.
- Telemetry supports up to five remote management receivers (destinations). Configuring more than five remote receivers may result in undesirable system behavior.
- Telemetry can consume up to 20% of the CPU resource.
- To configure SSL certificate-based authentication and the encryption of streamed data, you can provide a self-signed SSL certificate with **certificate** *SSL cert path* **hostname "CN"** command.
- Cisco Nexus 9364C, 9336C-FX, and 93240YC-FX switches support QoS Explicit Congestion Notification (ECN) statistics.

### **Configuration Commands After Downgrading to an Older Release**

After a downgrade to an older release, some configuration commands or command options can fail because the older release may not support them. When downgrading to an older release, unconfigure and reconfigure the telemetry feature after the new image comes up. Thissequence avoidsthe failure of unsupported commands or command options.

The following example shows this procedure:

• Copy the telemetry configuration to a file:

```
switch# show running-config | section telemetry
feature telemetry
telemetry
 destination-group 100
   ip address 1.2.3.4 port 50004 protocol gRPC encoding GPB
   use-chunking size 4096
 sensor-group 100
   path sys/bgp/inst/dom-default depth 0
  subscription 600
   dst-grp 100
   snsr-grp 100 sample-interval 7000
switch# show running-config | section telemetry > telemetry_running_config
switch# show file bootflash:telemetry_running_config
feature telemetry
telemetry
  destination-group 100
   ip address 1.2.3.4 port 50004 protocol gRPC encoding GPB
   use-chunking size 4096
  sensor-group 100
   path sys/bgp/inst/dom-default depth 0
  subscription 600
   dst-grp 100
   snsr-grp 100 sample-interval 7000
switch#
```
• Execute the downgrade operation. When the image comes up and the switch is ready, copy the telemetry configurations back to the switch.

```
switch# copy telemetry running config running-config echo-commands
`switch# config terminal`
`switch(config)# feature telemetry`
`switch(config)# telemetry`
`switch(config-telemetry)# destination-group 100`
```

```
`switch(conf-tm-dest)# ip address 1.2.3.4 port 50004 protocol gRPC encoding GPB `
`switch(conf-tm-dest)# sensor-group 100`
`switch(conf-tm-sensor)# path sys/bgp/inst/dom-default depth 0`
`switch(conf-tm-sensor)# subscription 600`
`switch(conf-tm-sub)# dst-grp 100`
`switch(conf-tm-sub)# snsr-grp 100 sample-interval 7000`
`switch(conf-tm-sub)# end`
Copy complete, now saving to disk (please wait)...
Copy complete.
switch#
```
### **gRPC Error Behavior**

The switch client disables the connection to the gRPC receiver if the gRPC receiver sends 20 errors. Unconfigure then reconfigure the receiver's IP address under the destination group to enable the gRPC receiver. Errors include:

- The gRPC client sends the wrong certificate for secure connections.
- The gRPC receiver takes too long to handle client messages and incurs a timeout. Avoid timeouts by processing messages using a separate message processing thread.

#### **Telemetry Compression for gRPC Transport**

Telemetry compression support is available for gRPC transport. You can use the **use-compression gzip** command to enable compression. (Disable compression with the **no use-compression gzip** command.)

The following example enables compression:

```
switch(config)# telemetry
switch(config-telemetry)# destination-profile
switch(config-tm-dest-profile)# use-compression gzip
```
The following example shows that compression is enabled:

switch(conf-tm-dest)# **show telemetry transport 0 stats**

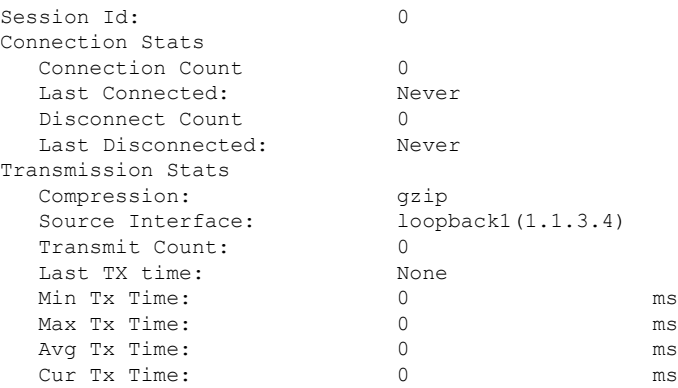

switch2(config-if)# **show telemetry transport 0 stats**

Session Id: 0 Connection Stats Connection Count 0 Last Connected: Never Disconnect Count 0

{

```
Last Disconnected: Never
Transmission Stats
Compression: disabled
Source Interface: loopback1(1.1.3.4)
Transmit Count: 0
Last TX time: None
Min Tx Time: 0 ms
Max Tx Time: 0 ms
Avg Tx Time: 0 ms
Cur Tx Time: 0 ms
switch2(config-if)#
```
The following is an example of use-compression as a POST payload:

```
"telemetryDestProfile": {
    "attributes": {
      "adminSt": "enabled"
    },
    "children": [
      {
        "telemetryDestOptCompression": {
          "attributes": {
            "name": "gzip"
          }
       }
     }
   ]
  }
}
```
### **Support for gRPC Chunking**

Starting with Release 9.2(1), support for gRPC chunking has been added.For streaming to occur successfully, you must enable chunking if gRPC has to send an amount of data greater than 12 MB to the receiver.

The gRPC user must do the gRPC chunking. The gRPC client side does the fragmentation, and the gRPC server side does the reassembly. Telemetry is still bound to memory and data can be dropped if the memory size is more than the allowed limit of 12 MB for telemetry. In order to support chunking, use the telemetry .proto file that is available at Cisco's GibLab, which has been updated for gRPC chunking, as described in Telemetry [Components](#page-292-1) and Process, on page 273.

The chunking size is between 64 and 4096 bytes.

Following shows a configuration example through the NX-API CLI:

```
feature telemetry
!
telemetry
  destination-group 1
   ip address 171.68.197.40 port 50051 protocol gRPC encoding GPB
   use-chunking size 4096
  destination-group 2
   ip address 10.155.0.15 port 50001 protocol gRPC encoding GPB
   use-chunking size 64
  sensor-group 1
   path sys/intf depth unbounded
  sensor-group 2
   path sys/intf depth unbounded
  subscription 1
   dst-grp 1
   snsr-grp 1 sample-interval 10000
  subscription 2
```

```
dst-grp 2
snsr-grp 2 sample-interval 15000
```
Following shows a configuration example through the NX-API REST:

```
{
    "telemetryDestGrpOptChunking": {
        "attributes": {
            "chunkSize": "2048",
            "dn": "sys/tm/dest-1/chunking"
        }
    }
}
```
The following error message appears on systems that do not support gRPC chunking, such as the Cisco MDS series switches:

```
MDS-9706-86(conf-tm-dest)# use-chunking size 200
ERROR: Operation failed: [chunking support not available]
```
### **NX-API Sensor Path Limitations**

NX-API can collect and stream switch information not yet in the DME using **show** commands. However, using the NX-API instead of streaming data from the DME has inherent scale limitations as outlined:

- The switch backend dynamically processes NX-API calls such as **show** commands,
- NX-API spawns several processes that can consume up to a maximum of 20% of the CPU.
- NX-API data translates from the CLI to XML to JSON.

The following is a suggested user flow to help limit excessive NX-API sensor path bandwidth consumption:

**1.** Check whether the **show** command has NX-API support. You can confirm whether NX-API supports the command from the VSH with the pipe option: show <command> | json or show <command> | json pretty.

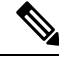

**Note** Avoid commands that take the switch more than 30 seconds to return JSON output.

- **2.** Refine the **show** command to include any filters or options.
	- Avoid enumerating the same command for individual outputs; for example, **show vlan id 100**, **show vlan id 101**, and so on. Instead, use the CLI range options; for example, **show vlan id 100-110,204**, whenever possible to improve performance.

If only the summary or counter is needed, then avoid dumping a whole show command output to limit the bandwidth and data storage required for data collection.

- **3.** Configure telemetry with sensor groups that use NX-API as their data sources. Add the **show** commands as sensor paths
- **4.** Configure telemetry with a cadence of five times the processing time of the respective **show** command to limit CPI usage.
- **5.** Receive and process the streamed NX-API output as part of the existing DME collection.

#### **Telemetry VRF Support**

Telemetry VRF support allows you to specify a transport VRF, which means that the telemetry data stream can egressthrough front-panel ports and avoid possible competition betweenSSH or NGINX controlsessions.

You can use the **use-vrf** *vrf-name* command to specify the transport VRF.

The following example specifies the transport VRF:

```
switch(config)# telemetry
switch(config-telemetry)# destination-profile
switch(config-tm-dest-profile)# use-vrf test_vrf
```
The following is an example of use-vrf as a POST payload:

```
{
              "telemetryDestProfile": {
                "attributes": {
                  "adminSt": "enabled"
                },
                "children": [
                  {
                    "telemetryDestOptVrf": {
                       "attributes": {
                         "name": "default"
                      }
                    }
                  }
                ]
              }
            }
```
### **Support for Streaming of YANG Models**

Starting with Release 9.2(1), telemetry supports the YANG ("Yet Another Next Generation") data modeling language. Telemetry supports data streaming for both device YANG and OpenConfig YANG.

For more information on the YANG data modeling language, see [Infrastructure](#page-236-0) Overview, on page 217 and [RESTConf](#page-268-0) Agent, on page 249.

# <span id="page-299-0"></span>**Configuring Telemetry Using the CLI**

### **Configuring Telemetry Using the NX-OS CLI**

The following steps enable streaming telemetry and configuring the source and destination of the data stream. These steps also include optional steps to enable and configure SSL/TLS certificates and GPB encoding.

### **Before you begin**

Your switch must be running Cisco NX-OS Release 7.3(0)I5(1) or a later release.

 $\mathbf l$ 

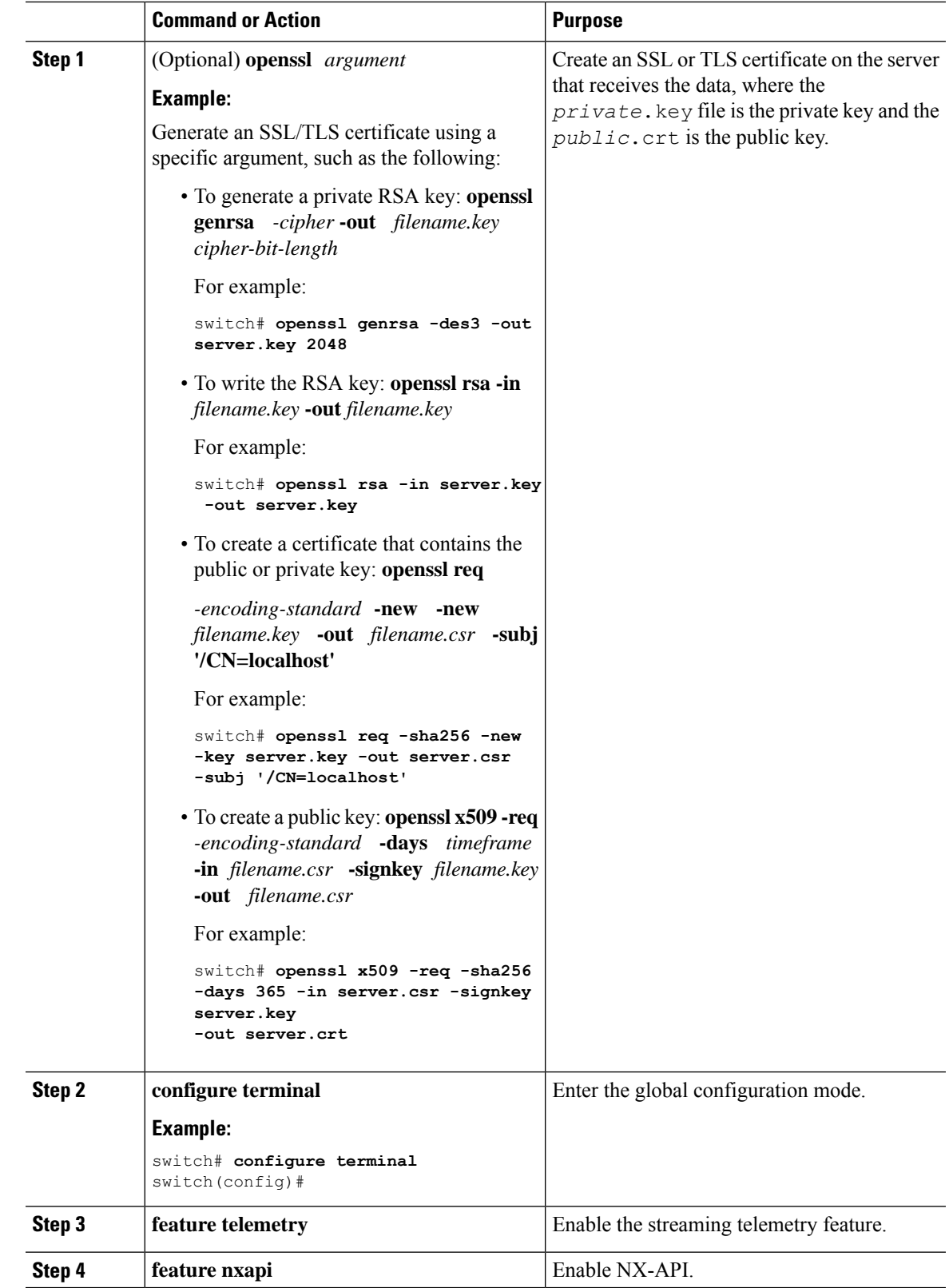

### **Procedure**

I

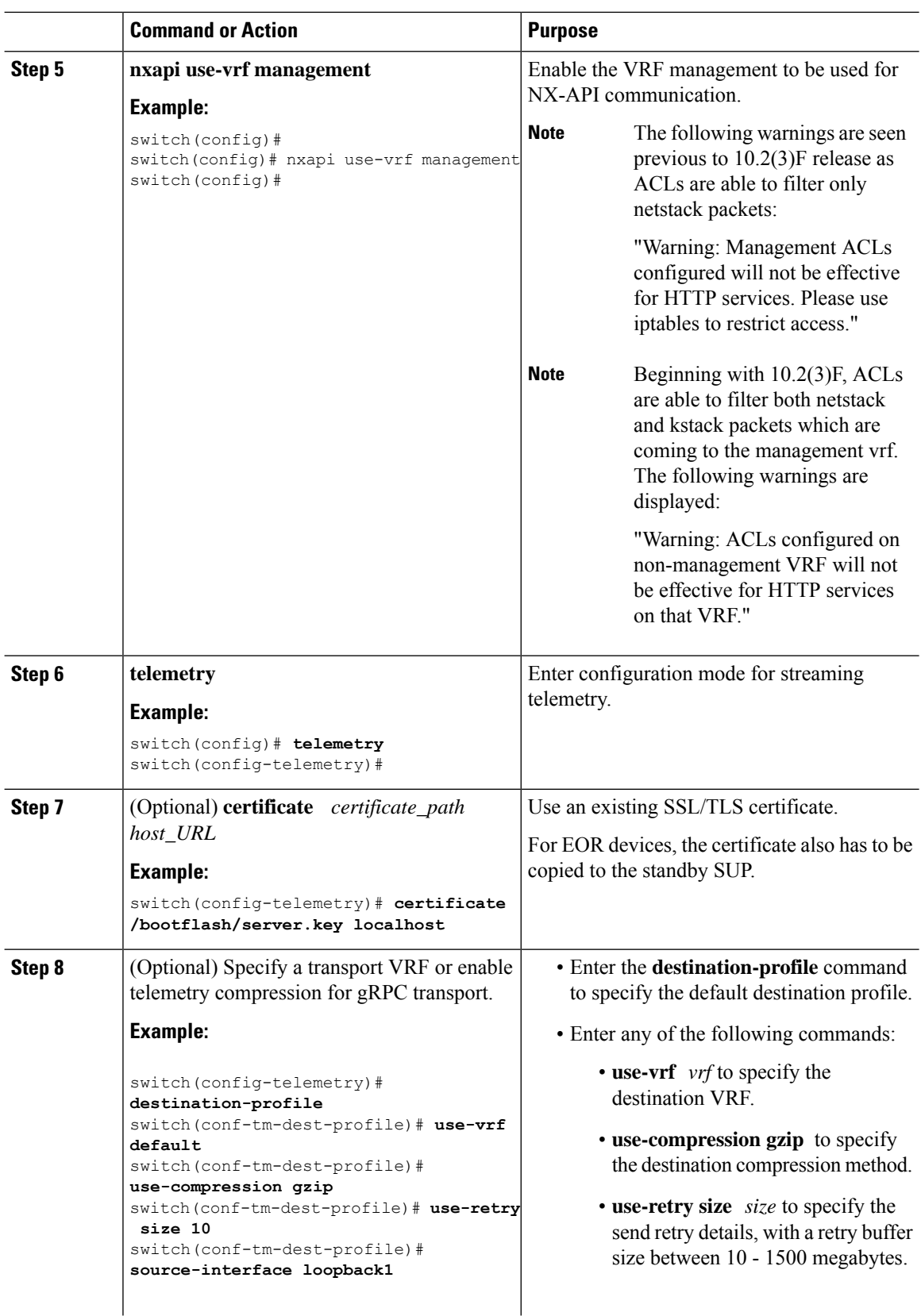

 $\mathbf{l}$ 

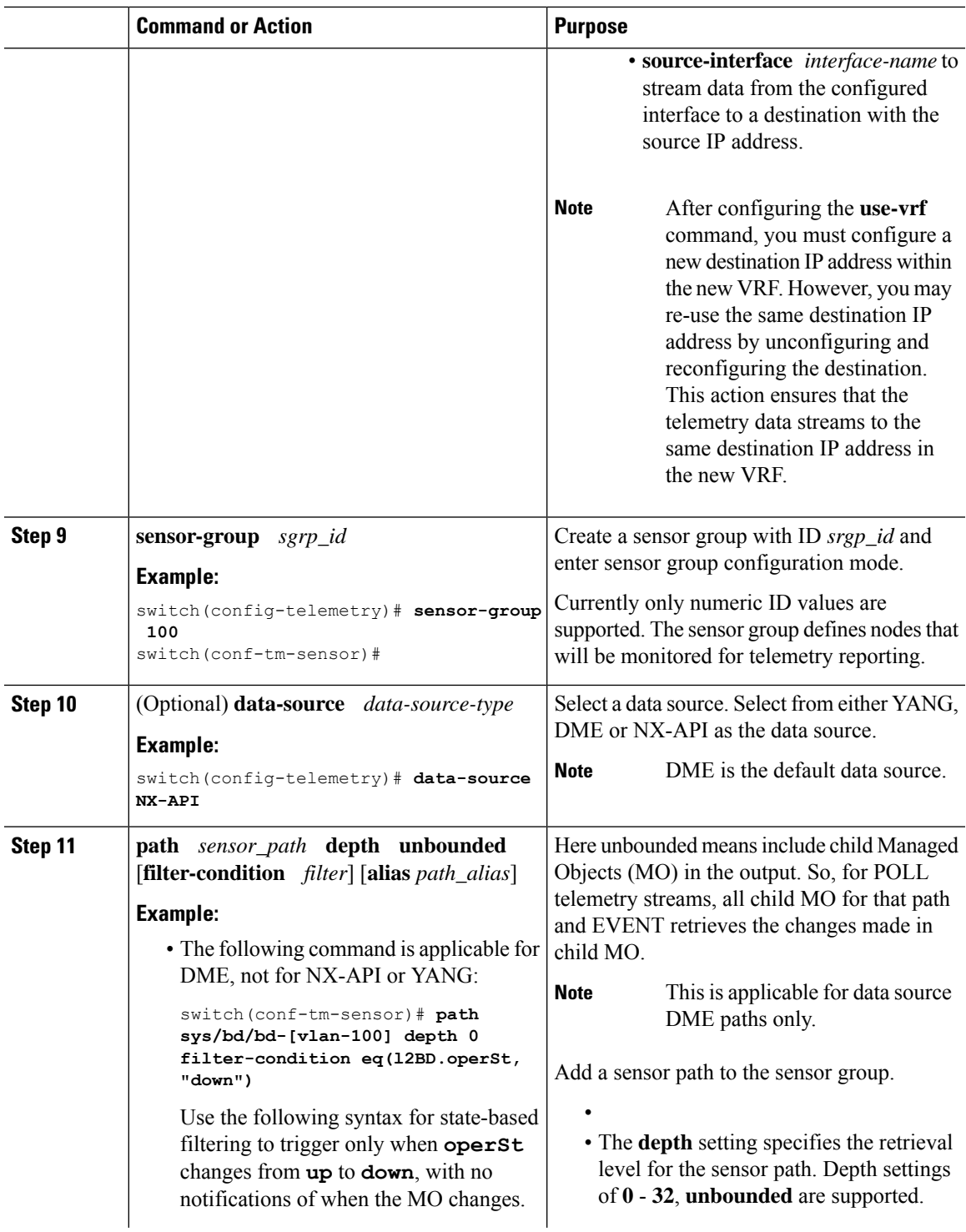

 $\mathbf I$ 

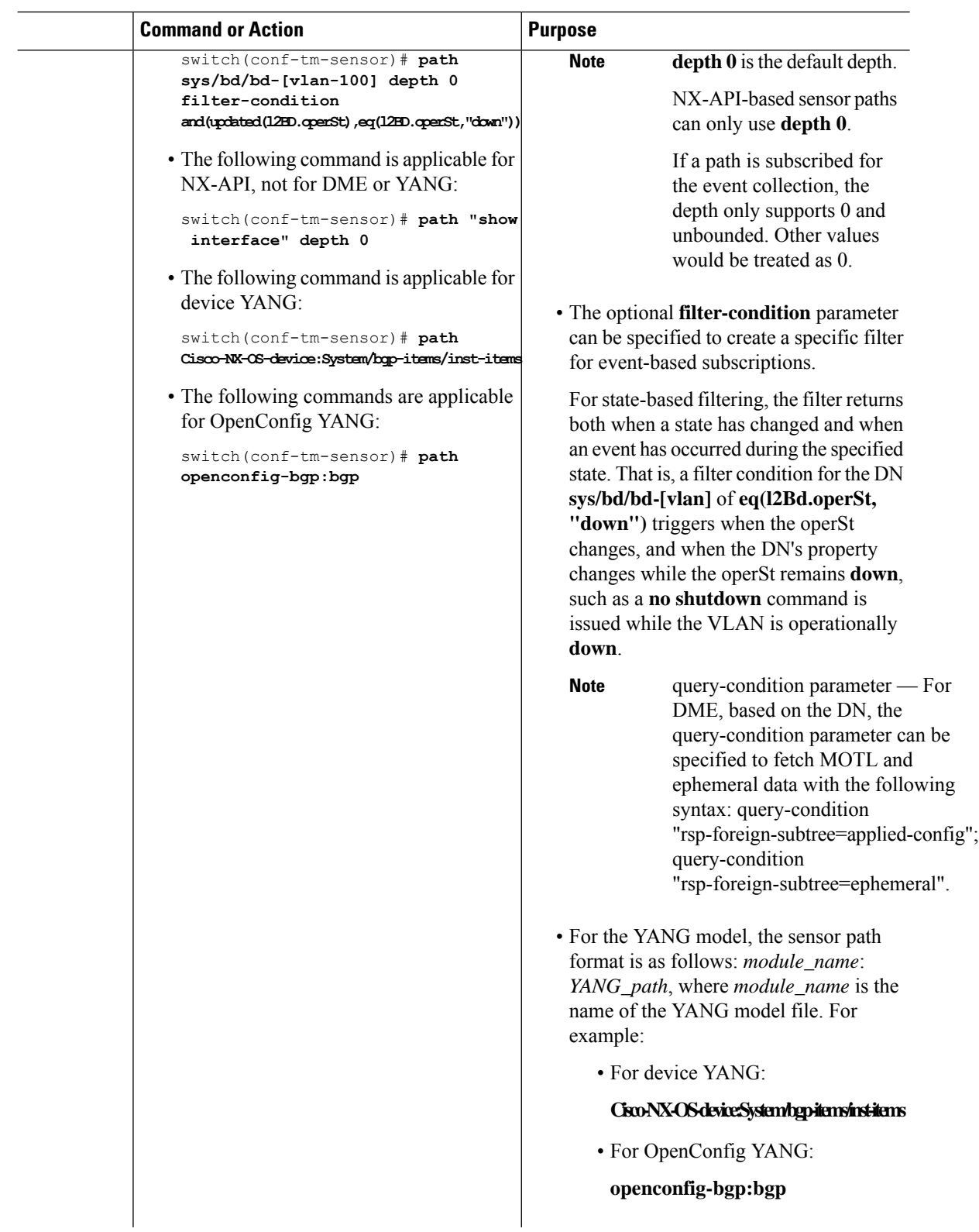

 $\mathbf{l}$ 

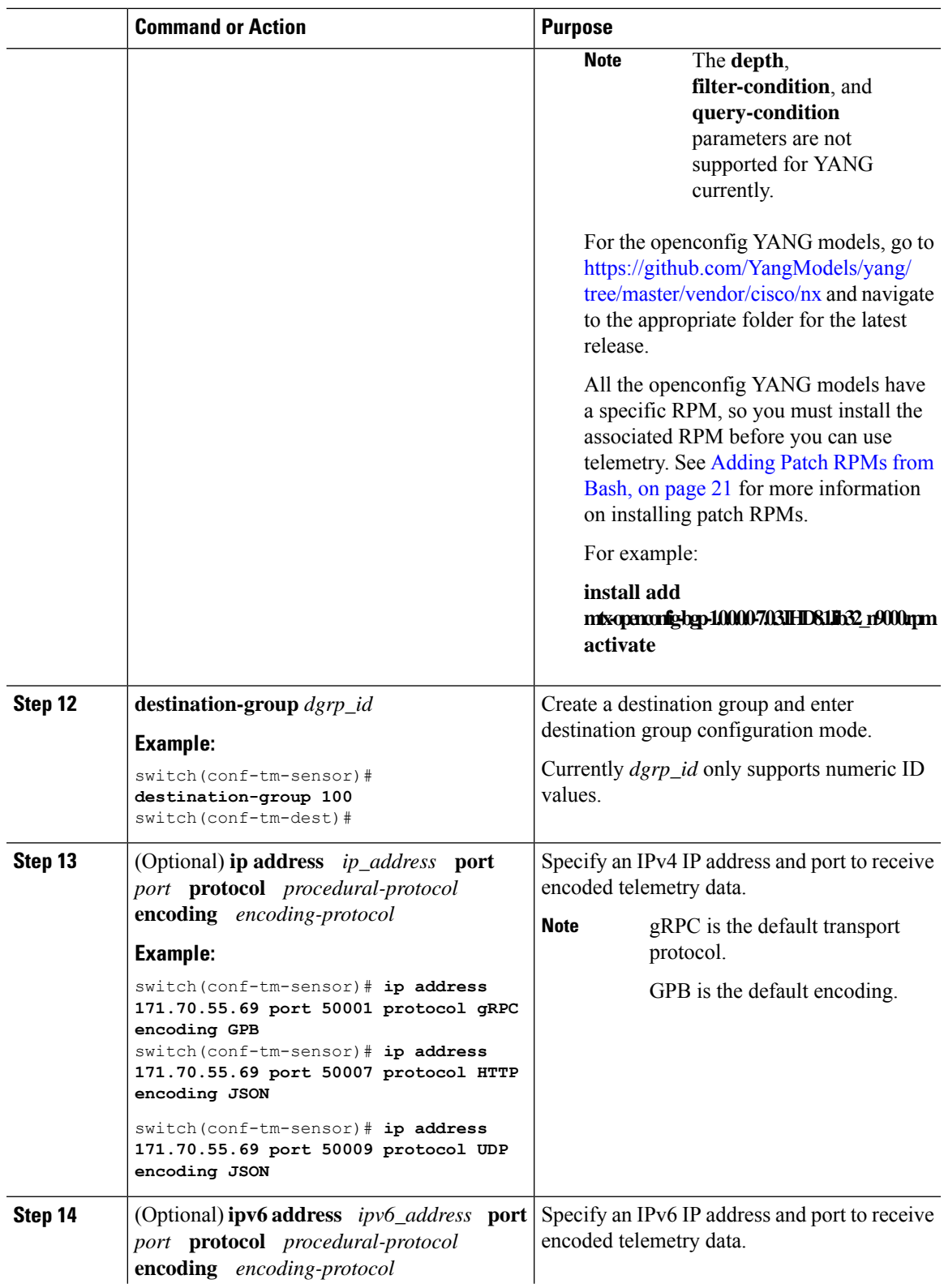

I

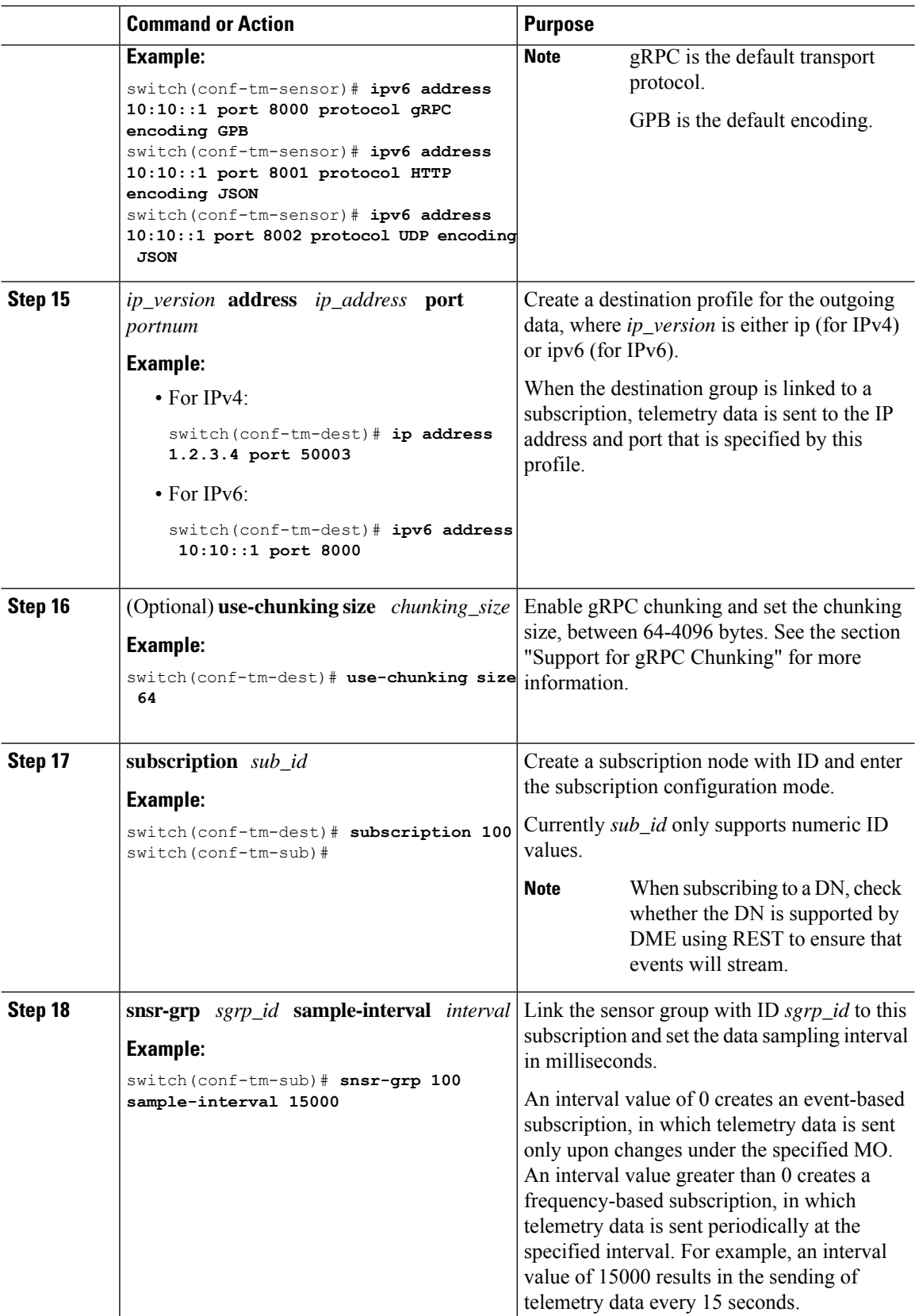

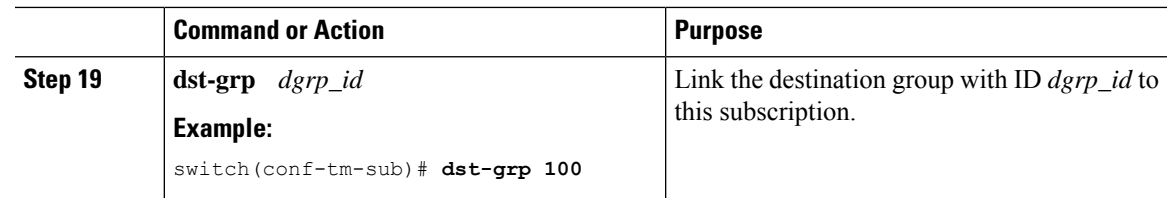

# **Configuring Cadence for YANG Paths**

The cadence for YANG paths must be greater than the total streaming time. If the total streaming time and cadence are incorrectly configured, gathering telemetry data can take longer than the streaming interval. In this situation, you can see:

- Queues that incrementally fill because telemetry data is accumulating faster than it is streaming to the receiver.
- Stale telemetry data which is not from the current interval.

Configure the cadence to a value greater than the total streaming time.

### **Procedure**

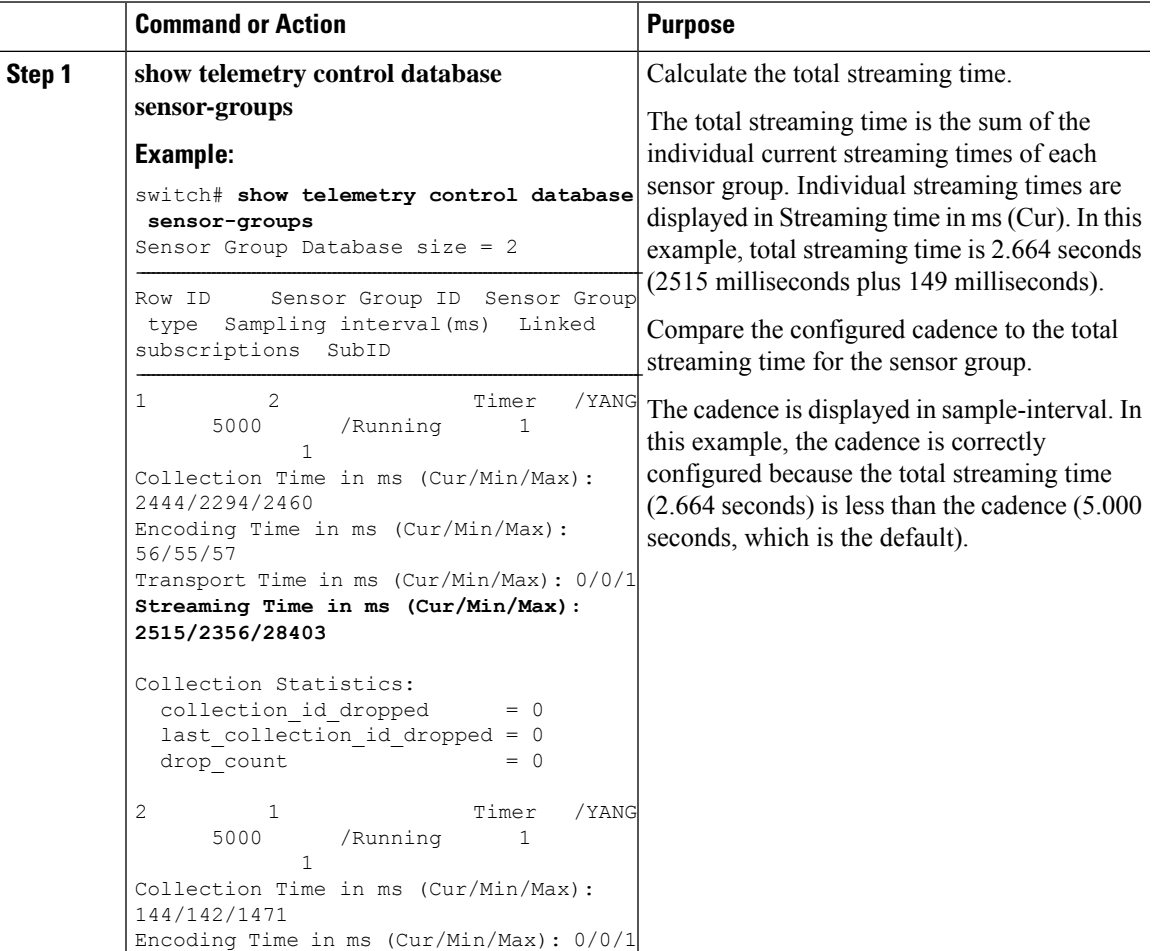

I

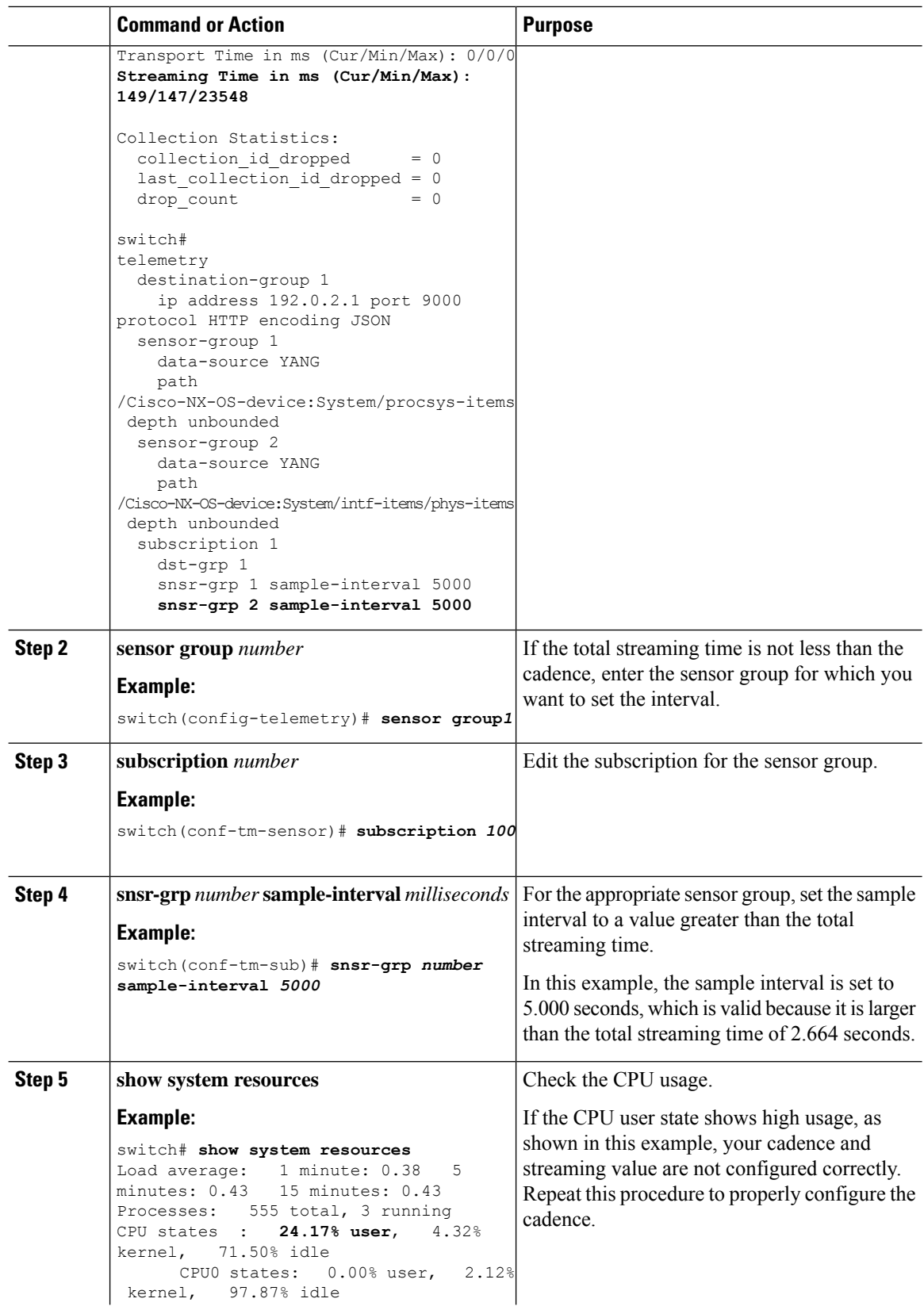

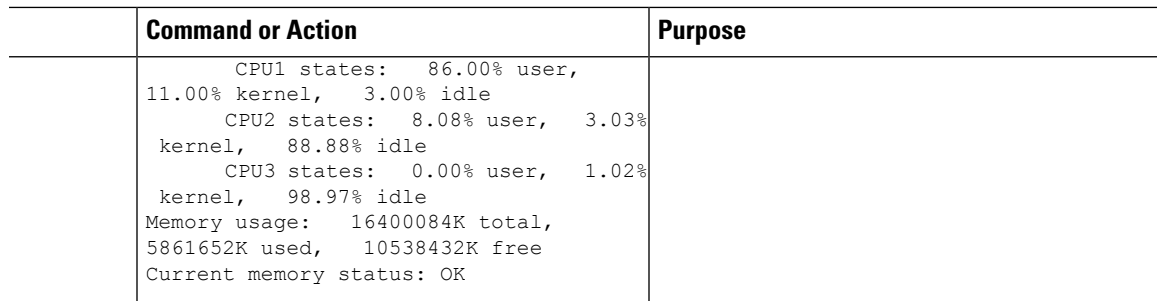

### **Configuration Examples for Telemetry Using the CLI**

The following steps describe how to configure a single telemetry DME stream with a ten second cadence with GPB encoding.

```
switch# configure terminal
switch(config)# feature telemetry
switch(config)# telemetry
switch(config-telemetry)# destination-group 1
switch(config-tm-dest)# ip address 171.70.59.62 port 50051 protocol gRPC encoding GPB
switch(config-tm-dest)# exit
switch(config-telemetry)# sensor group sg1
switch(config-tm-sensor)# data-source DME
switch(config-tm-dest)# path interface depth unbounded query-condition keep-data-type
switch(config-tm-dest)# subscription 1
switch(config-tm-dest)# dst-grp 1
switch(config-tm-dest)# snsr grp 1 sample interval 10000
```
This example creates a subscription that streams data for the sys/bgp root MO every 5 seconds to the destination IP 1.2.3.4 port 50003.

```
switch(config)# telemetry
switch(config-telemetry)# sensor-group 100
switch(conf-tm-sensor)# path sys/bgp depth 0
switch(conf-tm-sensor)# destination-group 100
switch(conf-tm-dest)# ip address 1.2.3.4 port 50003
switch(conf-tm-dest)# subscription 100
switch(conf-tm-sub)# snsr-grp 100 sample-interval 5000
switch(conf-tm-sub)# dst-grp 100
```
This example creates a subscription that streams data for  $sys/int$  fevery 5 seconds to destination IP 1.2.3.4 port 50003, and encrypts the stream using GPB encoding verified using the test.pem.

```
switch(config)# telemetry
switch(config-telemetry)# certificate /bootflash/test.pem foo.test.google.fr
switch(conf-tm-telemetry)# destination-group 100
switch(conf-tm-dest)# ip address 1.2.3.4 port 50003 protocol gRPC encoding GPB
switch(config-dest)# sensor-group 100
switch(conf-tm-sensor)# path sys/bgp depth 0
switch(conf-tm-sensor)# subscription 100
switch(conf-tm-sub)# snsr-grp 100 sample-interval 5000
switch(conf-tm-sub)# dst-grp 100
```
This example creates a subscription that streams data for  $sys/cdp$  every 15 seconds to destination IP 1.2.3.4 port 50004.

```
switch(config)# telemetry
switch(config-telemetry)# sensor-group 100
switch(conf-tm-sensor)# path sys/cdp depth 0
switch(conf-tm-sensor)# destination-group 100
switch(conf-tm-dest)# ip address 1.2.3.4 port 50004
switch(conf-tm-dest)# subscription 100
switch(conf-tm-sub)# snsr-grp 100 sample-interval 15000
switch(conf-tm-sub)# dst-grp 100
```
This example creates a cadence-based collection of **show** command data every 750 seconds.

```
switch(config)# telemetry
switch(config-telemetry)# destination-group 1
switch(conf-tm-dest)# ip address 172.27.247.72 port 60001 protocol gRPC encoding GPB
switch(conf-tm-dest)# sensor-group 1
switch(conf-tm-sensor# data-source NX-API
switch(conf-tm-sensor)# path "show system resources" depth 0
switch(conf-tm-sensor)# path "show version" depth 0
switch(conf-tm-sensor)# path "show environment power" depth 0
switch(conf-tm-sensor)# path "show environment fan" depth 0
switch(conf-tm-sensor)# path "show environment temperature" depth 0
switch(conf-tm-sensor)# path "show process cpu" depth 0
switch(conf-tm-sensor)# path "show nve peers" depth 0
switch(conf-tm-sensor)# path "show nve vni" depth 0
switch(conf-tm-sensor)# path "show nve vni 4002 counters" depth 0
switch(conf-tm-sensor)# path "show int nve 1 counters" depth 0
switch(conf-tm-sensor)# path "show policy-map vlan" depth 0
switch(conf-tm-sensor)# path "show ip access-list test" depth 0
switch(conf-tm-sensor)# path "show system internal access-list resource utilization" depth
 0
switch(conf-tm-sensor)# subscription 1
switch(conf-tm-sub)# dst-grp 1
switch(conf-tm-dest)# snsr-grp 1 sample-interval 750000
```
This example creates an event-based subscription for sys/fm. Data is streamed to the destination only if there is a change under the sys/fm MO.

```
switch(config)# telemetry
switch(config-telemetry)# sensor-group 100
switch(conf-tm-sensor)# path sys/fm depth 0
switch(conf-tm-sensor)# destination-group 100
switch(conf-tm-dest)# ip address 1.2.3.4 port 50005
switch(conf-tm-dest)# subscription 100
switch(conf-tm-sub)# snsr-grp 100 sample-interval 0
switch(conf-tm-sub)# dst-grp 100
```
During operation, you can change a sensor group from frequency-based to event-based, and change event-based to frequency-based by changing the sample-interval. This example changes the sensor-group from the previous example to frequency-based. After the following commands, the telemetry application will begin streaming the sys/fm data to the destination every 7 seconds.

```
switch(config)# telemetry
switch(config-telemetry)# subscription 100
switch(conf-tm-sub)# snsr-grp 100 sample-interval 7000
```
Multiple sensor groups and destinations can be linked to a single subscription. The subscription in this example streams the data for Ethernet port 1/1 to four different destinations every 10 seconds.

```
switch(config)# telemetry
switch(config-telemetry)# sensor-group 100
switch(conf-tm-sensor)# path sys/intf/phys-[eth1/1] depth 0
switch(conf-tm-sensor)# destination-group 100
switch(conf-tm-dest)# ip address 1.2.3.4 port 50004
switch(conf-tm-dest)# ip address 1.2.3.4 port 50005
switch(conf-tm-sensor)# destination-group 200
switch(conf-tm-dest)# ip address 5.6.7.8 port 50001 protocol HTTP encoding JSON
switch(conf-tm-dest)# ip address 1.4.8.2 port 60003
switch(conf-tm-dest)# subscription 100
switch(conf-tm-sub)# snsr-grp 100 sample-interval 10000
switch(conf-tm-sub)# dst-grp 100
switch(conf-tm-sub)# dst-grp 200
```
A sensor group can contain multiple paths, a destination group can contain multiple destination profiles, and a subscription can be linked to multiple sensor groups and destination groups, as shown in this example.

```
switch(config)# telemetry
switch(config-telemetry)# sensor-group 100
switch(conf-tm-sensor)# path sys/intf/phys-[eth1/1] depth 0
switch(conf-tm-sensor)# path sys/epId-1 depth 0
switch(conf-tm-sensor)# path sys/bgp/inst/dom-default depth 0
switch(config-telemetry)# sensor-group 200
switch(conf-tm-sensor)# path sys/cdp depth 0
switch(conf-tm-sensor)# path sys/ipv4 depth 0
switch(config-telemetry)# sensor-group 300
switch(conf-tm-sensor)# path sys/fm depth 0
switch(conf-tm-sensor)# path sys/bgp depth 0
switch(conf-tm-sensor)# destination-group 100
switch(conf-tm-dest)# ip address 1.2.3.4 port 50004
switch(conf-tm-dest)# ip address 4.3.2.5 port 50005
switch(conf-tm-dest)# destination-group 200
switch(conf-tm-dest)# ip address 5.6.7.8 port 50001
switch(conf-tm-dest)# destination-group 300
switch(conf-tm-dest)# ip address 1.2.3.4 port 60003
switch(conf-tm-dest)# subscription 600
switch(conf-tm-sub)# snsr-grp 100 sample-interval 7000
switch(conf-tm-sub)# snsr-grp 200 sample-interval 20000
switch(conf-tm-sub)# dst-grp 100
switch(conf-tm-sub)# dst-grp 200
switch(conf-tm-dest)# subscription 900
switch(conf-tm-sub)# snsr-grp 200 sample-interval 7000
switch(conf-tm-sub)# snsr-grp 300 sample-interval 0
switch(conf-tm-sub)# dst-grp 100
switch(conf-tm-sub)# dst-grp 300
```
You can verify the telemetry configuration using the **show running-config telemetry** command, as shown in this example.

```
switch(config)# telemetry
switch(config-telemetry)# destination-group 100
switch(conf-tm-dest)# ip address 1.2.3.4 port 50003
switch(conf-tm-dest)# ip address 1.2.3.4 port 50004
switch(conf-tm-dest)# end
switch# show run telemetry
!Command: show running-config telemetry
!Time: Thu Oct 13 21:10:12 2016
version 7.0(3)I5(1)
feature telemetry
telemetry
destination-group 100
ip address 1.2.3.4 port 50003 protocol gRPC encoding GPB
ip address 1.2.3.4 port 50004 protocol gRPC encoding GPB
```
You can specify transport VRF and telemetry data compression for gRPC using the **use-vrf** and **use-compression gzip** commands, as shown in this example.

```
switch(config)# telemetry
switch(config-telemetry)# destination-profile
switch(conf-tm-dest-profile)# use-vrf default
switch(conf-tm-dest-profile)# use-compression gzip
switch(conf-tm-dest-profile)# sensor-group 1
switch(conf-tm-sensor)# path sys/bgp depth unbounded
switch(conf-tm-sensor)# destination-group 1
switch(conf-tm-dest)# ip address 1.2.3.4 port 50004
switch(conf-tm-dest)# subscription 1
switch(conf-tm-sub)# dst-grp 1
switch(conf-tm-sub)# snsr-grp 1 sample-interval 10000
```
### **Displaying Telemetry Configuration and Statistics**

Use the following NX-OS CLI **show** commands to display telemetry configuration, statistics, errors, and session information.

#### **show telemetry control database**

This command displays the internal databases that reflect the configuration of telemetry.

```
switch# show telemetry control database ?
 <CR>> Redirect it to a file
 >> Redirect it to a file in append mode
 destination-groups Show destination-groups
 destinations Show destinations
 sensor-groups Show sensor-groups
 sensor-paths Show sensor-paths
 subscriptions Show subscriptions
 | Pipe command output to filter
switch# show telemetry control database
Subscription Database size = 1
--------------------------------------------------------------------------------
```

```
Subscription ID Data Collector Type
--------------------------------------------------------------------------------
100 DME NX-API
Sensor Group Database size = 1
--------------------------------------------------------------------------------
Sensor Group ID Sensor Group type Sampling interval(ms) Linked subscriptions
--------------------------------------------------------------------------------
100 Timer 10000(Running) 1
Sensor Path Database size = 1
--------------------------------------------------------------------------------
Subscribed Query Filter Linked Groups Sec Groups Retrieve level Sensor Path
--------------------------------------------------------------------------------
No 1 0 Full sys/fm
Destination group Database size = 2
--------------------------------------------------------------------------------
Destination Group ID Refcount
--------------------------------------------------------------------------------
100 1
Destination Database size = 2
--------------------------------------------------------------------------------
Dst IP Addr Dst Port Encoding Transport Count
--------------------------------------------------------------------------------
192.168.20.111 12345 JSON HTTP 1
192.168.20.123 50001 GPB gRPC 1
```
### **show telemetry control database sensor-paths**

This command displays sensor path details for telemetry configuration, including counters for encoding, collection, transport, and streaming.

```
switch(conf-tm-sub)# show telemetry control database sensor-paths
Sensor Path Database size = 4
----------------------------------------------------------------------------------------------------
Row ID Subscribed Linked Groups Sec Groups Retrieve level Path(GroupId) : Query :
Filter
----------------------------------------------------------------------------------------------------
1 No 1 0 Full sys/cdp(1) : NA : NA
GPB Encoded Data size in bytes (Cur/Min/Max): 0/0/0
JSON Encoded Data size in bytes (Cur/Min/Max): 65785/65785/65785
Collection Time in ms (Cur/Min/Max): 10/10/55
Encoding Time in ms (Cur/Min/Max): 8/8/9
Transport Time in ms (Cur/Min/Max): 0/0/0
Streaming Time in ms (Cur/Min/Max): 18/18/65
2 No 1 0 Self show module(2) : NA : NA
GPB Encoded Data size in bytes (Cur/Min/Max): 0/0/0
JSON Encoded Data size in bytes (Cur/Min/Max): 1107/1106/1107
Collection Time in ms (Cur/Min/Max): 603/603/802
Encoding Time in ms (Cur/Min/Max): 0/0/0
Transport Time in ms (Cur/Min/Max): 0/0/1
Streaming Time in ms (Cur/Min/Max): 605/605/803
3 No 1 0 Full sys/bgp(1) : NA : NA
GPB Encoded Data size in bytes (Cur/Min/Max): 0/0/0
```
JSON Encoded Data size in bytes (Cur/Min/Max): 0/0/0 Collection Time in ms (Cur/Min/Max): 0/0/44 Encoding Time in ms (Cur/Min/Max): 0/0/0 Transport Time in ms (Cur/Min/Max): 0/0/0 Streaming Time in ms (Cur/Min/Max): 1/1/44 4 No 1 0 Self show version(2) : NA : NA GPB Encoded Data size in bytes (Cur/Min/Max): 0/0/0 JSON Encoded Data size in bytes (Cur/Min/Max): 2442/2441/2442 Collection Time in ms (Cur/Min/Max): 1703/1703/1903 Encoding Time in ms (Cur/Min/Max): 0/0/0 Transport Time in ms (Cur/Min/Max): 0/0/0 Streaming Time in ms (Cur/Min/Max): 1703/1703/1904 switch(conf-tm-sub)#

## **show telemetry control stats**

This command displays the statistics about the internal databases about configuration of telemetry.

switch# **show telemetry control stats** show telemetry control stats entered

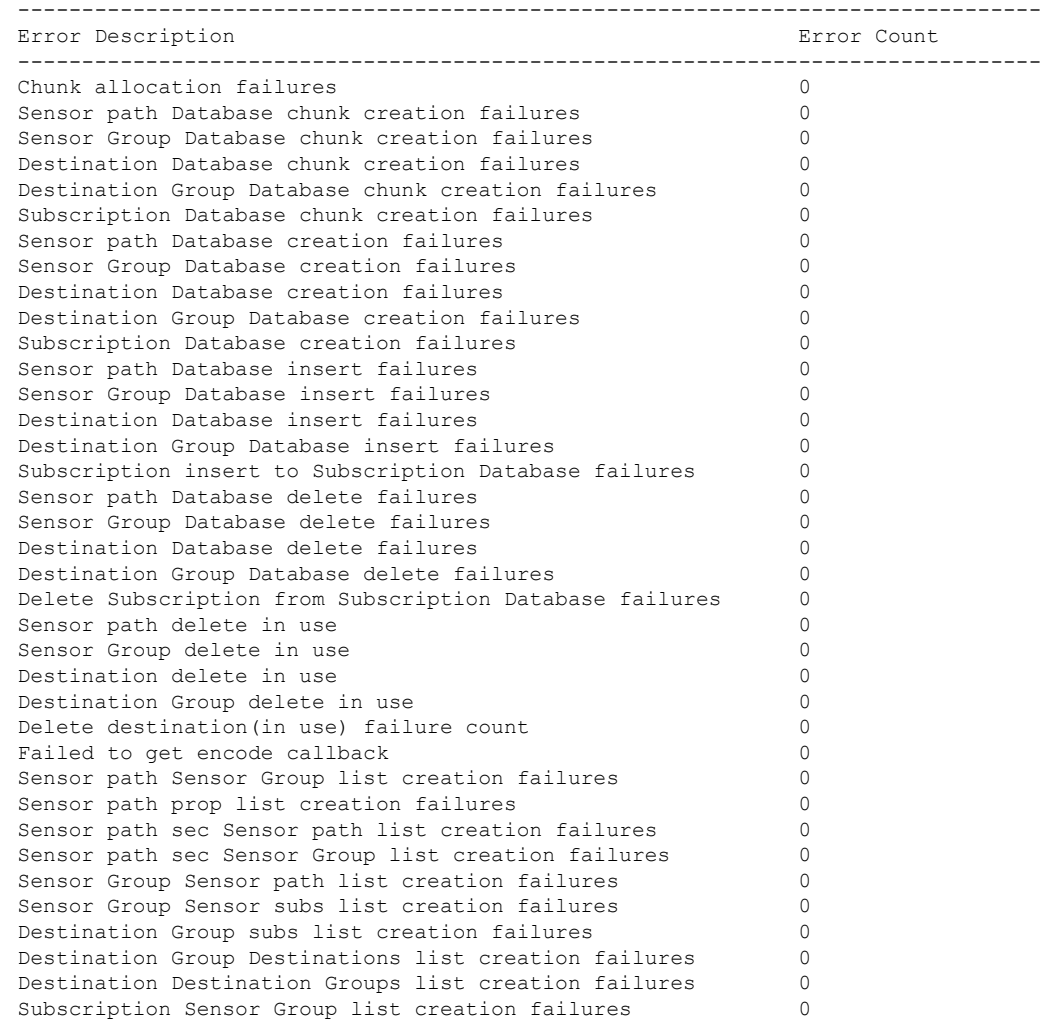

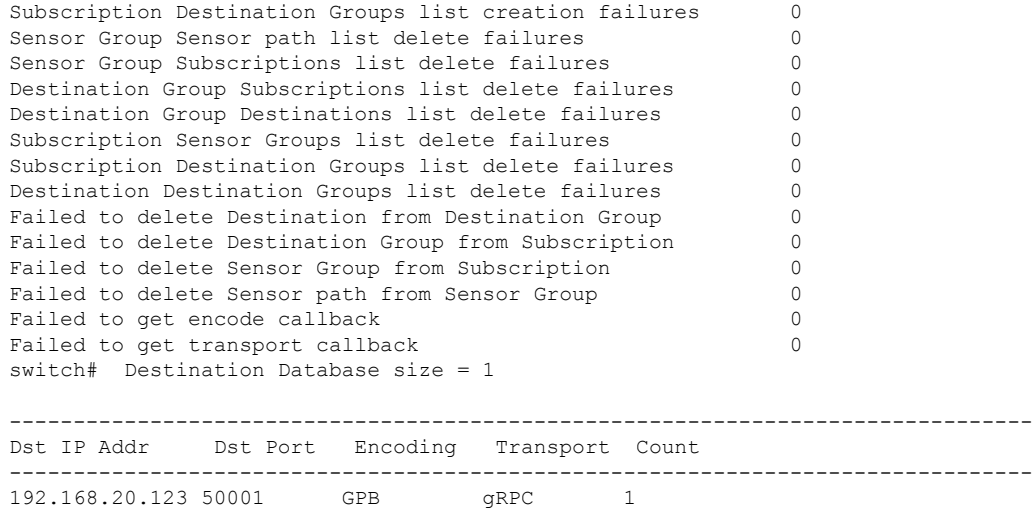

### **show telemetry data collector brief**

This command displays the brief statistics about the data collection.

switch# **show telemetry data collector brief**

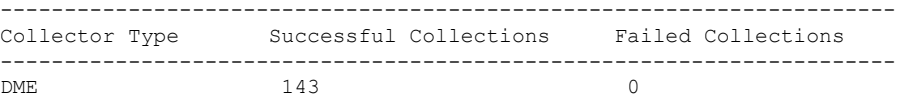

### **show telemetry data collector details**

This command displays detailed statistics about the data collection which includes breakdown of all sensor paths.

switch# **show telemetry data collector details**

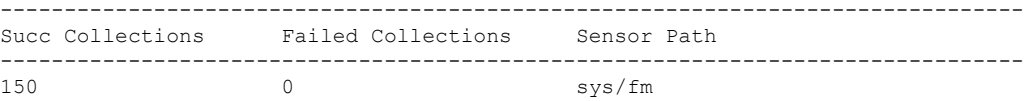

### **show telemetry event collector errors**

This command displays the errors statistic about the event collection.

switch# **show telemetry event collector errors**

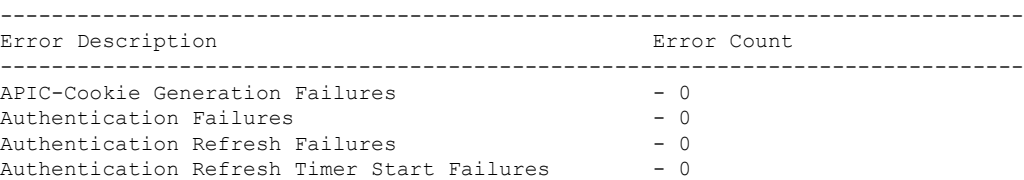

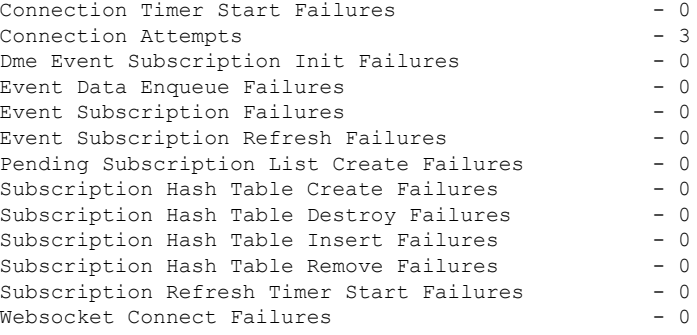

### **show telemetry event collector stats**

This command displays the statistics about the event collection which includes breakdown of all sensor paths.

```
switch# show telemetry event collector stats
   --------------------------------------------------------------------------------
Collection Count Latest Collection Time Sensor Path
--------------------------------------------------------------------------------
```
### **show telemetry control pipeline stats**

This command displays the statistics for the telemetry pipeline.

```
switch# show telemetry pipeline stats
Main Statistics:
   Timers:
     Errors:
         Start Fail = 0
   Data Collector:
      Errors:
         Node Create Fail = 0
   Event Collector:
      Errors:
         Node Create Fail = 0 Node Add Fail = 0<br>Invalid Data = 0
          Invalid Data = 0
   Memory:
         Allowed Memory Limit = 1181116006 bytes<br>Occupied Memory = 93265920 bytes
         Occupied Memory
Queue Statistics:
   Request Queue:
      High Priority Queue:
         Info:<br>Actual Size
              Actual Size = 50 Current Size = 0
              Max Size = 0 Full Count = 0
          Errors:
            Enqueue Error = 0 Dequeue Error = 0
      Low Priority Queue:
          Info:
            Actual Size = 50 Current Size = 0
```
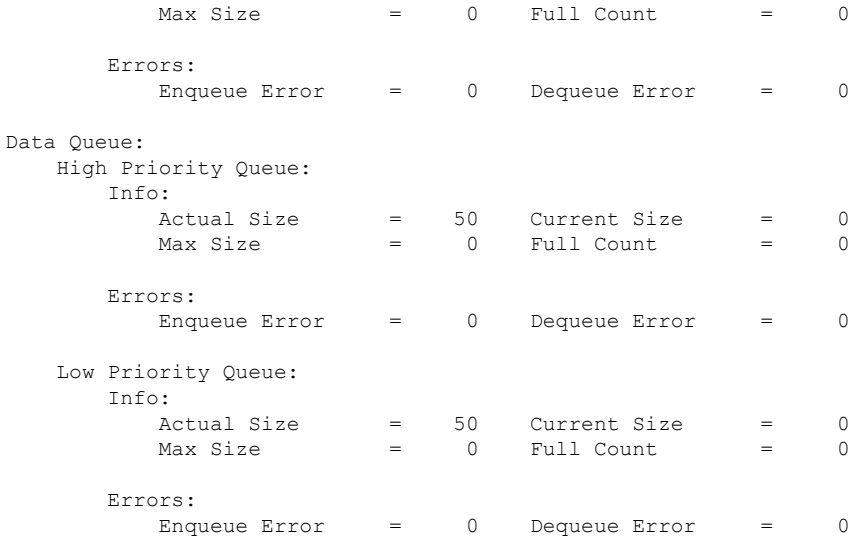

### **show telemetry transport**

This command displays all configured transport sessions.

switch# **show telemetry transport**

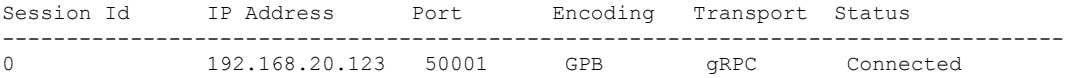

### **Table 18: Syntax Description for show telemetry transport**

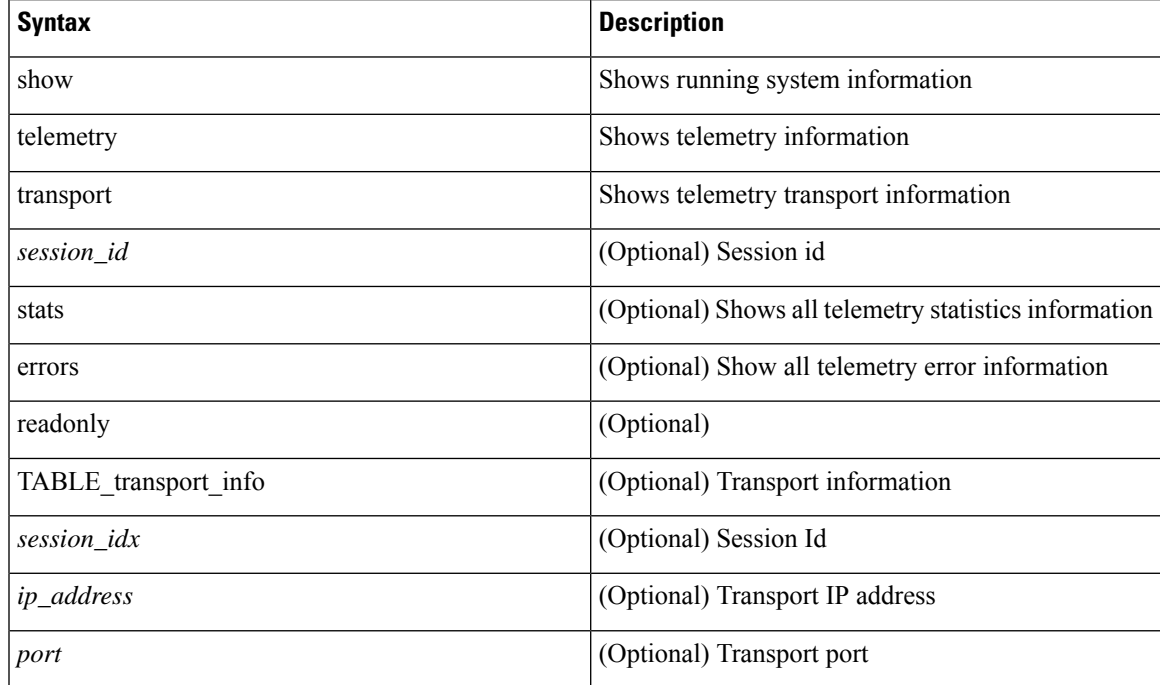

L

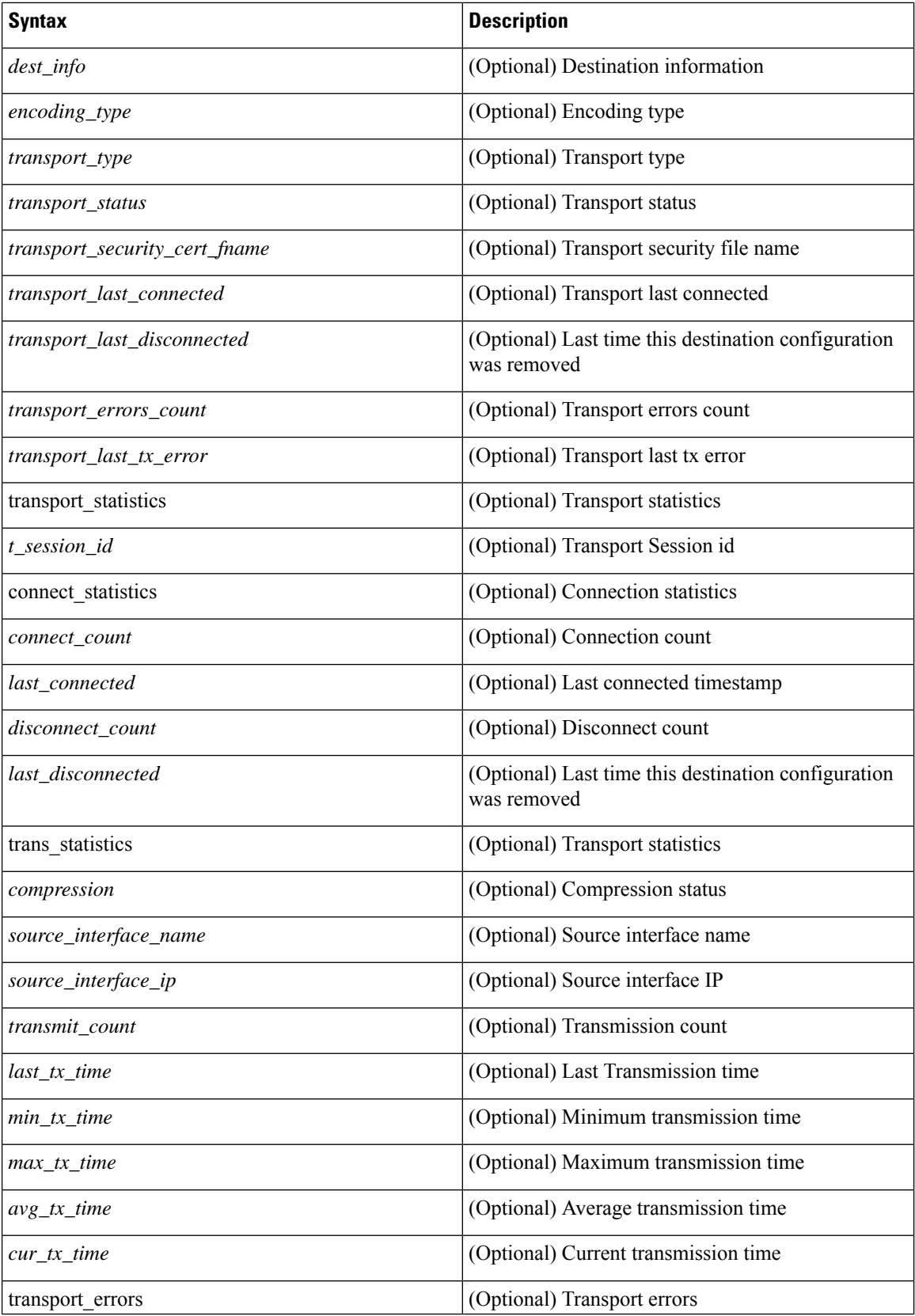

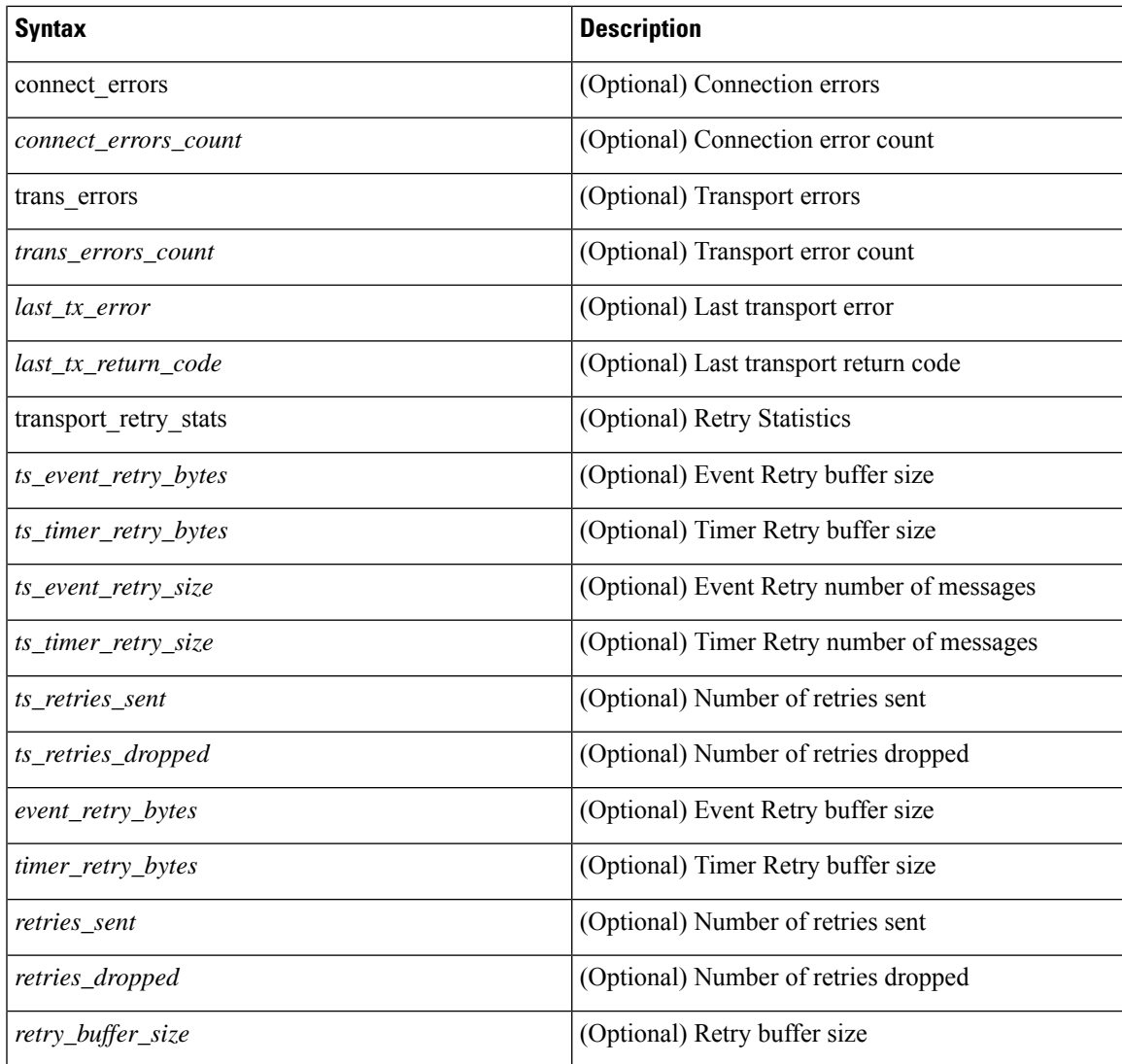

### **show telemetry transport <session-id>**

This command displays detailed session information for a specific transport session.

#### switch# **show telemetry transport 0**

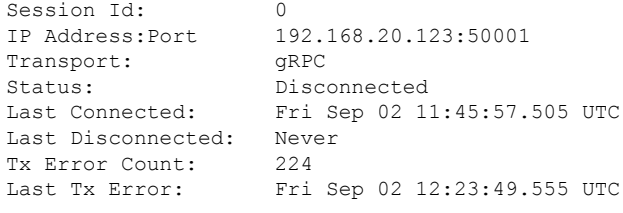

### switch# **show telemetry transport 1**

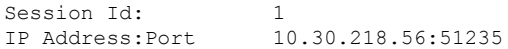

Transport: HTTP Status: Disconnected Last Connected: Never Last Disconnected: Never Tx Error Count: 3 Last Tx Error: Wed Apr 19 15:56:51.617 PDT

The following example shows output from an IPv6 entry.

```
switch# show telemetry transport 0
Session Id: 0
IP Address:Port [10:10::1]:8000
Transport: GRPC
Status: Idle
Last Connected: Never
Last Disconnected: Never
Tx Error Count: 0
Last Tx Error: None
Event Retry Queue Bytes: 0
Event Retry Queue Size: 0
Timer Retry Queue Bytes: 0
Timer Retry Queue Size: 0
Sent Retry Messages: 0
Dropped Retry Messages: 0
```
### **show telemetry transport <session-id> stats**

This command displays details of a specific transport session.

```
Session Id: 0
Transmission Stats
  Compression: disabled<br>Source Interface: not set()
  Source Interface:
 Transmit Count: 319297
 Last TX time: Fri Aug 02 03:51:15.287 UTC
  Min Tx Time: 1 ms
  Max Tx Time: 3117 ms<br>
Avq Tx Time: 3 ms
  Avq Tx Time: 3 and 3 ms
  Cur Tx Time: 1 ms
```
### **show telemetry transport <session-id> errors**

This command displays detailed error statistics for a specific transport session.

```
switch# show telemetry transport 0 errors
Session Id: 0
Connection Errors
Connection Error Count: 0
Transmission Errors
Tx Error Count: 30
Last Tx Error: Thu Aug 01 04:39:47.083 UTC
Last Tx Return Code: No error
```
### **Displaying Telemetry Log and Trace Information**

Use the following NX-OS CLI commands to display the log and trace information.

#### **show tech-support telemetry**

This NX-OS CLI command collects the telemetry log contents from the tech-support log. In this example, the command output is redirected into a file in bootflash.

switch# **show tech-support telemetry > bootflash:tmst.log**

### **tmtrace.bin**

This BASH shell command collects telemetry traces and prints them out.

```
switch# configure terminal
switch(config)# feature bash
switch(config)# run bash
bash-4.2$ tmtrace.bin -d tm-errors
bash-4.2$ tmtrace.bin -d tm-logs
bash-4.2$ tmtrace.bin -d tm-events
```
#### For example:

```
bash-4.2$ tmtrace.bin -d tm-logs
[01/25/17 22:52:24.563 UTC 1 29130] [3944724224][tm_ec_dme_auth.c:59] TM_EC: Authentication
 refresh url http://127.0.0.1/api/aaaRefresh.json
[01/25/17 22:52:24.565 UTC 2 29130] [3944724224][tm_ec_dme_rest_util.c:382] TM_EC: Performed
 POST request on http://127.0.0.1/api/aaaRefresh.json
[01/25/17 22:52:24.566 UTC 3 29130] [3944724224][tm_mgd_timers.c:114] TM_MGD_TIMER: Starting
 leaf timer for leaf:0x11e17ea4 time in ms:540000
[01/25/17 22:52:45.317 UTC 4 29130] [3944724224][tm_ec_dme_event_subsc.c:790] TM_EC: Event
 subscription database size 0
[01/25/17 22:52:45.317 UTC 5 29130] [3944724224][tm_mgd_timers.c:114] TM_MGD_TIMER: Starting
 leaf timer for leaf:0x11e17e3c time_in_ms:50000
bash-4.2#
```
The **tm-logs** option is not enabled by default because it is verbose. **Note**

Enable **tm-logs** with the tmtrace.bin -L D tm-logs command.

Disable **tm-logs** with the tmtrace.bin -L W tm-logs command.

#### **show system internal telemetry trace**

The **show system internal telemetry trace** [**tm-events** | **tm-errors** |**tm-logs** | **all**] command displays system internal telemetry trace information.

```
switch# show system internal telemetry trace all
Telemetry All Traces:
Telemetry Error Traces:
[07/26/17 15:22:29.156 UTC 1 28577] [3960399872][tm_cfg_api.c:367] Not able to destroy dest
profile list for config node rc:-1610612714 reason:Invalid argument
[07/26/17 15:22:44.972 UTC 2 28577] [3960399872][tm_stream.c:248] No subscriptions for
destination group 1
[07/26/17 15:22:49.463 UTC 3 28577] [3960399872][tm_stream.c:576] TM_STREAM: Subscriptoin
1 does not have any sensor groups
```

```
3 entries printed
```

```
Telemetry Event Traces:
[07/26/17 15:19:40.610 UTC 1 28577] [3960399872][tm_debug.c:41] Telemetry xostrace buffers
initialized successfully!
[07/26/17 15:19:40.610 UTC 2 28577] [3960399872][tm.c:744] Telemetry statistics created
successfully!
[07/26/17 15:19:40.610 UTC 3 28577] [3960399872][tm_init_n9k.c:97] Platform intf:
grpc traces: compression, channel
switch#
switch# show system internal telemetry trace tm-logs
Telemetry Log Traces:
0 entries printed
switch#
switch# show system internal telemetry trace tm-events
Telemetry Event Traces:
[07/26/17 15:19:40.610 UTC 1 28577] [3960399872][tm_debug.c:41] Telemetry xostrace buffers
initialized successfully!
[07/26/17 15:19:40.610 UTC 2 28577] [3960399872][tm.c:744] Telemetry statistics created
successfully!
[07/26/17 15:19:40.610 UTC 3 28577] [3960399872][tm_init_n9k.c:97] Platform intf:
grpc traces: compression, channel
[07/26/17 15:19:40.610 UTC 4 28577] [3960399872][tm_init_n9k.c:207] Adding telemetry to
cgroup
[07/26/17 15:19:40.670 UTC 5 28577] [3960399872][tm_init_n9k.c:215] Added telemetry to
cgroup successfully!
switch# show system internal telemetry trace tm-errors
Telemetry Error Traces:
0 entries printed
```
# <span id="page-321-0"></span>**Configuring Telemetry Using the NX-API**

### **Configuring Telemetry Using the NX-API**

switch#

In the object model of the switch DME, the configuration of the telemetry feature is defined in a hierarchical structure of objects as shown in the section "Telemetry Model in the DME." Following are the main objects to be configured:

- **fmEntity** Contains the NX-API and Telemetry feature states.
	- **fmNxapi** Contains the NX-API state.
	- **fmTelemetry** Contains the Telemetry feature state.
- **telemetryEntity** Contains the telemetry feature configuration.
	- **telemetrySensorGroup** Contains the definitions of one or more sensor paths or nodes to be monitored for telemetry. The telemetry entity can contain one or more sensor groups.
		- **telemetryRtSensorGroupRel** Associates the sensor group with a telemetry subscription.
		- **telemetrySensorPath** A path to be monitored. The sensor group can contain multiple objects of this type.
	- **telemetryDestGroup** Contains the definitions of one or more destinations to receive telemetry data. The telemetry entity can contain one or more destination groups.

П

- **telemetryRtDestGroupRel** Associates the destination group with a telemetry subscription.
- **telemetryDest** A destination address. The destination group can contain multiple objects of this type.
- **telemetrySubscription** Specifies how and when the telemetry data from one or more sensor groups is sent to one or more destination groups.
	- **telemetryRsDestGroupRel** Associates the telemetry subscription with a destination group.
	- **telemetryRsSensorGroupRel** Associates the telemetry subscription with a sensor group.
- **telemetryCertificate** Associates the telemetry subscription with a certificate and hostname.

To configure the telemetry feature using the NX-API, you must construct a JSON representation of the telemetry object structure and push it to the DME with an HTTP or HTTPS POST operation.

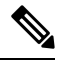

```
Note
```
For detailed instructions on using the NX-API, see the *Cisco Nexus 3000 and 9000 Series NX-API RESTSDK User Guide and API Reference*.

### **Before you begin**

Your switch must be running Cisco NX-OS Release 7.3(0)I5(1) or a later release.

Your switch must be configured to run the NX-API from the CLI:

```
switch(config)# feature nxapi
```
NX-API sends telemetry data over management VRF:

```
switch(config)# nxapi use-vrf management
```

```
nxapi use-vrf vrf_name
nxapi http port port_number
```
### **Procedure**

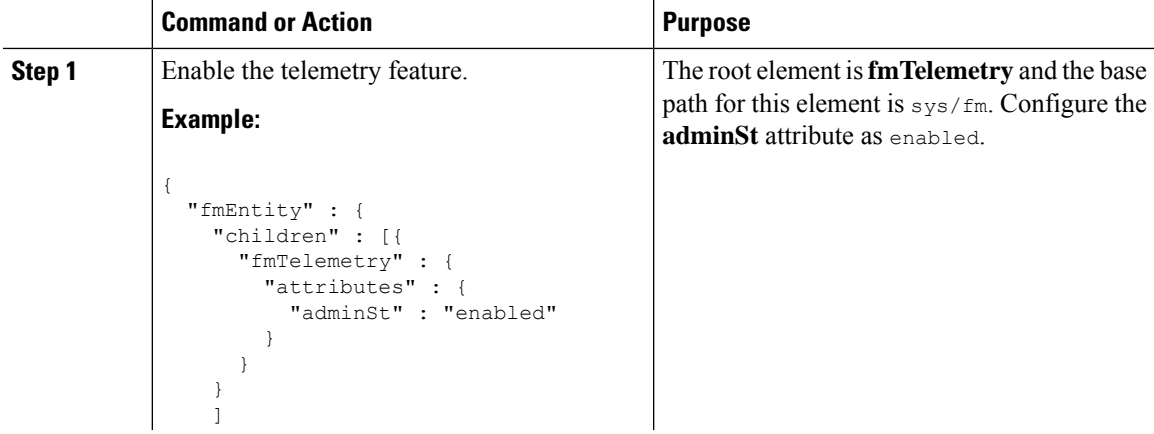

 $\mathbf I$ 

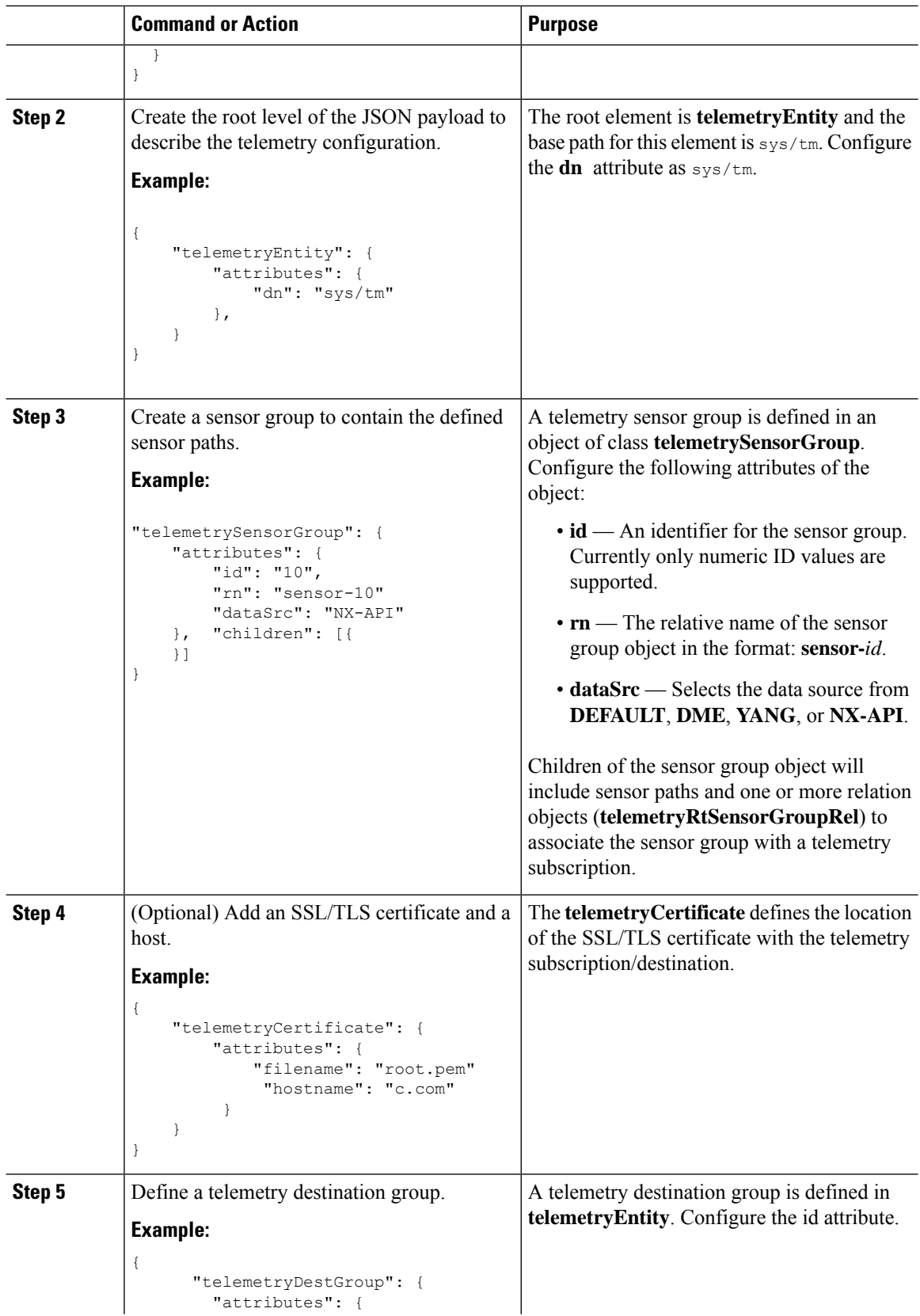
$\mathbf l$ 

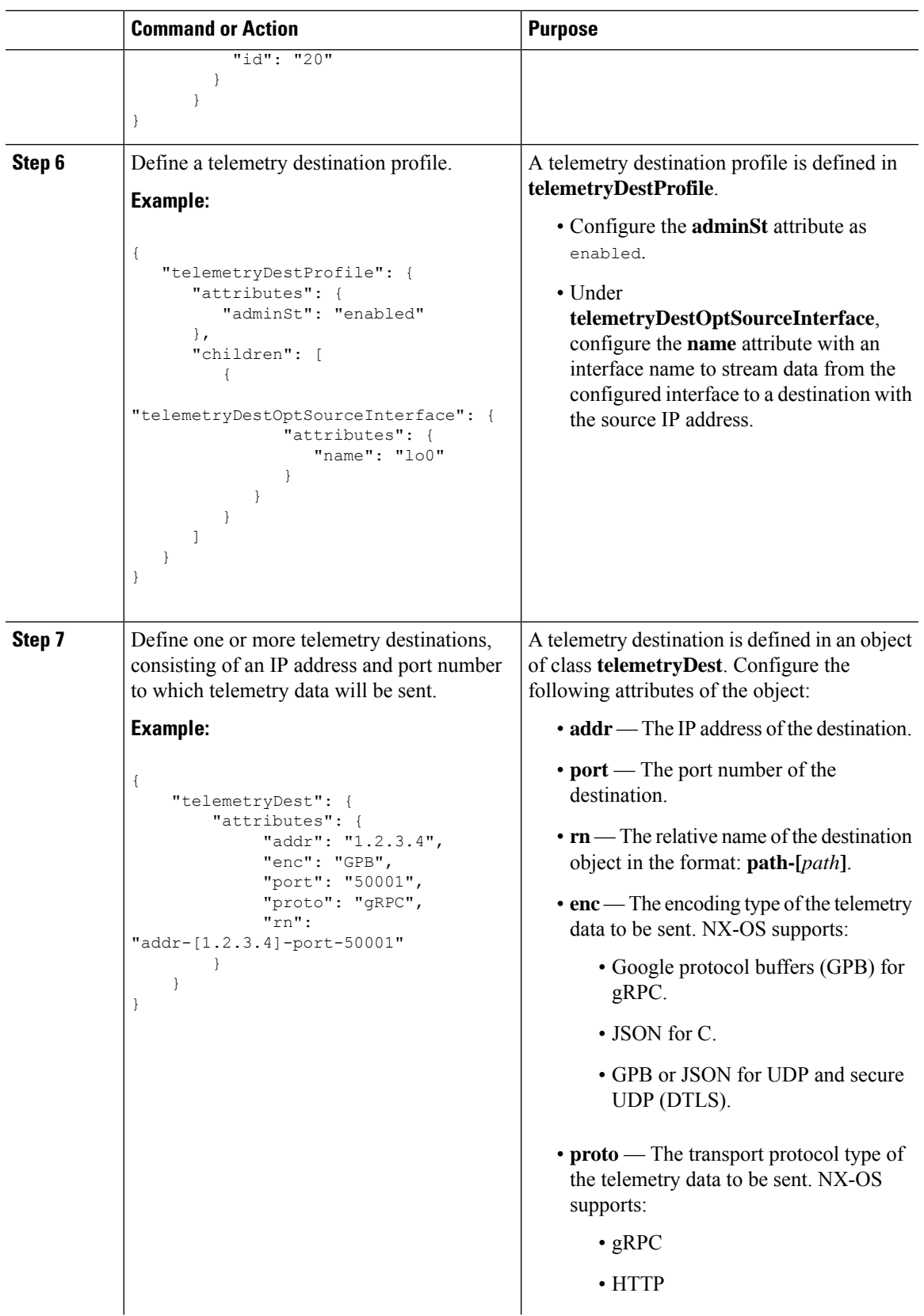

 $\mathbf I$ 

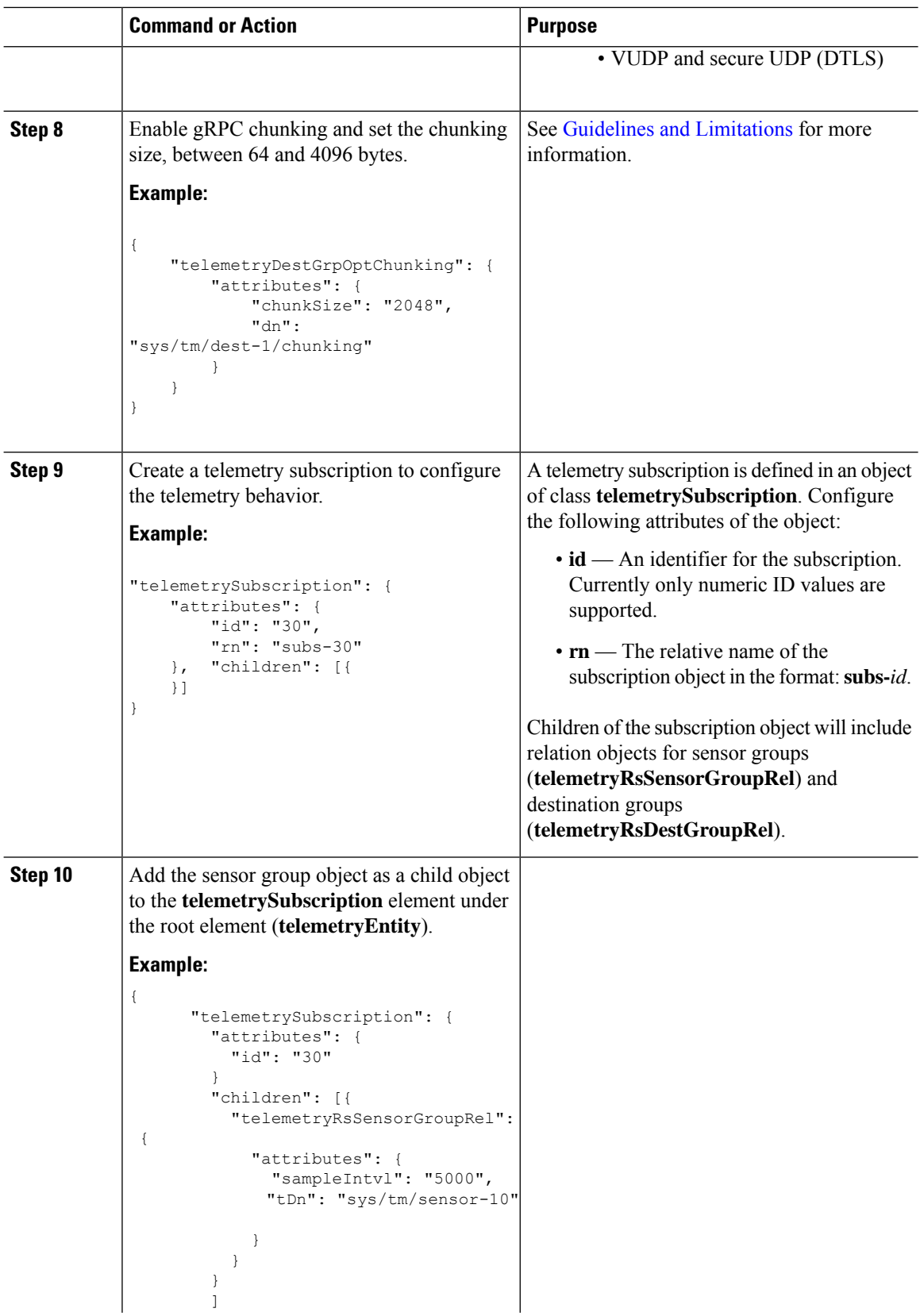

 $\mathbf l$ 

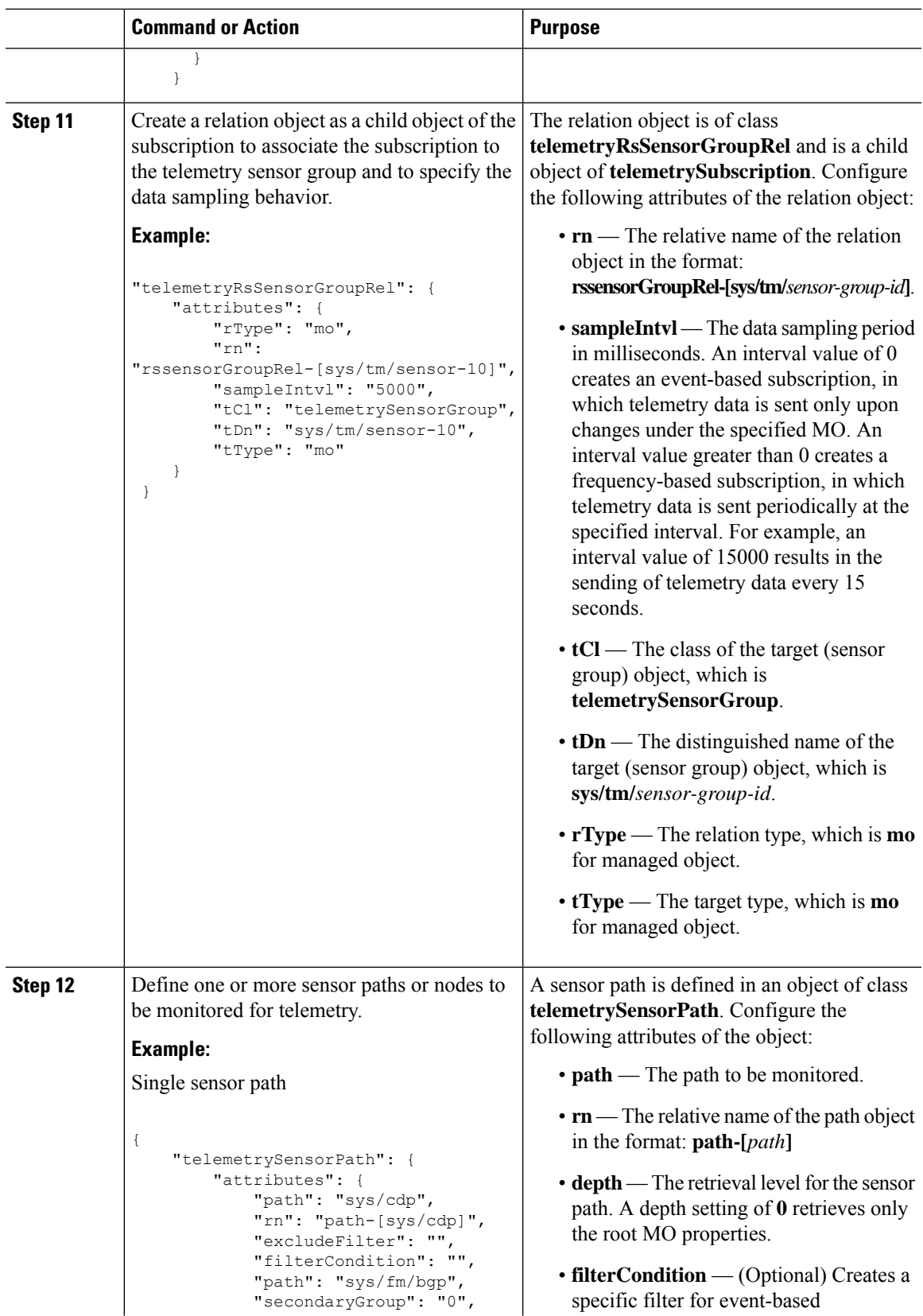

 $\mathbf I$ 

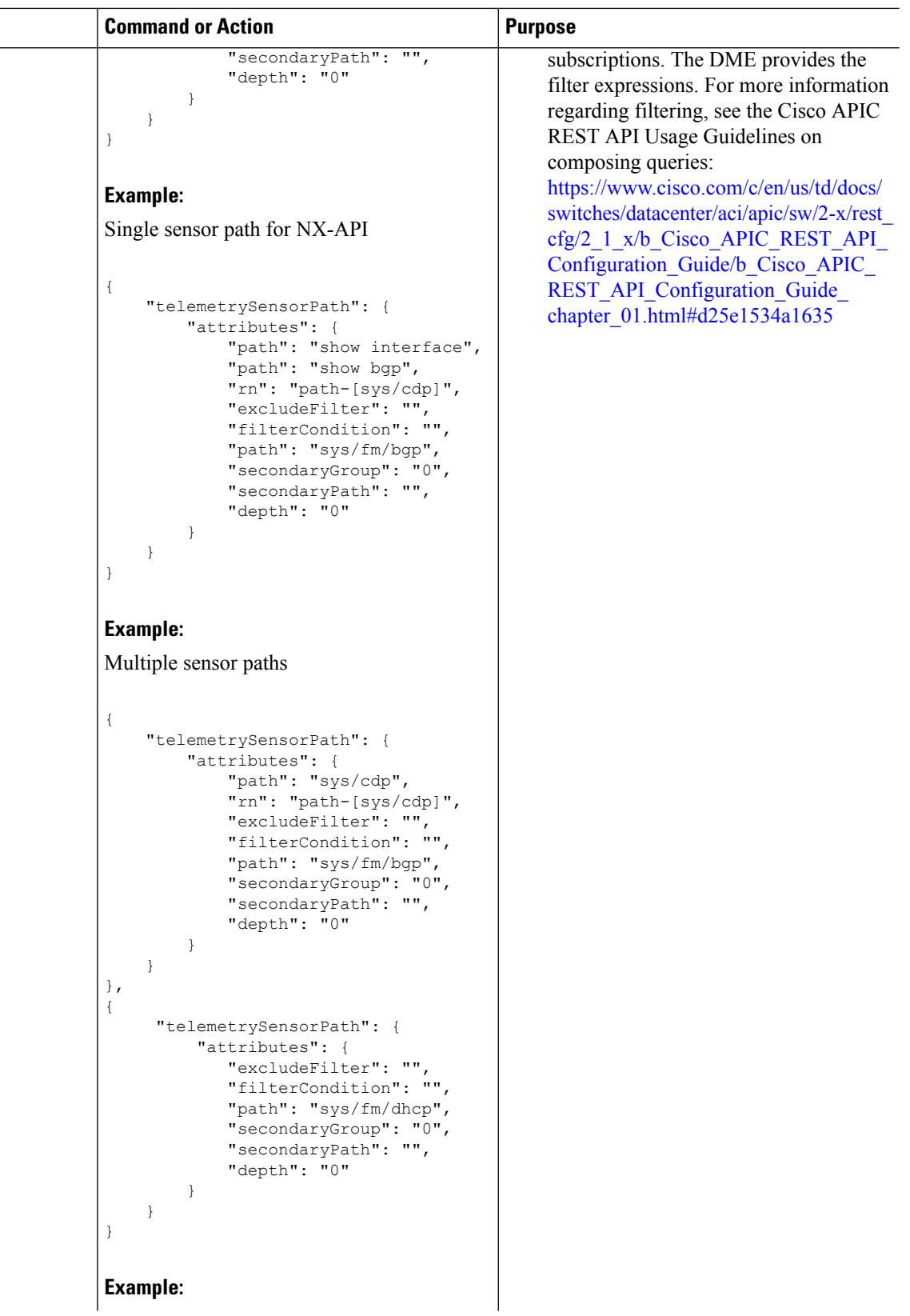

 $\mathbf{l}$ 

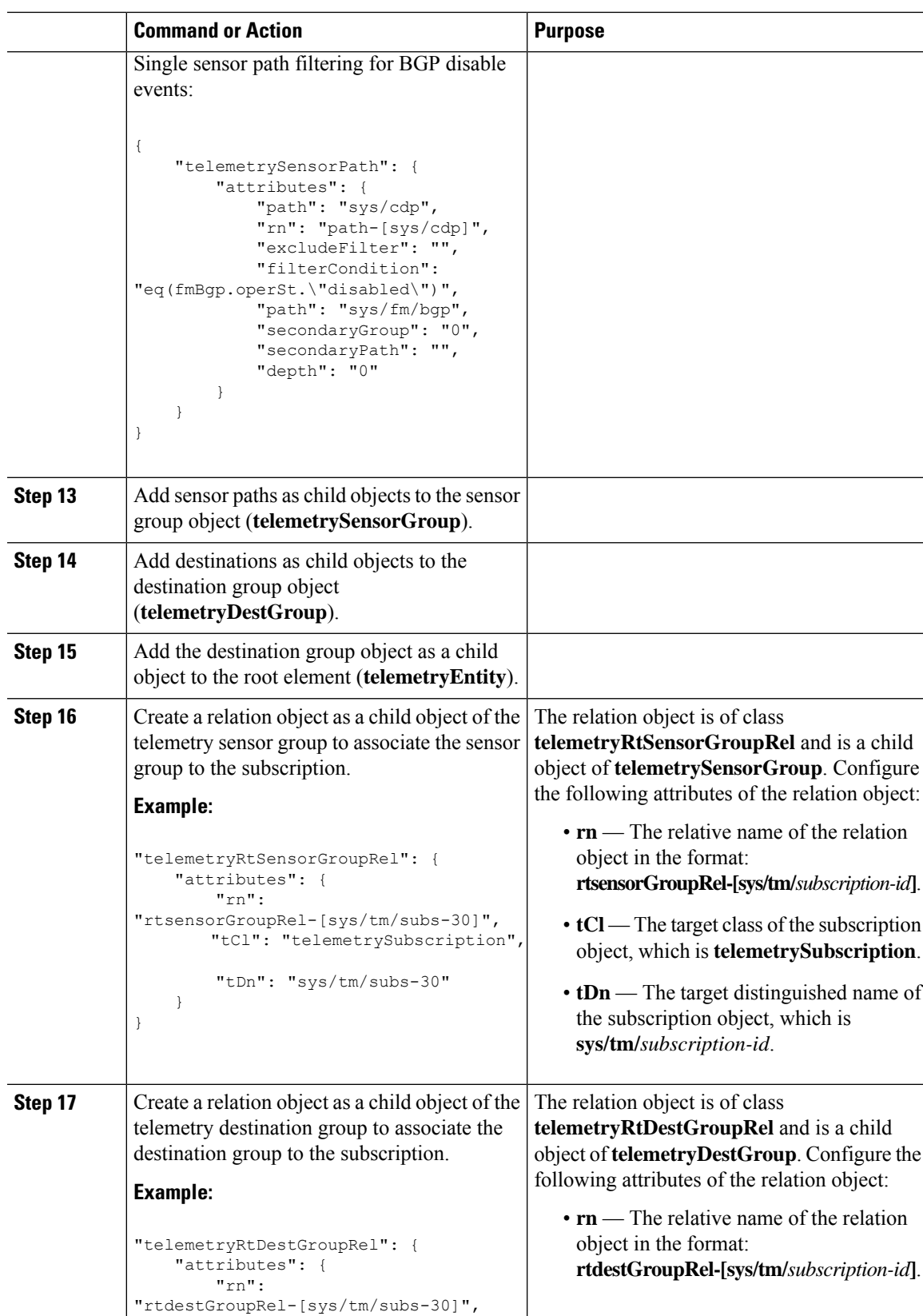

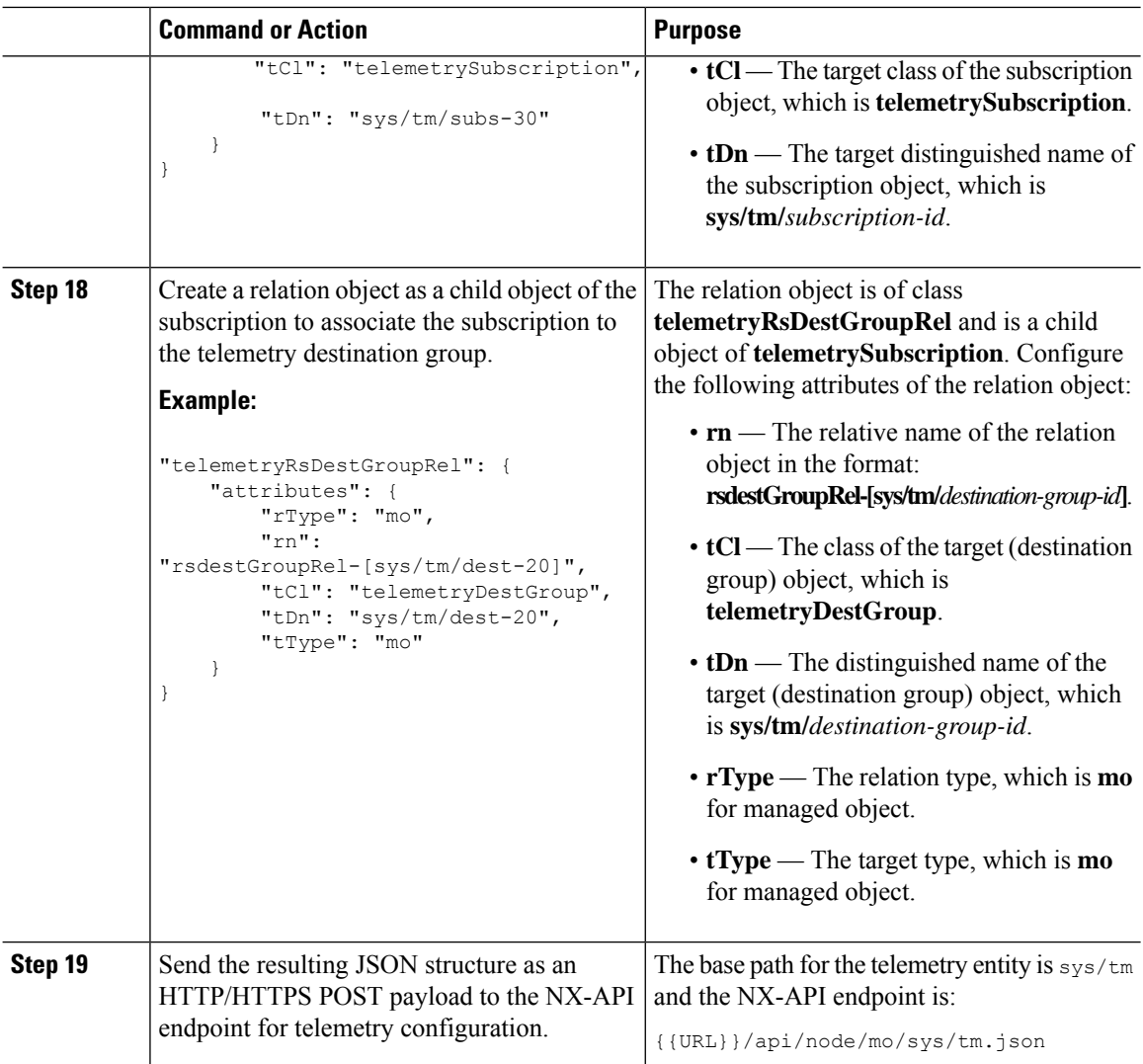

#### **Example**

The following is an example of all the previous steps collected into one POST payload (note that some attributes may not match):

```
{
 "telemetryEntity": {
   "children": [{
     "telemetrySensorGroup": {
       "attributes": {
         "id": "10"
        }
       "children": [{
         "telemetrySensorPath": {
           "attributes": {
             "excludeFilter": "",
             "filterCondition": "",
             "path": "sys/fm/bgp",
              "secondaryGroup": "0",
```
Ш

```
"secondaryPath": "",
            "depth": "0"
          }
        }
      }
      ]
    }
  },
  {
    "telemetryDestGroup": {
      "attributes": {
        "id": "20"
      \mathfrak{h}"children": [{
        "telemetryDest": {
          "attributes": {
            "addr": "10.30.217.80",
            "port": "50051",
            "enc": "GPB",
            "proto": "gRPC"
          }
        }
      }
      ]
    }
  },
  {
    "telemetrySubscription": {
      "attributes": {
        "id": "30"
      }
      "children": [{
        "telemetryRsSensorGroupRel": {
          "attributes": {
            "sampleIntvl": "5000",
            "tDn": "sys/tm/sensor-10"
          }
        }
      },
      {
        "telemetryRsDestGroupRel": {
          "attributes": {
            "tDn": "sys/tm/dest-20"
          }
        }
      }
      ]
   }
  }
 ]
}
```
# **Configuration Example for Telemetry Using the NX-API**

#### **Streaming Paths to a Destination**

}

This example creates a subscription that streams paths  $sys/cdp$  and  $sys/ipv4$  to a destination 1.2.3.4 port 50001 every five seconds.

```
POST https://192.168.20.123/api/node/mo/sys/tm.json
Payload:
{
    "telemetryEntity": {
        "attributes": {
            "dn": "sys/tm"
        },
        "children": [{
            "telemetrySensorGroup": {
                "attributes": {
                    "id": "10",
                    "rn": "sensor-10"
                }, "children": [{
                     "telemetryRtSensorGroupRel": {
                         "attributes": {
                             "rn": "rtsensorGroupRel-[sys/tm/subs-30]",
                             "tCl": "telemetrySubscription",
                             "tDn": "sys/tm/subs-30"
                         }
                    }
                }, { }"telemetrySensorPath": {
                         "attributes": {
                             "path": "sys/cdp",
                             "rn": "path-[sys/cdp]",
                             "excludeFilter": "",
                             "filterCondition": "",
                             "secondaryGroup": "0",
                             "secondaryPath": "",
                             "depth": "0"
                         }
                     }
                }, {"telemetrySensorPath": {
                         "attributes": {
                             "path": "sys/ipv4",
                             "rn": "path-[sys/ipv4]",
                             "excludeFilter": "",
                             "filterCondition": "",
                             "secondaryGroup": "0",
                             "secondaryPath": "",
                             "depth": "0"
                         }
                     }
                }]
            }
        }, {
            "telemetryDestGroup": {
                "attributes": {
                    "id": "20",
                    "rn": "dest-20"
                },
                "children": [{
                     "telemetryRtDestGroupRel": {
                         "attributes": {
                             "rn": "rtdestGroupRel-[sys/tm/subs-30]",
                             "tCl": "telemetrySubscription",
                             "tDn": "sys/tm/subs-30"
                         }
                     }
                 }, {
                     "telemetryDest": {
```
Ш

```
"attributes": {
                             "addr": "1.2.3.4",
                             "enc": "GPB",
                             "port": "50001",
                             "proto": "gRPC",
                             "rn": "addr-[1.2.3.4]-port-50001"
                         }
                    }
                }]
            }
        }, {
            "telemetrySubscription": {
                "attributes": {
                    "id": "30",
                    "rn": "subs-30"
                },
                "children": [{
                    "telemetryRsDestGroupRel": {
                         "attributes": {
                             "rType": "mo",
                             "rn": "rsdestGroupRel-[sys/tm/dest-20]",
                             "tCl": "telemetryDestGroup",
                             "tDn": "sys/tm/dest-20",
                             "tType": "mo"
                        }
                    }
                }, {
                     "telemetryRsSensorGroupRel": {
                         "attributes": {
                             "rType": "mo",
                             "rn": "rssensorGroupRel-[sys/tm/sensor-10]",
                             "sampleIntvl": "5000",
                             "tCl": "telemetrySensorGroup",
                             "tDn": "sys/tm/sensor-10",
                             "tType": "mo"
                        }
                    }
                }]
            }
       }]
   }
}
```
#### **Filter Conditions on BGP Notifications**

The following example payload enables notifications that trigger when the BFP feature is disabled as per the filterCondition attribute in the telemetrySensorPath MO. The data is streamed to10.30.217.80 port 50055.

```
POST https://192.168.20.123/api/node/mo/sys/tm.json
```

```
Payload:
{
 "telemetryEntity": {
    "children": [{
      "telemetrySensorGroup": {
        "attributes": {
          "id": "10"
        }
        "children": [{
          "telemetrySensorPath": {
            "attributes": {
```

```
"excludeFilter": "",
              "filterCondition": "eq(fmBgp.operSt,\"disabled\")",
              "path": "sys/fm/bgp",
              "secondaryGroup": "0",
              "secondaryPath": "",
              "depth": "0"
            }
          }
        }
        ]
     }
    },
    {
      "telemetryDestGroup": {
        "attributes": {
          "id": "20"
        }
        "children": [{
          "telemetryDest": {
            "attributes": {
              "addr": "10.30.217.80",
              "port": "50055",
              "enc": "GPB",
              "proto": "gRPC"
            }
          }
        }
        ]
      }
   },
    {
      "telemetrySubscription": {
        "attributes": {
          "id": "30"
        }
        "children": [{
          "telemetryRsSensorGroupRel": {
            "attributes": {
              "sampleIntvl": "0",
              "tDn": "sys/tm/sensor-10"
            }
          }
        },
        {
          "telemetryRsDestGroupRel": {
            "attributes": {
              "tDn": "sys/tm/dest-20"
            }
          }
        }
        ]
     }
    }
    ]
 }
}
```
#### **Using Postman Collection for Telemetry Configuration**

An example Postman [collection](https://github.com/CiscoDevNet/nx-telemetry-proto/tree/master/postman_collections) is an easy way to start configuring the telemetry feature, and can run all telemetry CLI equivalents in a single payload. Modify the file in the preceding link using your preferred text editor to update the payload to your needs, then open the collection in Postman and run the collection.

Ш

# **Telemetry Model in the DME**

The telemetry application is modeled in the DME with the following structure:

```
model
|----package [name:telemetry]
    | @name:telemetry
    |----objects
        |----mo [name:Entity]
              | @name:Entity
              | @label:Telemetry System
              |--property
              | @name:adminSt
                     | @type:AdminState
              \vert|----mo [name:SensorGroup]
              | | @name:SensorGroup
                   | | @label:Sensor Group
                   | |--property
                   | | @name:id [key]
                   | | @type:string:Basic
                   | | @name:dataSrc
                   | | @type:DataSource
                   | |
                   | |----mo [name:SensorPath]
                        | | @name:SensorPath
                         | | @label:Sensor Path
                         | |--property
                         | | @name:path [key]
                               | | @type:string:Basic
                             | | @name:filterCondition
                               | | @type:string:Basic
                             | | @name:excludeFilter
                               | | @type:string:Basic
                             | | @name:depth
                               | | @type:RetrieveDepth
              \vert|----mo [name:DestGroup]
               | | @name:DestGroup
                   | | @label:Destination Group
                   | |--property
                   | | @name:id
                   | | @type:string:Basic
                   | |
                   | |----mo [name:Dest]
                        | | @name:Dest
                         | | @label:Destination
                         | |--property
                         | | @name:addr [key]
                                | | @type:address:Ip
                             | | @name:port [key]
                               | | @type:scalar:Uint16
                             | | @name:proto
                               | | @type:Protocol
                         | | @name:enc
                        | | @type:Encoding
              \vert|----mo [name:Subscription]
                   | @name:Subscription
                   | @label:Subscription
                   |--property
                   | @name:id
                   | @type:scalar:Uint64
```
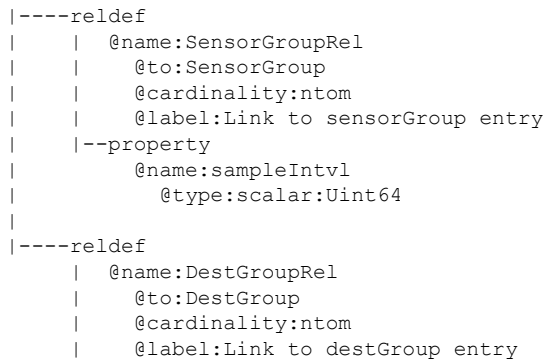

For a list of DNs available to the telemetry feature, see [Streaming](#page-362-0) Telemetry Sources, on page 343.

# **Additional References**

# **Related Documents**

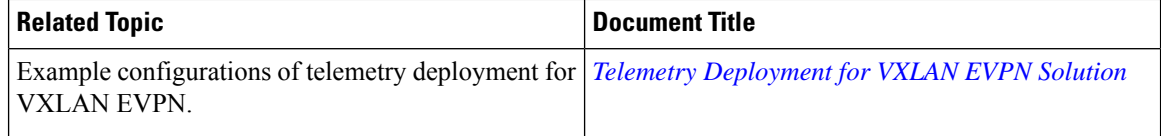

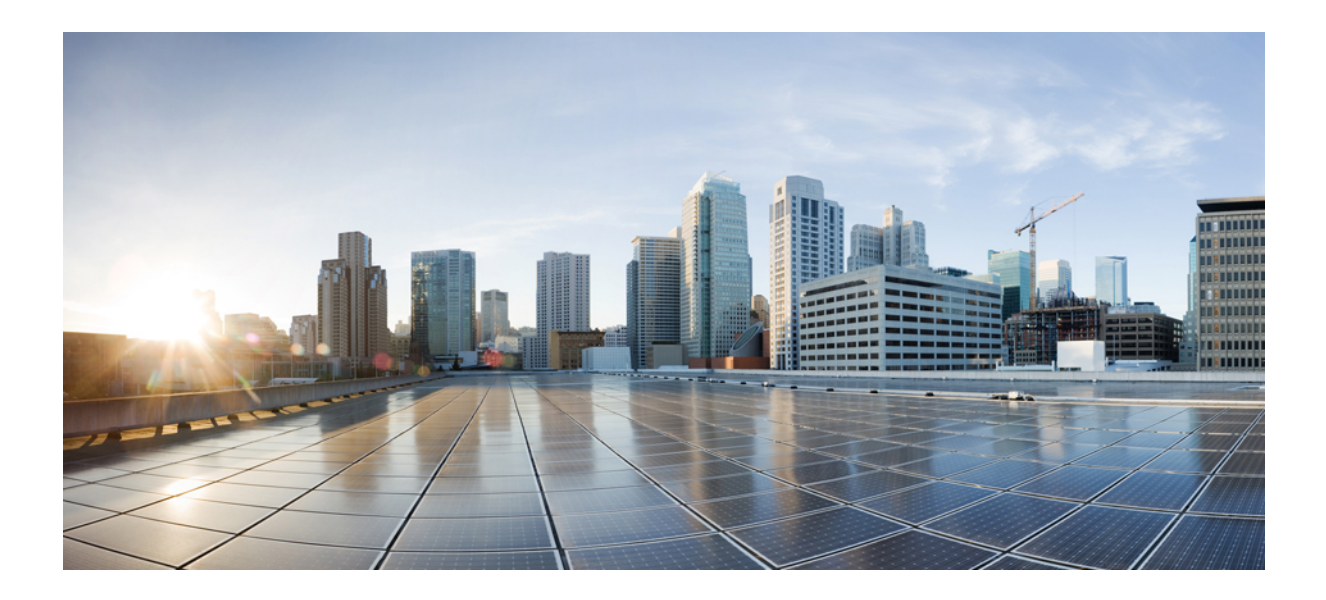

# **<sup>P</sup> ART V**

# **XML Management Interface**

• XML [Management](#page-338-0) Interface, on page 319

<span id="page-338-0"></span>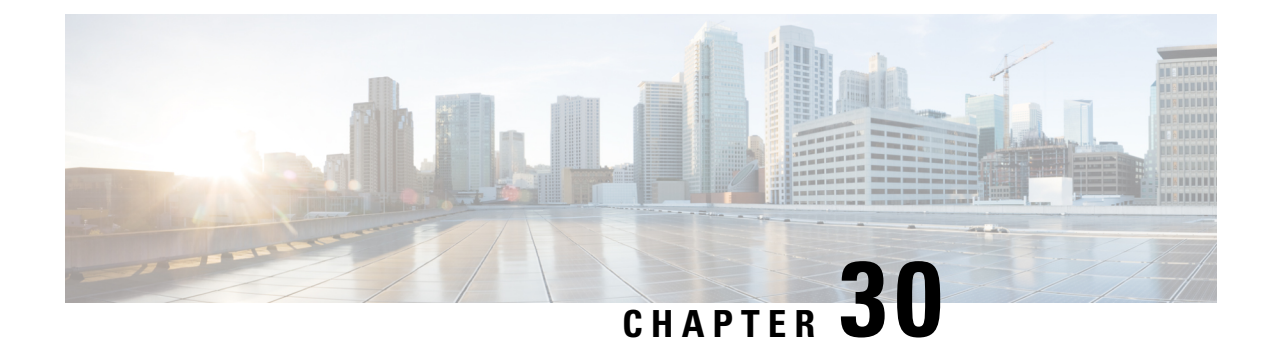

# **XML Management Interface**

This section contains the following topics:

- About the XML [Management](#page-338-1) Interface, on page 319
- Licensing [Requirements](#page-339-0) for the XML Management Interface, on page 320
- Prerequisites to Using the XML [Management](#page-340-0) Interface, on page 321
- Using the XML [Management](#page-340-1) Interface, on page 321
- [Information](#page-353-0) About Example XML Instances, on page 334
- Additional [References,](#page-360-0) on page 341

# <span id="page-338-1"></span>**About the XML Management Interface**

# **Information About the XML Management Interface**

You can use the XML management interface to configure a device. The interface uses the XML-based Network Configuration Protocol (NETCONF), which allows you to manage devices and communicate over the interface with an XML management tool or program. The Cisco NX-OS implementation of NETCONF requires you to use a Secure Shell (SSH) session for communication with a device.

NETCONF is implemented with an XML Schema (XSD) that allows you to enclose device configuration elements within a remote procedure call (RPC) message. From within an RPC message, select one of the NETCONF operations that matches the type of command that you want the device to execute. You can configure the entire set of CLI commands on the device with NETCONF. For information about using NETCONF, see the Creating [NETCONF](#page-343-0) XML Instances, on page 324 and RFC [4741](http://tools.ietf.org/html/rfc4741).

For more information about using NETCONF over SSH, see RFC [4742.](http://tools.ietf.org/html/rfc4742)

This section includes the following topics:

### **NETCONF Layers**

The following table lists the NETCONF layers:

#### **Table 19: NETCONF Layers**

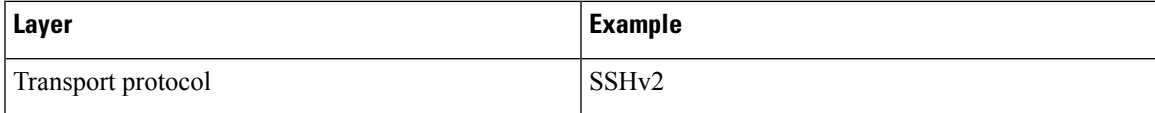

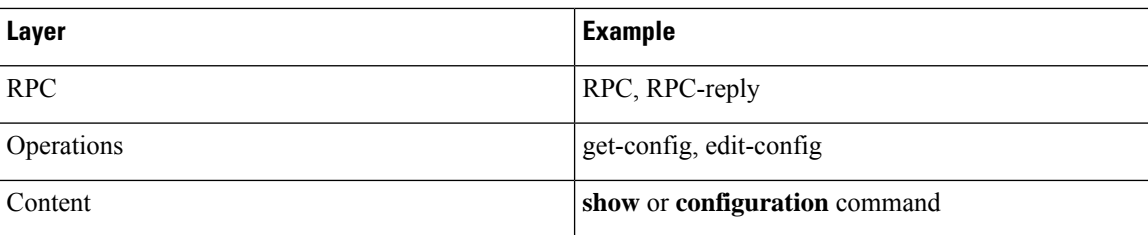

The following is a description of the four NETCONF layers:

- SSH transport protocol—Provides an encrypted connection between a client and the server.
- RPC tag—Introduces a configuration command from the requestor and the corresponding reply from the XML server.
- NETCONF operation tag—Indicates the type of configuration command.
- Content—Indicates the XML representation of the feature that you want to configure.

### **SSH xmlagent**

The device software provides an SSH service that is called xmlagent that supports NETCONF over SSH Version 2.

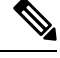

**Note** The xmlagent service is referred to as the XML server in Cisco NX-OS software.

NETCONF over SSH starts with the exchange of a Hello message between the client and the XML server. After the initial exchange, the client sends XML requests, which the server responds to with XML responses. The client and server terminate requests and responses with the character sequence >. Because this character sequence is not valid in XML, the client and the server can interpret when messages end, which keeps communication in sync.

The XML schemas that define the XML configuration instances that you can use are described in [Creating](#page-343-0) [NETCONF](#page-343-0) XML Instances, on page 324.

# <span id="page-339-0"></span>**Licensing Requirements for the XML Management Interface**

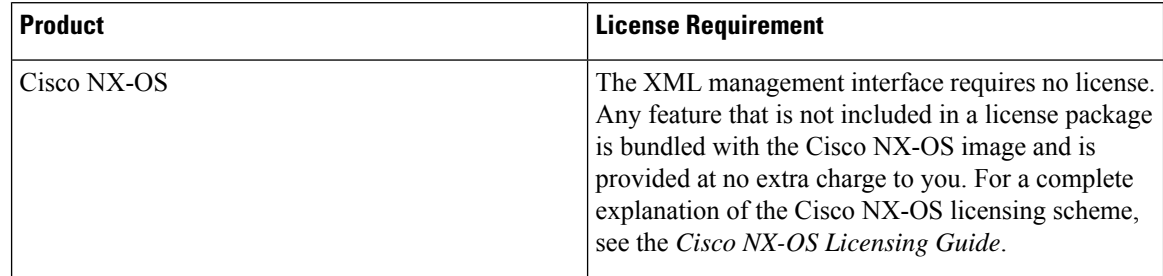

# <span id="page-340-0"></span>**Prerequisites to Using the XML Management Interface**

Using the XML management interface has the following prerequisites:

- You must install SSHv2 on the client PC.
- You must install an XML management tool that supports NETCONF over SSH on the client PC.
- You must set the appropriate options for the XML server on the device.

# <span id="page-340-1"></span>**Using the XML Management Interface**

This section describes how to manually configure and use the XML management interface.

 $\mathscr{D}$ 

**Note** Use the XML management interface with the default settings on the device.

# **Configuring the SSH and the XML Server Options Through the CLI**

By default, the SSH server is enabled on your device. If you disable SSH, you must enable it before you start an SSH session on the client PC.

You can configure the XML server options to control the number of concurrent sessions and the timeout for active sessions. You can also enable XML document validation and terminate XML sessions.

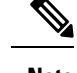

**Note** The XML server timeout applies only to active sessions.

For more information about configuring SSH, see the Cisco NX-OS security configuration guide for your platform.

For more information about the XML commands, see the Cisco NX-OS system management configuration guide for your platform.

#### **Procedure**

**Step 1** Enter global configuration mode.

#### **configure terminal**

**Step 2** (Optional) Display information about XML server settings and active XML server sessions. You can find session numbers in the command output.

#### **show xml server status**

**Step 3** Validate XML documents for the specified server session.

**xml server validate all**

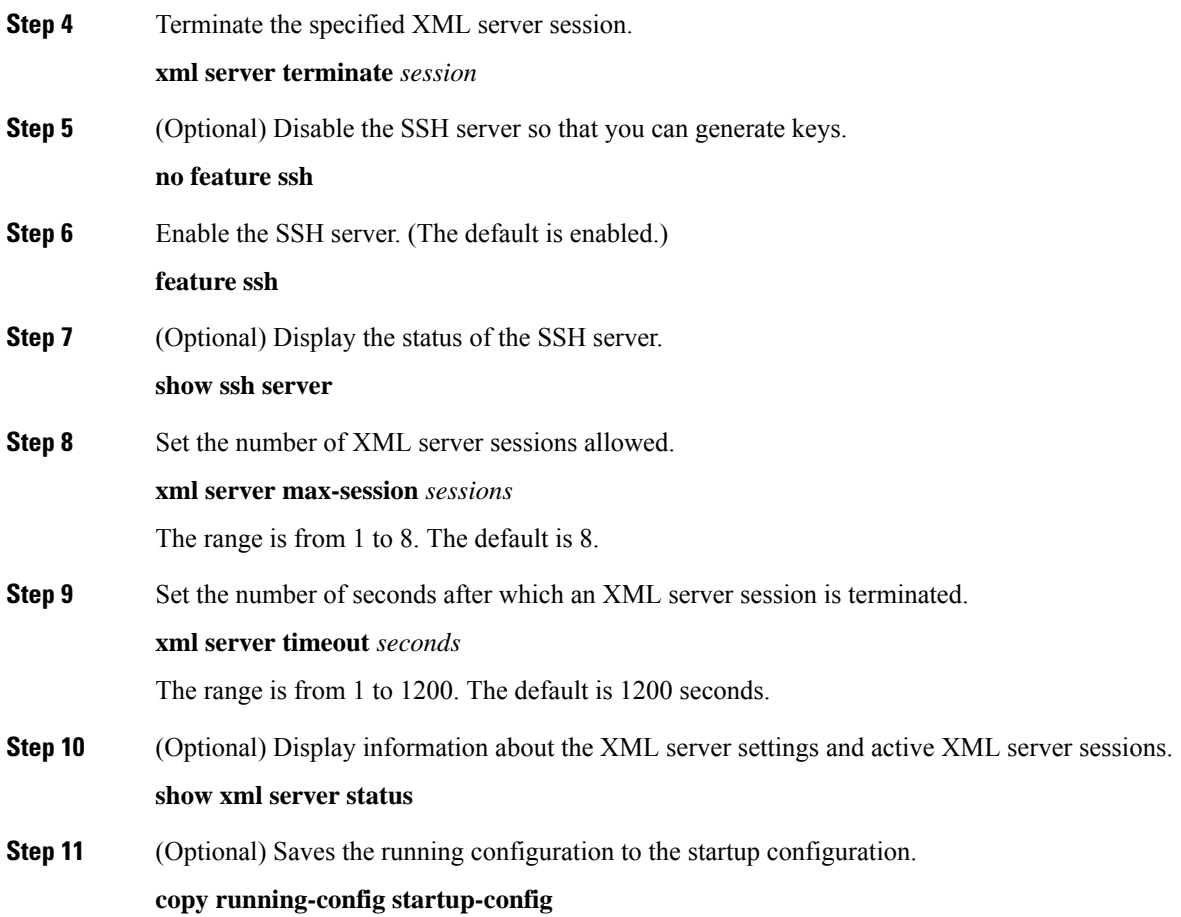

#### **Example**

The following example shows how to configure SSH and XML server options through the CLI:

```
switch# configure terminal
switch(config)# xml server validate all
switch(config)# xml server terminate 8665
switch(config)# no feature ssh
switch(config)# feature ssh server
switch(config)# xml server max-session 6
switch(config)# xml server timeout 2400
switch(config)# copy running-config startup-config
```
# **Starting an SSHv2 Session**

You can start an SSHv2 session on a client PC with the **ssh2** command that is similar to the following:

ssh2 username@ip-address -s xmlagent

Enter the login username, the IP address of the device, and the service to connect to. The xmlagent service is referred to as the XML server in the device software.

**Note** The SSH command syntax can differ based on the SSH software on the client PC.

If you do not receive a Hello message from the XML server, verify the following conditions:

- The SSH server is enabled on the device.
- The *max-sessions* option of the XML server is adequate to support the number of SSH connections to the device.
- The active XML server sessions on the device are not all in use.

# **Sending a Hello Message**

You must advertise your capabilities to the server with a Hello message before the server processes any other requests. When you start an SSH session to the XML server, the server responds immediately with a Hello message. This message informs the client of the capabilities of the server. The XML server supports only base capabilities and, in turn, expects that the client supports only these base capabilities.

The following are sample Hello messages from the server and the client:

 $\mathscr{D}_{\!\!\mathbf{z}}$ 

**Note** You must end all XML documents with  $]$ >]> to support synchronization in NETCONF over SSH.

#### **Hello Message from a Server**

```
<?xml version="1.0"?>
<hello xmlns="urn:ietf:params:xml:ns:netconf:base:1.0">
 <capabilities>
 <capability>urn:ietf:params:xml:ns:netconf:base:1.0</capability>
 </capabilities>
 <session-id>25241</session-id>
</hello>]]>]]>
```
#### **Hello Message from a Client**

```
<?xml version="1.0"?>
<nc:hello xmlns:nc="urn:ietf:params:xml:ns:netconf:base:1.0">
 <nc:capabilities>
 <nc:capability>urn:ietf:params:xml:ns:netconf:base:1.0</nc:capability>
 </nc:capabilities>
</nc:hello>]]>]]>
```
# <span id="page-342-0"></span>**Obtaining XML Schema Definition (XSD) Files**

#### **Procedure**

**Step 1** switch# feature bash shell

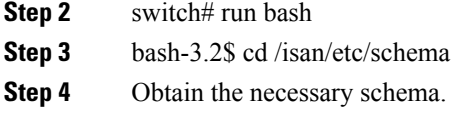

# **Sending an XML Document to the XML Server**

To send an XML document to the XML server through an SSH session that you opened in a command shell, copy the XML text from an editor and paste it into the SSH session. Although typically you use an automated method to send XML documents to the XML server, you can verify the SSH connection to the XML server through this copy-paste method.

The following are the guidelines to follow when sending an XML document to the XML server:

- Verify that the XML server has sent the Hello message immediately after you started the SSH session, by looking for the Hello message text in the command shell output.
- Send the client Hello message before you send XML requests. Note that the XML server sends the Hello response immediately, and no additional response is sent after you send the client Hello message.
- Always terminate the XML document with the character sequence ]]>]]>.

# <span id="page-343-0"></span>**Creating NETCONF XML Instances**

You can create NETCONF XML instances by enclosing the XML device elements within an RPC tag and NETCONF operation tags. The XML device elements are defined in feature-based XML schema definition (XSD) files, which enclose available CLI commands in an XML format.

The following are the tags that are used in the NETCONF XML request in a framework context. Tag lines are marked with the following letter codes:

- X —XML declaration
- R—RPC request tag
- N—NETCONF operation tags
- D—Device tags

#### **NETCONF XML Framework Context**

```
X <?xml version="1.0"?>
R <nc:rpc message-id="1" xmlns:nc="urn:ietf:params:xml:ns:netconf:base:1.0"
R xmlns="http://www.cisco.com/nxos:1.0:nfcli">
N <nc:get>
N <nc:filter type="subtree">
D <show>
D <xml>
D <server>
D <status/>
D </server>
D \leq xm1D </show>
N </nc:filter>
```
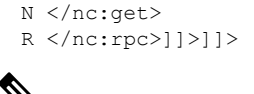

**Note** You must use your own XML editor or XML management interface tool to create XML instances.

### **RPC Request Tag**

All NETCONF XML instances must begin with the RPC request tag <rpc>. The <rpc> element has a message ID (message-id) attribute. This message-id attribute isreplicated in the <rpc-reply> and can be used to correlate requests and replies. The <rpc> node also contains the following XML namespace declarations:

- NETCONF namespace declaration—The <rpc> and NETCONF tags that are defined in the urn:ietf:params:xml:ns:netconf:base:1.0 namespace, are present in the netconf.xsd schema file.
- Device namespace declaration—Device tags encapsulated by the  $< p$  and NETCONF tags are defined in other namespaces. Device namespaces are feature-oriented. Cisco NX-OS feature tags are defined in different namespaces. RPC Request Tag  $<$ rpc $>$  is an example that uses the NFCLI feature. It declares that the device namespace is xmlns=http://www.cisco.com/nxos:1.0:nfcli. nfcli.xsd contains this namespace definition. For more information, see Obtaining XML Schema [Definition](#page-342-0) (XSD) [Files,](#page-342-0) on page 323.

#### **Examples**

#### **RPC Request Tag <rpc>**

```
<nc:rpc message-id="315" xmlns:nc="urn:ietf:params:xml:ns:netconf:base:1.0"
xmlns=http://www.cisco.com/nxos:1.0:nfcli">
...
</nc:rpc>]]>]]>
```
#### **Configuration Request**

```
<?xml version="1.0"?>
<nc:rpc message-id="16" xmlns:nc="urn:ietf:params:xml:ns:netconf:base:1.0"
 xmlns="http://www.cisco.com/nxos:1.0:if_manager">
  <nc:edit-config>
   <nc:target>
     <nc: running/>
    </nc:target>
   <nc:config>
      <configure>
        < XML MODE exec configure>
          <interface>
            <ethernet>
              <interface>2/30</interface>
              <__XML__MODE_if-ethernet>
                <__XML__MODE_if-eth-base>
                  <description>
                    <desc_line>Marketing Network</desc_line>
                  </description>
                </__XML__MODE_if-eth-base>
              \lt/ XML MODE if-ethernet>
```

```
</ethernet>
          </interface>
        </__XML__MODE__exec_configure>
      </configure>
    </nc:config>
  </nc:edit-config>
</nc:rpc>]]>]]>
```

```
Note
```
\_\_XML\_\_MODE tags are used internally by the NETCONF agent. Some tags are present only as children of a certain \_\_XML\_\_MODE. By examining the schema file, you can find the correct mode tag that leads to the tags representing the CLI command in XML.

# **NETCONF Operations Tags**

NETCONF provides the following configuration operations:

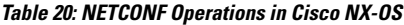

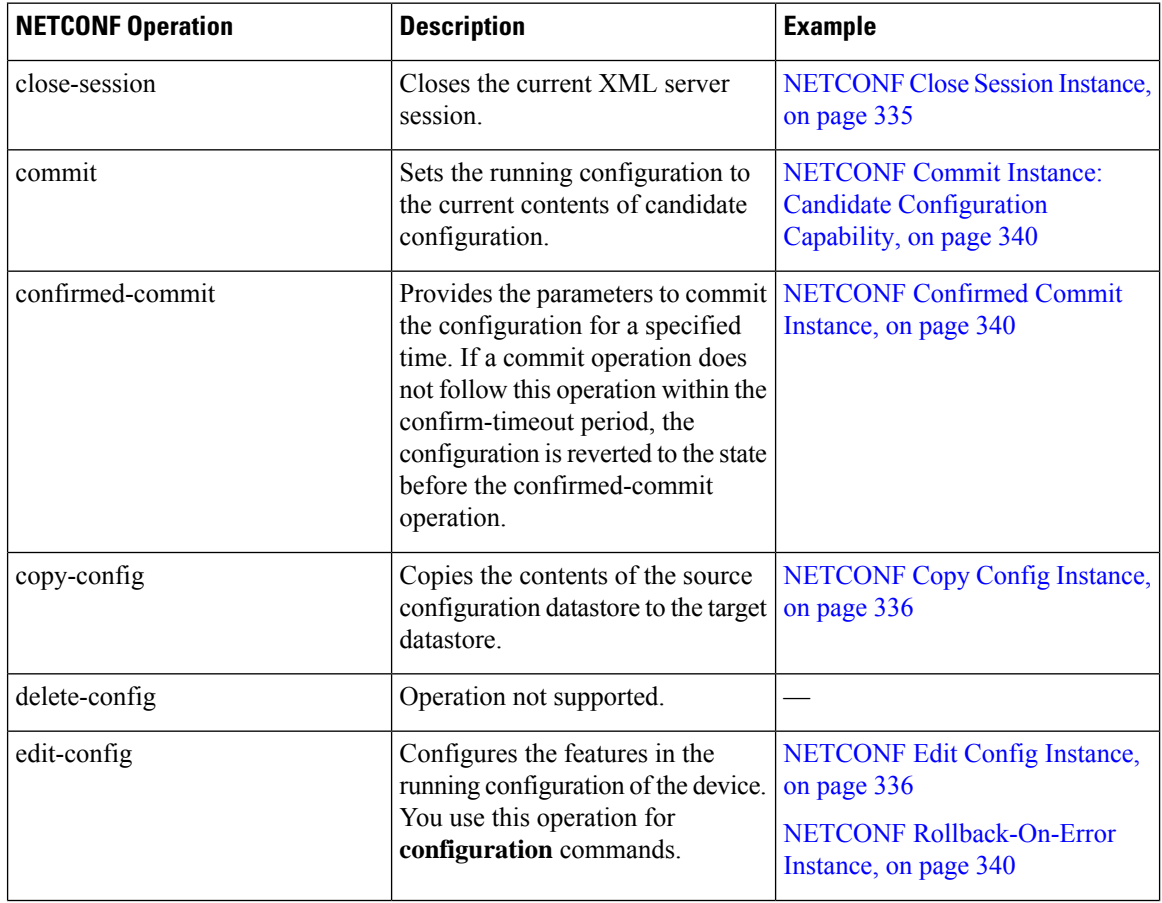

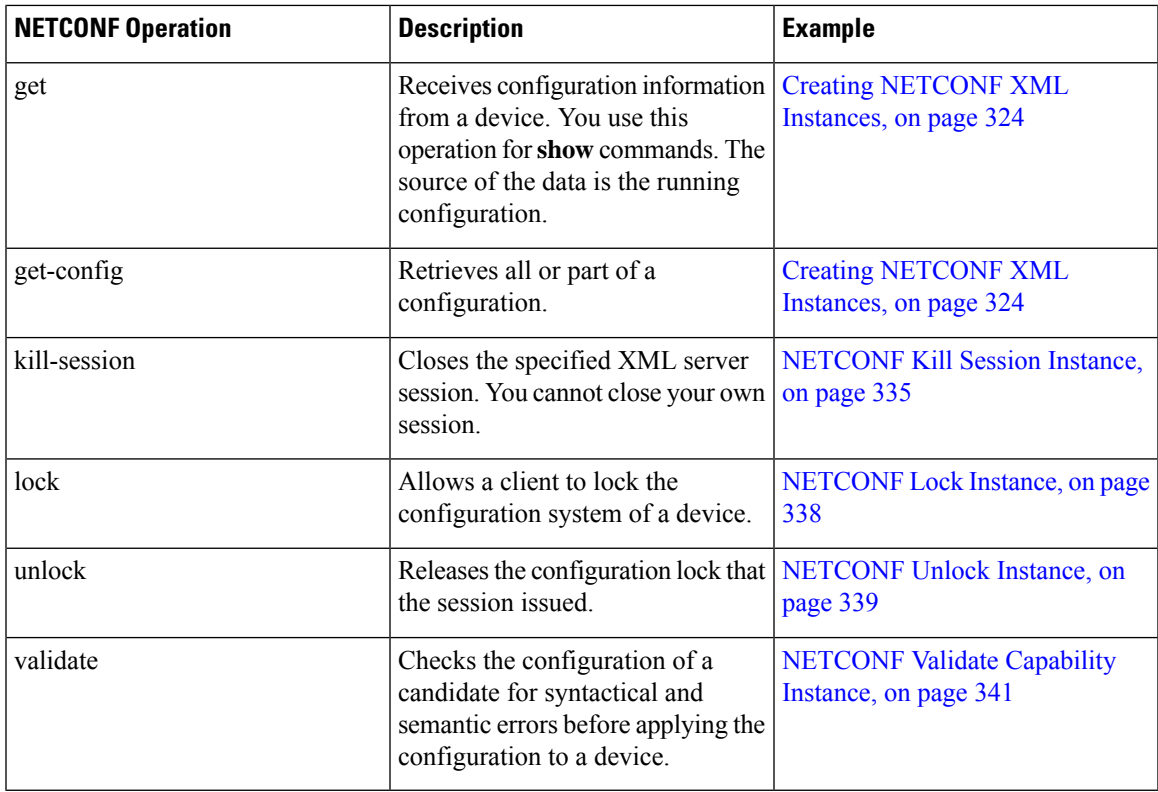

### **Device Tags**

The XML device elements represent the available CLI commands in XML format. The feature-specific schema files contain the XML tags for CLI commands of that particular feature. See Obtaining XML Schema [Definition](#page-342-0) [\(XSD\)](#page-342-0) Files, on page 323.

Using this schema, it is possible to build an XML instance. The relevant portions of the nfcli.xsd schema file that was used to build the NETCONF instances. See (Creating [NETCONF](#page-343-0) XML Instances, on page 324).

#### **show xml Device Tags**

```
<xs:element name="show" type="show_type_Cmd_show_xml"/>
<xs:complexType name="show_type_Cmd_show_xml">
<xs:annotation>
<xs:documentation>to display xml agent information</xs:documentation>
</xs:annotation>
<xs:sequence>
<xs:choice maxOccurs="1">
<xs:element name="xml" minOccurs="1" type="xml_type_Cmd_show_xml"/>
<xs:element name="debug" minOccurs="1" type="debug_type_Cmd_show_debug"/>
</xs:choice>
</xs:sequence>
<xs:attribute name="xpath-filter" type="xs:string"/>
<xs:attribute name="uses-namespace" type="nxos:bool_true"/>
</xs:complexType>
```
#### **Server Status Device Tags**

```
<xs:complexType name="xml_type_Cmd_show_xml">
<xs:annotation>
```

```
<xs:documentation>xml agent</xs:documentation>
</xs:annotation>
<xs:sequence>
<xs:element name="server" minOccurs="1" type="server_type_Cmd_show_xml"/>
</xs:sequence>
</xs:complexType>
<xs:complexType name="server_type_Cmd_show_xml">
<xs:annotation>
<xs:documentation>xml agent server</xs:documentation>
</xs:annotation>
<xs:sequence>
<xs:choice maxOccurs="1">
<xs:element name="status" minOccurs="1" type="status_type_Cmd_show_xml"/>
<xs:element name="logging" minOccurs="1" type="logging_type_Cmd_show_logging_facility"/>
</xs:choice>
</xs:sequence>
</xs:complexType>
```
#### **Device Tag Response**

```
<xs:complexType name="status_type_Cmd_show_xml">
<xs:annotation>
<xs:documentation>display xml agent information</xs:documentation>
</xs:annotation>
<xs:sequence>
<\!\!\mathrm{x}\,\mathrm{s}\!:\mathrm{element\ name}=\!\!"\underline{\hspace{15pt}}\ \mathrm{XML}\underline{\hspace{15pt}}\ \mathrm{OPT}\underline{\hspace{15pt}}\ \mathrm{Cmd}\underline{\hspace{15pt}}\ \mathrm{show}\underline{\hspace{15pt}}\ \mathrm{x}\,\mathrm{ml}\underline{\hspace{15pt}}\ \mathrm{readonly}\underline{\hspace{15pt}}\ \mathrm{min}\,\mathrm{Occurs}\!=\!\!"\,0\,"'><xs:complexType>
<xs:sequence>
<xs:group ref="og_Cmd_show_xml___readonly__" minOccurs="0" maxOccurs="1"/>
</xs:sequence>
</xs:complexType>
</xs:element>
</xs:sequence>
</xs:complexType>
<xs:group name="og_Cmd_show_xml___readonly__">
<xs:sequence>
<xs:element name="__readonly__" minOccurs="1" type="__readonly___type_Cmd_show_xml"/>
</xs:sequence>
</xs:group>
<xs:complexType name="__readonly___type_Cmd_show_xml">
<xs:sequence>
<xs:group ref="bg_Cmd_show_xml_operational_status" maxOccurs="1"/>
<xs:group ref="bg_Cmd_show_xml_maximum_sessions_configured" maxOccurs="1"/>
<xs:group ref="og_Cmd_show_xml_TABLE_sessions" minOccurs="0" maxOccurs="1"/>
</xs:sequence>
</xs:complexType>
```
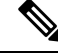

The \_\_XML\_\_OPT\_Cmd\_show\_xml\_\_\_readonly\_\_ tag is optional. This tag represents the response. For more information on responses, see RPC [Response](#page-352-0) Tag, on page 333. **Note**

You can use the | XML option to find the tags that you can use to execute a  $\leq$ get $>$  operation. The following is an example of the | XML option. This example shows you that the namespace-defining tag to execute operations on this device is http://www.cisco.com/nxos:1.0:nfcli, and that the nfcli.xsd file can be used to build requests.

You can enclose the NETCONF operation tags and the device tags within the RPC tag. The </rpc> end tag is followed by the XML termination character sequence.

#### **XML Example**

```
Switch#> show xml server status | xml
<?xml version="1.0" encoding="ISO-8859-1"?>
<nf:rpc-reply xmlns:nf="urn:ietf:params:xml:ns:netconf:base:1.0"
xmlns="http://www.cisco.com/nxos:1.0:nfcli">
<nf:data>
<show>
< xml>
<server>
<status>
<__XML__OPT_Cmd_show_xml___readonly__>
<__readonly__>
<operational_status>
<o_status>enabled</o_status>
</operational_status>
<maximum_sessions_configured>
<max_session>8</max_session>
</maximum_sessions_configured>
\langle \rangle readonly ><br>\langle \rangle XML OPT Cmo
   \overline{\phantom{a}} XML OPT Cmd show xml readonly >
</status>
</server>
\langle xm1 \rangle</show>
\langlenf:data>
</nf:rpc-reply>
]]>]]>
```
# **Extended NETCONF Operations**

Cisco NX-OS supports an  $\langle$ rpc> operation named  $\langle$ exec-command>. The operation allows client applications to send CLI **configuration** and **show** commands and to receive responses to those commands as XML tags.

The following is an example of the tags that are used to configure an interface. Tag lines are marked with the following letter codes:

- X —XML declaration
- R—RPC request tag
- EO—Extended operation

The following table provides a detailed explanation of the operation tags:

#### **Table 21: Operation Tags**

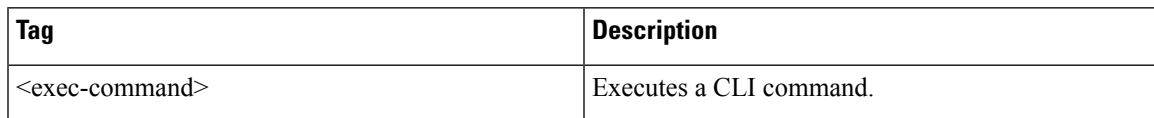

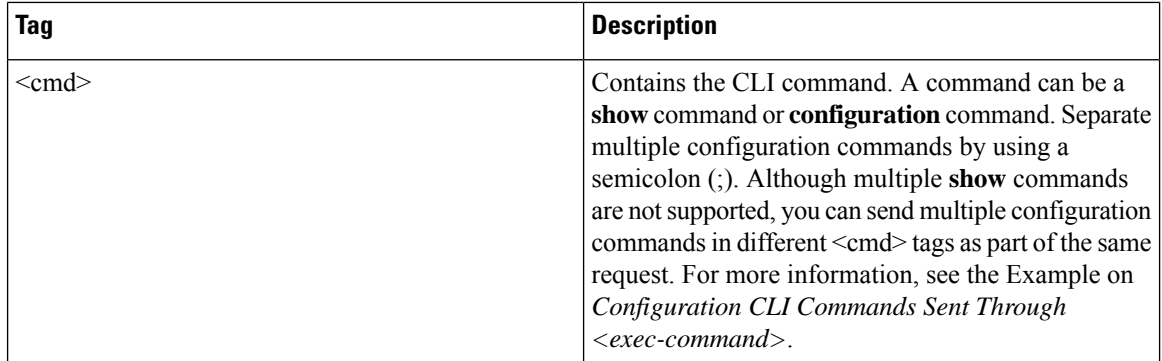

Replies to configuration commands that are sent through the  $\leq$  cmd> tag are as follows:

- <nf:ok>̶—̶All **configuration** commands are executed successfully.
- $\leq$ nf:rpc-error>—Some commands have failed. The operation stops at the first error, and the  $\leq$ nf:rpc-error> subtree provides more information about which configuration has failed. Configurations that are executed before the failed command would have been applied to the running configuration.

#### **Configuration CLI Commands Sent Through the <exec-command>**

The **show** command must be sent in its own  $\leq$  exec-command> instance as shown in the following example:

```
X <?xml version="1.0"?>
R <nf:rpc xmlns:nf="urn:ietf:params:xml:ns:netconf:base:1.0"
xmlns:nxos="http://www.cisco.com/nxos:1.0" message-id="3">
EO <nxos:exec-command>
EO <nxos:cmd>conf t ; interface ethernet 2/1 </nxos:cmd>
EO <nxos: cmd>channel-group 2000 ; no shut; </nxos: cmd>
EO </nxos:exec-command>
R </nf:rpc>]]>]]>
```
#### **Response to CLI Commands Sent Through the <exec-command>**

The following is the response to a send operation:

```
<?xml version="1.0" encoding="ISO-8859-1"?>
<nf:rpc-reply xmlns:nf="urn:ietf:params:xml:ns:netconf:base:1.0"
xmlns:nxos="http://www.cisco.com/nxos:1.0" message-id="3">
<nf:ok/>
</nf:rpc-reply>
]] >] ] >
```
#### **Show CLI Commands Sent Through the <exec-command>**

The following example shows how the **show** CLI commands that are sent through the <exec-command> can be used to retrieve data:

```
<?xml version="1.0"?>
<nf:rpc xmlns:nf="urn:ietf:params:xml:ns:netconf:base:1.0"
```

```
xmlns:nxos="http://www.cisco.com/nxos:1.0" message-id="110">
<nxos:exec-command>
<nxos:cmd>show interface brief</nxos:cmd>
</nxos:exec-command>
</nf:rpc>]]>]]>
```
#### **Response to the show CLI Commands Sent Through the <exec-command>**

```
<?xml version="1.0" encoding="ISO-8859-1"?>
<nf:rpc-reply xmlns:nf="urn:ietf:params:xml:ns:netconf:base:1.0"
xmlns:nxos="http://www.cisco.com/nxos:1.0"
xmlns:mod="http://www.cisco.com/nxos:1.0:if_manager" message-id="110">
<nf:data>
<mod:show>
<mod:interface>
<mod: XML OPT Cmd show interface brief readonly >
<mod:__readonly__>
<mod:TABLE_interface>
<mod:ROW_interface>
<mod:interface>mgmt0</mod:interface>
<mod:state>up</mod:state>
<mod:ip_addr>192.0.2.20</mod:ip_addr>
<mod:speed>1000</mod:speed>
<mod:mtu>1500</mod:mtu>
</mod:ROW_interface>
<mod:ROW_interface>
<mod:interface>Ethernet2/1</mod:interface>
<mod:vlan>--</mod:vlan>
<mod:type>eth</mod:type>
<mod:portmode>routed</mod:portmode>
<mod:state>down</mod:state>
<mod:state_rsn_desc>Administratively_down</mod:state_rsn_desc>
<mod:speed>auto</mod:speed>
<mod:ratemode>D</mod:ratemode>
</mod:ROW_interface>
</mod:TABLE_interface>
</mod: readonly >
</mod:__XML__OPT_Cmd_show_interface_brief___readonly__>
</mod:interface>
</mod:show>
</nf:data>
</nf:rpc-reply>
]]>]]>
```
#### **Failed Configuration**

```
<?xml version="1.0"?>
<nf:rpc xmlns:nf="urn:ietf:params:xml:ns:netconf:base:1.0"
xmlns:nxos="http://www.cisco.com/nxos:1.0" message-id="3">
<nxos:exec-command>
<nxos:cmd>configure terminal ; interface ethernet2/1 </nxos:cmd>
<nxos:cmd>ip address 192.0.2.2/24 </nxos:cmd>
<nxos:cmd>no channel-group 2000 ; no shut; </nxos:cmd>
</nxos:exec-command>
</nf:rpc>]]>]]>
<?xml version="1.0" encoding="ISO-8859-1"?>
<nf:rpc-reply xmlns:nf="urn:ietf:params:xml:ns:netconf:base:1.0"
xmlns:nxos="http://www.cisco.com/nxos:1.0" message-id="3">
<nf:rpc-error>
```

```
<nf:error-type>application</nf:error-type>
<nf:error-tag>invalid-value</nf:error-tag>
<nf:error-severity>error</nf:error-severity>
<nf:error-message>Ethernet2/1: not part of port-channel 2000
</nf:error-message>
<nf:error-info>
<nf:bad-element>cmd</nf:bad-element>
</nf:error-info>
</nf:rpc-error>
</nf:rpc-reply>
]]>]]>
```
After a command is executed, the interface IP address is set, but the administrative state is not modified (the **no shut** command is not executed. The administrative state is not modified because the **no port-channel 2000** command results in an error.

The  $\langle$ rpc-reply $\rangle$  is due to a **show** command that is sent through the  $\langle$ cmd $\rangle$  tag that contains the XML output of the **show** command.

You cannot combine configuration and show commands on the same  $\leq$  exec-command $\geq$  instance. The following example shows **config** and **show** commands that are combined in the same instance.

#### **Combination of configure and show Commands**

```
<?xml version="1.0"?>
<nf:rpc xmlns:nf="urn:ietf:params:xml:ns:netconf:base:1.0"
xmlns:nxos="http://www.cisco.com/nxos:1.0" message-id="110">
<nxos:exec-command>
<nxos:cmd>conf t ; interface ethernet 2/1 ; ip address 1.1.1.4/24 ; show xml
server status </nxos:cmd>
</nxos:exec-command>
</nf:rpc>]]>]]>
<?xml version="1.0" encoding="ISO-8859-1"?>
<nf:rpc-reply xmlns:nf="urn:ietf:params:xml:ns:netconf:base:1.0"
xmlns:nxos="http://www.cisco.com/nxos:1.0" message-id="110">
<nf:rpc-error>
<nf:error-type>application</nf:error-type>
<nf:error-tag>invalid-value</nf:error-tag>
<nf:error-severity>error</nf:error-severity>
<nf:error-message>Error: cannot mix config and show in exec-command. Config cmds
before the show were executed.
Cmd:show xml server status</nf:error-message>
<nf:error-info>
<nf:bad-element>cmd</nf:bad-element>
</nf:error-info>
</nf:rpc-error>
</nf:rpc-reply>
]]>]]>
```
#### **show CLI Commands Sent Through the <exec-command>**

```
<?xml version="1.0"?>
<nf:rpc xmlns:nf="urn:ietf:params:xml:ns:netconf:base:1.0"
xmlns:nxos="http://www.cisco.com/nxos:1.0" message-id="110">
<nxos:exec-command>
<nxos:cmd>show xml server status ; show xml server status </nxos:cmd>
</nxos:exec-command>
</nf:rpc>]]>]]>
<?xml version="1.0" encoding="ISO-8859-1"?>
<nf:rpc-reply xmlns:nf="urn:ietf:params:xml:ns:netconf:base:1.0"
```
Ш

```
xmlns:nxos="http://www.cisco.com/nxos:1.0" message-id="110">
<nf:rpc-error>
<nf:error-type>application</nf:error-type>
<nf:error-tag>invalid-value</nf:error-tag>
<nf:error-severity>error</nf:error-severity>
<nf:error-message>Error: show cmds in exec-command shouldn't be followed by anything
</nf:error-message>
<nf:error-info>
<nf:bad-element>&lt; cmd&gt; </nf:bad-element>
</nf:error-info>
</nf:rpc-error>
</nf:rpc-reply>
]]>]]>
```
# **NETCONF Replies**

For every XML request sent by a client, the XML server sends an XML response that is enclosed in the RPC response tag <rpc-reply>.

# <span id="page-352-0"></span>**RPC Response Tag**

The following example shows the RPC response tag  $<$ rpc-reply>:

#### **RPC Response Tag <rpc-reply>**

```
<nc:rpc-reply message-id="315" xmlns:nc="urn:ietf:params:xml:ns:netconf:base:1.0"
xmlns=http://www.cisco.com/nxos:1.0:nfcli">
<ok/>
</nc:rpc-reply>]]>]]>
```
#### **RPC Response Elements**

The elements  $\langle \text{ok}\rangle$ ,  $\langle \text{data}\rangle$ , and  $\langle \text{rpc-error}\rangle$  can appear in the RPC response. The following table describes the RPC response elements that can appear in the  $\langle$ rpc-reply $\rangle$  tag:

#### **Table 22: RPC Response Elements**

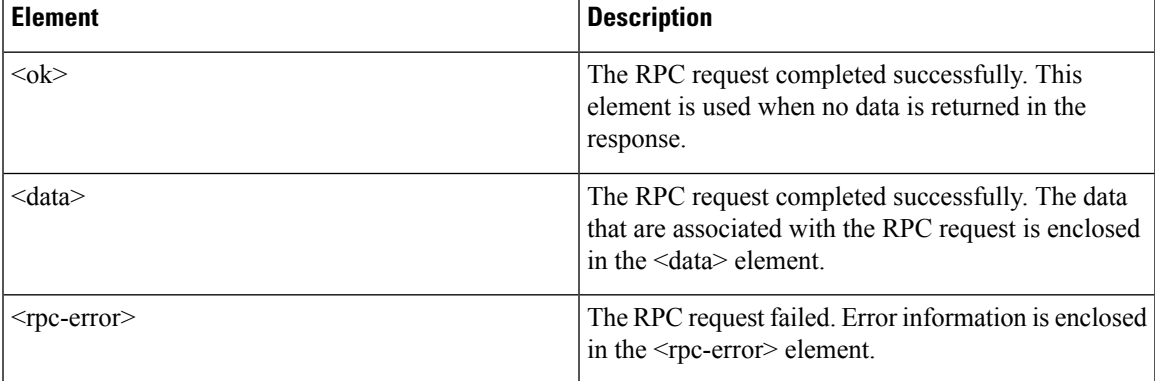

### **Interpreting the Tags Encapsulated in the data Tag**

The device tags encapsulated in the <data> tag contain the request, followed by the response. A client application can safely ignore all the tags before the <readonly> tag, as show in the following example:

#### **RPC Reply Data**

```
<?xml version="1.0" encoding="ISO-8859-1"?>
<nf:rpc-reply xmlns:nf="urn:ietf:params:xml:ns:netconf:base:1.0"
xmlns="http://www.cisco.com/nxos:1.0:if_manager">
<nf:data>
<show>
<interface>
\leq_XML__OPT_Cmd_show_interface_brief___readonly__>
  readonly >
<TABLE_interface>
<ROW_interface>
<interface>mgmt0</interface>
<state>up</state>
<ip_addr>xx.xx.xx.xx</ip_addr>
<speed>1000</speed>
<mtu>1500</mtu>
</ROW_interface>
<ROW_interface>
<interface>Ethernet2/1</interface>
<vlan>--</vlan>
<type>eth</type>
<portmode>routed</portmode>
<state>down</state>
<state_rsn_desc>Administratively down</state_rsn_desc>
<speed>auto</speed>
<ratemode>D</ratemode>
</ROW_interface>
</TABLE_interface>
</__readonly__><br></ XML OPT_Cm
   _XML__OPT_Cmd_show_interface_brief __readonly_>
</interface>
</show>
</nf:data>
</nf:rpc-reply>
]]>]]>
```

```
S.
```

```
Note
```
<\_\_XML\_\_OPT.\*> and <\_\_XML\_\_BLK.\*> appear in responses and are sometimes used in requests. These tags are used by the NETCONF agent and are present in responses after the  $\leq$  readonly  $\geq$ tag. They are necessary in requests, and should be added according to the schema file to reach the XML tag that represents the CLI command.

# <span id="page-353-0"></span>**Information About Example XML Instances**

# **Example XML Instances**

This section provides examples of the following XML instances:

- [NETCONF](#page-354-0) Close Session Instance, on page 335
- [NETCONF](#page-354-1) Kill Session Instance, on page 335
- [NETCONF](#page-355-0) Copy Config Instance, on page 336
- [NETCONF](#page-355-1) Edit Config Instance, on page 336
- [NETCONF](#page-357-1) Get Config Instance, on page 338
- [NETCONF](#page-357-0) Lock Instance, on page 338
- [NETCONF](#page-358-0) Unlock Instance, on page 339
- NETCONF Commit Instance: Candidate [Configuration](#page-359-0) Capability, on page 340
- [NETCONF](#page-359-1) Confirmed Commit Instance, on page 340
- NETCONF [Rollback-On-Error](#page-359-2) Instance, on page 340
- [NETCONF](#page-360-1) Validate Capability Instance, on page 341

### <span id="page-354-0"></span>**NETCONF Close Session Instance**

The following examples show the close-session request, followed by the close-session response:

#### **Close Session Request**

```
<?xml version="1.0"?>
<nc:rpc message-id="101" xmlns:nc="urn:ietf:params:xml:ns:netconf:base:1.0"
xmlns="http://www.cisco.com/nxos:1.0">
<nc:close-session/>
</nc:rpc>]]>]]>
```
#### **Close Session Response**

```
<nc:rpc-reply xmlns:nc="urn:ietf:params:xml:ns:netconf:base:1.0"
xmlns="http://www.cisco.com/nxos:1.0" message-id="101">
<nc:ok/></nc:rpc-reply>]]>]]>
```
#### <span id="page-354-1"></span>**NETCONF Kill Session Instance**

The following examples show the kill session request, followed by the kill session response:

#### **Kill Session Request**

```
<nc:rpc message-id="101" xmlns:nc="urn:ietf:params:xml:ns:netconf:base:1.0"
xmlns="http://www.cisco.com/nxos:1.0">
<nc:kill-session>
<nc:session-id>25241</nc:session-id>
</nc:kill-session>
\langle/nc:rpc>]]>]]>
```
#### **Kill Session Response**

```
<?xml version="1.0"?>
<nc:rpc-reply xmlns:nc="urn:ietf:params:xml:ns:netconf:base:1.0"
xmlns="http://www.cisco.com/nxos:1.0" message-id="101">
<sub>nc:ok</sub>/></sub>
</nc:rpc-reply>]]>]]>
```
### <span id="page-355-0"></span>**NETCONF Copy Config Instance**

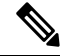

<startup/> is not supported as a source or target datastore. To perform any copy operation on **startup-config** like entering the **copy running-config startup-config** command, you need to fallback to the  $\leq$ exec-command method. **Note**

The following examples show the copy config request, followed by the copy config response:

#### **Copy Config Request**

```
<rpc message-id="101"
xmlns="urn:ietf:params:xml:ns:netconf:base:1.0">
<copy-config>
<target>
<running/>
</target>
<source>
<url>https://user@example.com:passphrase/cfg/new.txt</url>
</source>
</copy-config>
\langle /rpc>
```
#### **Copy Config Response**

```
xmlns="urn:ietf:params:xml:ns:netconf:base:1.0">
<ok/>\langle/rpc-reply>
```
### <span id="page-355-1"></span>**NETCONF Edit Config Instance**

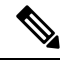

**Note**

XML edit-config with candidate datastore is not supported with 1.0 version XML request. It is supported only with the newer version which can be generated using xml in tool.

The following examples show the use of NETCONF edit config:

#### **Edit Config Request**

```
<?xml version="1.0"?>
<nc:rpc message-id="16" xmlns:nc="urn:ietf:params:xml:ns:netconf:base:1.0"
xmlns="http://www.cisco.com/nxos:1.0:if_manager">
<nc:edit-config>
<nc:target>
<nc: running/>
</nc:target>
<nc:config>
<configure>
<__XML__MODE__exec_configure>
<interface>
```
Ш

```
<ethernet>
<interface>2/30</interface>
<__XML__MODE_if-ethernet>
<__XML__MODE_if-eth-base>
<description>
<desc_line>Marketing Network</desc_line>
</description>
</__XML__MODE_if-eth-base>
</__XML__MODE_if-ethernet>
</ethernet>
</interface>
</__XML__MODE__exec_configure>
</configure>
</nc:config>
</nc:edit-config>
</nc:rpc>]]>]]>
```
#### **Edit Config Response**

```
<?xml version="1.0"?>
<nc:rpc-reply xmlns:nc="urn:ietf:params:xml:ns:netconf:base:1.0"
xmlns="http://www.cisco.com/nxos:1.0:if_manager" message-id="16">
<nc:ok/></nc:rpc-reply>]]>]]>
```
The operation attribute in edit config identifies the point in configuration where the specified operation is performed. If the operation attribute is not specified, the configuration is merged into the existing configuration data store. The operation attribute can have the following values:

- create
- merge
- delete

#### **Edit Config: Delete Operation Request**

The following example shows how to delete the configuration of interface Ethernet 0/0 from the running configuration:

```
xmlns="urn:ietf:params:xml:ns:netconf:base:1.0">
<edit-config>
<target>
<running/>
</target>
<default-operation>none</default-operation>
<config xmlns:xc="urn:ietf:params:xml:ns:netconf:base:1.0">
<top xmlns="http://example.com/schema/1.2/config">
<interface xc:operation="delete">
<name>Ethernet0/0</name>
</interface>
</top>
</config>
</edit-config>
</rpc>]]>]]>
```
#### **Response to Edit Config: Delete Operation**

The following example shows how to edit the configuration of interface Ethernet 0/0 from the running configuration:

```
<rpc-reply message-id="101"
xmlns="urn:ietf:params:xml:ns:netconf:base:1.0">
<ok/>
\langle/rpc-reply>]]>]]>
```
### <span id="page-357-1"></span>**NETCONF Get Config Instance**

The following examples show the use of NETCONF get config:

#### **Get Config Request to Retrieve the Entire Subtree**

```
<rpc message-id="101"
xmlns="urn:ietf:params:xml:ns:netconf:base:1.0">
<get-config>
<source>
<running/></source>
<filter type="subtree">
<top xmlns="http://example.com/schema/1.2/config">
<users/>
</top>
</filter>
</get-config>
\langle/rpc>]]>]]>
```
#### **Get Config Response with Results of a Query**

```
<rpc-reply message-id="101"
xmlns="urn:ietf:params:xml:ns:netconf:base:1.0">
<data>
<top xmlns="http://example.com/schema/1.2/config">
<users>
<user>
<name>root</name>
<type>superuser</type>
<full-name>Charlie Root</full-name>
<company-info>
<dept>1</dept>
<id>1</id>
</company-info>
</user>
<!-- additional <user> elements appear here... -->
</users>
\langle /top \rangle</data>
\langle/rpc-reply>]]>]]>
```
### <span id="page-357-0"></span>**NETCONF Lock Instance**

The following examples show a lock request, a success response, and a response to an unsuccessful attempt:

#### **Lock Request**

```
<rpc message-id="101"
xmlns="urn:ietf:params:xml:ns:netconf:base:1.0">
\langlelock>
<target>
<running/>
</target>
\langle/lock>
\langle/rpc>]]>]]>
```
#### **Response to a Successful Acquisition of Lock**

```
<rpc-reply message-id="101"
xmlns="urn:ietf:params:xml:ns:netconf:base:1.0">
<ok/> <!-- lock succeeded -->
\langle/rpc-reply>]]>]]>
```
#### **Response to an Unsuccessful Attempt to Acquire Lock**

```
<rpc-reply message-id="101"
xmlns="urn:ietf:params:xml:ns:netconf:base:1.0">
<rpc-error> <!-- lock failed -->
<error-type>protocol</error-type>
<error-tag>lock-denied</error-tag>
<error-severity>error</error-severity>
<error-message>
Lock failed, lock is already held
</error-message>
<error-info>
<session-id>454</session-id>
<!-- lock is held by NETCONF session 454 -->
</error-info>
</rpc-error>
</rpc-reply>]]>]]>
```
### <span id="page-358-0"></span>**NETCONF Unlock Instance**

The following examples show the use of NETCONF unlock:

#### **Unlock Request**

```
<rpc message-id="101"
xmlns="urn:ietf:params:xml:ns:netconf:base:1.0">
<unlock>
<target>
<running/>
</target>
</unlock>
\langle /rpc>
```
#### **Response to an Unlock Request**

```
<rpc-reply message-id="101"
xmlns="urn:ietf:params:xml:ns:netconf:base:1.0">
<ok/>
\langle/rpc-reply>
```
# <span id="page-359-0"></span>**NETCONF Commit Instance: Candidate Configuration Capability**

The following examples show a commit operation and a commit reply:

#### **Commit Operation**

```
<rpc message-id="101"
xmlns="urn:ietf:params:xml:ns:netconf:base:1.0">
<commit/>
\langle/rpc\rangle
```
#### **Commit Reply**

```
<rpc-reply message-id="101"
xmlns="urn:ietf:params:xml:ns:netconf:base:1.0">
<ok/>
\langle /rpc-reply>
```
### <span id="page-359-1"></span>**NETCONF Confirmed Commit Instance**

The following examples show a confirmed commit operation and a confirmed commit reply:

#### **Confirmed Commit Request**

```
<rpc message-id="101"
xmlns="urn:ietf:params:xml:ns:netconf:base:1.0">
<commit>
<confirmed/>
<confirm-timeout>120</confirm-timeout>
</commit>
</rpc>]]>]]>
```
#### **Confirmed Commit Response**

```
<rpc-reply message-id="101"
xmlns="urn:ietf:params:xml:ns:netconf:base:1.0">
<ok/>
</rpc-reply>]]>]]>
```
# <span id="page-359-2"></span>**NETCONF Rollback-On-Error Instance**

The following examples show how to configure rollback on error and the response to this request:
Ш

#### **Rollback-On-Error Capability**

```
<rpc message-id="101"
xmlns="urn:ietf:params:xml:ns:netconf:base:1.0">
<edit-config>
<target>
<running/>
</target>
<error-option>rollback-on-error</error-option>
<config>
<top xmlns="http://example.com/schema/1.2/config">
<interface>
<name>Ethernet0/0</name>
<mtu>100000</mtu>
</interface>
</top>
</config>
</edit-config>
</rpc>]]>]]>
```
#### **Rollback-On-Error Response**

```
<rpc-reply message-id="101"
xmlns="urn:ietf:params:xml:ns:netconf:base:1.0">
<\!\!\circ\!\!k/>
</rpc-reply>]]>]]>
```
### **NETCONF Validate Capability Instance**

The following examples show the use of NETCONF validate capability. The string urn:ietf:params:netconf:capability:validate:1.0 identifies the NETCONF validate capability.

#### **Validate Request**

```
xmlns="urn:ietf:params:xml:ns:netconf:base:1.0">
<validate>
<source>
<candidate/>
</source>
</validate>
</rpc>]]>]]>
```
#### **Response to Validate Request**

```
<rpc-reply message-id="101"
xmlns="urn:ietf:params:xml:ns:netconf:base:1.0">
<ok/>
</rpc-reply>]]>]]>
```
# **Additional References**

This section provides additional information that is related to implementing the XML management interface.

I

#### **RFCs**

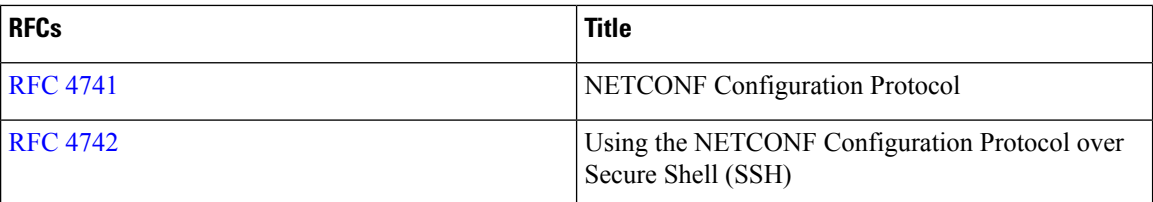

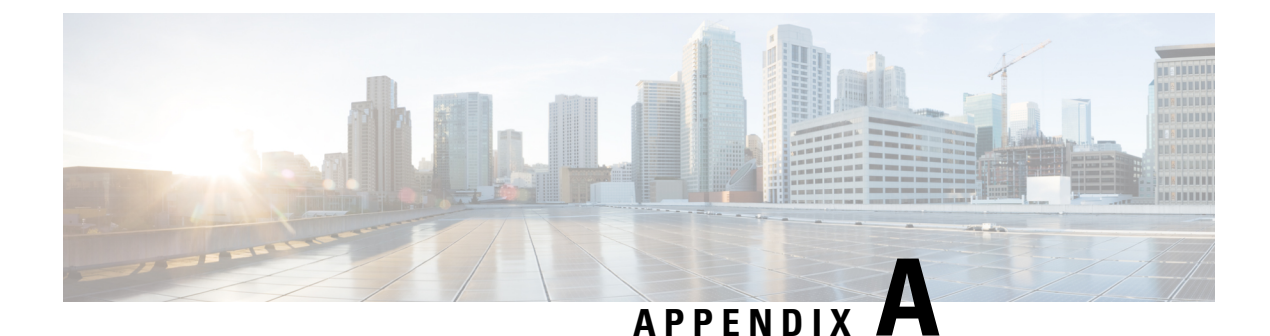

# **Streaming Telemetry Sources**

- About Streaming [Telemetry,](#page-362-0) on page 343
- Guidelines and [Limitations,](#page-362-1) on page 343
- Data Available for [Telemetry,](#page-362-2) on page 343

# <span id="page-362-1"></span><span id="page-362-0"></span>**About Streaming Telemetry**

The streaming telemetry feature of Cisco Nexus switches continuously streams data out of the network and notifies the client, providing near-real-time access to monitoring data.

# **Guidelines and Limitations**

Following are the guideline and limitations for streaming telemetry:

- The telemetry feature is available in Cisco Nexus switches.
- Switches with less than 8 GB of memory do not support telemetry.

# <span id="page-362-2"></span>**Data Available for Telemetry**

For each component group, the distinguished names (DNs) in the appendix of the [NX-API](https://developer.cisco.com/site/nxapi-dme-model-reference-api/) DME Model [Reference](https://developer.cisco.com/site/nxapi-dme-model-reference-api/) can provide the listed properties as data for telemetry.

 $\mathbf I$